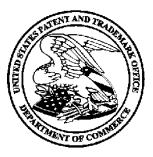

#### UNITED STATES PATENT AND TRADEMARK OFFICE

UNITED STATES DEPARTMENT OF COMMERCE<br>United States Patent and Trademark Office<br>Address: COMMISSIONER FOR PATENTS P.O. Box 1450<br>
Alexandria, Virginia 22313-1450<br>
Alexandria, Virginia 22313-1450

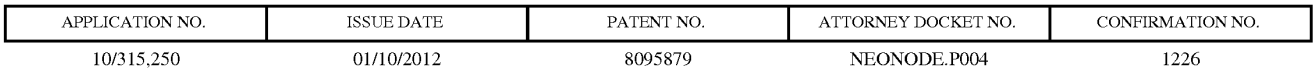

75660 7590 12/21/2011 Soquel Group, LLC P.O. Box 691 Soquel, CA 95073

ISSUE NOTIFICATION

The projected patent number and issue date are specified above.

#### Determination of Patent Term Adjustment under 35 U.S.C. 154 (b)

(application filed on or after May 29, 2000)

The Patent Term Adjustment is 1228 day(s). Any patent to issue from the above-identified application will include an indication of the adjustment on the front page.

If <sup>a</sup> Continued Prosecution Application (CPA) wasfiled in the above-identified application, the filing date that determines Patent Term Adjustment is the filing date of the most recent CPA.

Applicant will be able to obtain more detailed information by accessing the Patent Application Information Retrieval (PAIR) WEB site (http://pair.uspto.gov).

Any questions regarding the Patent Term Extension or Adjustment determination should be directed to the Office of Patent Legal Administration at (571)-272-7702. Questions relating to issue and publication fee payments should be directed to the Application Assistance Unit (AAU) of the Office of Data Management (ODM)at (571)-272-4200.

APPLICANT(s) (Please see PAIR WEB site http://pair.uspto.gov for additional applicants):

Magnus Goertz, Stockholm, SWEDEN;

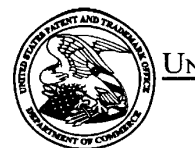

#### Unirep STATES PATENT AND TRADEMARK OFFICE

### UNITED STATES DEPARTMENT OF COMMERCE<br>United States Patent and Trademark Office<br>Address: COMMISSIONER FOR PATENTS P.O. Box 1450<br>Alexandria, Virginia 22313-1450

#### BIB DATA SHEET

#### CONFIRMATION NO.1226

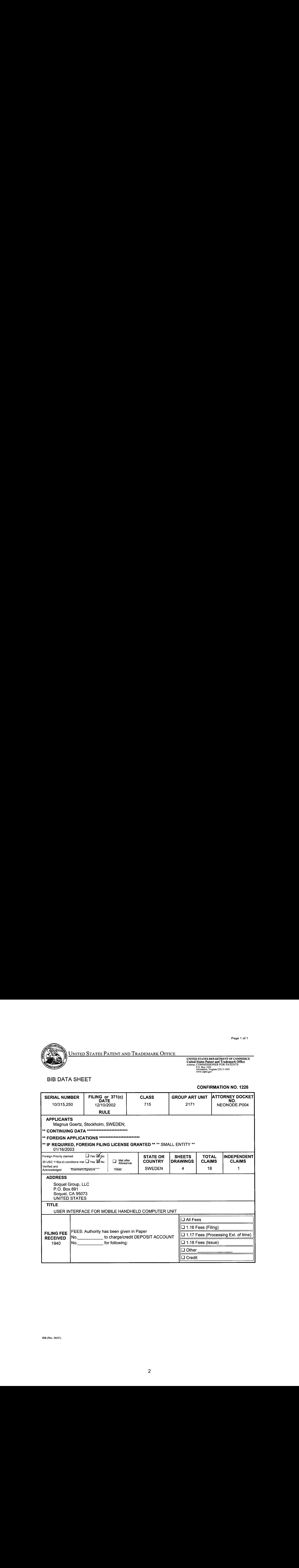

BIB (Rav. 05/07).

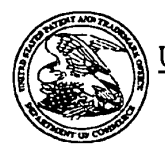

### UNITED STATES PATENT AND TRADEMARK OFFICE

UNITED STATES DEPARTMENT OF COMMI Address: Commissioner Alexandria, Vuesti and Commissioner Alexandria, 22313-1450<br>CONFIRMATION NO. 1226

# Bib Data Sheet<br>Bib Data Sheet

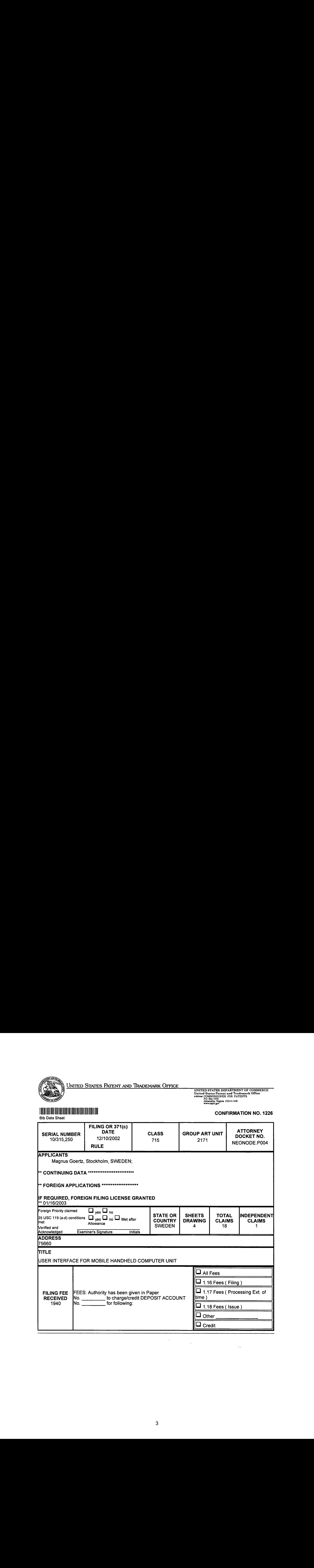

Complete and send this form, together with applicable fee(s), to: <u>Mail</u> Mail Stop ISSUE FEE<br>Commissioner for Patents<br>P.O. Bax 1450

- Alexandria, Virginia 22313-1450
- 

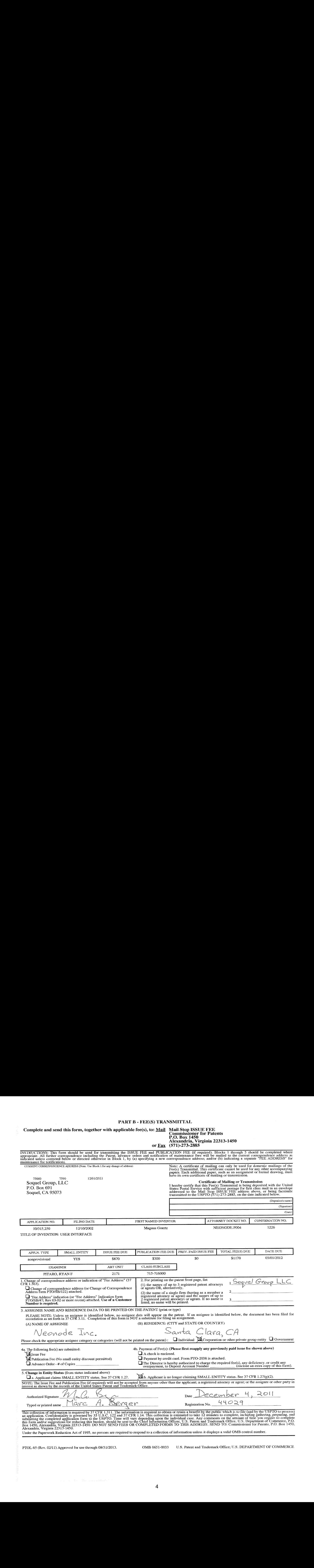

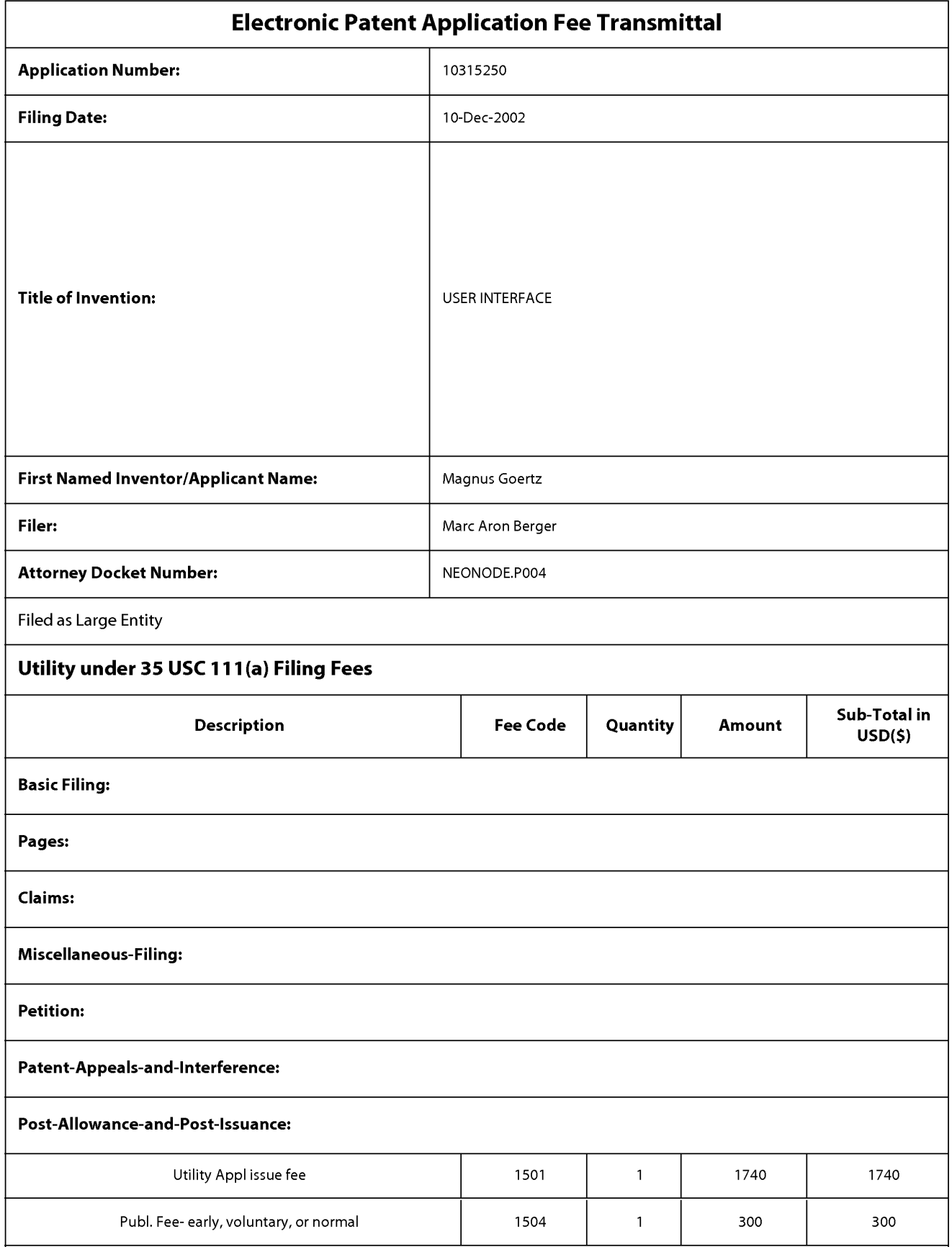

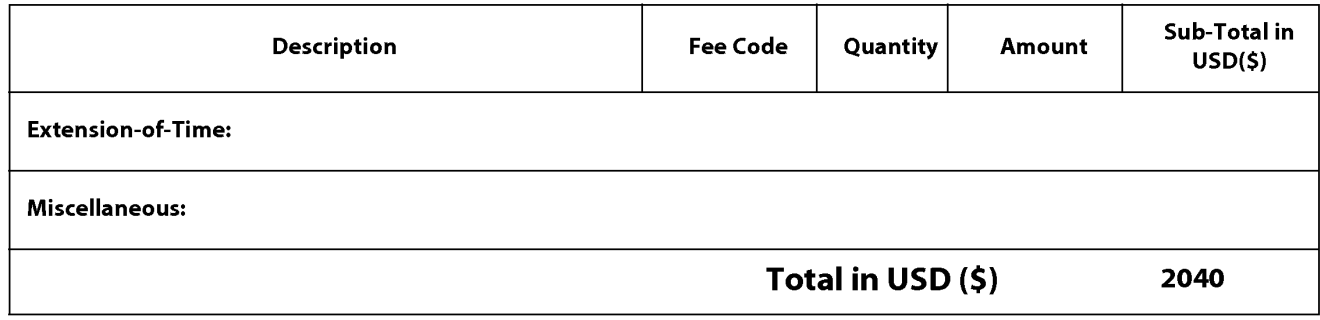

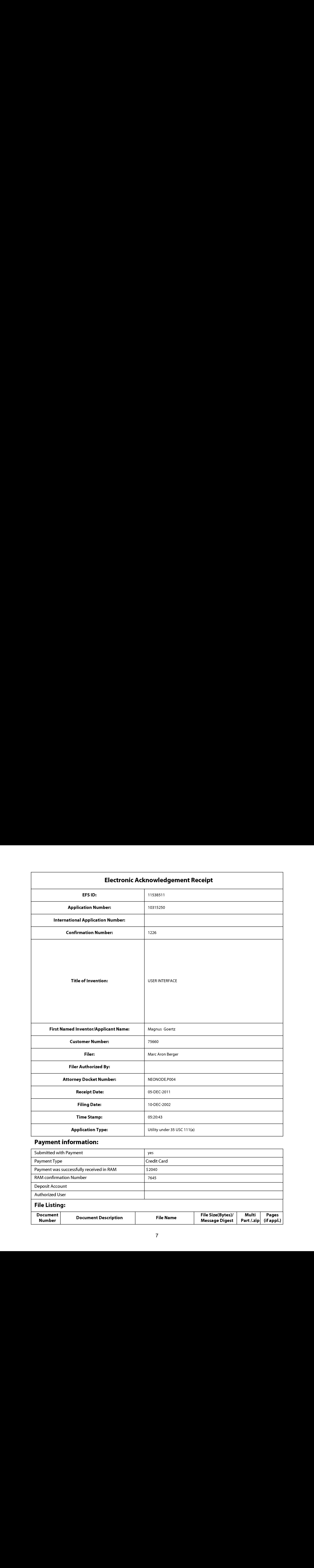

## Payment information:

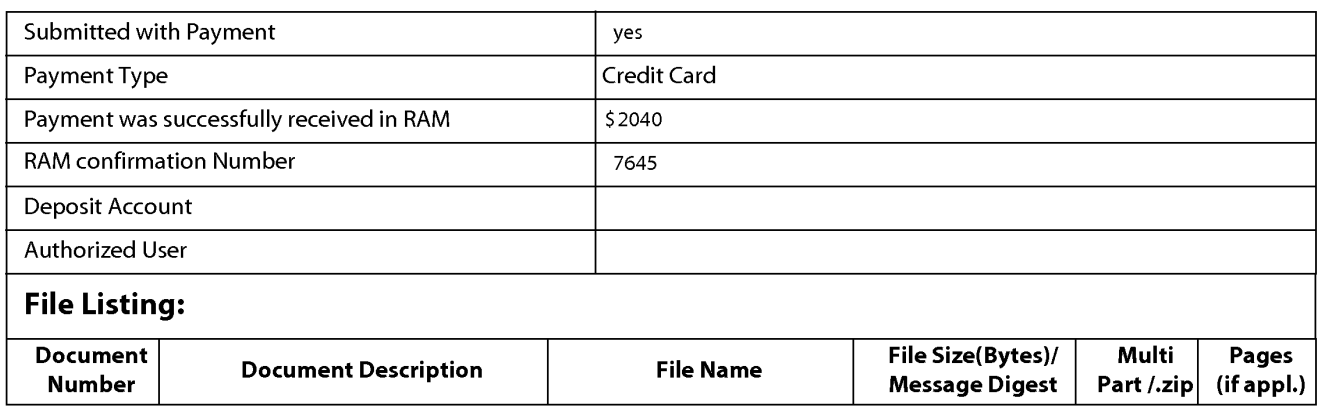

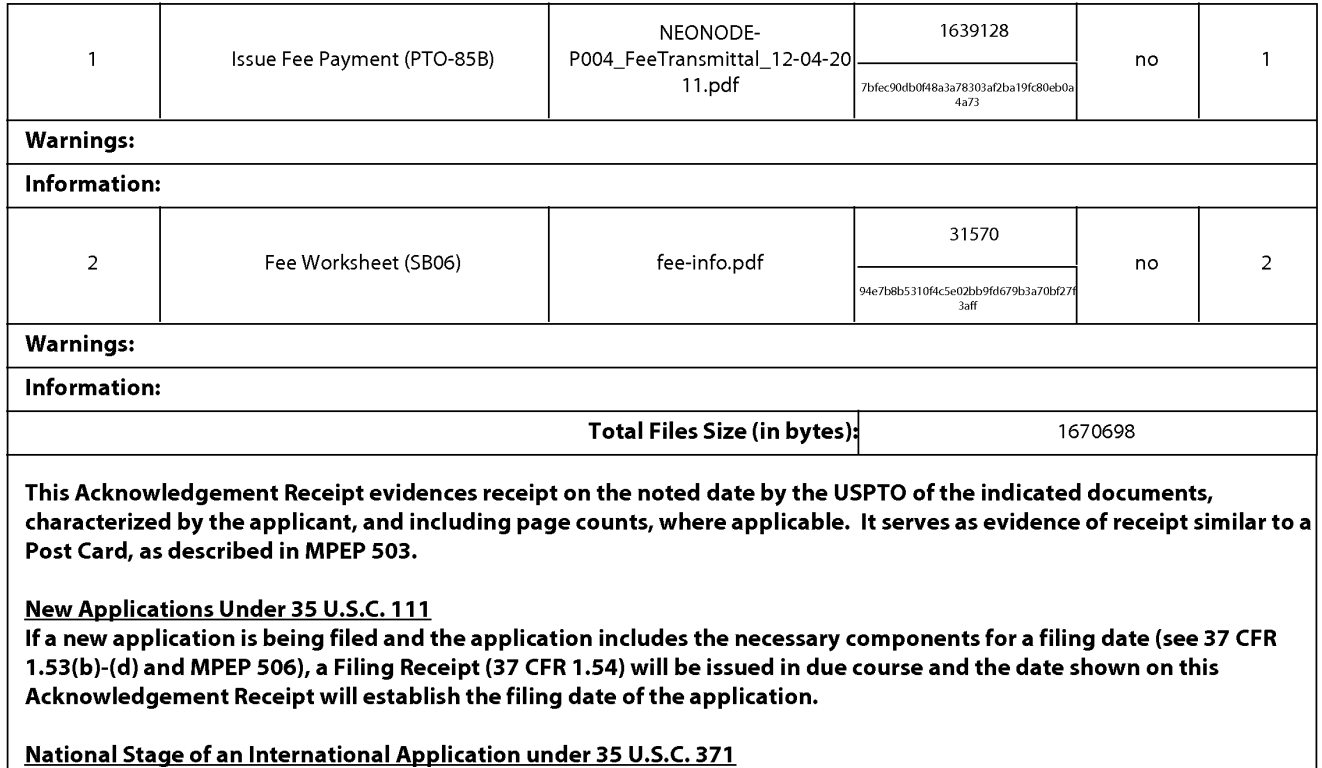

If a timely submission to enter the national stage of an international application is compliant with the conditions of 35 U.S.C. 371 and other applicable requirements a Form PCT/DO/EO/903 indicating acceptance of the application as a national stage submission under 35 U.S.C. 371 will be issued in addition to the Filing Receipt, in due course.

#### New International Application Filed with the USPTO as a Receiving Office

If <sup>a</sup> new international application is being filed and the international application includes the necessary componentsfor an international filing date (see PCT Article 11 and MPEP 1810), a Notification of the International Application Number and of the International Filing Date (Form PCT/RO/105) will be issued in due course, subject to prescriptions concerning national security, and the date shown on this Acknowledgement Receipt will establish the international filing date of the application.

Complete and send this form, together with applicable fee(s), to: <u>Mail</u> Mail Stop ISSUE FEE<br>Commissioner for Patents<br>P.O. Bax 1450

Alexandria, Virginia 22313-1450

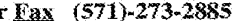

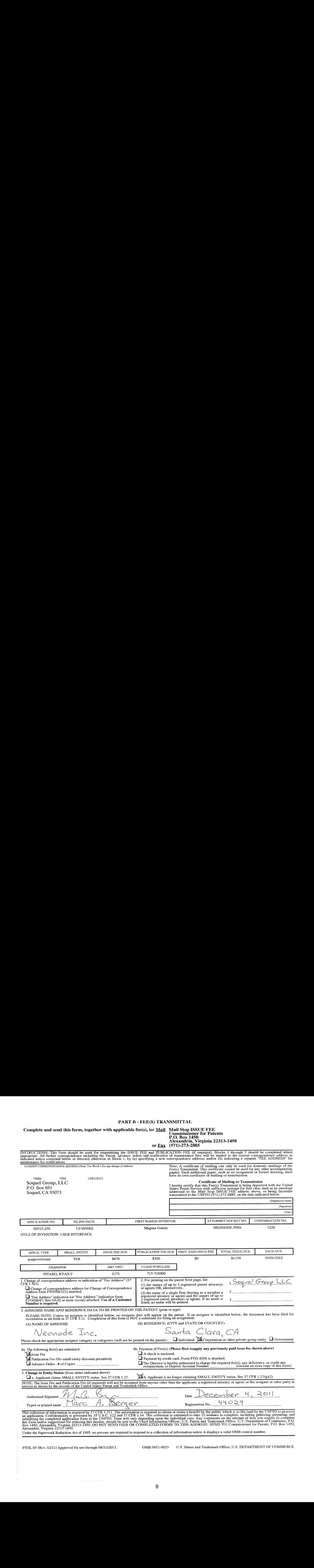

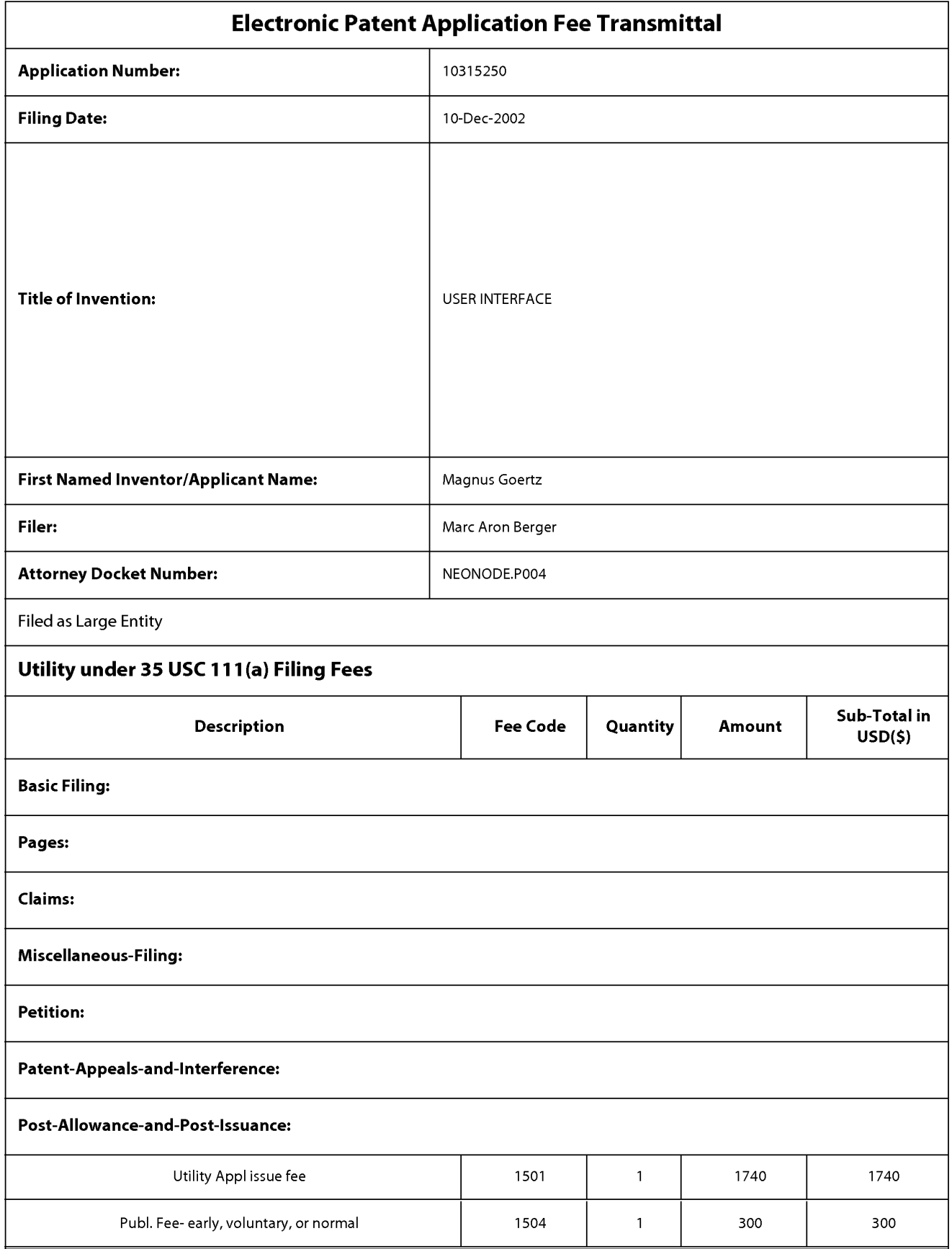

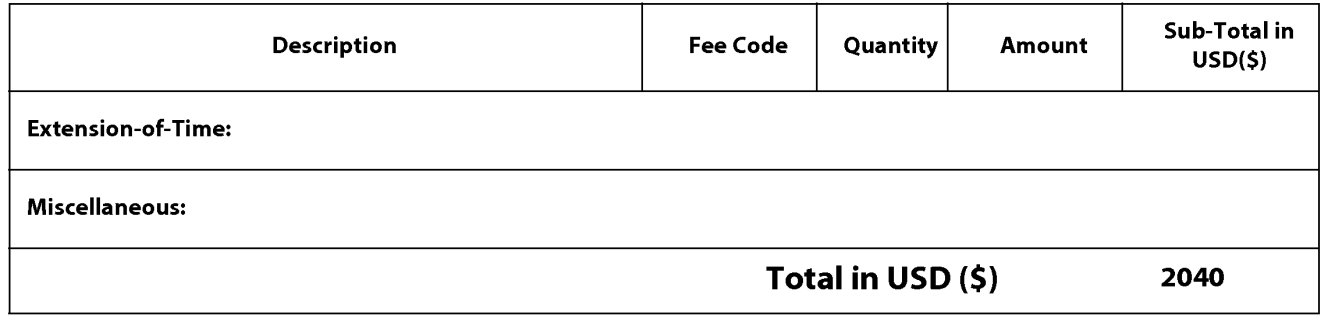

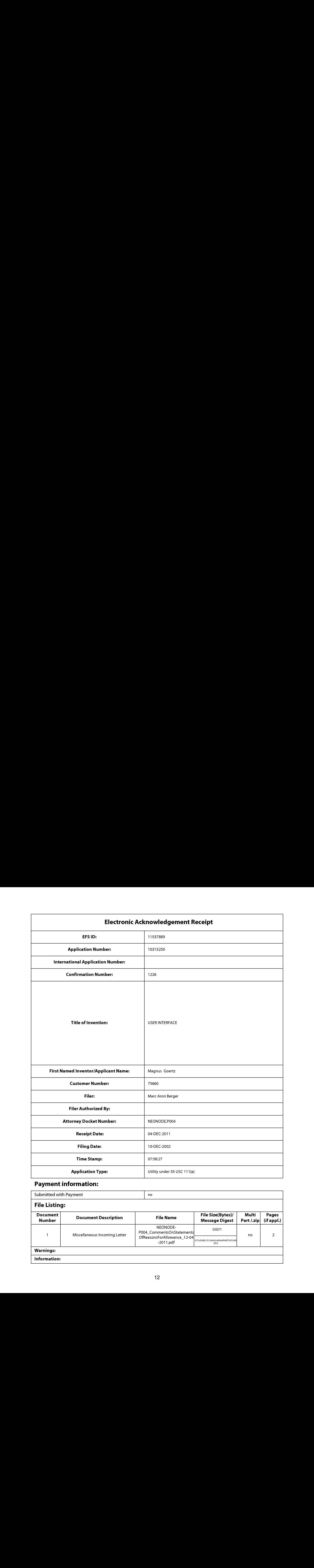

## Payment information:

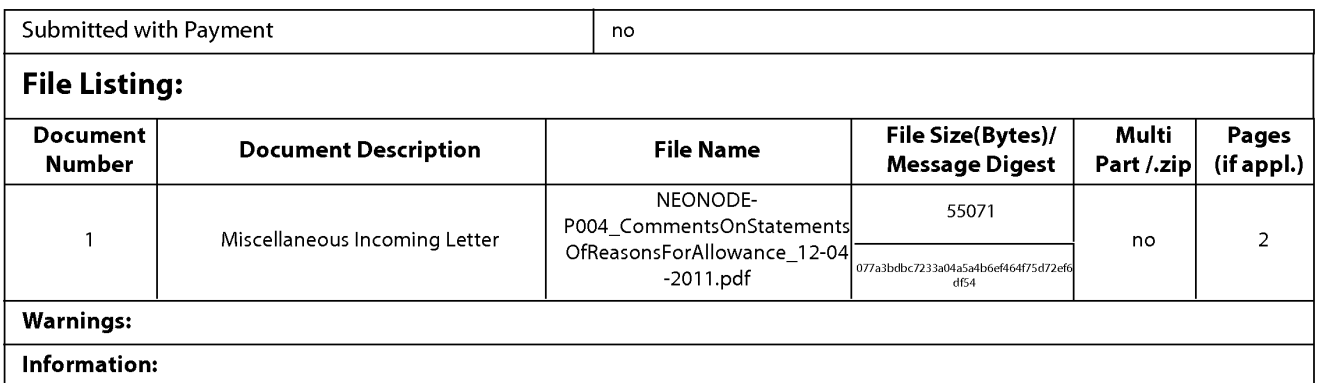

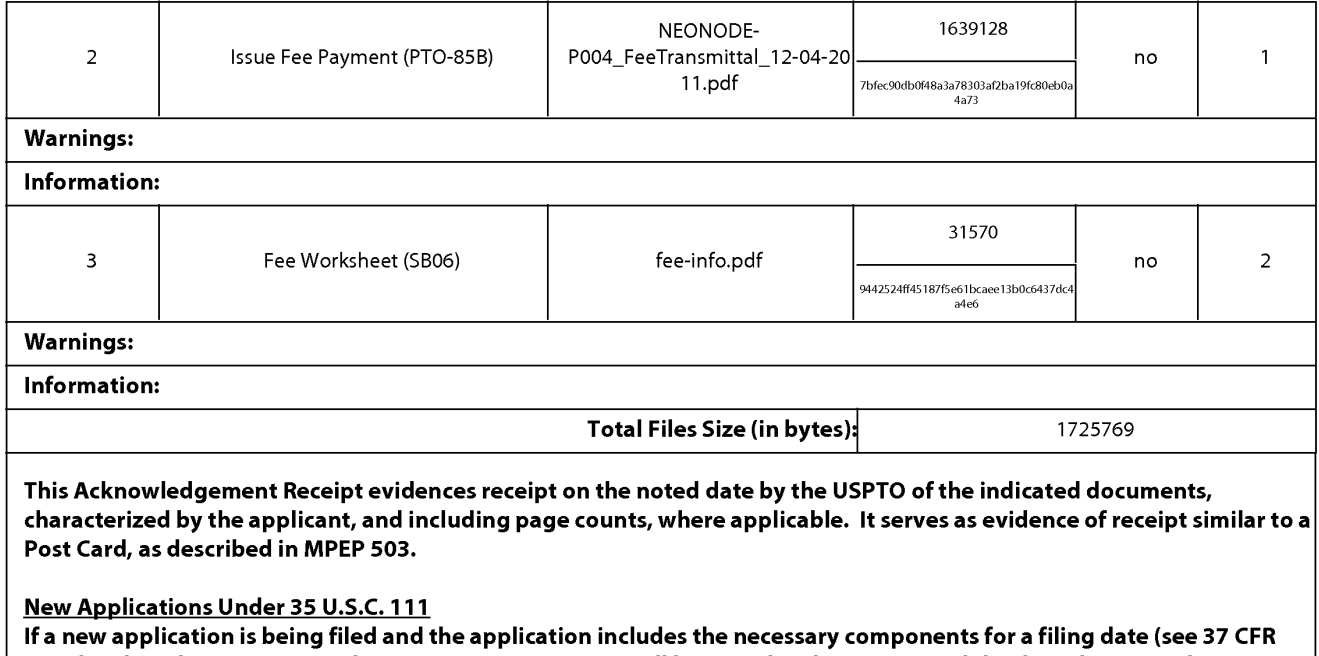

Acknowledgement Receipt will establish the filing date of the application.

National Stage of an International Application under 35 U.S.C. 371 If a timely submission to enter the national stage of an international application is compliant with the conditions of 35 U.S.C. 371 and other applicable requirements a Form PCT/DO/EO/903 indicating acceptance of the application as a national stage submission under 35 U.S.C. 371 will be issued in addition to the Filing Receipt, in due course.

1.53(b)-(d) and MPEP 506), <sup>a</sup> Filing Receipt (37 CFR 1.54) will be issued in due course and the date shownonthis

#### New International Application Filed with the USPTO as a Receiving Office

If <sup>a</sup> new international application is being filed and the international application includes the necessary componentsfor an international filing date (see PCT Article 11 and MPEP 1810), a Notification of the International Application Number and of the International Filing Date (Form PCT/RO/105) will be issued in due course, subject to prescriptions concerning national security, and the date shown on this Acknowledgement Receipt will establish the international filing date of the application.

Attorney's Docket No.: NEONODE.P004 PATENT

#### IN THE UNITED STATES PATENT AND TRADEMARK OFFICE

)

)

)

In Re Patent Application of: )

Magnus Goertz )

Application No: 10/315,250 )

Filed: December 10, 2002 (1994)

For: USER INTERFACE

Commissioner for Patents P. O. Box 1450 Alexandria, VA 22313-1450 ) Examiner: Ryan F. Pitaro

) Art Unit: 2171

#### COMMENTS ON STATEMENT OF REASONS FOR ALLOWANCE

In the Notice of Allowability mailed December 1, 2011, the Examiner allowed claims  $1 - 14$ ,  $18$ ,  $48$  and  $49$ . Applicant acknowledges the Examiner's statements of Reasons for Allowance of the above-referenced patent application and agrees that the claimed subject matter is patentable. However, applicant takes no position regarding the Reasons for Allowance presented by the Examiner other than the positions applicant may have previously taken during prosecution. Therefore, the Examiner's Reasons for Allowance should not be attributed to applicant as an indication of the basis for applicant's belief that the claims are patentable. Furthermore, applicant respectfully asserts that there may also be additional reasons for patentability of the claimed subject matter not explicitly stated in this record and applicant does not waive his rights to such arguments by not further addressing such reasons herein.

 $-1-$ 

Respectfully submitted, SOQUEL GROUP LLC

Dated: December 4, 2011 / Marc A. Berger/

P.O. Box 691 Soquel, CA 95073 (831) 426-8200 Customer No. 75660 Marc A. Berger Reg. No. 44,029

Complete and send this form, together with applicable fee(s), to: <u>Mail</u> Mail Stop ISSUE FEE<br>Commissioner for Patents<br>P.O. Bax 1450

Alexandria, Virginia 22313-1450

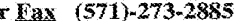

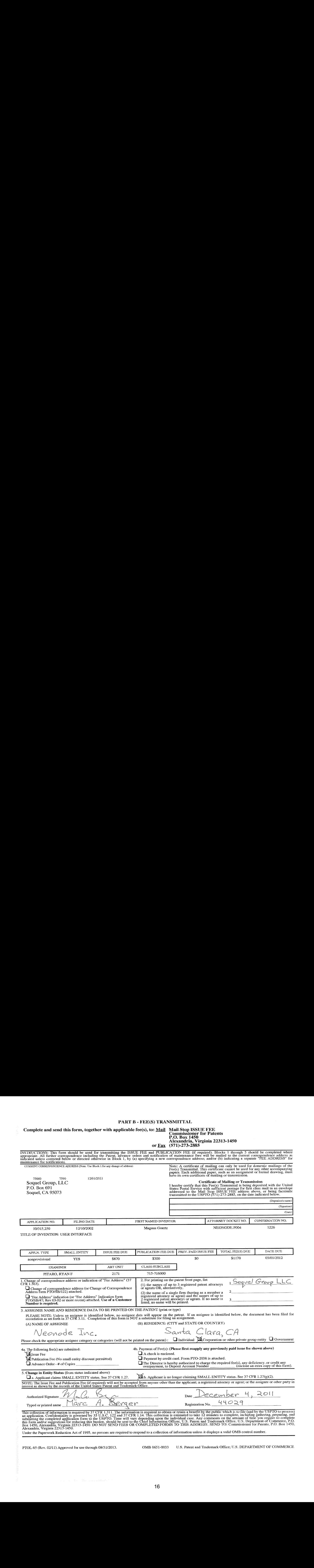

16 16

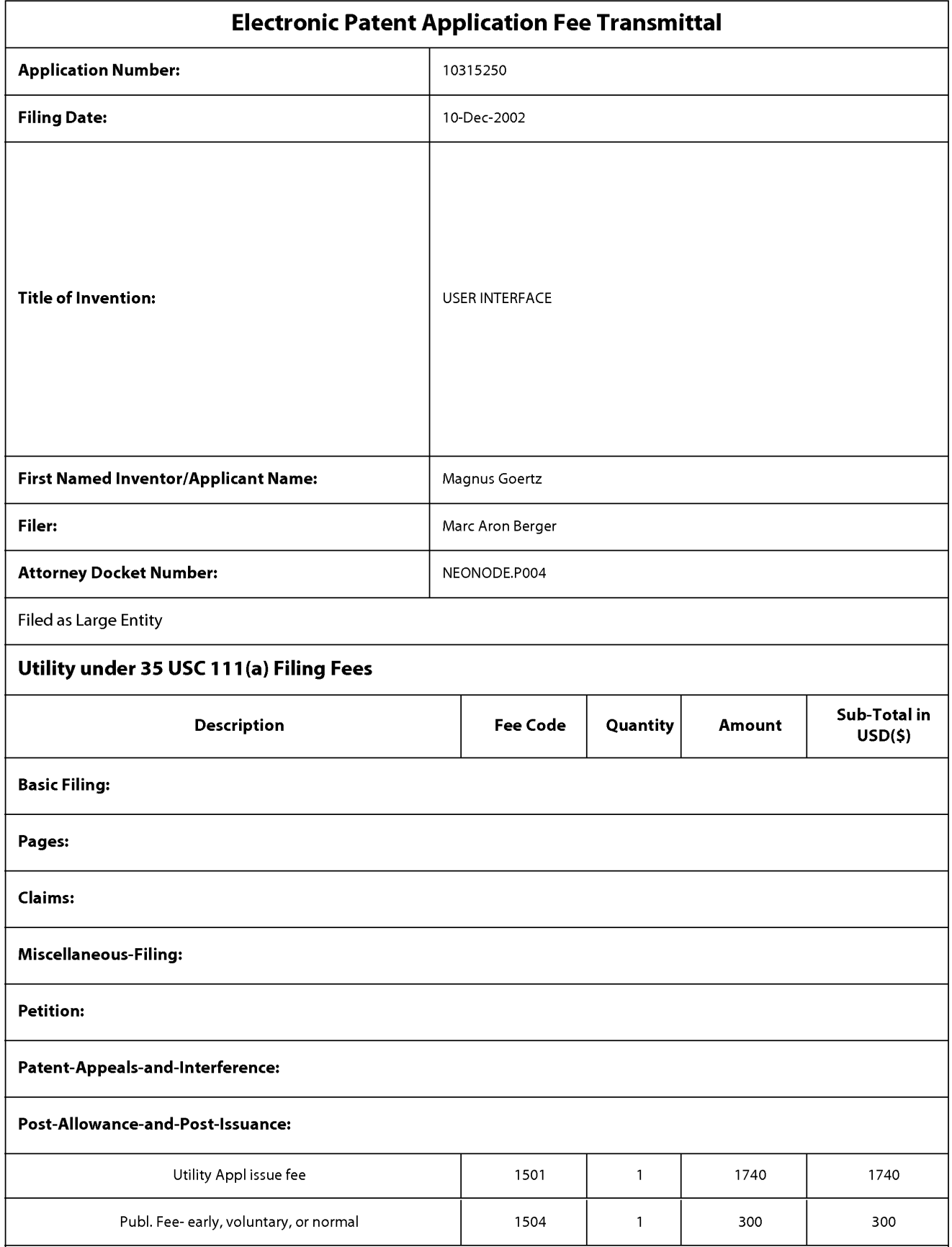

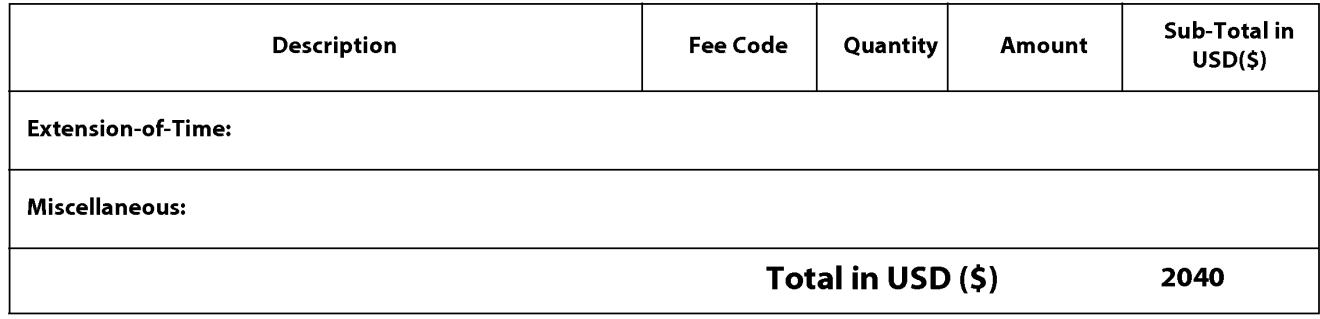

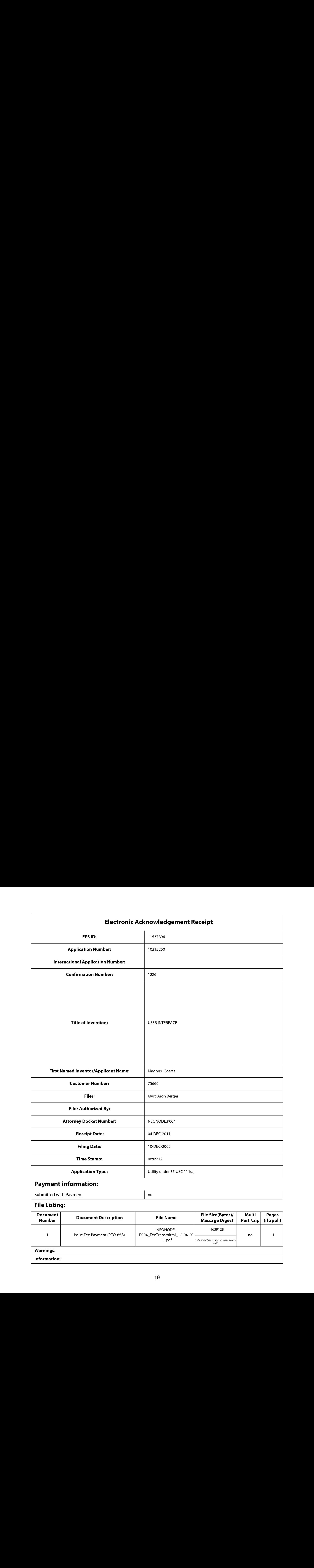

## Payment information:

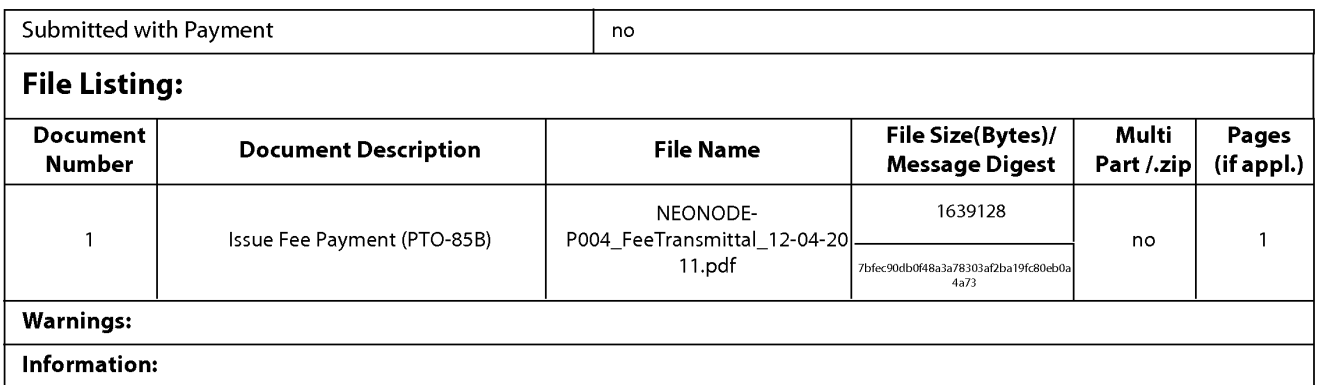

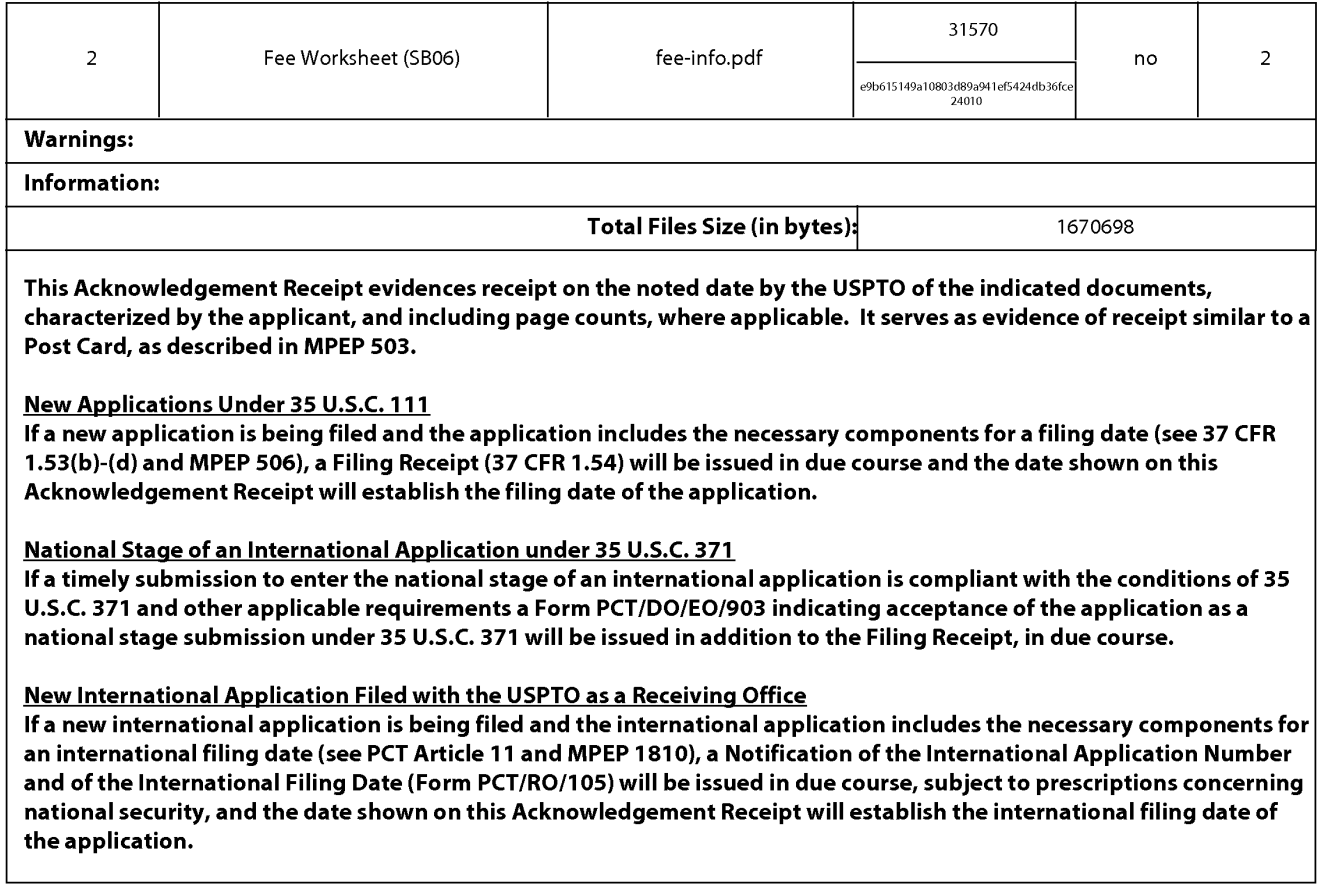

Complete and send this form, together with applicable fee(s), to: <u>Mail</u> Mail Stop ISSUE FEE<br>Commissioner for Patents<br>P.O. Bax 1450

- Alexandria, Virginia 22313-1450
- 

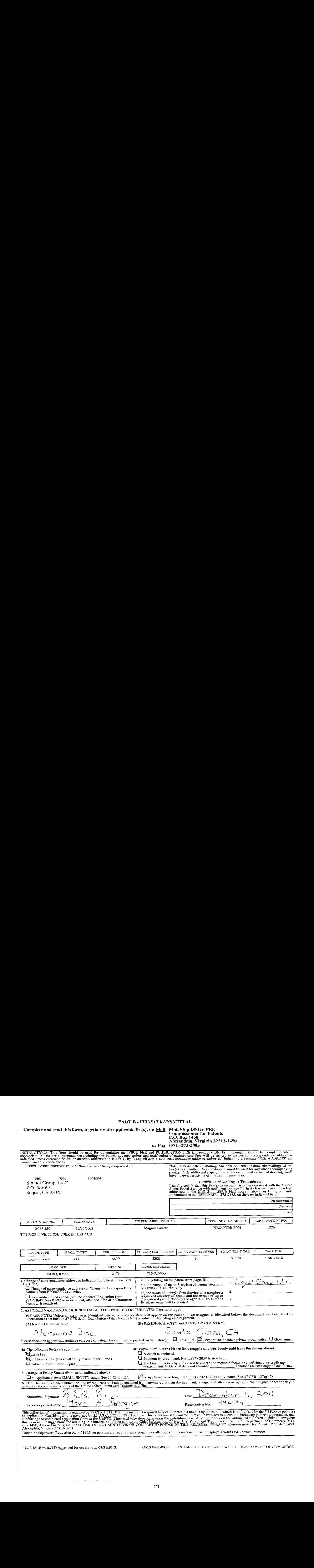

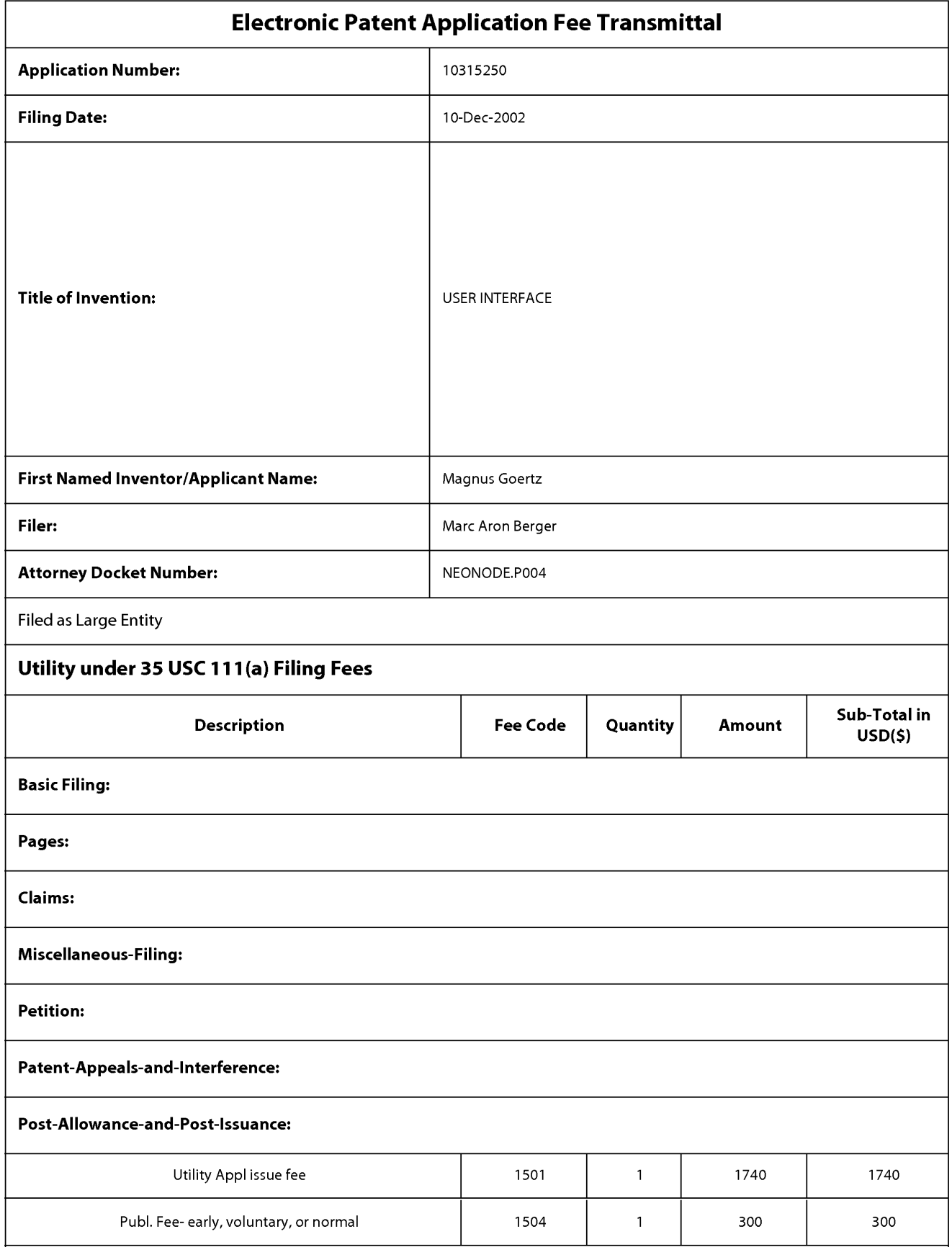

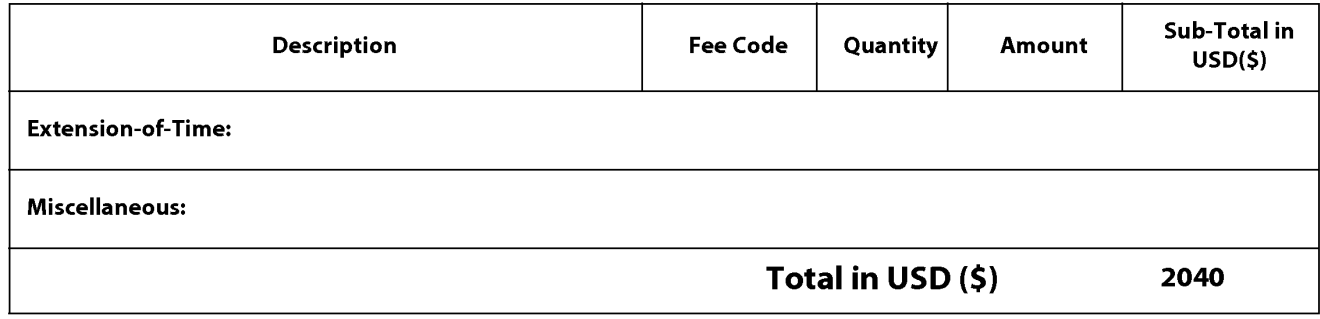

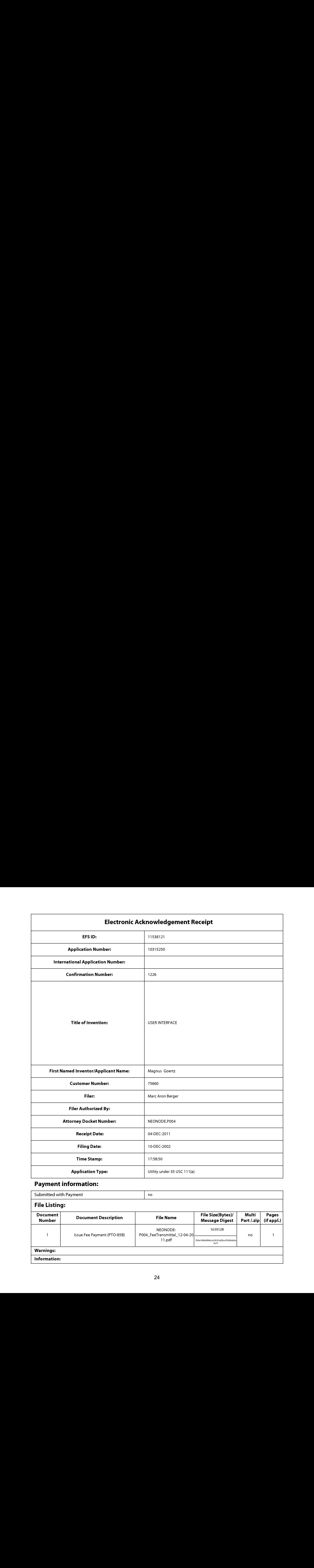

## Payment information:

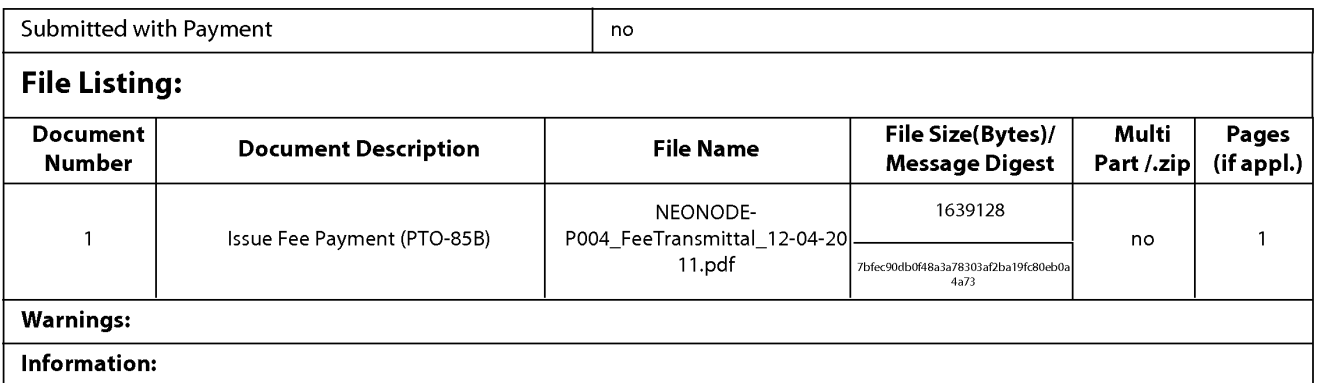

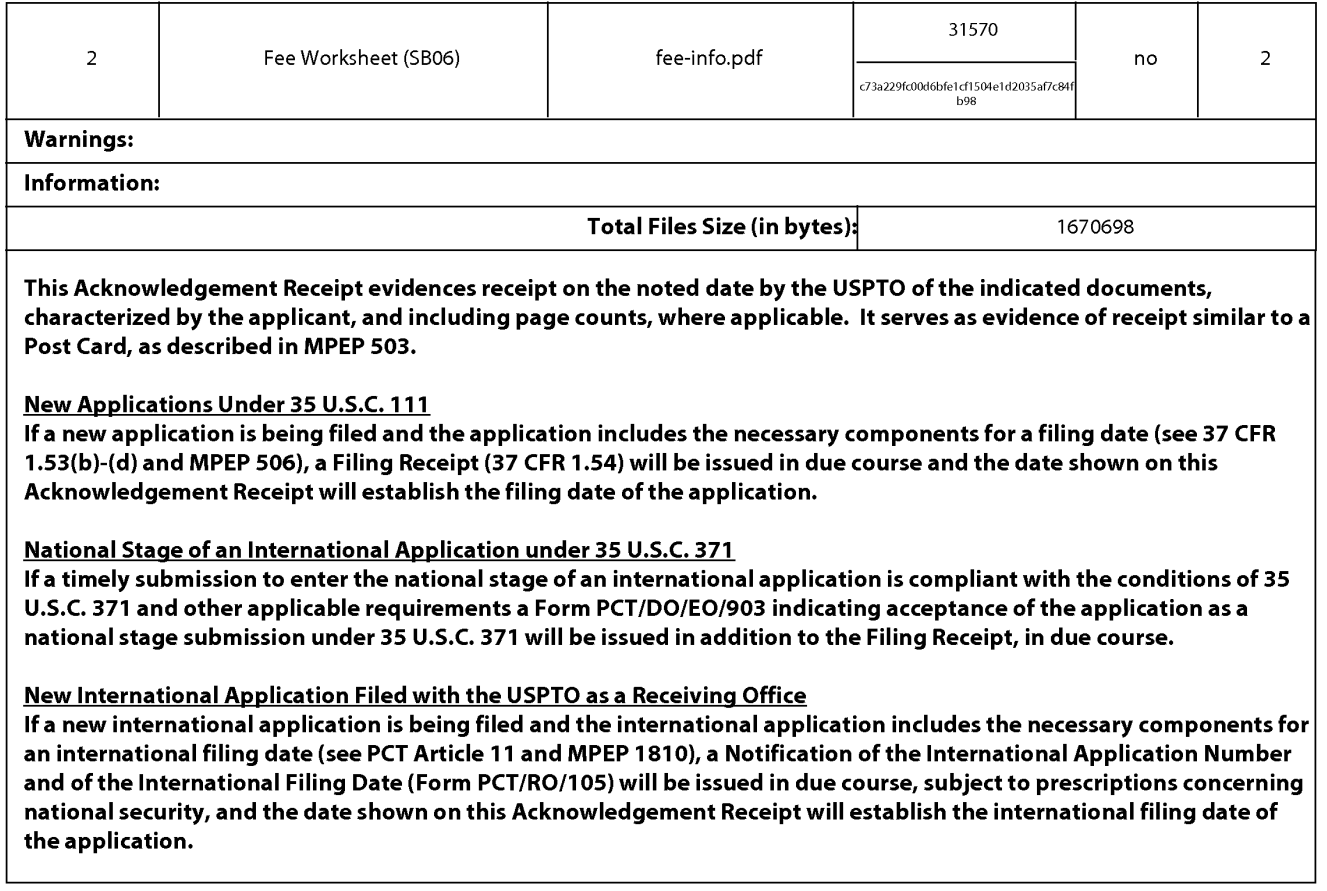

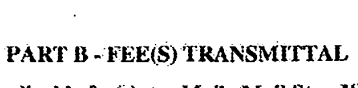

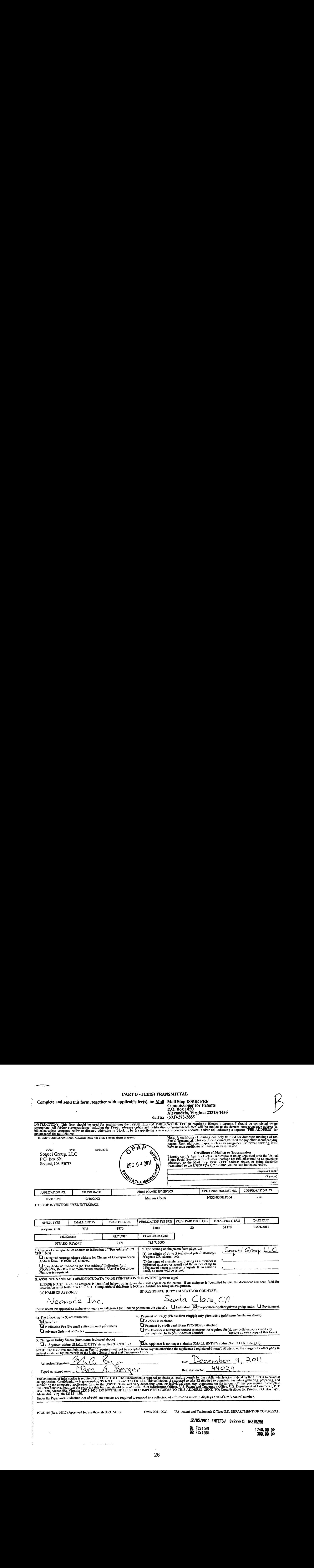

Complete and send this form, together with applicable fee(s), to: Mail Mail Stop ISSUE FEE Mail Stop ISSUE FEE<br>Commissioner for Patents<br>P.O. Box 1450 / Alexandria, Virginia 22313-1450 or.Fax (571}-273-2385 INSTRUCTIONS: This form should be used for transmitting the ISSUE FEE and PUBLICATION FEE (if required). Blocks 1 through 5 should be completed where<br>appropriate, All further correspondence including the Patent, advance or indicated unless corrected below or directed otherwise in Block 1, by (a)-specifying a new correspondence address; and/or (b) indicating a separate "FEE ADDRESS" for<br>maintenance fee notifications. Note: A certificate of mailing can only be used for domestic mailings of the Rectificate of mailing can only be used for domestic mailings of the Feets) Transmittal. This certificate cannot be used for any other accompanyi papers. Facth additional paper, such as an assignment of Ramin drawing, must<br>75660 7590 120U2011 . PAP have its own. certificate of mailing or transmission. Soquel Group, LLC Certificate of Mailing or Transmission Certificate of Mailing or Transmission Certificate or Tra P.O. Box 691 There is the United With the United With the United With the United With the United With the United Service with the United Service with sufficient postage for first.class. The United Service with sufficient Soquel, CA 95073 **and COUT CALL Stop ISSUEFEE address** above, cf being facsimile to the Mail Stop ISSUE FEE address above, or cellige facsimile transmitted to the Mail Stop ISSUE FEE address above, or cellige factors in t (Depositor's name} (Signatore? (Dai ATTORNEY DOCKET NO. CONFIRMATION NO. FIRST NAMED INVENTOR APPLICATION NO. FILING.DATE JO/315,250 12/10/2602. Maguus Goertz NEONODE.POO4 1226 TITLE OF INVENTION: USER INTEREACR PUBLICATION FEE DUE PREV. PAID ISSUE FEE TOTAL FEE(S) DUE DATE DUE ISSUE FEE DUE SMALL ENTITY APPLN. TYPE  $\frac{$30}{$1170}$  03/03/2012 \$870 **YES** nonprovisional ART UNIT CLASS-SUBCLASS **EXAMINER** PITARO, RYAN F 2171 2171 715-716000 2. For printing on the patent front page, list<br>
(1) the names of up to 3 registered patent attorneys or<br>
or agents OR, alternatively,<br>
(2) the name of a single firm (having as a member a<br>
registered attorney or agent) and 2. For printing on the patent-front page, list 1. Change of correspondence address or indication of "Fee Address" (37)<br>CFR 1.363). 1 Sequel Group LL n a recover the control of the animals of up to 3 registered patent attorneys<br>or agents OR, alternatively, <sup>C</sup>) Change-of correspondence address (or Change of Correspondence Address form PTO/SB/122) attached. (2) the name of a single firm (having as a member  $a = 2$ Address form PTO/SB/122) attached.<br>The Address "indication for "Fee Address" Indication form<br>prove 8.43: Pay 03.02 or more recent) attoched. Her of a Cust PTO/SB/47; Rev 03-02 or more recent) attached. Use of a Customer<br>Number is required. 3. ASSIGNEE NAME AND RESIDENCE DATA TO BE PRINTED ON THE PATENT (print or type) PLEASE NOTE: Unless an assignee is identified below, no assignee data will appear on the patent. If an assignee is identified below, the document has been lited for<br>recordation as set forth in 37 CFR 3.11. Completion of th (A) NAME OF ASSIGNEE  $\qquad \qquad \text{(B) RESIDENCE: (CTTY and STATE OR COUNTRY)}$ Neonode Inc. Santa Clara, CA Please check the appropriate assignee category or categories (will not be printed on the patent): **I**Individual **M**Corporation or other private group entity. **II** Government. da. The following fee(s) are submitted: 4b. Payment of Fee(s); (Please first reapply any previously paid issue fee shown abave)<br>Alssue Fee Glissue Fee CHA check is enclosed.<br>The Publication Fee (No small entity discount permitted) CHA rayment by credit ca  $\Box$  Payment by credit card. Form PTO-2038 is attached. Advance Order -.#.0fCopies C}TheDirecioris hereby miithorizedto chargé the requiredfee(s), any deficiency. or credil any ; overpayment, to Deposit AccountNumberenclose an extra copy'of this form). 5. Change in Entity Status (from status indicated above) C<sub>1a</sub>. Applicant claims SMALL ENTITY status. See 37 CFR 1.27, **Albertantis no longer claiming SMALL ENTITY** status: See 37 CFR 1.27(g)(2); NOTE: The issue Fee and Publication Fec (if required) will not be accepted from anyone other than the applicant; a registered attorney or agent; or the assignee or other party in interest as shown by the records of the Un Authorized Signature *Wela* Servey Component Date <u>December</u><br>Typed or printed name March A. Berger Registration No. 44029 This collection of information is required by 37 CFR 1.311. The information is required to obtain or retain a benefit by the public which is to life (and by the CSP1O to process) an application. Confidentiality is governed submitting the completed application form to the OSPTU. Time will vary depending the intervalse can connected application of Commerce, P.O.<br>this form and/or suggestions for reducing his burden, should be sent to the Chief Under the Paperwork Reduction Act of 1995, no persons are required to respond to a collection of information unless it displays a valid OMB control number. PTOL-85 (Rev. 02/11) Approved for use through 08/31/2013. OMB 0651-0933 U.S. Patent and Trademark Office; U.S. DEPARTMENT OF COMMERCE

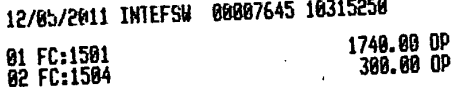

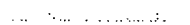

i.

Complete and send this form, together with applicable fee(s), to: **Mail Mail Stop ISSUE FEE**<br>Commissioner for Patents

WAMITTAL<br>Mail Stop ISSUE FEE<br>Commissioner for Patents<br>P.O. Box 1450<br>Alexandria, Virginia 22313-1450

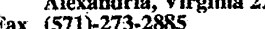

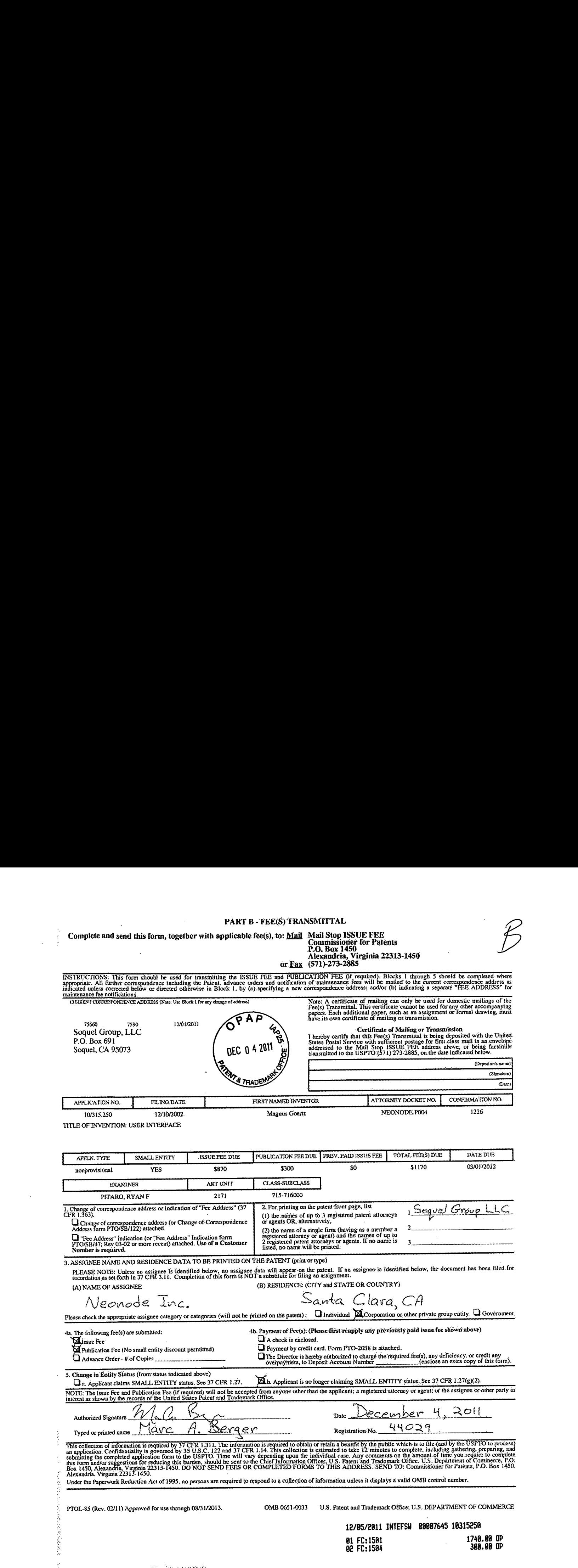

 $\mathcal{A}^{\mathcal{A}}$ 

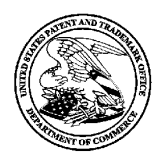

UNITED STATES PATENT AND TRADEMARK OFFICE

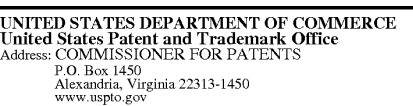

### NOTICE OF ALLOWANCEAND FEE(S) DUE

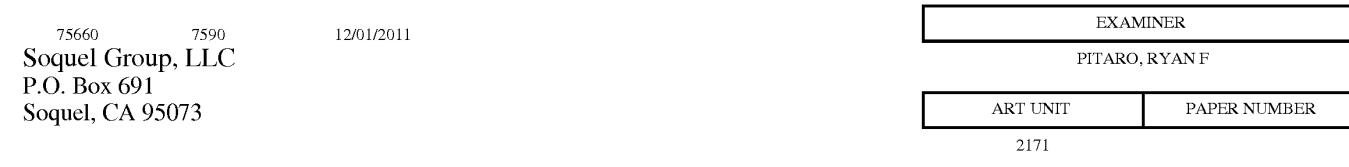

DATE MAILED: 12/01/2011

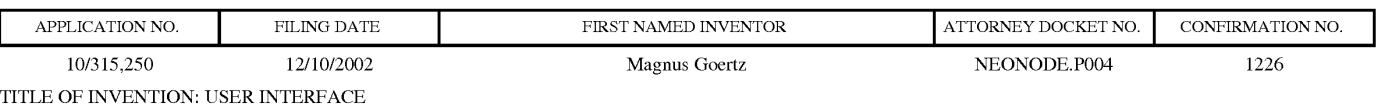

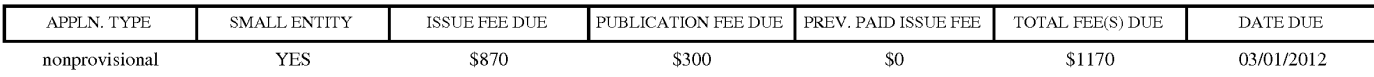

THE APPLICATION IDENTIFIED ABOVE HAS BEEN EXAMINED AND IS ALLOWED FOR ISSUANCEAS <sup>A</sup> PATENT. PROSECUTION ON THE MERITS IS CLOSED. THIS NOTICE OF ALLOWANCE IS NOT A GRANT OF PATENT RIGHTS. THIS APPLICATION IS SUBJECT TO WITHDRAWALFROMISSUE AT THE INITIATIVE OF THE OFFICE OR UPON PETITION BY THE APPLICANT. SEE 37 CFR 1.313 AND MPEP 1308.

THE ISSUE FEE AND PUBLICATION FEE (IF REQUIRED) MUST BE PAID WITHIN THREE MONTHS FROM THE MAILING DATE OF THIS NOTICE OR THIS APPLICATION SHALL BE REGARDED AS ABANDONED. THIS STATUTORY PERIOD CANNOT BE EXTENDED. SEE 35 U.S.C. 151. THE ISSUE FEE DUE INDICATED ABOVE DOES NOT REFLECT A CREDIT FOR ANY PREVIOUSLY PAID ISSUE FEE IN THIS APPLICATION. IF AN ISSUE FEE HAS PREVIOUSLY BEEN PAID IN THIS APPLICATION (AS SHOWN ABOVE), THE RETURN OF PART B OF THIS FORM WILL BE CONSIDERED A REQUEST TO REAPPLY THE PREVIOUSLY PAID ISSUE FEE TOWARD THE ISSUE FEE NOW DUE.

#### HOW TO REPLY TO THIS NOTICE:

I. Review the SMALL ENTITY status shown above.

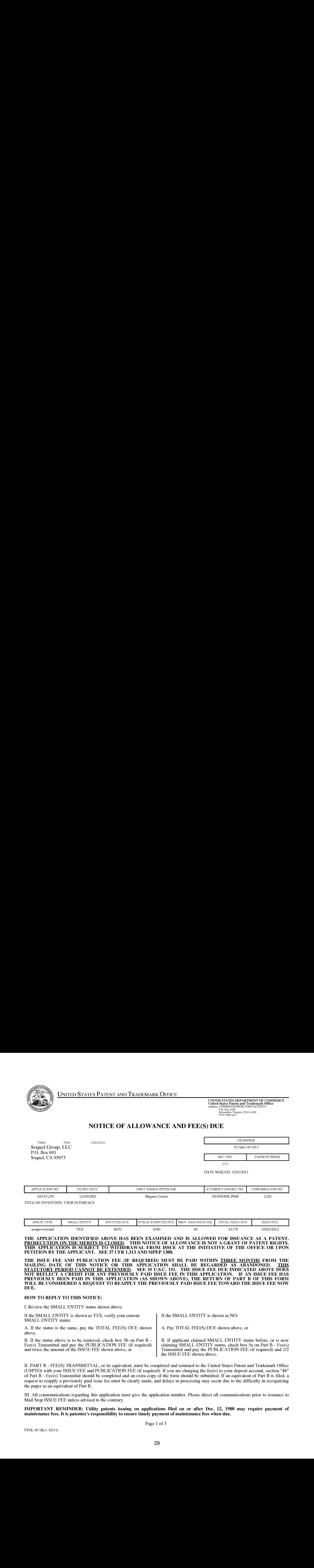

Il. PART <sup>B</sup> - FEE(S) TRANSMITTAL,or its equivalent, must be completed and returned to the United States Patent and TrademarkOffice (USPTO) with your ISSUE FEE and PUBLICATION FEE (if required). If you are charging the fee(s) to your deposit account, section "4b" of Part B - Fee(s) Transmittal should be completed and an extra copy of the form should be submitted. If an equivalent of Part B is filed, a request to reapply <sup>a</sup> previously paid issue fee must be clearly made, and delays in processing may occurdueto the difficulty in recognizing the paper as an equivalent of Part B.

UI. All communications regarding this application must give the application number. Please direct all communications prior to issuance to Mail Stop ISSUE FEE unless advised to the contrary.

IMPORTANT REMINDER: Utility patents issuing on applications filed on or after Dec. 12, 1980 may require payment of maintenance fees. It is patentee's responsibility to ensure timely payment of maintenance fees when due.

Page <sup>1</sup> of 3

### Complete and send this form, together with applicable fee(s), to: <u>Mail Mail Stop ISSUE FEE</u><br>Commissioner for Patents<br>P.O. Box 1450 Alexandria, Virginia 22313-1450

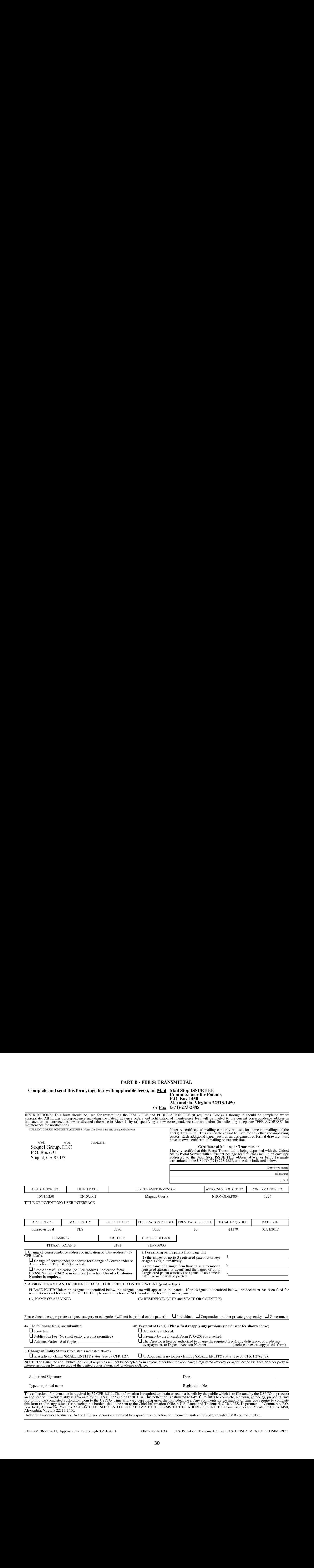

an application. Confidentiality is governed by 35 U.S.C. 122 and 37 CFR 1.14. This collection is estimated to take 12 minutes to complete, including gathering, preparing, and<br>submitting the completed application form to th

PTOL-85 (Rev. 02/11) Approved for use through 08/31/2013. OMB 0651-0033 U.S. Patent and Trademark Office; U.S. DEPARTMENT OF COMMERCE

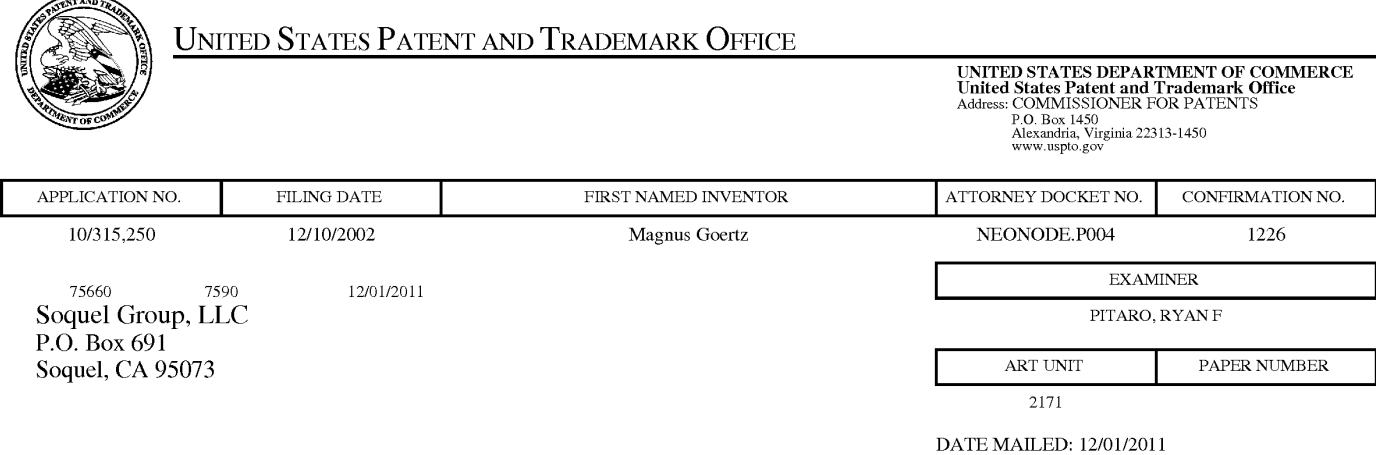

### Determination of Patent Term Adjustment under 35 U.S.C. 154 (b)

(application filed on or after May 29, 2000)

The Patent Term Adjustment to date is 872 day(s). If the issue fee is paid on the date that is three months after the mailing date of this notice and the patent issues on the Tuesday before the date that is 28 weeks (six and a half months) after the mailing date of this notice, the Patent Term Adjustment will be 872 day(s).

If a Continued Prosecution Application (CPA) was filed in the above-identified application, the filing date that determines Patent Term Adjustment is the filing date of the most recent CPA.

Applicant will be able to obtain more detailed information by accessing the Patent Application Information Retrieval (PAIR) WEB site (http://pair.uspto.gov).

Any questions regarding the Patent Term Extension or Adjustment determination should be directed to the Office of Patent Legal Administration at (571)-272-7702. Questions relating to issue and publication fee payments should be directed to the Customer Service Center of the Office of Patent Publication at 1-(888)-786-0101 or (571)-272-4200.

#### Privacy Act Statement

The Privacy Act of 1974 (P.L. 93-579) requires that you be given certain information in connection with your submission of the attached form related to a patent application or patent. Accordingly, pursuant to the requirements of the Act, please be advised that: (1) the general authority for the collection of this information is 35 U.S.C.  $2(b)(2)$ ; (2) furnishing of the information solicited is voluntary; and (3) the principal purpose for which the information is used by the U.S. Patent and Trademark Office is to process and/or cxamine your submission related to a patent application or patent. If you do not furnish the requested information, the U.S. Patent and Trademark Office may not be able to process and/or examine your submission, which may result in termination of proceedings or abandonment of the application or expiration of the patent.

The information provided by you in this form will be subject to the following routine uses:

- 1. The information on this form will be treated confidentially to the extent allowed under the Freedom of Information Act (5 U.S.C. 552) and the Privacy Act (5 U.S.C 552a). Records from this system of records may be disclosed to the Department of Justice to determine whether disclosure of these records is required by the Freedom of Information Act.
- A record from this system of records may be disclosed, as a routine use, in the course of presenting evidence lo a court, magistrate, or administrative tribunal, including disclosures to opposing counsel in the course of settlement negotiations.
- A record in this system of records may be disclosed, as a routine use, to a Member of Congress submitting a request involving an individual, to whom the record pertains, when the individual has requested assistance from the Member with respect to the subject matter of the record.
- A record in this system of records may be disclosed, as a routine use, to a contractor of the Agency having need for the information in order to perform a contract. Recipients of information shall be required to comply with the requirements of the Privacy Act of 1974, as amended, pursuant to 5 U.S.C. 552a(m).
- 5. A record related to an International Application filed under the Patent Cooperation Treaty in this system of records may be disclosed, as a routine use, to the International Bureau of the World Intellectual Property Organization, pursuant to the Patent Cooperation Treaty.
- <sup>A</sup> record in this system of records maybe disclosed, as <sup>a</sup> routine use, to another federal agency for purposes of National Security review (35 U.S.C. 181) and for review pursuant to the Atomic Energy Act (42 U.S.C. 218(c)).
- A record from this system of records may be disclosed, as a routine use, to the Administrator, General Services, or his/her designee, during an inspection of records conducted by GSA as part of that agency's responsibility to recommend improvements in records management practices and programs, under authority of 44 U.S.C. 2904 and 2906. Such disclosure shall be made in accordance with the GSA regulations governing inspection of records for this purpose, and any other relevant (i.e., GSA or Commerce) directive. Such disclosure shall not be used to make determinations about individuals.
- 8. A record from this system of records may be disclosed, as a routine use, to the public after either publication of the application pursuant to 35 U.S.C. 122(b) or issuance of a patent pursuant to 35 U.S.C. 151. Further, a record may be disclosed, subject to the limitations of 37 CFR 1.14, as a routine use, to the public if the record was filed in an application which became abandoned or in which the proceedings were terminated and which application is referenced by either a published application, an application open to public inspection or an issued patent.
- 9. A record from this system of records may be disclosed, as a routine usc, to a Federal, State, or local law enforcement agency, if the USPTO becomes aware of a violation or potential violation of law or regulation.

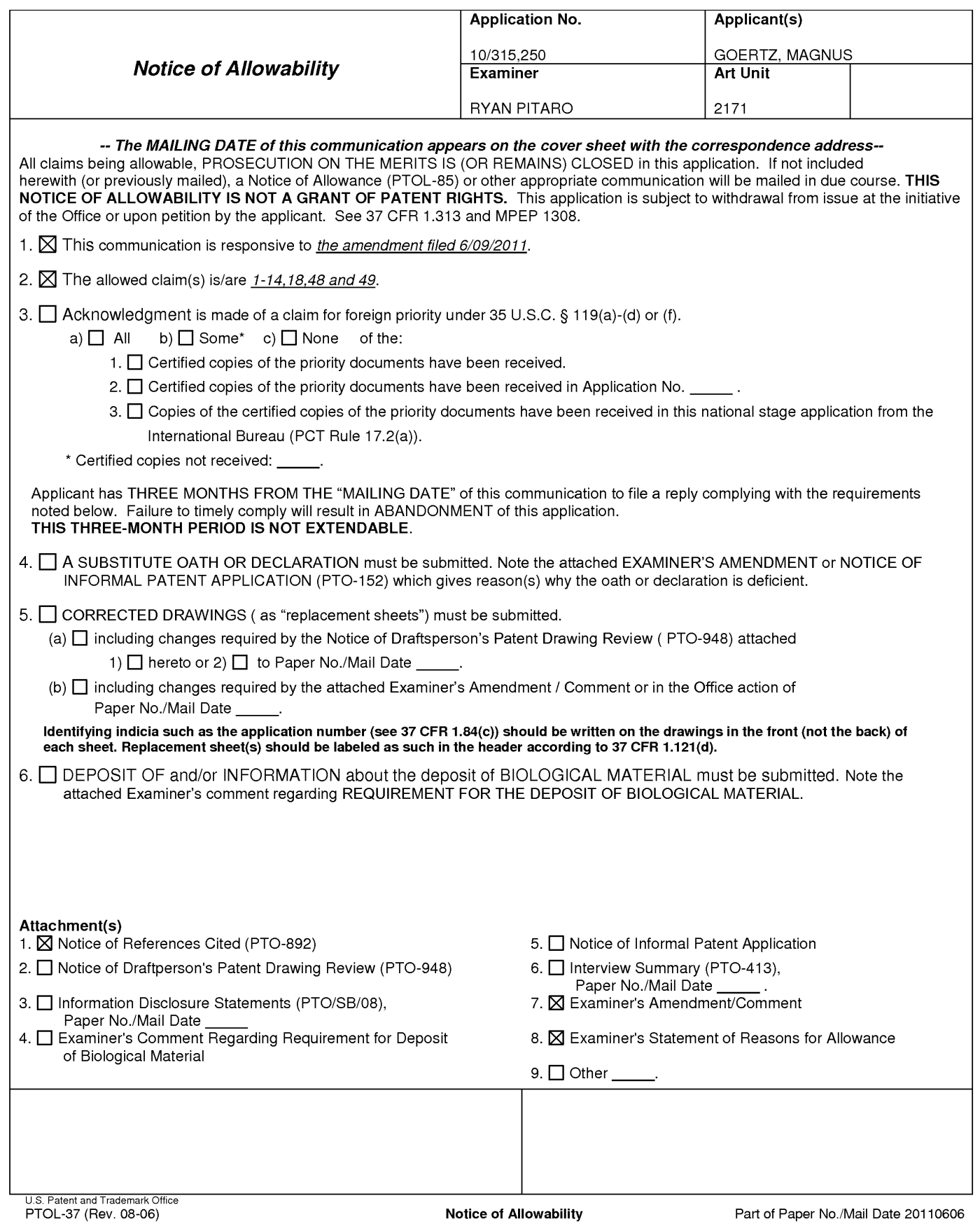

Application/Control Number: 10/315,250 Page 2 Art Unit: 2171

#### EXAMINER'S AMENDMENT

An examiner's amendment to the record appears below. Should the changes and/or additions be unacceptable to applicant, an amendment maybefiled as provided by 37 CFR 1.312. To ensure consideration of such an amendment, it MUST be submitted no later than the payment of the issue fee.

Authorization for this examiner's amendment was given in a telephone interview with Marc Berger on 10/6/2011.

The application has been amended as follows:

1. (currently amended) A non-transitory computer readable medium storing a computer program with computer program code, which, when read by a mobile handheld computer unit, allows the computer to present a user interface for the mobile handheld computer unit, the user interface comprising:

a touch sensitive area in which a representation of a function is provided, wherein the representation consists of only one option for activating the function and wherein the function is activated by a multi-step operation comprising (i) an object touching the touch sensitive area at a location where the representation is provided and then (ii) the object gliding along the touch sensitive area away from the touched location, wherein the representation of the function is not relocated or duplicated during the gliding.

Claims 1-14,18,48-49 are allowed.

#### Application/Control Number: 10/315,250 Page 3 Art Unit: 2171

The following is an examiner's statement of reasons for allowance: The prior art is silent in teaching a non-transitory computer readable medium storing a computer program with computer program code, which, when read by a mobile handheld computer unit, allows the computer to present a user interface for the mobile handheld computer unit, the user interface comprising: a touch sensitive area in which a representation of a function is provided, wherein the representation consists of only one option for activating the function and wherein the function is activated by a multi-step operation comprising (i) an object touching the touch sensitive area at a location where the representation is provided and then (ii) the object gliding along the touch sensitive area away from the touched location wherein the representation of the function is not relocated or duplicated during the gliding.

Any comments considered necessary by applicant must be submitted no later than the payment of the issue fee and, to avoid processing delays, should preferably accompanythe issue fee. Such submissions should be clearly labeled "Comments on Statement of Reasons for Allowance."

#### Conclusion

Any inquiry concerning this communication or earlier communications from the examiner should be directed to RYAN PITARO whose telephone number is (571)272Application/Control Number: 10/315,250 Page 4 Art Unit: 2171

4071. The examiner can normally be reached on 9:00am - 5:30pm Mondays through Fridays.

If attempts to reach the examiner by telephone are unsuccessful, the examiner's supervisor, Chat Do can be reached on 571-272-3721. The fax phone number for the organization where this application or proceeding is assigned is 571-273-8300.

Information regarding the status of an application may be obtained from the Patent Application Information Retrieval (PAIR) system. Status information for published applications may be obtained from either Private PAIR or Public PAIR. Status information for unpublished applications is available through Private PAIR only. For more information about the PAIR system, see http://pair-direct.uspto.gov. Should you have questions on access to the Private PAIR system, contact the Electronic Business Center (EBC) at 866-217-9197 (toll-free). If you would like assistance from a USPTO Customer Service Representative or access to the automated information system, call 800-786-9199 (IN USA OR CANADA) or 571-272-1000.

/Ryan F Pitaro/ Primary Examiner, Art Unit 2171
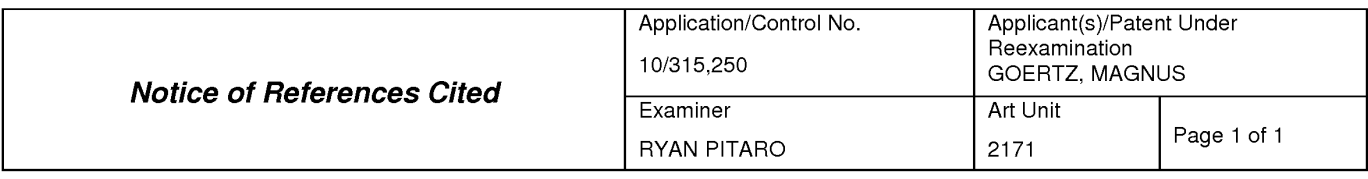

## U.S. PATENT DOCUMENTS

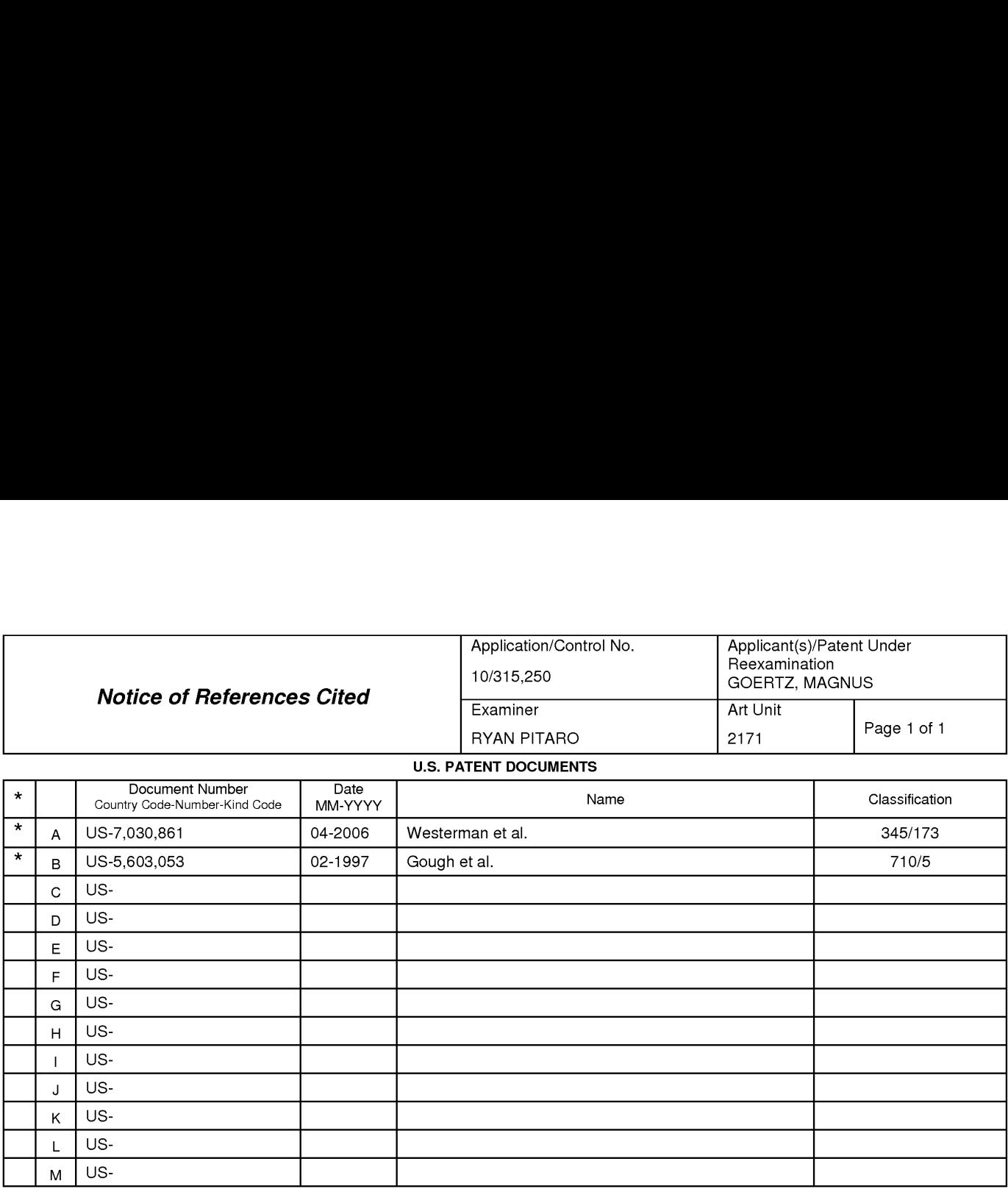

#### FOREIGN PATENT DOCUMENTS

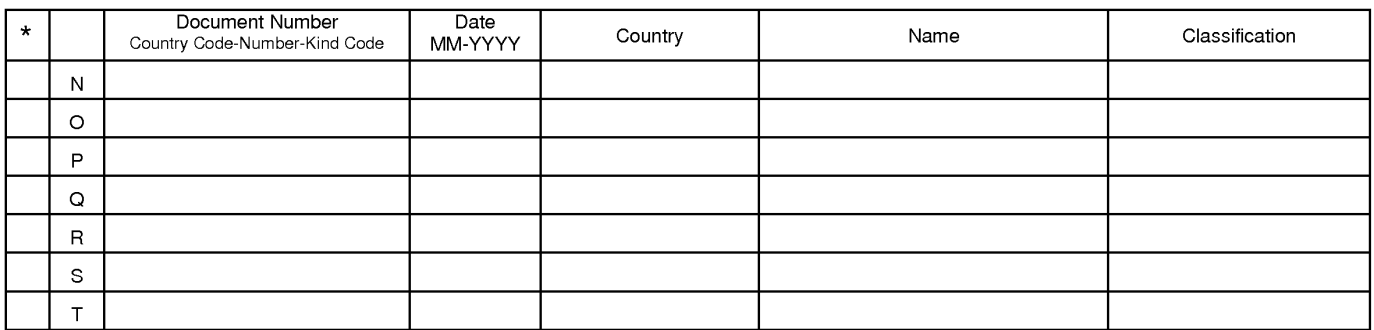

## NON-PATENT DOCUMENTS

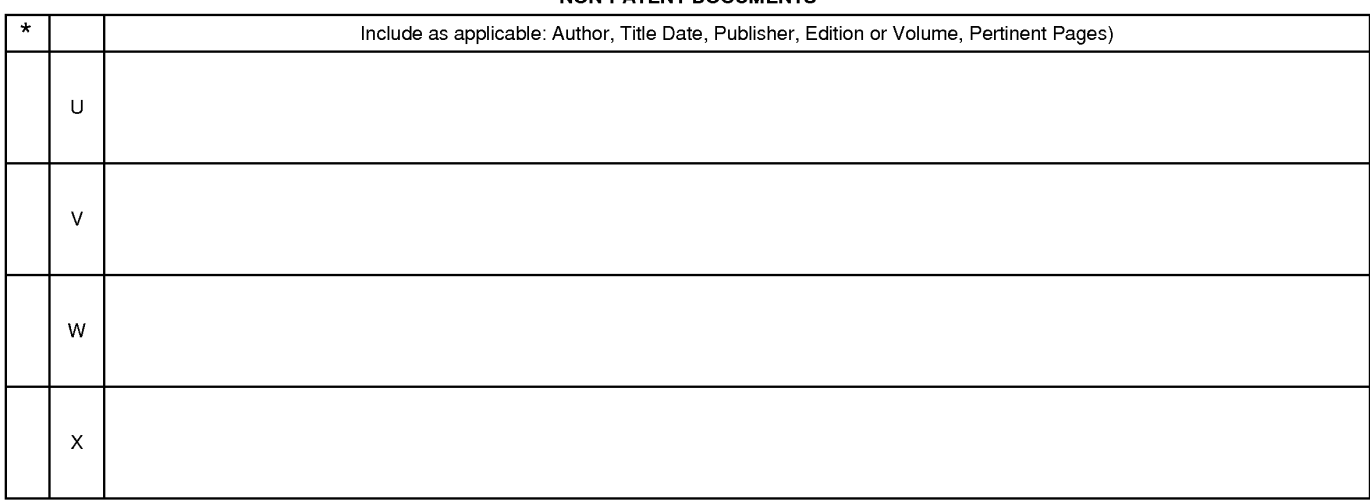

\*A copy of this reference is not being furnished with this Office action. (See MPEP § 707.05(a).) Dates in MM-YYYY format are publication dates. Classifications may be US or foreign.

U.S. Patent and Trademark Office

## EAST Search History (Prior Art)

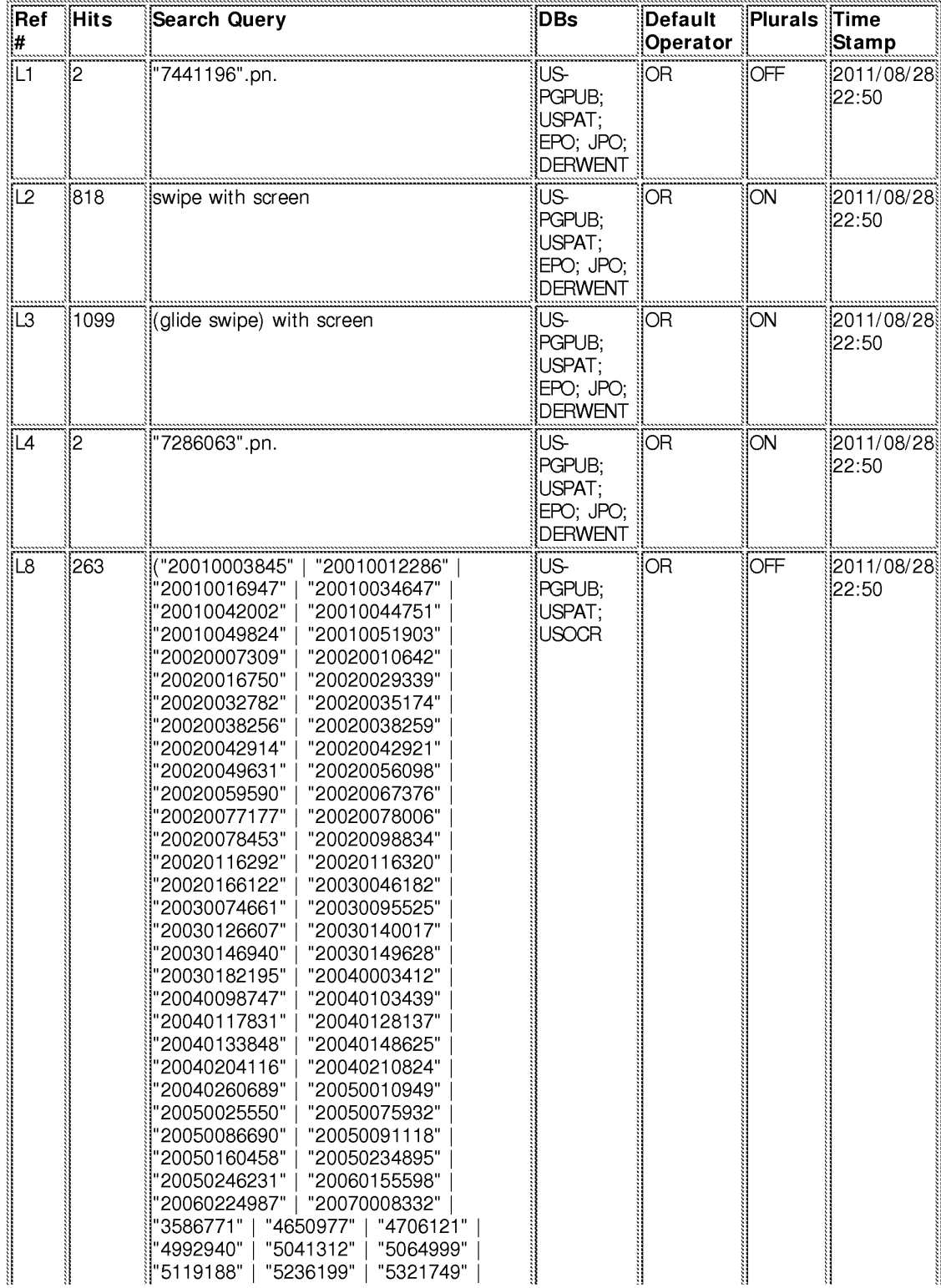

file://Cl/Users/rpitaro/Documents/e-Red%20Folder/103 15250/EASTSearchHistory. 10315250\_AccessibleVersion.htm[8/28/2011 10:58:23 PM]

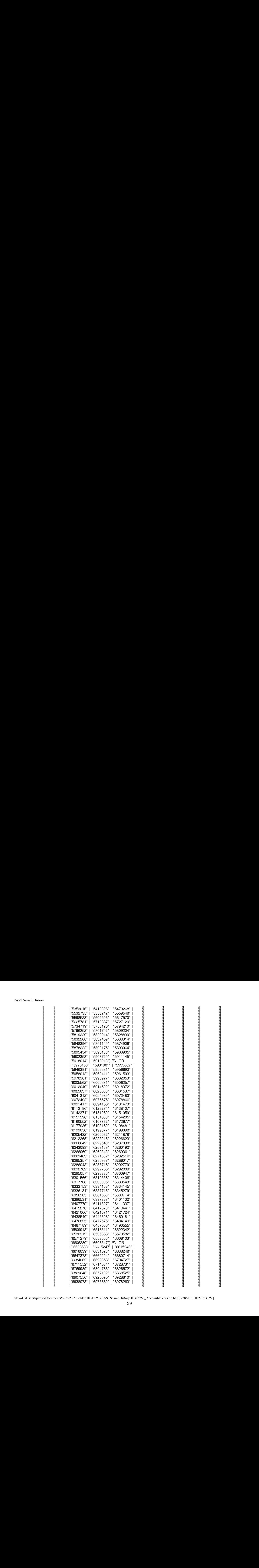

file://Cl/Users/rpitaro/Documents/e-Red%20Folder/103 15250/EASTSearchHistory. 10315250\_AccessibleVersion.htm[8/28/2011 10:58:23 PM]

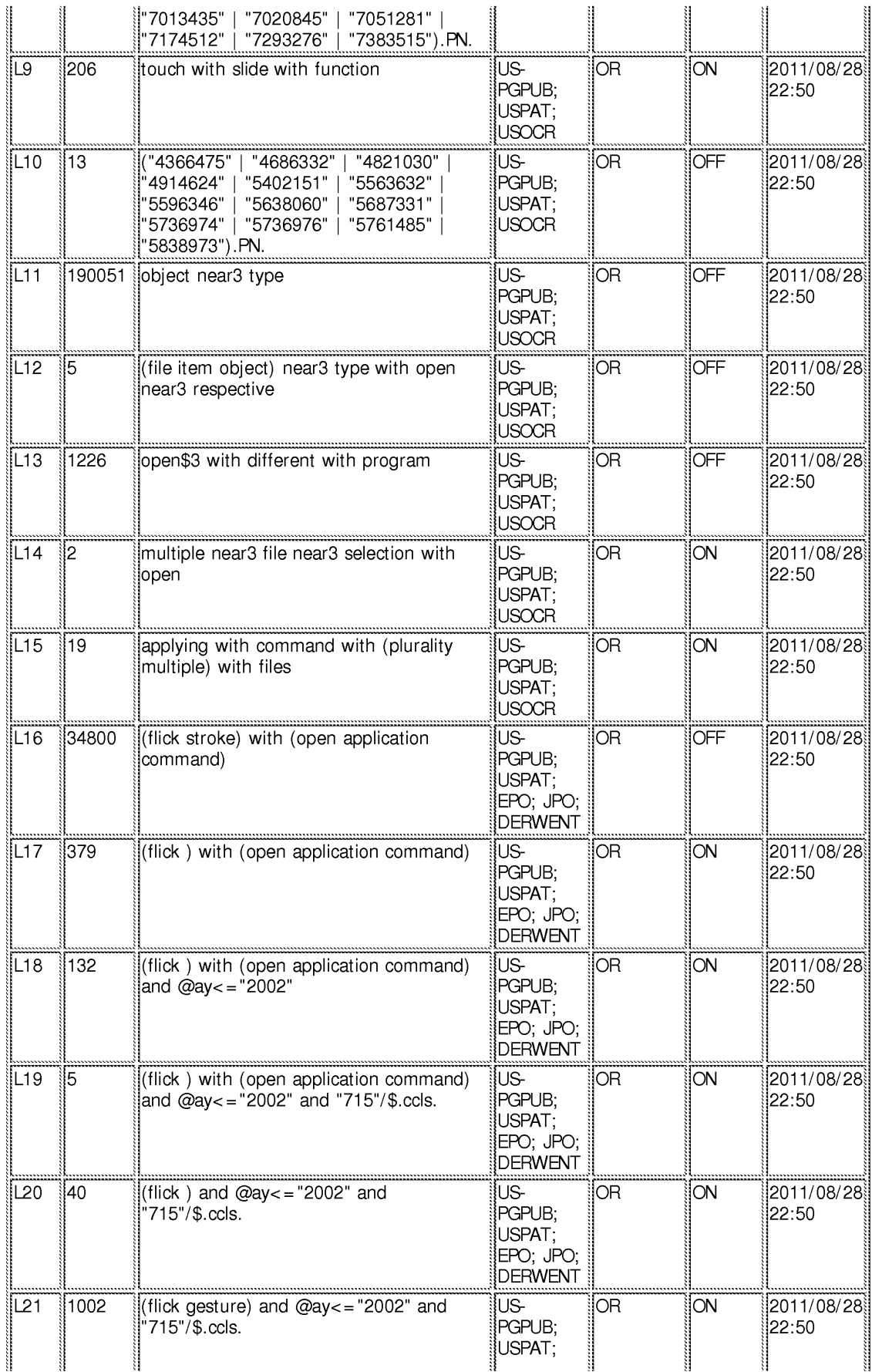

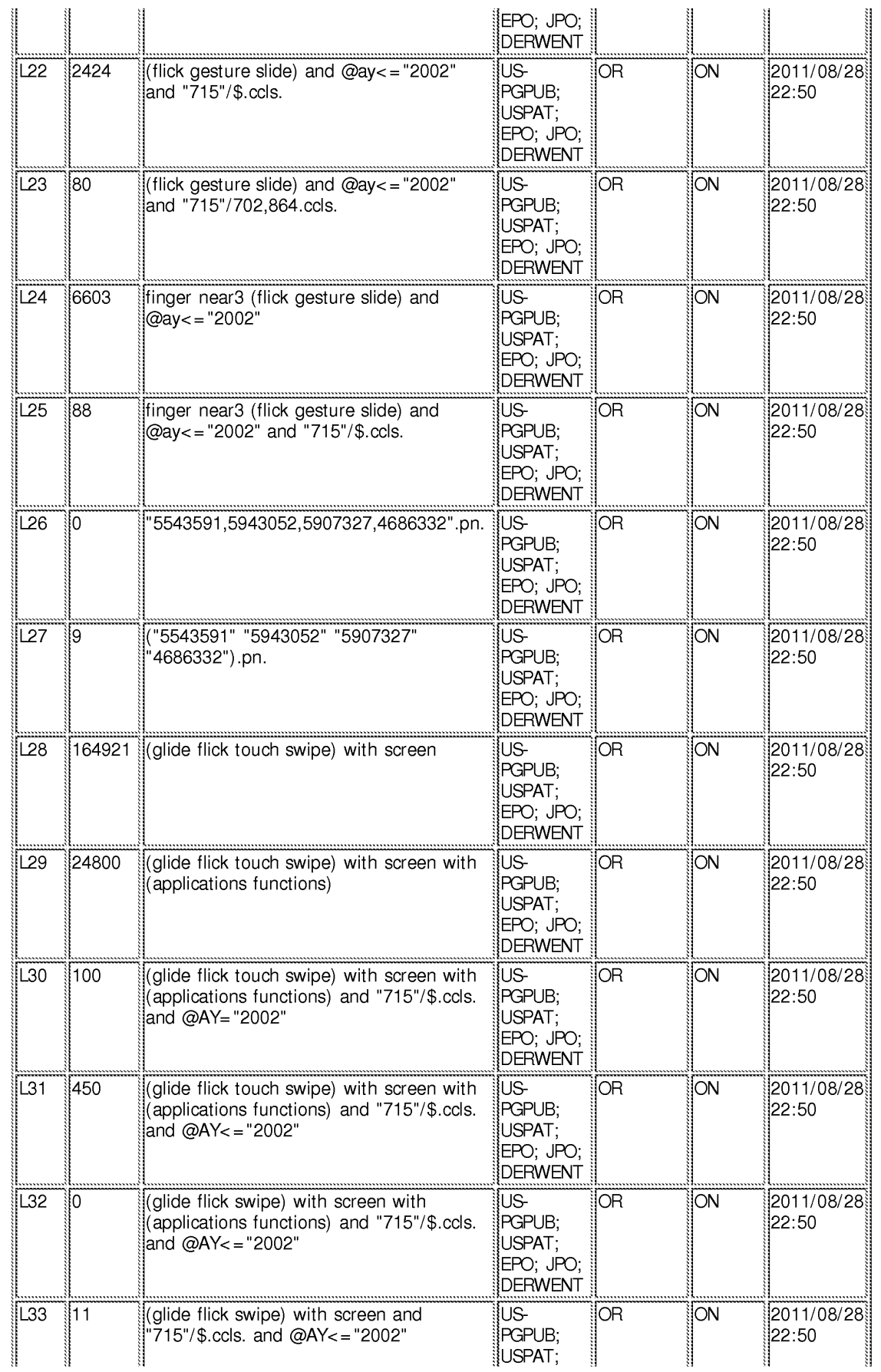

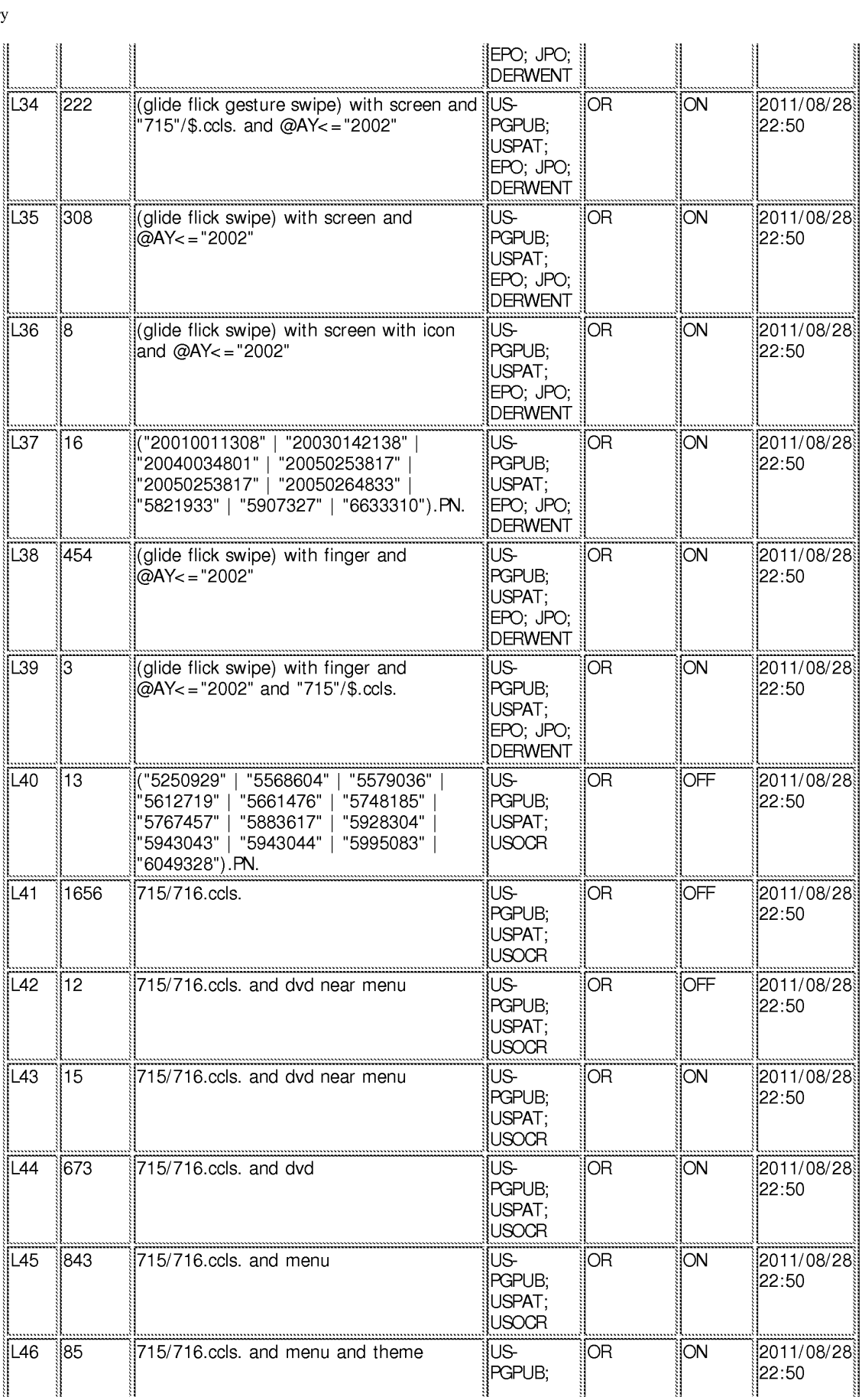

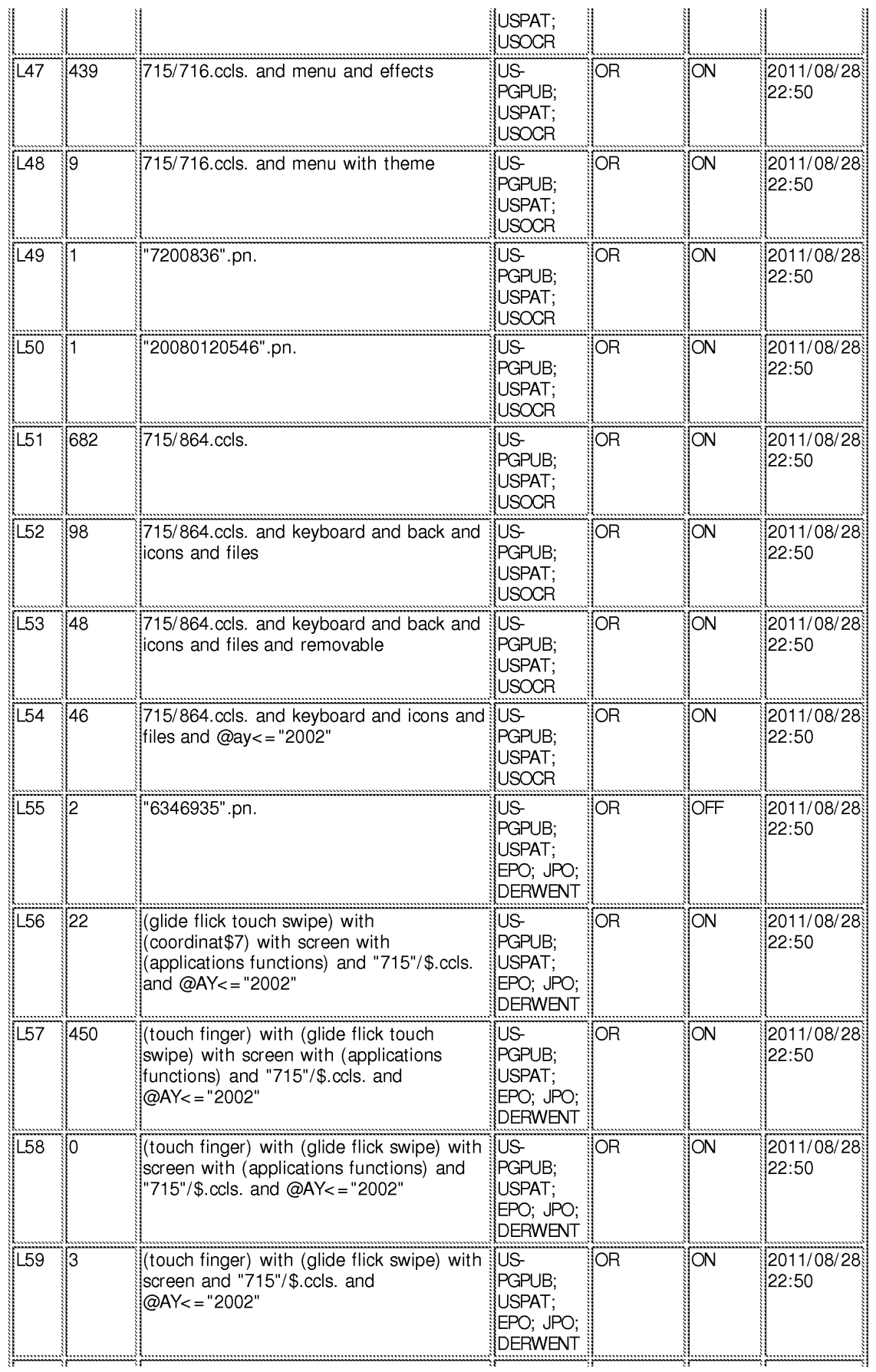

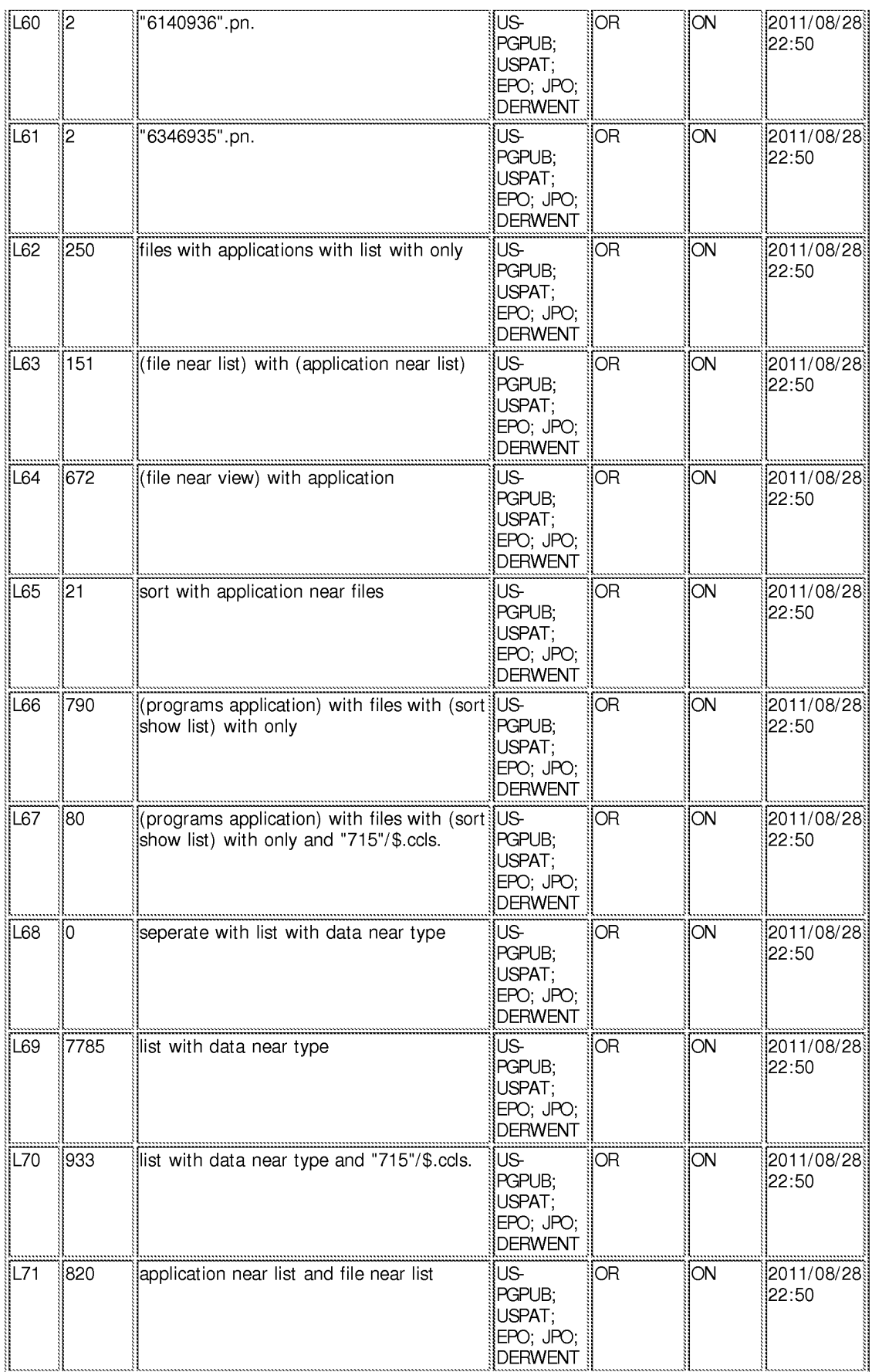

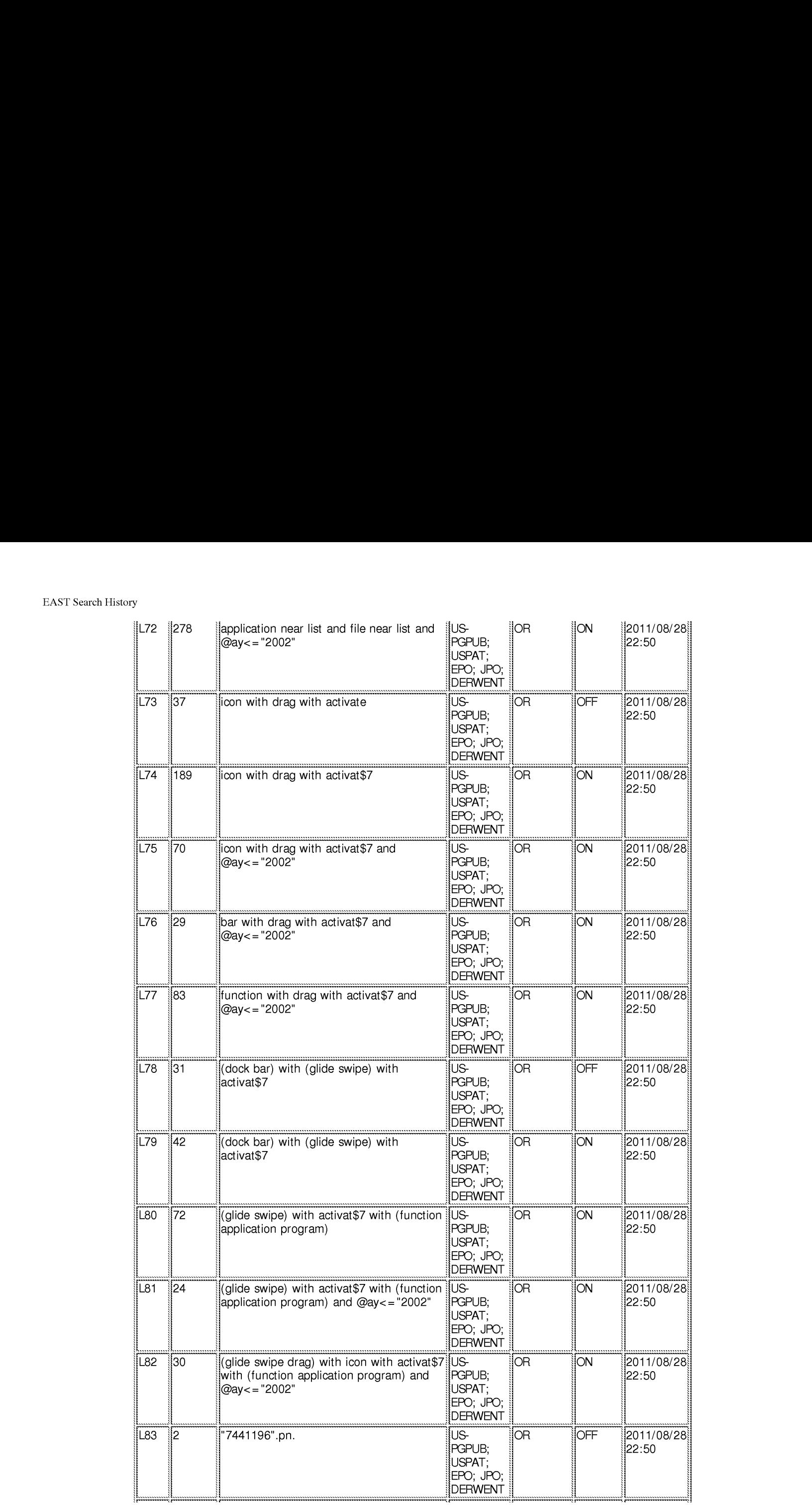

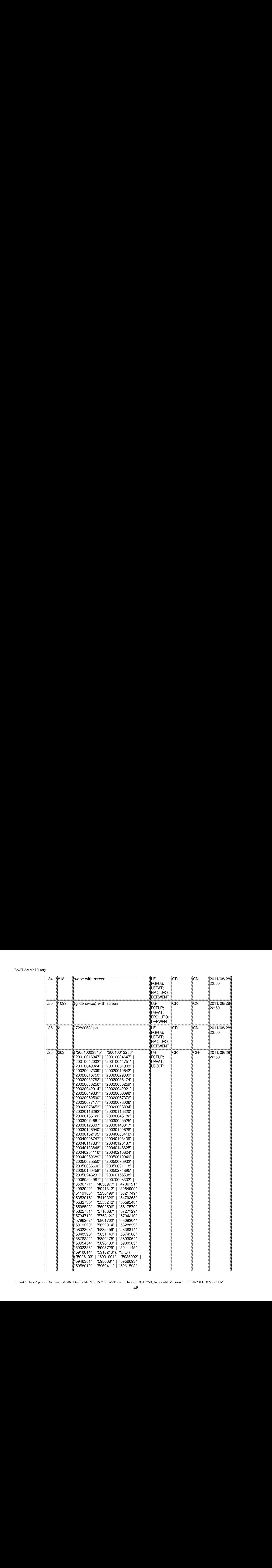

file://Cl/Users/rpitaro/Documents/e-Red%20Folder/103 15250/EASTSearchHistory. 10315250\_AccessibleVersion.htm[8/28/2011 10:58:23 PM]

file://Cl/Users/rpitaro/Documents/e-Red%20Folder/103 15250/EASTSearchHistory. 10315250\_AccessibleVersion.htm[8/28/2011 10:58:23 PM]

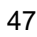

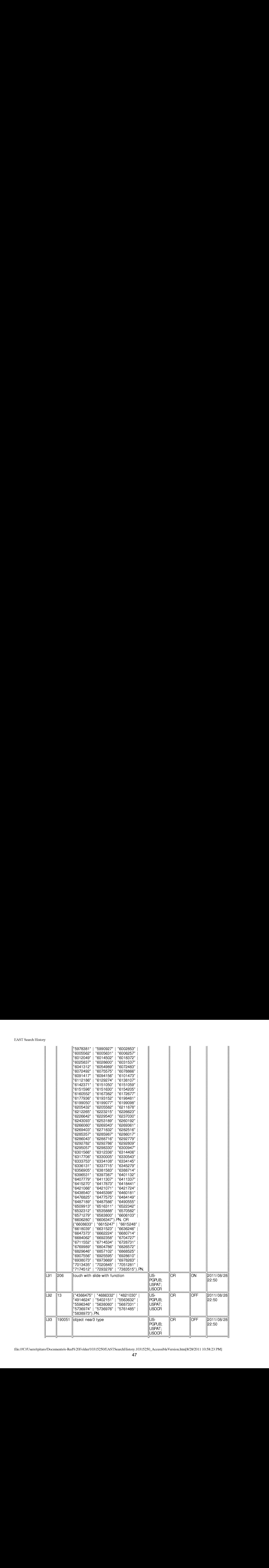

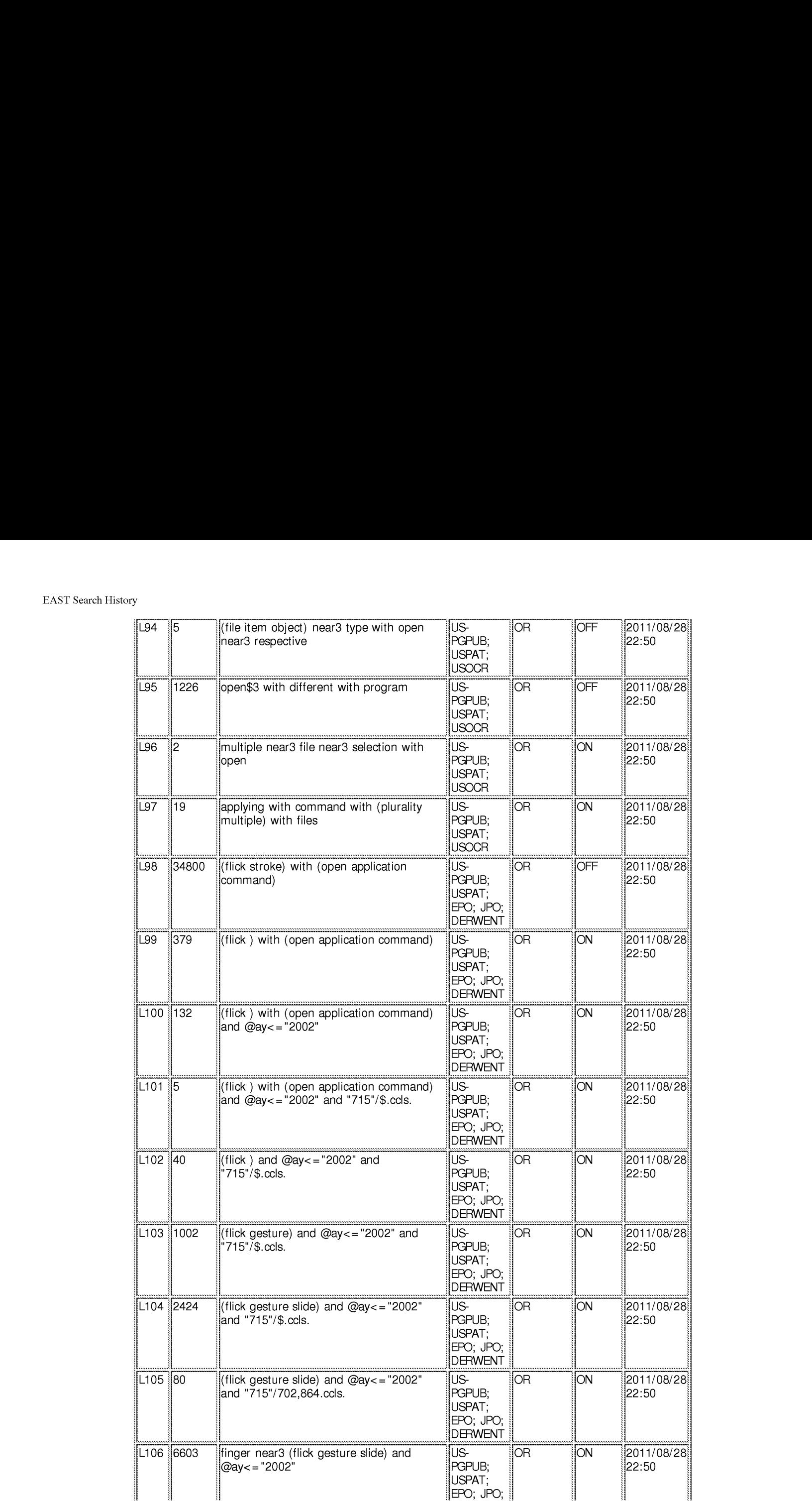

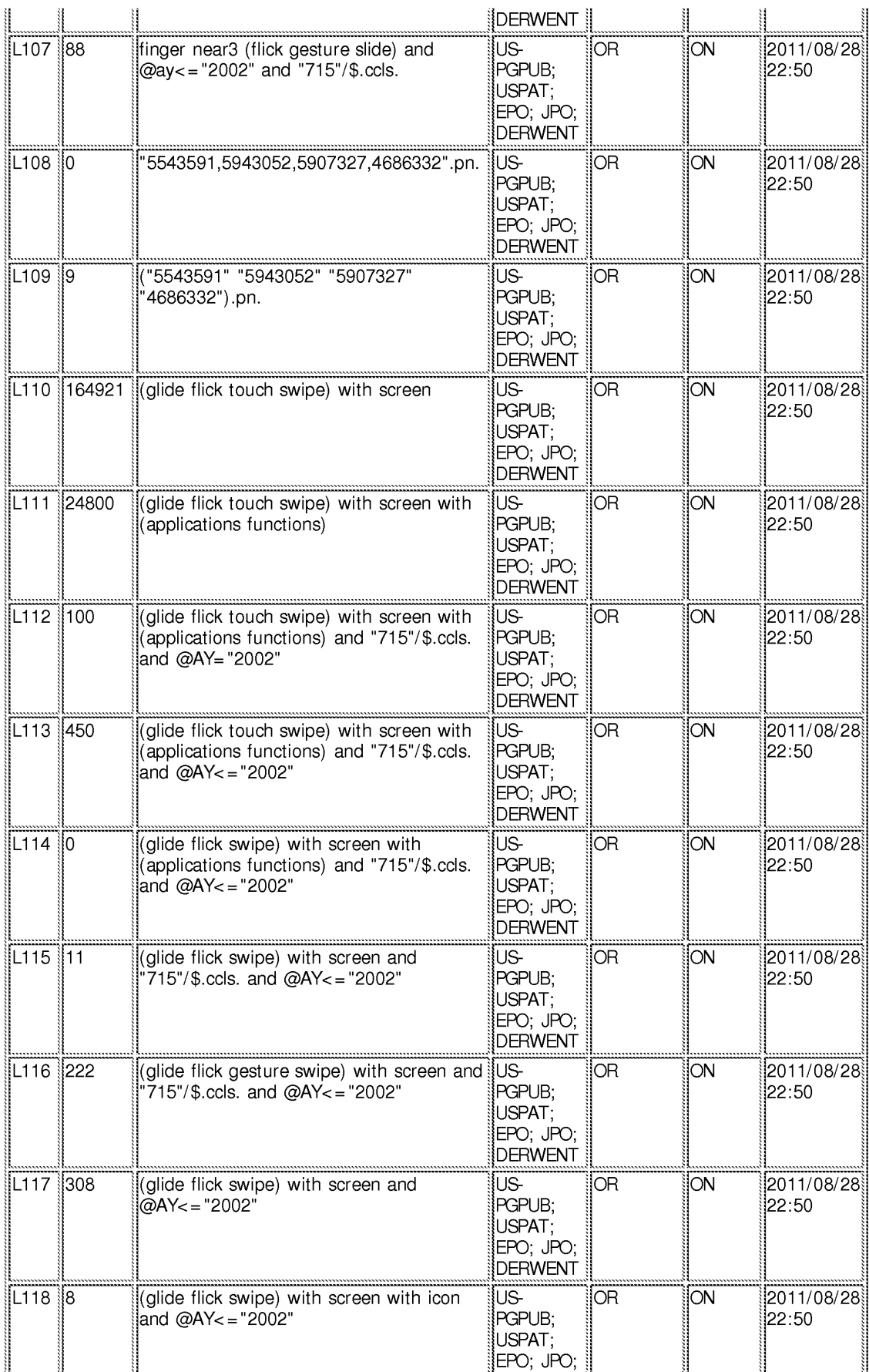

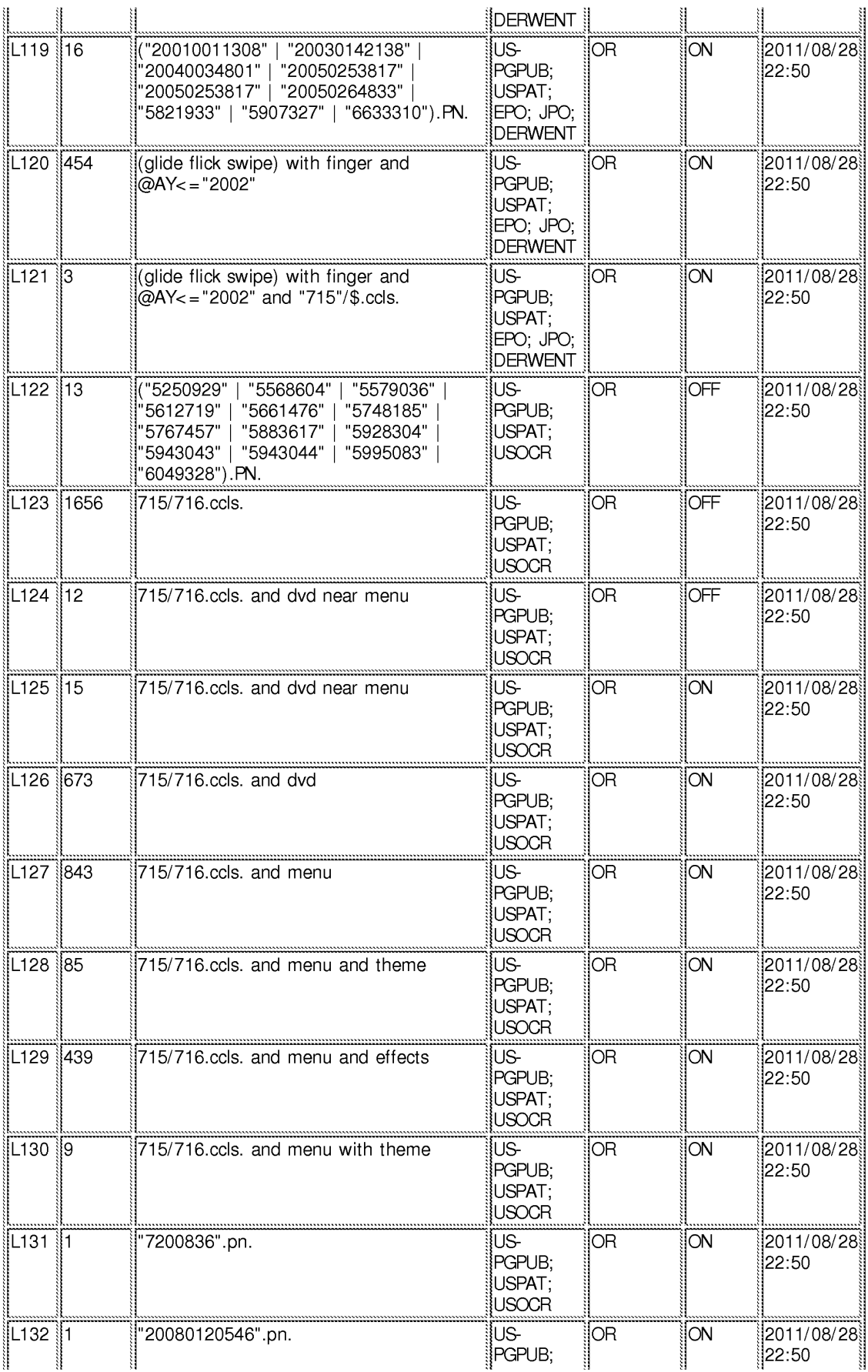

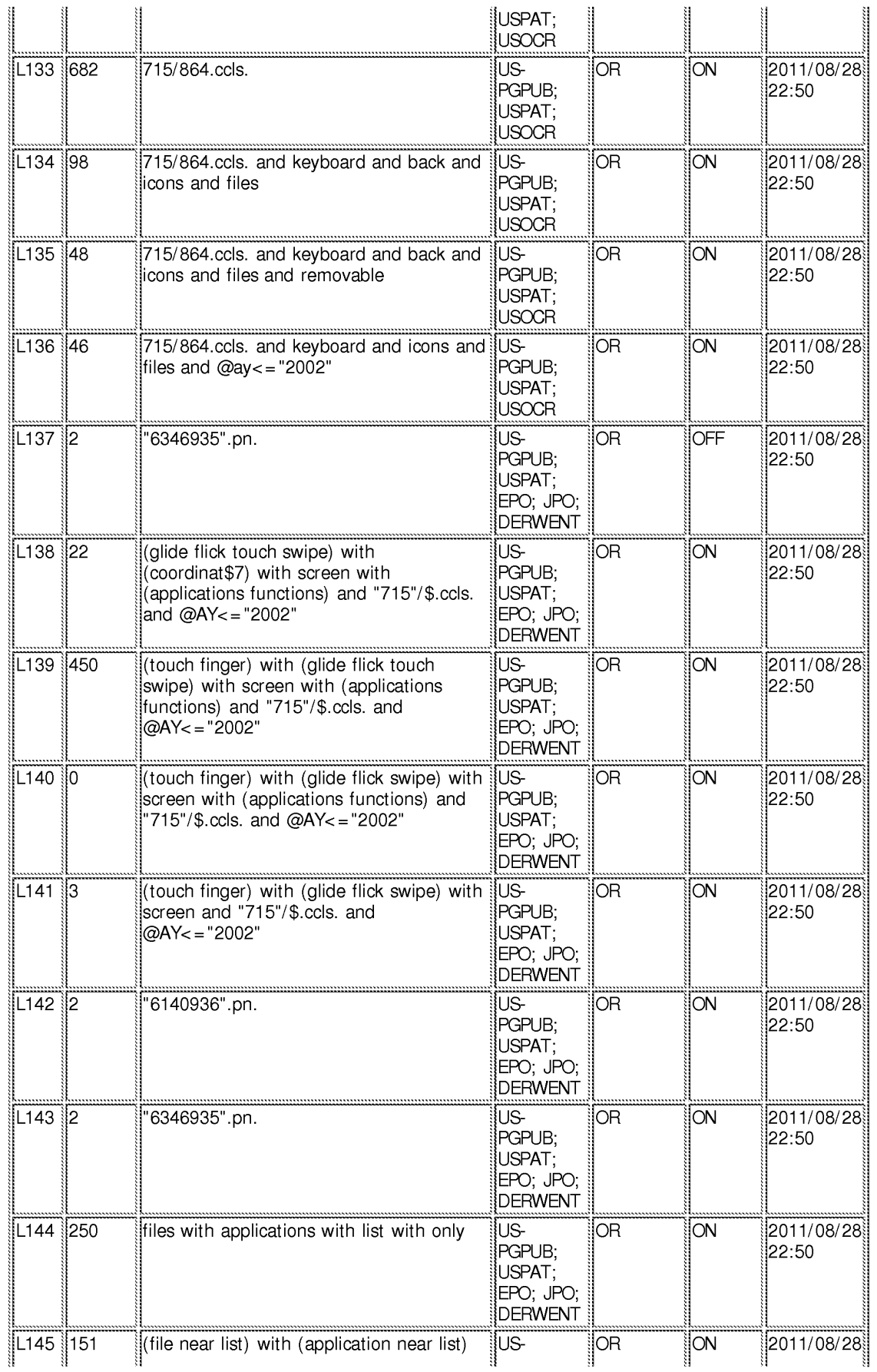

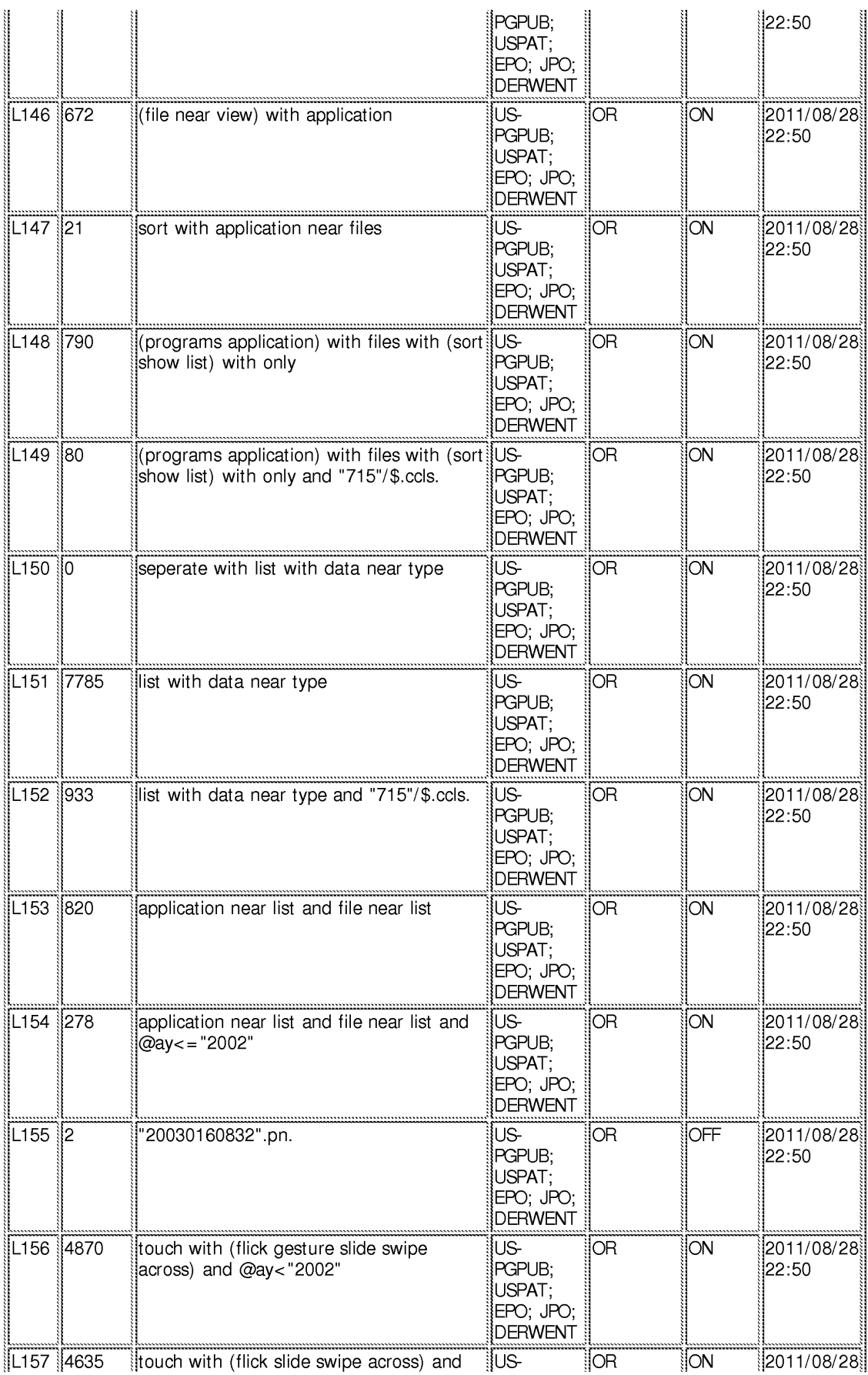

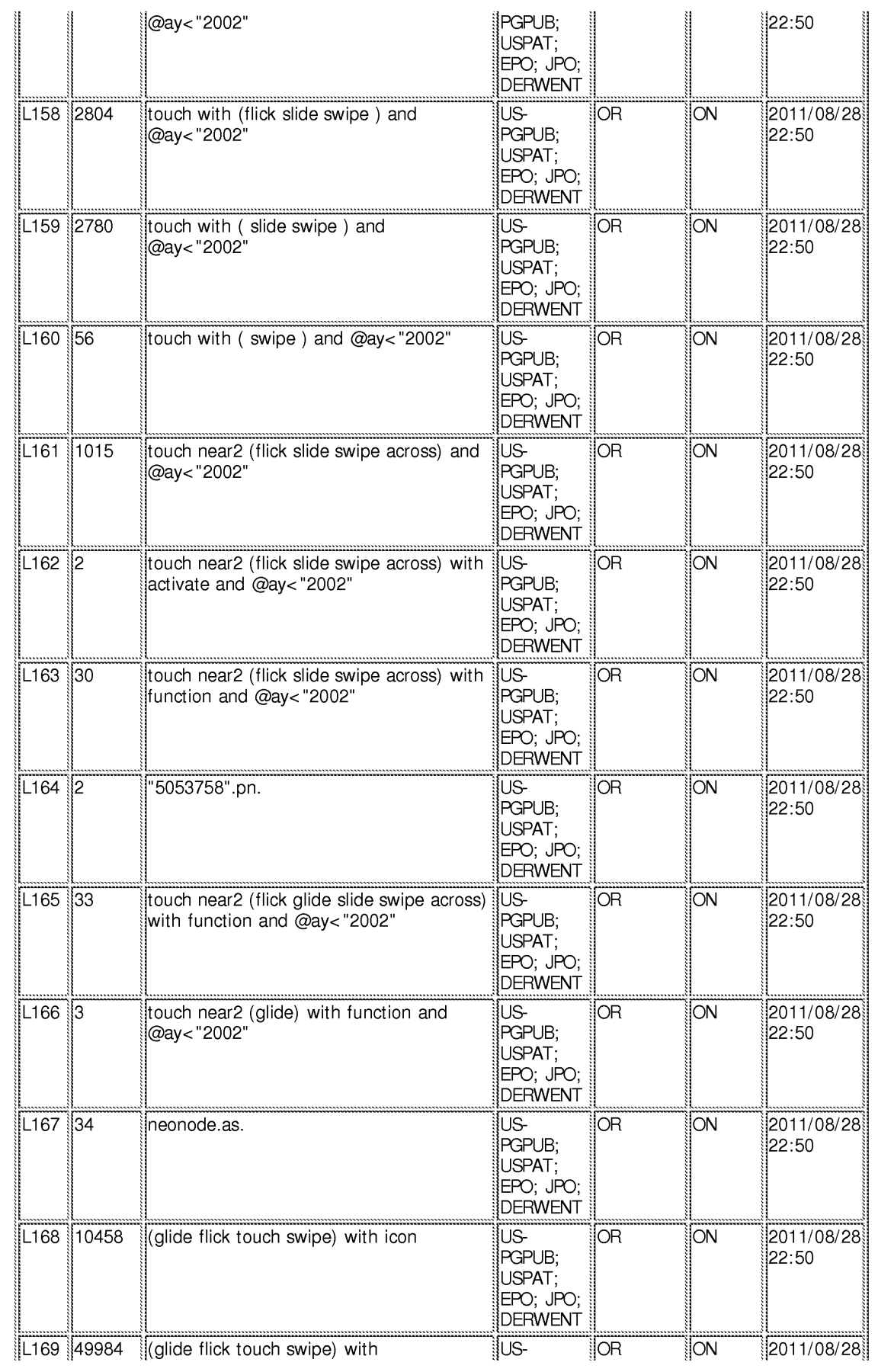

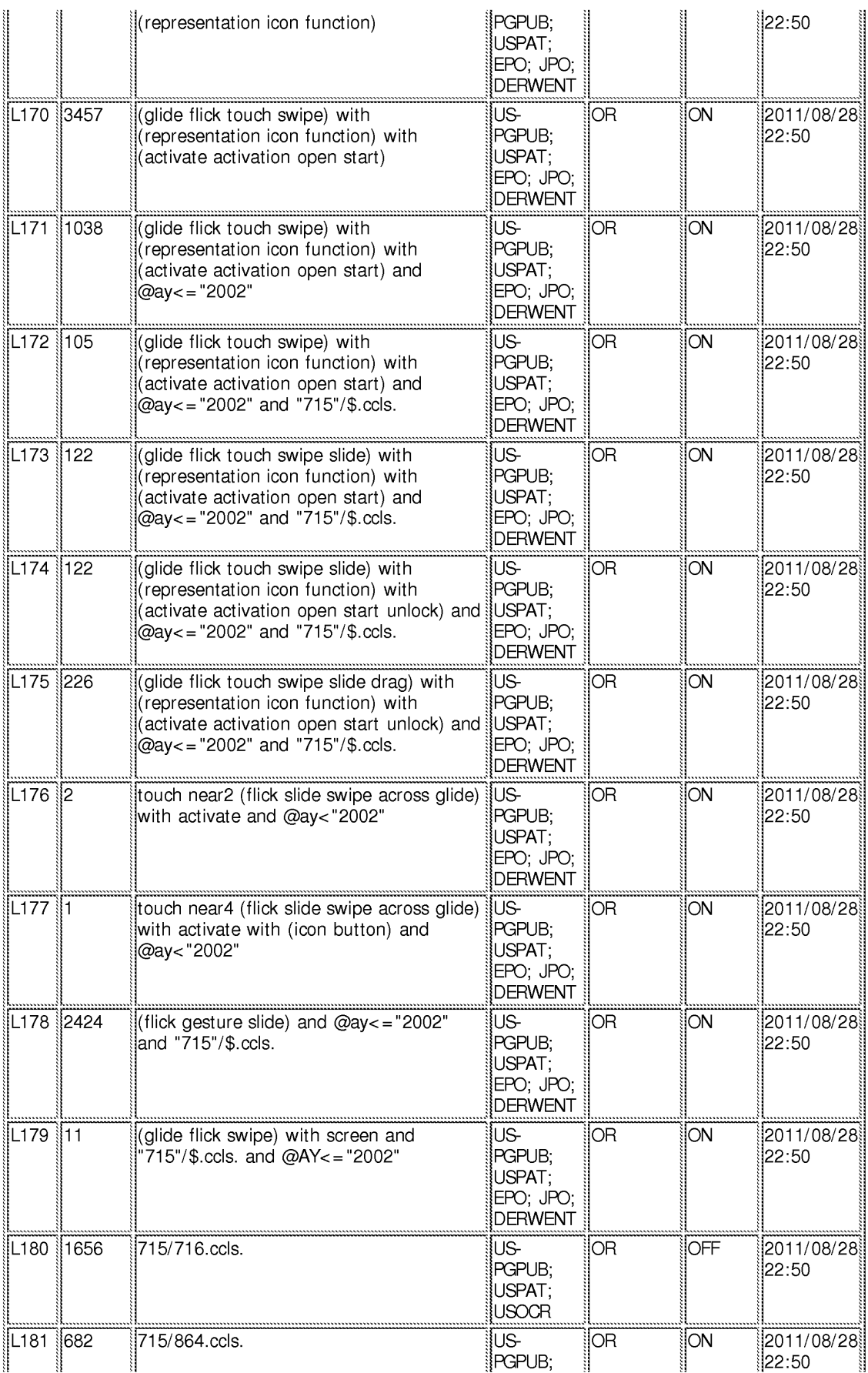

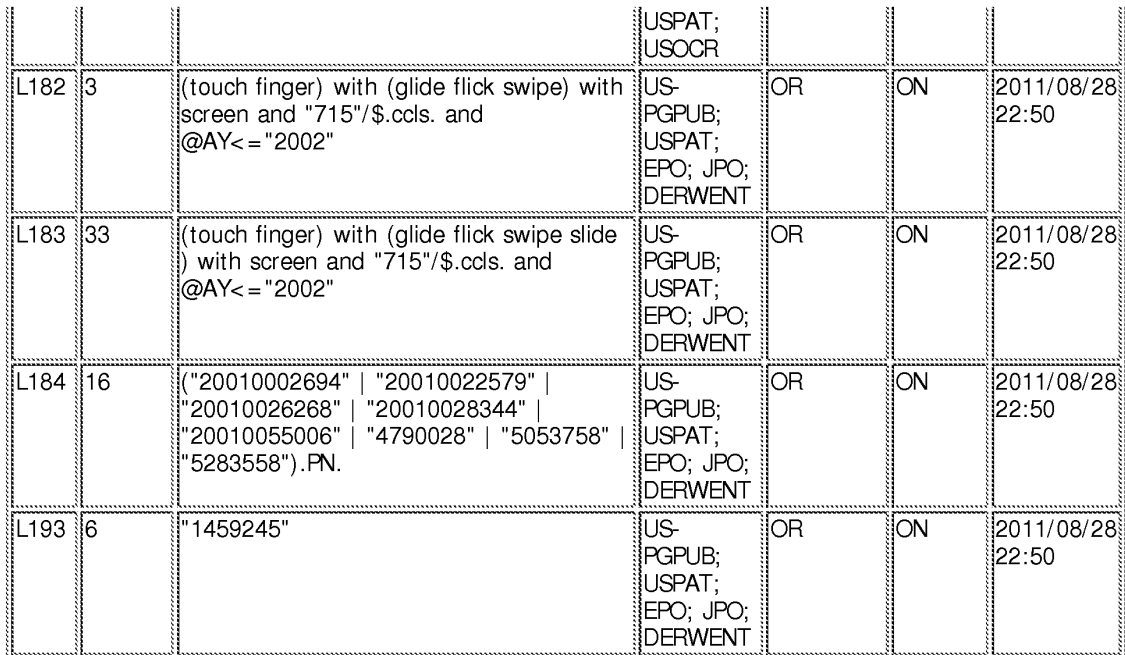

8/ 28/ 2011 10:58:20 PM C:\ Users\ rpitaro\ Documents\ EAST\ Workspaces\ 10315250.wsp

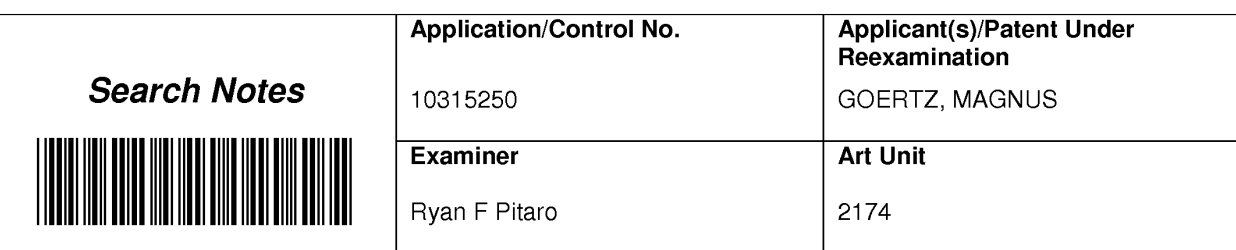

## SEARCHED

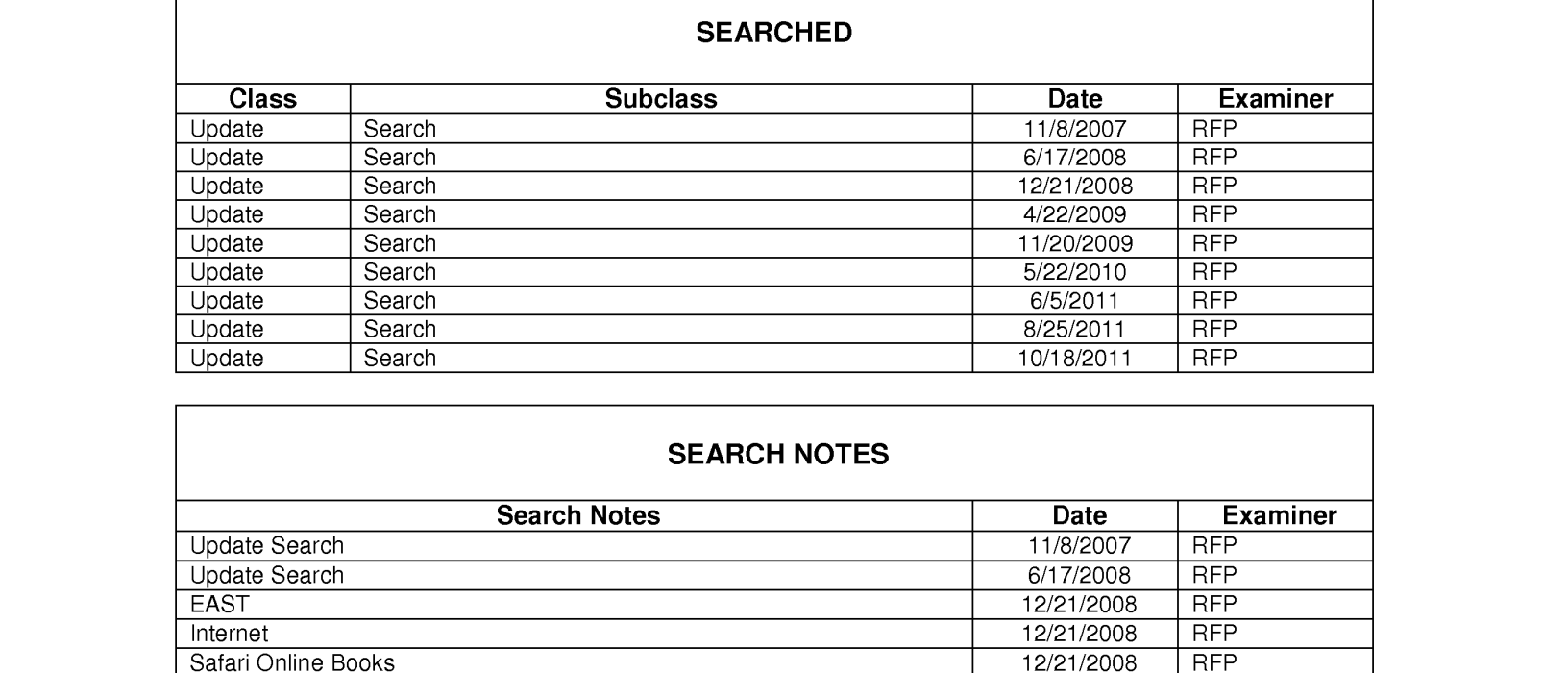

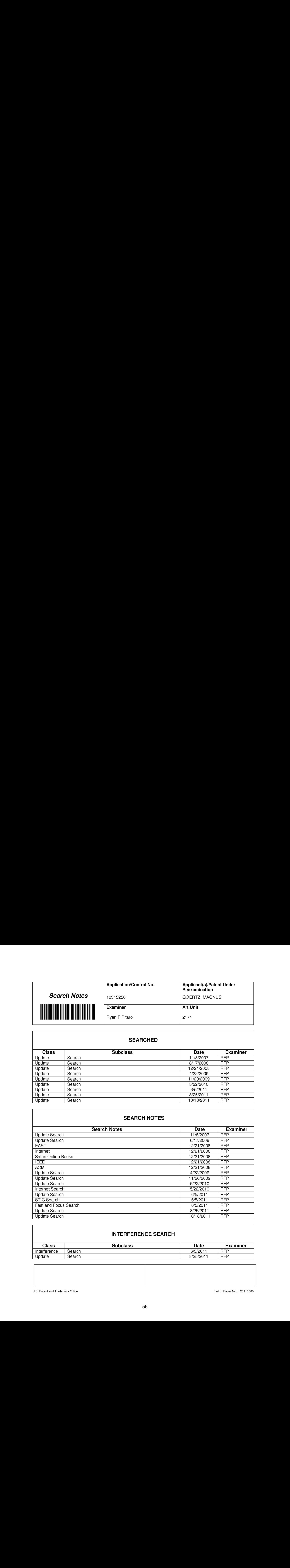

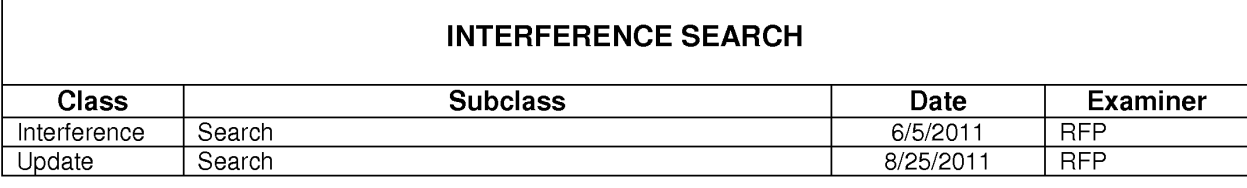

U.S. Patent and Trademark Office **Part of Paper No.** : 20110606

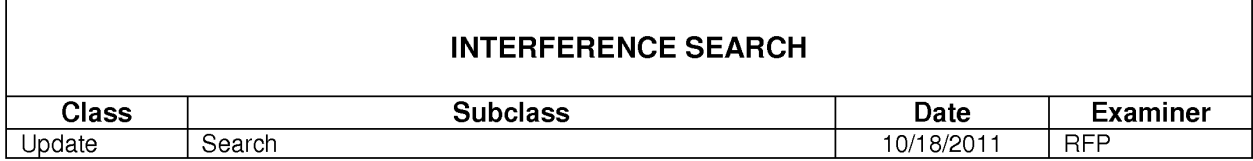

U.S. Patent and Trademark Office **Part of Paper No.** : 20110606

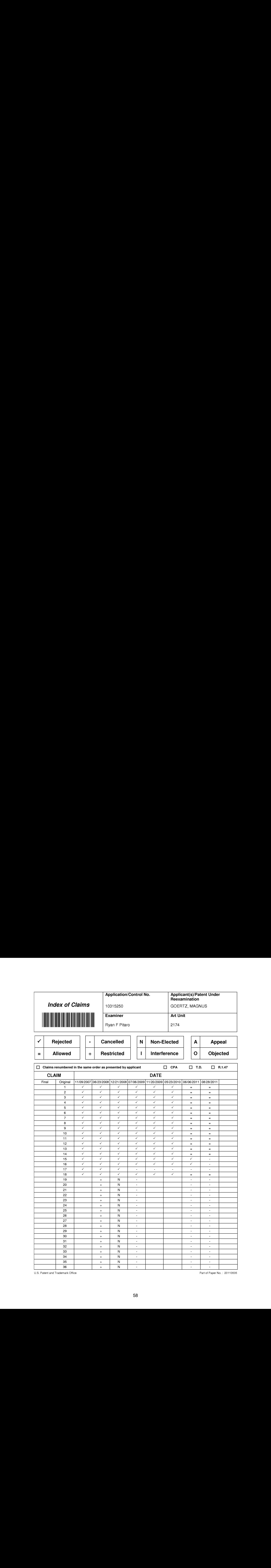

U.S. Patent and Trademark Office

Part of Paper No. : 20110606

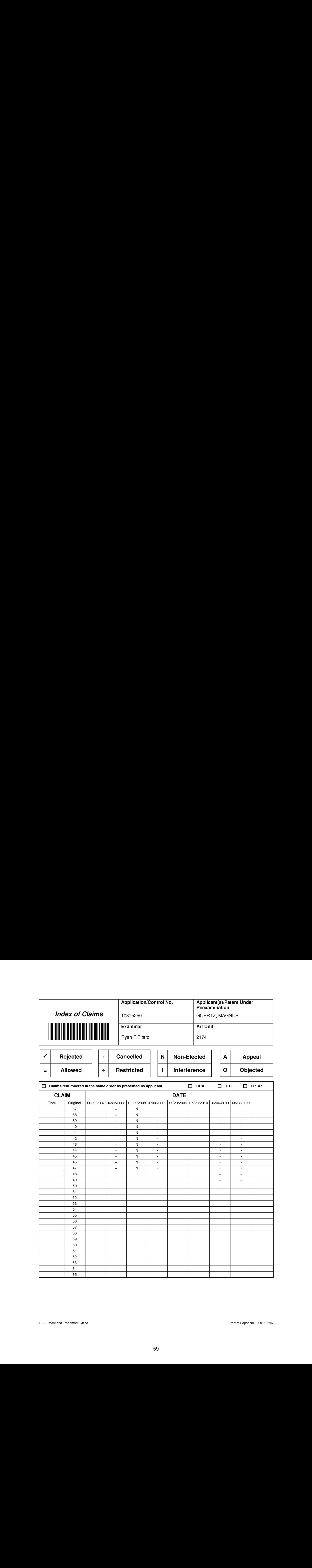

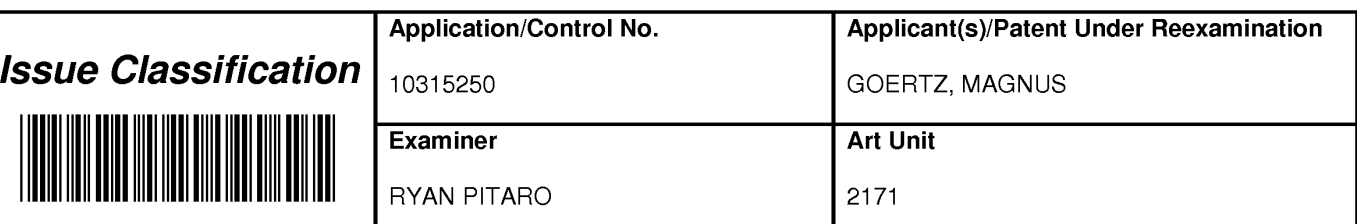

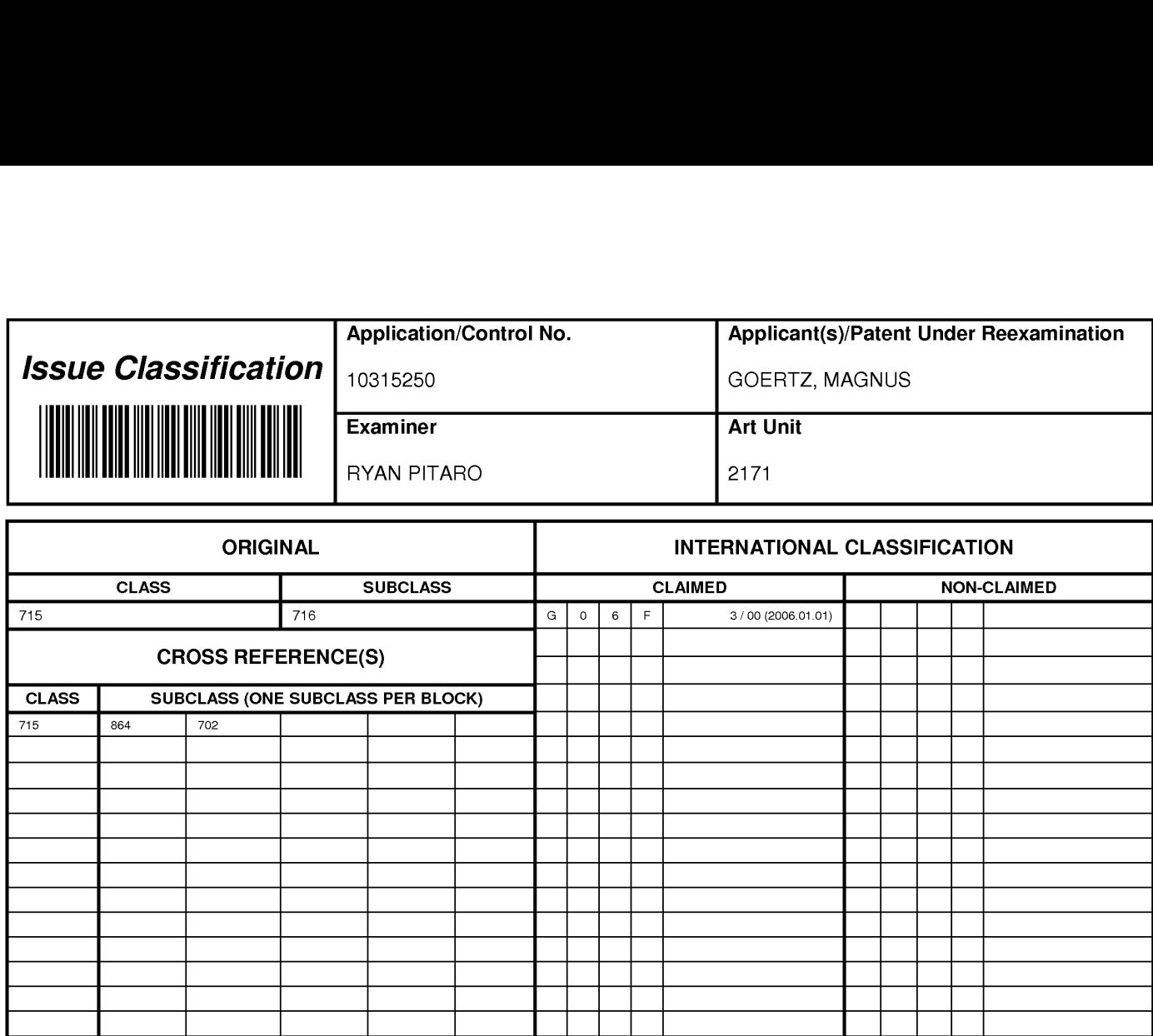

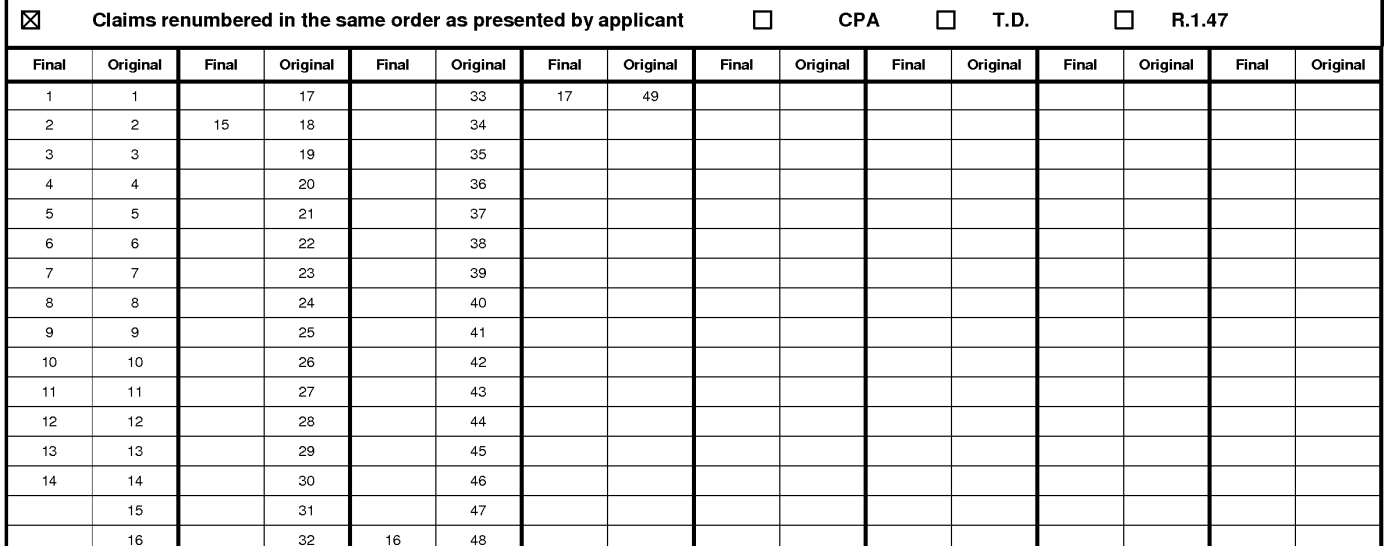

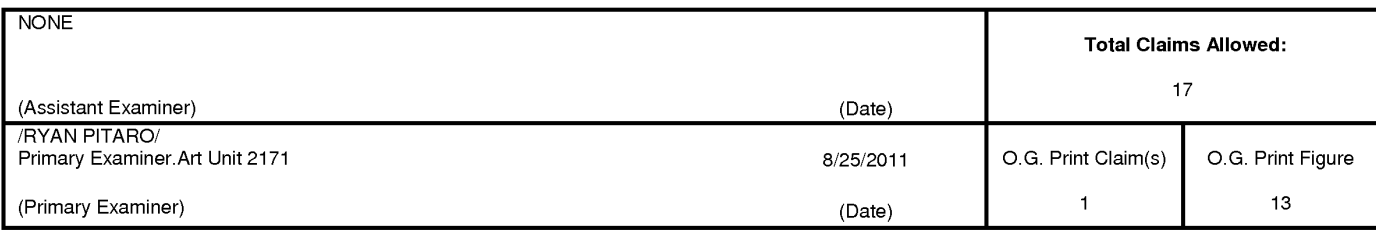

U.S. Patent and Trademark Office **Part of Paper No. 20110606** Part of Paper No. 20110606

Attorney's Docket No.: NEONODE.P004 PATENT

## IN THE UNITED STATES PATENT AND TRADEMARK OFFICE

)

)

) ) )

In Re Patent Application of: (1)

Magnus Goertz (1998)

Application No: 10/315,250 )

Filed: December 10, 2002 (19)

MOBILE HANDHELD COMPUTER UNIT For: USER INTERFACE FOR )

Mail Stop AMENDMENT Commissioner for Patents P. O. Box 1450 Alexandria, VA 22313-1450 ) Examiner: Ryan F. Pitaro

) Art Unit: 2174

## AMENDMENT AND RESPONSE TO OFFICE ACTION UNDER 37 C.F.R. §1.111

Sir:

In response to the Office Action dated June 7, 2011,

applicant respectfully requests that the above-identified application be amended as follows.

Atty. Docket No. NEONODE.P004 -1-

## IN THE CLAIMS:

Please cancel claims 15 and 16 without prejudice.

Please substitute the following claims for the pending claims with the same number:

**1.** (previously presented) A non-transitory computer readable medium storing a computer program with computer program code, which, when read by a mobile handheld computer unit, allows the computer to present a user interface for the mobile handheld computer unit, the user interface comprising:

a touch sensitive area in which a representation of a function is provided, wherein the representation consists of only one option for activating the function and wherein the function is activated by a multi-step operation comprising (i) an object touching the touch sensitive area at a location where the representation is provided and then (ii) the object gliding along the touch sensitive area away from the touched location.

**2.** (previously presented) The computer readable medium of claim **1**, wherein the function, when activated, causes the user interface to display icons representing different services or settings for a currently active application.

3. (previously presented) The computer readable medium of claim 2, wherein the user interface is characterised in, that a selection of a preferred service or setting is done by tapping on a display icon corresponding to the preferred service or setting.

Atty. Docket No. NEONODE.P004 -2-

62 62

4. (previously presented) The computer readable medium of claim 1, wherein the function, when activated, causes the user interface to display a keyboard and a text field.

**5.** (previously presented) The computer readable medium of claim **4**, wherein said text field is used for inputting and editing of text through said keyboard.

**6.** (previously presented) The computer readable medium of claim **1**, wherein the function, when activated, causes the user interface to display a list with a library of available applications and files on the mobile handheld computer unit.

**7.** (previously presented) The computer readable medium of claim **6**, wherein the user interface is characterised in, that a selection of an application or file is done by gliding the object along said touch sensitive area so that <sup>a</sup> representation of <sup>a</sup> desired one of said application or file is highlighted, raising said object from said touch sensitive area, and then tapping on said touch sensitive area.

8. (previously presented) The computer readable medium of claim 7, wherein the user interface is characterised in, that at any given time said list presents only files or only applications, and that an area of said list presents a field through which said list can be changed from presenting files to presenting applications, or from presenting applications to presenting files.

Atty. Docket No. NEONODE.P004 -3-

63 63

9. (previously presented) The computer readable medium of claim 7, wherein the user interface is characterised in, that, one item in said list is highlighted by a moveable marking, and the user interface enables list navigation whereby gliding the object along the touch sensitive area in a direction towards the top of said list or towards the bottom of said list causes said marking to move in the same direction without scrolling the list.

**10.** (previously presented) The computer readable medium of claim **9**, wherein the user interface is characterised in, that, if the number of applications or files in said list exceeds the number of applications or files that can be presented on said touch sensitive area as content, and if the object is (i) glided along said touch sensitive area to the top or bottom of said touch sensitive area, then (ii) raised above said touch sensitive area, then (iii) replaced on said touch sensitive area, and then (iv) again glided along said touch sensitive area to the top or bottom of said touch sensitive area, said list navigation pages the content of said list up or down by one whole page.

**11.** (previously presented) The computer readable medium of claim 10, wherein the user interface is characterised in, that if the object is raised from any first position on said touch sensitive area and then replaced on any second position on said touch sensitive area, said list navigation can be continued from said second position.

**12.** (previously presented) The computer readable medium of claim **1**, wherein the user interface is characterised in, that an active application, function, service or setting is advanced one step by gliding the object

64 64

along the touch sensitive area from left to right, and that the active application, function, service or setting is closed or backed one step by gliding the object along the touch sensitive area from right to left.

13. (previously presented) The computer readable medium of claim 1, wherein the user interface is characterised in, that said representation of said function is located at the bottom of said touch sensitive area.

**14.** (previously presented) The computer readable medium of claim **1**, wherein the touch sensitive area is 2-3 inches in diagonal dimension.

## 15.  $-$  17. (cancelled)

18. (previously presented) The computer readable medium of claim 1, characterised in, that said computer program code is adapted to function as a Shell upon an operating system.

## **19. - 47.** (cancelled)

48. (previously presented) The computer readable medium of claim 1, wherein the representation is finger-sized.

49. (previously presented) The computer readable medium of claim 1, wherein the location where the representation is provided does not provide touch functionality for a different function.

## **REMARKS**

Applicant has carefully studied the outstanding Office Action. The present amendment is intended to place the application in condition for allowance and is believed to overcome all of the objections and rejections made by the Examiner. Favorable reconsideration and allowance of the application are respectfully requested.

Applicant has canceled claims  $15$  and  $16$ . Claims  $1 -$ 14, 18, 48 and 49 are presented for examination.

On page 2 of the Office Action, the Examiner has indicated that claims  $1 - 14$ , 18, 48 and 49 are allowed.

On page 2 of the Office Action, the Examiner has rejected claims 15 and 16 under 35 U.S.C. 112, second paragraph, as being indefinite. Applicant has cancelled these claims without acquiescence to the Examiner's reasons for rejection, and respectfully submits that rejection of these claims is thus rendered moot.

For the foregoing reasons, applicant respectfully

submits that the applicable objections and rejections have been overcome and that the claims are in condition for allowance.

If any matters can be resolved by telephone, applicant requests that the Patent and Trademark Office please contact applicant's representative at the telephone number listed below.

> Respectfully submitted, SOQUEL GROUP LLC

Dated: June 9, 2011 /Marc A. Berger/

Marc A. Berger Reg. No. 44,029

P.O. Box 691 Soquel, CA 95073 (831) 426-8200 Customer No. 75660

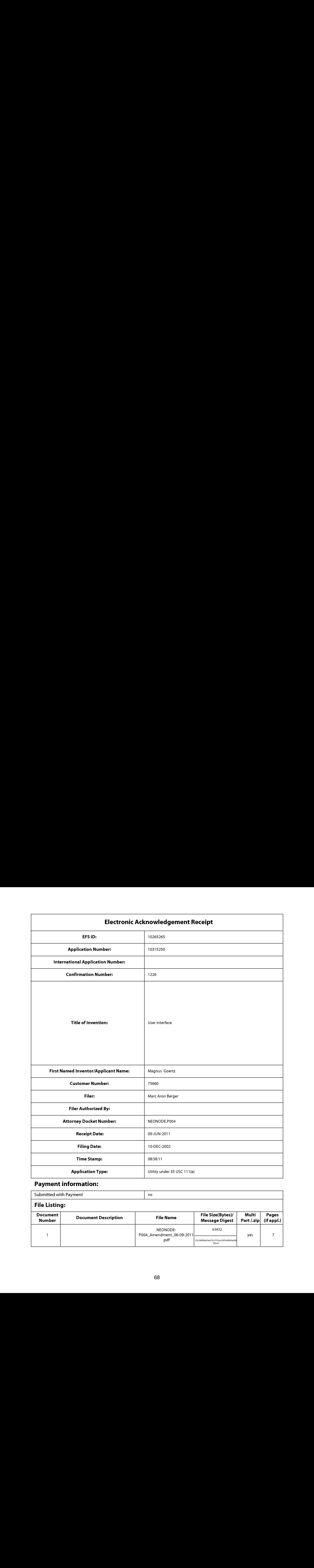

# Payment information:

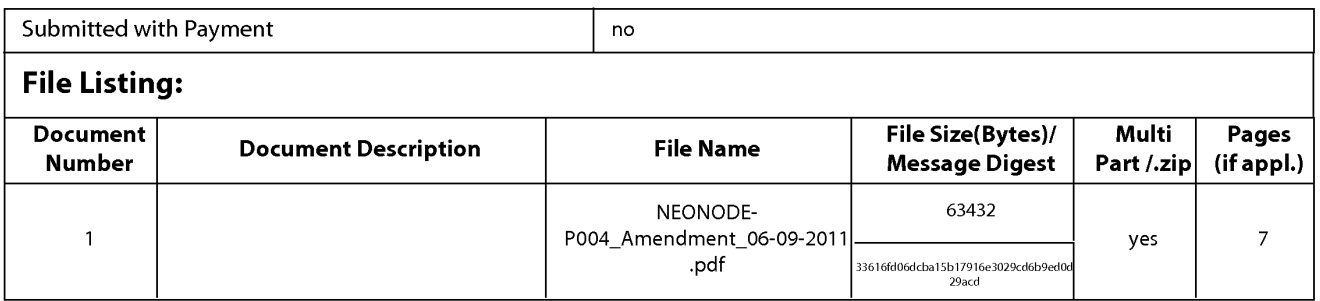

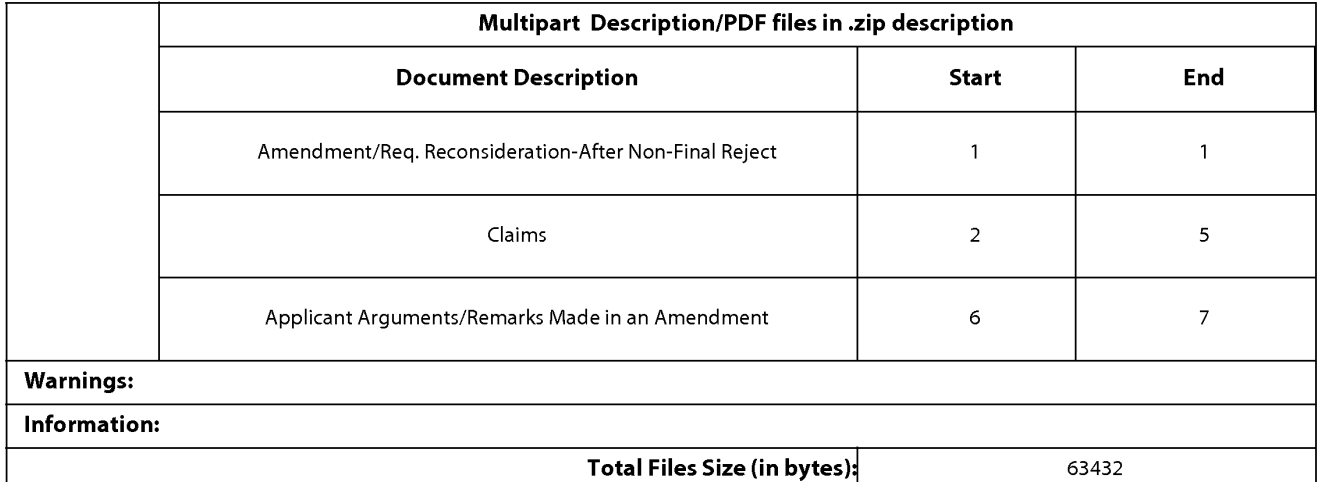

This Acknowledgement Receipt evidences receipt on the noted date by the USPTO of the indicated documents, characterized by the applicant, and including page counts, where applicable. It serves as evidence of receipt similar to a Post Card, as described in MPEP 503.

#### New Applications Under 35 U.S.C. 111

If <sup>a</sup> new applicationis being filed and the application includes the necessary componentsfor <sup>a</sup> filing date (see <sup>37</sup> CFR 1.53(b)-(d) and MPEP 506), <sup>a</sup> Filing Receipt (37 CFR 1.54) will be issued in due course and the date shownonthis Acknowledgement Receipt will establish the filing date of the application.

## National Stage of an International Application under 35 U.S.C. 371

If <sup>a</sup> timely submissionto enter the national stage of an international application is compliant with the conditions of <sup>35</sup> U.S.C. 371 and other applicable requirements a Form PCT/DO/EO/903 indicating acceptance of the application as a national stage submission under 35 U.S.C. 371 will be issued in addition to the Filing Receipt, in due course.

## New International Application Filed with the USPTO as a Receiving Office

If <sup>a</sup> new international application is being filed and the international application includes the necessary componentsfor an international filing date (see PCT Article 11 and MPEP 1810), a Notification of the International Application Number and of the International Filing Date (Form PCT/RO/105) will be issued in due course, subject to prescriptions concerning national security, and the date shown on this Acknowledgement Receipt will establish the international filing date of the application.

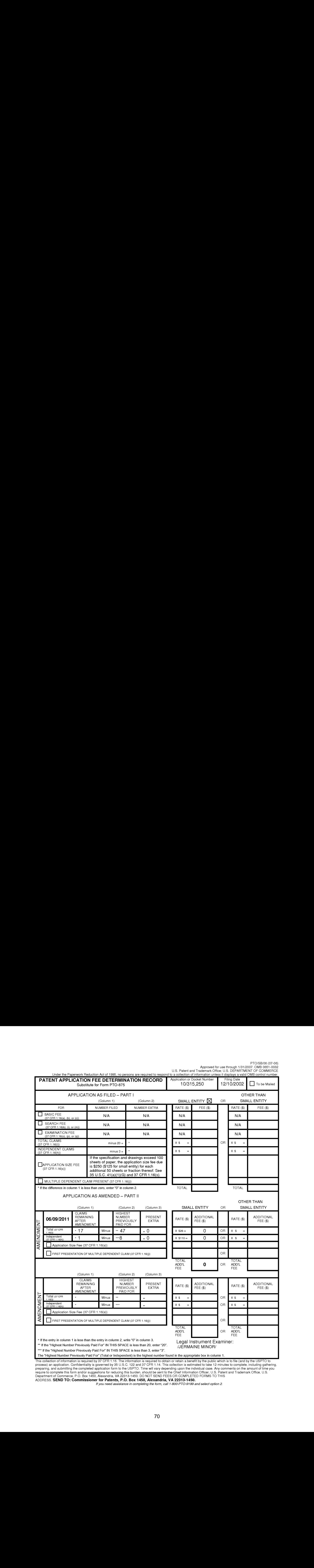

PTO/SB/06 (07-08)

This collection of information is required by 37 CFR 1.16. The information is rengnest number found in the appropriate box in column 1.<br>This collection of information is required by 37 CFR 1.16. The information is required

**ADDRESS. SEND TO: Commissioner for Patents, P.O. Box 1450, Alexandria, VA 22313-1450.**<br>If you need assistance in completing the form, call 1-800-PTO-9199 and select option 2

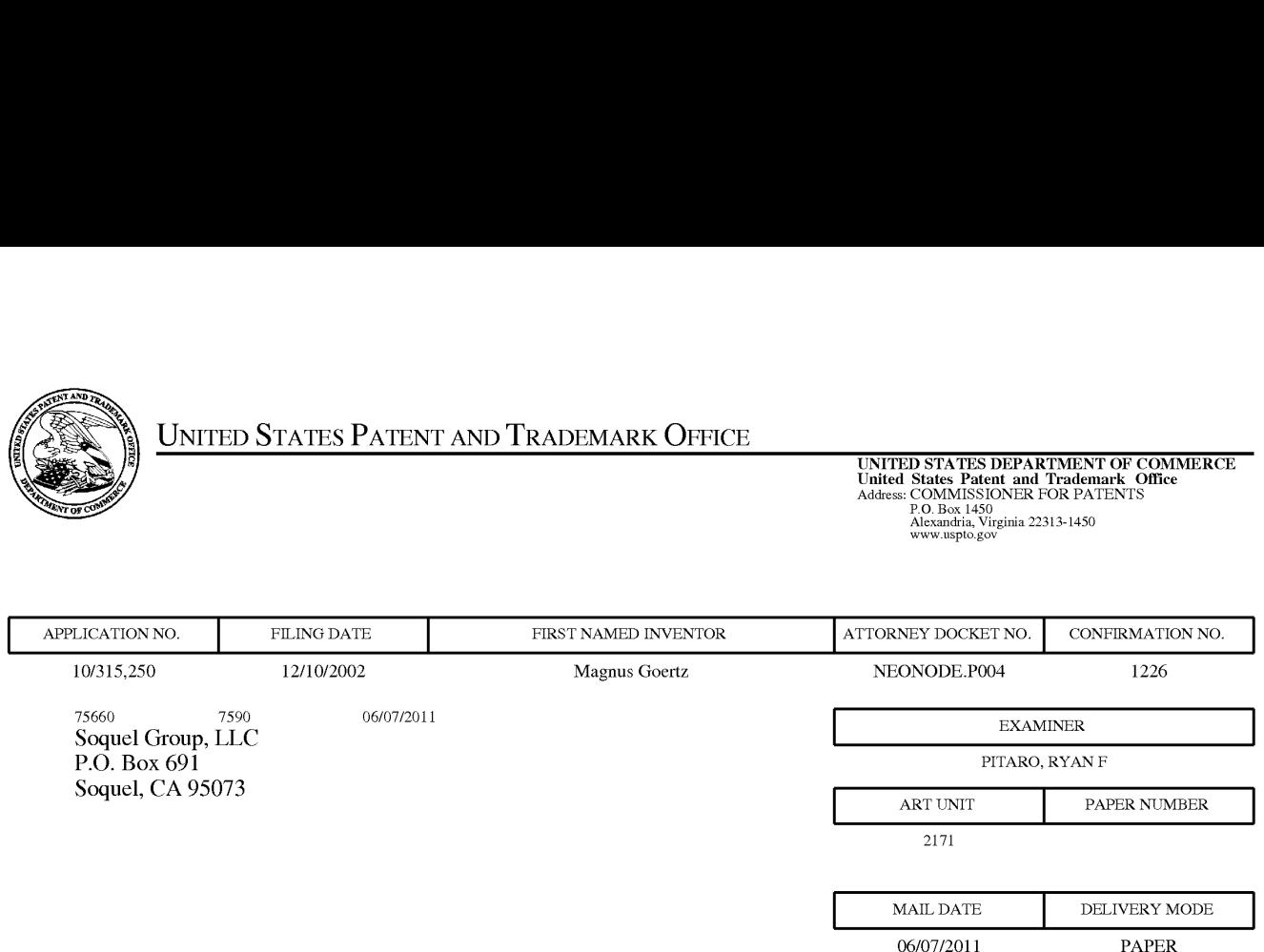

## Please find below and/or attached an Office communication concerning this application or proceeding.

The time period for reply, if any, is set in the attached communication.

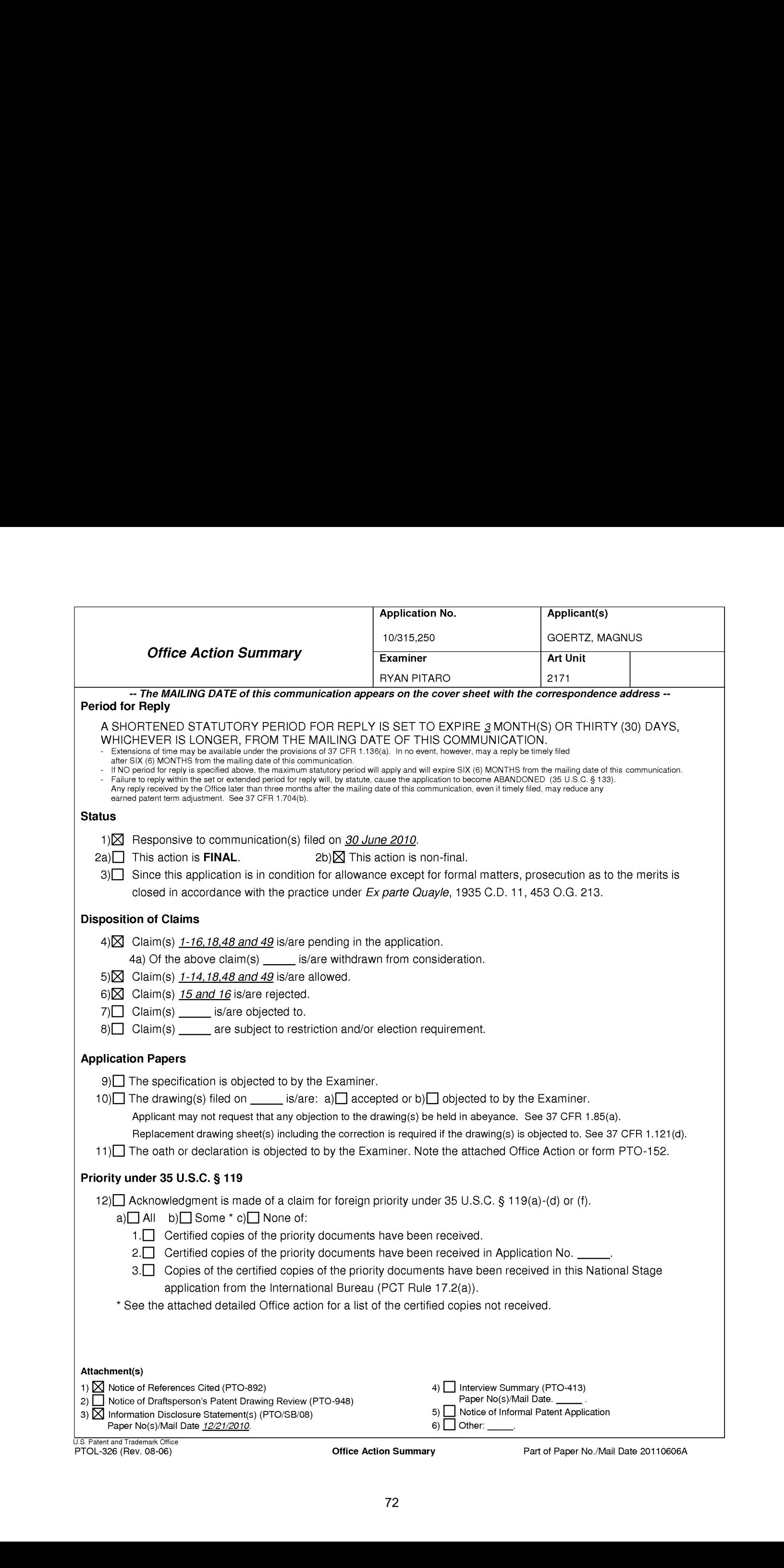
Application/Control Number: 10/315,250 Page 2 Art Unit: 2171

### Continued Examination Under 37 CFR 1.114

A request for continued examination under 37 CFR 1.114, including the fee set forth in 37 CFR 1.17(e), was filed in this application after final rejection. Since this application is eligible for continued examination under 37 CFR 1.114, and the fee set forth in 37 CFR  $1.17(e)$  has been timely paid, the finality of the previous Office action has been withdrawn pursuant to 37 CFR 1.114. Applicant's submission filed on 6/30/2010 has been entered.

## Allowable Subject Matter

Claims 1-14,18,48-49 are allowed.

## Claim Rejections - 35 USC § 112

The following is <sup>a</sup> quotation of the second paragraph of <sup>35</sup> U.S.C. 112:

The specification shall conclude with one or more claims particularly pointing out and distinctly claiming the subject matter which the applicant regards ashis invention.

Claims 15-16 are rejected under 35 U.S.C. 112, second paragraph, as being

indefinite in that it fails to point out what is included or excluded by the claim language.

This claim is an omnibus type claim.

## Response to Arguments

Applicant's arguments, filed 6/30/2010, with respect to claims 1-14,18 have been

fully considered and are persuasive. The rejections of claims 1-14,18 have been

withdrawn.

Application/Control Number: 10/315,250 Page 3 Art Unit: 2171

### Conclusion

Any inquiry concerning this communication or earlier communications from the examiner should be directed to RYAN PITARO whose telephone number is (571)272-4071. The examiner can normally be reached on 9:00am - 5:30pm Mondays through Fridays.

If attempts to reach the examiner by telephone are unsuccessful, the examiner's supervisor, Chat Do can be reached on 571-272-3721. The fax phone number for the organization where this application or proceeding is assigned is 571-273-8300.

Information regarding the status of an application may be obtained from the Patent Application Information Retrieval (PAIR) system. Status information for published applications may be obtained from either Private PAIR or Public PAIR. Status information for unpublished applications is available through Private PAIR only. For more information about the PAIR system, see http://pair-direct.uspto.gov. Should you have questions on access to the Private PAIR system, contact the Electronic Business Genter (EBC) at 866-217-9197 (toll-free). If you would like assistance from a USPTO Customer Service Representative or access to the automated information system, call 800-786-9199 (IN USA OR CANADA) or 571-272-1000.

/Ryan F Pitaro/ Primary Examiner, Art Unit 2171 Application/Control Number: 10/315,250 Page 4 Art Unit: 2171

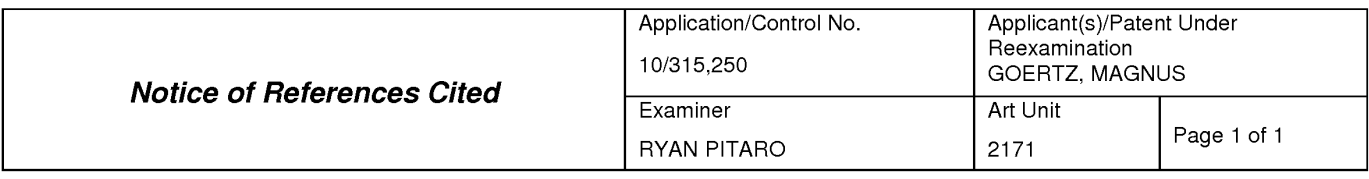

### U.S. PATENT DOCUMENTS

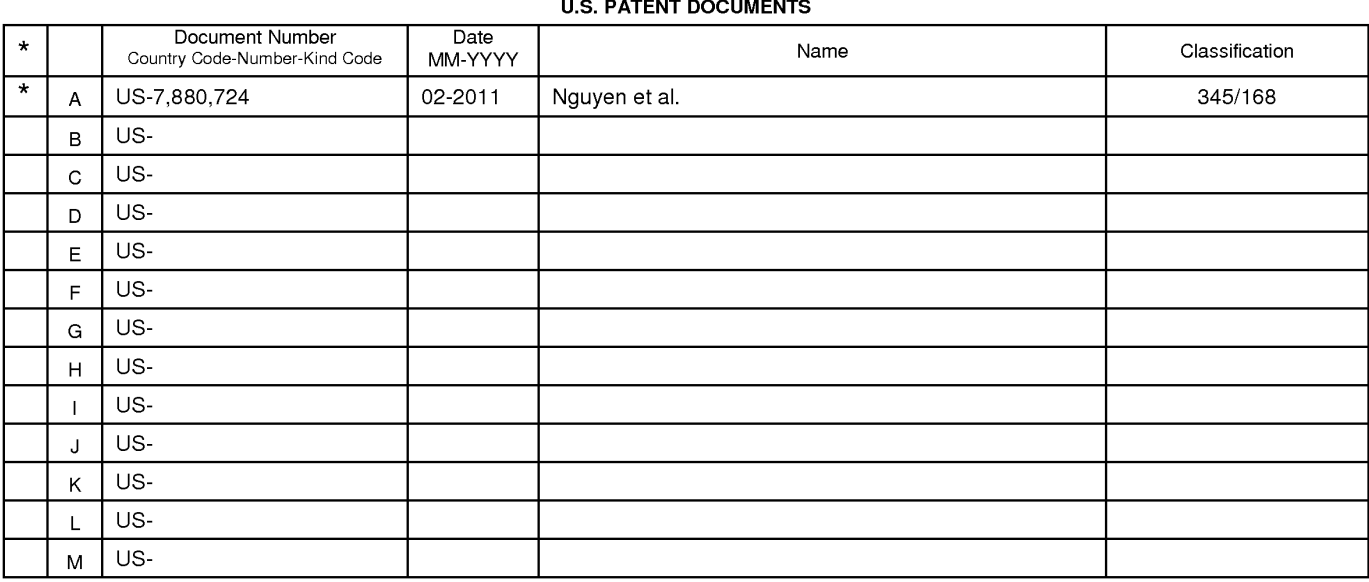

### FOREIGN PATENT DOCUMENTS

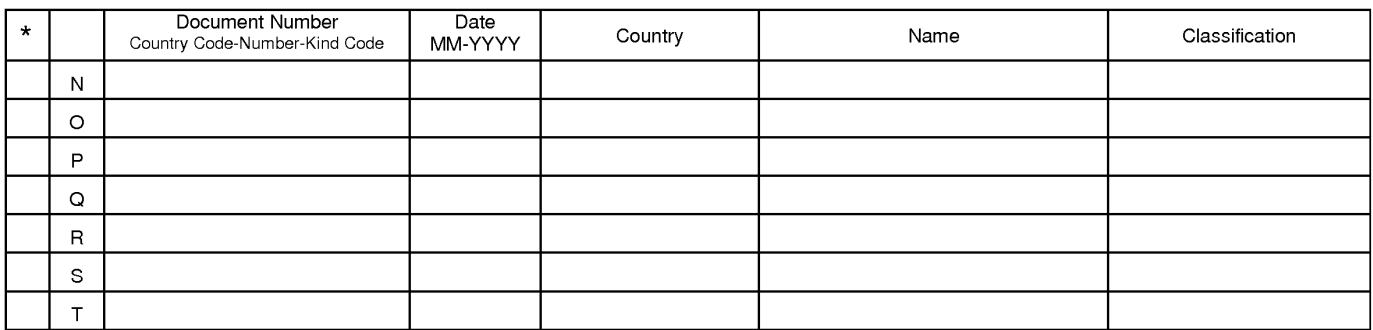

## NON-PATENT DOCUMENTS

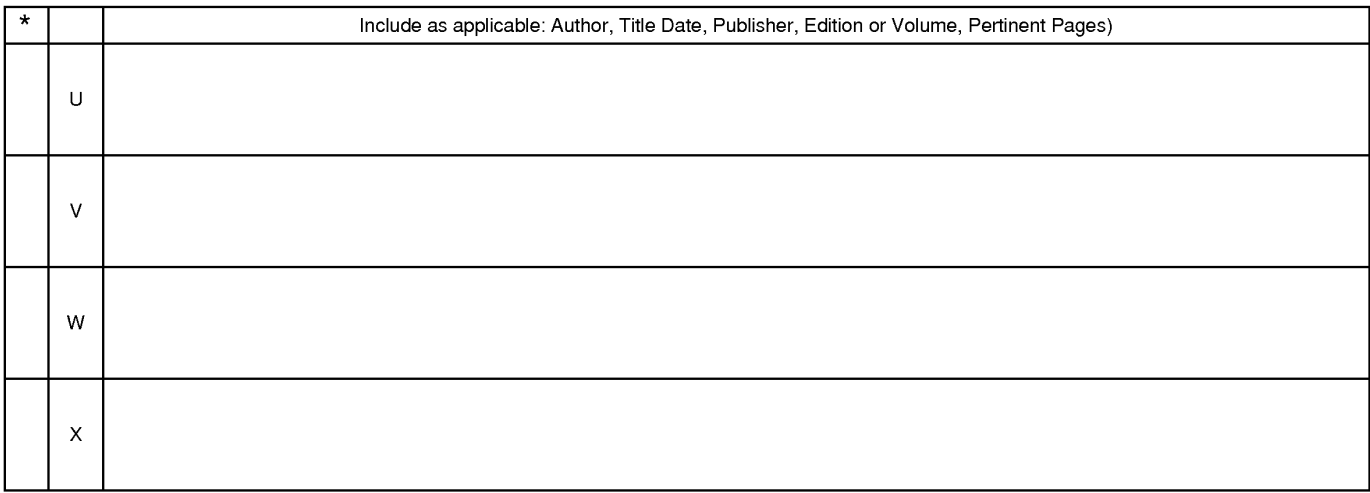

\*A copy of this reference is not being furnished with this Office action. (See MPEP § 707. 05{a).) Dates in MM-YYYY format are publication dates. Classifications may be US or foreign.

U.S. Patent and Trademark Office<br>PTO-892 (Rev. 01-2001)

# **EAST Search History**

# **EAST Search History (Prior Art)**

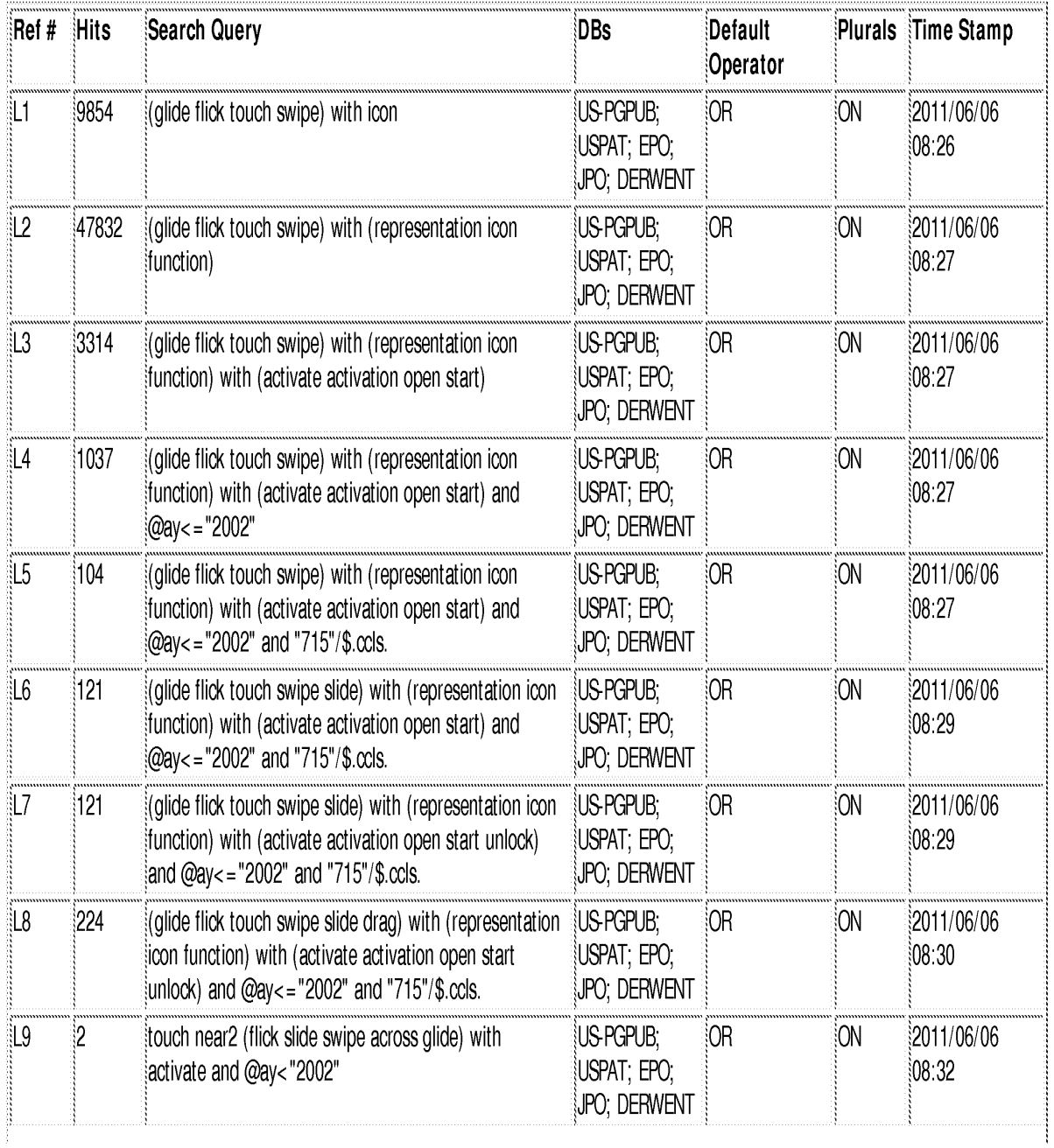

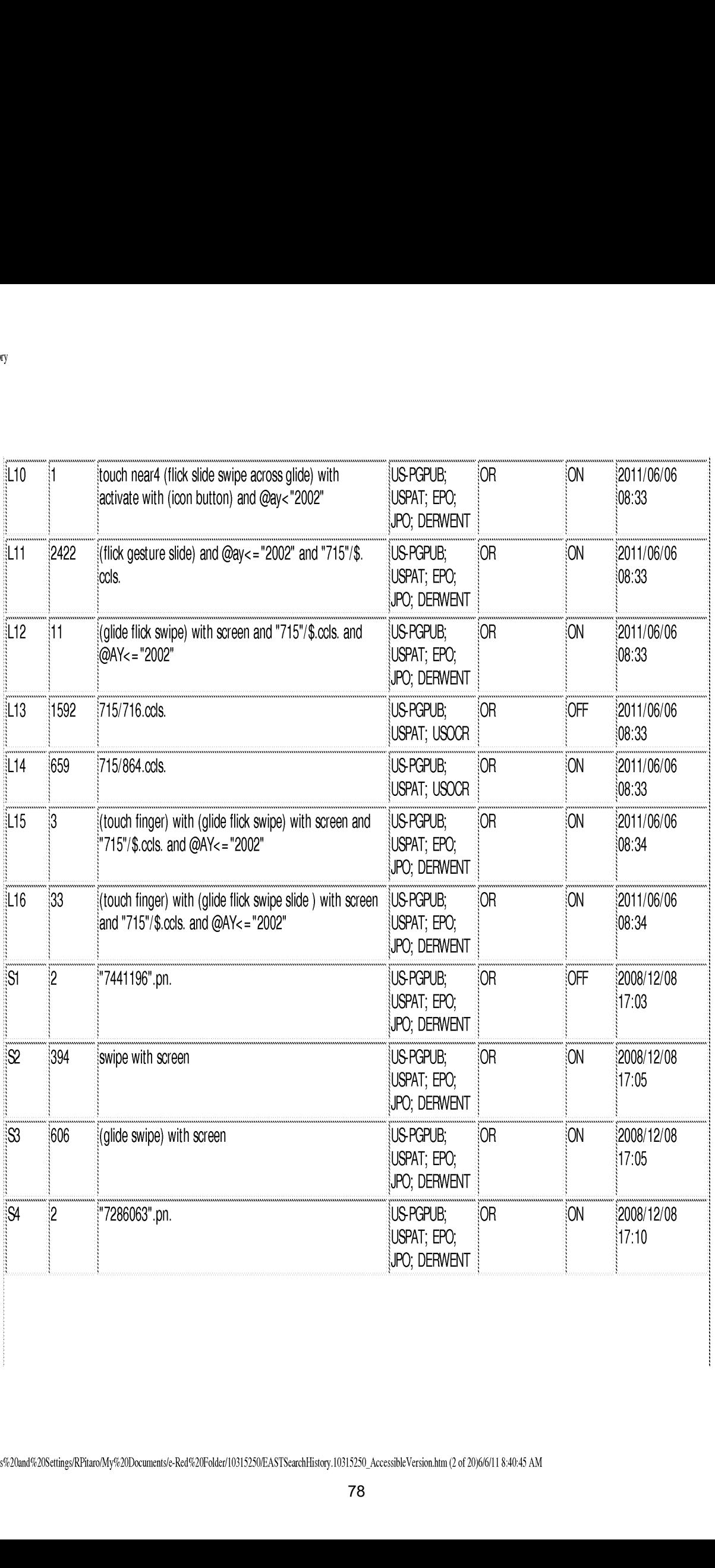

file:/#ClDocuments%20and%20Settings/RPitaro/My%20Documents/e-Red%20Foldet/1031S25WEASTSearchHistory.10313250\_AccessibleVersion.htm (2 of 20)6/6/11 8:40:45 AM

4

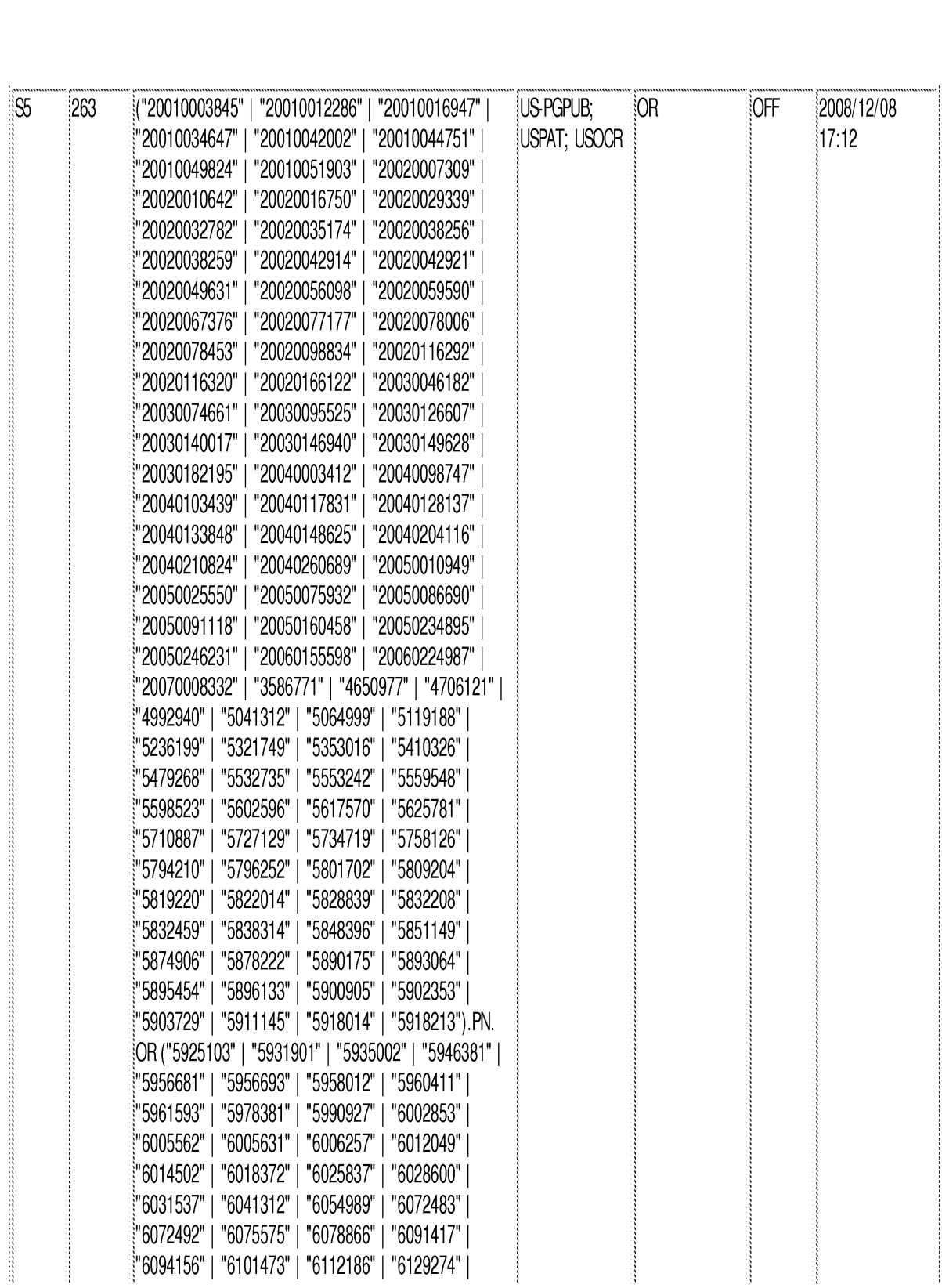

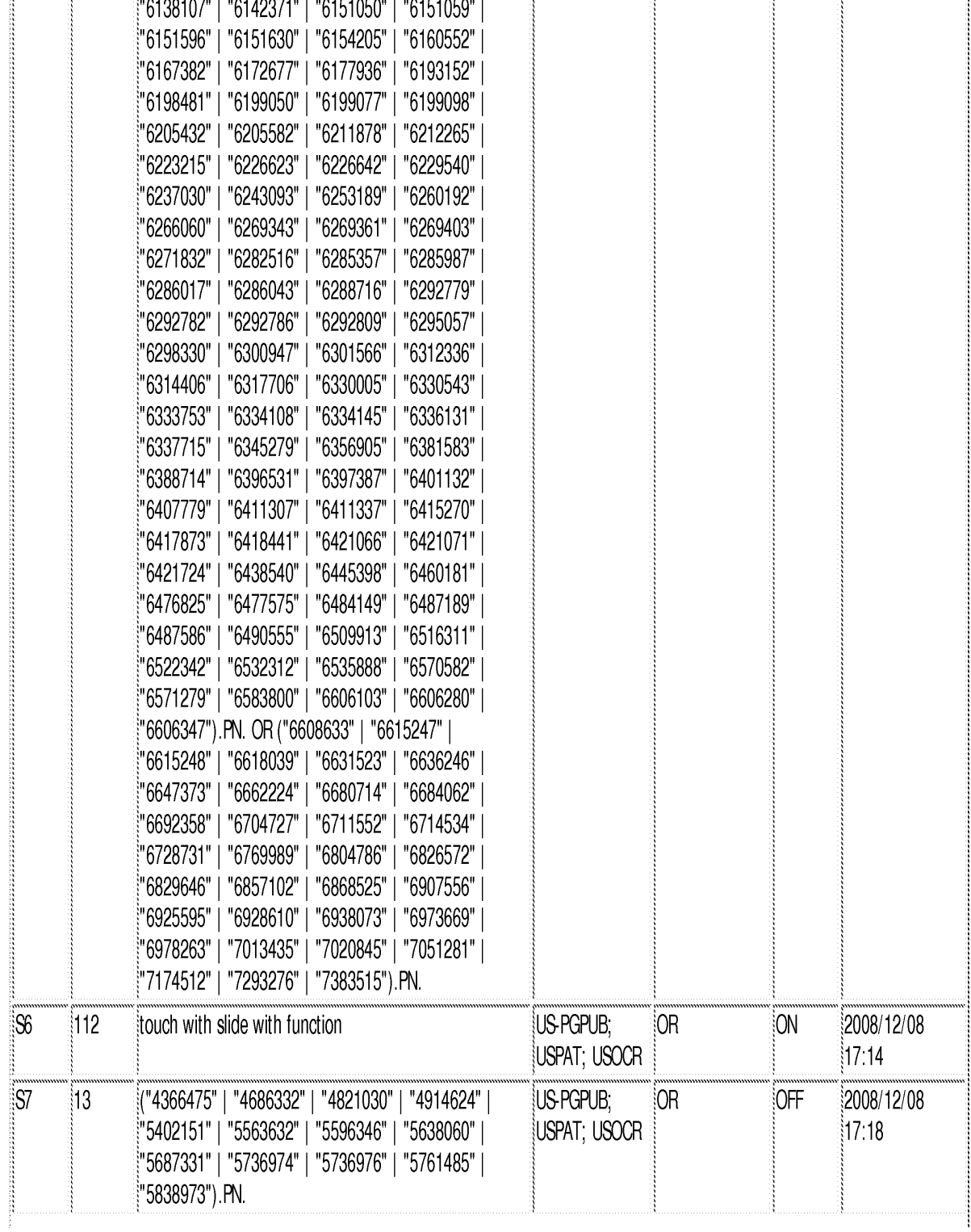

80 80

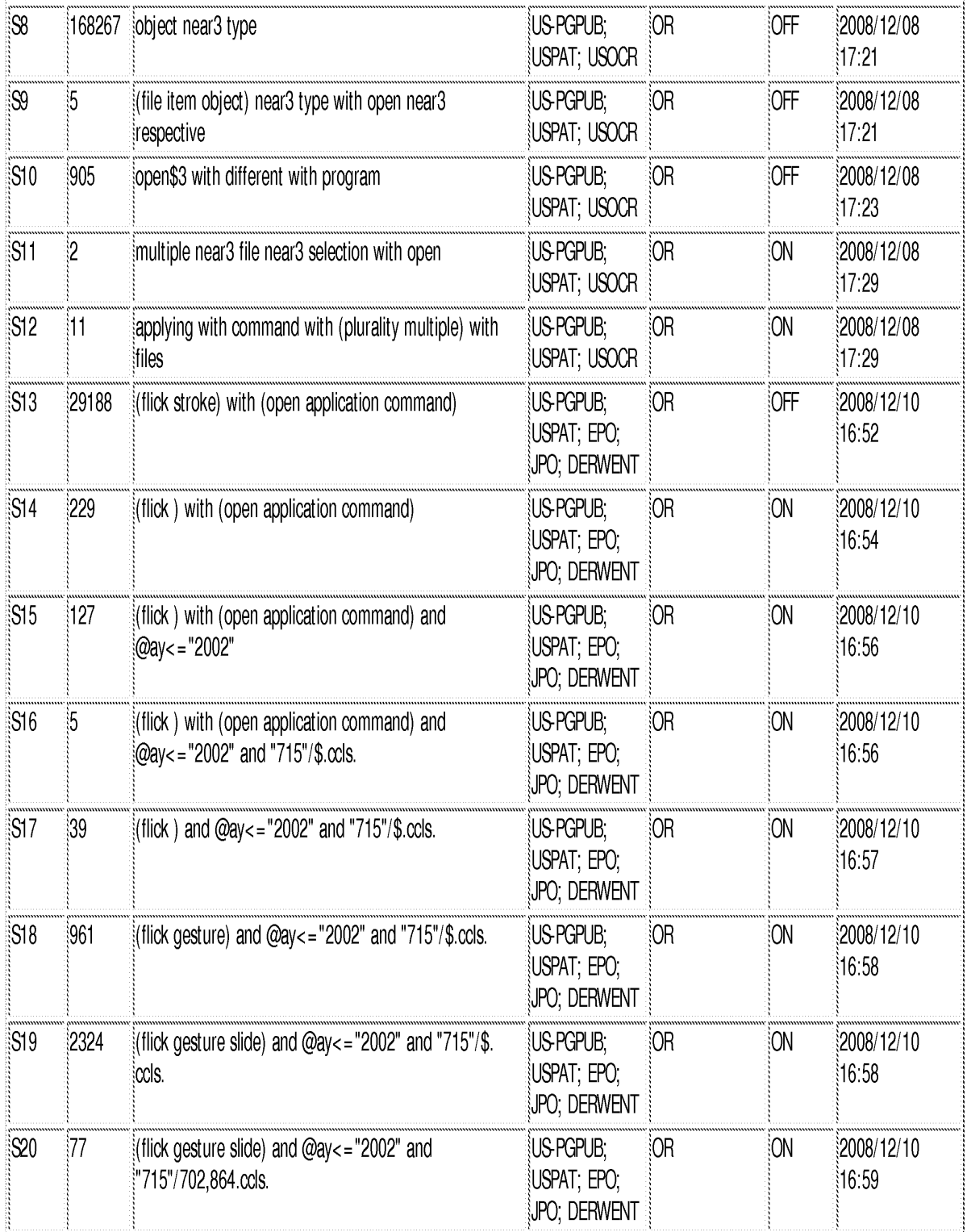

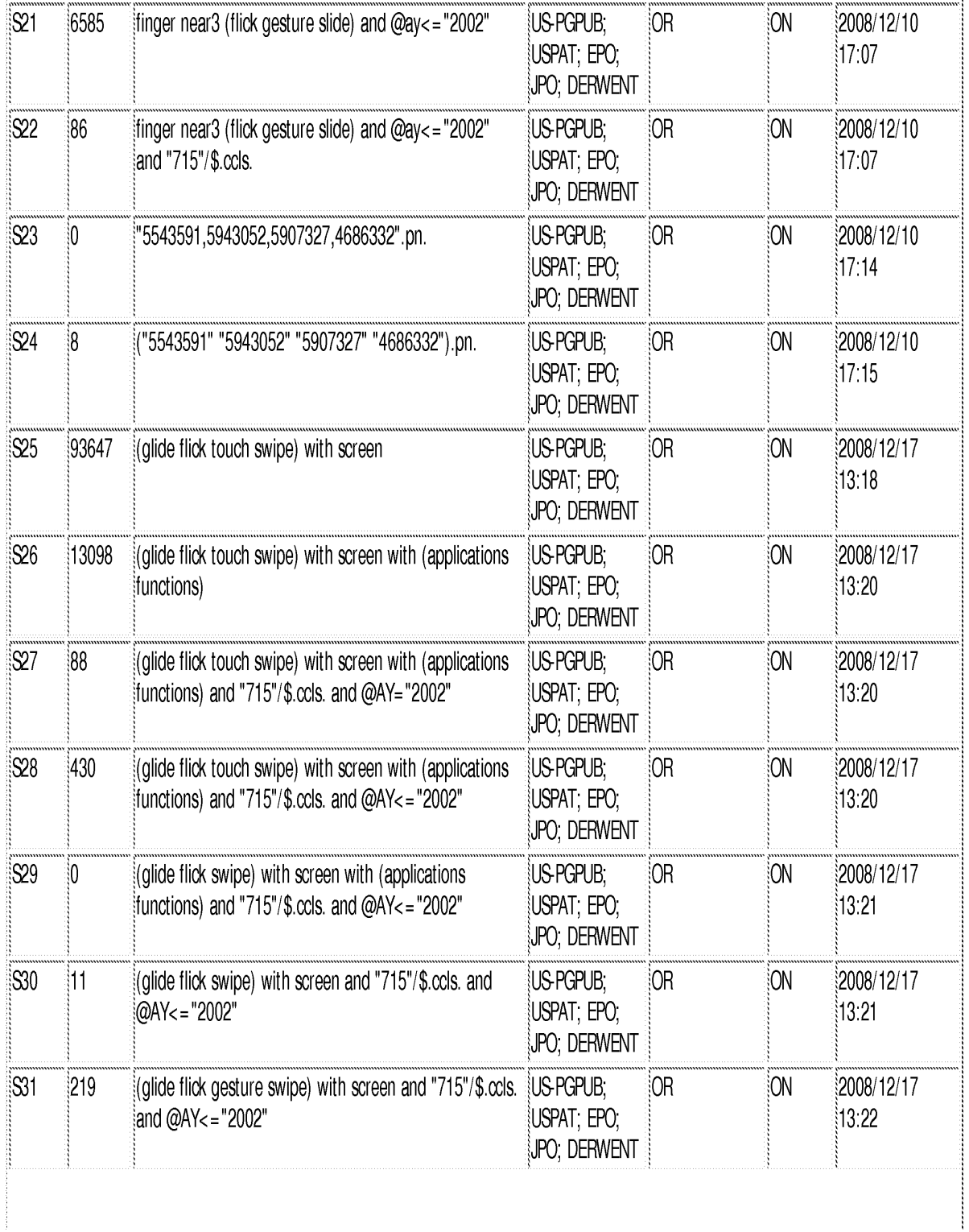

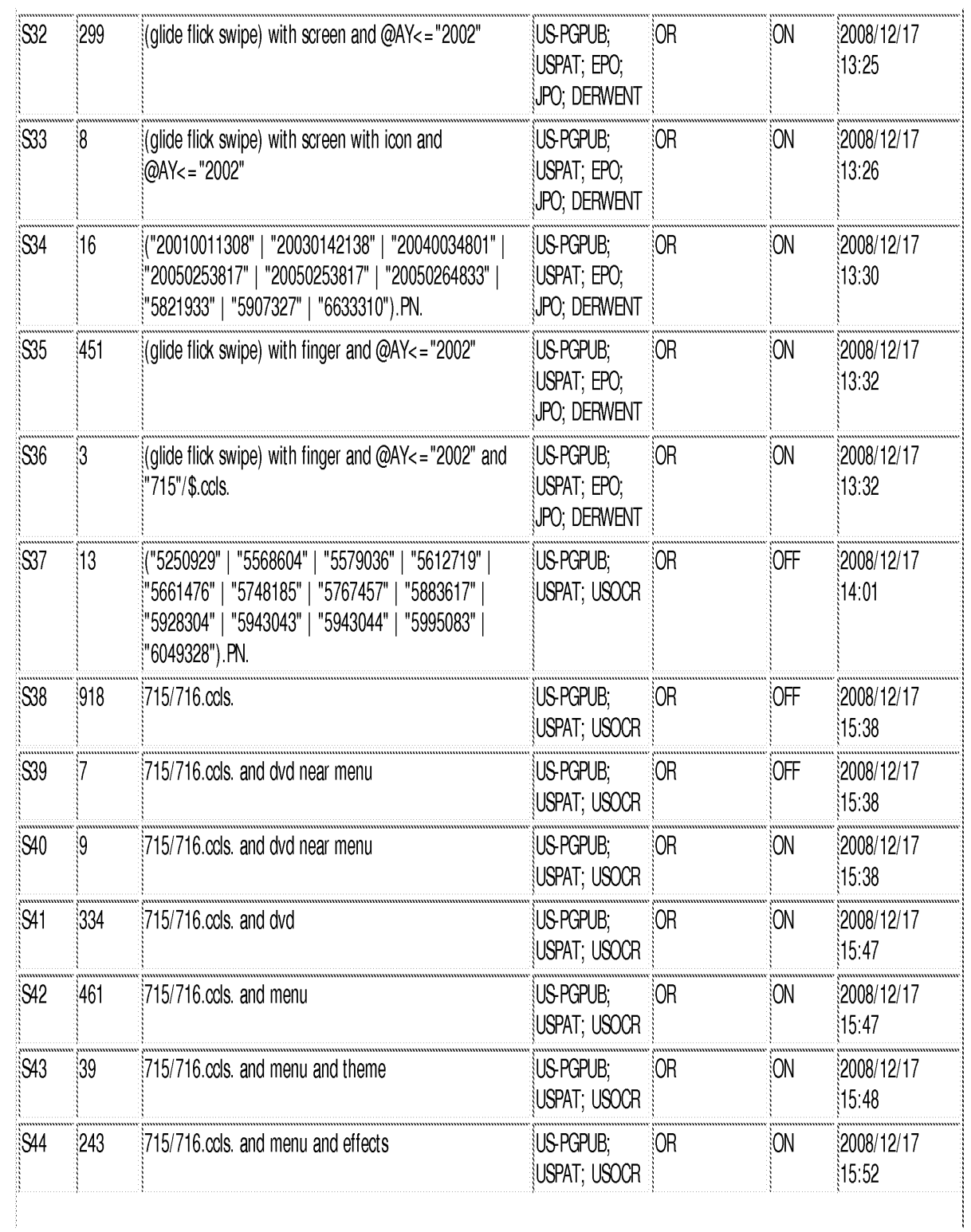

 $\epsilon$ 

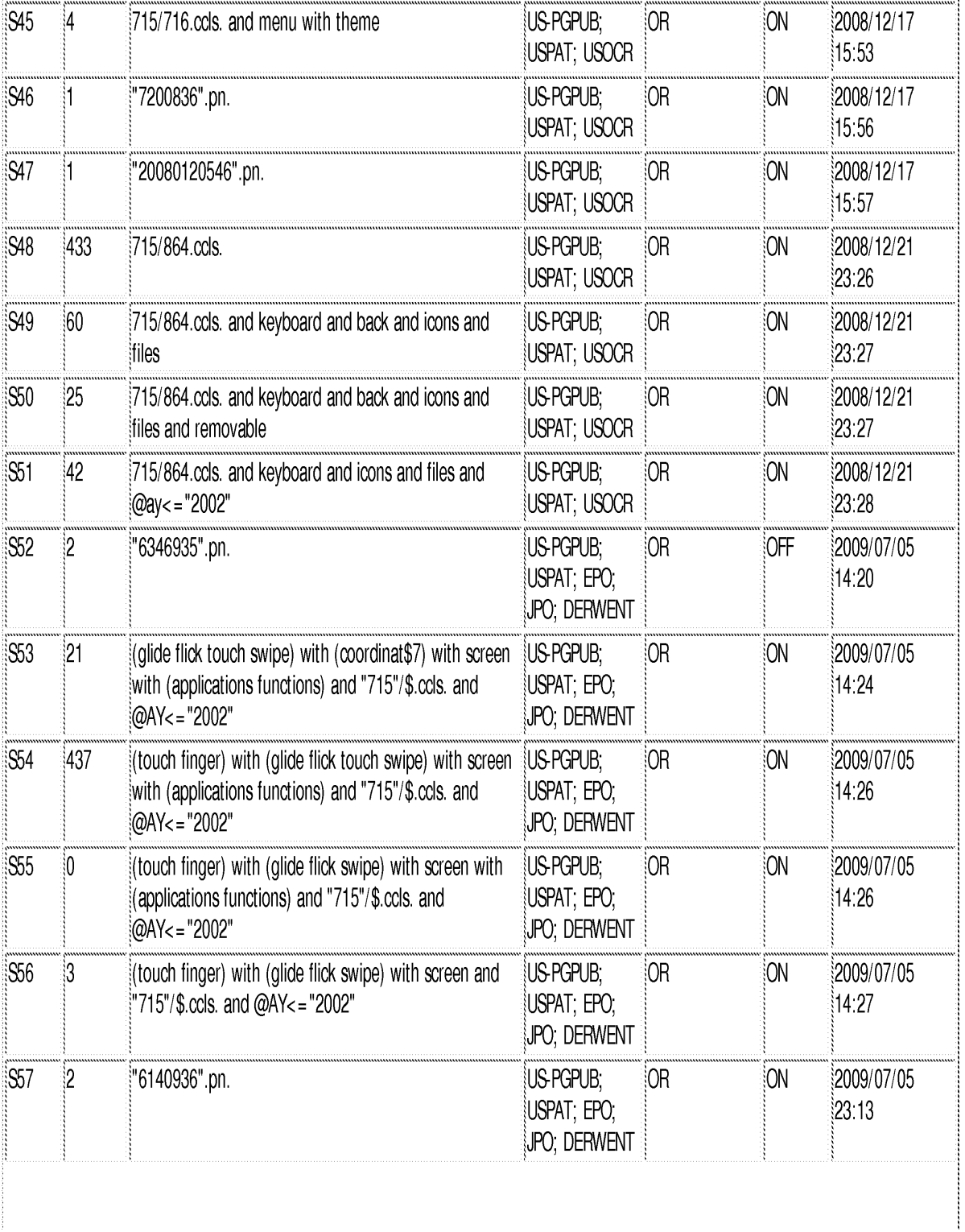

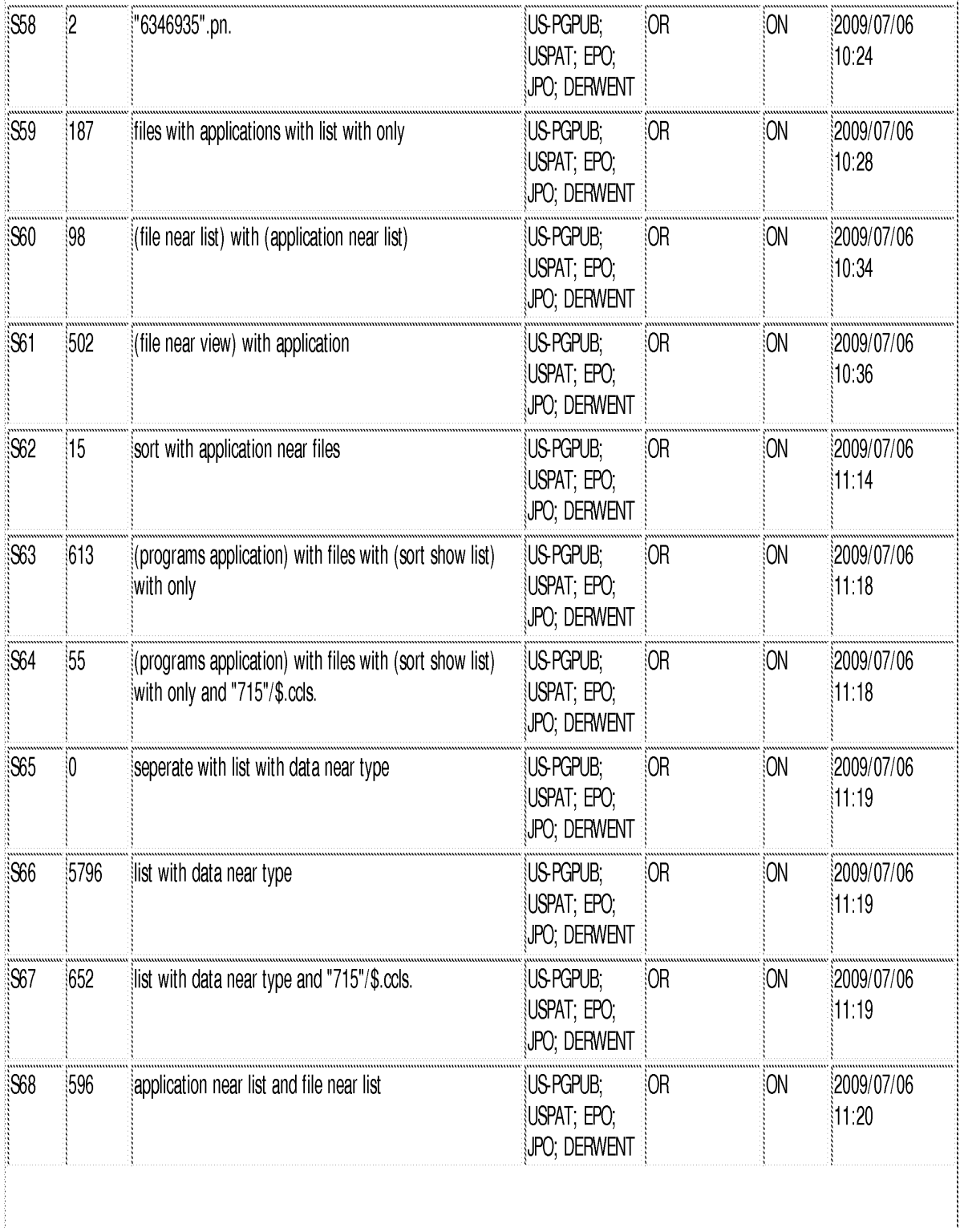

Ĵ

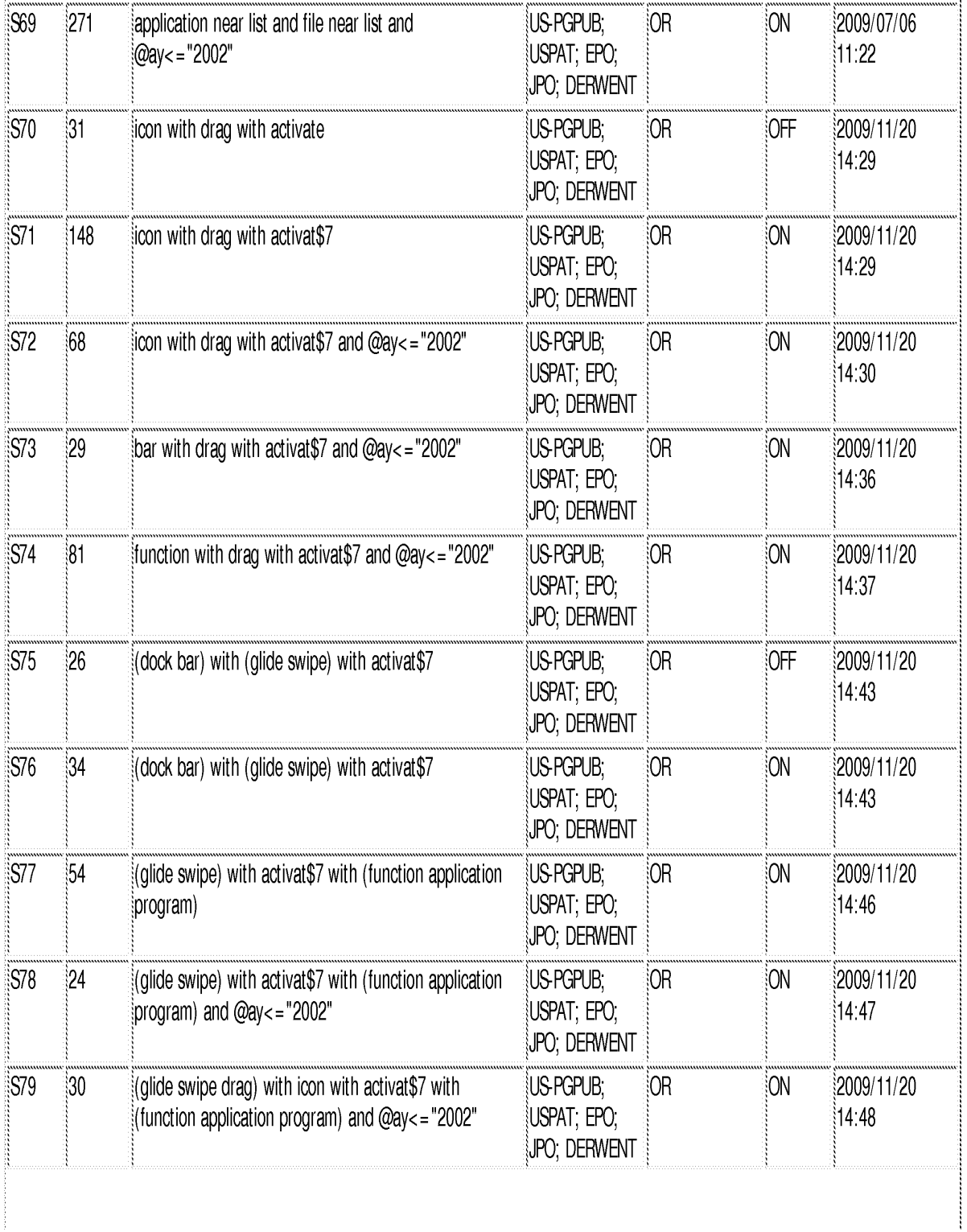

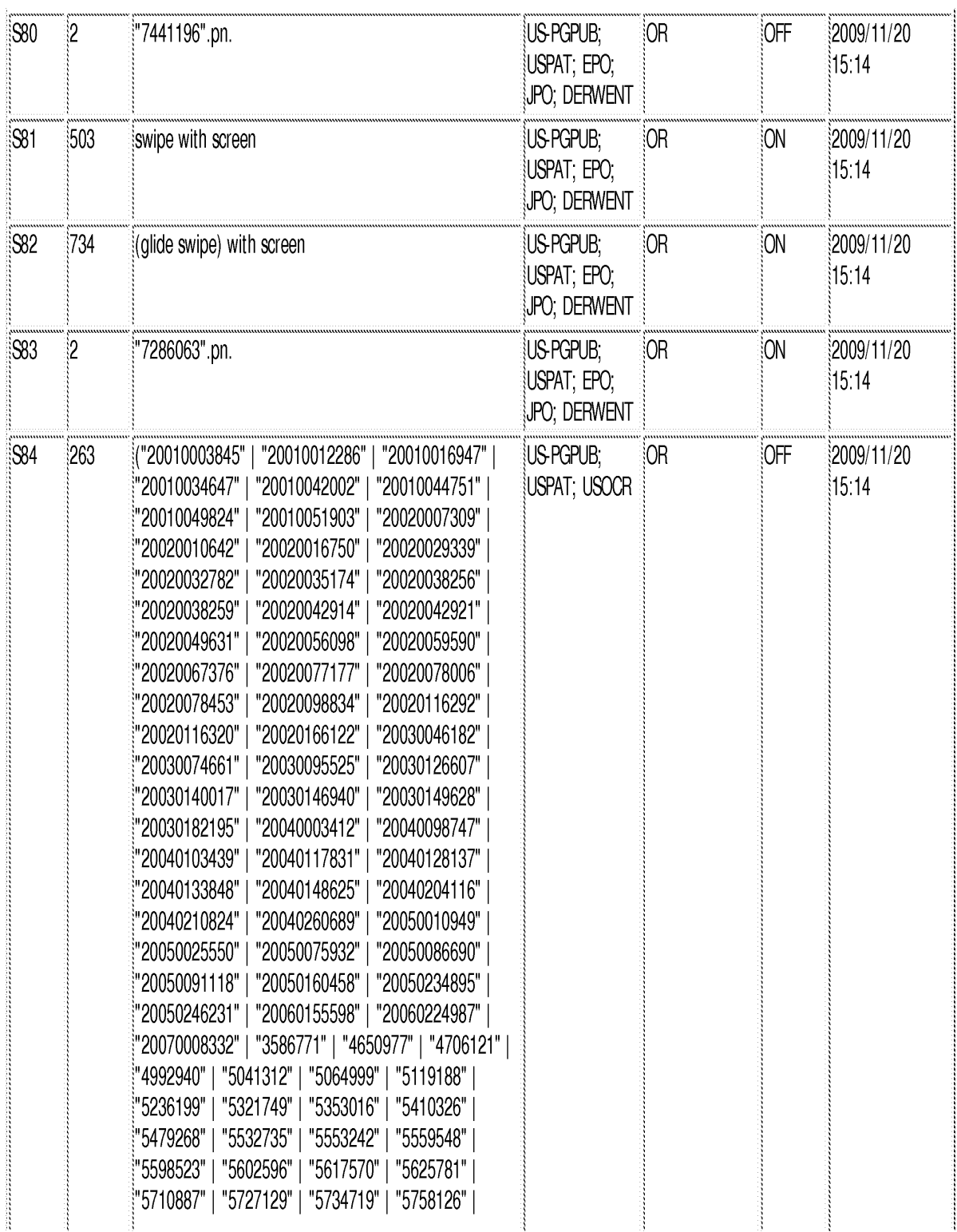

file:///Cl/Documents%20and%20Settings/RPitaro/My%20Documents/e-Red%20Folder/10315250/EASTSearchHistory.10315250\_AccessibleVersion.htm (11 of 20)6/6/11 8:40:45 AM

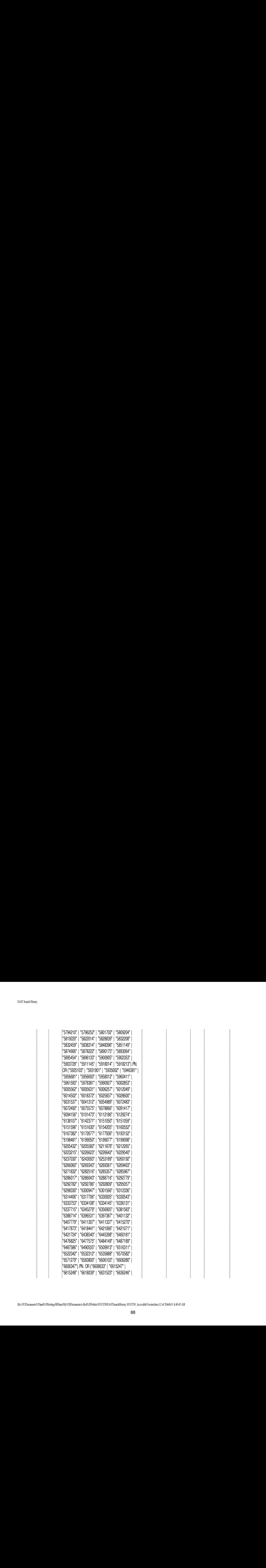

file:/#ClDocuments%20and%208 ettings/RPitaro/My%20Documents/e-Red%20Foldet/ 1031 5250/EASTSearchHistory.10315250\_AccessibleVersion.htm (12 of 20)6/6/11 8:40:45 AM

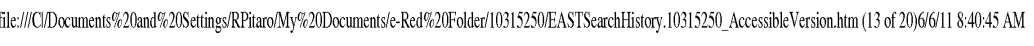

89

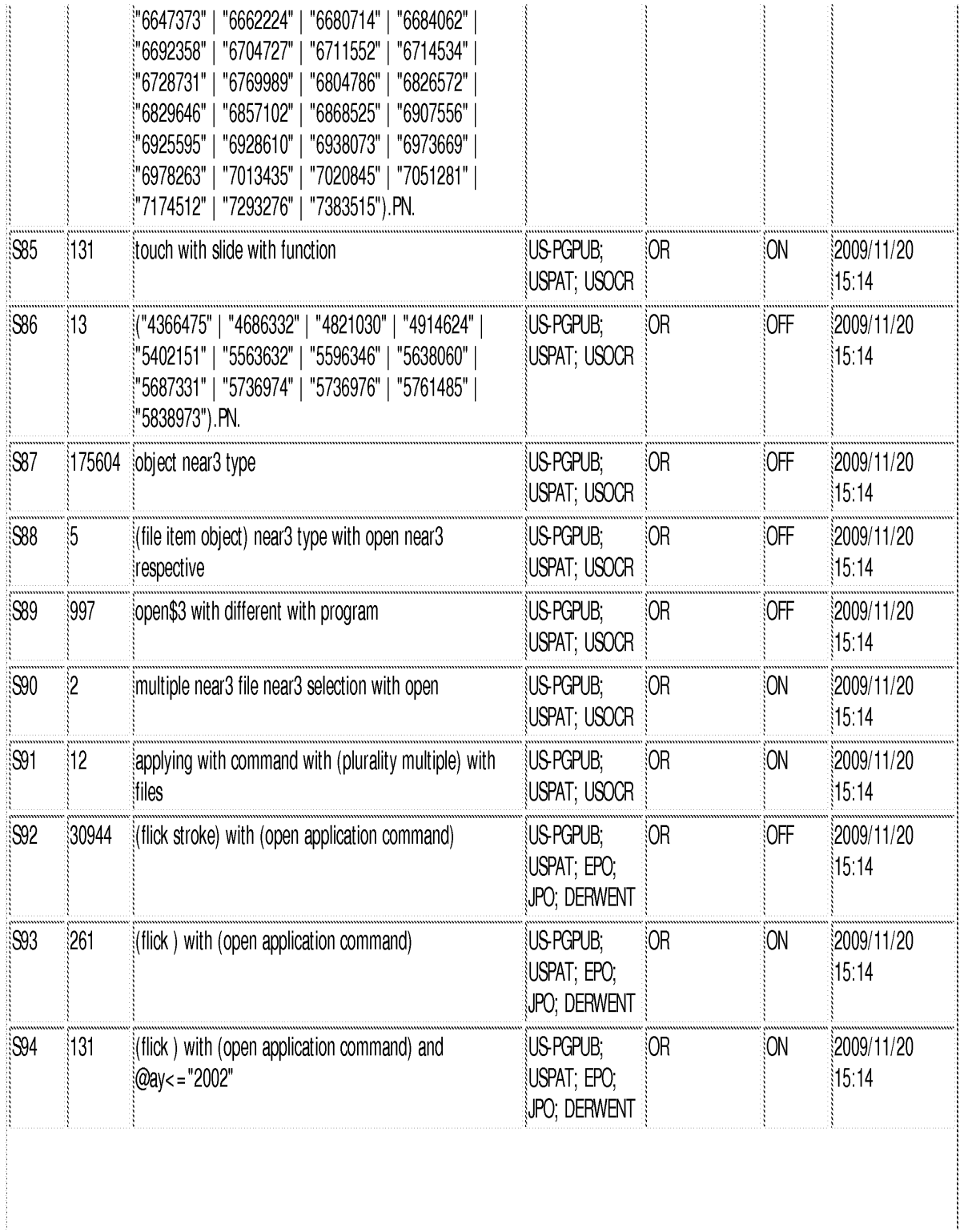

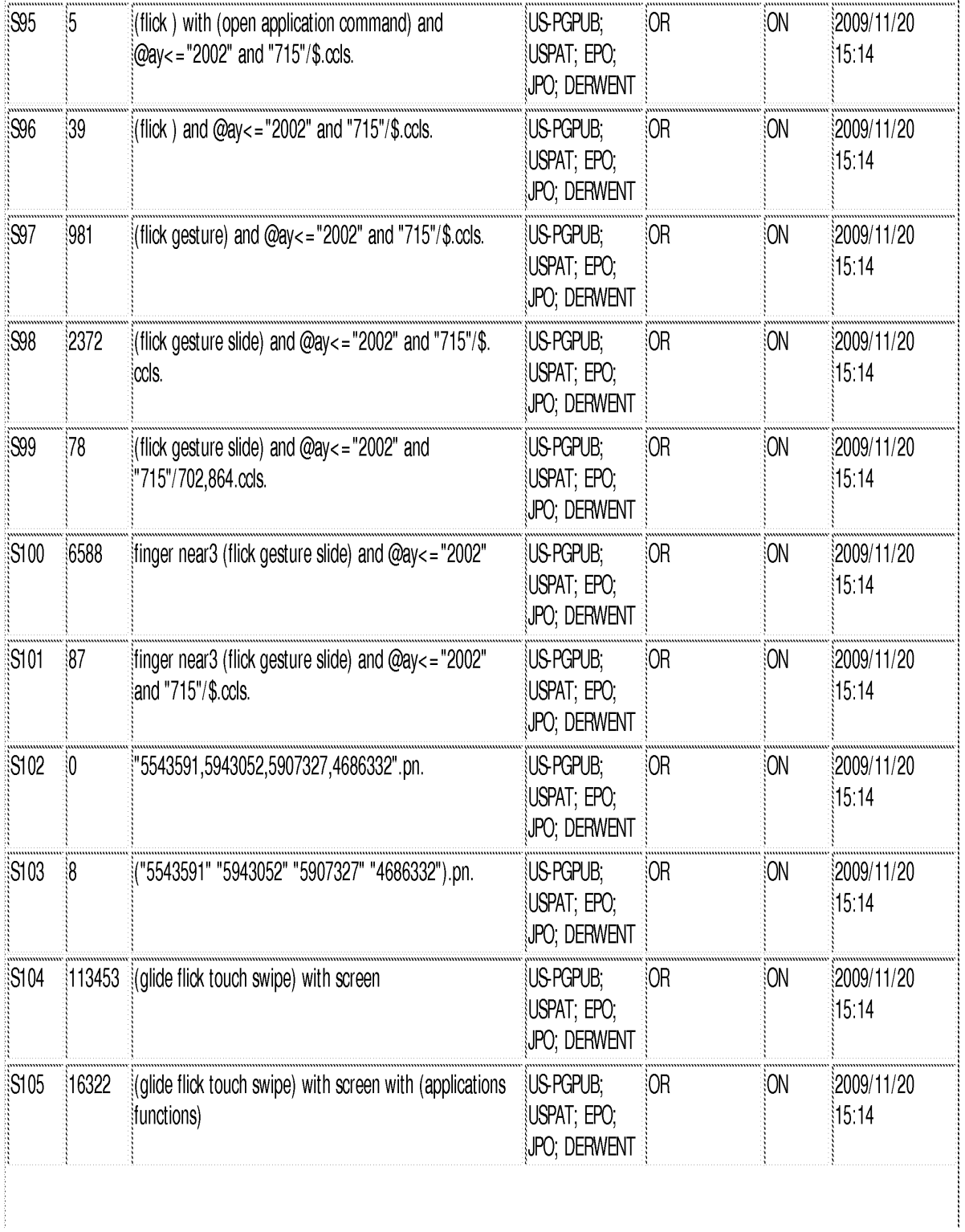

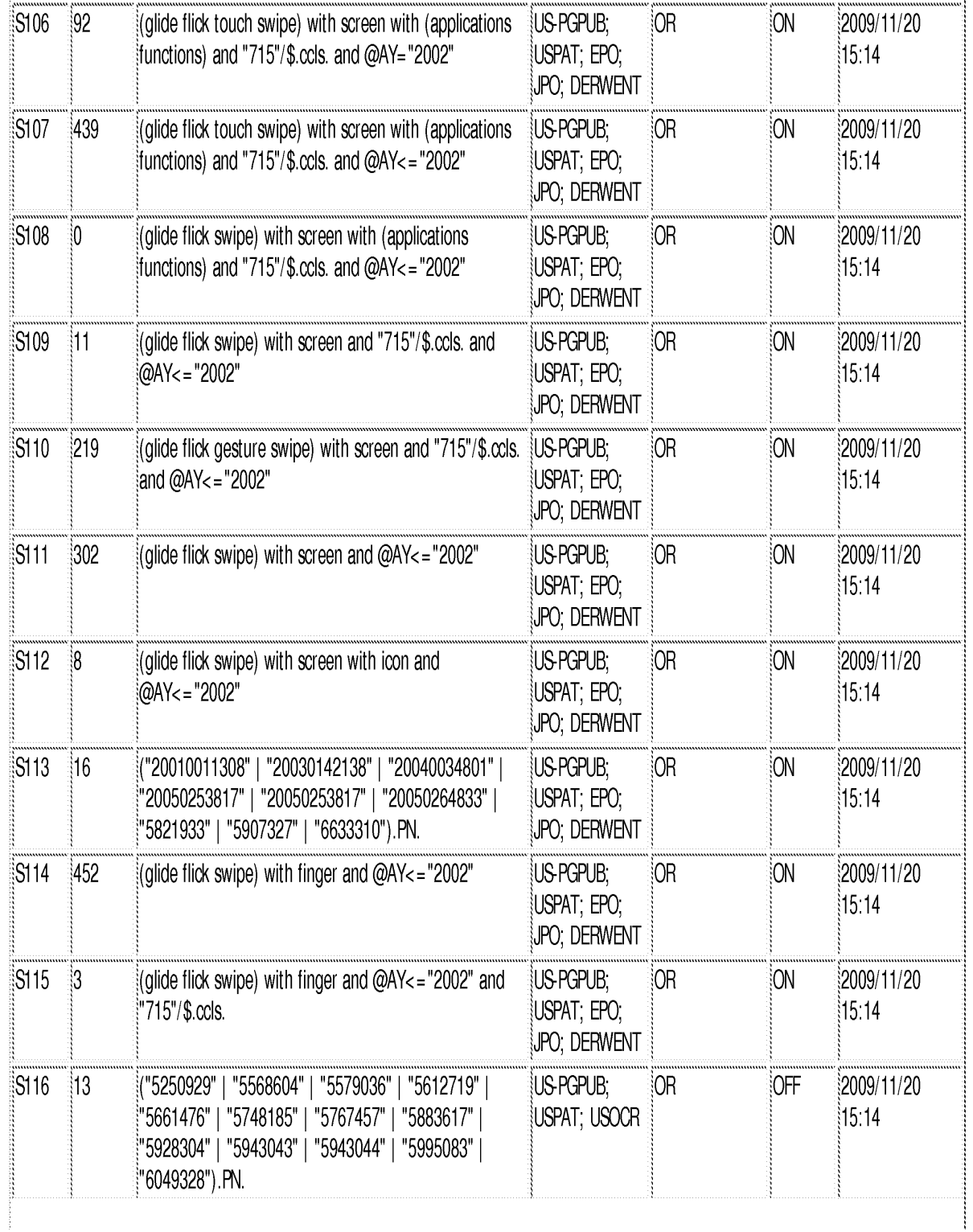

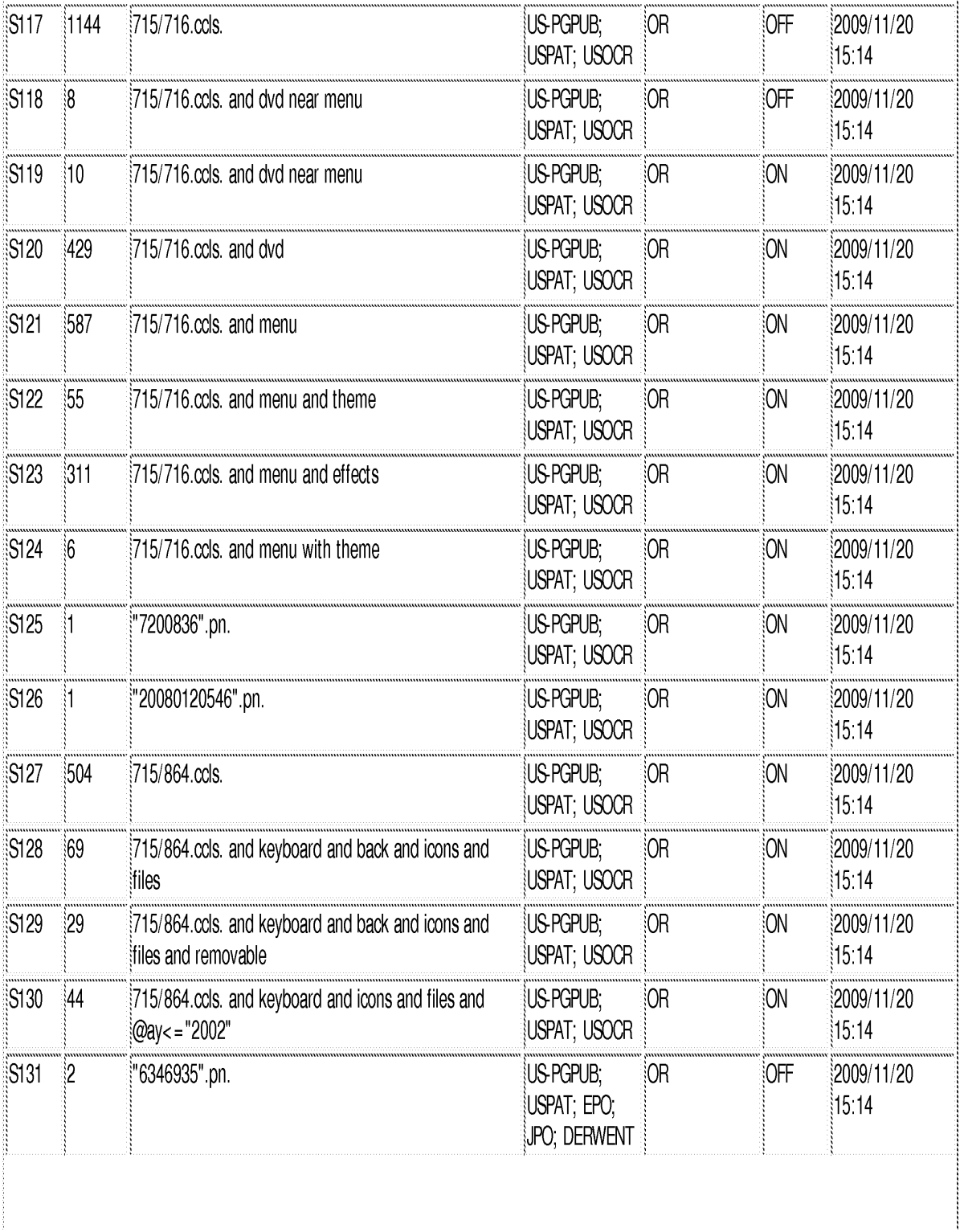

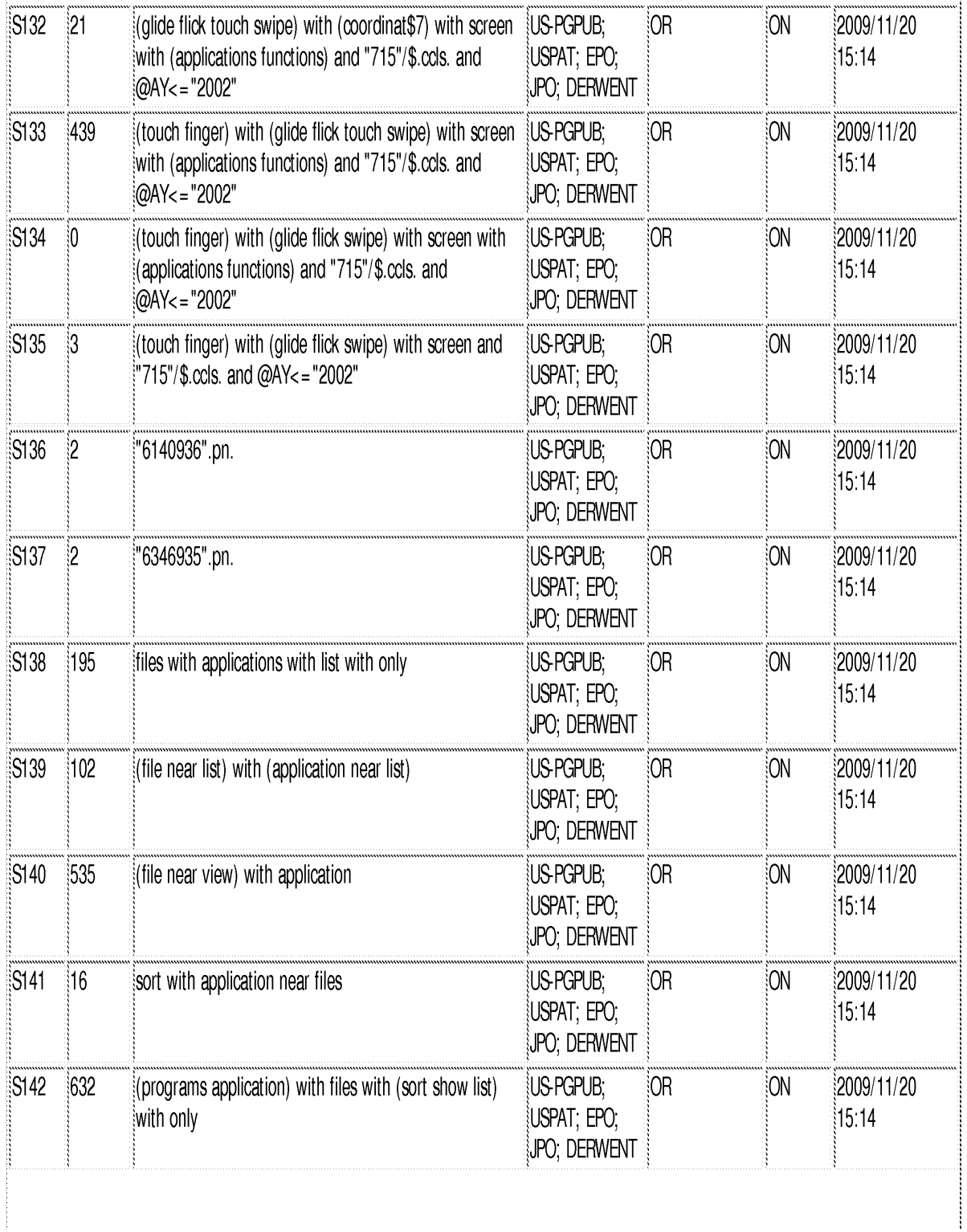

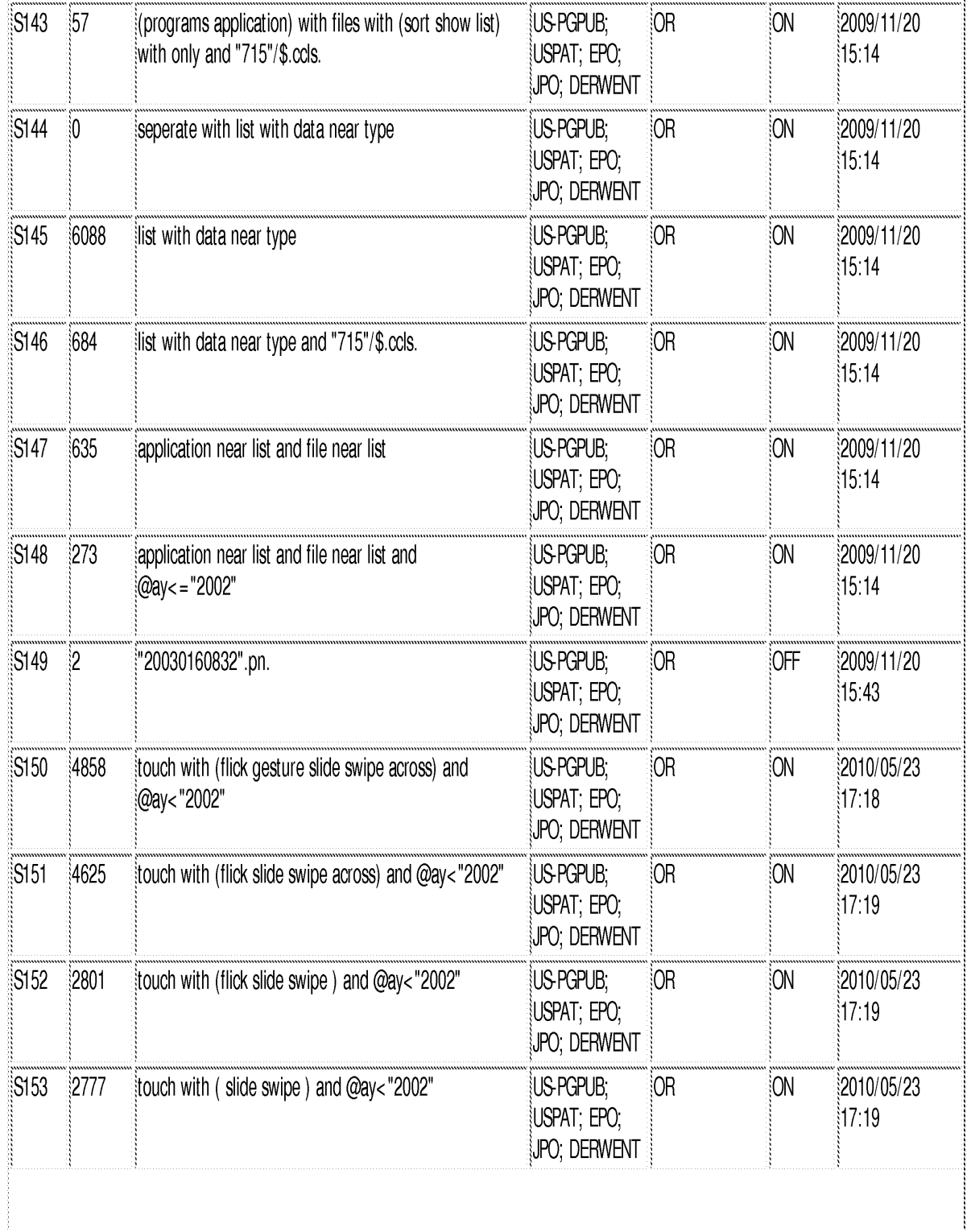

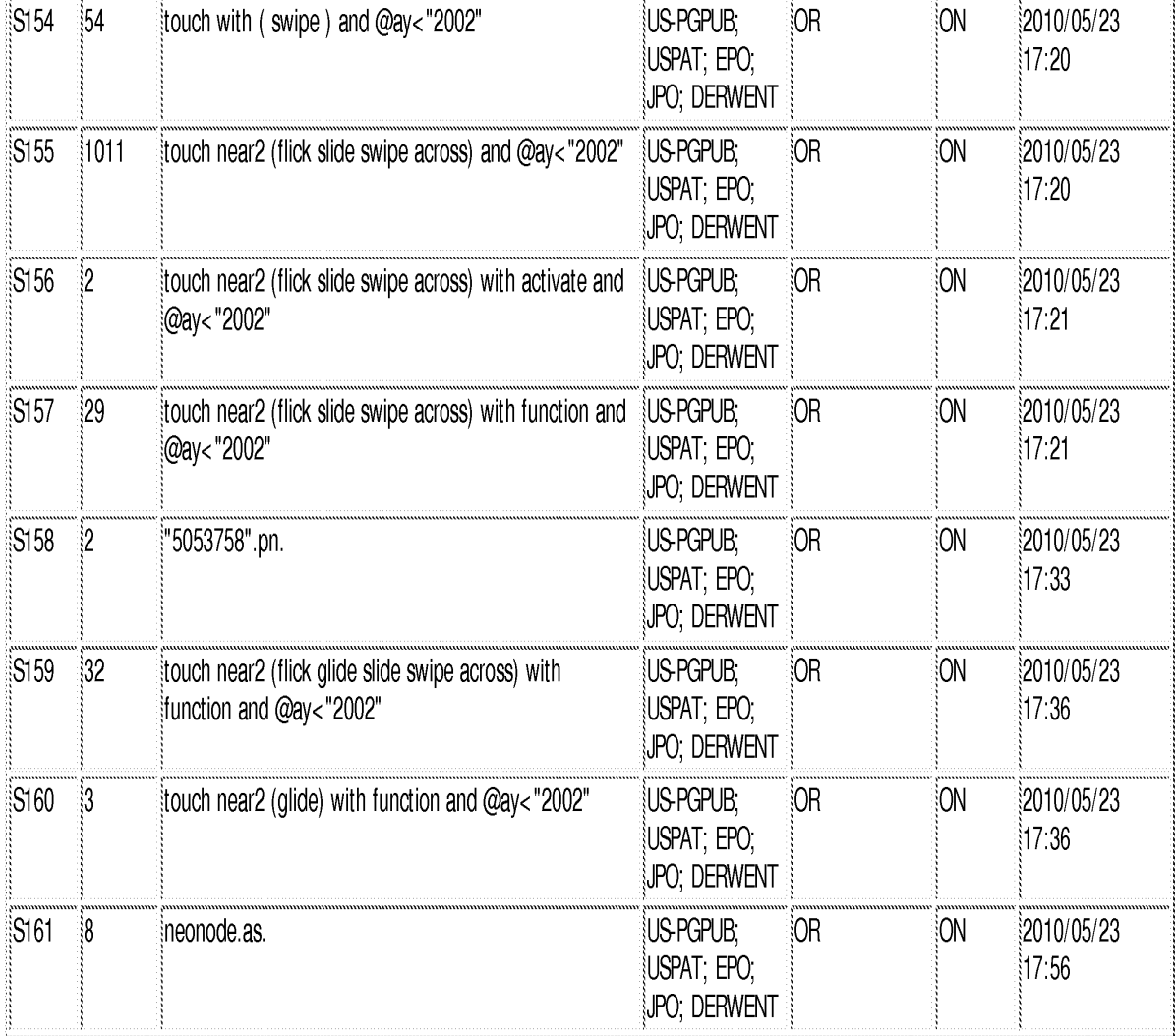

## **EAST Search History (Interference)**

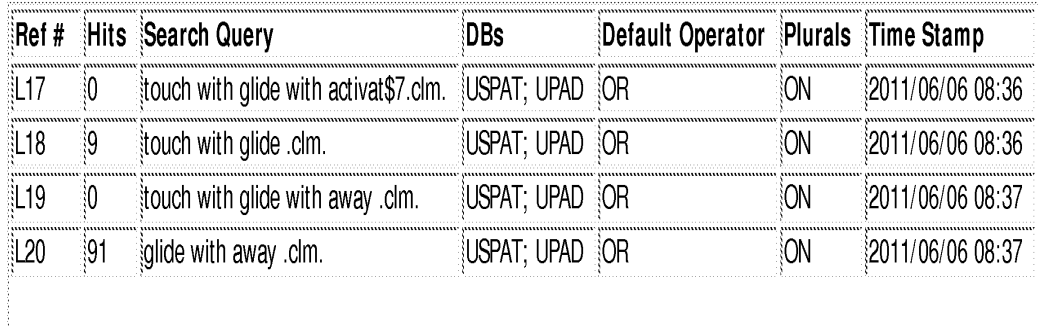

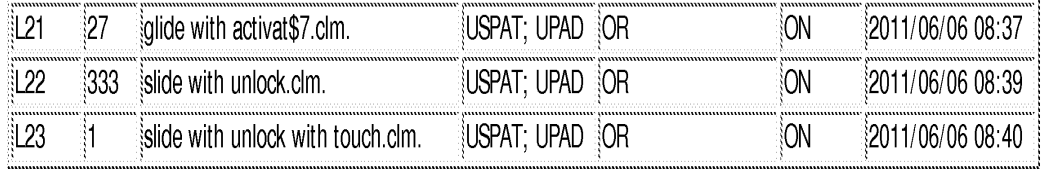

6/6/11 8:40:39 AM

C:\ Documents and Settings\ RPitaro\ My Documents\ EAST\ Workspaces\ 10315250.wsp

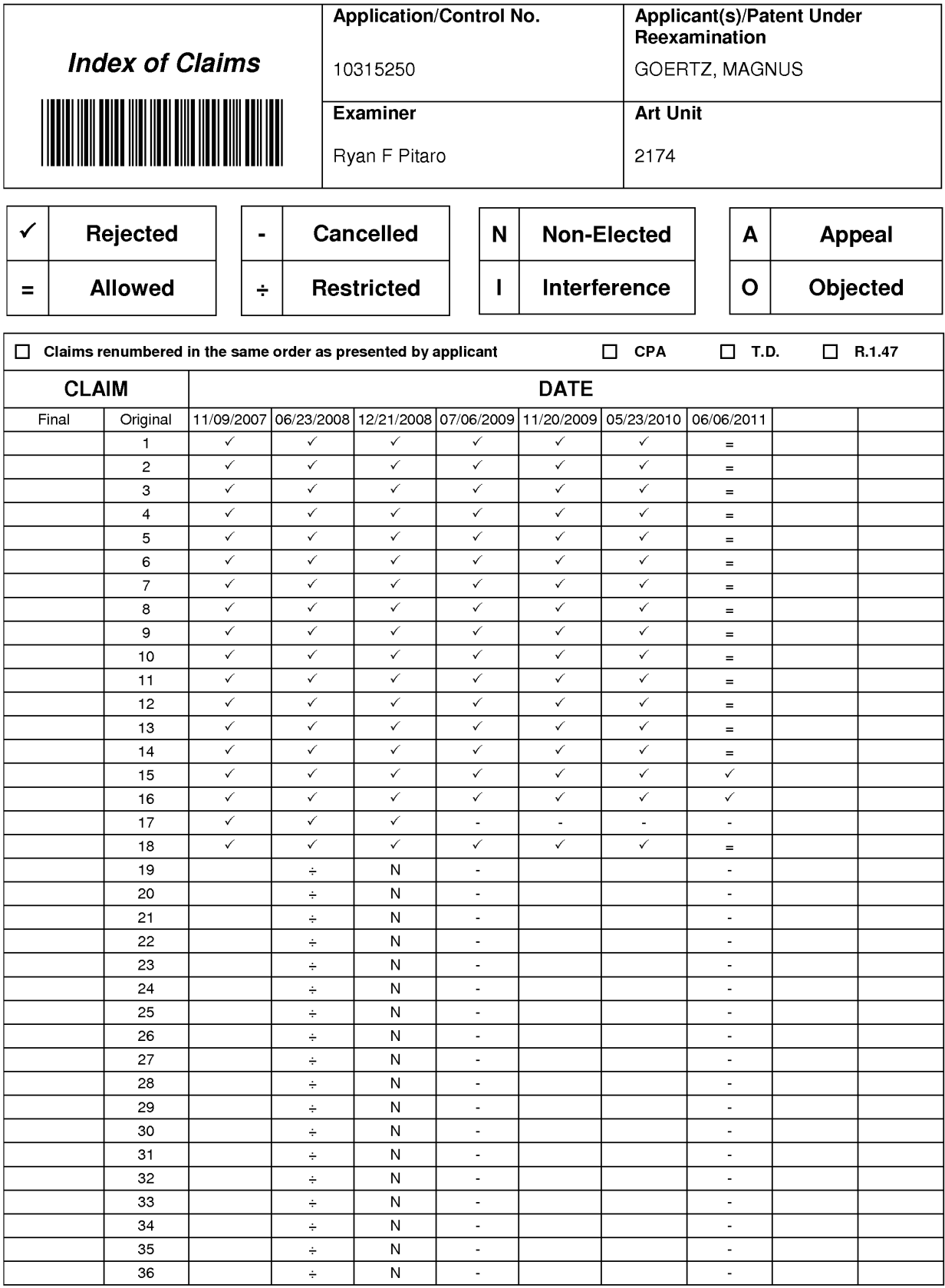

U.S. Patent and Trademark Office

Part of Paper No. : 20110606A

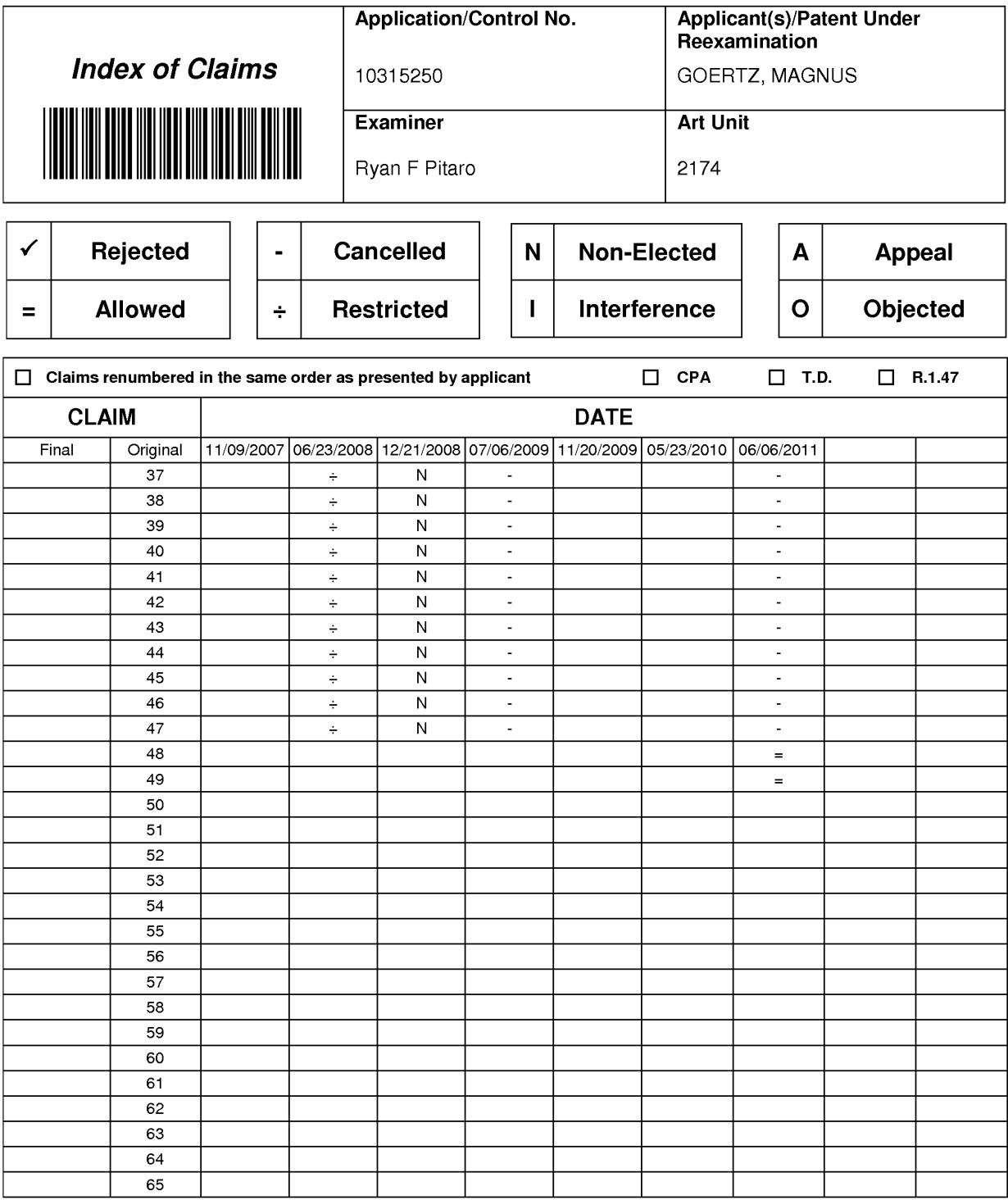

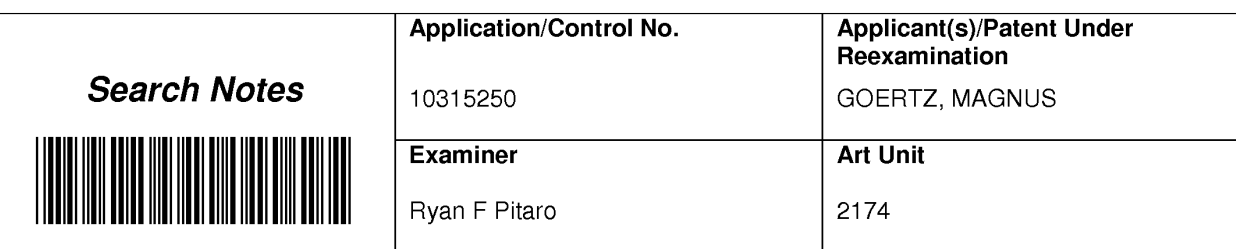

## SEARCHED

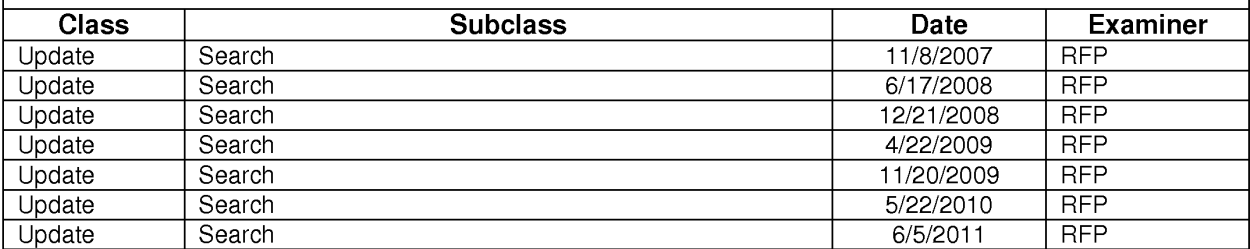

## SEARCH NOTES

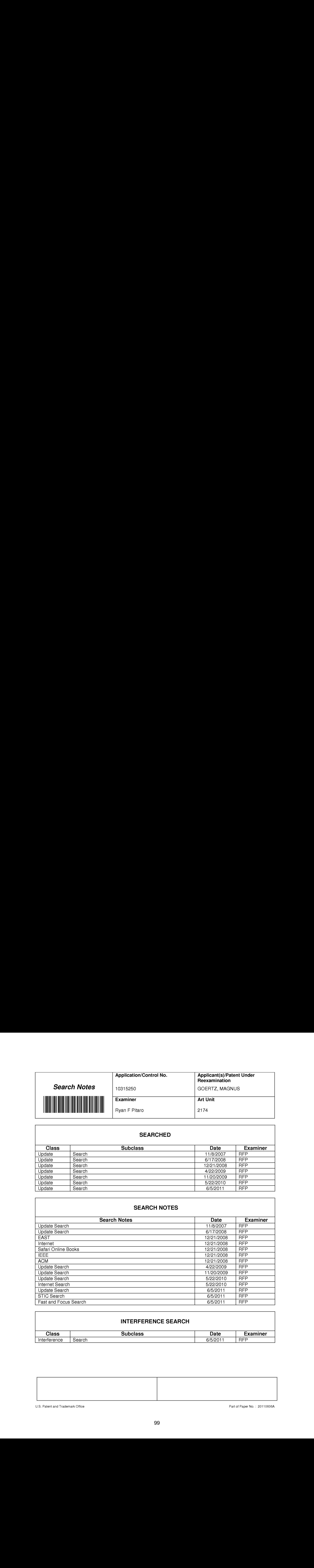

## INTERFERENCE SEARCH

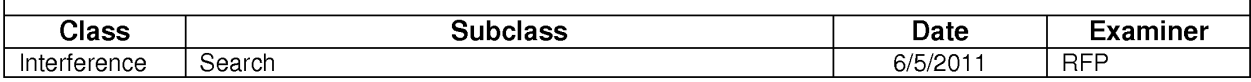

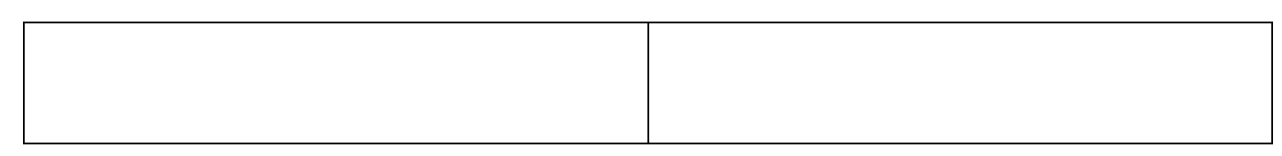

U.S. Patent and Trademark Office **Part of Paper No. : 20110606A** Part of Paper No. : 20110606A

Doc code: IDS

Dec description: Information Disclosure Statement (IDS) Filed

(10-10) PTO/SB/08a<br>Approved for use through 07/31/2012. OMB 0651-0031<br>U.S. Patent and Trademark Office; U.S. DEPARTMENT OF COMMERCE<br>Under the Paperwork Reduction Act of 1995, no persons are required to respond to a collect

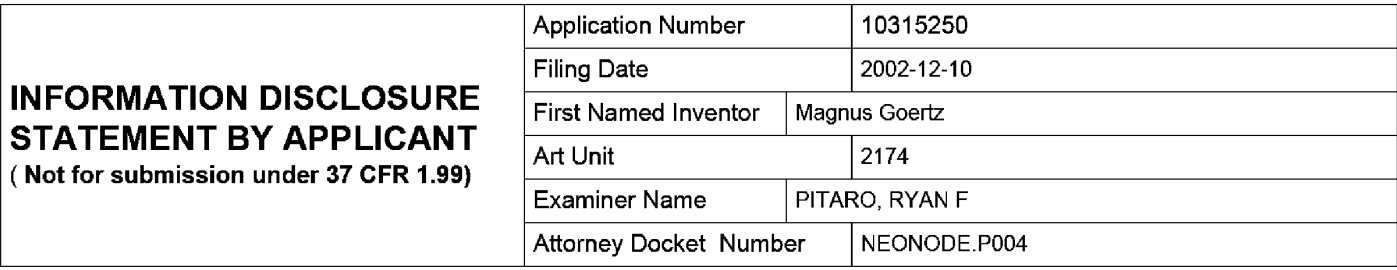

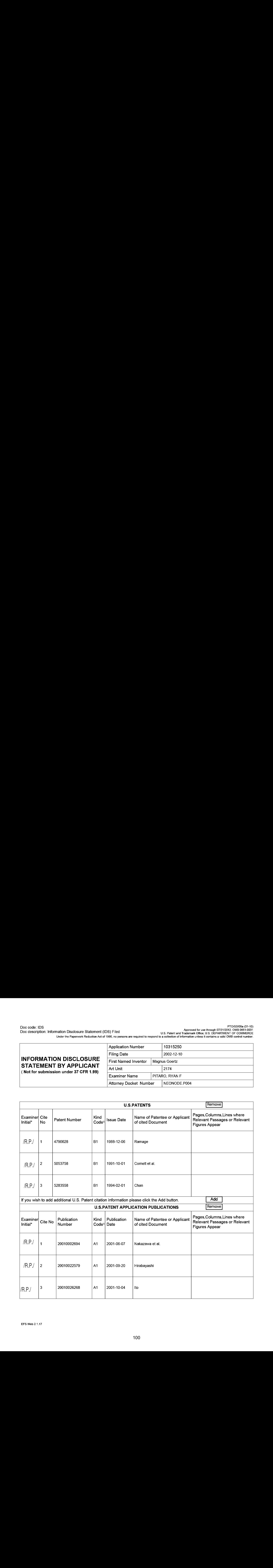

# Application Number | 10315250 Filing Date 2002-12-10 INFORMATION DISCLOSURE STATEMENT BY APPLICANT<br>
STATEMENT BY APPLICANT<br>
(Not for submission under 37 CFR 1.99) Examiner Name | PITARO, RYAN F Attorney Docket Number | NEONODE.P004

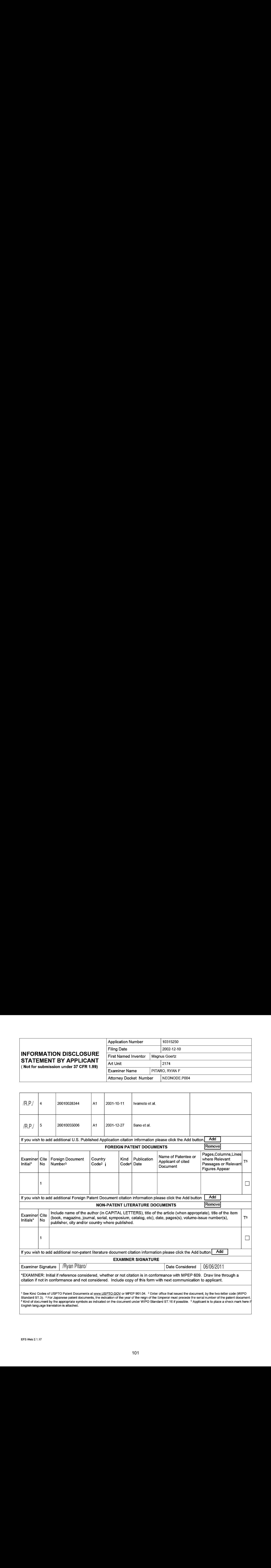

Attorney's Docket No.: NEONODE.P004 PATENT

## IN THE UNITED STATES PATENT AND TRADEMARK OFFICE

)

)

) ) )

In Re Patent Application of: )

Magnus Goertz (1998)

Application No: 10/315,250 )

Filed: December 10, 2002

MOBILE HANDHELD COMPUTER UNIT For: USER INTERFACE FOR )

Commissioner for Patents P. O. Box 1450 Alexandria, VA 22313-1450 ) Examiner: Ryan F. Pitaro

) Art Unit: 2174

## SUMMARY OF INTERVIEW

Sir:

Applicant expresses appreciation to the Examiner for the courtesy of an interview granted to applicant's representative Marc A. Berger (Reg. No. 44,029). The interview was held by telephone on Thursday, May 5, 2011. The substance of the interview is contained in the Interview Summary, Form PTOL-413, prepared and entered by the Examiner on May 11, 2011.

> Respectfully submitted, SOQUEL GROUP LLC

Dated: May 29, 2011 /Marc A. Berger/

Marc A. Berger Reg. No. 44,029

P.O. Box 691 Soquel, CA 95073 (831) 426-8200 Customer No. 75660

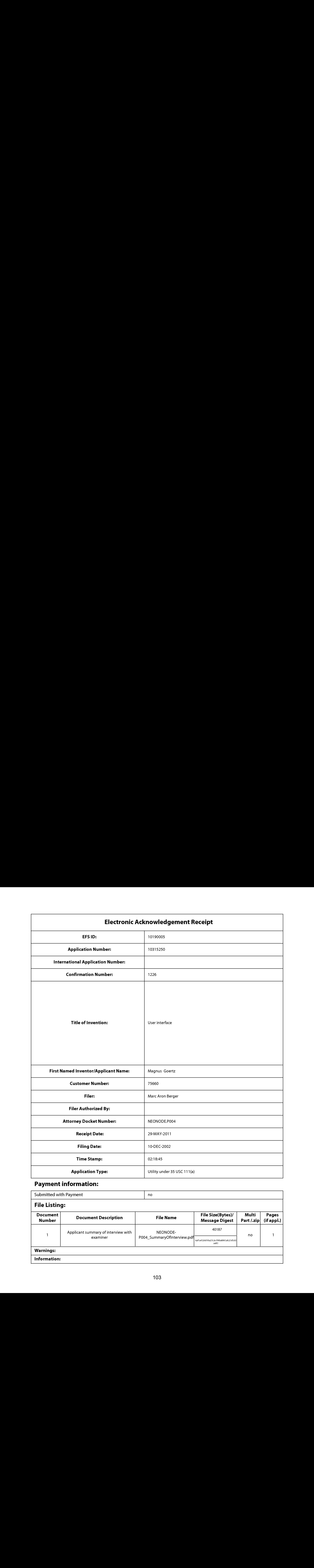

# Payment information:

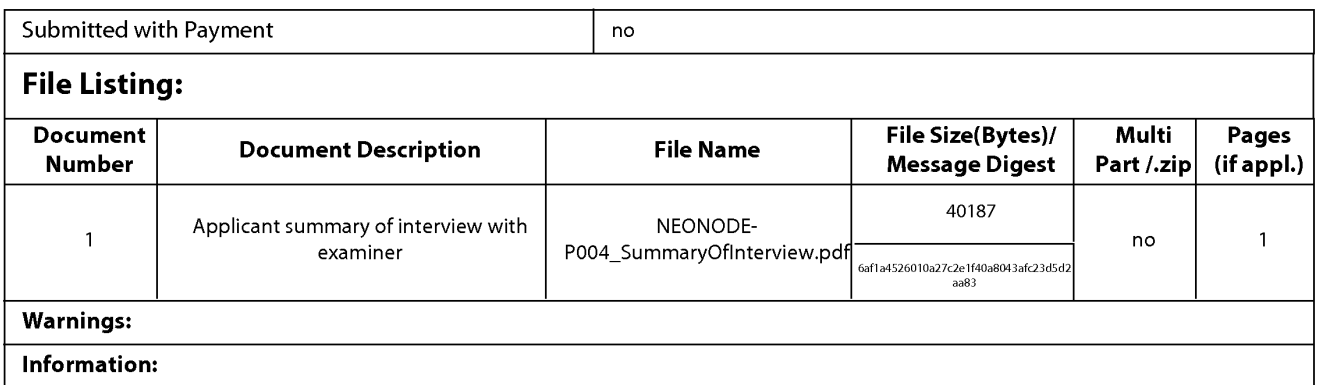

This Acknowledgement Receipt evidences receipt on the noted date by the USPTO of the indicated documents, characterized by the applicant, and including page counts, where applicable. It serves as evidence of receipt similar to a Post Card, as described in MPEP 503.

### New Applications Under 35 U.S.C. 111

If <sup>a</sup> new applicationis being filed and the application includes the necessary componentsfora filing date (see <sup>37</sup> CFR 1.53(b)-(d) and MPEP 506), a Filing Receipt (37 CFR 1.54) will be issued in due course and the date shown on this Acknowledgement Receipt will establish the filing date of the application.

### National Stage of an International Application under 35 U.S.C. 371

If a timely submission to enter the national stage of an international application is compliant with the conditions of 35 U.S.C. 371 and other applicable requirements a Form PCT/DO/EO/903 indicating acceptance of the application as a nationalstage submission under 35 U.S.C. 371 will be issued in addition to the Filing Receipt, in due course.

### New International Application Filed with the USPTO as a Receiving Office

If <sup>a</sup> new international application is being filed and the international application includes the necessary componentsfor an international filing date (see PCT Article 11 and MPEP 1810), a Notification of the International Application Number and of the International Filing Date (Form PCT/RO/105) will be issued in due course, subject to prescriptions concerning national security, and the date shown on this Acknowledgement Receipt will establish the international filing date of the application.

PLUS Search Results for S/N 10315250, Searched Thu May 12 15:25:52 EDT 2011 The Patent Linguistics Utility System (PLUS) is a USPTO automated search system for U.S. Patents from <sup>1971</sup> to the present PLUS is <sup>a</sup> query-by-example search system which producesa list of patents that are mostclosely related linguistically to the application searched. This search was prepared by the staff of the Scientific and Technical Information Center, SIRA.

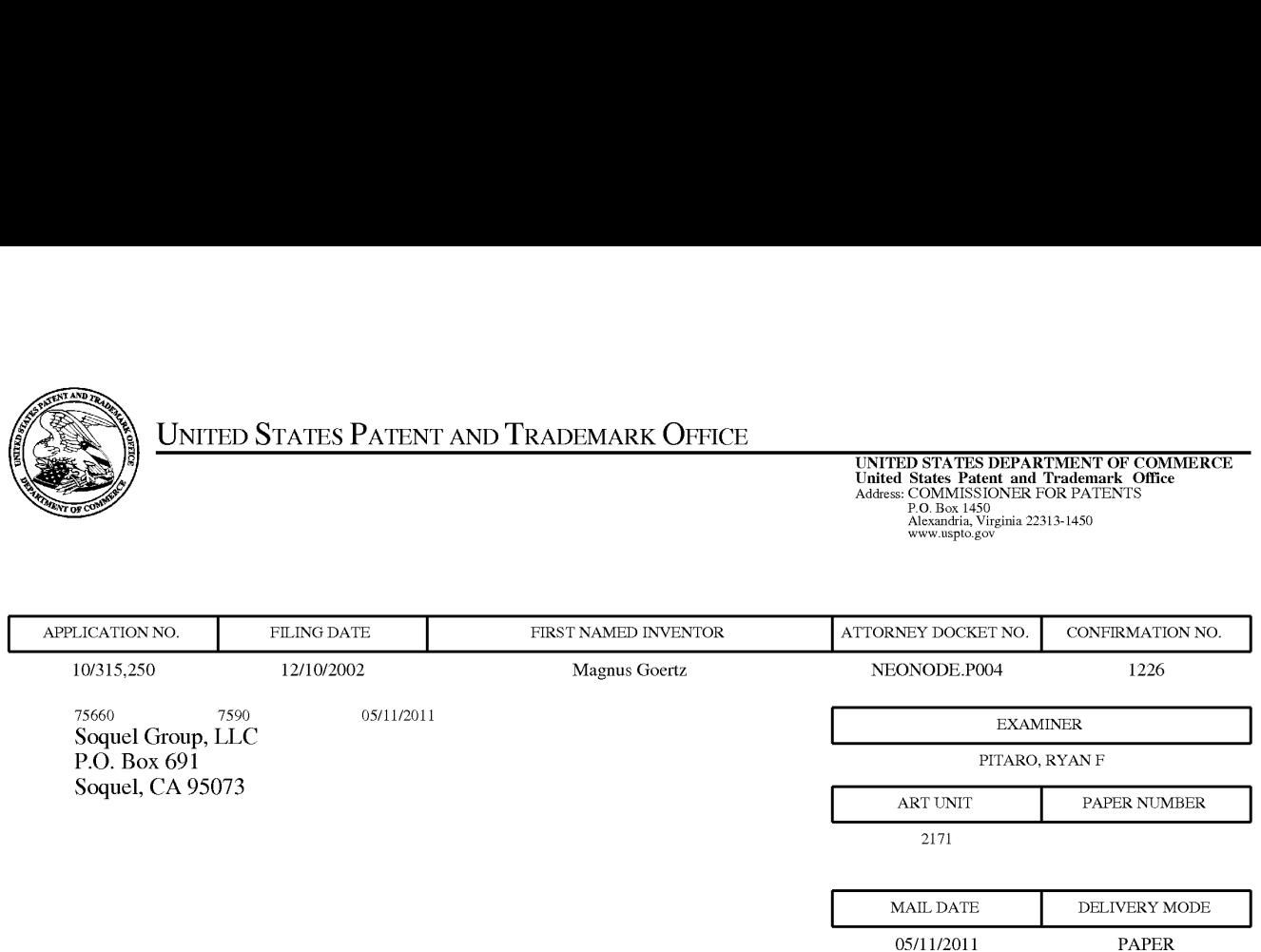

## Please find below and/or attached an Office communication concerning this application or proceeding.

The time period for reply, if any, is set in the attached communication.

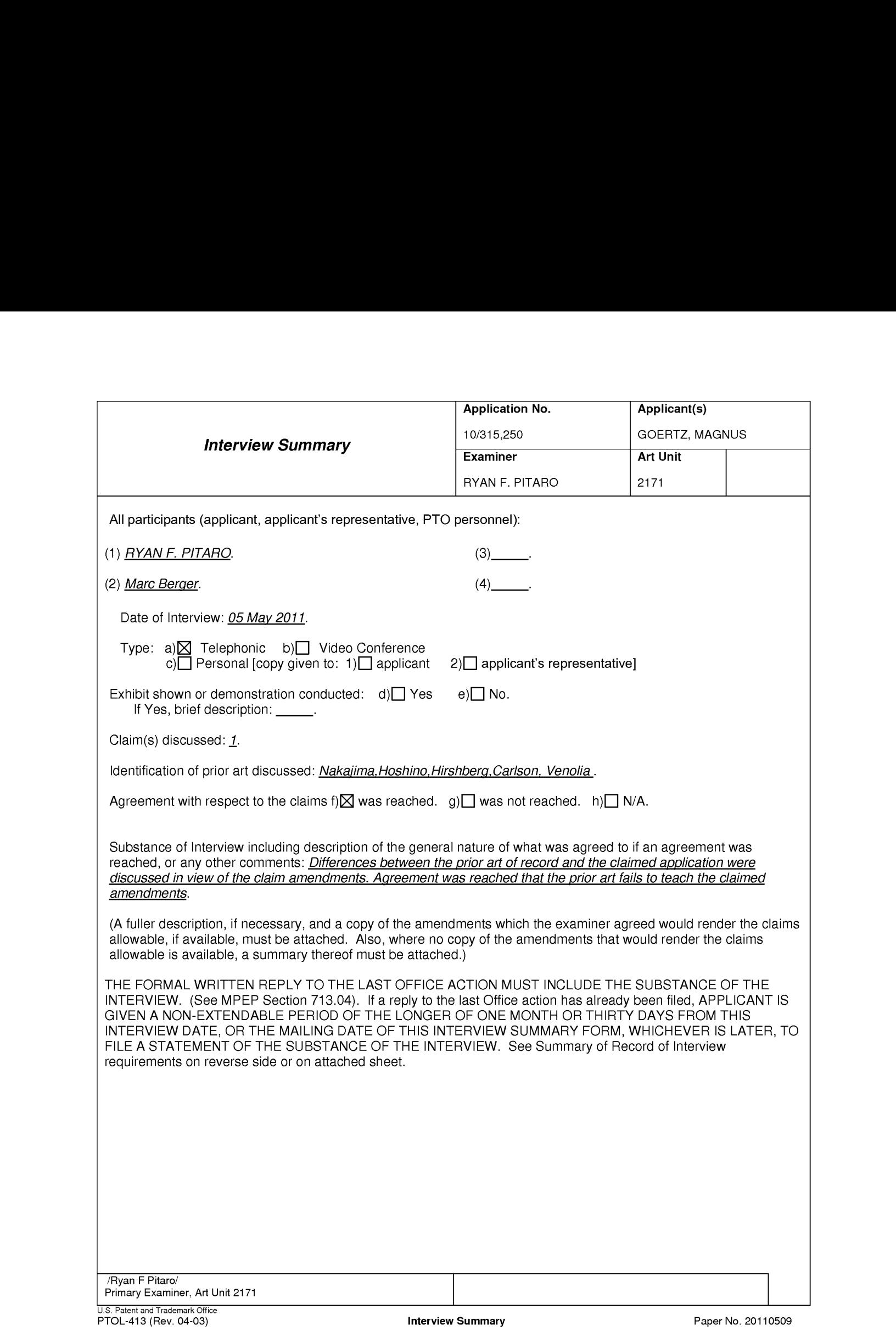

### **Summary of Record of Interview Requirements**

#### Manual of Patent Examining Procedure (MPEP), Section 713.04, Substance of Interview Must be Made of Record

**Manual of Patent Examining Procedure (MPEP), Section 713.04, Substance of Interview Must be Made of Record**<br>A complete written statement as to the substance of any face-to-face, video conference, or telephone interview wi

#### Title 37 Code of Federal Regulations (CFR) § 1.133 Interviews

Paragraph (b)

In every instance where reconsideration is requested in view of an interview with an examiner, a complete written statement of the reasons presented at the interview as warranting favorable action must be filed by the applicant. An interview does not remove the necessity for reply to Office action as specified in §§ 1.111, 1.135. (35 U.S.C. 132)

#### 37 CFR §1.2 Business to be transacted in writing.

All business with the Patent or Trademark Office should be transacted in writing. The personal attendance of applicants or their attorneys or agents at the Patent and Trademark Office is unnecessary. The action of the Patent and Trademark Office will be based exclusively on the written record in the Office. No attention will be paid to any alleged oral promise, stipulation, or understanding in relation to which there is disagreement or doubt.

The action of the Patent and Trademark Office cannot be based exclusively on the written record in the Office if that record is itself incomplete through the failure to record the substance of interviews.

It is the responsibility of the applicant or the attorney or agent to make the substance of an interview of record in the application file, unless the examinerindicates he or she will do so. It is the examiner's responsibility to see that such <sup>a</sup> record is made and to correct material inaccuracies which bear directly on the question of patentability.

Examiners must complete an Interview Summary Form for each interview held where a matter of substance has been discussed during the interview by checking the appropriate boxes and filling in the blanks. Discussions regarding only procedural matters, directed solely to restriction requirements for which interview recordation is otherwise provided for in Section 812.01 of the Manual of Patent Examining Procedure, or pointing out typographical errors or unreadable script in Office actions or the like, are excluded from the interview recordation procedures below. Where the substance of an interview is completely recorded in an Examiners Amendment, no separate Interview Summary Record is required.

The Interview Summary Form shall be given an appropriate Paper No., placed in the right hand portion of the file, and listed on the "Contents" section of the file wrapper. In a personalinterview, <sup>a</sup> duplicate of the Form is given to the applicant(or attorney or agent) at the conclusion of the interview. In the case of a telephone or video-conference interview, the copy is mailed to the applicant's correspondence address either with or prior to the next official communication. If additional correspondence from the examiner is not likely before an allowance or if other circumstances dictate, the Form should be mailed promptly after the interview rather than with the next official communication.

The Form provides for recordation of the following information:

- Application Number (Series Code and Serial Number)
- 
- Name of applicant<br>
 Name of examiner
- Date of interview
- Type of interview (telephonic, video-conference, or personal)
- Name of participant(s) (applicant, attorney or agent, examiner, other PTO personnel, etc.)
- An indication whether or not an exhibit was shown or a demonstration conducted
- An identification of the specific prior art discussed

— Anindication whether an agreement was reached andif so, <sup>a</sup> description of the general nature of the agreement (may be by attachment of <sup>a</sup> copy of amendments or claims agreed as being allowable). Note: Agreementasto allowability is tentative and does not restrict further action by the examiner to the contrary.

The signature of the examiner who conducted the interview (if Form is not an attachment to a signed Office action)

It is desirable that the examiner orally remind the applicant of his or her obligation to record the substance of the interview of each case. It should be noted, however, that the Interview Summary Ferm will not normally be considered a complete and proper recordation of the interview unless it includes, or is supplemented by the applicant or the examiner to include, all of the applicable items required below concerning the<br>substance of the interview.

- A complete and proper recordation of the substance of any interview should include at least the following applicable items:
- 1) A brief description of the nature of any exhibit shown or any demonstration conducted,
- 2) an identification of the claims discussed,
- 3) an identification of the specific prior art discussed,
- 4) an identification of the principal proposed amendments of a substantive nature discussed, unless these are already described on the Interview Summary Form completed by the Examiner,
- 5) a brief identification of the general thrust of the principal arguments presented to the examiner,
	- (The identification of arguments need not be lengthy or elaborate. <sup>A</sup> verbatim or highly detailed description of the argumentsis not required. The identification of the argumentsissufficient if the general nature or thrust of the principal arguments made to the examiner can be understood in the context of the application file. Of course, the applicant may desire to emphasize and fully describe those arguments which he or she feels were or might be persuasive to the examiner.)
	-
- 6) a general indication of any other pertinent matters discussed, and
- 7) if appropriate, the general results or outcome of the interview unless already described in the Interview Summary Form completed by the examiner.

Examiners are expected to carefully review the applicant's record of the substance of an interview. If the record is not complete and accurate, the examinerwill give the applicant an extendable one month time period to correct the record.

#### Examiner to Check for Accuracy

If the claims are allowable for other reasons of record, the examiner should senda letter setting forth the examiner's version of the statement attributed to him or her. If the record is complete and accurate, the examiner should place the indication, "Interview Record OK" on the paper recording the substance of the interview along with the date and the examiner's initials.
Doc code: IDS

Doc description: Information Disclosure Statement (IDS) Filed PTO/SB/08a (01-10)<br>Approved for use through 07/31/2012. OMB 0651-0031<br>Under the Paperwork Reduction Act of 1995, no persons are required to respond to a collection of information unless it contains a valid OMB netCOMMERCE.

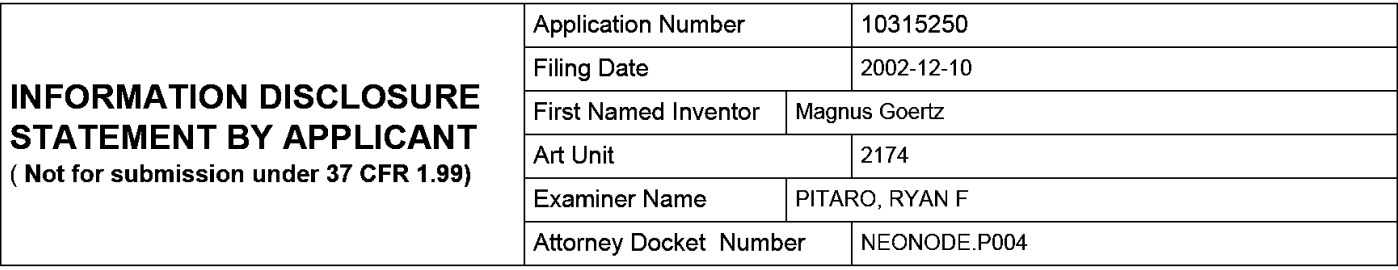

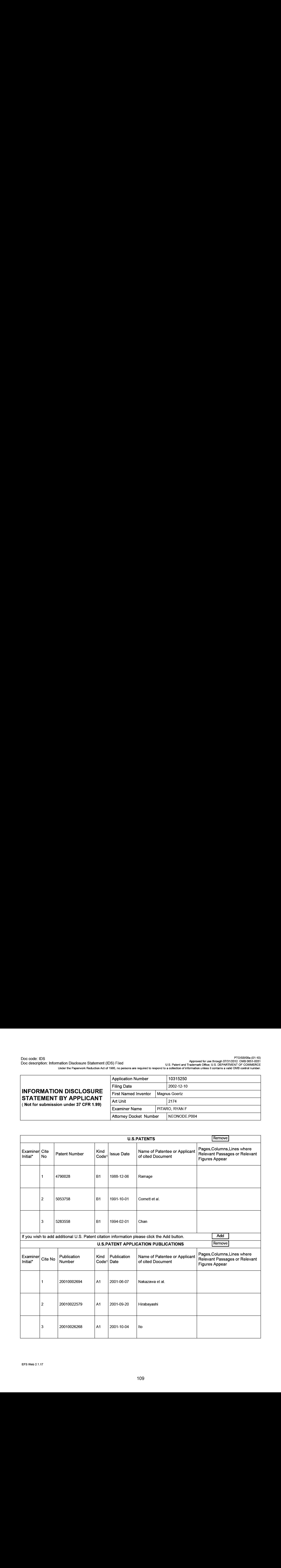

#### Application Number | 10315250 Filing Date 2002-12-10 INFORMATION DISCLOSURE STATEMENT BY APPLICANT ( Not for submission under 37 CFR 1.99} First Named Inventor Art Unit Examiner Name | PITARO, RYAN F Magnus Goertz Attorney Docket Number | NEONODE.P004

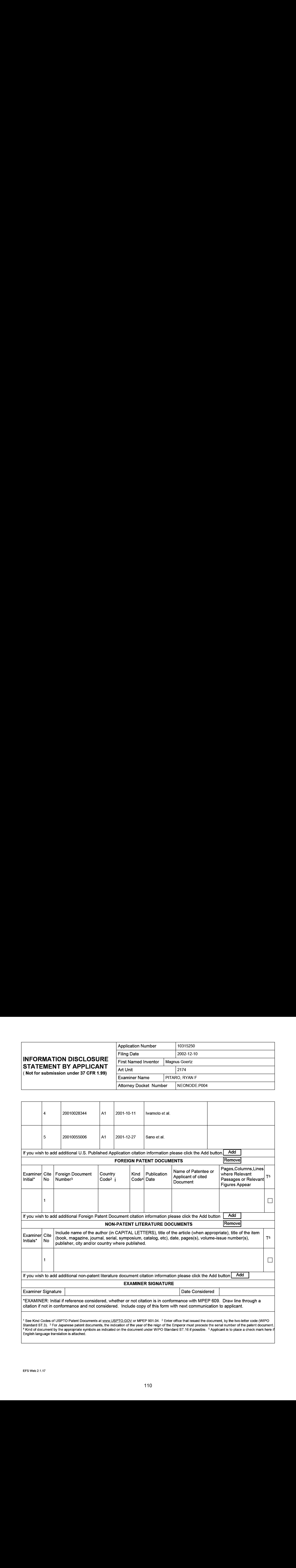

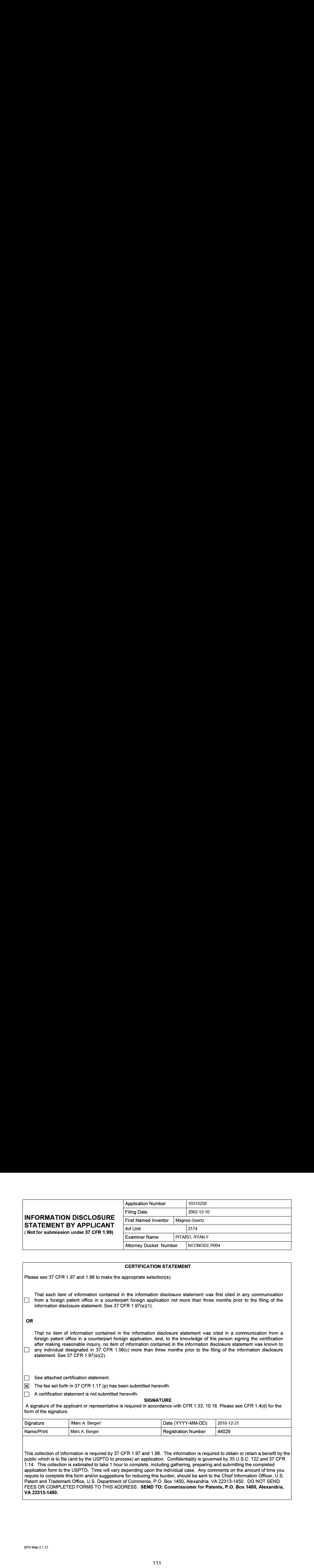

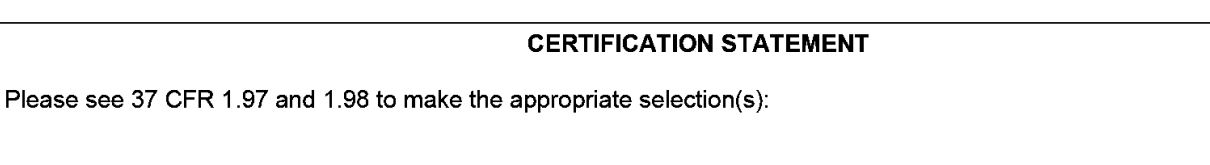

That each item of information contained in the information disclosure statement was first cited in any communication  $\Box$  from a foreign patent office in a counterpart foreign application not more than three months prior to the filing of the information disclosure statement. See 37 CFR 1.97(e)(1).

#### OR

That no item of information contained in the information disclosure statement was cited in a communication from a foreign patent office in a counterpart foreign application, and, to the knowledge of the person signing the certification after making reasonable inquiry, no item of information contained in the information disclosure statement was known to any individual designated in 37 CFR 1.56(c) more than three months prior to the filing of the information disclosure statement. See 37 CFR 1.97(e}(2).

See attached certification statement.

 $[\overline{x}]$  The fee set forth in 37 CFR 1.17 (p) has been submitted herewith.

 $\Box$  A certification statement is not submitted herewith.

**SIGNATURE** 

A signature of the applicant or representative is required in accordance with CFR 1.33, 10.18. Please see CFR 1.4(d} for the form of the signature.

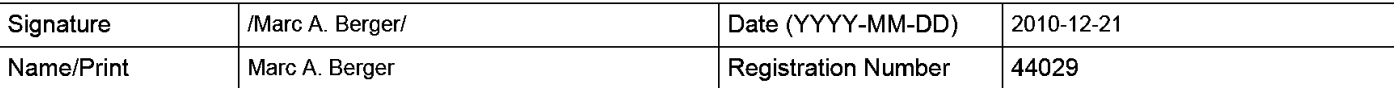

This collection of information is required by 37 CFR 1.97 and 1.98. The information is required to obtain or retain a benefit by the public which is to file (and by the USPTO to process) an application. Confidentiality is governed by 35 U.S.C. 122 and 37 CFR 1.14. This collection is estimated to take <sup>1</sup> hour to complete, including gathering, preparing and submitting the completed application form to the USPTO. Time will vary depending upon the individual case. Any comments on the amount of time you require to complete this form and/or suggestions for reducing this burden, should be sent to the Chief Information Officer, U.S. Patent and Trademark Office, U.S. Department of Commerce, P.O. Box 1450, Alexandria, VA 22313-1450. DO NOT SEND FEES OR COMPLETED FORMS TO THIS ADDRESS. SEND TO: Commissioner for Patents, P.O. Box 1450, Alexandria, VA 22313-1450.

The Privacy Act of 1974 (P.L. 93-579) requires that you be given certain information in connection with your submission of the attached form related to a patent application or patent. Accordingly, pursuant to the requirements of the Act, please be advised that: (1} the general authority for the collection of this information is 35 U.S.C. 2(b)(2); (2) furnishing of the information solicited is voluntary; and (3) the principal purpose for which the information is used by the U.S. Patent and Trademark Office is to process and/or examine your submission related to a patent application or patent. If you do not furnish the requested information, the U.S. Patent and Trademark Office may not be able to process and/or examine your submission, which may result in termination of proceedings or abandonment of the application or expiration of the patent.

The information provided by you in this form will be subject to the following routine uses:

- 1. The information on this form will be treated confidentially to the extent allowed under the Freedom of Information Act (5 U.S.C. 552) and the Privacy Act (5 U.S.C. 552a). Records from this system of records may be disclosed to the Department of Justice to determine whether the Freedom of Information Act requires disclosure of these record s.
- $2.$ A record from this system of records may be disclosed, as a routine use, in the course of presenting evidence to a court, magistrate, or administrative tribunal, including disclosures to opposing counselin the course of settlement negotiations.
- 3. A record in this system of records may be cisclosed, as a routine use, to a Member of Congress submitting a request involving an individual, to whom the record pertains, when the individual has requested assistance from the Member with respect to the subject matter of the record.
- $\overline{4}$ . <sup>A</sup> recordin this system of records may be disclosed, as <sup>a</sup> routine use, to <sup>a</sup> contractor of the Agency having need for the information in order to perform a contract. Recipients of information shall be required to comply with the requirements of the Privacy Act of 1974, as amended, pursuant to  $5 \text{ U.S.C. } 552a(m)$ .
- 5. A record related to an International Application filed under the Patent Cooperation Treaty in this system of records may be disclosed, as a routine use, to the International Bureau of the World Intellectual Property Organization, pursuant to the Patent Cooperation Treaty.
- 6. A record in this system of records may be disclosed, as a routine use, to another federal agency for purposes of National Security review (35 U.S.C. 181) and for review pursuant to the Atomic Energy Act (42 U.S.C. 218(c)).
- A record from this system of records may be disclosed, as a routine use, to the Administrator, General Services, or 7. his/her designee, during an inspection of records conducted by GSAas part of that agency's responsibility to recommend improvements in records management practices and programs, under authority of 44 U.S.C. 2904 and 2906. Such disclosure shall be made in accordance with the GSA regulations governing inspection of records for this purpose, and any other relevant (i.e., GSA or Commerce) directive. Such disclosure shall not be used to make determinations about individuals.
- A record from this system of records may be disclosed, as a routine use, to the public after either publication of 8. the application pursuant to 35 U.S.C. 122(b) or issuance of a patent pursuant to 35 U.S.C. 151. Further, a record may be disclosed, subject to the limitations of 37 CFR 1.14, as a routine use, to the public if the record was filed in an application which became abandoned or in which the proceedings were terminated and which application is referenced by either a published application, an application open to public inspections or an issued patent.
- 9. A record from this system of records may be disclosed, as a routine use, to a Federal, State, or local law enforcement agency, if the USPTO becomes aware of a violation or potential violation of law or regulation.

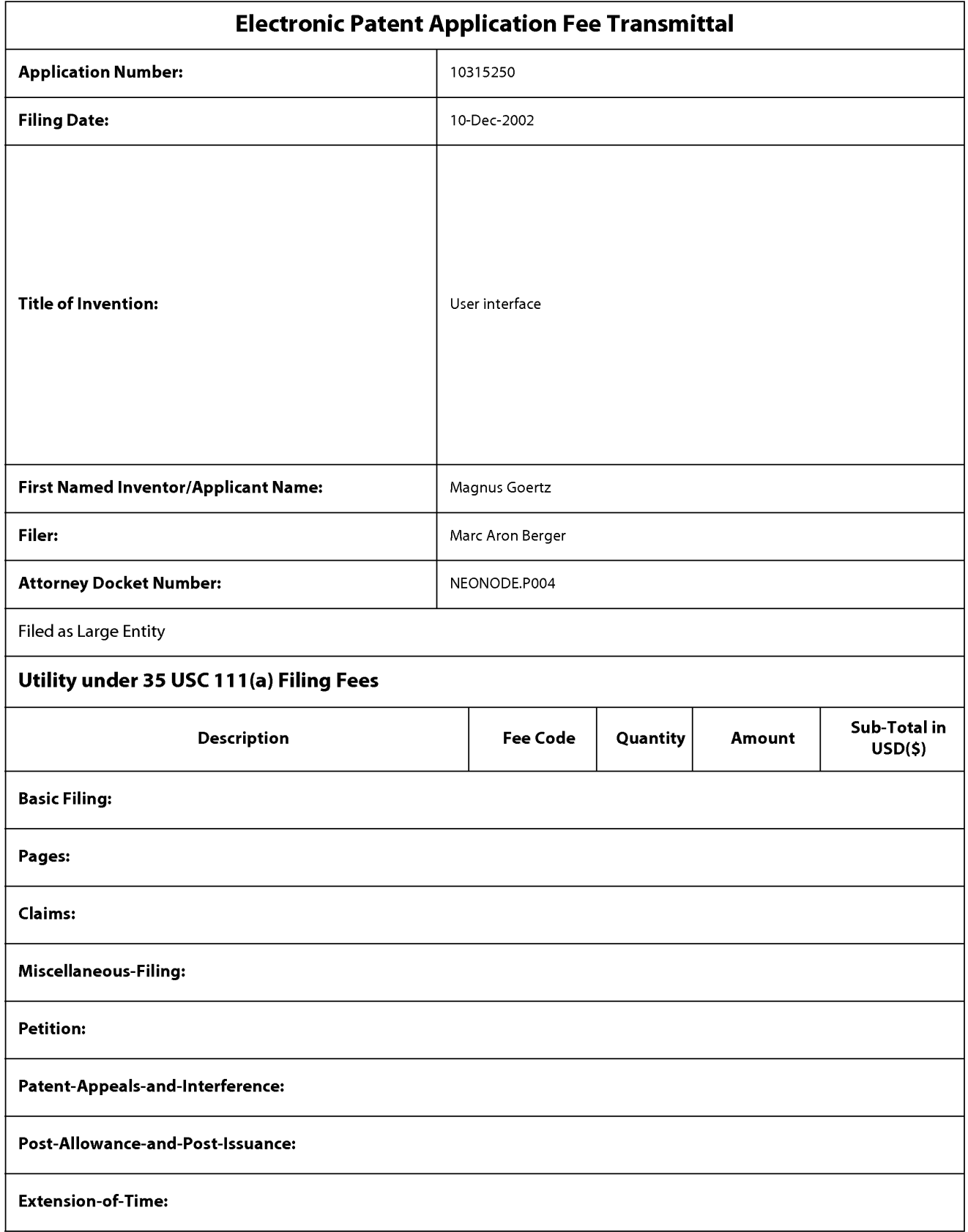

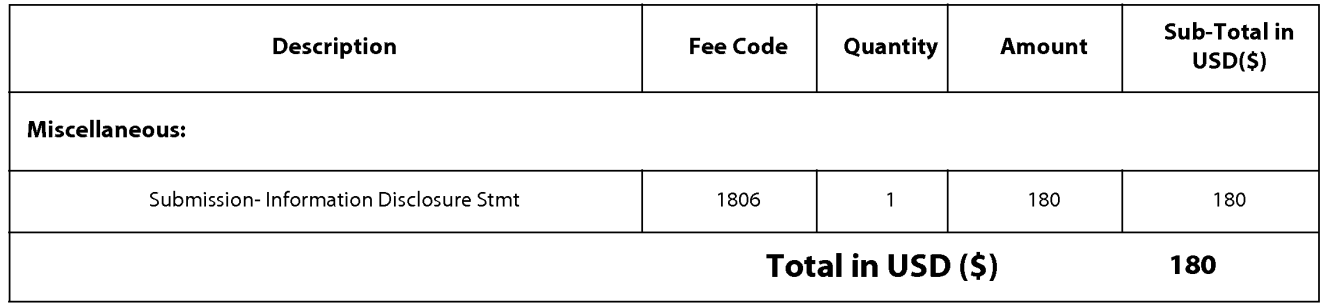

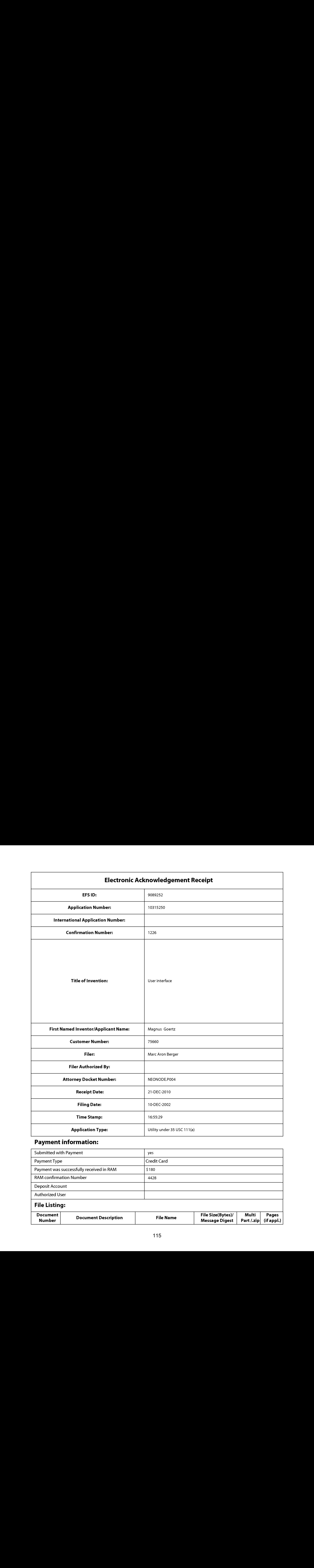

## Payment information:

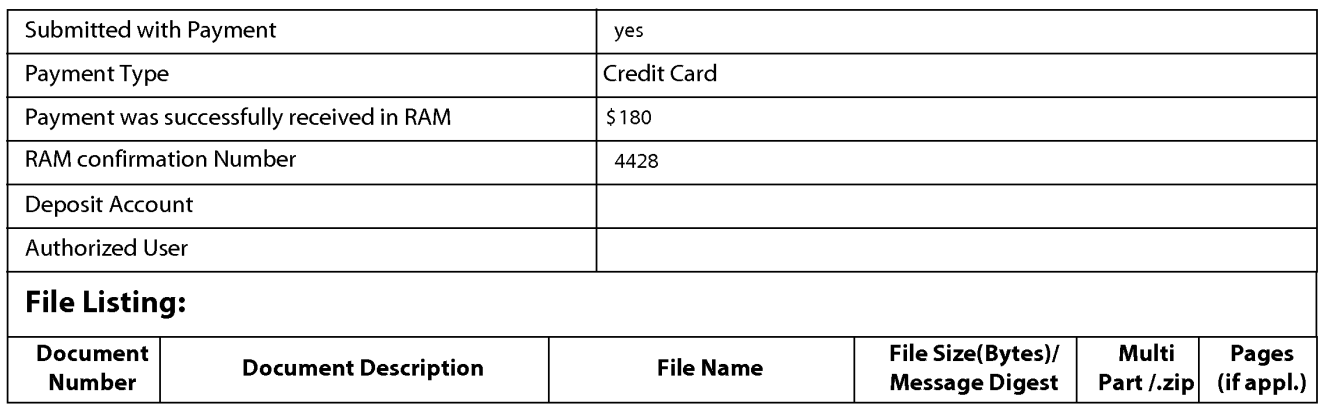

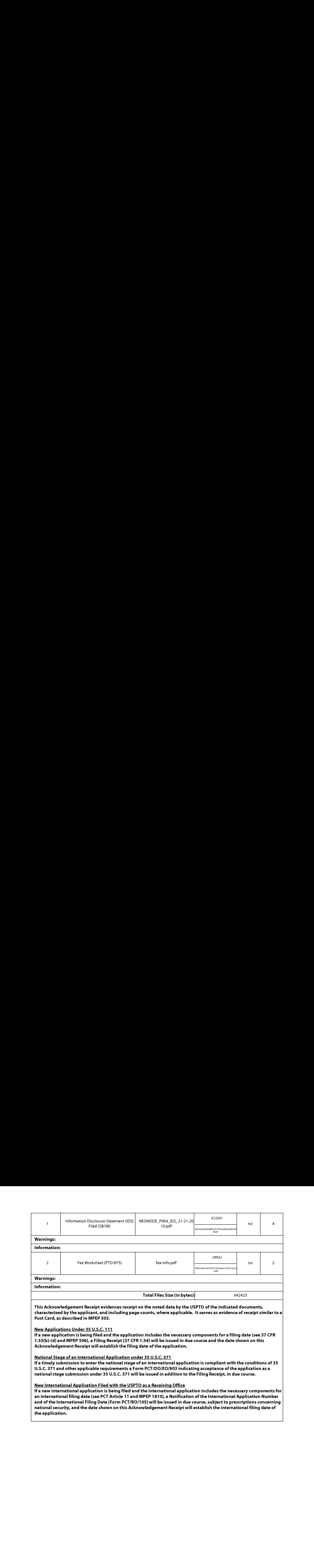

and of the International Filing Date (Form PCT/RO/105) will be issued in due course, subject to prescriptions concerning national security, and the date shown on this Acknowledgement Receipt will establish the international filing date of the application.

# Doc code: RCEX<br>Doc description: Request for Continued Examination (RCE)

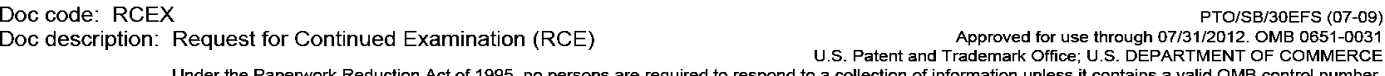

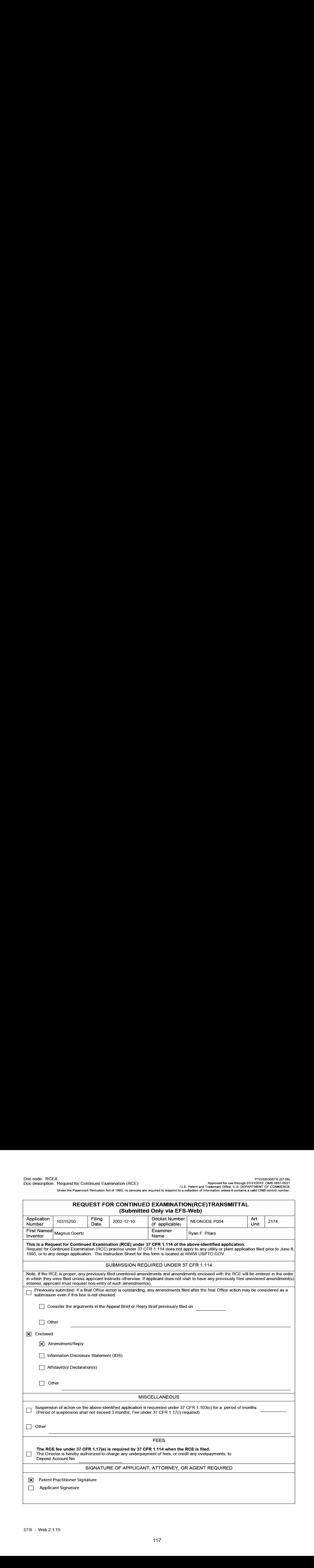

Under the Paperwork Reduction Act of 1995, no persons are required to respond to a collection of information unless it contains a valid OMB control number.

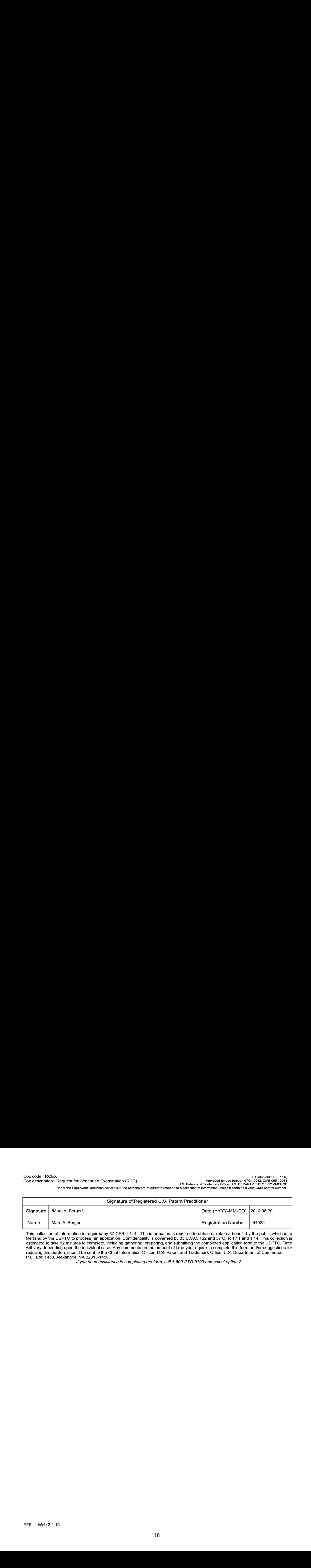

This collection of information is required by 37 CFR 1.114. The information is required to obtain or retain a benefit by the public which is to file (and by the USPTO to process) an application. Confidentiality is governed by 35 U.S.C. 122 and 37 CFR 1.11 and 1.14. This collection is estimated to take 12 minutes to complete, including gathering, preparing, and submitting the completed application form to the USPTO. Time will vary depending upon the individual case. Any comments on the amount of time you require to complete this form and/or suggestions for reducing this burden, should be sent to the Chief Information Officer, U.S. Patent and Trademark Office, U.S. Department of Commerce, P.O. Box 1450, Alexandria, VA 22313-1450.

if you need assistance in completing the form, cail 1-800-PTO-9199 and select option 2.

## Privacy Act Statement

The Privacy Act of 1974 (P.L. 93-579) requires that you be given certain information in connection with your submission of the attached form related to a patent application or patent. Accordingly, pursuant to the requirements of the Act, please be advised that: (1) the general authority for the collection of this information is 35 U.S.C. 2(b)(2); (2) furnishing of the information solicited is voluntary; and (3) the principal purpose for which the information is used by the U.S. Patent and Trademark Office is to process and/or examine your submission related to a patent application or patent. If you do not furnish the requested information, the U.S. Patent and Trademark Office may not be able to process and/or examine your submission, which may result in termination of proceedings or abandonment of the application or expiration of the patent.

The information provided by you in this form will be subject to the following routine uses:

- 1. The information on this form will be treated confidentially to the extent allowed under the Freedom of Information Act (5 U.S.C. 552) and the Privacy Act (5 U.S.C. 552a)}. Records from this system of records may be disclosed to the Department of Justice to determine whether the Freedom of Information Act requires disclosure of these records.
- A record from this system of records may be disclosed, as a routine use, in the course of presenting evidence to a  $2.$ court, magistrate, or administrative tribunal, including disclosures to opposing counselin the course of settlement negotiations.
- 3. A record in this system of records may be disclosed, as a routine use, to a Member of Congress submitting a request involving an individual, to whom the record pertains, when the individual has requested assistance from the Member with respect to the subject matter of the record.
- A record in this system of records may be disclosed, as a routine use, to a contractor of the Agency having need  $4.$ for the information in order to perform a contract. Recipients of information shall be required to comply with the requirements of the Privacy Act of 1974, as amended, pursuant to 5 U.S.C. 552a(m).
- A record related to an International Application filed under the Patent Cooperation Treaty in this system of records 5. may be disclosed, as a routine use, to the International Bureau of the World Intellectual Property Organization, pursuant to the Patent Cooperation Treaty.
- 6. A record in this system of records may be disclosed, as a routine use, to another federal agency for purposes of National Security review (35 U.S.C. 181) and for review pursuant to the Atomic Energy Act (42 U.S.C. 218(c)).
- 7. A record from this system of records may be disclosed, as a routine use, to the Administrator, General Services, or his/her designee, during an inspection of records conducted by GSAas part of that agency's responsibility to recommend improvements in records management practices and programs, under authority of 44 U.S.C. 2904 and 2906. Such disclosure shall be made in accordance with the GSA regulations governing inspection of records for this purpose, and any other relevant (i.e., GSA or Commerce) directive. Such disclosure shall not be used to make determinations about individuals.
- 8. A record from this system of records may be disclosed, as a routine use, to the public after either publication of the application pursuant to 35 U.S.C. 122(b) or issuance of a patent pursuant to 35 U.S.C. 151. Further, a record may be disclosed, subject to the limitations of 37 CFR 1.14, as a routine use, to the public if the record wasfiled in an application which became abandoned or in which the proceedings were terminated and which application is referenced by either a published application, an application open to public inspections or an issued patent.
- 9. A record from this system of records may be disclosed, as a routine use, to a Federal, State, or local law enforcement agency, if the USPTO becomes aware of a violation or potential violation of law or regulation.

Attorney's Docket No.: NEONODE.P004 PATENT

## IN THE UNITED STATES PATENT AND TRADEMARK OFFICE

)

)

) ) )

In Re Patent Application of: (1)

Magnus Goertz (1998)

Application No: 10/315,250 )

Filed: December 10, 2002

MOBILE HANDHELD COMPUTER UNIT For: USER INTERFACE FOR )

Mail Stop AMENDMENT Commissioner for Patents P. O. Box 1450 Alexandria, VA 22313-1450 ) Examiner: Ryan F. Pitaro

) Art Unit: 2174

## AMENDMENT AND RESPONSE TO OFFICE ACTION UNDER 37 C.F.R. §1.111

Sir:

In response to the Final Office Action dated May 28,

2010, applicant respectfully requests that the above-identified application be amended as follows.

Atty. Docket No. NEONODE.P004 -1-

#### IN THE CLAIMS:

Please substitute the following claims for the pending claims with the same number:

**1.** (currently amended) A non-transitory computer readable medium storing a computer program with computer program code, which, when read by a mobile handheld computer unit, allows the computer to present a user interface for the mobile handheld computer unit, the user interface comprising:

a touch sensitive area in which representations a representation of at least one a function are displayed, and each function **1.** (currently amended)  $\rightarrow$  A <u>non-transitory</u> computer readable medium storing a computer program with computer program code, which, when read by a mobile handheld computer unit, allows the computer to present a user i only one option for activating the function and wherein the function is activated by a multi-step operation comprising (i) an object touching the eorrespending touch sensitive area at a location where the representation is provided and then (ii) the object gliding along the touch sensitive area away from the touched location.

> **2.** (currently amended) The computer readable medium of claim **1**, wherein one function from the at least one function, when activated, causes the user interface to display icons representing different services or settings for a currently active application.

> 3. (previously presented) The computer readable medium of claim 2, wherein the user interface is characterised in, that a selection of a

Atty. Docket No. NEONODE.P004 -2-

preferred service or setting is done by tapping on a display icon corresponding to the preferred service or setting.

4. (currently amended) The computer readable medium of claim 1, wherein one function from at least one the function, when activated, causes the user interface to display a keyboard and a text field.

**5.** (previously presented) The computer readable medium of claim 4, wherein said text field is used for inputting and editing of text through said keyboard.

**6.** (currently amended) The computer readable medium of claim **1**, wherein one function from the at least one function, when activated, causes the user interface to display a list with a library of available applications and files on the mobile handheld computer unit.

**7.** (previously presented) The computer readable medium of claim  $6$ , wherein the user interface is characterised in, that a selection of an application or file is done by gliding the object along said touch sensitive area so that <sup>a</sup> representation of <sup>a</sup> desired one of said application or file is highlighted, raising said object from said touch sensitive area, and then tapping on said touch sensitive area.

8. (previously presented) The computer readable medium of claim 7, wherein the user interface is characterised in, that at any given time said list presents only files or only applications, and that an area of said list presents a field through which said list can be changed from presenting

files to presenting applications, or from presenting applications to presenting files.

**9.** (previously presented) The computer readable medium of claim **7**, wherein the user interface is characterised in, that, one item in said list is highlighted by a moveable marking, and the user interface enables list navigation whereby gliding the object along the touch sensitive area in a direction towards the top of said list or towards the bottom of said list causes said marking to move in the same direction without scrolling the list.

**10.** (previously presented) The computer readable medium of claim **9**, wherein the user interface is characterised in, that, if the number of applications or files in said list exceeds the number of applications or files that can be presented on said touch sensitive area as content, and if the object is (i) glided along said touch sensitive area to the top or bottom of said touch sensitive area, then (ii) raised above said touch sensitive area, then (iii) replaced on said touch sensitive area, and then (iv) again glided along said touch sensitive area to the top or bottom of said touch sensitive area, said list navigation pages the content of said list up or down by one whole page.

**11.** (previously presented) The computer readable medium of claim 10, wherein the user interface is characterised in, that if the object is raised from any first position on said touch sensitive area and then replaced on any second position on said touch sensitive area, said list navigation can be continued from said second position.

12. (previously presented) The computer readable medium of claim 1, wherein the user interface is characterised in, that an active application, function, service or setting is advanced one step by gliding the object along the touch sensitive area from left to right, and that the active application, function, service or setting is closed or backed one step by gliding the object along the touch sensitive area from right to left.

**13.** (currently amended) The computer readable medium of claim **1**, wherein the user interface is characterised in, that said representations representation of said at least one function  $[[are]]$  is located at the bottom of said touch sensitive area.

**14.** (previously presented) The computer readable medium of claim **1**, wherein the touch sensitive area is 2-3 inches in diagonal dimension.

**15.** (previously presented) An enclosure adapted to cover the mobile handheld computer unit according to Claim  $1$ , characterised in, that said enclosure is provided with an opening for said touch sensitive area.

**16.** (previously presented) The enclosure according to Claim **15**, characterised in, that said enclosure is removable and exchangeable.

17. (cancelled)

**18.** (previously presented) The computer readable medium of claim **1**, characterised in, that said computer program code is adapted to function as a Shell upon an operating system.

Atty. Docket No. NEONODE.P004 -5-

### 19. - 47. (cancelled)

Please add the following new claims.

48. (new) The computer readable medium of claim 1, wherein the representation is finger-sized.

49. (new) The computer readable medium of claim 1, wherein the location where the representation is provided does not provide touch functionality for a different function.

#### **REMARKS**

Applicant has carefully studied the outstanding Office Action. The present amendment is intended to place the application in condition for allowance and is believed to overcome all of the objections and rejections made by the Examiner. Favorable reconsideration and allowance of the application are respectfully requested.

Applicant has amended claim  $1, 2, 4, 6$  and  $13$  and added new claims 48 and 49 to properly claim the present invention. No new matter has been introduced. Support for the new and amended claims is provided hereinbelow. Claims  $1 - 16$ , 18, 48 and 49 are presented for examination.

In Paragraphs 2 and 3 of the Office Action, the Examiner has rejected claim  $1$  under 35 U.S.C. §103(a) as being unpatentable over Nakajima et al., U.S. Patent No. 6,346,935 ("Nakajima") in view of Hoshino et al., U.S. Publ. No. 2004/0021643 ("Hoshino") in view of Hirshberg, U.S. Publ. No. 2002/0027549 ("Hirshberg").

In Paragraph 4 of the Office Action, the Examiner has rejected claims  $2 - 11$ ,  $14 - 16$  and  $18$  under 35 U.S.C.  $\S 103(a)$  as being unpatentable over Nakajima and Hoshino in view of Hirshberg in view of Pogue, Palm Pilot: The Ultimate Guide,  $2^{nd}$  Edition ("Pogue").

In Paragraph 5 of the Office Action, the Examiner has rejected claims  $12$  and  $13$  under 35 U.S.C.  $\S 103(a)$  as being unpatentable over Nakajima in view of Pogue, in view of Hoshino, in view of Hirshberg, in view of O'Rourke, US Patent No. 7,225,408 ("O'Rourke").

### Brief Discussion of Prior Art

Nakajima, Rogue and O'Rourke are discussed in applicant's response filed on July 13, 2009. Hoshino is discussed in applicant's response filed on February 22, 2010.

Hirshberg describes a touch screen user interface for a compact multi-functional keypad that is operated using a finger. Hirshberg addresses the problem of how to provide the  $40 - 60$  different keys required for a full alphanumeric keypad on a small surface that cannot reasonably accommodate so many keys (Hirschberg/ par. [0050]). Hirshberg describes grouping several characters (typically 4 - 6 characters) in a single key. As such, the number of required keys is reduced, and can fit in the available display area on a handheld device (Hirshberg/ par. [0051]).

To enter a character, a user first touches a key representing several characters, and then drags his finger in a specific direction to select one of the several characters. Thus, at par. [OO55], Hirshberg recites:

> In multi-function key [sic] the first touch on the key activate [sic] the key and the relative trace ... is selecting the appropriate function among the functions associated with the selected key.

### Response to Examiner's Arguments

In rejecting independent claim 1 in Paragraph 3 of the Office Action, the Examiner has cited par. [0031] of Hirshberg as teaching a multi-step operation comprising an object touching a corresponding location and then the object gliding along the touch sensitive area away from the touched location.

Applicant respectfully submits that Hirshberg teaches a touch and glide operation only for keys that comprise several characters.

Atty. Docket No. NEONODE.P004 -8-

On the contrary, for single character keys Hirshberg teaches using a conventional touch operation without a glide (Hirshberg/ pars. [0055] and [0074]). Thus, at par. [0055], Hirshberg recites:

> In the case of one function a regular touch operation activate [sic] the function.

Further, at par. [0074], Hirshberg recites:

.. a single-function mode wherein a single function is elected on contact with a given key, independent of the direction of motion.

In distinction, the claimed invention uses a multi-step touch-and-glide operation for representations that consist of only one option for activating a function.

In order to further distinguish the claimed invention over Hirshberg, applicant has amended claim 1 to include the limitation that the representation of the function consists of only one option for activating the function.

The rejections of the claims  $1 - 16$  and 18 in

paragraphs 2 - 5 of the Office Action will now be dealt with specifically.

As to amended independent claim  $1$  for a computer readable medium, applicant respectfully submits, as indicated hereinabove, that the limitation in claim 1 of

"wherein the representation consists of only one option for activating the function and wherein the function is activated by a multi-step operation comprising  $(i)$  an object touching the touch sensitive area at a location where the representation is provided and then (ii) the object gliding along the touch sensitive area away from the touched location"

is neither shown nor suggested in Nakajima, Hoshino, Hirshberg, Pogue or O'Rourke.

Because claims  $2 - 16$ , 18, 48 and 49 depend from claim 1 and include additional features, applicant respectfully submits that claims  $2 - 16$ , 18, 48 and 49 are not anticipated or rendered obvious by Nakajima, Hoshino, Hirshberg, Pogue, O'Rourke, ora combination of Nakajima, Hoshino, Hirshberg, Pogue and O'Rourke.

Accordingly claims  $1, 2 - 16, 18, 48$  and 49 are deemed to be allowable.

#### Support for New and Amended Claims in Original Specification

Independent claim 1 for a computer readable medium has been amended to include the limitation of a representation consisting of only one option for activating a function. This limitation is Supported in the original specification at least by the Abstract, by representations  $21 -$ 23 of FIG. 1, by FIG. 2 and its description at pars.  $[0045] - [0047]$  and by par. [0068].

Applicant notes that each representation  $21 - 23$ , shown in FIG. 1 of the original specification, consists of only one option for activating its corresponding function. Indeed, element 21 consists of the one option of displaying icons as appropriate for a currently active application, as described at par. [0048] and shown in FIG. 3 of the original specification. Element 22 consists of the one option of opening a keypad and text window, as described at par. [0052] and shown in FIG. <sup>5</sup> of the original specification. Element 23 consists of the one option of opening a list of computer system applications and files, as described at par. [0058] and shown in FIG. 6 of the original specification. Moreover, each of these one-option elementsis activated by <sup>a</sup> multi-step touch-andglide operation, as described at pars. [0016] and [0047] of the original specification.

New dependent claim 48 includes the limitation that the representation of the function is finger-sized. This limitation is supported in the original specification at least at par. [0047] and FIG. 2, which shows that a representation 21, 22 or 23 is activated by a user's thumb; and at FIG. 5, which shows that representations 21, 22 and 23 are approximately the same size as the numeral keys of keyboard 221.

New dependent claim 49 includes the limitation that the location where the representation is provided does not provide touch functionality for a different function. This limitation is supported in the original specification at least at FIG. 1, which showsthat the locations of the representations 21, 22, 23 are non-overlapping.

For the foregoing reasons, applicant respectfully submits that the applicable objections and rejections have been overcome and that the claims are in condition for allowance.

If any matters can be resolved by telephone, applicant requests that the Patent and Trademark Office please contact the applicant at the telephone number listed below.

Respectfully submitted,

Dated: June 30, 2010 / Marc A. Berger/

Marc A. Berger Reg. No. 44,029

P.O. Box 691 Soquel, CA 95073 (831) 426-8200

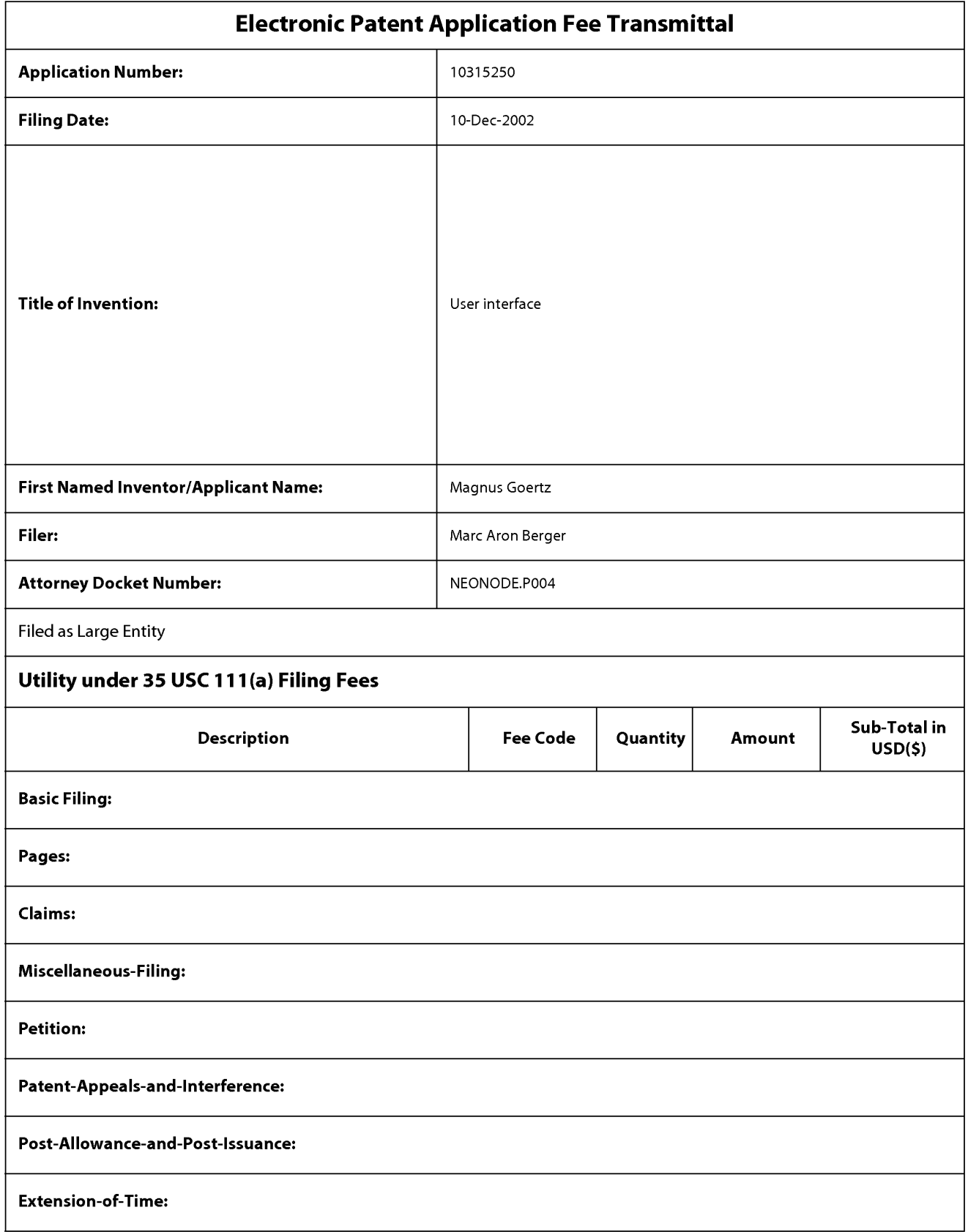

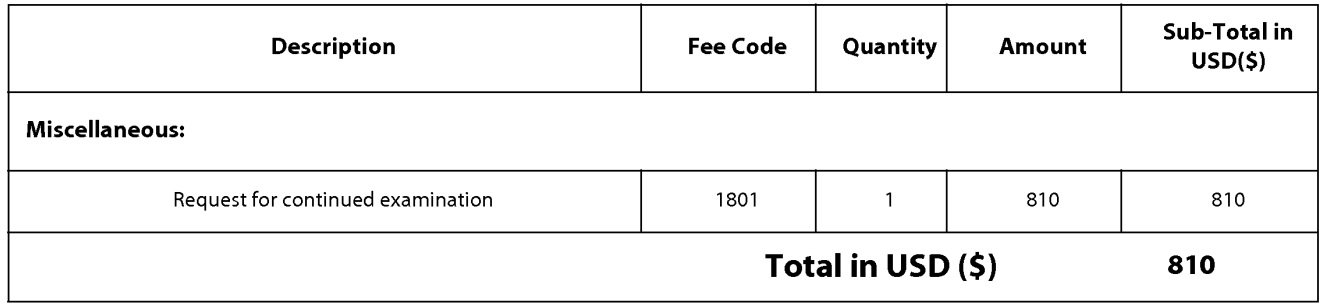

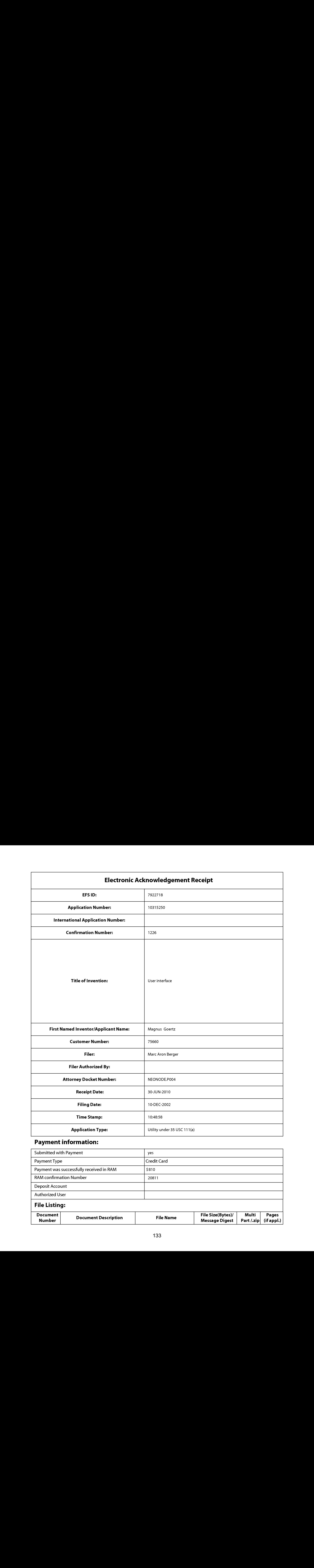

## Payment information:

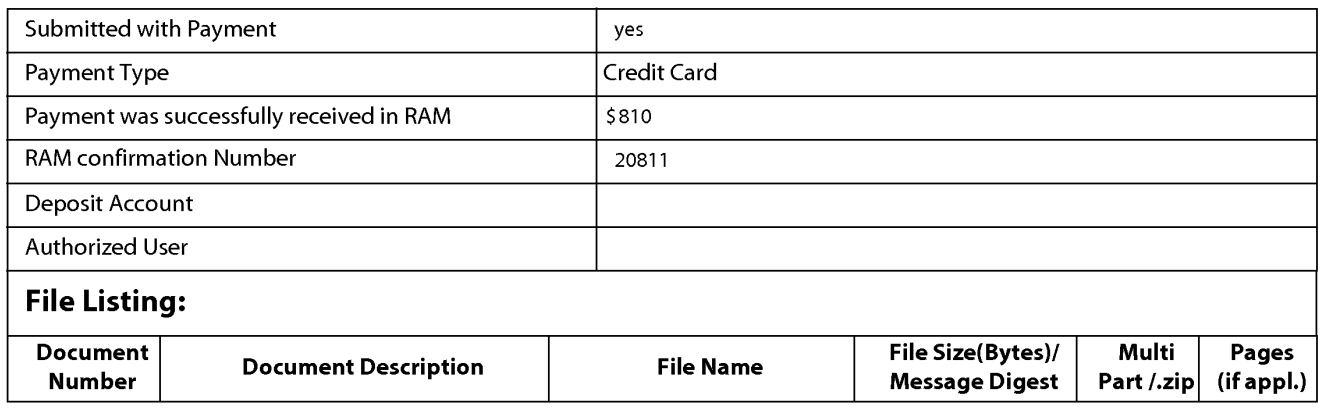

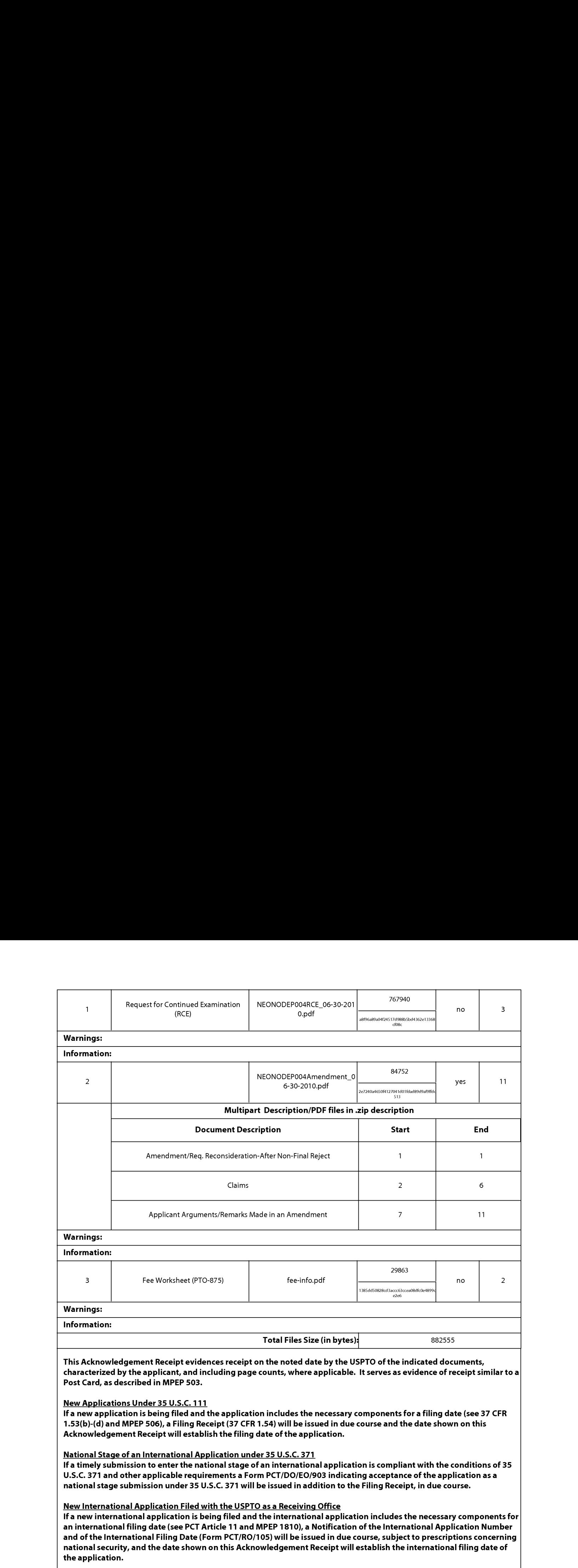

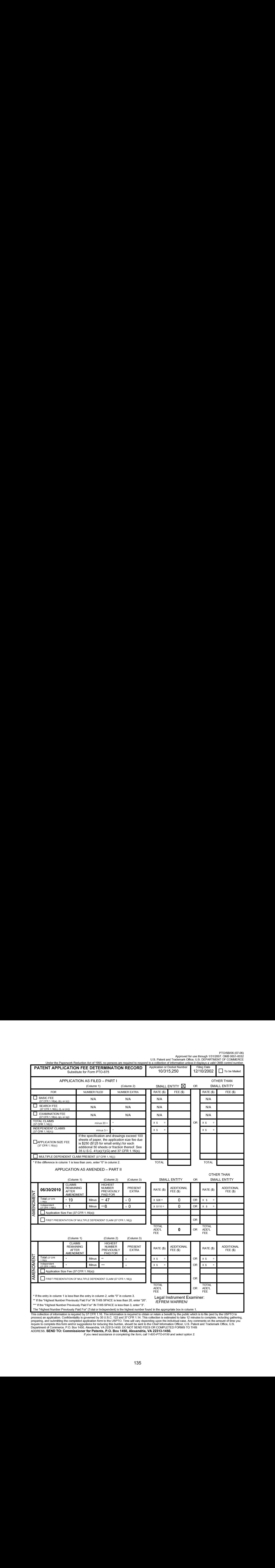

This collection of information is required by 37 CFR 1.16. The information is required to obtain or retain a benefit by the public which is to file (and by the USPTO to<br>process) an application. Confidentiality is governed  $\Delta$ DDRESS. SEND TO: Commissioner for Patents, P.O. Box 1450, Alexandria, VA 22313-1450.<br>ADDRESS. SEND TO: Commissioner for Patents, P.O. Box 1450, Alexandria, VA 22313-1450.<br>If you need assistance in completing the form,

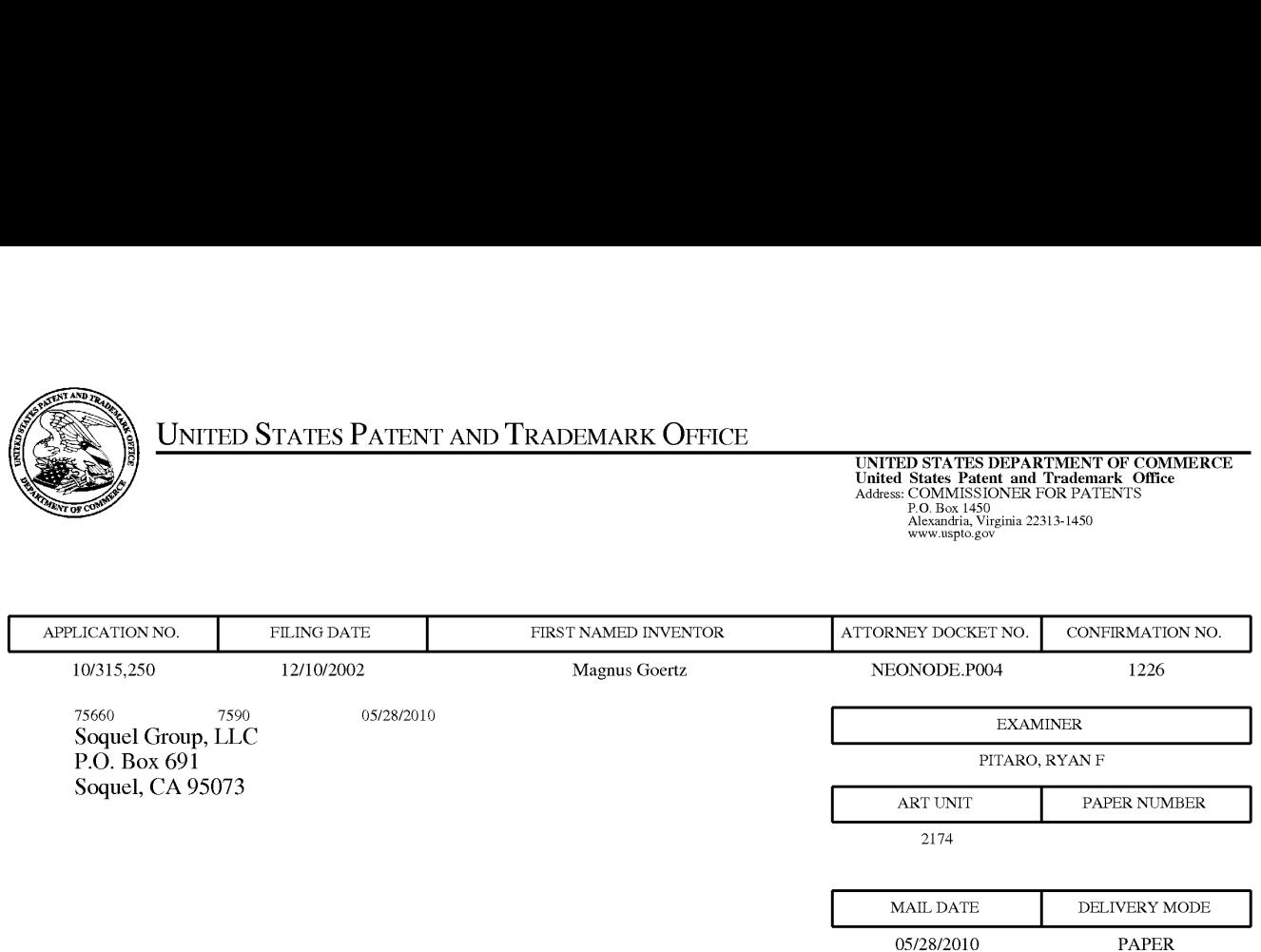

## Please find below and/or attached an Office communication concerning this application or proceeding.

The time period for reply, if any, is set in the attached communication.

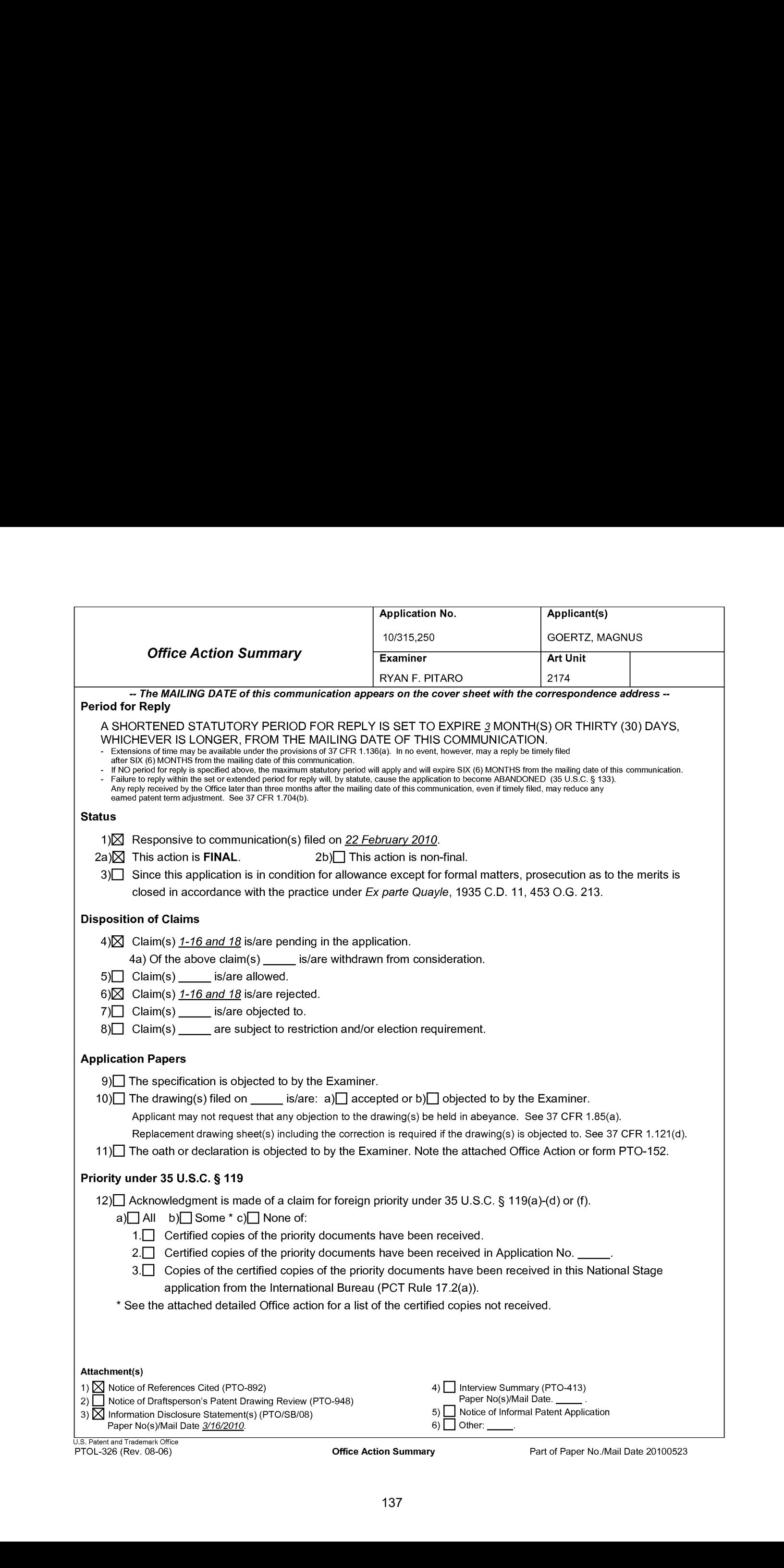

Application/Control Number: 10/315,250 Page 2 Art Unit: 2174

#### Response to Amendment

1. This action is in response to the amendment filed 2/22/2010. This action is final.

#### Claim Rejections - 35 USC § 103

2. The following is a quotation of 35 U.S.C. 103(a) which forms the basis forall

obviousness rejections set forth in this Office action:

(a) <sup>A</sup> patent may not be obtained though the invention is not identically disclosed or described as set forth in section 102 of this title, if the differences between the subject matter sought to be patented and the prior art are such that the subject matter as <sup>a</sup> whole would have been obviousat the time the invention was made to a person having ordinary skill in the art to which said subject matter pertains. Patentability shall not be negatived by the manner in which the invention was made.

3. Claim <sup>1</sup> is rejected under 35 U.S.C. 103(a) as being unpatentable over Nakajima et al ("Nakajima", 6,346,935) in view of Hoshino et al ("Hoshino', US 20040021643)in view of Hirshberg ("Hirshberg", US 2002/0027549).

As per claim 1, Nakajima teaches a computer readable medium storing a computer program with computer program code, which, when read by a mobile handheld computer unit, allows the computer to present a user interface for the mobile handheld computer unit, the user interface comprising: a touch sensitive area in which representations of a plurality of functions are displayed (Column 15 lines 1-9, function signs), and each function of said plurality of functions being mapped to a corresponding location in the touch sensitive area at which the representation of the function is displayed (Column 15 lines 1-9, stops moving finger). Nakajima teaches gliding over the

## Application/Control Number: 10/315,250 Page 3 Art Unit: 2174

icon Column <sup>15</sup> lines 1-15, stops moving finger then glides fingerto lightly press surface but fails to distinctly point out touching the icon and gliding away. However, Hoshino teaches an icon being activated by an object touching the corresponding location and then gliding along the touch sensitive area away from the location ([0092]-[0093], drag and drop operation may be used in combination with a push in operation for activating a function). Therefore it would have been obvious at the time of the invention to combine the teaching of Hoshino with the medium of Nakajima. Motivation to do so would have been to apply a known technique to a known system in order to yield advantageous and predictable results.

Nakajima-Hoshino fails to distinctly point out an object touching a location then the object gliding along the area away from the location to activate a function. However, Hirshberg teaches a multi-step operation comprising an object touching the corresponding location and then the object gliding along the touch sensitive area away from the touched location ([0031]).

Therefore it would have been obvious to an artisan at the time of the invention to combine the teaching of Hirshberg with the medium of Nakajima-Hoshino.

Motivation to do so would have beento provide <sup>a</sup> compact multifunctional keypad which would not require great precision of use and which could be conveniently and effectively operated by use of the finger.

4. Claims 2-11,14-16,18 rejected under 35 U.S.C. 103(a) as being unpatentable over Nakajima et al ("Nakajima'", 6,346,935) and Hoshino et al ("Hoshino", US 20040021643) in view of Hirshberg ("Hirshberg", US 2002/0027549) in view of Rogue ('Rogue', Palm Pilot: The Ultimate Guide, 2™ Edition).

As per claim 2, Nakajima-Hoshino-Hirshberg fails to particularly disclose a function to display a plurality of functions. However, Rogue teaches a computer readable medium of claim 1, wherein one function from the plurality of functions, when activated, causes the user interface to display icons representing different services or settings for a currently active application (Figure 1.2-1.3, Preferences). Therefore it would have been obvious to an artisan at the time of the invention to combine the teaching of Rogue with the medium of Nakajima. Motivation to do so would have been to provide a way to reduce screen clutter and only access the applications when needed.

As per claim 3, Nakajima-Hoshino-Hirshberg-Rogue teaches a computer readable medium of claim 2, wherein the user interface is characterised in, that a selection of a preferred service or setting is done by tapping on a display icon corresponding to the preferred service or setting (Nakajima, Column 18 lines 30-40, tap).

## Application/Control Number: 10/315,250 Page 5 Art Unit: 2174

As per claim 4, Nakajima-Hoshino-Hirshberg-Rogue teaches a computer readable medium of claim 1, wherein one function from the plurality of functions, when activated, causes the userinterface to display a keyboard and a text field (Rogue, Figure 2.5, power stroke up, Figure 2.6).

As per claim 5, Nakajima-Hoshino-Hirshberg-Rogue teaches a wherein said text field is used for inputting and editing of text through said keyboard (Nakajima, Figure 2.6).

As per claim 6, Nakajima-Hoshino-Hirshberg-Rogue fails to teach a computer readable medium of claim 1, OFFICIAL NOTICE is taken that file listing is well know in **Extremely Consider Number: 10315,230**<br> **Extremely CAM**<br>
As a or dame 4, his laijaims + Hominon Frenchor from the plurality of functions, when<br>
consider mechanic classes the user interface to display a legisland and a text Therefore it would have been obvious to an artisan at the time of the invention to combine the teaching with the medium of Nakajima-Hoshino -Rogue. Motivation to do so would have been to provide a user with a list of options.

As per claim 7, Nakajima-Hoshino-Hirshberg-Rogue teaches a computer readable medium of claim 6, wherein the user interface is characterised in, that a selection of an application or file is done by gliding the object along said touch sensitive area so that a representation of a desired one of said application or file is highlighted,

# Application/Control Number: 10/315,250 Page 6 Art Unit: 2174

raising said object from said touch sensitive area, and then tapping on said touch sensitive area (Nakajima, Column 18 lines 40-56).

Asper claim 8, Nakajima-Hoshino-Hirshberg-Rogue fails to teach presenting only files or only applications. However OFFICIAL NOTICE is taken that file sorting is well know in the art. It is extremely common to sort a list of functions and files listed by data type. Therefore it would have been obvious to an artisan at the time of the invention to combine the teaching with the medium of Nakajima-Rogue. Motivation to do so would have been to provide a user with a specific list of filtered options.

As per claim 9, Nakajima-Hoshino-Hirshberg-Rogue teaches a computer readable medium of claim 7, wherein the user interface is characterised in, that, one item in said list is highlighted by a moveable marking, and gliding the object along the touch sensitive area in a direction towards the top of said list or towards the bottom of said list, causes said marking to move in the same direction without scrolling the list (Rogue, Figure 1.4, using the menu).

As per claim 10, Nakajima-Hoshino-Hirshberg-Rogue teaches a computer readable medium of claim 9, wherein the user interface is characterised in, that, if the number of applications or files in said list exceeds the number of applications or files that can be presented on said touch sensitive area as content, and if the object is (i) glided along said touch sensitive area to the top or bottom position of said touch

## Application/Control Number: 10/315,250 Page 7 Art Unit: 2174

sensitive area, then (ii) raised above said touch sensitive area, then (iii) replaced on said touch sensitive area, and then (iv) again glided along said touch sensitive area to the top or bottom of said touch sensitive area, said list navigation pages the content of said list up or down one whole page (Nakajima, Column 14 lines 45-57 and Column 2 lines 15-23, wherein Nakajima is an absolute pointing device and a swipe from the top of the page to the bottom will result in <sup>a</sup> refresh by <sup>a</sup> whole page ).

As per claim 11, Nakajima-Hoshino-Hirshberg-Rogue teaches a computer readable medium of claim 10, wherein the user interface is characterised in, that if the object is raised from any first position on said touch sensitive area and then replaced on any second position on said touch sensitive area, said navigation can be continued from said second position (Nakajima, Column 14 lines 45-57).

Asper claim 14, while Nakajima-Hoshino-Hirshberg-Rogue fails to teach <sup>a</sup> touch sensitive area is 2-3 inches. OFFICIAL NOTICE is taken that screen sizes vary and screens with a touch sensitive area of 2-3 inches diagonally is well known in the art. Therefore it would have been obvious to an artisan at the time of the invention to combine the screen size with the medium of Nakajima-Hoshino -Rogue. Motivation to do so would have beento provide adequate size to operate the touch screen while keeping it small enough to fit in a pocket.

## Application/Control Number: 10/315,250 Page 8 Art Unit: 2174

As per claim 15, Nakajima-Hoshino-Hirshberg-Rogue teaches a enclosure adapted to cover the mobile handheld computer unit according to Claim 1, characterised in, that said enclosure is provided with an opening for said touch sensitive area (Rogue, Figure 1.1).

As per claim 16, Nakajima-Hoshino-Hirshberg-Rogue fails to teach an enclosure is removable and exchangeable. OFFICIAL NOTICE istaken that an enclosure is removable and exchangeable is well knownin the art. Therefore it would have been obvious to an artisan at the time of the invention to combine the exchangeable enclosure with the medium of Nakajima-Rogue. Motivation to do so would have been to provide a way to style your mobile device so that it can be personalized to a user's taste.

As per claim 18, Nakajima-Hoshino-Hirshberg-Rogue teaches a computer readable medium according to Claim 1, characterised in, that said computer program product is adapted to function as a shell upon an operations system (Rogue, 1.1 Palm Pilot Basics).
Application/Control Number: 10/315,250 Page 9 Art Unit: 2174

5. Claims 12 and 13 are rejected under 35 U.S.C. 103(a) as being unpatentable over Nakajima et al ("Nakajima'", 6,346,935) in view of Rogue ("Rogue", Palm Pilot: The Ultimate Guide, 2<sup>nd</sup> Edition), Hoshino et al ("Hoshino", US 20040021643) and Hirshberg ("Hirshberg", US 2002/0027549) in view of O'Rourke (O'Rourke, US 7,225,408).

As perclaim 12, Nakajima-Hoshino-Hirshberg-Rogue teaches a computer readable medium of claim 1, wherein the user interface is characterized in, that an active application, function, service or setting is moved on one step by gliding the object along the touch sensitive area from left to right (Nakajima, Column 14 lines 45-57). However, Nakajima-Hoshino-Hirshberg-Roguet fails to distinctly point out closing or backing one step. However, O'Rourke teaches that the active application, function, service or setting is closed or backed one step (Figure 13, right and left arrows). Therefore it would have been obvious to an artisan at the time of the invention to combine the glide functionality with the forward and backward functionality of O'Rourke. Motivation to do so would have been to provide an easy way to traverse the GUI.

Application/Control Number: 10/315,250 Page 10 Art Unit: 2174

As per claim 13, Nakajima-Hoshino-Hirshberg-Rogue t-O'Rourke teaches a computer readable medium of claim 1, wherein the user interface is characterized in, that said representations of said plurality of functions are located at the bottom of said touch sensitive area (O'Rourke, Figure 13, icons at bottom right).

#### **Response to Arguments**

Applicant's arguments with respect to claims 1-16,18 have been considered but are moot in view of the new ground(s) of rejection.

The Examiner notes that the factual assertions set forth under OFFICIAL NOTICE in the previous office action have not been contested.

## **Conclusion**

Applicant's amendment necessitated the new ground(s) of rejection presented in this Office action. Accordingly, THIS ACTION IS MADE FINAL. See MPEP § 706.07(a). Applicant is reminded of the extension of time policy as set forth in 37 CFR 1.136(a).

# Application/Control Number: 10/315,250 Page 11 Art Unit: 2174

A shortened statutory period for reply to this final action is set to expire THREE MONTHS from the mailing date of this action. In the event a first reply is filed within TWO MONTHS of the mailing date of this final action and the advisory action is not mailed until after the end of the THREE-MONTH shortened statutory period, then the shortened statutory period will expire on the date the advisory action is mailed, and any extension fee pursuant to 37 GFR 1.136(a) will be calculated from the mailing date of the advisory action. In no event, however, will the statutory period for reply expire later than SIX MONTHS from the date of this final action.

Any inquiry concerning this communication or earlier communications from the examiner should be directed to RYAN F. PITARO whose telephone numberis (571)272-4071. The examiner can normally be reached on 9:00am - 5:30pm Mondays through Fridays.

If attempts to reach the examiner by telephone are unsuccessful, the examiner's supervisor, Dennis Chow can be reached on 571-272-7767. The fax phone numberfor the organization where this application or proceeding is assigned is 571-273-8300.

# Application/Control Number: 10/315,250 Page 12 Art Unit: 2174

Information regarding the status of an application may be obtained from the Patent Application Information Retrieval (PAIR) system. Status information for published applications may be obtained from either Private PAIR or Public PAIR. Status information for unpublished applications is available through Private PAIR only. For more information about the PAIR system, see http://pair-direct.uspto.gov. Should you have questions on access to the Private PAIR system, contact the Electronic Business Center (EBC) at 866-217-9197 (toll-free). If you would like assistance from a USPTO Customer Service Representative or access to the automated information system, call 800-786-9199 (IN USA OR CANADA) or 571-272-1000.

/Ryan F Pitaro/ Examiner, Art Unit 2174

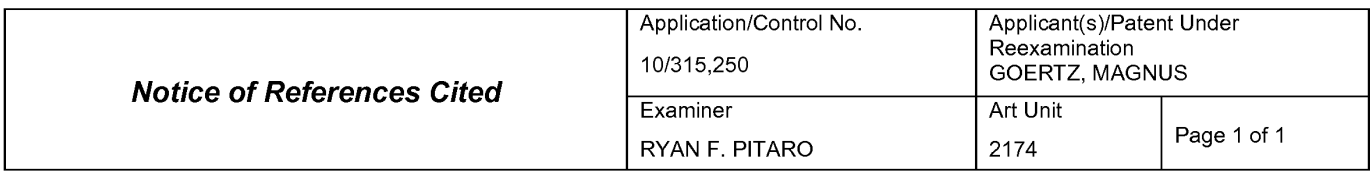

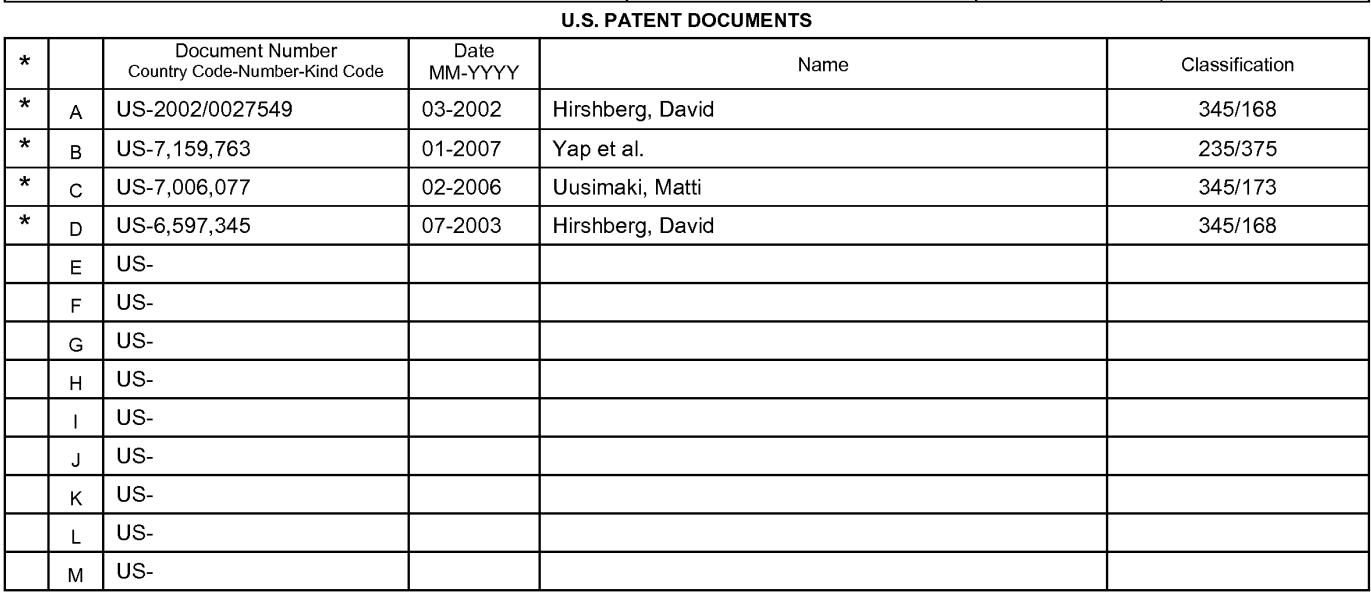

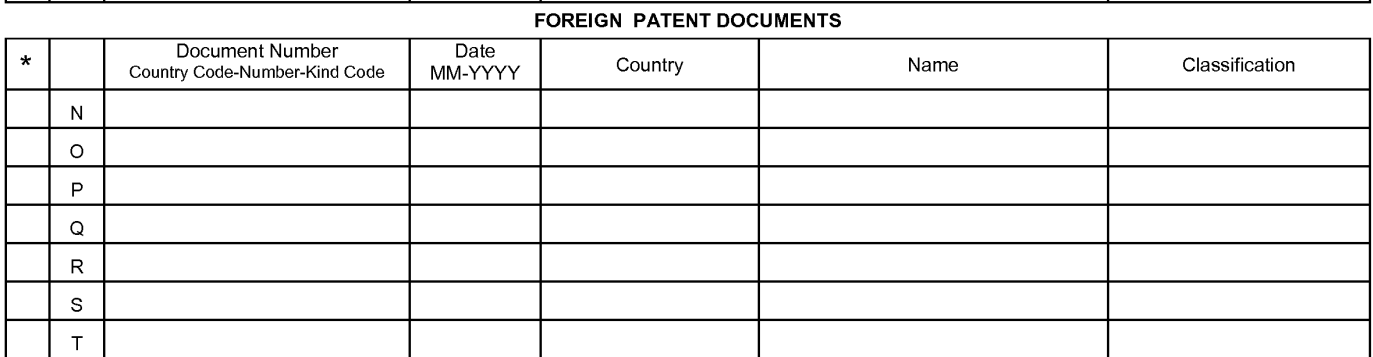

#### NON-PATENT DOCUMENTS

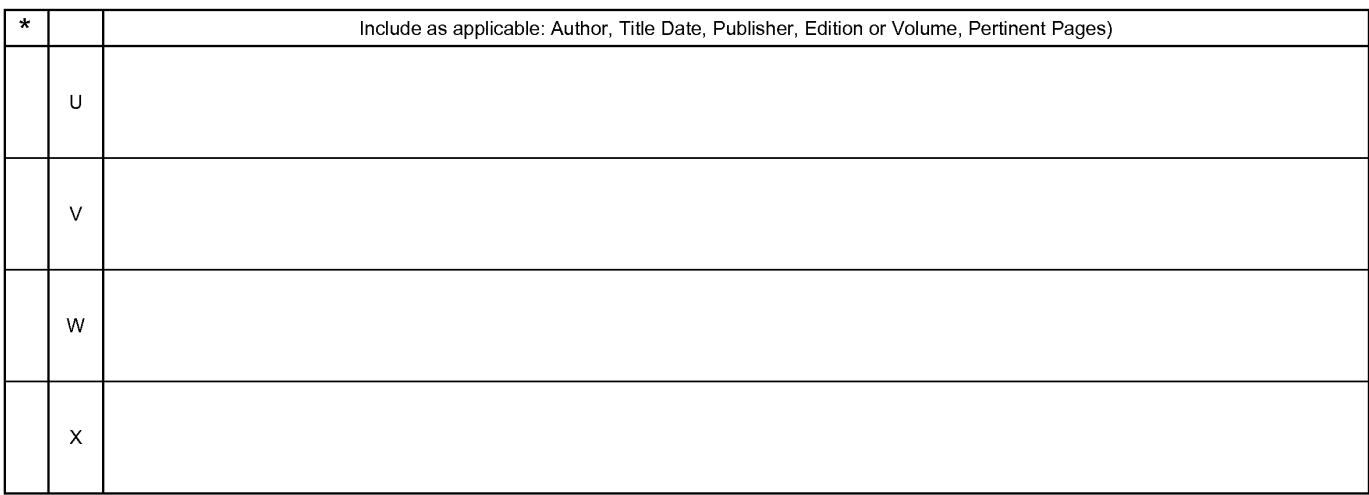

•<br>\*A copy of this reference is not being furnished with this Office action. (See MPEP § 707.05(a).)<br>Dates in MM-YYYY format are publication dates. Classifications may be US or foreign.

U.S. Patent and Trademark Office

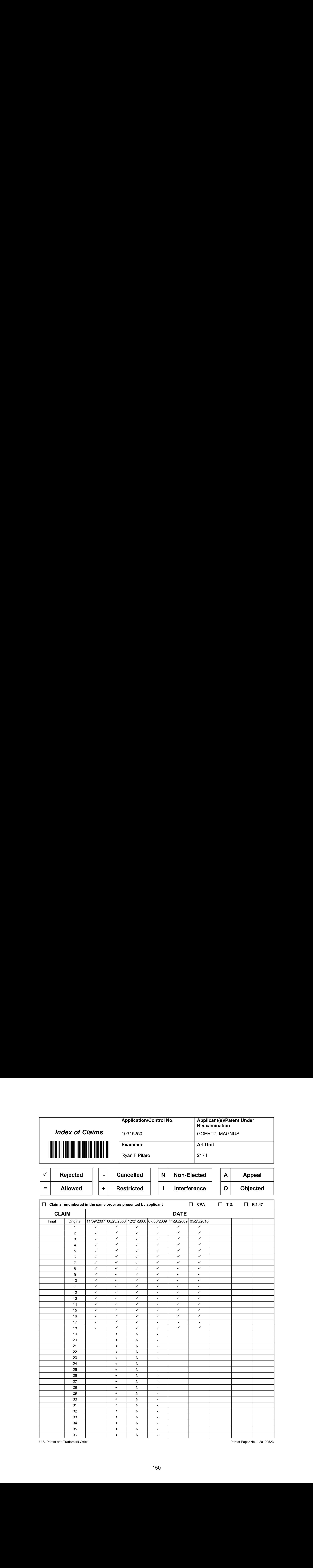

U.S. Patent and Trademark Office

 $\overline{36}$ 

Part of Paper No. : 20100523

 $\frac{N}{N}$ 

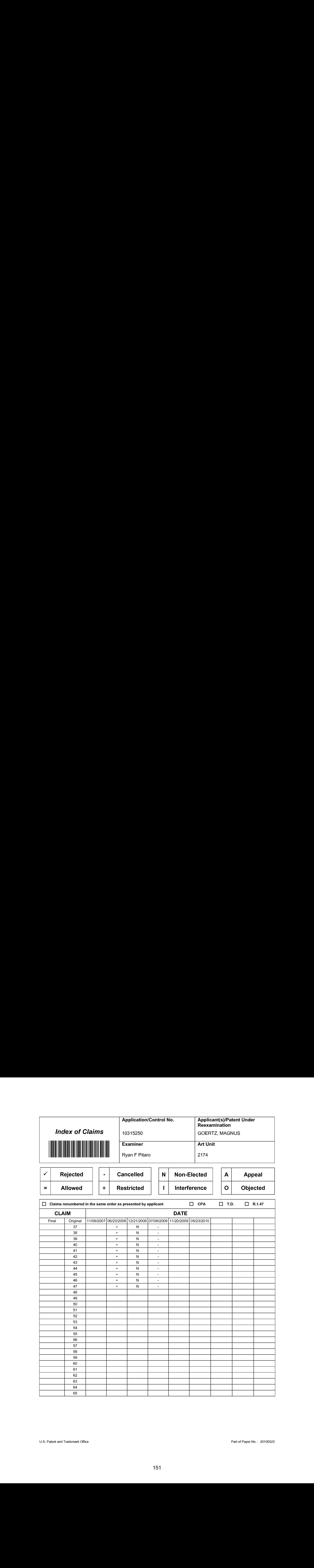

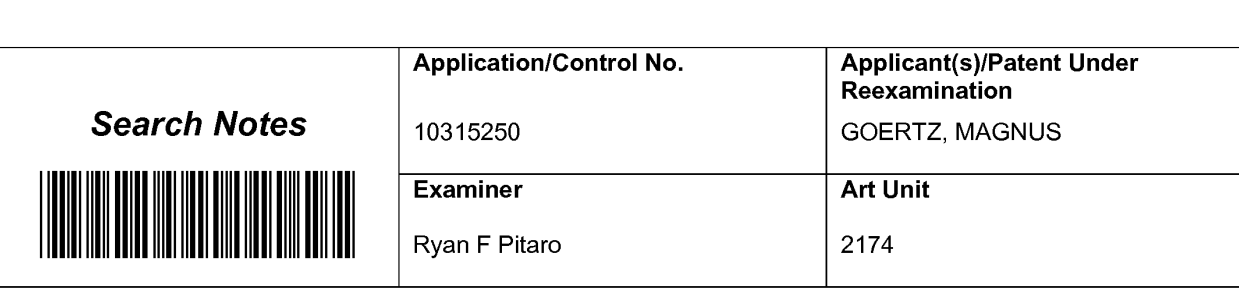

# SEARCHED

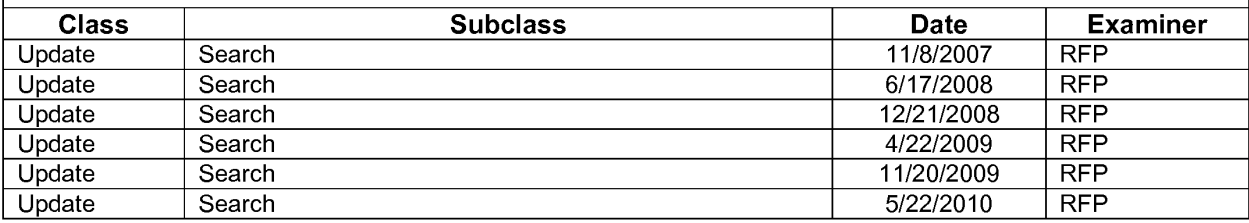

# SEARCH NOTES

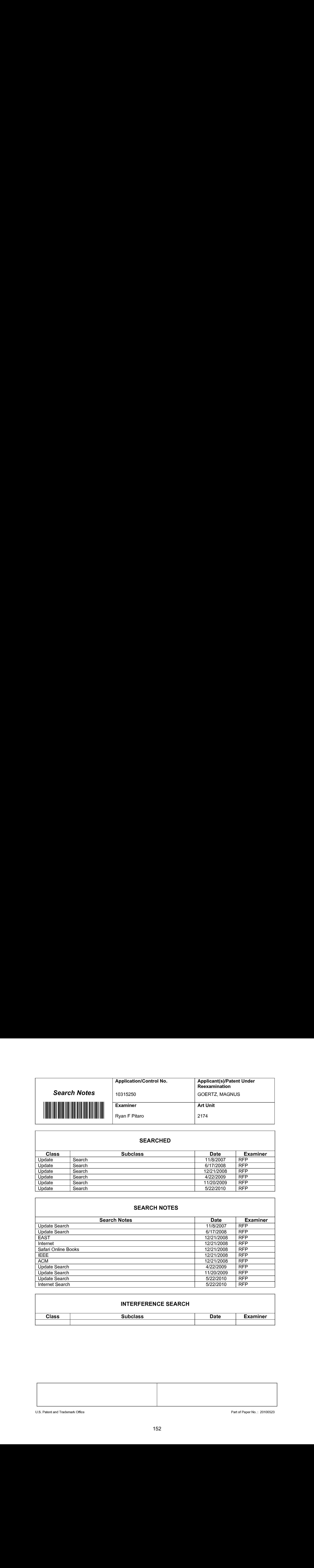

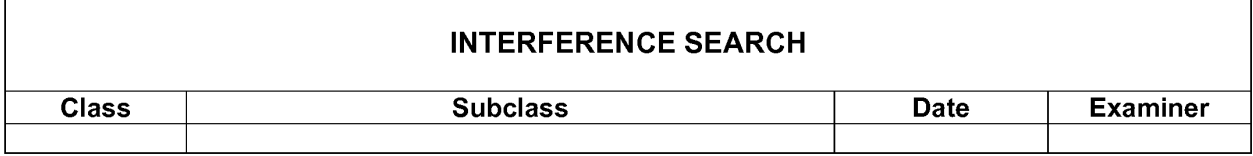

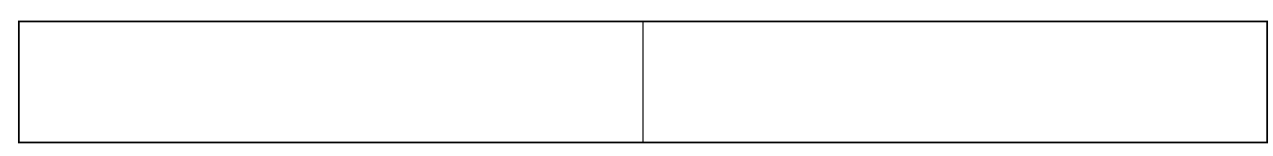

U.S. Patent and Trademark Office **Part of Paper No.** : 20100523

Doc code: IDS

Dec description: Information Disclosure Statement (IDS) Filed

(10-10) PTO/SB/08a<br>Approved for use through 07/31/2012. OMB 0651-0031<br>U.S. Patent and Trademark Office; U.S. DEPARTMENT OF COMMERCE<br>Under the Paperwork Reduction Act of 1995, no persons are required to respond to a collect

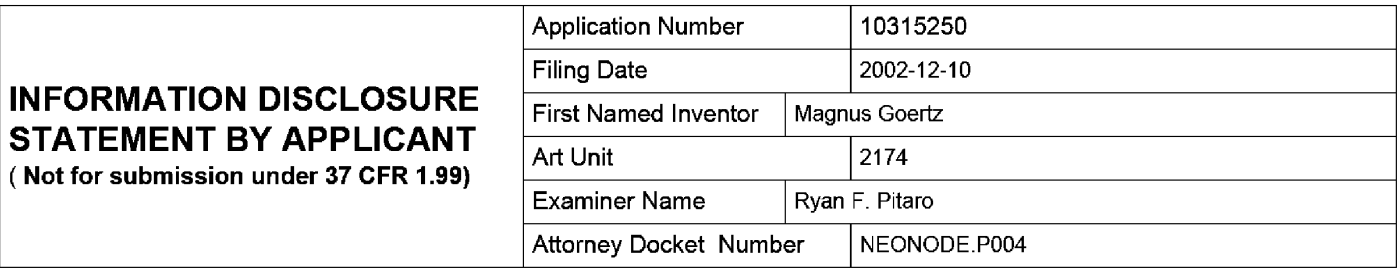

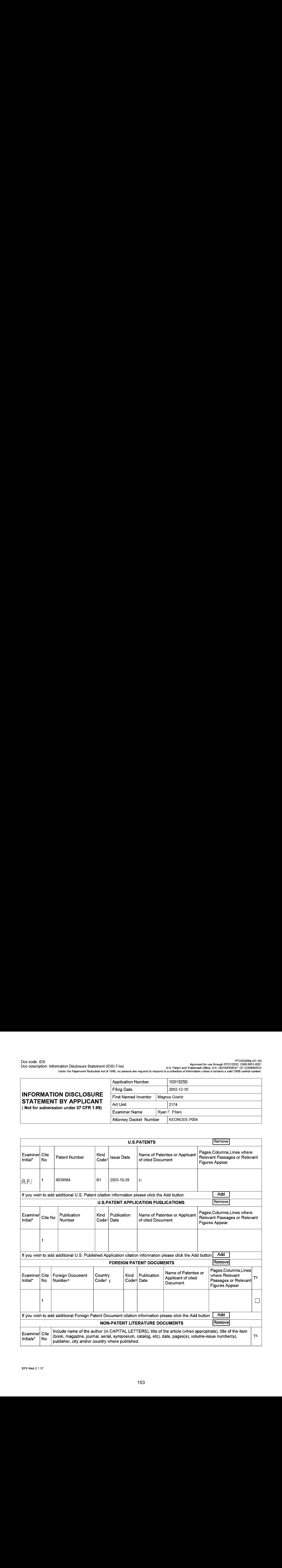

### Application Number | 10315250 Filing Date 2002-12-10 INFORMATION DISCLOSURE STATEMENT BY APPLICANT (Not for submission under 37 CFR 1.99) Art Unit 2174 Examiner Name  $\vert$  Ryan F. Pitaro Attorney Docket Number | NEONODE.P004

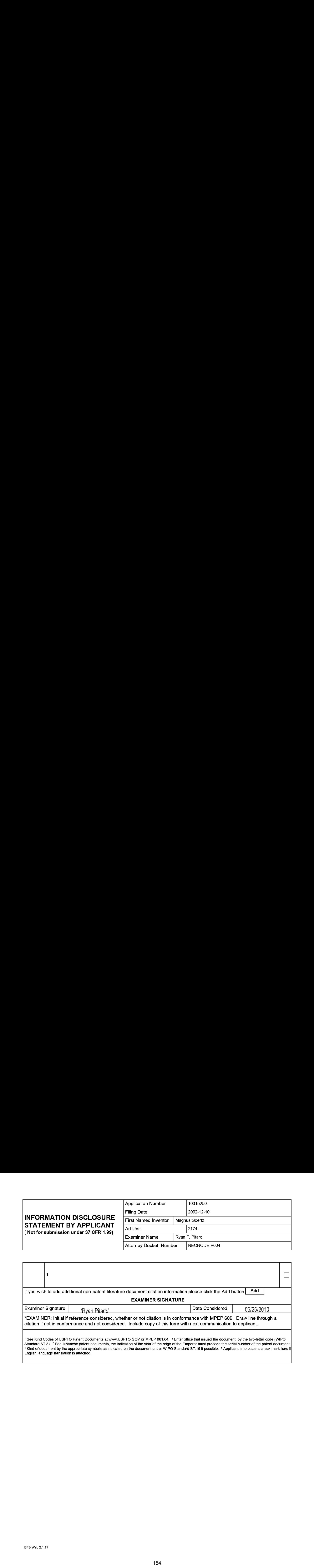

PTO/SB/08a (01-10)<br>Approved for use through 07/31/2012. OMB 0651-0031<br>U.S. Patent and Trademark Office; U.S. DEPARTMENT OF COMMERCE<br>Under the Paperwork Reduction Act of 1995. no persons are required to respond to a collect

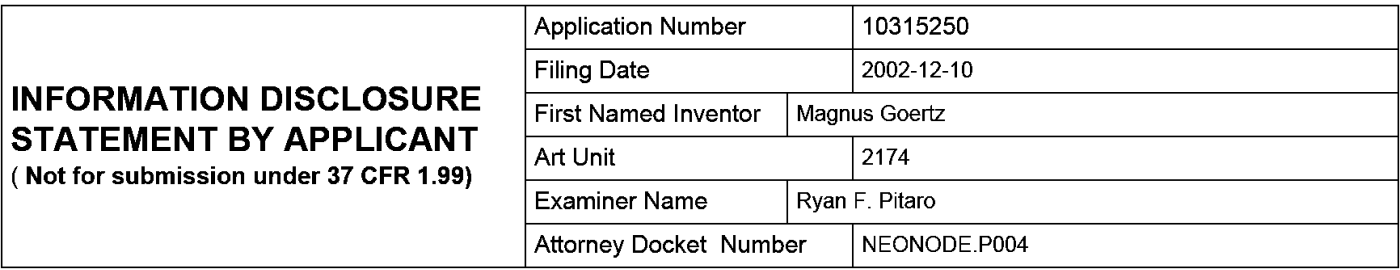

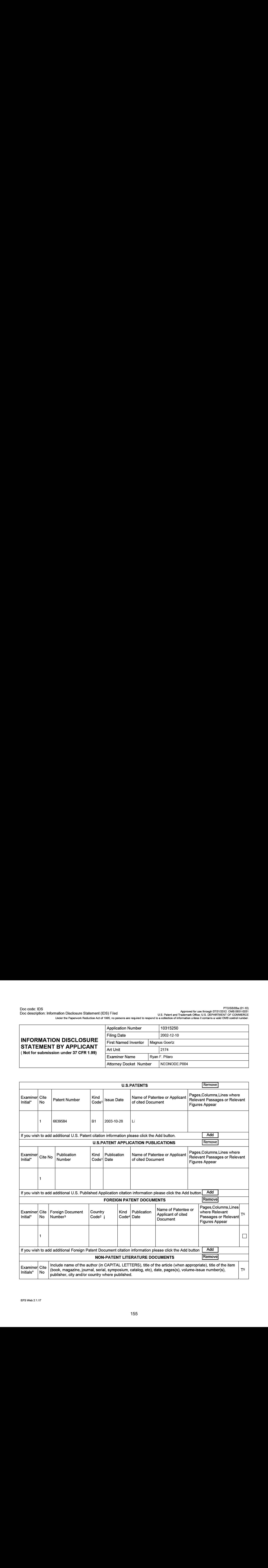

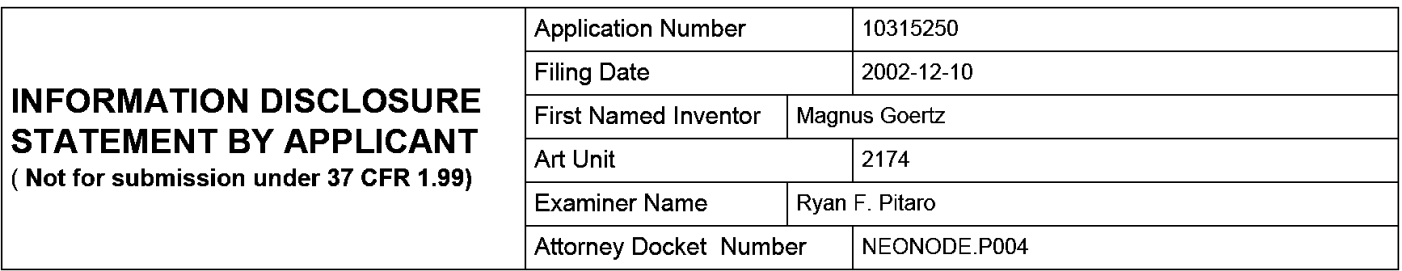

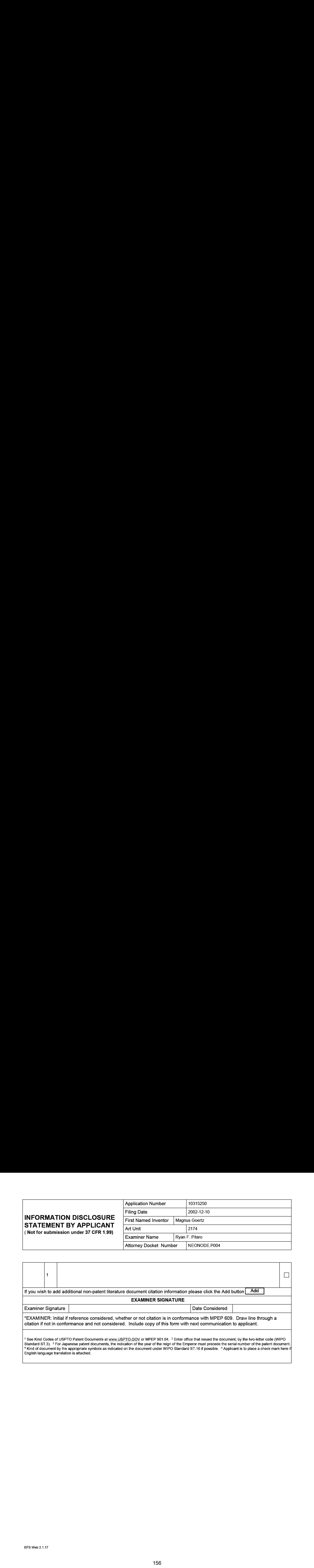

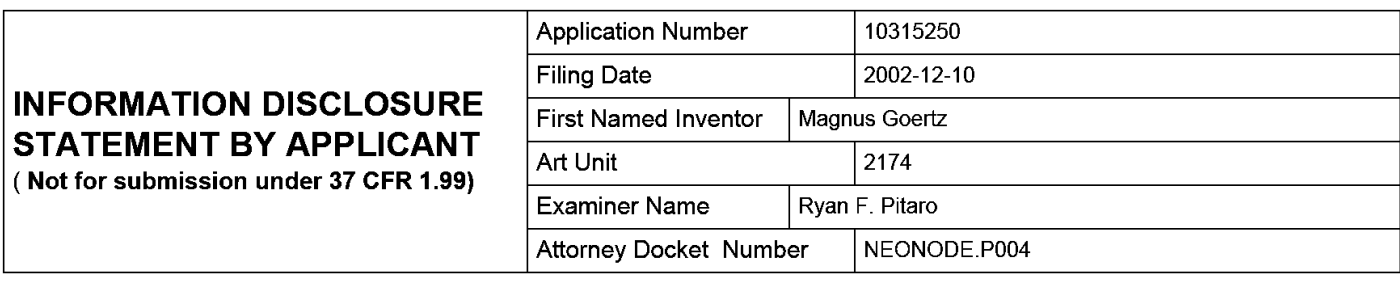

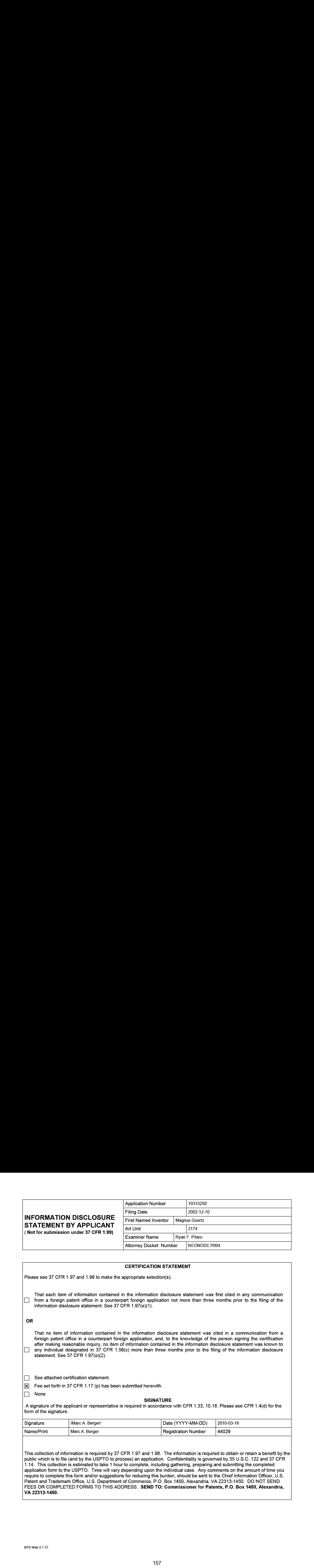

require to complete this form and/or suggestions for reducing this burden, should be sent to the Chief Information Officer, U.S. Patent and Trademark Office, U.S. Department of Commerce, P.O. Box 1450, Alexandria, VA 22313-1450. DO NOT SEND<br>FEES OR COMPLETED FORMS TO THIS ADDRESS. <mark>SEND TO: Commissioner for Patents, P.O. Box 1450, Alexandria,</mark> VA 22313-1450.

The Privacy Act of 1974 (P.L. 93-579) requires that you be given certain information in connection with your submission of the attached form related to a patent application or patent. Accordingly, pursuant to the requirements of the Act, please be advised that: (1} the general authority for the collection of this information is 35 U.S.C. 2(b)(2); (2) furnishing of the information solicited is voluntary; and (3) the principal purpose for which the information is used by the U.S. Patent and Trademark Office is to process and/or examine your submission related to a patent application or patent. If you do not furnish the requested information, the U.S. Patent and Trademark Office may not be able to process and/or examine your submission, which may result in termination of proceedings or abandonment of the application or expiration of the patent.

The information provided by you in this form will be subject to the following routine uses:

- 1. The information on this form will be treated confidentially to the extent allowed under the Freedom of Information Act (5 U.S.C. 552) and the Privacy Act (5 U.S.C. 552a). Records from this system of records may be disclosed to the Department of Justice to determine whether the Freedom of Information Act requires disclosure of these record s.
- $2.$ A record from this system of records may be disclosed, as a routine use, in the course of presenting evidence to a court, magistrate, or administrative tribunal, including disclosures to opposing counselin the course of settlement negotiations.
- 3. A record in this system of records may be cisclosed, as a routine use, to a Member of Congress submitting a request involving an individual, to whom the record pertains, when the individual has requested assistance from the Member with respect to the subject matter of the record.
- $\overline{4}$ . <sup>A</sup> recordin this system of records may be disclosed, as <sup>a</sup> routine use, to <sup>a</sup> contractor of the Agency having need for the information in order to perform a contract. Recipients of information shall be required to comply with the requirements of the Privacy Act of 1974, as amended, pursuant to  $5 \text{ U.S.C. } 552a(m)$ .
- 5. A record related to an International Application filed under the Patent Cooperation Treaty in this system of records may be disclosed, as a routine use, to the International Bureau of the World Intellectual Property Organization, pursuant to the Patent Cooperation Treaty.
- 6. A record in this system of records may be disclosed, as a routine use, to another federal agency for purposes of National Security review (35 U.S.C. 181) and for review pursuant to the Atomic Energy Act (42 U.S.C. 218(c)).
- A record from this system of records may be disclosed, as a routine use, to the Administrator, General Services, or 7. his/her designee, during an inspection of records conducted by GSAas part of that agency's responsibility to recommend improvements in records management practices and programs, under authority of 44 U.S.C. 2904 and 2906. Such disclosure shall be made in accordance with the GSA regulations governing inspection of records for this purpose, and any other relevant (i.e., GSA or Commerce) directive. Such disclosure shall not be used to make determinations about individuals.
- A record from this system of records may be disclosed, as a routine use, to the public after either publication of 8. the application pursuant to 35 U.S.C. 122(b) or issuance of a patent pursuant to 35 U.S.C. 151. Further, a record may be disclosed, subject to the limitations of 37 CFR 1.14, as a routine use, to the public if the record was filed in an application which became abandoned or in which the proceedings were terminated and which application is referenced by either a published application, an application open to public inspections or an issued patent.
- 9. A record from this system of records may be disclosed, as a routine use, to a Federal, State, or local law enforcement agency, if the USPTO becomes aware of a violation or potential violation of law or regulation.

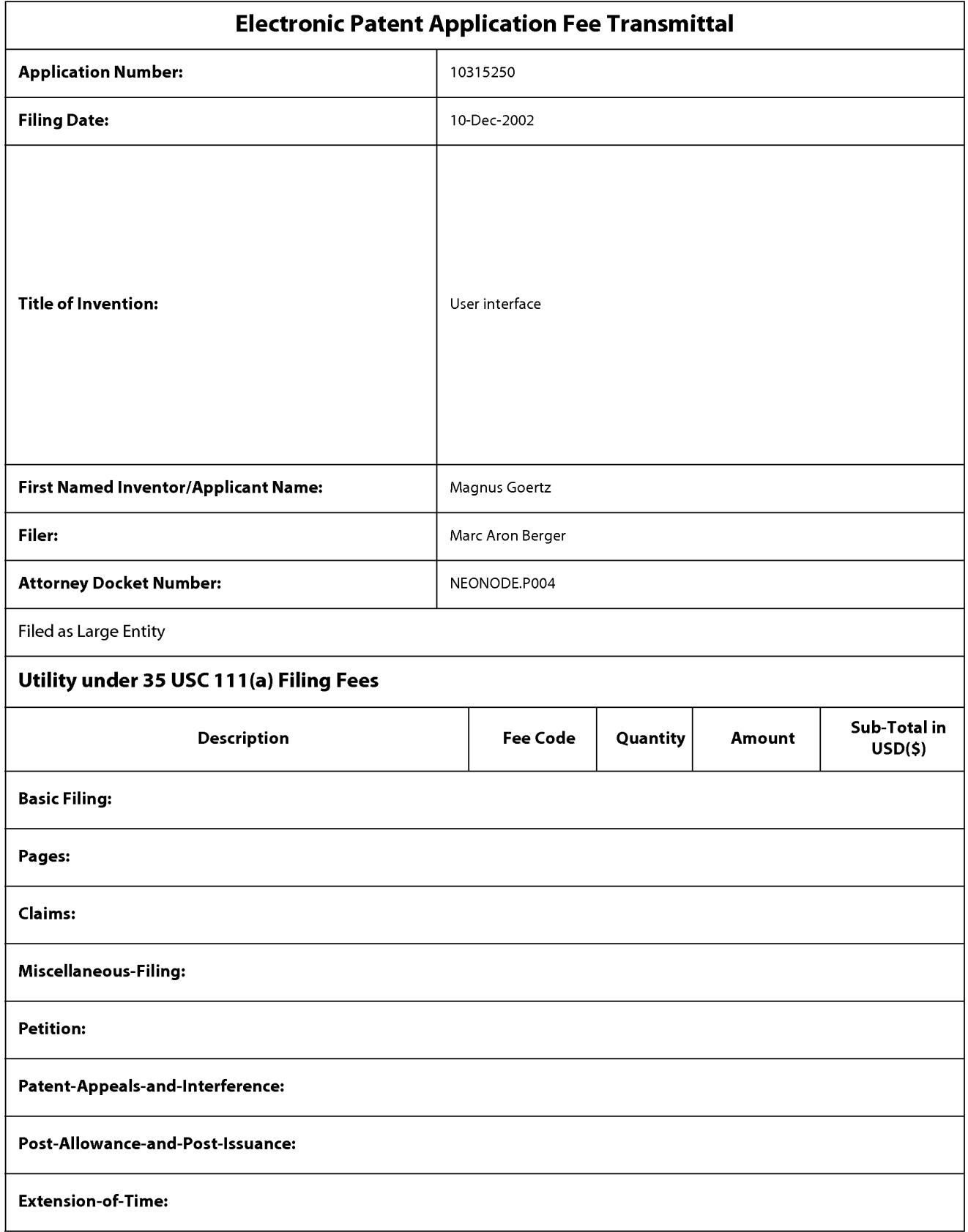

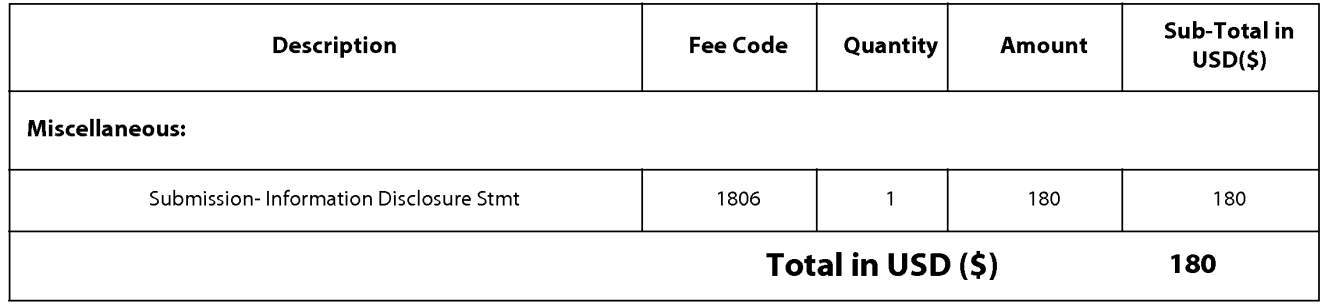

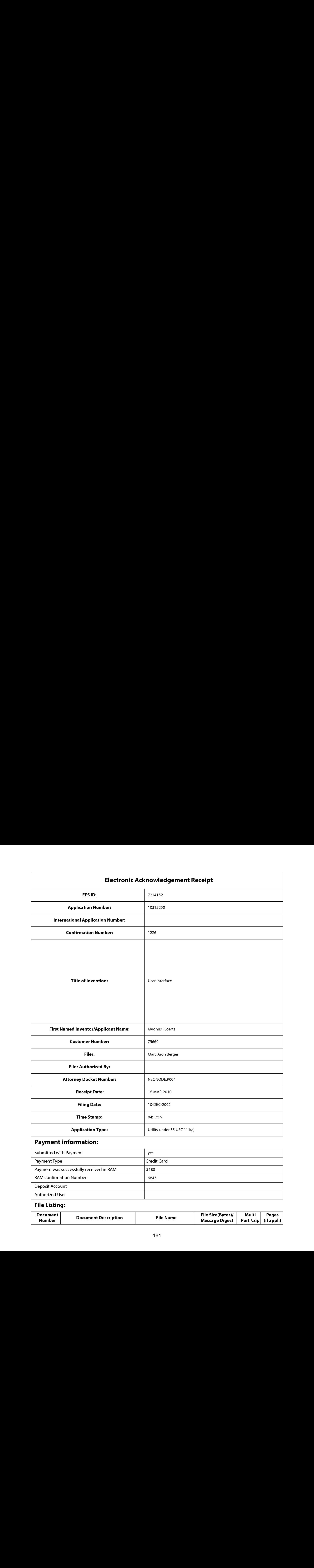

# Payment information:

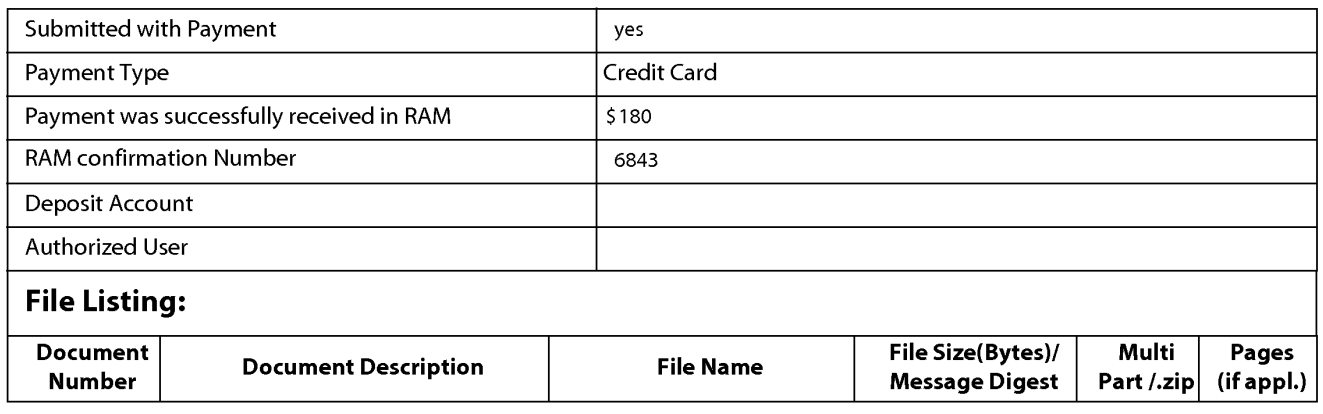

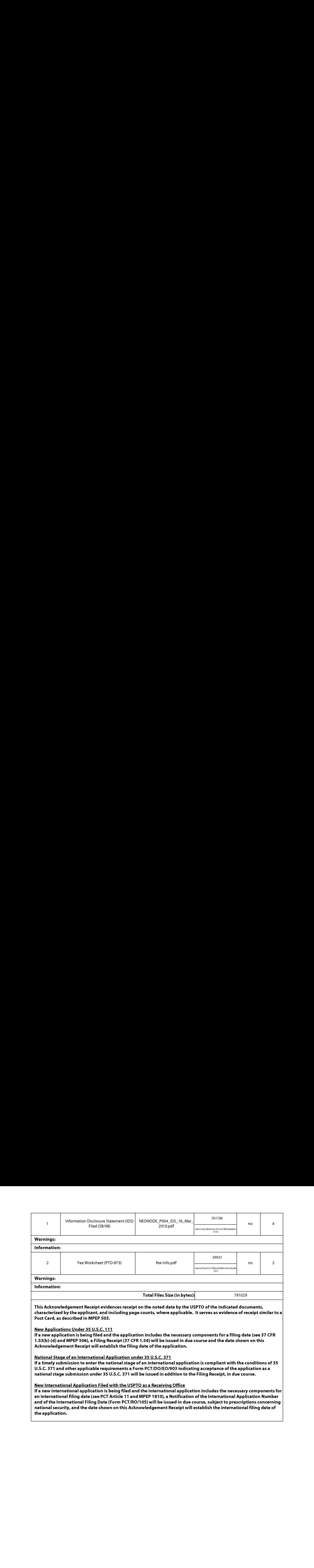

the application.

Attorney's Docket No.: NEONODE.P004 PATENT

## IN THE UNITED STATES PATENT AND TRADEMARK OFFICE

)

)

) ) )

In Re Patent Application of: (1)

Magnus Goertz (1998)

Application No: 10/315,250 )

Filed: December 10, 2002

MOBILE HANDHELD COMPUTER UNIT For: USER INTERFACE FOR )

Mail Stop AMENDMENT Commissioner for Patents P. O. Box 1450 Alexandria, VA 22313-1450 ) Examiner: Ryan F. Pitaro

) Art Unit: 2174

# AMENDMENT AND RESPONSE TO OFFICE ACTION UNDER 37 C.F.R. §1.111

Sir:

In response to the Office Action dated November 24,

2009, applicant respectfully requests that the remarks below be taken into consideration.

Atty. Docket No. NEONODE.P004 -1-

#### IN THE CLAIMS:

Please substitute the following claims for the pending claims with the same number:

**1.** (currently amended) A computer readable medium storing a computer program with computer program code, which, when read by a mobile handheld computer unit, allows the computer to present a user interface for the mobile handheld computer unit, the user interface comprising:

a touch sensitive area in which representations of at least one function are displayed, and each function of said at least one function being mapped to a corresponding location in the touch sensitive area at which the representation of the function is displayed, and being activated by a multi-step operation comprising (i) an object touching the corresponding location and then  $(i)$  the object gliding along the touch sensitive area away from the touched location.

**2.** (previously presented) The computer readable medium of claim **1**, wherein one function from the at least one function, when activated, causes the user interface to display icons representing different services or settings for a currently active application.

3. (previously presented) The computer readable medium of claim 2, wherein the user interface is characterised in, that a selection of a preferred service or setting is done by tapping on a display icon corresponding to the preferred service or setting.

#### Atty. Docket No. NEONODE.P004 -2-

4. (previously presented) The computer readable medium of claim 1, wherein one function from at least one function, when activated, causes the user interface to display a keyboard and a text field.

**5.** (previously presented) The computer readable medium of claim **4**, wherein said text field is used for inputting and editing of text through said keyboard.

**6.** (previously presented) The computer readable medium of claim **1**, wherein one function from the at least one function, when activated, causes the user interface to display a list with a library of available applications and files on the mobile handheld computer unit.

**7.** (previously presented) The computer readable medium of claim **6**, wherein the user interface is characterised in, that a selection of an application or file is done by gliding the object along said touch sensitive area so that <sup>a</sup> representation of <sup>a</sup> desired one of said application or file is highlighted, raising said object from said touch sensitive area, and then tapping on said touch sensitive area.

8. (previously presented) The computer readable medium of claim 7, wherein the user interface is characterised in, that at any given time said list presents only files or only applications, and that an area of said list presents a field through which said list can be changed from presenting files to presenting applications, or from presenting applications to presenting files.

Atty. Docket No. NEONODE.P004 -3-

9. (previously presented) The computer readable medium of claim 7, wherein the user interface is characterised in, that, one item in said list is highlighted by a moveable marking, and the user interface enables list navigation whereby gliding the object along the touch sensitive area in a direction towards the top of said list or towards the bottom of said list causes said marking to move in the same direction without scrolling the list.

**10.** (previously presented) The computer readable medium of claim **9**, wherein the user interface is characterised in, that, if the number of applications or files in said list exceeds the number of applications or files that can be presented on said touch sensitive area as content, and if the object is (i) glided along said touch sensitive area to the top or bottom of said touch sensitive area, then (ii) raised above said touch sensitive area, then (iii) replaced on said touch sensitive area, and then (iv) again glided along said touch sensitive area to the top or bottom of said touch sensitive area, said list navigation pages the content of said list up or down by one whole page.

**11.** (previously presented) The computer readable medium of claim **10**, wherein the user interface is characterised in, that if the object is raised from any first position on said touch sensitive area and then replaced on any second position on said touch sensitive area, said list navigation can be continued from said second position.

**12.** (previously presented) The computer readable medium of claim **1**, wherein the user interface is characterised in, that an active application, function, service or setting is advanced one step by gliding the object

166 166

along the touch sensitive area from left to right, and that the active application, function, service or setting is closed or backed one step by gliding the object along the touch sensitive area from right to left.

13. (previously presented) The computer readable medium of claim 1, wherein the user interface is characterised in, that said representations of said at least one function are located at the bottom of said touch sensitive area.

14. (previously presented) The computer readable medium of claim 1, wherein the touch sensitive area is 2-3 inches in diagonal dimension.

**15.** (previously presented) An enclosure adapted to cover the mobile handheld computer unit according to Claim  $1$ , characterised in, that said enclosure is provided with an opening for said touch sensitive area.

16. (previously presented) The enclosure according to Claim 15, characterised in, that said enclosure is removable and exchangeable.

17. (cancelled)

**18.** (previously presented) The computer readable medium of claim **1**, characterised in, that said computer program code is adapted to function as a shell upon an operating system.

**19.**  $-$  **47.** (cancelled)

Atty. Docket No. NEONODE.P004 -5-

#### **REMARKS**

Applicant expresses appreciation to the Examiner for the courtesy of an interview granted to applicant's representative Marc A. Berger (Reg. No. 44,029) and to Yossi Shain. The interview was held by telephone on Monday, February 22, 2010. The substance of the interview concerned the amendments to claim  $1.$ 

Applicant has carefully studied the outstanding Office Action. The present amendment is intended to place the application in condition for allowance and is believed to overcome all of the objections and rejections made by the Examiner. Favorable reconsideration and allowance of the application are respectfully requested.

Applicant has amended claim 1 to properly claim the present invention. No new matter has been introduced. Claims  $1 - 16$ and 18 are presented for examination.

In Paragraphs 2 and 3 of the Office Action, the Examiner has rejected claim  $1$  under 35 U.S.C. §103(a) as being unpatentable over Nakajima et al., U.S. Patent No. 6,346,935 ("Nakajima") in view of Hoshino et al., U.S. Publ. No. 2004/0021643 ("Hoshino").

In Paragraph 4 of the Office Action, the Examiner has rejected claims  $2 - 11$ ,  $14 - 16$  and  $18$  under 35 U.S.C.  $\S 103(a)$  as being unpatentable over Nakajima in view of Hoshino, and in view of Rogue, Palm Pilot: The Ultimate Guide,  $2<sup>nd</sup>$  Edition ("Rogue").

In Paragraph 5 of the Office Action, the Examiner has rejected claims  $12$  and  $13$  under 35 U.S.C.  $\S103(a)$  as being unpatentable over Nakajima in view of Rogue, in view of Hoshino, and in view of O'Rourke, US Patent No. 7,225,408 ("O'Rourke'").

Atty. Docket No. NEONODE.P004 -6-

168 168

#### Brief Discussion of Prior Art

Nakajima, Rogue and O'Rourke are discussed in applicant's response filed on July 13, 2009.

Hoshino describes a touch screen userinterface with two distinct user operations; namely, (1) touch, and (2) drag. Since a drag operation begins with an initial touch, in order to distinguish between these operations (1) and (2), it is necessary to discriminate between a touch operation and the initial touch of a drag operation. To do so, Hoshino uses a pressure sensor, in addition to a touch sensor. The pressure sensor discriminates between three states; namely, (a) no touch, (b) a light touch, and (c) a hard touch, corresponding to respective pressure levels 0, P1 and P2 (Hoshino/ pars. 10, 57, 79 — 81, 91 and 92; step 103 of FIG. 7, step 205 of FIG. 12, step 305 of FIG. 15, step 406 of FIG. 18 and step 506 of FIG. 21).

Hoshino associates a drag operation with a soft initial touch, and associates <sup>a</sup> touch operation with <sup>a</sup> hard touch. Hoshino is thereby able to discriminate between a touch operation and the initial touch of a drag operation. Hoshino activates a function in response to a hard touch, but does not activate a function in response to a soft touch.

#### Response to Examiner's Arguments

In rejecting independent claim  $1$  in Paragraph 3 of the Office Action, the Examiner has cited pars. 92 and 93 of Hoshino as teaching a function being activated in response to an object touching a corresponding location and then gliding along the touch sensitive area away from the location. Applicant respectfully submits that, unlike the claimed invention, Hoshino activates the function solely in response to a

push-in operation; i.e., a hard touch, and not in response to a draq operation. Indeed, at par. 92 Hoshino recites

> When  $P \geq P2$ , an operation for activating the function may be performed in a manner similar to steps  $104 - 107$  in FIG. 7.

Applicant notes that in FIG. 7, from step 100 (START) through step 107, function activation occurs solely in response to a hard touch on an associated icon, irrespective of whether or not a drag is performed.

In distinction, the claimed invention activates a function in response to a multi-step touch-and-glide operation. Thus in particular, referring to the illustration below, the claimed invention responds to a (hard) touch followed by a glide differently than Hoshino. Specifically, the claimed invention activates a function after the glide, whereas Hoshino activates the function after the (hard) touch.

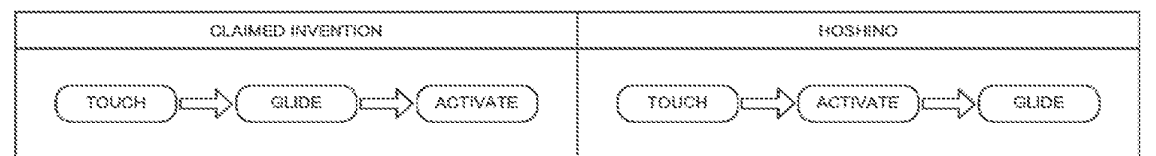

Function activation operation of claimed invention vs. that of Hoshino

The table below summarizes some of the salient

distinctions between the claimed invention and Hoshino.

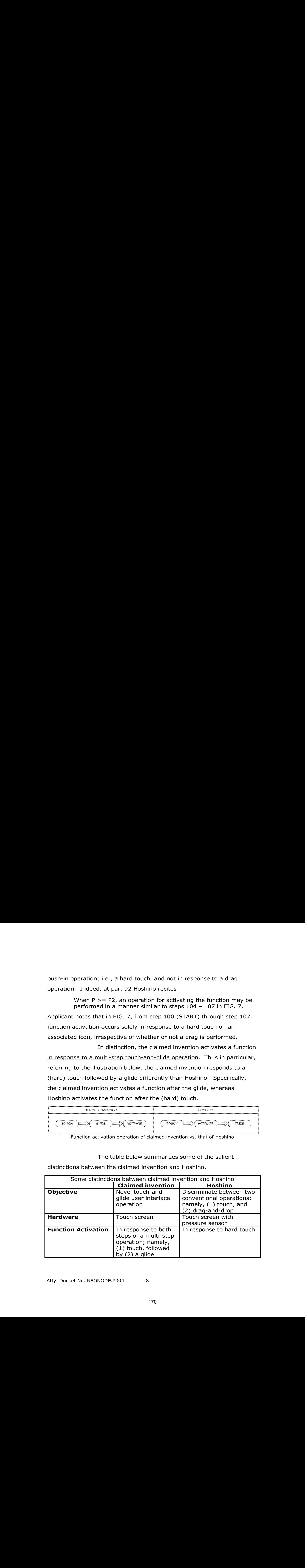

In order to further distinguish the claimed invention over the prior art, applicant has amended claim 1 to include the limitation of a multi-step operation comprising (1) a touch, followed by (2) a glide away from the touched position.

The rejections of the claims  $1 - 16$  and 18 in paragraphs 2 - 5 of the Office Action will now be dealt with specifically.

As to amended independent claim 1 for a computer readable medium, applicant respectfully submits, as indicated hereinabove, that the limitation in claim 1 of

"each function ... being activated by a multi-step operation comprising (i) an object touching the corresponding location and then (ii) the object gliding along the touch sensitive area away from the touched location"

is neither shown nor suggested in Nakajima, Hoshino, Rogue or O'Rourke.

In Paragraph 3 of the Office Action, the Examiner has indicated that it would have been obvious to combine the teaching of Hoshino with the medium of Nakajima. Applicant respectfully disagrees. Hoshino does not teach gliding a finger away from an icon. Instead, Hoshino teaches a drag-and-drop operation for moving an icon. In Nakajima the icons are either carve-outs in a frame surrounding a touch pad, or icons on an overlay of the touch pad. It is not possible to move the icons of Nakajima. As such, even the combination of Hoshino and Nakajima does not suggest the touch-and-glide operation of the claimed invention.

Moreover, for the sake of argument, even if one were somehow able to introduce the drag operation of Hoshino into Nakajima, the lack of a pressure sensor in Nakajima would cause Nakajima to activate a function upon the initial touch of the drag, and ignore the drag

171 171

altogether. In fact Hoshino, at pars.  $7 - 9$ , teaches away from trying to support a drag-and-drop operation on a touch screen that does not have a pressure sensor.

The table below summarizes reasons why it is nonobvious to combine Nakajima and Hoshino.

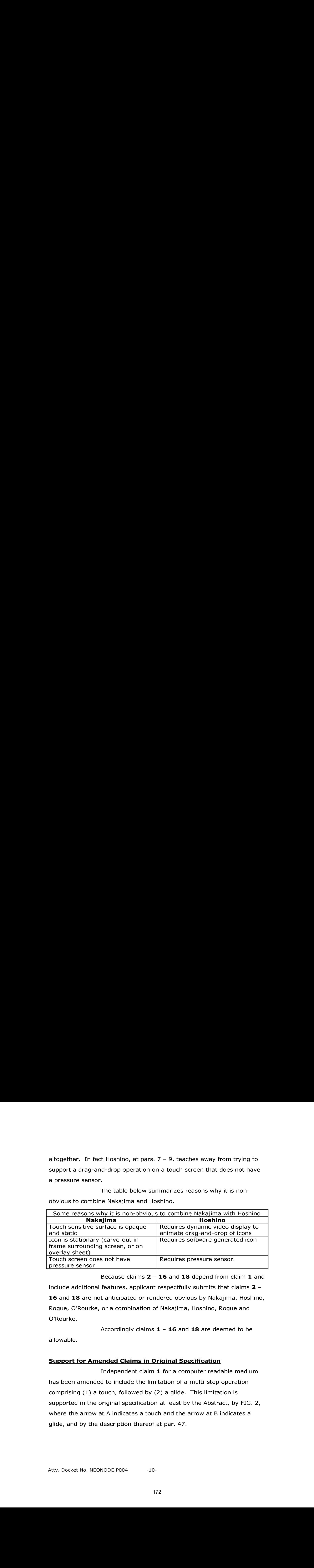

Because claims  $2 - 16$  and 18 depend from claim 1 and include additional features, applicant respectfully submits that claims  $2 -$ 16 and 18 are not anticipated or rendered obvious by Nakajima, Hoshino, Rogue, O'Rourke, or a combination of Nakajima, Hoshino, Rogue and O'Rourke.

Accordingly claims  $1 - 16$  and 18 are deemed to be

allowable.

# Support for Amended Claims in Original Specification

Independent claim 1 for a computer readable medium has been amended to include the limitation of a multi-step operation comprising (1) a touch, followed by (2) a glide. This limitation is supported in the original specification at least by the Abstract, by FIG. 2, where the arrow at A indicates a touch and the arrow at B indicates a glide, and by the description thereof at par. 47.

For the foregoing reasons, applicant respectfully

submits that the applicable objections and rejections have been overcome and that the claims are in condition for allowance.

If any matters can be resolved by telephone, applicant requests that the Patent and Trademark Office please contact the applicant at the telephone number listed below.

Respectfully submitted,

Dated: February 22, 2010 / Marc A. Berger/

P.O. Box 691 Soquel, CA 95073 (831) 426-8200

Marc A. Berger Reg. No. 44,029

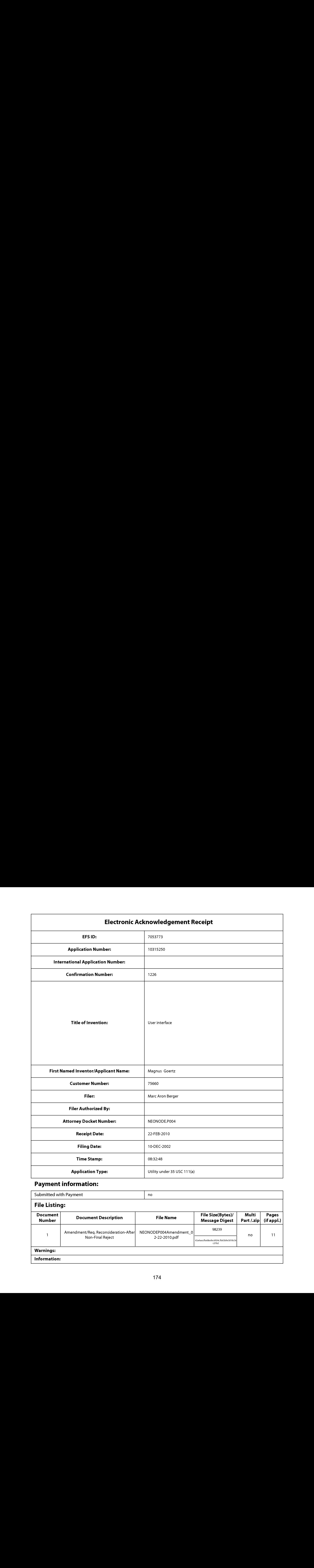

# Payment information:

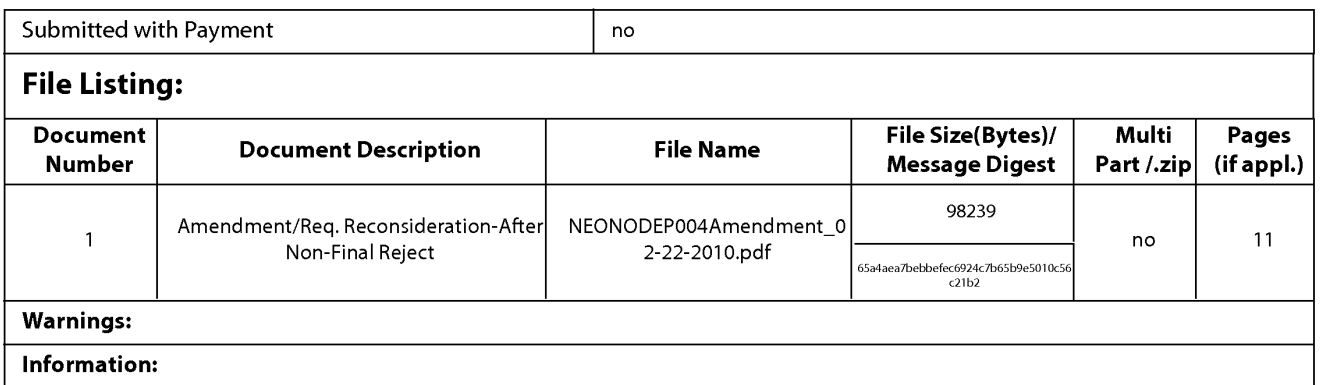

This Acknowledgement Receipt evidences receipt on the noted date by the USPTO of the indicated documents, characterized by the applicant, and including page counts, where applicable. It serves as evidence of receipt similar to a Post Card, as described in MPEP 503.

#### New Applications Under 35 U.S.C. 111

If <sup>a</sup> new applicationis being filed and the application includes the necessary componentsfora filing date (see <sup>37</sup> CFR 1.53(b)-(d) and MPEP 506), a Filing Receipt (37 CFR 1.54) will be issued in due course and the date shown on this Acknowledgement Receipt will establish the filing date of the application.

#### National Stage of an International Application under 35 U.S.C. 371

If a timely submission to enter the national stage of an international application is compliant with the conditions of 35 U.S.C. 371 and other applicable requirements a Form PCT/DO/EO/903 indicating acceptance of the application as a nationalstage submission under 35 U.S.C. 371 will be issued in addition to the Filing Receipt, in due course.

#### New International Application Filed with the USPTO as a Receiving Office

If <sup>a</sup> new international application is being filed and the international application includes the necessary componentsfor an international filing date (see PCT Article 11 and MPEP 1810), a Notification of the International Application Number and of the International Filing Date (Form PCT/RO/105) will be issued in due course, subject to prescriptions concerning national security, and the date shown on this Acknowledgement Receipt will establish the international filing date of the application.

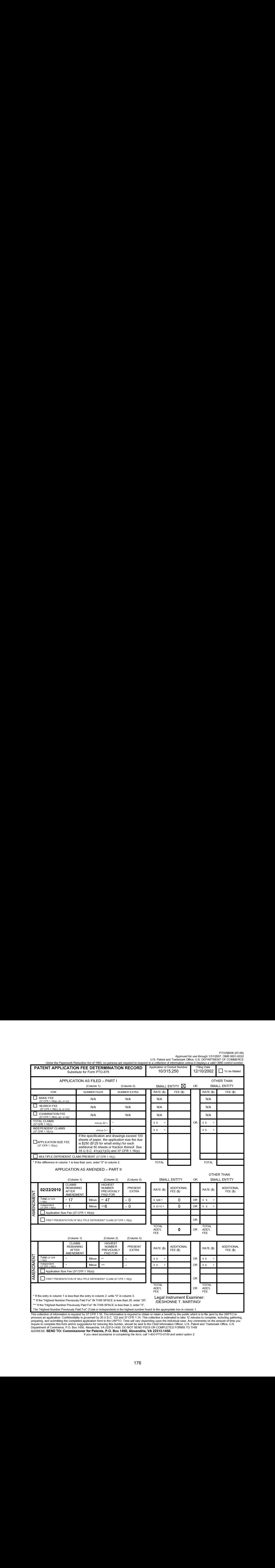

PTO/SB/06 (07-06)

This collection of information is required by 37 CFR 1.16. The information is required to obtain or retain a benefit by the public which is to file (and by the USPTO to<br>process) an application. Confidentiality is governed  $\Delta$ DDRESS. SEND TO: Commissioner for Patents, P.O. Box 1450, Alexandria, VA 22313-1450.<br>ADDRESS. SEND TO: Commissioner for Patents, P.O. Box 1450, Alexandria, VA 22313-1450.

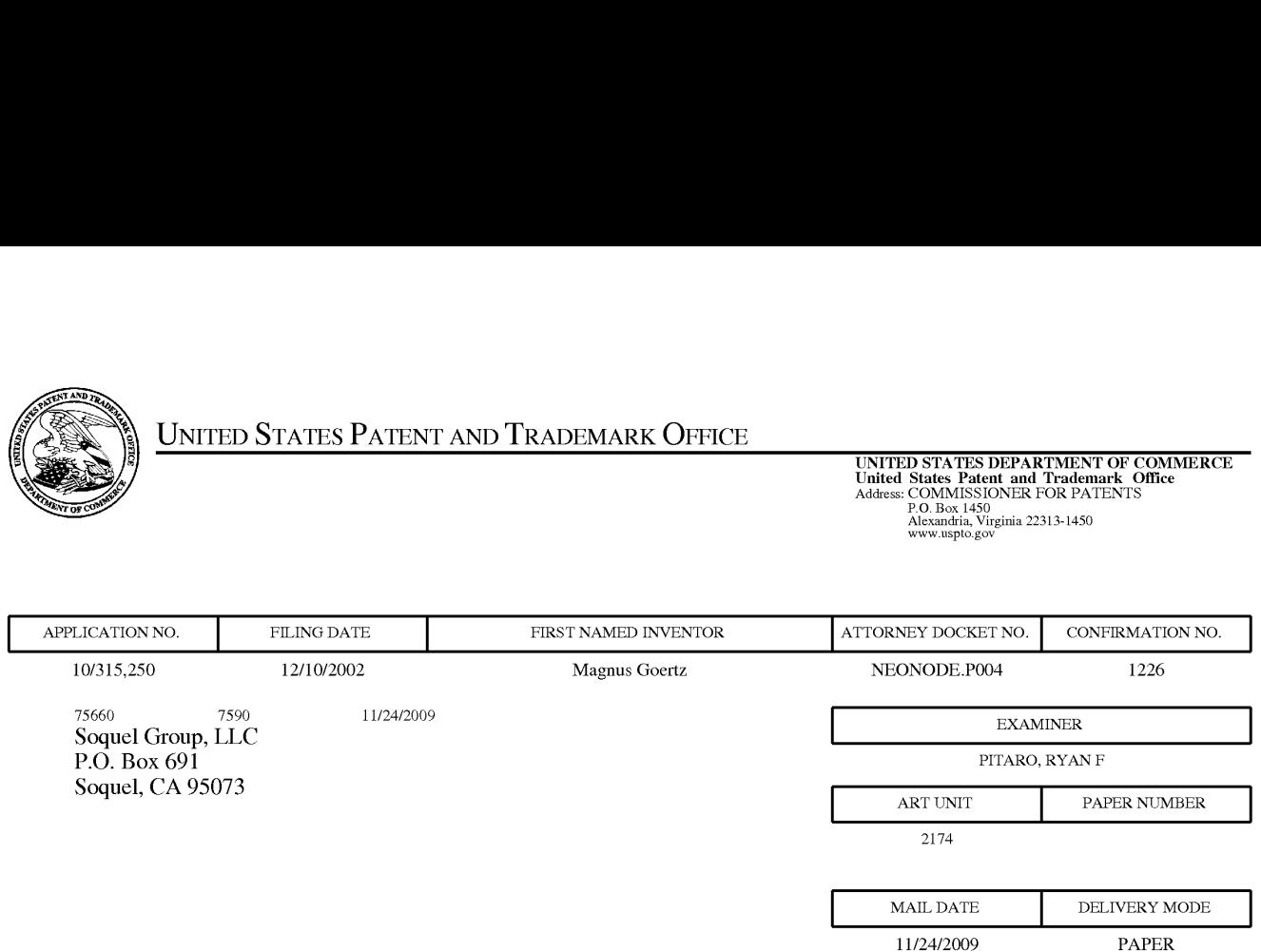

# Please find below and/or attached an Office communication concerning this application or proceeding.

The time period for reply, if any, is set in the attached communication.

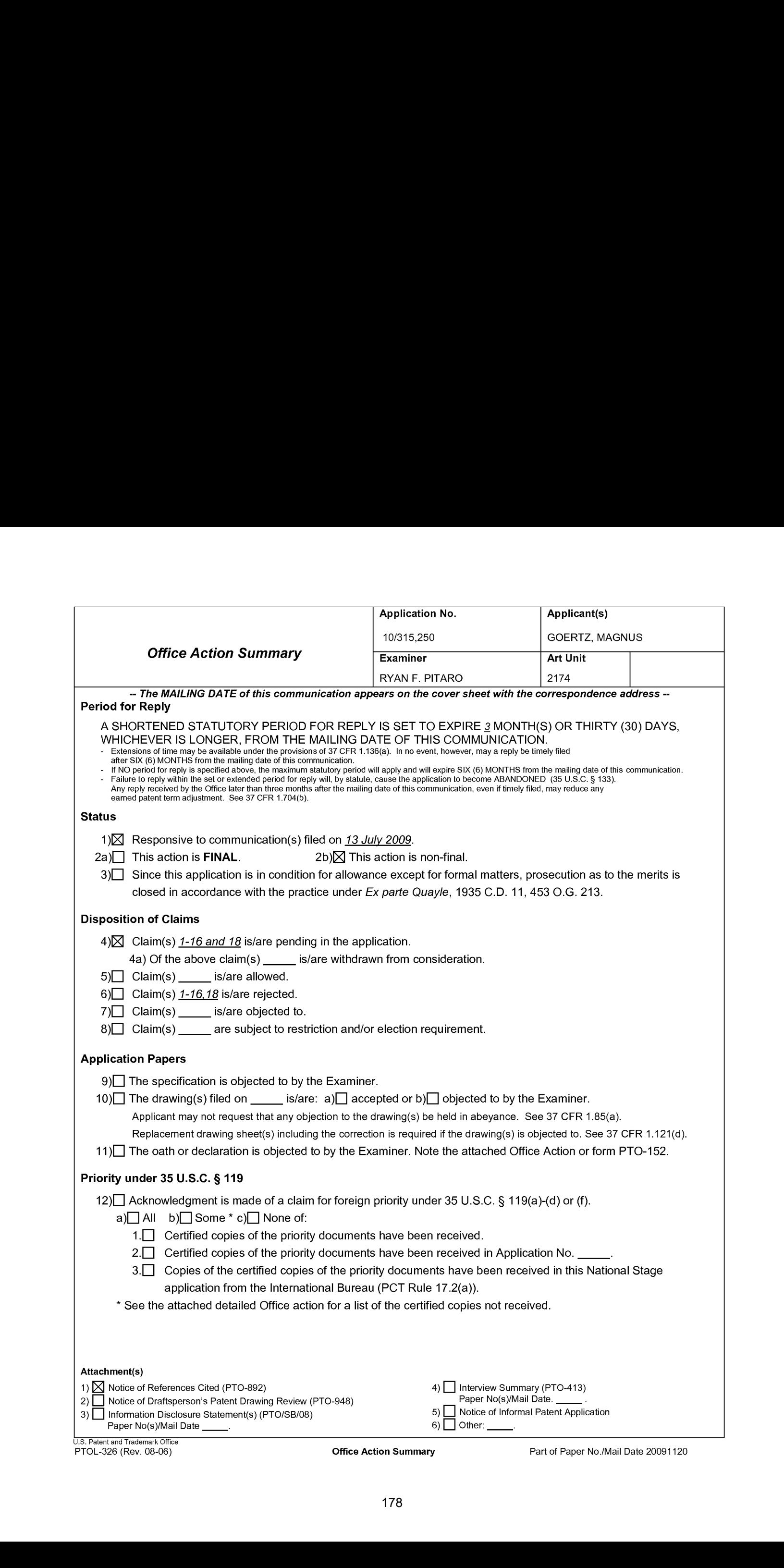

Application/Control Number: 10/315,250 Page 2 Art Unit: 2174

#### Response to Amendment

1. This action is in response to the amendmentfiled 7/13/2009. This action is nonfinal.

### Claim Rejections - 35 USC § 103

2. The following is <sup>a</sup> quotation of <sup>35</sup> U.S.C. 103(a) which forms the basis forall obviousness rejections set forth in this Office action:

(a) A patent may not be obtained though the invention is not identically disclosed or described as set forth in section 102 of this title, if the differences between the subject matter sought to be patented and the prior art are such that the subject matter as a whole would have been obvious at the time the invention was made to <sup>a</sup> person having ordinary skill in the art to which said subject matter pertains. Patentability shall not be negatived by the manner in which the invention was made.

3. Claim <sup>1</sup> is rejected under 35 U.S.C. 103(a) as being unpatentable over Nakajima et al ("Nakajima'", 6,346,935) in view of Hoshino et al ("Hoshino'", US 20040021643).

As per claim 1, Nakajima teaches a computer readable medium storing a computer program with computer program code, which, when read by a mobile handheld computer unit, allows the computer to present a user interface for the mobile handheld computer unit, the user interface comprising: a touch sensitive area in which representations of a plurality of functions are displayed (Column <sup>15</sup> lines 1-9, function Signs), and each function of said plurality of functions being mapped to a corresponding location in the touch sensitive area at which the representation of the function is displayed (Column 15 lines 1-9, *stops moving finger*). Nakajima teaches gliding over the

# Application/Control Number: 10/315,250 Page 3 Art Unit: 2174

icon Column 15 lines 1-15, stops moving finger then glides finger to lightly press surface but fails to distinctly point out touching the icon and gliding away. However, Hoshino teaches an icon being activated by an object touching the corresponding location and then gliding along the touch sensitive area away from the location ([0092]-[0093], drag and drop operation may be used in combination with a push in operation for activating a function). Therefore it would have been obvious at the time of the invention to combine the teaching of Hoshino with the medium of Nakajima. Motivation to do so would have been to apply a known technique to a known system in order to yield advantageous and predictable results.

4. Claims 2-11,14-16,18 rejected under 35 U.S.C. 103(a) as being unpatentable over Nakajima et al ("Nakajima", 6,346,935) and Hoshino et al ("Hoshino", US 20040021643) in view of Rogue ("Rogue", Palm Pilot: The Ultimate Guide, 2™ Edition).

As per claim 2, Nakajima-Hoshino fails to particularly disclose a function to display a plurality of functions. However, Rogue teaches a computer readable medium of claim 1, wherein one function from the plurality of functions, when activated, causes the userinterface to display icons representing different services or settings for a currently active application (Figure 1.2-1.3, Preferences ).Therefore it would have been
# Application/Control Number: 10/315,250 Page 4 Art Unit: 2174

obvious to an artisan at the time of the invention to combine the teaching of Rogue with the medium of Nakajima. Motivation to do so would have been to provide a way to reduce screen clutter and only access the applications when needed.

As per claim 3, Nakajima-Hoshino-Rogue teaches a computer readable medium of claim 2, wherein the user interface is characterised in, that a selection of a preferred service or setting is done by tapping on a display icon corresponding to the preferred service or setting (Nakajima, Column 18 lines 30-40, tap).

As per claim 4, Nakajima-Hoshino-Rogue teaches a computer readable medium of claim 1, wherein one function from the plurality of functions, when\_activated, causes the userinterface to display a keyboard and a text field (Rogue, Figure 2.5, power stroke up, Figure 2.6).

As per claim 5, Nakajima-Hoshino-Rogue teaches a wherein said text field is used for inputting and editing of text through said keyboard (Nakajima, Figure 2.6).

As per claim 6, Nakajima-Hoshino-Rogue fails to teach a computer readable medium of claim 1, OFFICIAL NOTICE is taken that file listing is well know in the art. It Application/Control Number, 10:115,250<br>
An Unit,2714<br>
An Unit,2714<br>
an revistion on matterial and file sime of the investment to common the translating of Regulation<br>
Unit medium of Nakajima. Mollowskin to do so would have Therefore it would have been obvious to an artisan at the time of the invention to

### Application/Control Number: 10/315,250 Page 5 Art Unit: 2174

combine the teaching with the medium of Nakajima-Hoshino -Rogue. Motivation to do

Application/Control Number: 10/315,250<br>
Page 5<br>
Art Unit: 2174<br>
combine the tasching with the medium of Nakajima-Hoshino-Rogue. Motivation to do<br>
so would have been to provide a user with a list of options.<br>
As per claim 7 As per claim 7, Nakajima-Hoshino -Rogue teaches a computer readable medium of claim 6, wherein the userinterface is characterised in, that a selection of an application or file is done by gliding the object along said touch sensitive area so that a representation of a desired one of said application or file is highlighted, raising said object from said touch sensitive area, and then tapping on said touch sensitive area (Nakajima, Column 18 lines 40-56).

As per claim 8, Nakajima-Hoshino -Roguefails to teach presenting only files or only applications. However OFFICIAL NOTICE is taken that file sorting is well know in the art. It is extremely common to sort a list of functions and files listed by data type. Therefore it would have been obvious to an artisan at the time of the invention to combine the teaching with the medium of Nakajima-Rogue. Motivation to do so would have been to provide a user with a specific list of filtered options.

As per claim 9, Nakajima-Hoshino -Rogue teaches a computer readable medium of claim 7, wherein the user interface is characterised in, that, one item in said list is highlighted by a moveable marking, and gliding the object along the touch sensitive area in a direction towards the top of said list or towards the bottom of said list, causes

# Application/Control Number: 10/315,250 Page 6 Art Unit: 2174

said marking to move in the same direction without scrolling the list (Rogue, Figure 1.4, using the menu).

As per claim 10, Nakajima-Hoshino -Rogue teaches a computer readable medium of claim 9, wherein the user interface is characterisedin, that, if the number of applications or files in said list exceeds the number of applications or files that can be presented on said touch sensitive area as content, and if the objectis(i) glided along said touch sensitive area to the top or bottom position of said touch sensitive area, then (ii) raised above said touch sensitive area, then (iii) replaced on said touch sensitive area, and then (iv) again glided along said touch sensitive area to the top or bottom of said touch sensitive area, said list navigation pages the content of said list up or down one whole page (Nakajima, Column 14 lines 45-57 and Column 2 lines 15-23, wherein Nakajima is an absolute pointing device and a swipe from the top of the page to the bottom will result in <sup>a</sup> refresh by <sup>a</sup> whole page).

As per claim 11, Nakajima-Hoshino -Rogue teaches a computer readable medium of claim 10, wherein the user interface is characterisedin, that if the object is raised from any first position on said touch sensitive area and then replaced on any second position on said touch sensitive area, said navigation can be continued from said second position (Nakajima, Column 14 lines 45-57).

# Application/Control Number: 10/315,250 Page 7 Art Unit: 2174

As per claim 14, while Nakajima-Hoshino -Rogue fails to teach a touch sensitive area is 2-3 inches. OFFICIAL NOTICE istaken that screen sizes vary and screens with a touch sensitive area of 2-3 inches diagonally is well known in the art. Therefore it would have been obvious to an artisan at the time of the invention to combine the screen size with the medium of Nakajima-Hoshino -Rogue. Motivation to do so would have been to provide adequate size to operate the touch screen while keeping it small enough to fit in a pocket.

As per claim 15, Nakajima-Hoshino-Rogue teaches a enclosure adapted to cover the mobile handheld computer unit according to Claim 1, characterised in, that said enclosure is provided with an opening for said touch sensitive area (Rogue, Figure 1.1).

As per claim 16, Nakajima-Hoshino-Rogue fails to teach an enclosure is removable and exchangeable. OFFICIAL NOTICE is taken that an enclosure is removable and exchangeable is well known in the art. Therefore it would have been obvious to an artisan at the time of the invention to combine the exchangeable enclosure with the medium of Nakajima-Rogue. Motivation to do so would have been to provide a way to style your mobile device so that it can be personalized to a user's taste.

Application/Control Number: 10/315,250 Page 8 Art Unit: 2174

As per claim 18, Nakajima-Hoshino-Rogue teaches a computer readable medium according to Claim 1, characterised in, that said computer program product is adapted to function as a shell upon an operations system (Rogue, 1.1 Palm Pilot Basics).

5. Claims 12 and 13 are rejected under 35 U.S.C. 103(a) as being unpatentable over Nakajima et al ("Nakajima'", 6,346,935) in view of Rogue ("Rogue", Palm Pilot: The Ultimate Guide, 2<sup>nd</sup> Edition) and Hoshino et al ("Hoshino", US 20040021643) in view of O'Rourke (O'Rourke, US 7,225,408).

As per claim 12, Nakajima-Hoshino-Rogue teaches a computer readable medium of claim 1, wherein the user interface is characterized in, that an active application, function, service or setting is moved on one step by gliding the object along the touch sensitive area from left to right (Nakajima, Column 14 lines 45-57). However, NakajimaApplication/Control Number: 10/315,250 Page 9 Art Unit: 2174

Rogue fails to distinctly point out closing or backing one step. However, O'Rourke teaches that the active application, function, service or setting is closed or backed one step (Figure 13, right and left arrows). Therefore it would have been obvious to an artisan at the time of the invention to combine the glide functionality with the forward and backward functionality of O'Rourke. Motivation to do so would have beento provide an easy way to traverse the GUI.

As per claim 13, Nakajima-Hoshino-Rogue-O'Rourke teaches a computer readable medium of claim 1, wherein the user interface is characterized in, that said representations of said plurality of functions are located at the bottom of said touch sensitive area (O'Rourke, Figure 13, icons at bottom right) .

### Response to Arguments

Applicant's arguments with respect to claims 1-16,18 have been considered but are moot in view of the new ground(s) of rejection.

The Examiner notes that the OFFICIAL NOTICE setforth in the previous office action has not been contested.

### Conclusion

Any inquiry concerning this communication or earlier communications from the examiner should be directed to RYAN F. PITARO whose telephone number is (571)272-4071. The examiner can normally be reached on 9:00am - 5:30pm Mondays through Fridays.

If attempts to reach the examiner by telephone are unsuccessful, the examiner's supervisor, Dennis Chow can be reached on 571-272-7767. The fax phone numberfor the organization where this application or proceeding is assigned is 571-273-8300.

Information regarding the status of an application may be obtained from the Patent Application Information Retrieval (PAIR) system. Status information for published applications may be obtained from either Private PAIR or Public PAIR. Status information for unpublished applications is available through Private PAIR only. For more information about the PAIR system, see http://pair-direct.uspto.gov. Should you have questions on access to the Private PAIR system, contact the Electronic Business Center (EBC) at 866-217-9197 (toll-free). If you would like assistance from a USPTO Customer Service Representative or access to the automated information system, call 800-786-9199 (IN USA OR CANADA) or 571-272-1000.

/Ryan F Pitaro/ Examiner, Art Unit 2174

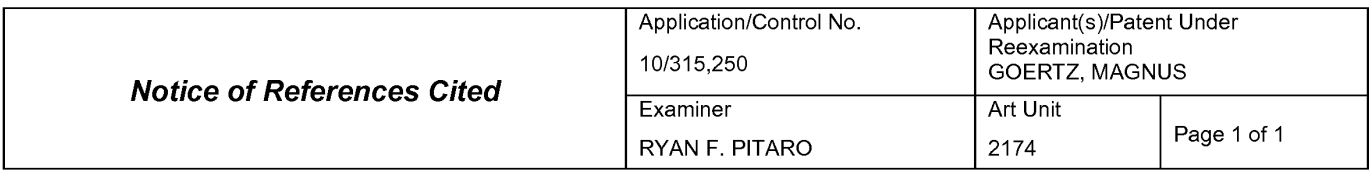

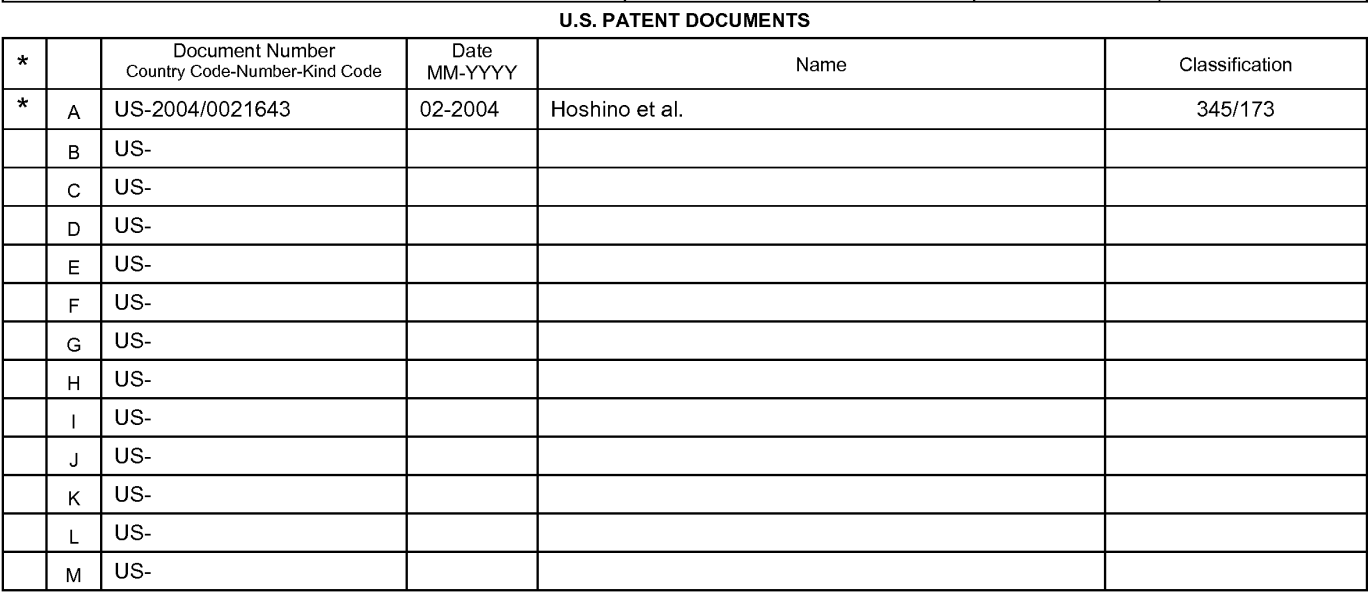

#### FOREIGN PATENT DOCUMENTS

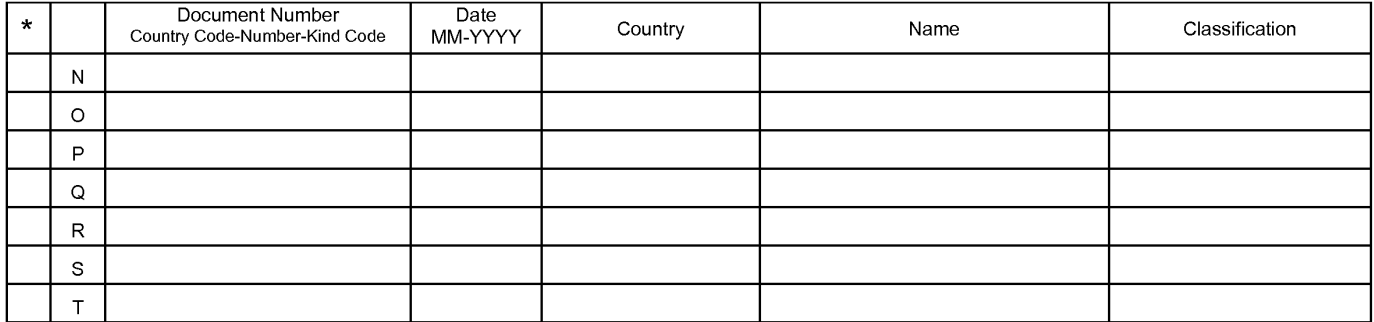

### NON-PATENT DOCUMENTS

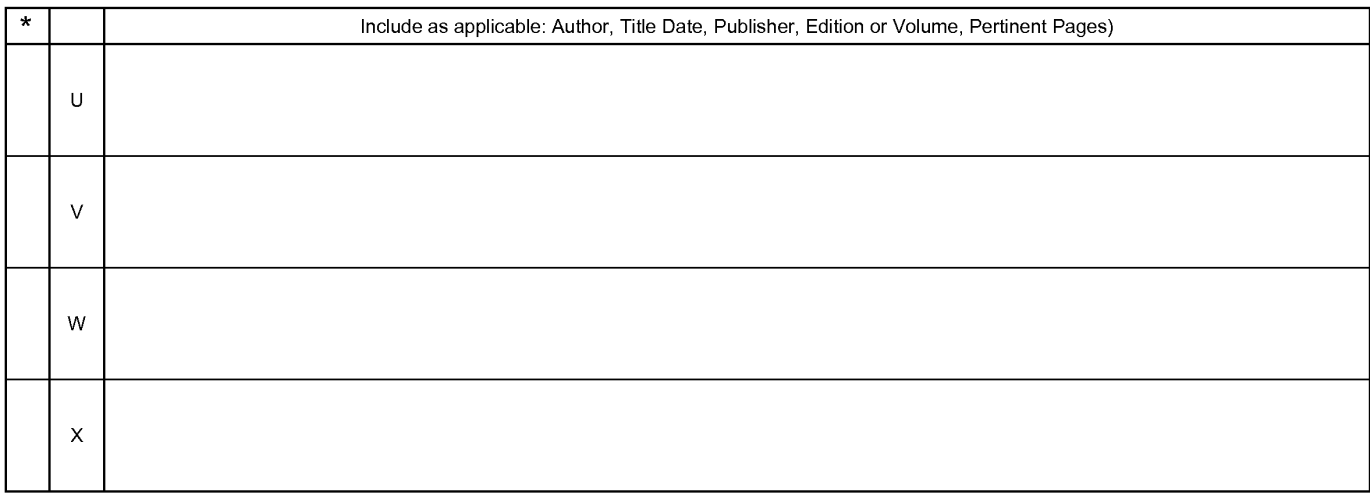

•<br>\*A copy of this reference is not being furnished with this Office action. (See MPEP § 707.05(a).)<br>Dates in MM-YYYY format are publication dates. Classifications may be US or foreign.

U.S. Patent and Trademark Office

# **EAST Search History**

# **EAST Search History (Prior Art)**

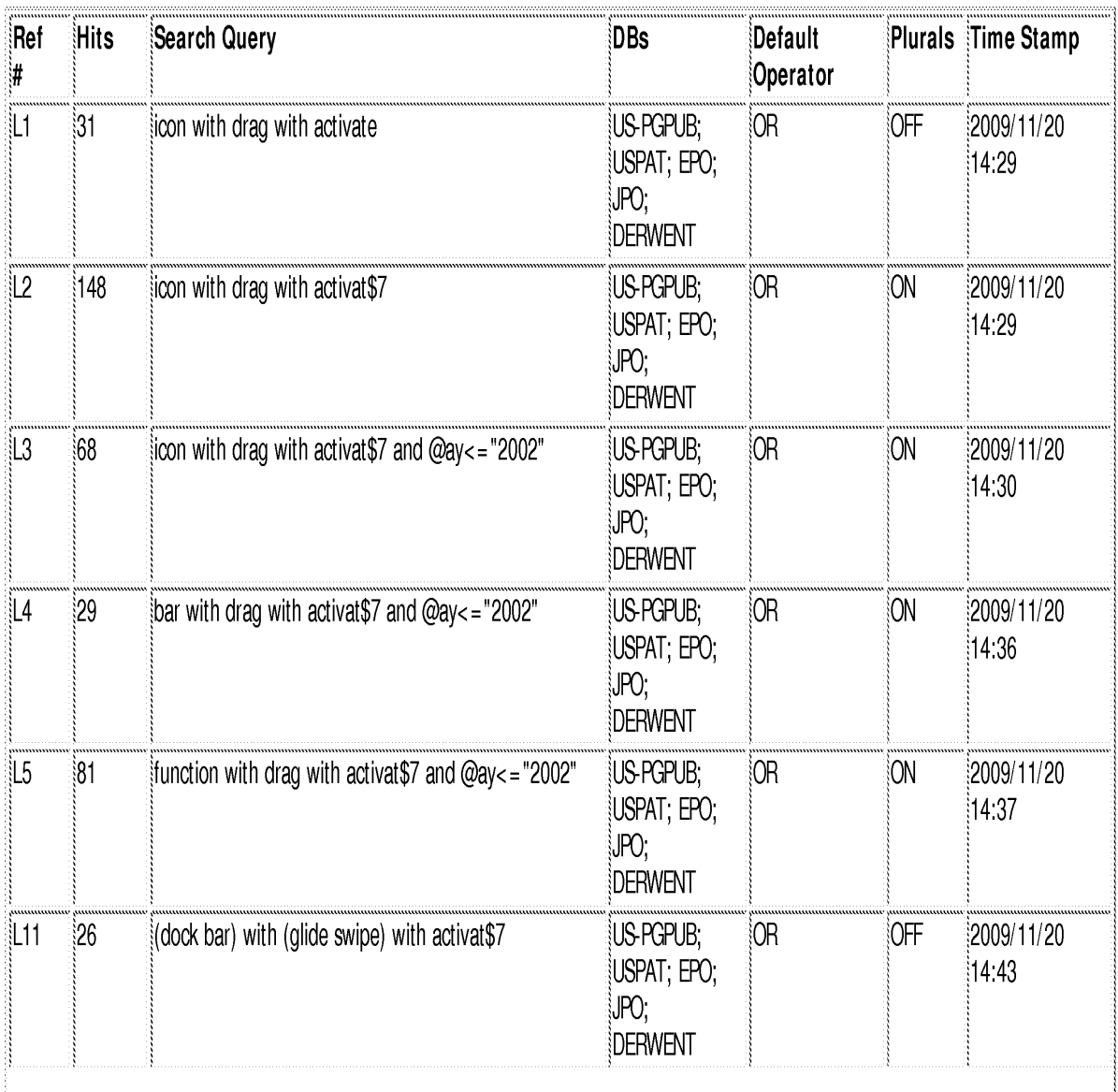

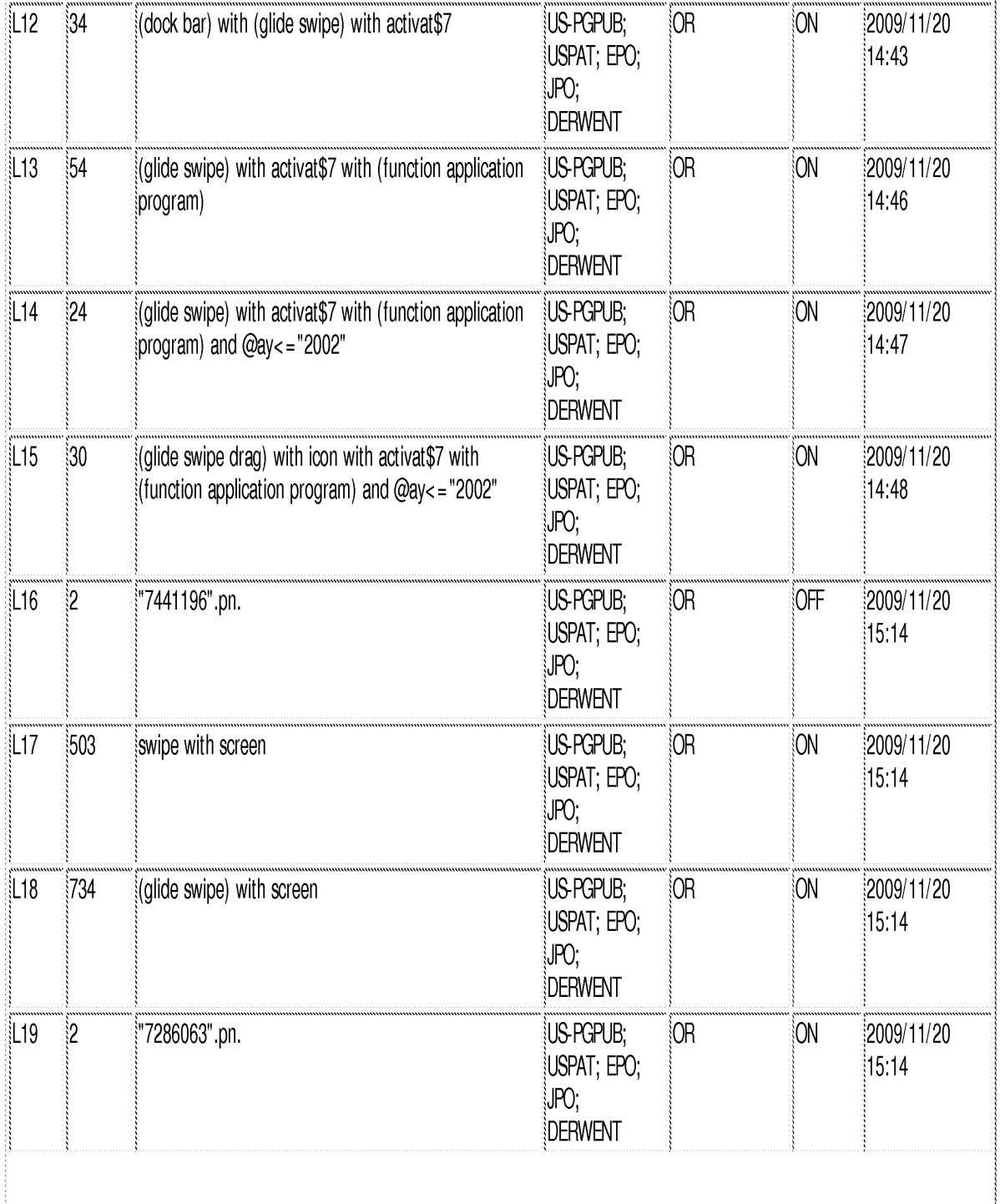

file:///Cl/Documents%20and%20Settings/RPitaro/My%20Documents/e-Red%20Folder/10315250/EASTSearchHistory.10315250\_AccessibleVersion.htm (2 of 11)11/20/09 3:23:24 PM

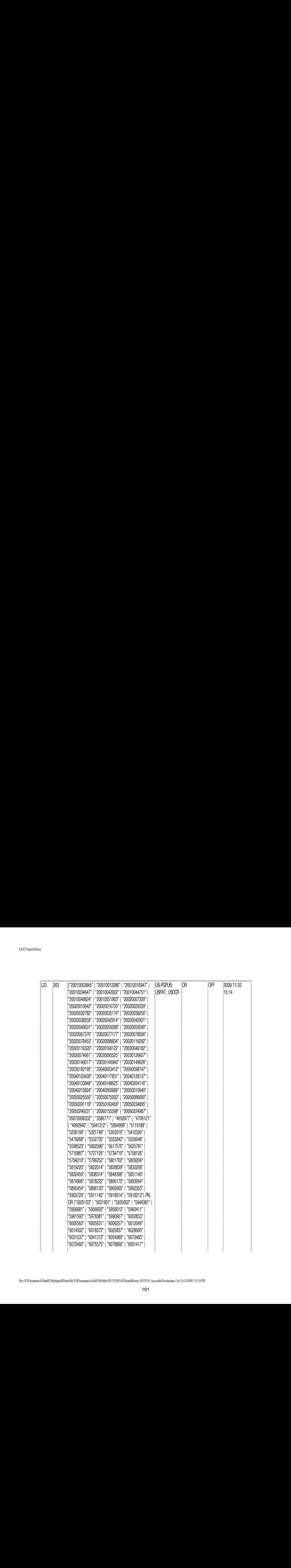

AAU,'

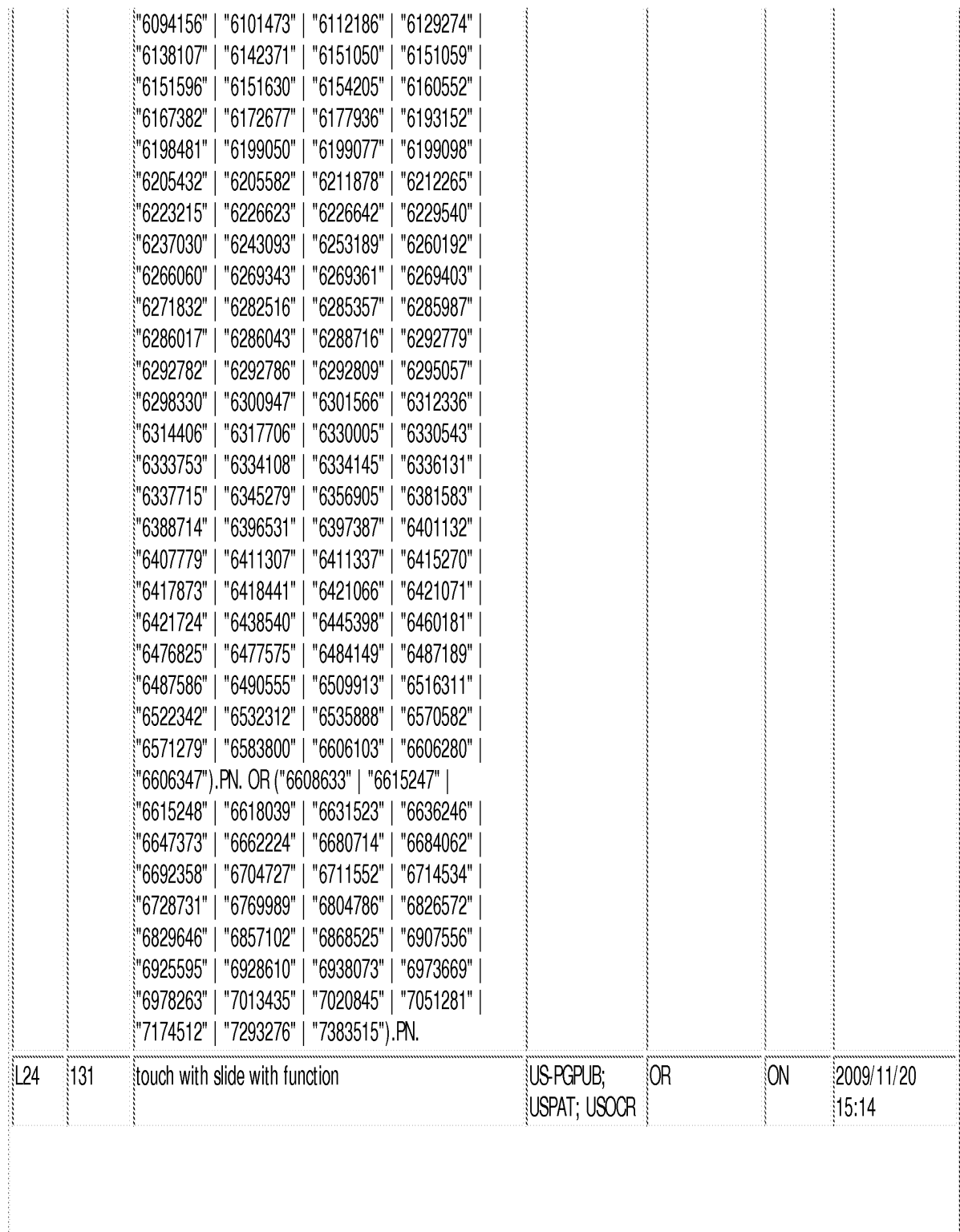

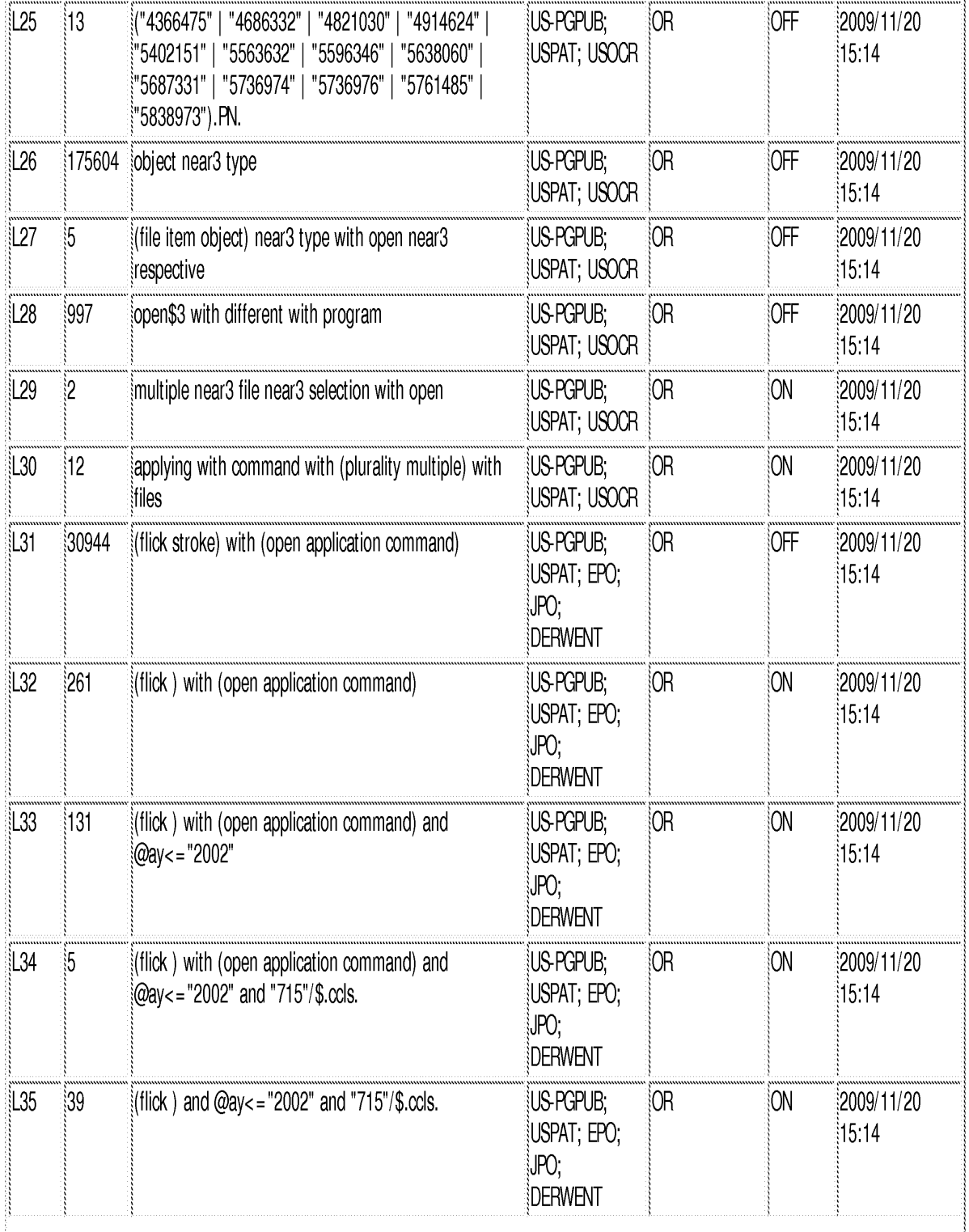

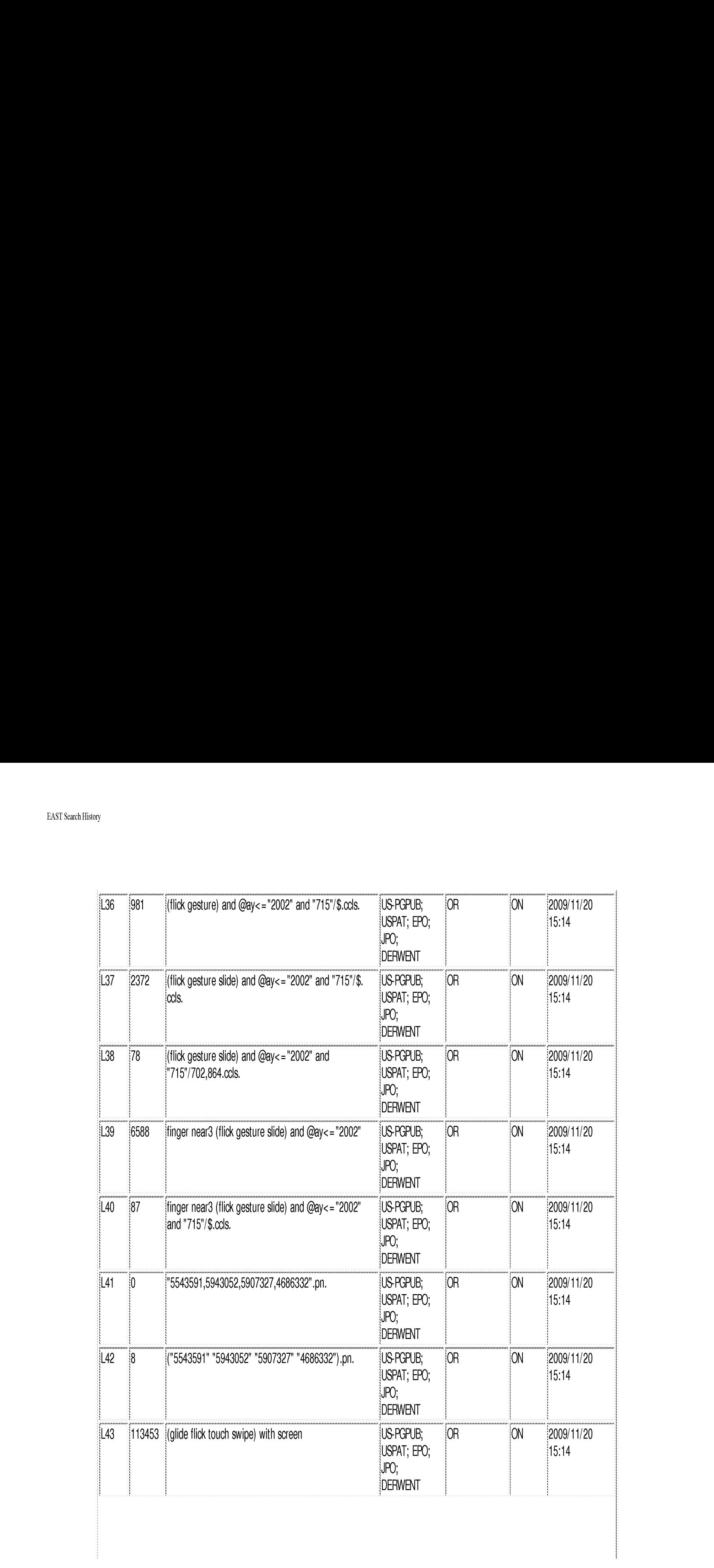

file://C/Documents%20and%20Settings/RPitaro/My%20Documents/é-Red%20Folder! 103 15250/EASTSearchHistory. 10315250\_AccessibleVersionhtm (6 of 11)11/20/09 3:23:24 PM

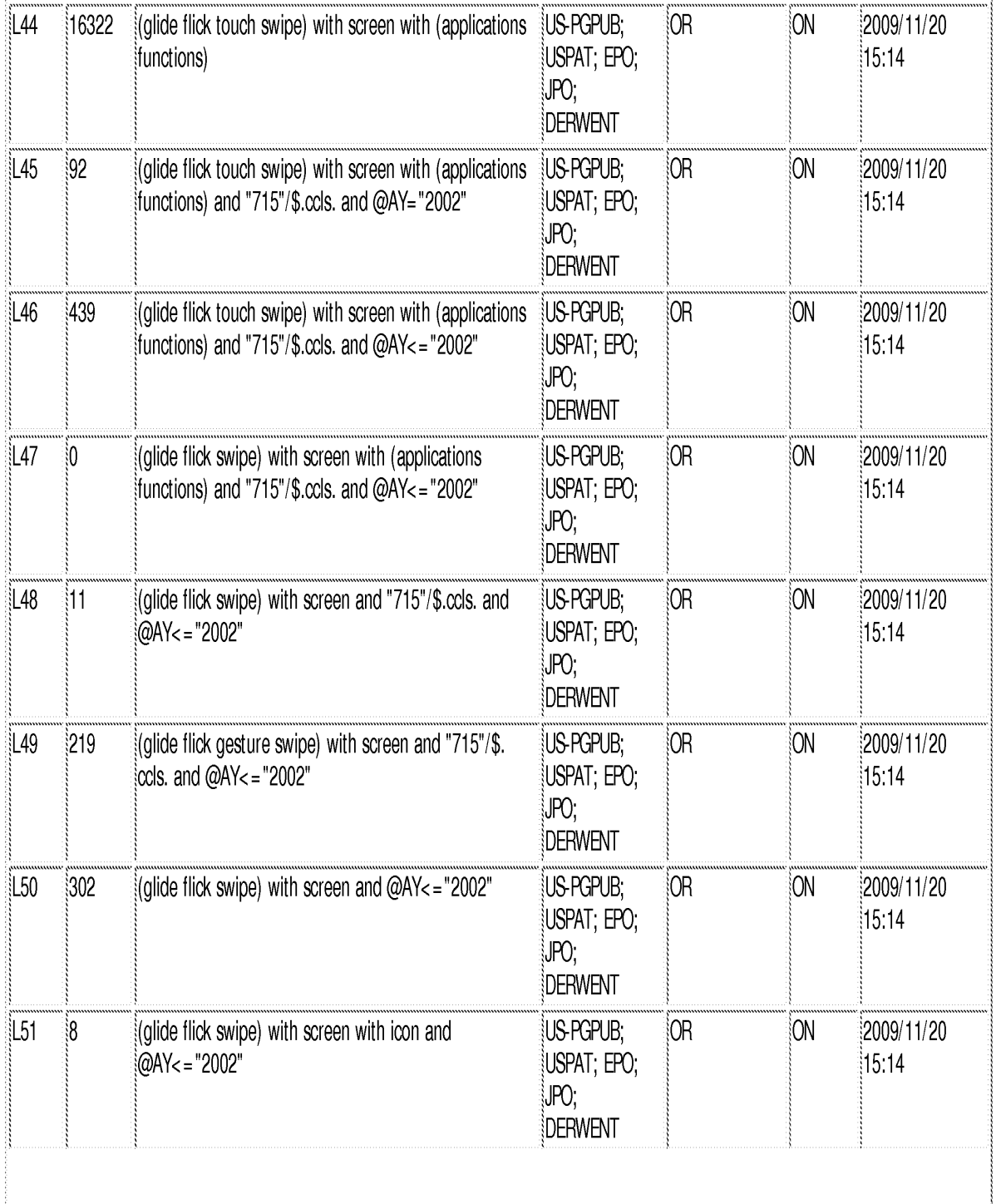

file:///Cl/Documents%20and%20Settings/RPitaro/My%20Documents/e-Red%20Folder/10315250/EASTSearchHistory.10315250\_AccessibleVersion.htm (7 of 11)11/20/09 3:23:24 PM

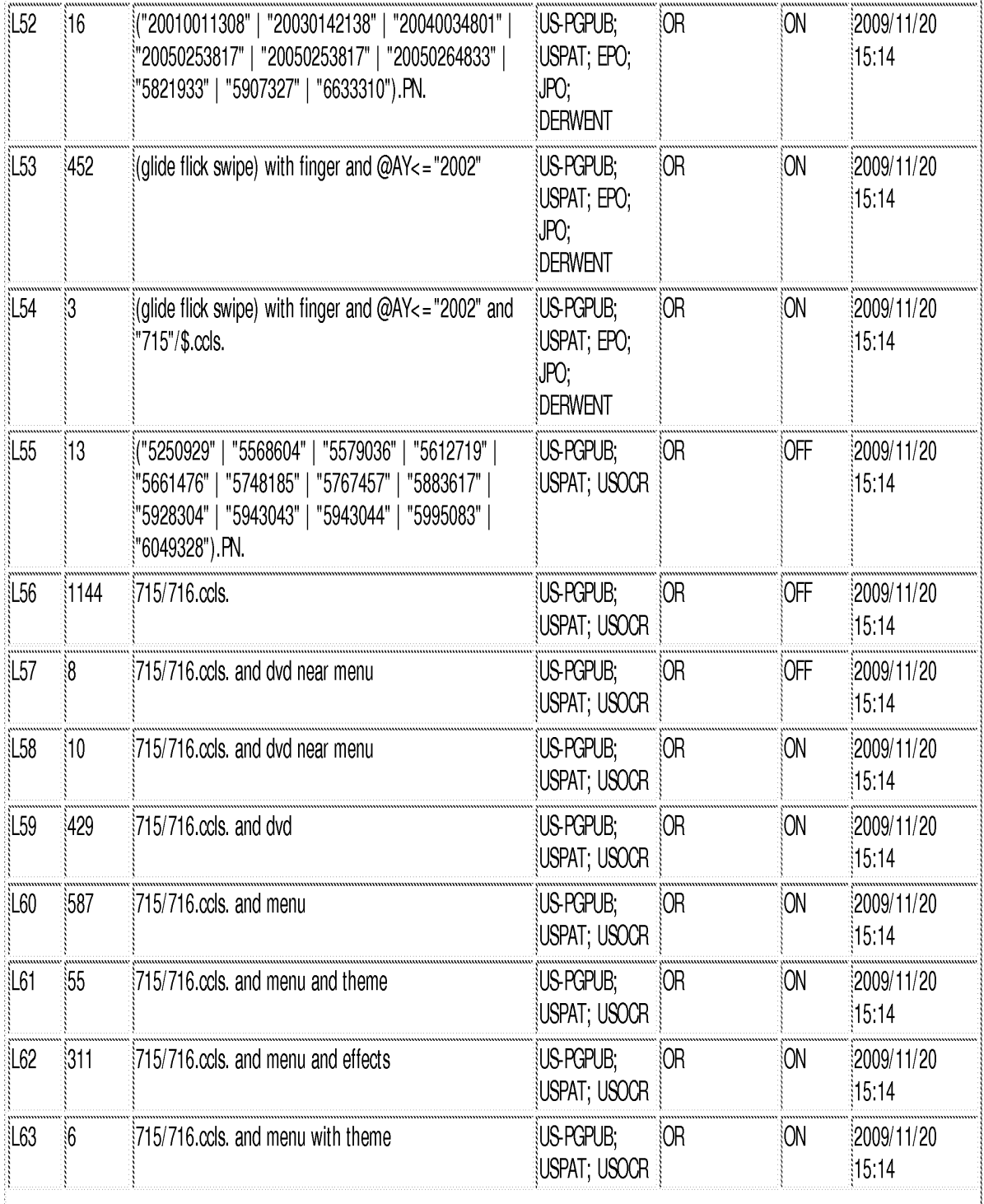

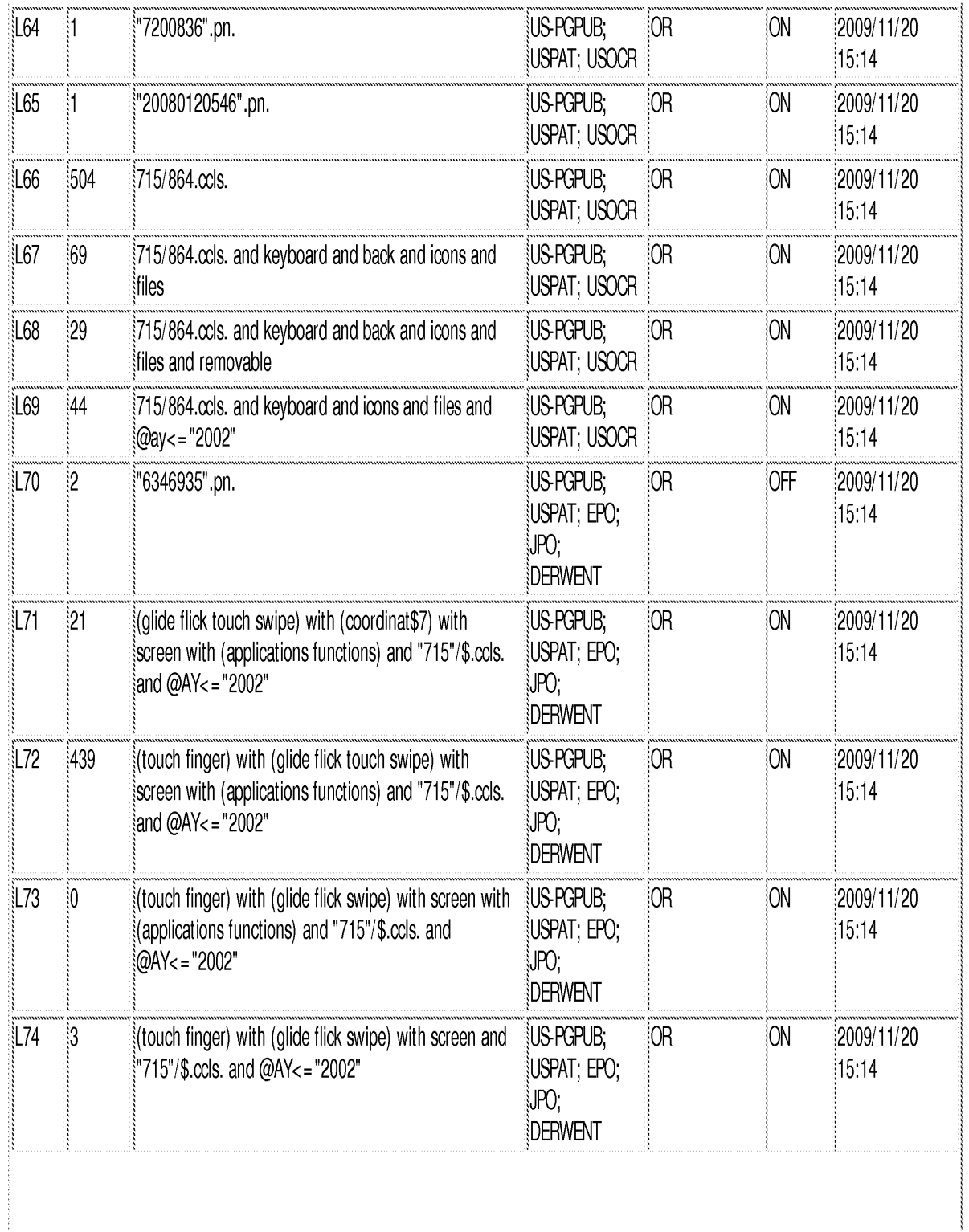

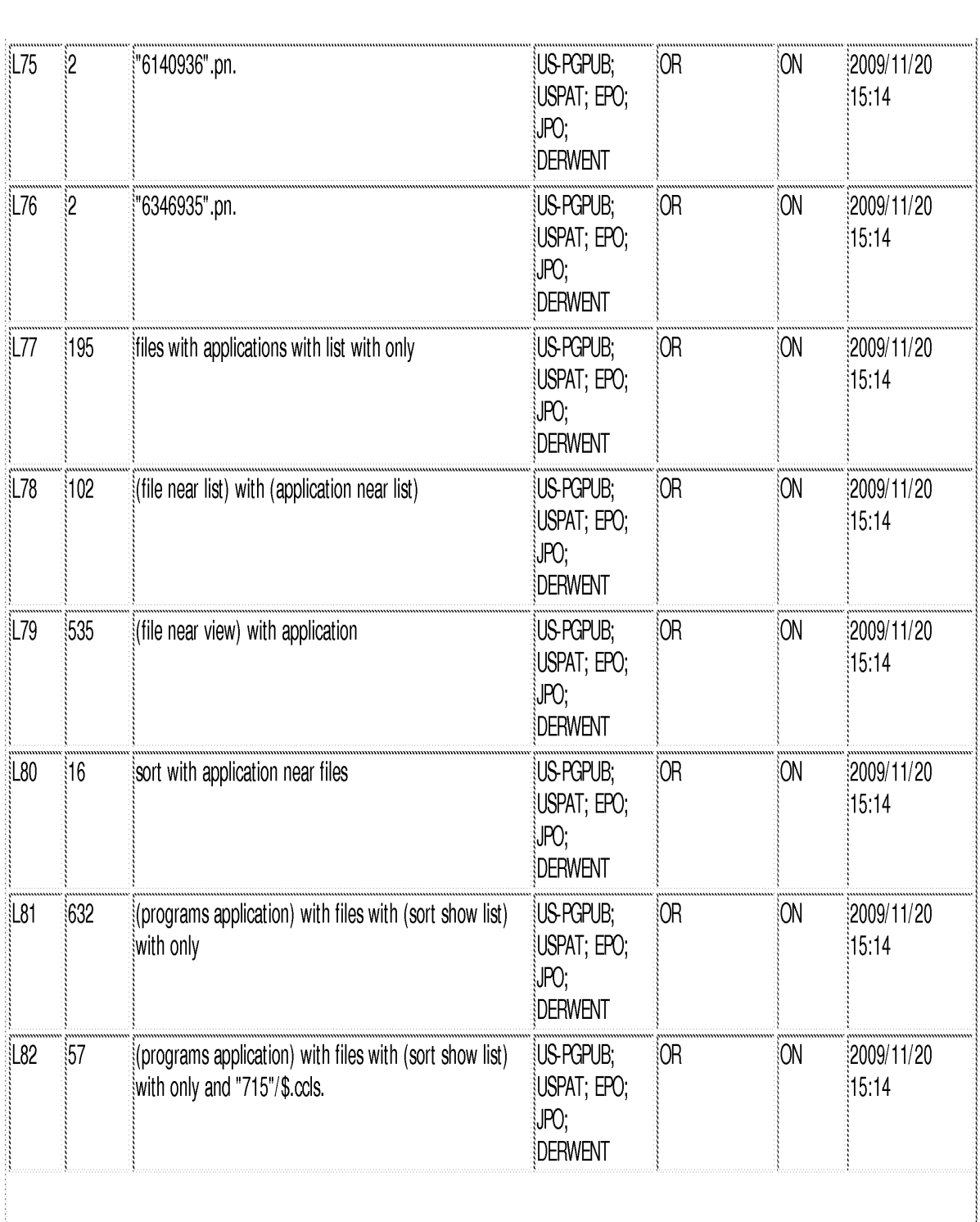

files#(ClDocuments%2land%20Settings/RPitaro/My%20Documents/e-Red%20Folder! 10315230/EASTSearchHistory. 10313250\_AccessibleVersion.htm (10 of 11)1 1/20/09 3:23:24 PM

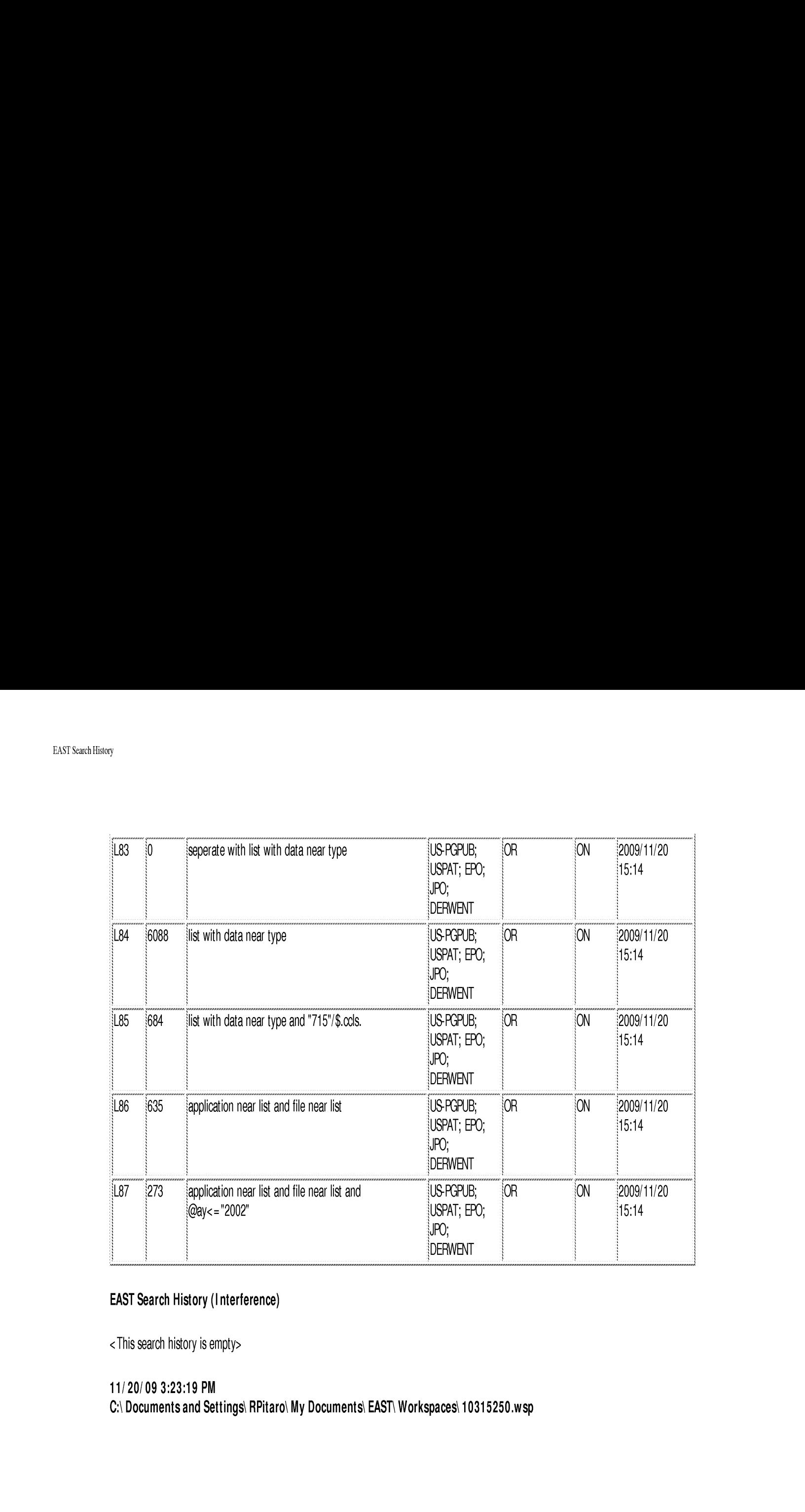

# EAST Search History (Interference)

< This search history is empty>

11/20/09 3:23:19 PM

C:\ Documents and Settings\ RPitaro\ My Documents\ EAST\ Workspaces\ 10315250.wsp

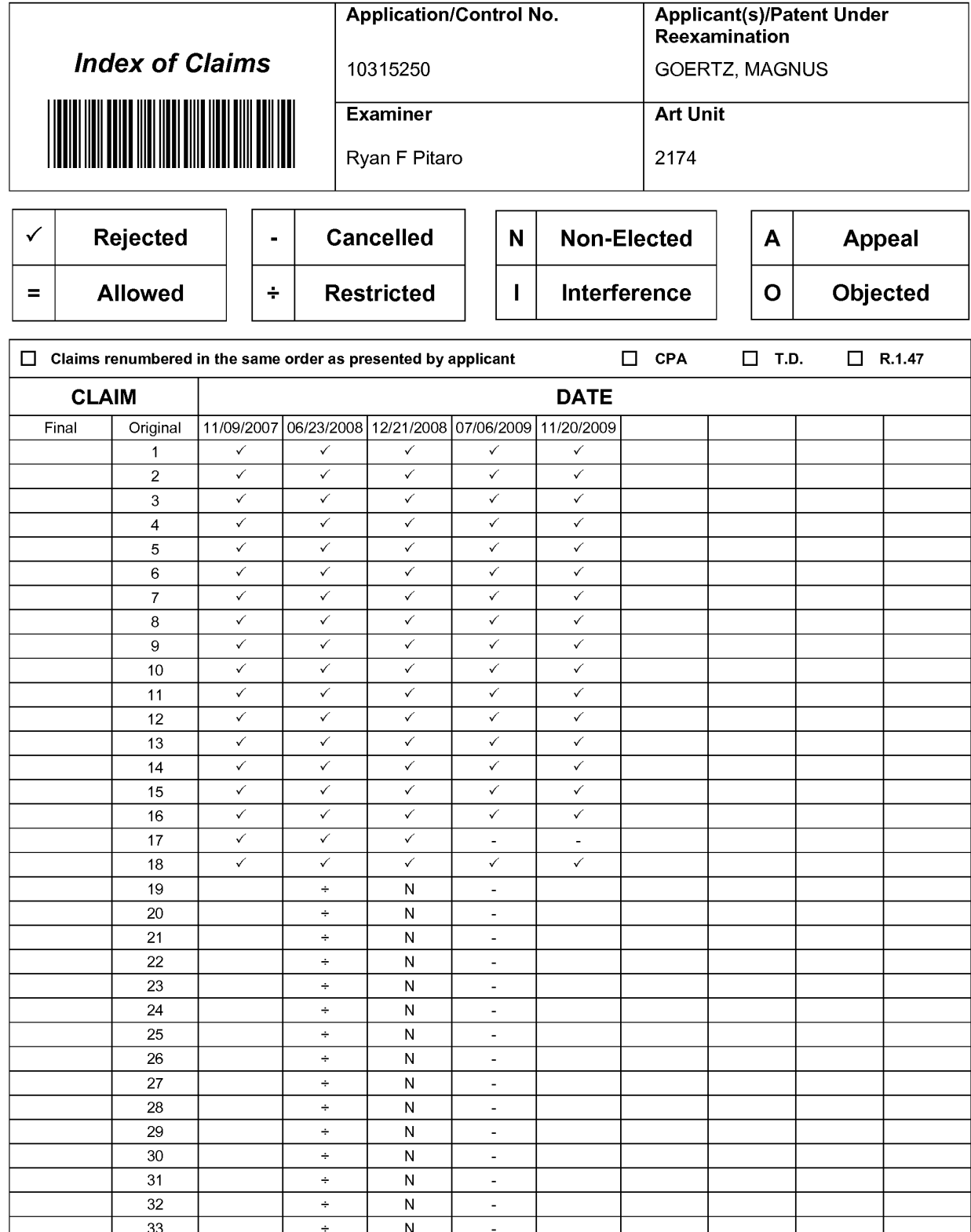

U.S. Patent and Trademark Office

 $\overline{34}$ 

 $\overline{35}$ 

 $36$ 

 $\div$ 

 $\div$ 

 $\div$ 

 $\overline{N}$ 

 $\overline{N}$ 

 $\overline{N}$ 

Part of Paper No.: 20091120

 $\overline{\phantom{a}}$ 

 $\overline{a}$ 

 $\overline{a}$ 

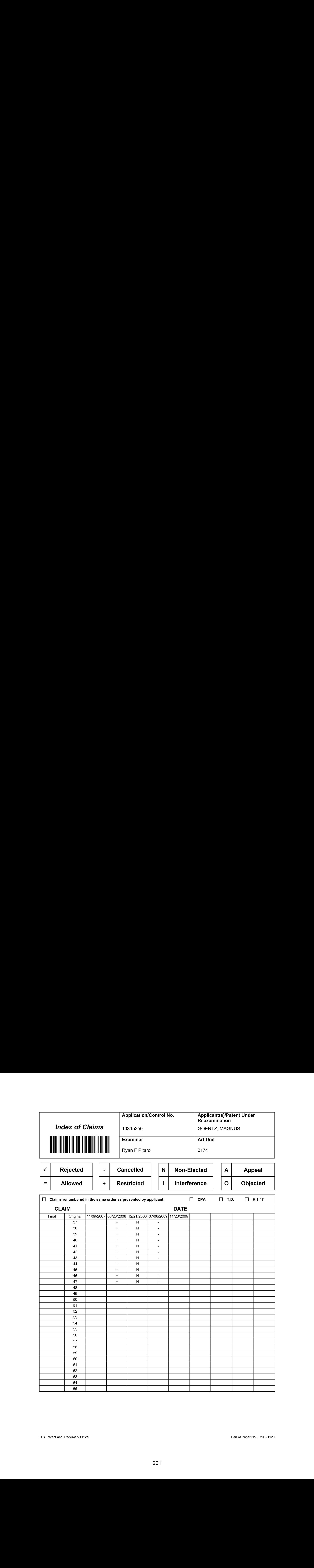

r

٦

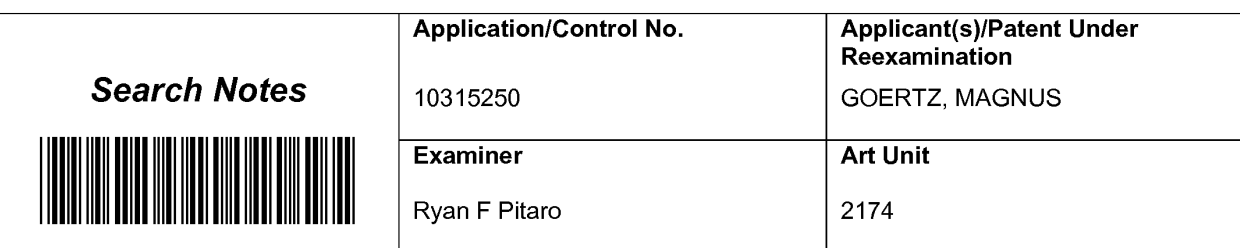

# SEARCHED

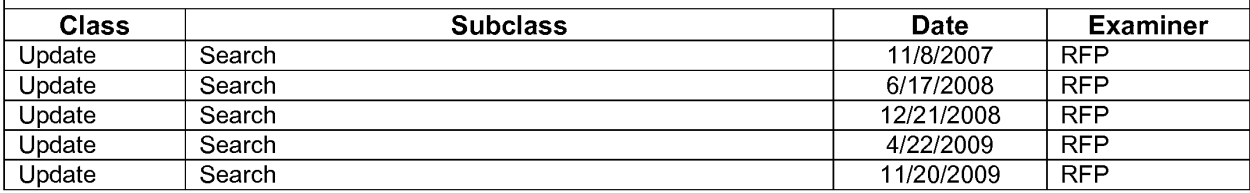

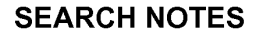

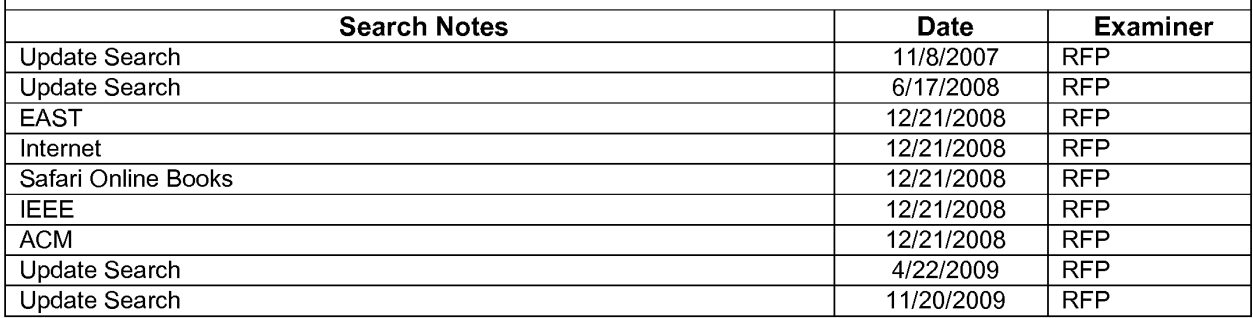

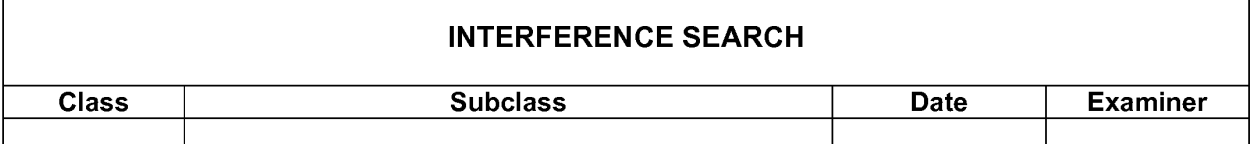

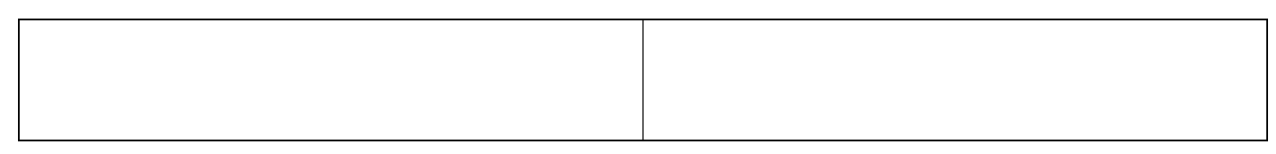

U.S. Patent and Trademark Office

 $\overline{1}$ 

Part of Paper No. : 20091120

٦

Attorney's Docket No.: NEONODE.P004 PATENT

## IN THE UNITED STATES PATENT AND TRADEMARK OFFICE

 $\lambda$  $\mathcal{C}$  $\mathcal{E}$  $\mathcal{E}$ 

 $\lambda$ 

In Re Patent Application of:

Magnus Goertz

Application No: 10/315,250

Filed: December 10, 2002

For: USER INTERFACE FOR MOBILE HANDHELD COMPUTER UNIT

Mail Stop AMENDMENT Commissioner for Patents P. O. Box 1450 Alexandria, VA 22313-1450 Examiner: Ryan F. Pitaro

Art Unit: 2174

# AMENDMENT AND RESPONSE TO OFFICE ACTION UNDER 37 C.F.R. §1.111

Sir:

In response to the Office Action dated July 8, 2009,

Neer is a senete Neer in the Senete Associated

applicant respectfully requests that the remarks below be taken into consideration.

Atty. Docket No. NEONODE.P004 -1-

### IN THE CLAIMS:

Please substitute the following claims for the pending claims with the same number:

**1.** (previously presented) A computer readable medium storing a computer program with computer program code, which, when read by a mobile handheld computer unit, allows the computer to present a user interface for the mobile handheld computer unit, the user interface comprising:

a touch sensitive area in which representations of at least one function are displayed, and each function of said at least one function being mapped to a corresponding location in the touch sensitive area at which the representation of the function is displayed, and being activated by an object touching the corresponding location and then gliding along the touch sensitive area away from the touched location.

**2.** (previously presented) The computer readable medium of claim **1**, wherein one function from the at least one function, when activated, causes the user interface to display icons representing different services or settings for a currently active application.

3. (previously presented) The computer readable medium of claim 2, wherein the user interface is characterised in, that a selection of a preferred service or setting is done by tapping on a display icon corresponding to the preferred service or setting.

4. (previously presented) The computer readable medium of claim 1, wherein one function from at least one function, when activated, causes the user interface to display a keyboard and a text field.

**5.** (previously presented) The computer readable medium of claim **4**, wherein said text field is used for inputting and editing of text through said keyboard.

**6.** (previously presented) The computer readable medium of claim **1**, wherein one function from the at least one function, when activated, causes the user interface to display a list with a library of available applications and files on the mobile handheld computer unit.

**7.** (previously presented) The computer readable medium of claim **6**, wherein the user interface is characterised in, that a selection of an application or file is done by gliding the object along said touch sensitive area so that <sup>a</sup> representation of <sup>a</sup> desired one of said application or file is highlighted, raising said object from said touch sensitive area, and then tapping on said touch sensitive area.

8. (previously presented) The computer readable medium of claim 7, wherein the user interface is characterised in, that at any given time said list presents only files or only applications, and that an area of said list presents a field through which said list can be changed from presenting files to presenting applications, or from presenting applications to presenting files.

Atty. Docket No. NEONODE.P004 -3-

205 205

9. (previously presented) The computer readable medium of claim 7, wherein the user interface is characterised in, that, one item in said list is highlighted by a moveable marking, and the user interface enables list navigation whereby gliding the object along the touch sensitive area in a direction towards the top of said list or towards the bottom of said list causes said marking to move in the same direction without scrolling the list.

**10.** (previously presented) The computer readable medium of claim **9**, wherein the user interface is characterised in, that, if the number of applications or files in said list exceeds the number of applications or files that can be presented on said touch sensitive area as content, and if the object is (i) glided along said touch sensitive area to the top or bottom of said touch sensitive area, then (ii) raised above said touch sensitive area, then (iii) replaced on said touch sensitive area, and then (iv) again glided along said touch sensitive area to the top or bottom of said touch sensitive area, said list navigation pages the content of said list up or down by one whole page.

**11.** (previously presented) The computer readable medium of claim **10**, wherein the user interface is characterised in, that if the object is raised from any first position on said touch sensitive area and then replaced on any second position on said touch sensitive area, said list navigation can be continued from said second position.

**12.** (previously presented) The computer readable medium of claim **1**, wherein the user interface is characterised in, that an active application, function, service or setting is advanced one step by gliding the object

206 206

along the touch sensitive area from left to right, and that the active application, function, service or setting is closed or backed one step by gliding the object along the touch sensitive area from right to left.

13. (previously presented) The computer readable medium of claim 1, wherein the user interface is characterised in, that said representations of said at least one function are located at the bottom of said touch sensitive area.

14. (previously presented) The computer readable medium of claim 1, wherein the touch sensitive area is 2-3 inches in diagonal dimension.

**15.** (previously presented) An enclosure adapted to cover the mobile handheld computer unit according to Claim 1, characterised in, that said enclosure is provided with an opening for said touch sensitive area.

16. (previously presented) The enclosure according to Claim 15, characterised in, that said enclosure is removable and exchangeable.

17. (cancelled)

**18.** (previously presented) The computer readable medium of claim **1**, characterised in, that said computer program code is adapted to function as a shell upon an operating system.

**19.**  $-$  **47.** (cancelled)

Atty. Docket No. NEONODE.P004 -5-

### **REMARKS**

Applicant expresses appreciation to the Examiner for the courtesy of an interview granted to applicant's representative Marc A. Berger (Reg. No. 44,029). The interview was held by telephone on Monday, July 13, 2009.

As discussed during the interview, applicant wishes to point out that the signs 19a, etc. of FIG. 5 of Nakajima are not on the touch surface. They are merely signs, outside of the touch surface 7B, that indicate the functions assigned to adjacent regions of the touch surface.

As such, applicant respectfully submits that the present claim language "at least one function being mapped to a corresponding location in the touch sensitive area at which the representation of the function is displayed, and being activated by an object touching the corresponding location and then gliding along the touch sensitive area away from the touched location" is not anticipated by Nakajima.

For the foregoing reasons, applicant respectfully submits that the applicable objections and rejections have been overcome and that the claims are in condition for allowance.

Respectfully submitted,

Dated: July 13, 2009 / Marc A. Berger/

Marc A. Berger Reg. No. 44,029

P.O. Box 691 Soquel, CA 95073 (831) 426-8200

Atty. Docket No. NEONODE.P004 -6-

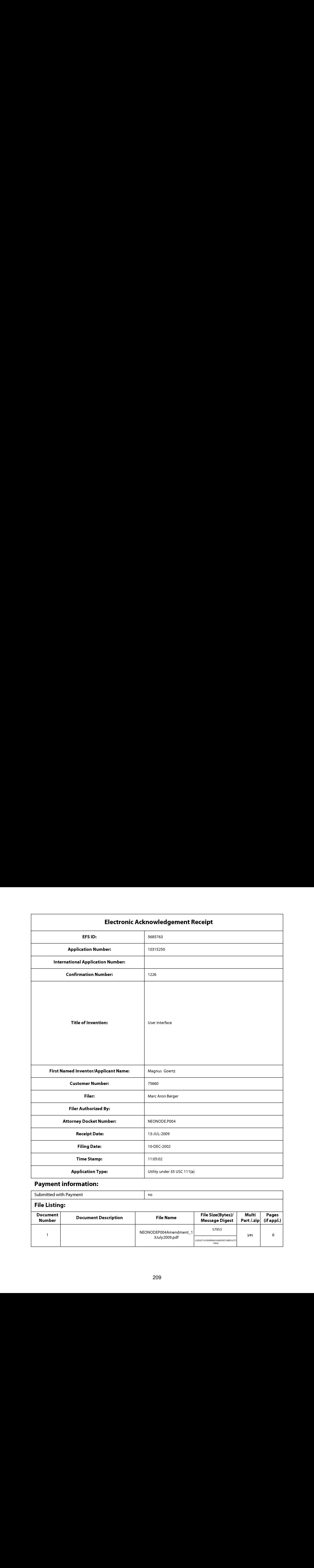

# Payment information:

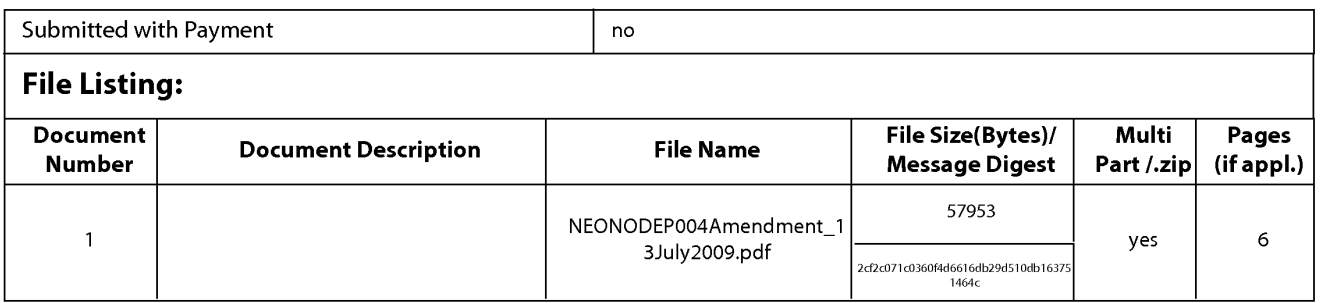

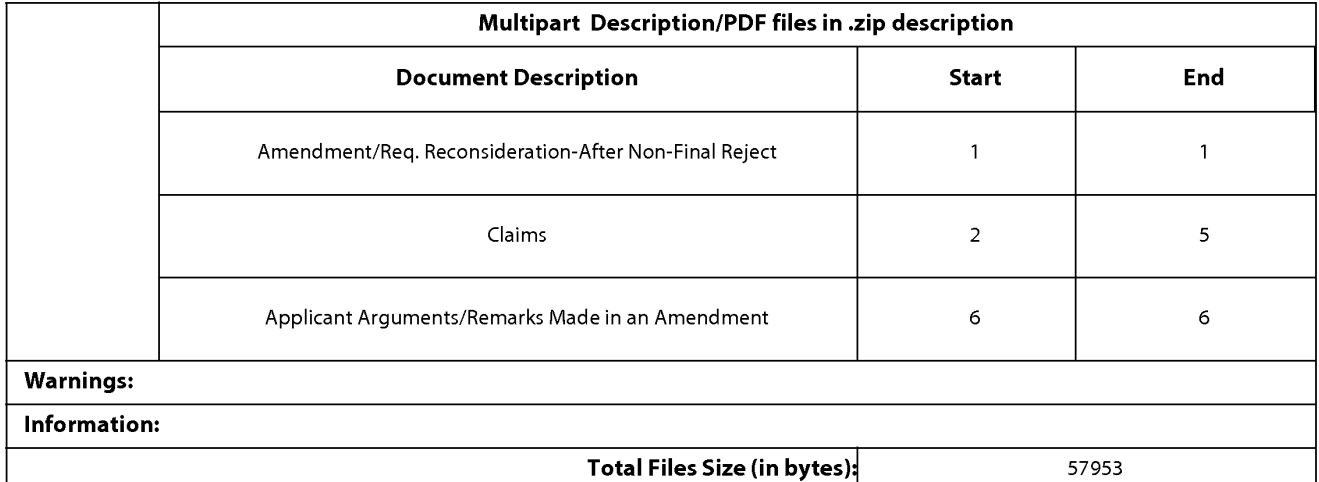

This Acknowledgement Receipt evidences receipt on the noted date by the USPTO of the indicated documents, characterized by the applicant, and including page counts, where applicable. It serves as evidence of receipt similar to a Post Card, as described in MPEP 503.

#### New Applications Under 35 U.S.C. 111

If <sup>a</sup> new applicationis being filed and the application includes the necessary componentsfor <sup>a</sup> filing date (see <sup>37</sup> CFR 1.53(b)-(d) and MPEP 506), <sup>a</sup> Filing Receipt (37 CFR 1.54) will be issued in due course and the date shownonthis Acknowledgement Receipt will establish the filing date of the application.

### National Stage of an International Application under 35 U.S.C. 371

If <sup>a</sup> timely submissionto enter the national stage of an international application is compliant with the conditions of <sup>35</sup> U.S.C. 371 and other applicable requirements a Form PCT/DO/EO/903 indicating acceptance of the application as a national stage submission under 35 U.S.C. 371 will be issued in addition to the Filing Receipt, in due course.

### New International Application Filed with the USPTO as a Receiving Office

If <sup>a</sup> new international application is being filed and the international application includes the necessary componentsfor an international filing date (see PCT Article 11 and MPEP 1810), a Notification of the International Application Number and of the International Filing Date (Form PCT/RO/105) will be issued in due course, subject to prescriptions concerning national security, and the date shown on this Acknowledgement Receipt will establish the international filing date of the application.

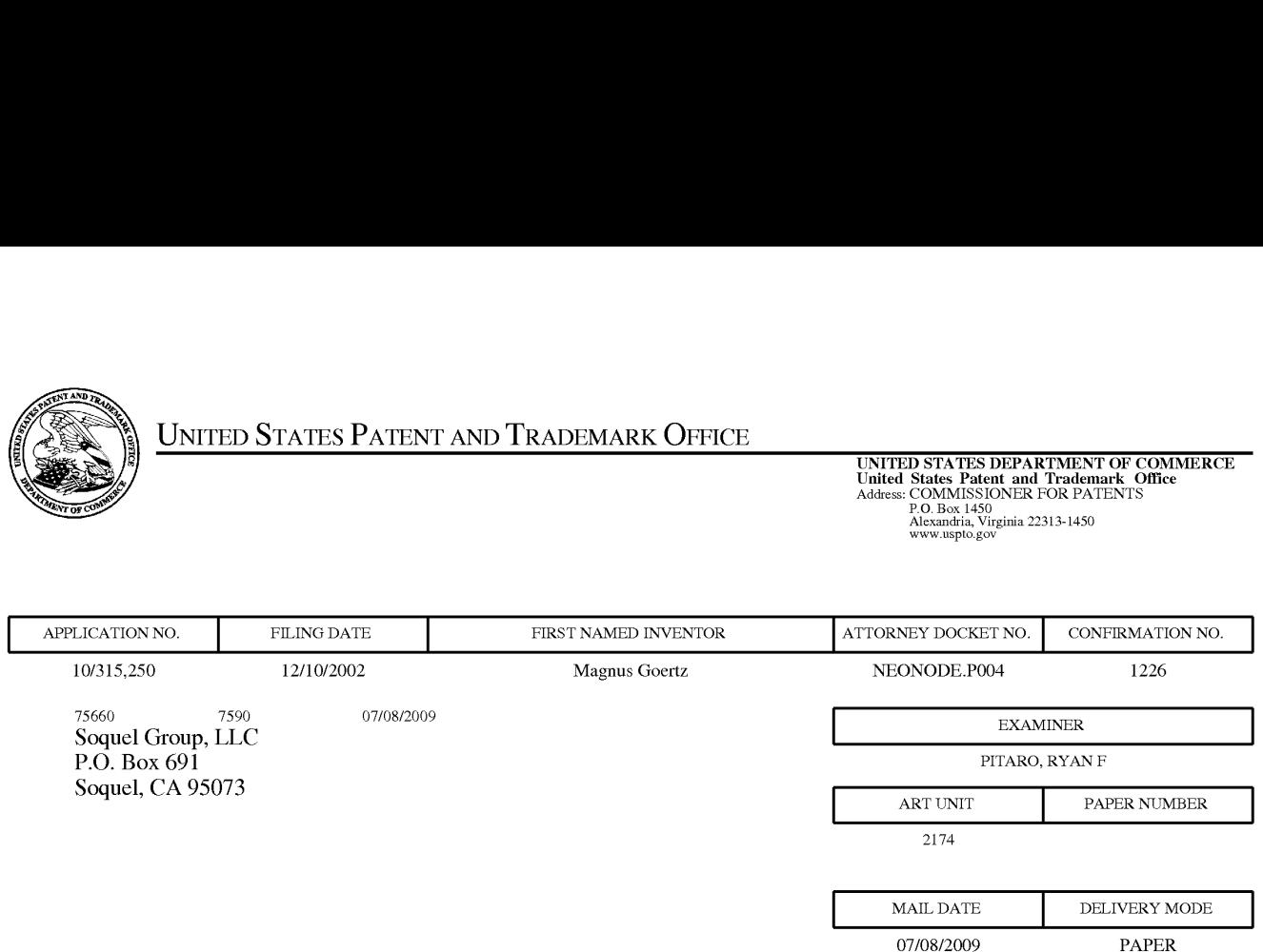

# Please find below and/or attached an Office communication concerning this application or proceeding.

The time period for reply, if any, is set in the attached communication.

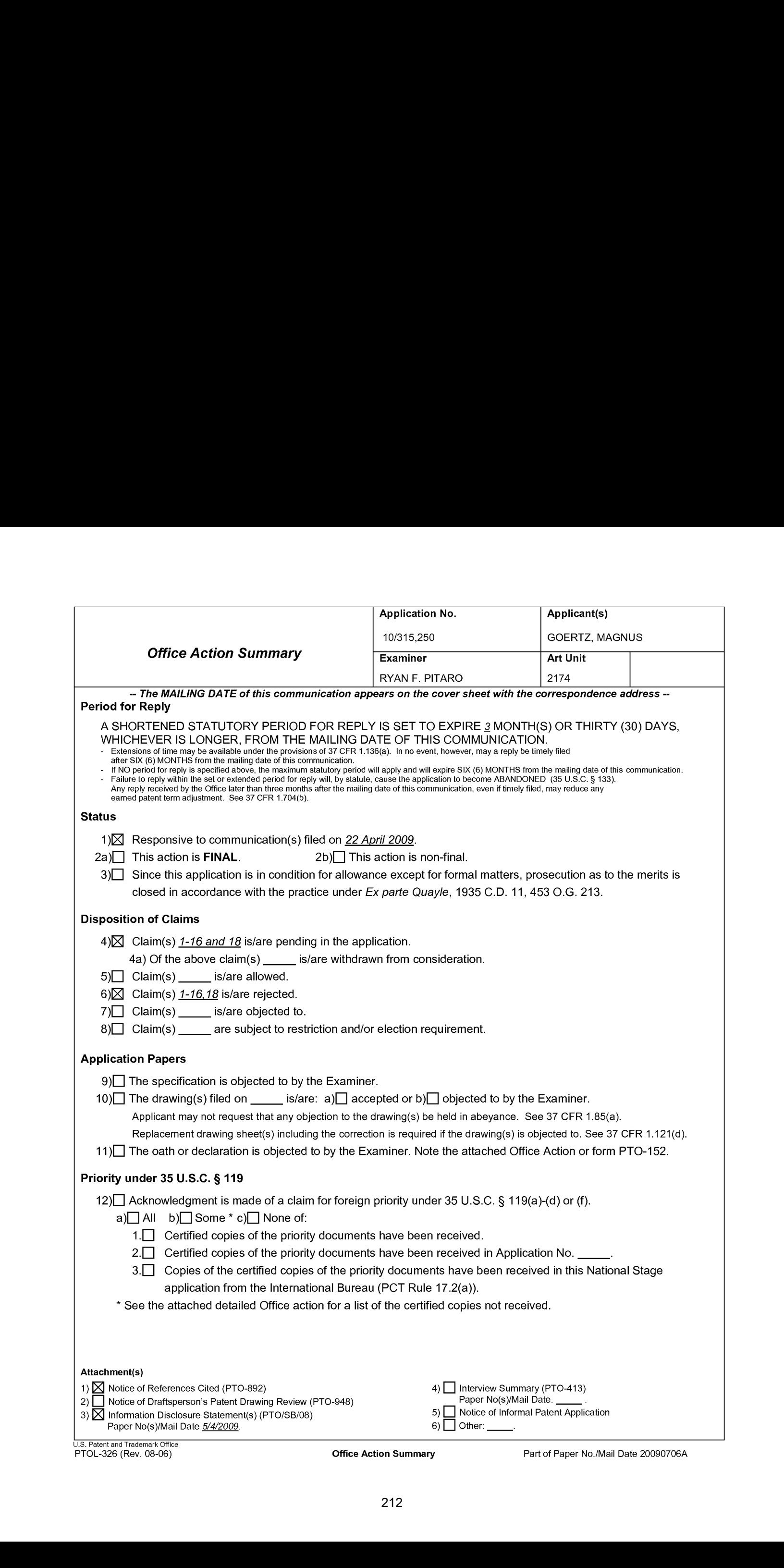

Application/Control Number: 10/315,250 Page 2 Art Unit: 2174

### Response to Amendment

1. This action is in response to the amendment filed 4/22/2009. This action is non-

final.

### Claim Rejections - 35 USC § 102

2. The following is a quotation of the appropriate paragraphs of 35 U.S.C. 102 that form the basis for the rejections under this section made in this Office action:

A person shall be entitled to a patent unless  $-$ 

(e) the invention was described in (1) an application for patent, published under section 122(b), by another filed in the United States before the invention by the applicant for patent or (2) a patent granted on an application for patent by another filed in the United States before the invention by the applicant for patent, except that an international application filed under the treaty defined in section 351(a) shall have the effects for purposes of this subsection of an application filed in the United States only if the international application designated the United States and was published under Article 21(2) of such treaty in the English language.

3. Claim <sup>1</sup> is rejected under <sup>35</sup> U.S.C. 102(e) as being anticipated by Nakajima etal ('Nakajima", 6,346,935).

As per claim 1, Nakajima teaches a computer readable medium storing a

computer program with computer program code, which, when read by a mobile

handheld computer unit, allows the computer to present a user interface for the mobile

handheld computer unit, the user interface comprising: a touch sensitive area in which

Application/Control Number: 10/315,250 Page 3 Art Unit: 2174

representations of a plurality of functions are displayed (Column 15 lines 1-9, function signs), and each function of said plurality of functions being mapped to a corresponding location in the touch sensitive area at which the representation of the function is displayed (Column 15 lines 1-9, stops moving finger), and being activated by an object touching the corresponding location and then gliding along the touch sensitive area away from the location (Column 15 lines 1-15, stops moving finger then glides finger to lightly press surface).

## Claim Rejections - 35 USC § 103

4. The following is a quotation of 35 U.S.C. 103(a) which forms the basis forall

obviousness rejections set forth in this Office action:

(a) <sup>A</sup> patent may not be obtained though the invention is not identically disclosed or described as set forth in section 102 of this title, if the differences between the subject matter sought to be patented and the prior art are such that the subject matter as a whole would have been obvious at the time the invention was made to <sup>a</sup> person having ordinary skill in the art to which said subject matter pertains. Patentability shall not be negatived by the manner in which the invention was made.

5. Claims 2-11,14-16,18 rejected under 35 U.S.C. 103(a) as being unpatentable

over Nakajima et al ("Nakajima'", 6,346,935) in view of Rogue ("Rogue", Palm Pilot: The Ultimate Guide, 2<sup>nd</sup> Edition).

# Application/Control Number: 10/315,250 Page 4 Art Unit: 2174

As per claim 2, Nakajima fails to particularly disclose <sup>a</sup> function to display <sup>a</sup> plurality of functions. However, Rogue teaches a computer readable medium of claim 1, wherein one function from the plurality of functions, when activated, causes the user interface to display icons representing different services or settings for a currently active application (Figure 1.2-1.3, Preferences). Therefore it would have been obvious to an artisan at the time of the invention to combine the teaching of Rogue with the medium of Nakajima. Motivation to do so would have been to provide a way to reduce screen clutter and only access the applications when needed.

As per claim 3, Nakajima-Rogue teaches a computer readable medium of claim 2, wherein the userinterface is characterised in, that a selection of a preferred service or setting is done by tapping on a display icon corresponding to the preferred service or setting (Nakajima, Column 18 lines 30-40, tap).

Asper claim 4, Nakajima-Rogue teaches <sup>a</sup> computer readable medium of claim 1, wherein one function from the plurality of functions, wnen\_activated, causes the user interface to display a keyboard and a text field (Figure 2.5, power stroke up, Figure 2.6).

As per claim 5, Nakajima-Rogue teaches a wherein said text field is used for inputting and editing of text through said keyboard (Nakajima, Figure 2.6).

# Application/Control Number: 10/315,250 Page 5 Art Unit: 2174

As perclaim 6, Nakajima-Rogue fails to teach <sup>a</sup> computer readable medium of claim 1, OFFICIAL NOTICE is taken that file listing is well know in the art. It is extremely common to see a list of functions and files listed, as in directories. Therefore it would have been obvious to an artisan at the time of the invention to combine the teaching with the medium of Nakajima-Rogue. Motivation to do so would have been to provide a user with a list of options.

As per claim 7, Nakajima-Rogue teaches a computer readable medium of claim 6, wherein the userinterface is characterised in, that a selection of an application or file is done by gliding the object along said touch sensitive area so that a representation of a desired one of said application or file is highlighted, raising said object from said touch sensitive area, and then tapping on said touch sensitive area (Nakajima, Column 18 lines 40-56).

As per claim 8, Nakajima-Rogue fails to teache presenting only files or only applications. However OFFICIAL NOTICE istaken that file sorting is well know in the art. It is extremely common to sort a list of functions and files listed by data type. Therefore it would have been obvious to an artisan at the time of the invention to combine the teaching with the medium of Nakajima-Rogue. Motivation to do so would have been to provide a user with a specific list of filtered options.
# Application/Control Number: 10/315,250 Page 6 Art Unit: 2174

As per claim 9, Nakajima-Rogue teaches a computer readable medium of claim 7, wherein the user interface is characterised in, that, one item in said list is highlighted by a moveable marking, and gliding the object along the touch sensitive area ina direction towards the top of said list or towards the bottom ofsaid list, causes said marking to move in the same direction without scrolling the list (Roque, Figure 1.4, using the menu).

As per claim 10, Nakajima-Rogue teaches a computer readable medium of claim 9, wherein the userinterface is characterisedin, that, if the number of applications or files in said list exceeds the number of applications or files that can be presented on said touch sensitive area as content, and if the object is (i) glided along said touch sensitive area to the top or bottom position of said touch sensitive area, then (ii) raised above said touch sensitive area, then (iii) replaced on said touch sensitive area, and then (iv) again glided along said touch sensitive area to the top or bottom of said touch sensitive area, said list navigation pages the content of said list up or down one whole page (Nakajima, Column <sup>14</sup> lines 45-57 and Column <sup>2</sup> lines 15-23, wherein Nakajima is an absolute pointing device and <sup>a</sup> swipe from the top of the page to the bottom will result in <sup>a</sup> refresh by <sup>a</sup> whole page ).

As per claim 11, Nakajima-Rogue teaches a computer readable medium of claim 10, wherein the user interface is characterised in, that if the object is raised from any first position on said touch sensitive area and then replaced on any second position on

Application/Control Number: 10/315,250 Page 7 Art Unit: 2174 said touch sensitive area, said navigation can be continued from said second position (Nakajima, Column 14 lines 45-57).

As per claim 14, while Nakajima-Rogue-O'Rourkefails to teach a touch sensitive area is 2-3 inches. OFFICIAL NOTICE is taken that screen sizes vary and screens with a touch sensitive area of 2-3 inches diagonally is well known in the art. Therefore it would have been obvious to an artisan at the time of the invention to combine the screen size with the medium of Nakajima-Rogue. Motivation to do so would have been to provide adequate size to operate the touch screen while keeping it small enough to fit in a pocket.

As per claim 15, Nakajima-Rogue teaches a enclosure adapted to cover the mobile handheld computer unit according to Claim 1, characterised in, that said enclosure is provided with an opening for said touch sensitive area (Rogue, Figure 1.1).

As per claim 16, Nakajima-Rogue fails to teach an enclosure is removable and exchangeable. OFFICIAL NOTICE istaken that an enclosure is removable and exchangeable is well known in the art. Therefore it would have been obvious to an artisan at the time of the invention to combine the exchangeable enclosure with the medium of Nakajima-Rogue. Motivation to do so would have been to provide a way to style your mobile device so that it can be personalized to a user's taste.

218 218

As per claim 18, Nakajima-Rogue teaches a computer readable medium according to Claim 1, characterised in, that said computer program productis adapted to function as a shell upon an operations system (Rogue, 1.1 Palm Pilot Basics).

6. Claims 12 and 13 are rejected under 35 U.S.C. 103(a) as being unpatentable over Nakajima et al ("Nakajima", 6,346,935) in view of Rogue ("Rogue", Palm Pilot: The Ultimate Guide,  $2^{nd}$  Edition) in view of O'Rourke (O'Rourke, US 7,225,408).

As per claim 12, Nakajima-Rogue teaches a computer readable medium of claim 1, wherein the user interface is characterized in, that an active application, function, service or setting is moved on one step by gliding the object along the touch sensitive area from left to right (Nakajima, Column 14 lines 45-57). However, Nakajima-Rogue

Application/Control Number: 10/315,250 Page 9 Art Unit: 2174

fails to distinctly point out closing or backing one step. However, O'Rourke teaches that the active application, function, service or setting is closed or backed one step (Figure 13, right and left arrows). Therefore it would have been obvious to an artisan at the time of the invention to combine the glide functionality with the forward and backward functionality of O'Rourke. Motivation to do so would have been to provide an easy way to traverse the GUI.

As per claim 13, Nakajima-Rogue-O'Rourke teaches a computer readable medium of claim 1, wherein the userinterface is characterized in, that said representations of said plurality of functions are located at the bottom of said touch sensitive area (O'Rourke, Figure 13, icons at bottom right) .

# Response to Arguments

Applicant's arguments filed 4/22/2009 have been fully considered but they are not persuasive.

The Applicant argues the following main points with regards to claim 1. As summarized by the table on page 10 of the amendment, Nakamura differs for the following reasons:

Application/Control Number: 10/315,250 Page 10 Art Unit: 2174

- e Glide is over non-touch sensitive portion of screen
- Glide is followed by touch
- e Glide is toward touch point
- e Glide is along periphery of touch sensitive area
- Glide movement is guided by inner periphery of raised frame
- Only the touch point is process by the user interface
- Frame-guided touch has the same effect as touch alone

The Examiner disagrees; the Applicant has mis-categorized the inner periphery of the frame of Nakajima. The purposeofthe frame isto allow the user to more easily glide the finger along the edge of the frame if desired. However, this does not limit the users of Nakajima to only use the edge of the frame as argued by the applicant. The frame of a usual touch tablet interferes with the movement of the user's finger, in other words the effective operational area (the touchable area) of the touch tablet is limited and produces waste of the operational area. So while the Applicant has stated that the glide is over a nontouch sensitive portion of the screen, this is in fact incorrect. The glide can now start at the absolute edge of the screen since there is no frame to restrict the user from the edges of the absolute pointing device. The glide as pointed outin the office action is indeed a touch and glide action (Column 15 lines 1-9), the users then stops on the sign (icon) of a desired function and the glides the finger. Application/Control Number: 10/315,250 Page 11 Art Unit: 2174

This two step action is indicative of both the touch and glide being processed to execute the desired function. Whether or not the frame guided touch has a similar effect as touch alone is erroneous. Like the current application Nakajima eliminates the accidental touch performing a function, hence the reason for the touch then glide. While the two means may produced similar ends each hastheir advantages and cannot be combined as one.

The Examiner notes that the OFFICIAL NOTICE set forth in the previous office action has not been contested.

# **Conclusion**

Any inquiry concerning this communication or earlier communications from the examiner should be directed to RYAN F. PITARO whose telephone number is (571)272-4071. The examiner can normally be reached on 9:00am - 5:30pm Mondays through Fridays.

If attempts to reach the examiner by telephone are unsuccessful, the examiner's supervisor, Dennis Chow can be reached on 571-272-7767. The fax phone number for the organization where this application or proceeding is assigned is 571-273-8300.

# Application/Control Number: 10/315,250 Page 12 Art Unit: 2174

Information regarding the status of an application may be obtained from the Patent Application Information Retrieval (PAIR) system. Status information for published applications may be obtained from either Private PAIR or Public PAIR. Status information for unpublished applications is available through Private PAIR only. For more information about the PAIR system, see http://pair-direct.uspto.gov. Should you have questions on access to the Private PAIR system, contact the Electronic Business Center (EBC) at 866-217-9197 (toll-free). If you would like assistance from a USPTO Customer Service Representative or access to the automated information system, call 800-786-9199 (IN USA OR CANADA) or 571-272-1000.

/Ryan F Pitaro/ Examiner, Art Unit 2174

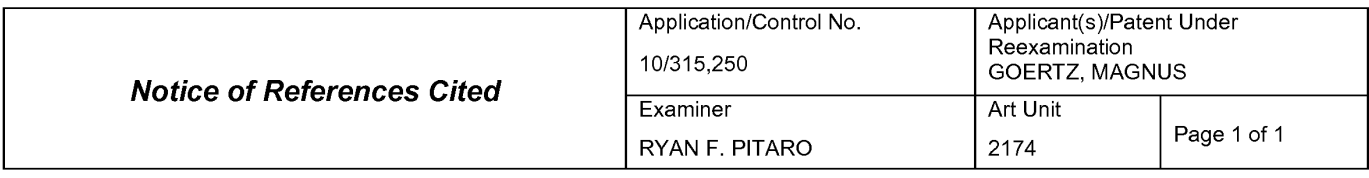

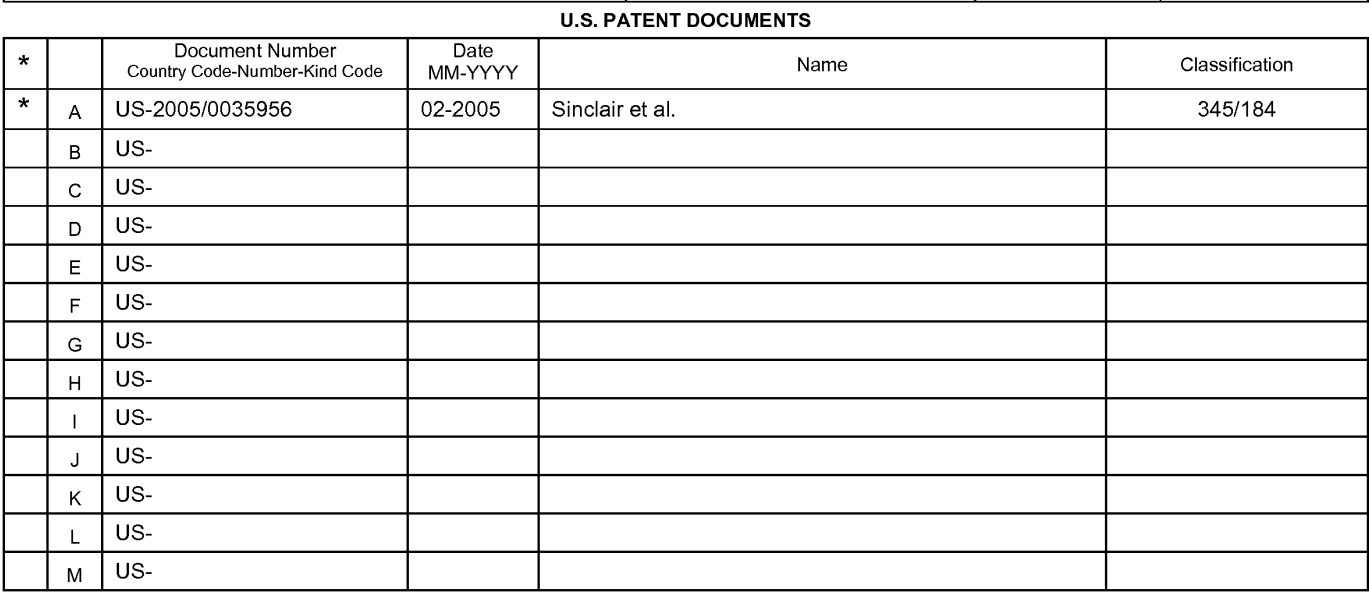

## FOREIGN PATENT DOCUMENTS

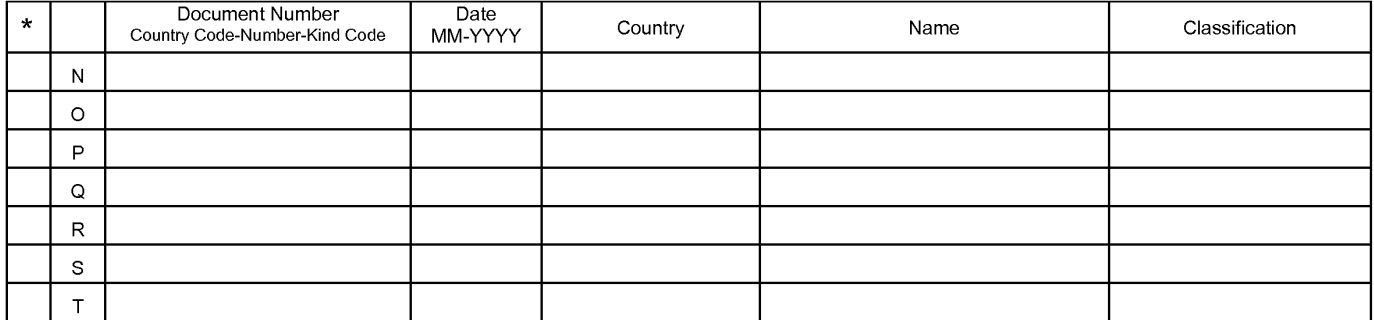

# NON-PATENT DOCUMENTS

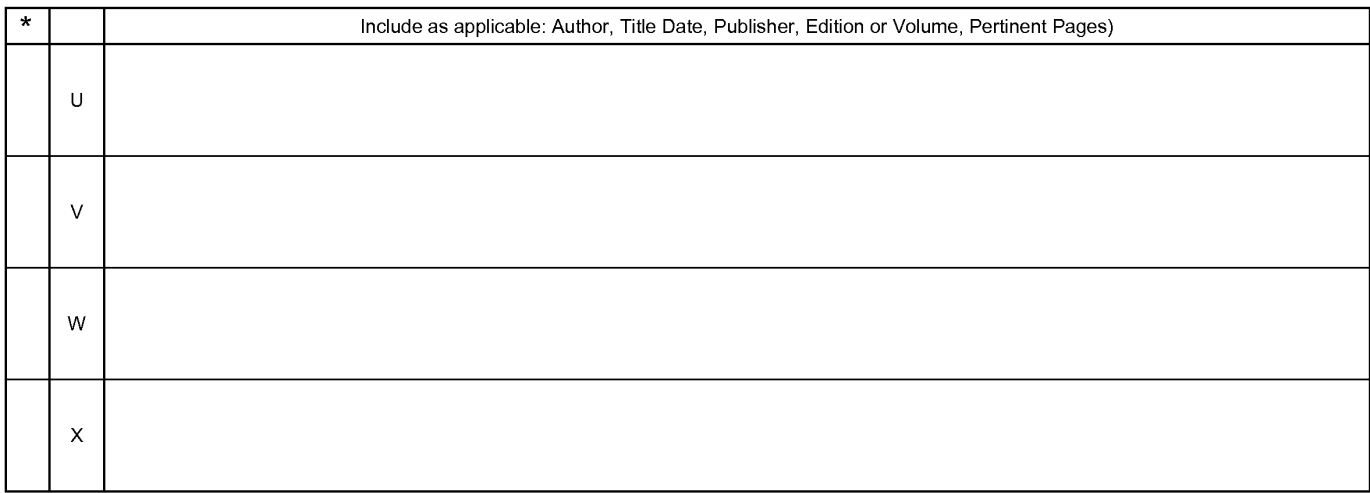

•<br>\*A copy of this reference is not being furnished with this Office action. (See MPEP § 707.05(a).)<br>Dates in MM-YYYY format are publication dates. Classifications may be US or foreign.

U.S. Patent and Trademark Office

Notice of References Cited Part of Paper No. 20090706A

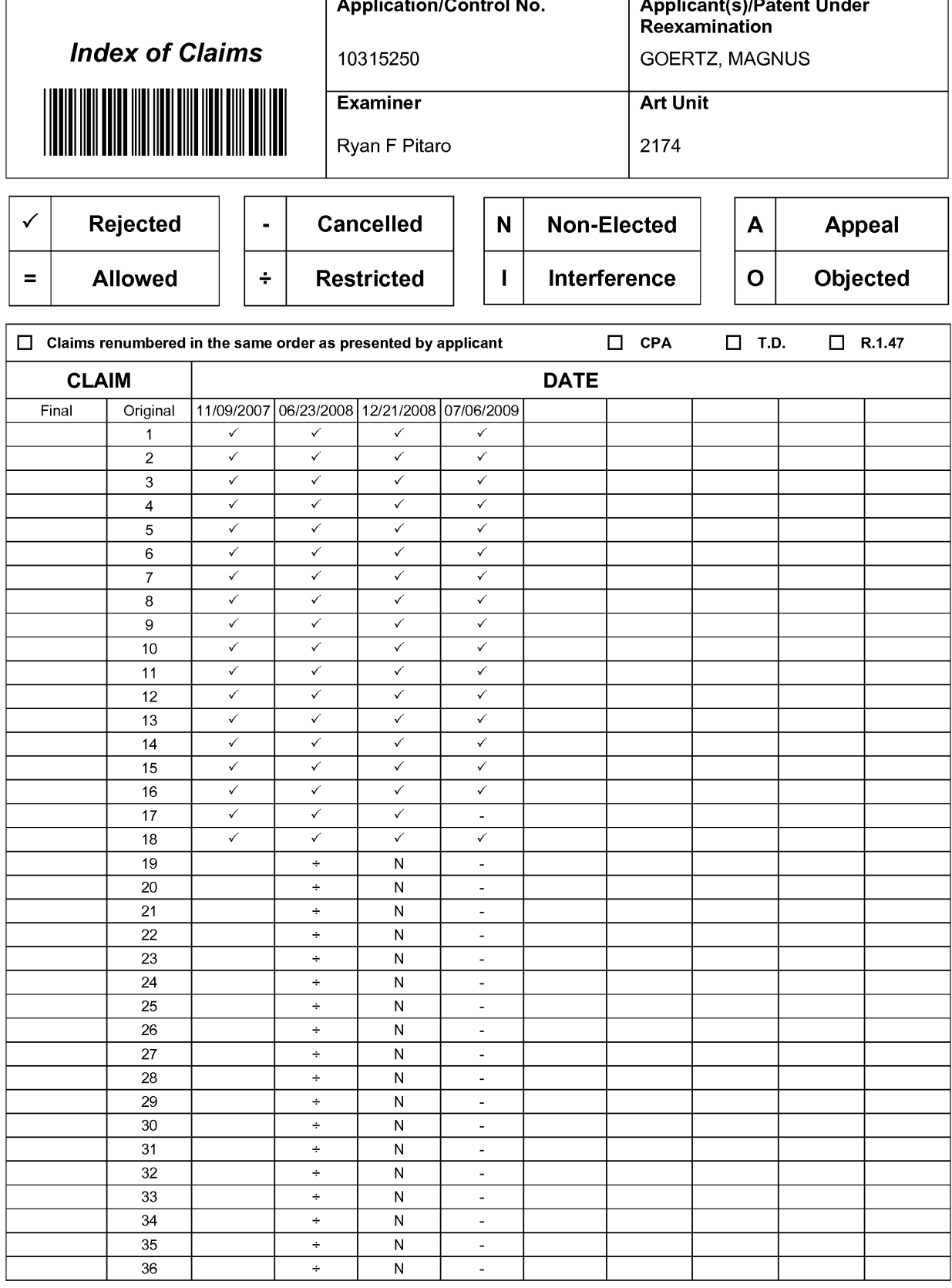

U.S. Patent and Trademark Office

Part of Paper No.: 20090706A

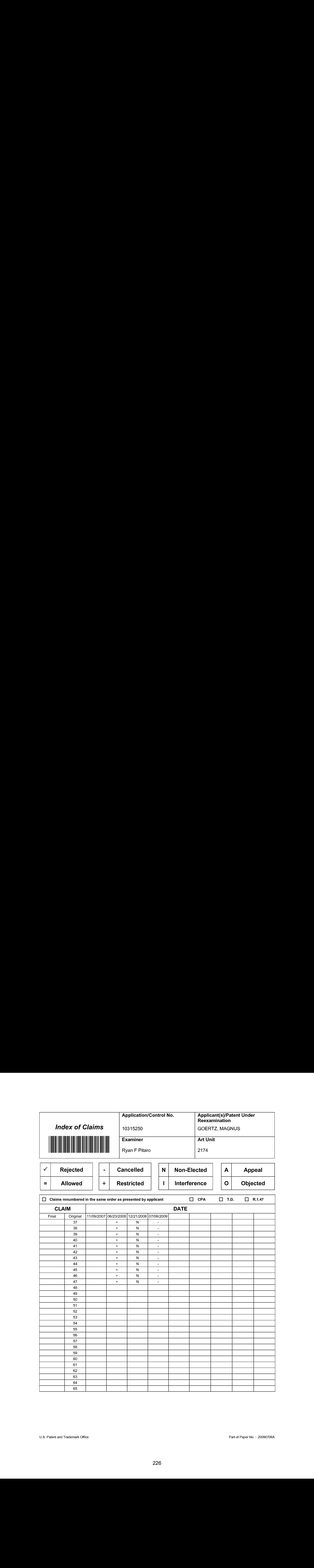

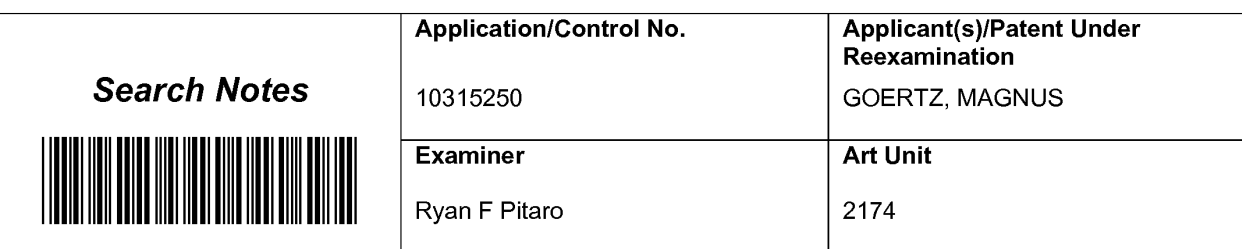

# SEARCHED

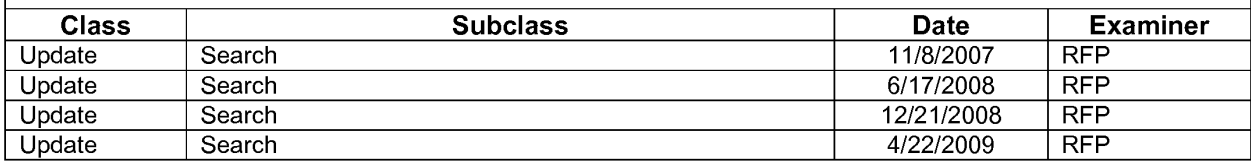

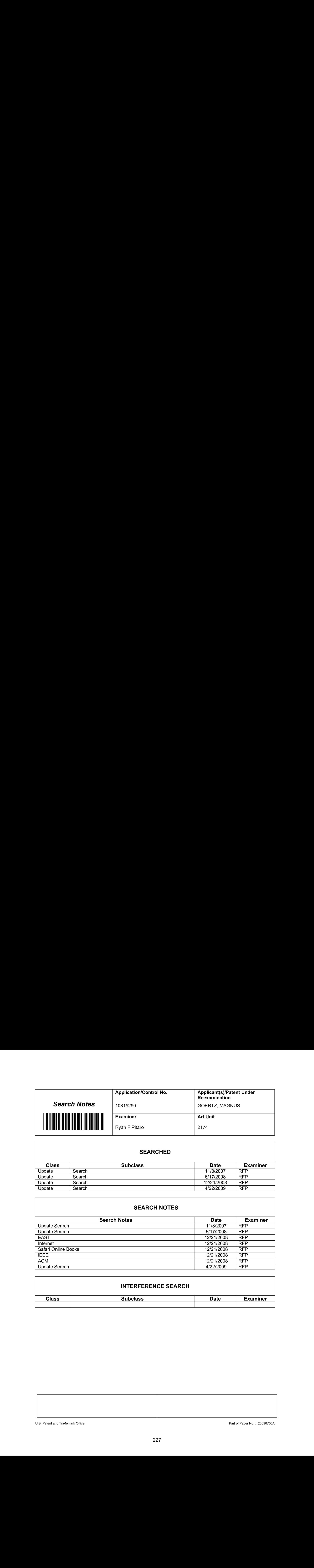

# INTERFERENCE SEARCH

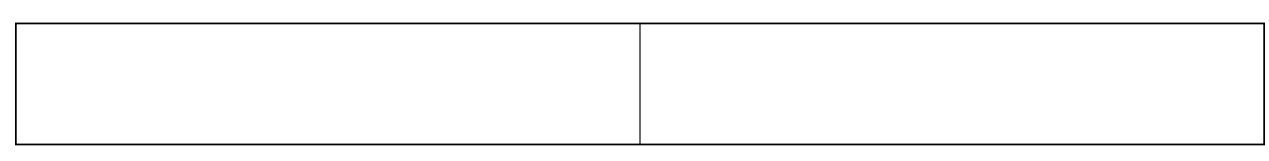

U.S. Patent and Trademark Office **Part of Paper No. : 20090706A** Part of Paper No. : 20090706A

# **EAST Search History**

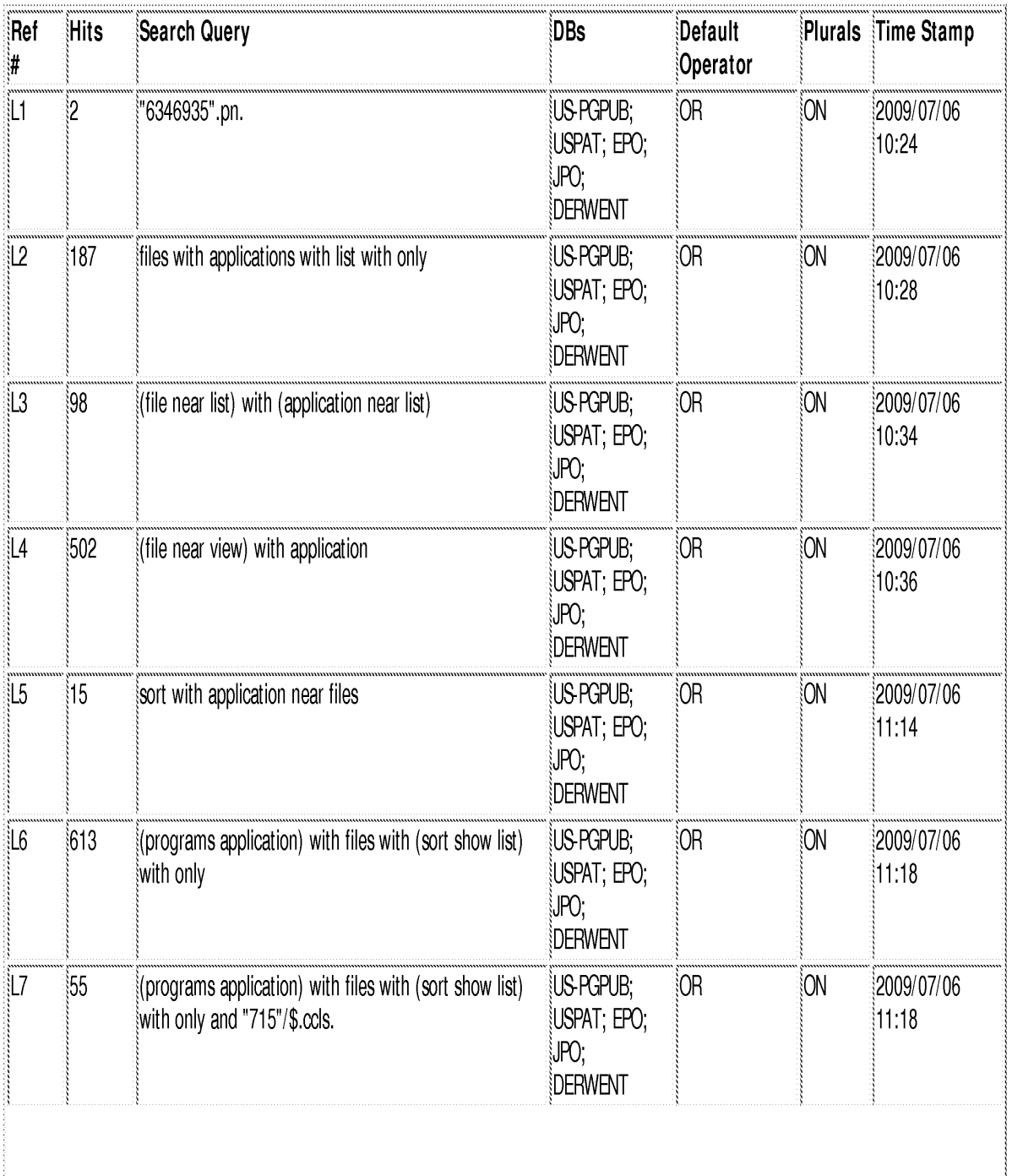

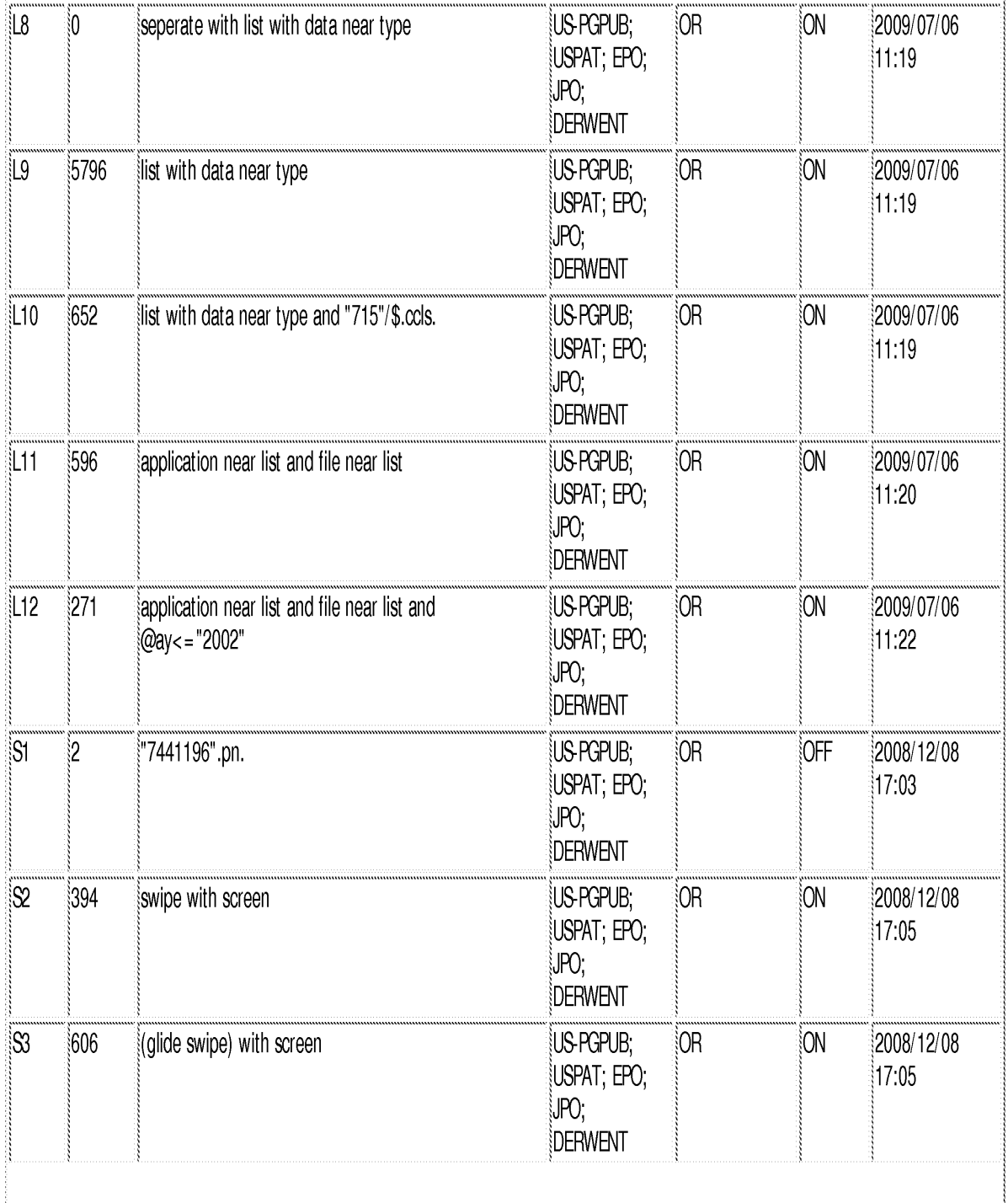

file:///Cl/Documents%20and%20Settings/RPitaro/My%20Documents/e-Red%20Folder/10315250/EASTSearchHistory.10315250\_AccessibleVersion.htm (2 of 10)7/6/09 11:45:40 AM

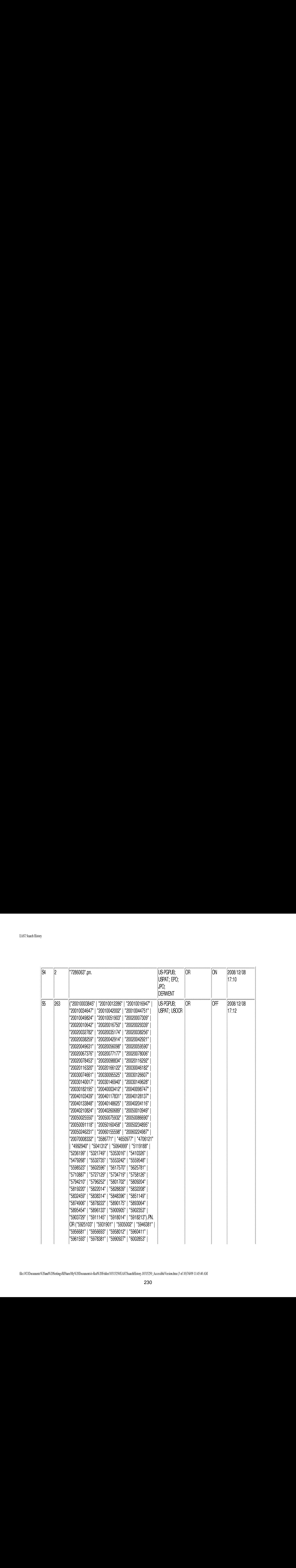

file//C/Documents%20and%20Settings/RPitaro/My%20Documents/e-Red%20Foldet! 103 1S250/EASTSearchHistory.10315250\_AccessibleVersion.htm (3 of 10)7/6/09 11:45:40 AM

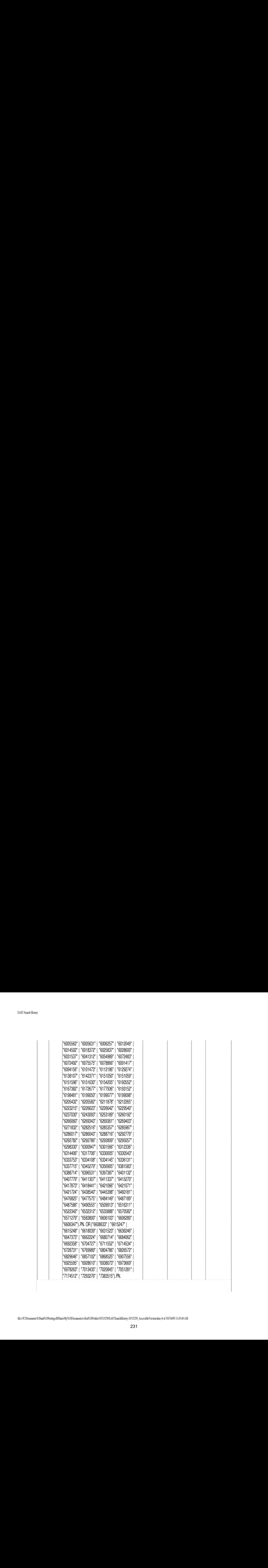

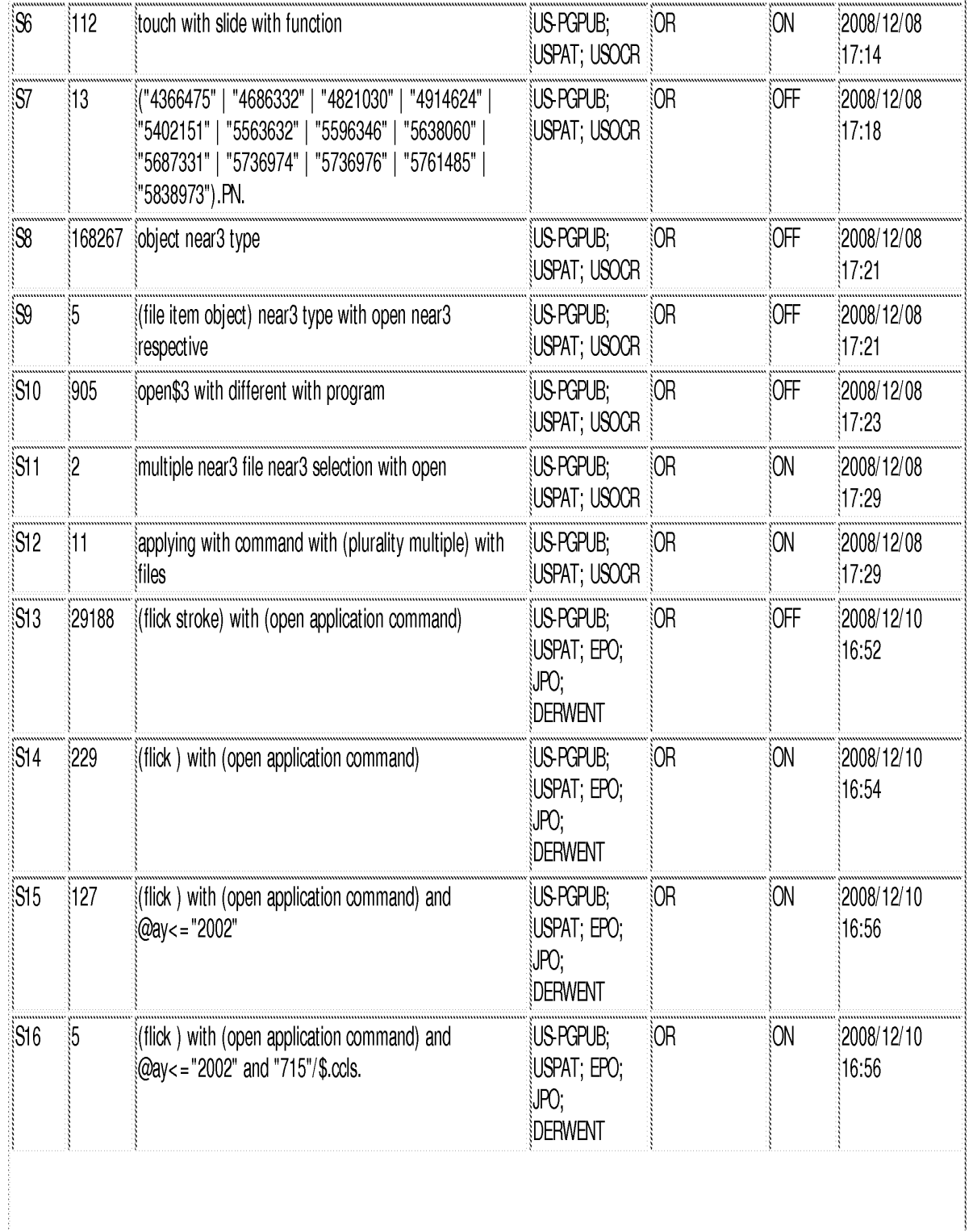

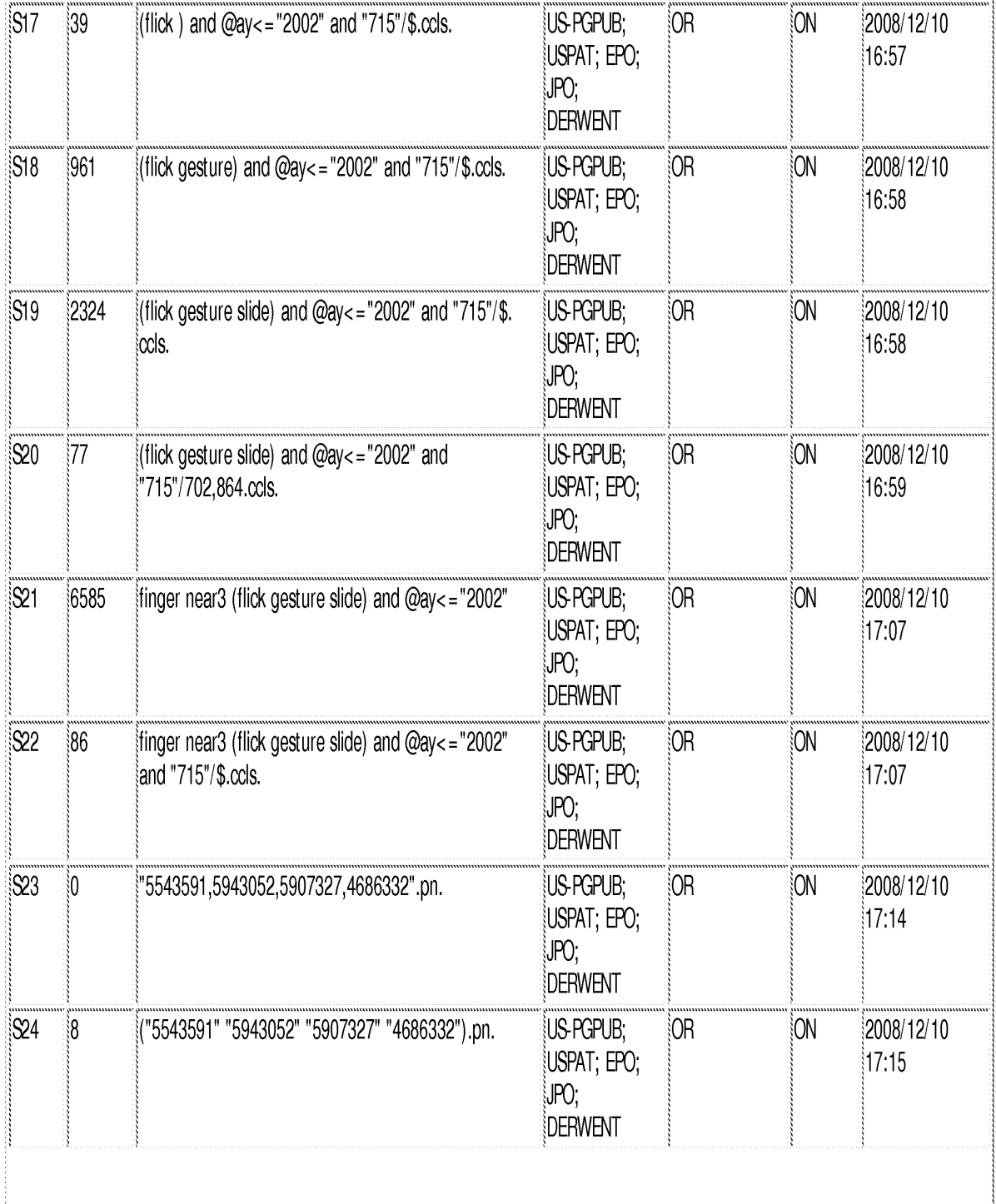

file:///Cl/Documents%20and%20Settings/RPitaro/My%20Documents/e-Red%20Folder/10315250/EASTSearchHistory.10315250\_AccessibleVersion.htm (6 of 10)7/6/09 11:45:40 AM

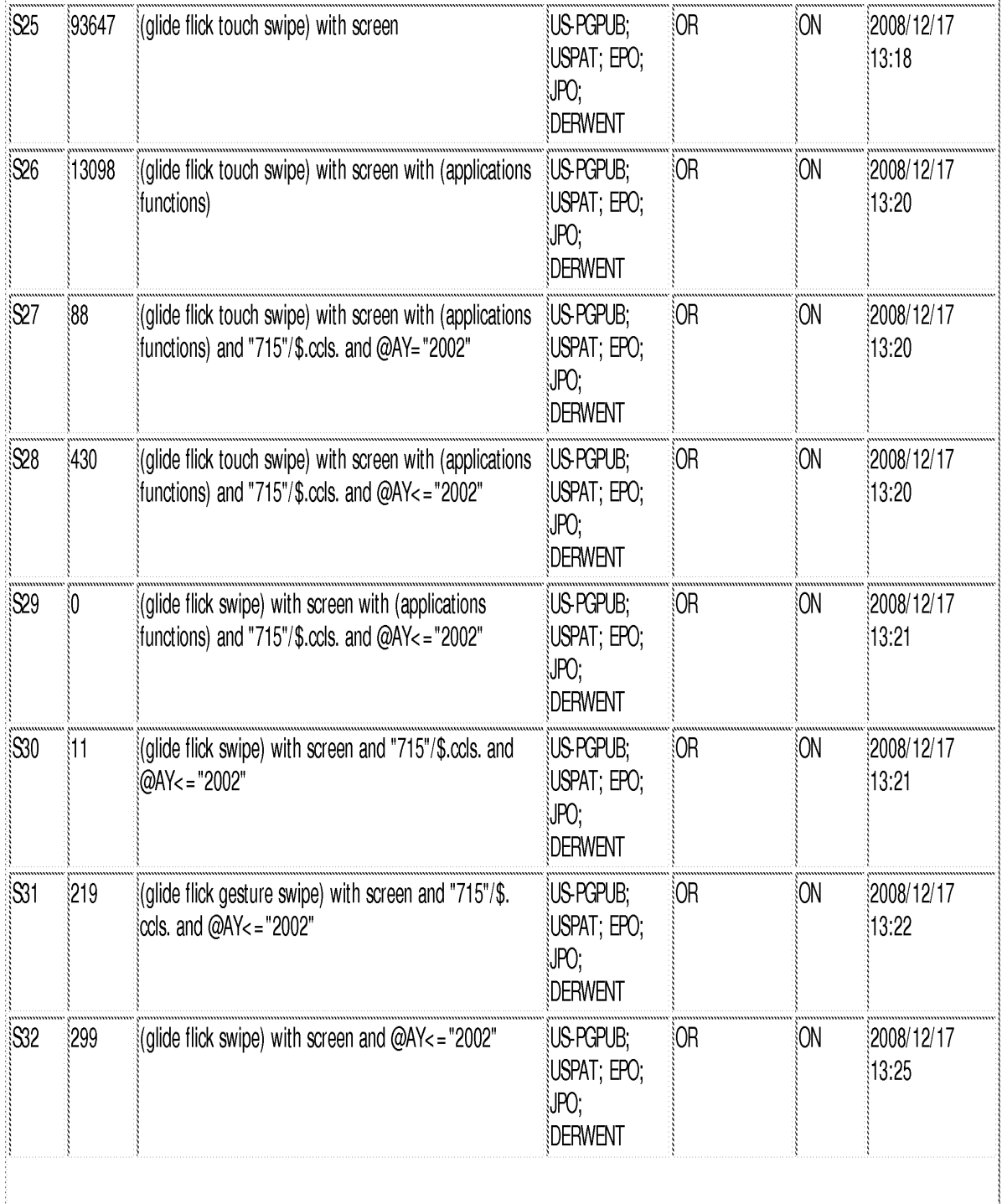

 $\bar{z}$ 

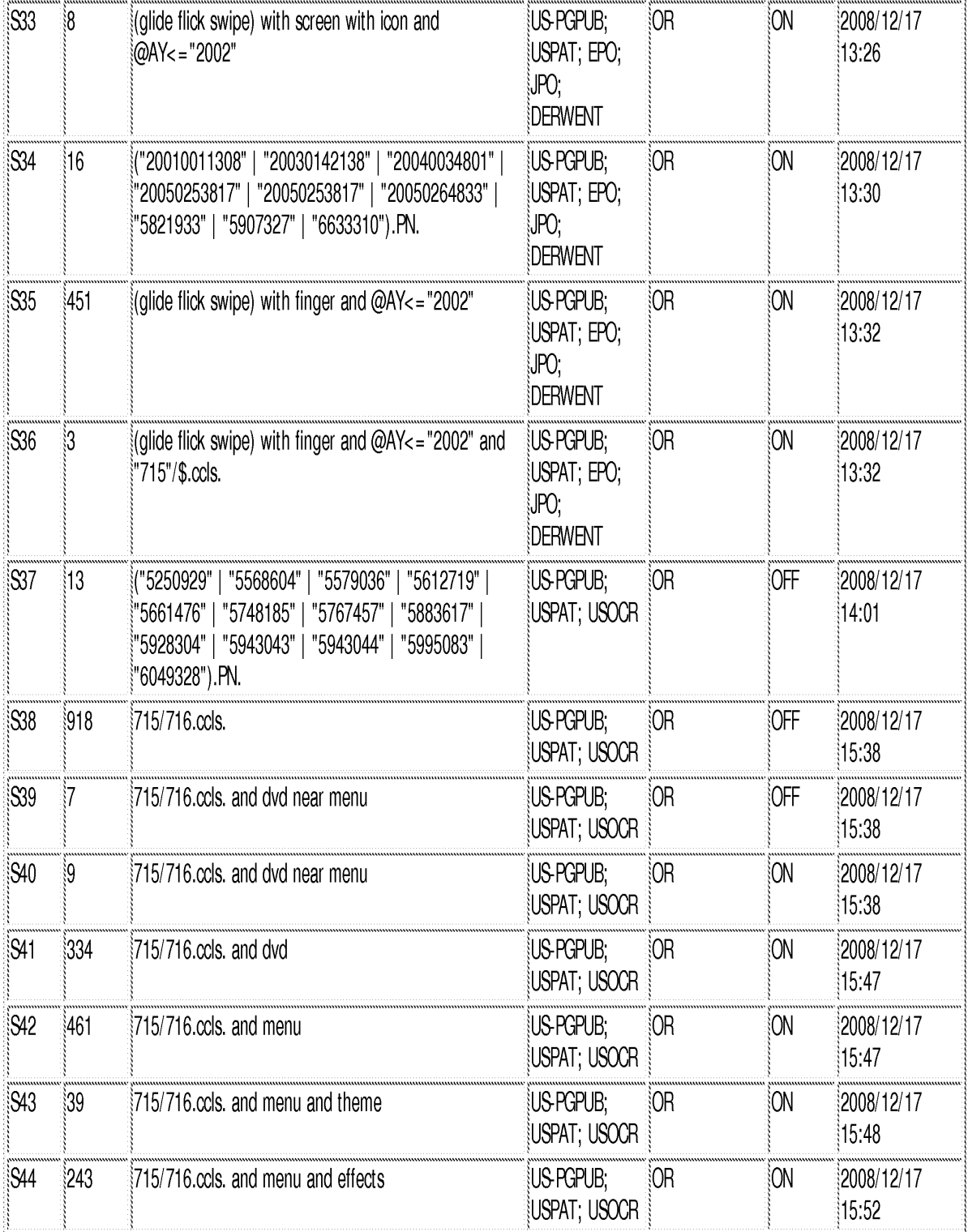

 $\mathbf{r}$ 

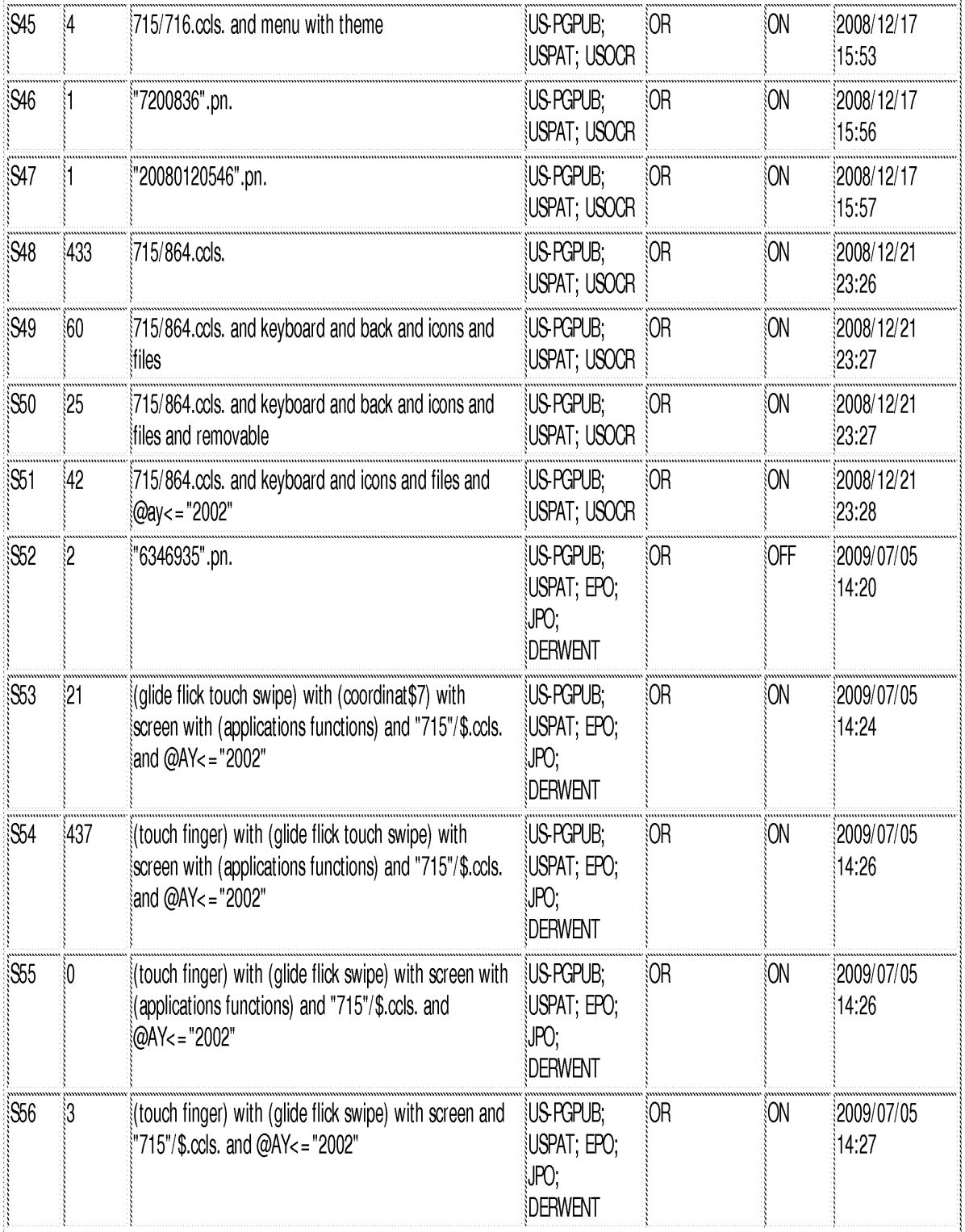

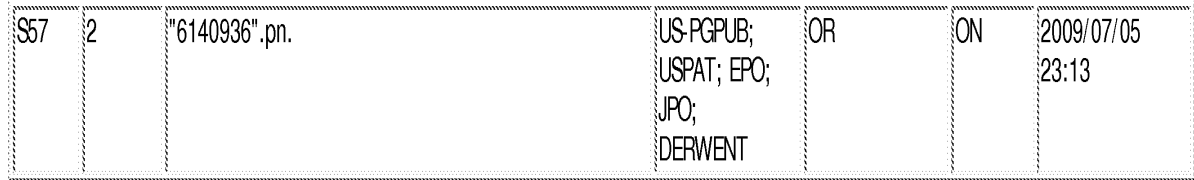

7/6/09 11:45:24 AM

C:\ Documents and Settings\ RPitaro\ My Documents\ EAST\ Workspaces\ 10315250.wsp

Doc code: IDS

Dec description: Information Disclosure Statement (IDS) Filed

PTO/SB/08a (04-09)<br>Approved for use through 05/31/2009. OMB 0651-0031<br>Under the Paperwork Reduction Act of 1995, no persons are required to respond to a collection of information unless it contains a valid OMB 0651-0031<br>Un

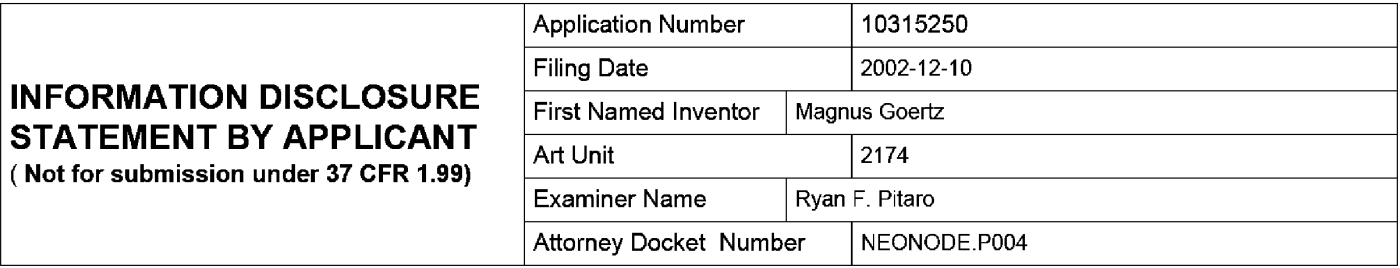

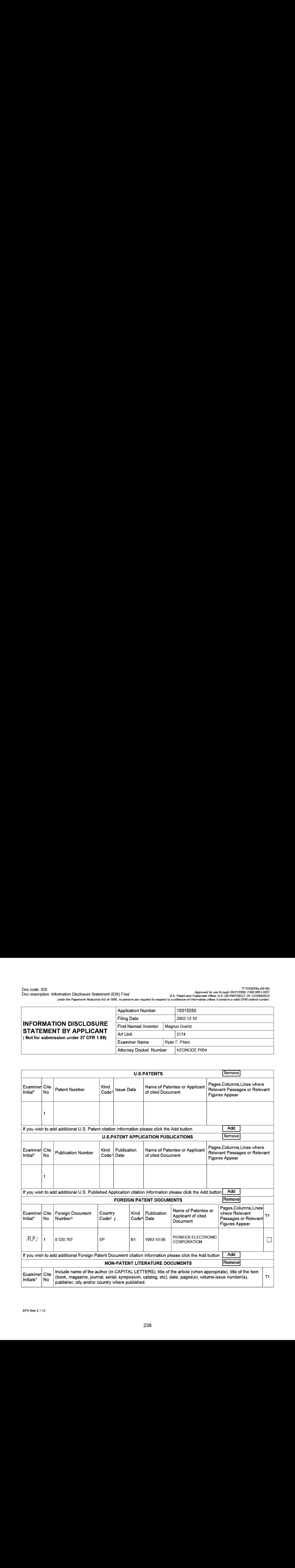

# Application Number | 10315250 Filing Date 2002-12-10 INFORMATION DISCLOSURE STATEMENT BY APPLICANT (Not for submission under 37 CFR 1.99) Art Unit 2174 Examiner Name  $\vert$  Ryan F. Pitaro Attorney Docket Number | NEONODE.P004

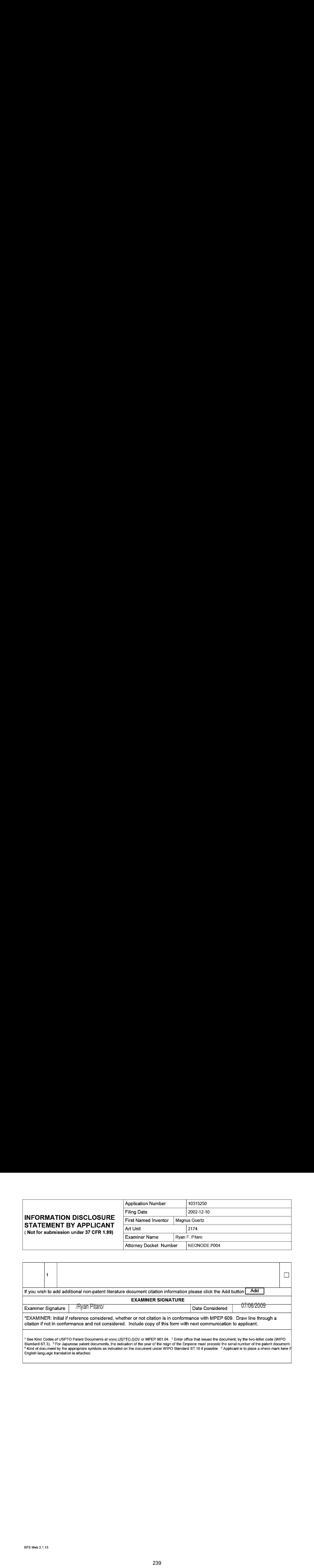

PTO/SB/08a (04-09)<br>Approved for use through 05/31/2009. OMB 0651-0031<br>Under the Paperwork Reduction Act of 1995, po persons are required to respond to a collection of information upless it contains a valid OMB control COMM

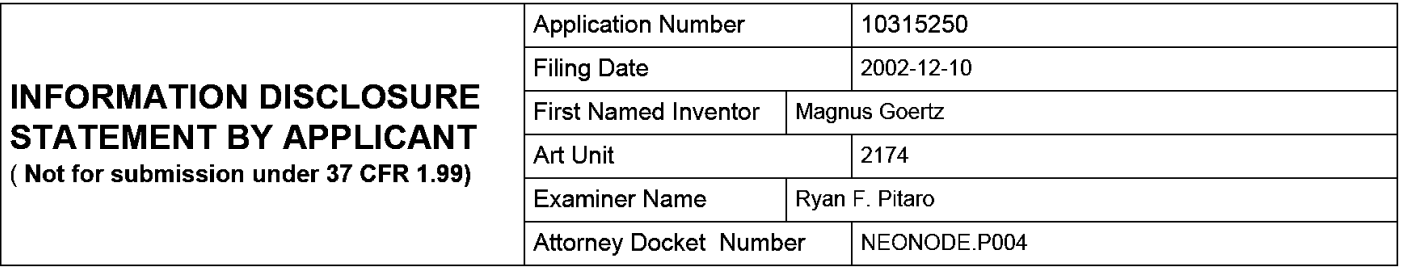

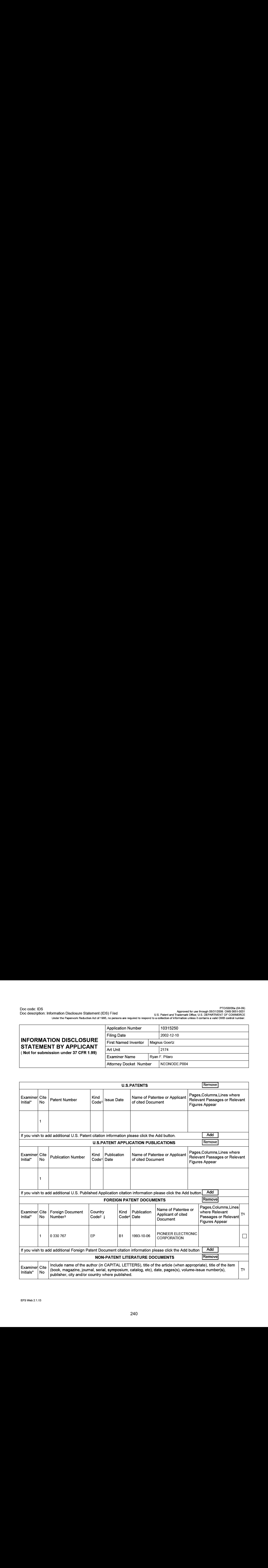

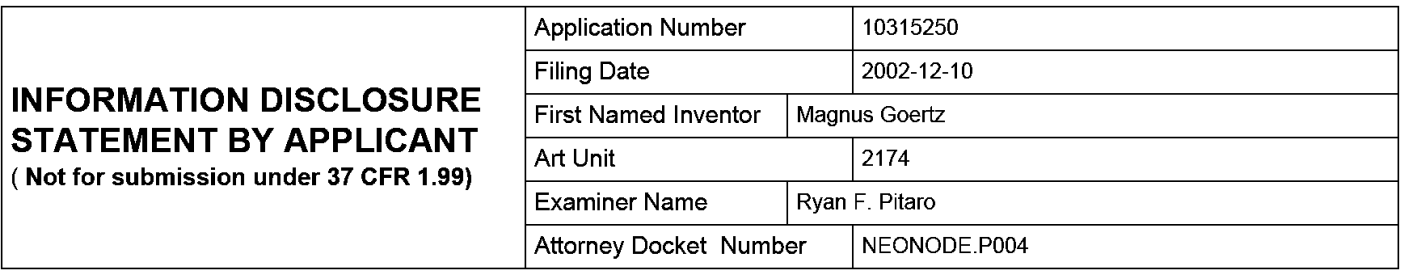

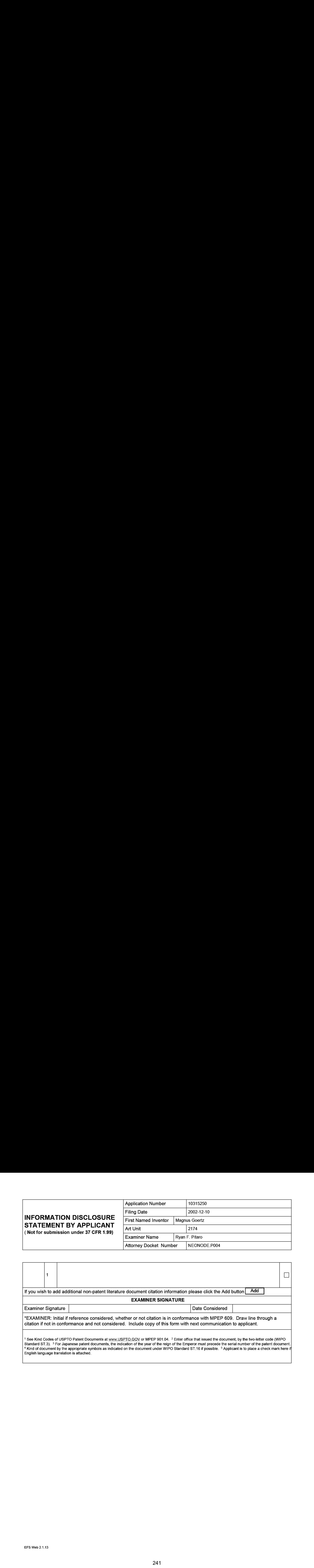

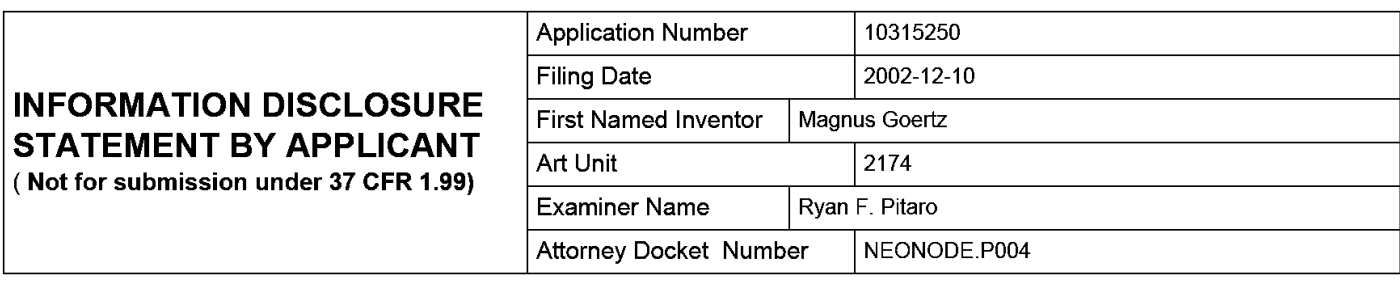

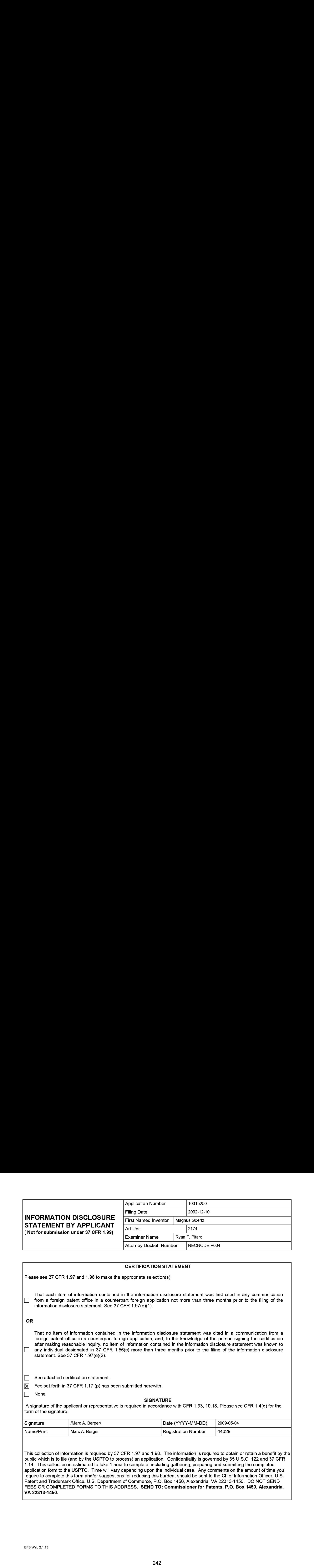

require to complete this form and/or suggestions for reducing this burden, should be sent to the Chief Information Officer, U.S. Patent and Trademark Office, U.S. Department of Commerce, P.O. Box 1450, Alexandria, VA 22313-1450. DO NOT SEND<br>FEES OR COMPLETED FORMS TO THIS ADDRESS. <mark>SEND TO: Commissioner for Patents, P.O. Box 1450, Alexandria,</mark> VA 22313-1450.

The Privacy Act of 1974 (P.L. 93-579) requires that you be given certain information in connection with your submission of the attached form related to a patent application or patent. Accordingly, pursuant to the requirements of the Act, please be advised that: (1} the general authority for the collection of this information is 35 U.S.C. 2(b)(2); (2) furnishing of the information solicited is voluntary; and (3) the principal purpose for which the information is used by the U.S. Patent and Trademark Office is to process and/or examine your submission related to a patent application or patent. If you do not furnish the requested information, the U.S. Patent and Trademark Office may not be able to process and/or examine your submission, which may result in termination of proceedings or abandonment of the application or expiration of the patent.

The information provided by you in this form will be subject to the following routine uses:

- 1. The information on this form will be treated confidentially to the extent allowed under the Freedom of Information Act (5 U.S.C. 552} and the Privacy Act (5 U.S.C. 552a). Records from this system of records may be disclosed to the Department of Justice to determine whether the Freedom of Information Act requires disclosure of these record s.
- 2. A record from this system of records may be disclosed, as a routine use, in the course of presenting evidence to a court, magistrate, or administrative tribunal, including disclosures to opposing counselin the course of settlement negotiations.
- 3. A record in this system of records may be cisclosed, as a routine use, to a Member of Congress submitting a request involving an individual, to whom the record pertains, when the individual has requested assistance from the Member with respect to the subject matter of the record.
- 4. A record in this system of records may be cisclosed, as a routine use, to a contractor of the Agency having need for the information in order to perform a contract. Recipients of information shall be required to comply with the requirements of the Privacy Act of 1974, as amended, pursuant to  $5 \text{ U.S.C. } 552a(m)$ .
- 5. A record related to an International Application filed under the Patent Cooperation Treaty in this system of records may be disclosed, as a routine use, to the International Bureau of the World Intellectual Property Organization, pursuant to the Patent Cooperation Treaty.
- 6. <sup>A</sup> recordin this system of records may be disclosed, as <sup>a</sup> routine use, to another federal agency for purposes of National Security review (35 U.S.C. 181) and for review pursuant to the Atomic Energy Act (42 U.S.C. 218(c)).
- 7. A record from this system of records may be disclosed, as a routine use, to the Administrator, General Services, or his/her designee, during an inspection of records conducted by GSA as part of that agency's responsibility to recommend improvements in records management practices and programs, under authority of 44 U.S.C. 2904 and 2906. Such disclosure shall be made in accordance with the GSA regulations governing inspection of records for this purpose, and any other relevant (i.e., GSA or Commerce) directive. Such disclosure shall not be used to make determinations about individuals.
- 8. A record from this system of records may be disclosed, as a routine use, to the public after either publication of the application pursuant to 35 U.S.C. 122(b) or issuance of a patent pursuant to 35 U.S.C. 151. Further, a record may be disclosed, subject to the limitations of 37 CFR 1.14, as a routine use, to the public if the record wasfiled in an application which became abandoned or in which the proceedings were terminated and which application is referenced by either a published application, an application open to public inspections or an issued patent.
	- 9. A record from this system of records may be disclosed, as a routine use, to a Federal, State, or local law enforcement agency, if the USPTO becomes aware of a violation or potential violation of law or regulation.

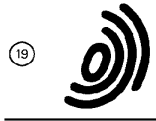

Office européen Europäisches Patenta<mark>m</mark>t European Patent Office

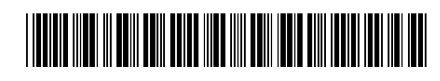

0 330 767 B1

 $(u)$  Publication number:

# @) EUROPEAN PATENT SPECIFICATION

- (45) Date of publication of patent specification:  $06.10.93$  (51) Int. Cl.<sup>5</sup>: **GO6K 11/08**
- @) Application number: 88301738.6
- @) Dateoffiling: 29.02.88

@) Touch panel control device with touch time and finger direction discrimination.

- 06.09.89 Bulletin 89/36 Kawagoe Works
- $(45)$  Publication of the grant of the patent: **Oaza Yamada** 06.10.93 Bulletin 93/40 Kawagoe-shi Saitama(JP)
- <sup>(34</sup>) Designated Contracting States: Corp. Kawagoe Work DE FR GB No. 25-1, Aza Nishimachi
- WO-A-85/05477 Kawagoe Works

IBM TECHNICAL DISCLOSURE BULLETIN, vol. | Oaza Yamada 20, no. 4, September 1977, pages 1609-1611, Kawagoe-shi Saitama(JP) NewYork, US; T.F. CUMMINGS: "Transparent keyless keyboard for variable terminal ap-

- @3) Proprietor: PPONEER ELECTRONIC CORPORA- Broadgate House, TION 7 Eldon Street No. 4-1, Meguro 1-chome  $\qquad \qquad$  London EC2M 7LH (GB) Meguro-ku Tokyo 153(JP)
- ட் @ Inventor: Araki, Morio Pioneer Elec. Corp. Kawagoe Works No. 25-1, Aza Nishimachi Oaza Yamada Kawagoe-shi Saitama(JP)
- **(3)** Date of publication of application: **Inventor: Mori, Shigeto Pioneer Elec. Corp.** No. 25-1, Aza Nishimachi Inventor: Kaneko, Michihiro Pioneer Elec. Oaza Yamada Referencescited: Kawagoe-shi Saitama(JP) EP-A- 0 150 904 **Inventor: Go, Yasunao Pioneer Elec. Corp.** Inventor: Go, Yasunao Pioneer Elec. Corp. No. 25-1, Aza Nishimachi
	- plications"  $\begin{bmatrix} \overline{\alpha} \\ \end{bmatrix}$  Representative: Brunner, Michael John et al GILL JENNINGS & EVERY,

Note: Within nine months from the publication of the mention of the grant of the European patent, any person<br>may give notice to the European Patent Office of opposition to the European patent granted. Notice of opposition may give notice to the European Patent Office of opposition to the European patent granted. Notice of opposition shall be filed in a written reasoned statement. It shall not be deemed to have been filed until the opposition fee has been paid (Art. 99(1) European patent convention).

Rank Xerox (UK) Business Services (3. 10/3.6/3.3.1}

### Description

45

50

The invention relates to a touch panel control device for acoustic equipment.

- Acoustic entertainment devices for vehicles, such as a cassette tape player, compact disk player and radio tuner are installed in considerably small space such as an in-dash console, and therefore must be 5 small in size. Accordingly, the switches or push-buttons of the acoustic devices must also be small. These small switches or push-buttons are difficult to operate. Furthermore, the acoustic devices are used in different modes and operated in various manners. Therefore they employ a variety of switches, pushbuttons, etc. Since the operator cannot easily locate them while driving, his attention to the road may be distracted when operating the acoustic devices causing a dangerous condition. 10
- In this connection, a method has been disclosed in unexamined published Japanese Patent Application no. JP-A-61089720 in which, instead of switches or push-buttons for operating acoustic devices, there is provided a touch panel, the different controls of the devices being effected by touching different positions on the touch panel.
- 15 The conventional touch panel method will be described with reference to Figure 1. A touch panel 80 having interior detecting electrodes is scanned with a scanner 20 to detect when and at what point the touch panel 80 has been touched. The detection output data of the scanner 20 is applied to a first memory 30, where the detection output data of a scan is temporarily stored. The detection output data of one scan read out of the first memory <sup>30</sup> is supplied to <sup>a</sup> recognizing block 40. <sup>A</sup> touch on the touch panelis pattern-20 recognized by the recognizing block 40 for each scan of the scanner 20.
	- The output pattern data of the recognizing block 40 is applied to a second memory 50 and a data comparator 60. The second memory 50 temporarily stores the recognized pattern data produced during one scan and supplied thereto from the recognizing block 40. The data comparator 60 compares the output pattern data of the recognising block with the pattern data of the preceding scan read out of the second
- 25 30 memory 50, to thereby detect any change in the pattern data. The comparison output data of the data comparator 6O is supplied to a decision block 70 which outputs control data corresponding to the comparison output data. In response to the comparison output data, the decision biock 70 refers to a data table (not shown) and outputs predetermined control data according to the touch on the touch panel 80. A similar system is shown and described in WO-A-8505477 and the present invention is characterised thereover.

As is apparent from the above description, in the conventional touch panel control device, the touch data of the present scan is merely compared with that of the preceding scan. Therefore, if the scanning speed is increased, the control device may judge no change in the touch position between two successive scans because the distance the finger can move over a scanning period is related to the scanning speed. If,

- on the other hand, the scanning speed is decreased, the following error may be encountered.If <sup>a</sup> finger finely touches and is removed from the panel and the part of the panel touched has not yet been scanned (for instance the right part of the panel in the case of scanning the panelin the left-to-right direction), then that touch on the panel may not be detected.
- 40 Preferably, the entire panel surface should be scanned in about 10ms to prevent a detection miss. However. if the scanning speed is set to about 10ms, there may be an erroneous detection because, as mentioned above, finger speed cannot follow a rapid scanning speed.

Accordingly, an object of this invention is to eliminate the above-described difficulties with a conventional touch pane! contro! device.

According to the invention there is provided a touch panel control device for outputting commands, according to how a finger touches a touch panel, the device comprising

touch position detecting means in a matrix form on said touch panel, for detecting a touch on the touch panel and providing output signals;

means for detecting the co-ordinates of the touch position from the said output signals of the said touch position detecting means and providing an output representative thereof;

scanning means for periodically providing a scanning signal to the touch position detecting means to enable touch detection;

duration timer means for providing a time measurement signal on receipt of a trigger signal from the touch position detecting means;

55 co-ordinate memory means for storing the co-ordinates of a current touch position on the touch panel detected by the co-ordinate detecting means;

co-ordinate comparing means for comparing, for each scan, the coordinates of the previously stored current touch position in the memory means with those of current touch position; characterised by

an operation discriminator for determining, according to the relationship between the timer measurement signals received from the timer means and the results of the comparison from the co-ordinate comparing means, which of a plurality of predetermined outputs to issue, whereby, by the user touching and/or moving a finger across the touch panel, an operational mode for an electronic device can be

commanded, said operation discriminator including means for determining which output to issue from a 5 plurality of predetermined outputs based upon the direction and distance the finger moves in a predetermined period of time and means for determining which output to issue from the said plurality of predetermined outputs based on the time duration that the finger touches the touch panel while moving less than a predetermined distance.

10 In the drawings:-

25

15

40

50

Fig. <sup>1</sup> is a block diagram showing a conventional touch panel control device;

Fig. 2 is a front view showing a touch panel in a touch panel control device according to the invention;

Fig. 3 is a block diagram showing the touch panel control device according to the invention;

Fig. 4 is a circuit diagram of one example of a touch position detecting means in the touch panel control device of the invention.

Fig. <sup>5</sup> is <sup>a</sup> timing chart for <sup>a</sup> description of the operation of the touch position detecting means shownin Fig. 4;

Figs. 6, 7 and 8 are three parts of a flow chart for describing the operation of the touch panel control device of the invention; and

20 Figs. 9(a) and 9(b) are illustrations of displays on the touch panel.

In Fig. 2, reference numeral <sup>1</sup> designates a touch panel. Along the four sides of the touch panel are LEDs (light emitting diodes) 101 through 114 and light receiving means, namely, photo-transistors 201 through 214. They are alternately arranged in such a manner that the photo-transistors 201 through 214 receive light beams from the LEDs 101 through 114. respectively. The photo-transistors 201 through 214 provide high level (H) outputs upon reception of the light beams. The LEDs and the photo-transistors are alternately arranged along the side of the touch panel to eliminate the possibility that a photo-transistor

might erroneously detect the light beam emitted by an adjacent LED rather than its corresponding LED.

30 35 The control system (Fig. 3) includes a touch operation discriminator 2. The discriminator 2 determines which finger movement is being performed by determining the direction of finger movement (ie. operation by the user) and the time period over which the finger touches the touch panel. A respective operation output is applied to a command discriminator 12. The command discriminator 12 supplies an operation command to a system controller 13 in response to the operation discriminated by the operation discriminator 2. The operation command controls the operation of an electronic device such as a cassette player, radio tuner, or compact disk player, and data representing the operating condition thereof is fed back to the command discriminator 12.

The operation discriminator 2 also applies a scanning pulse signal (STB signal) to a timing circuit 3 with a period of about 10ms as shown in the timing chart of Fig. 5. The scanning time is not necessarily 10ms. It should be determined on the basis of the speed of the finger scanning the panel. During the generation of the STB signal, the timing circuit 3 produces pulses for activating the LEDs 101 through 114 in Fig. 2 so

45 that turn-on input voltages are successively applied to the input terminals 301 through 314 of the LEDs 101 through 114. The light from the LEDs 101 through 114 is applied to the photo-transistors 201 through 214, respectively, the outputs of which are provided at an output terminal 400 in Fig. 4. The timing of these serial outputs is as indicated in Fig. 5. The serial outputs are applied to a serial-to-parallel converter 4, where they are converted into parallel outputs, which are latched by a data latch 5. One scanning operation is completed when the timing circuit 3 has applied the input voltages to all the LEDs. During a waiting time T,

the data latched by the data latch 5 is transferred to the operation discriminator 2.

The timing chart of Fig. 5 represents the case where the finger touches the touch panel at a point marked with a circle in Fig. 2. In this case, the outputs of the LEDs 106 and 111 are blocked and therefore the outputs of photo-transistors 206 and 211 are maintained at a low level (L). Therefore, the data latched by the data latch circuit 5 is:

11111011 in the X-direction

110111 in the <sup>Y</sup> direction

As apparent from the above, the coordinates of the touch position can be detected from the position of the "0" levels in the data latch.

55 During the waiting time T, the output of the data latch circuit 5 are simultaneously applied to a NOR gate 8, the output of which is raised to <sup>H</sup> when the finger touches the panel.

With further reference to Fig. 3. there is shown a coordinate memory 6 for storing the coordinates of a touch position at the start of <sup>a</sup> touch detecting operation or at the end of an operation (ie. it retains the touch

position until the next operation); and a timer 7 which is reset in synchronism with the storing operation of the coordinate memory 6, to start its time counting operation. The control system further comprises an arithmetic circuit (not shown) for comparing the coordinates of the present touch position with those stored in the coordinate memory 6, to detect the direction of movement of the finger on the panel 1; a touch

memory 10 for storing the touch and non-touch on the touch panel 1; and a command memory 11 for 5 storing the user operation determining output which is discriminated by the operation discriminator 2 and applied to the command discriminator 12.

The operation discriminator 2 supplies a CMD signal representing the operation given to the touch panel <sup>1</sup> to the command discriminator 12. In response to the CMD signal the command discriminator 12 applies a command to the system controller 13 for operating the acoustic device. 10

In general, the following commands are required for acoustic devices used in vehicles:

- (1) Tape deck
	- Fast forward, rewind, stop, repetitive playback, jump for station and playback.
- (2) Tuner

35

15

Up sweep, down sweep, preset channel up, preset channel down, channel preset, and auto tuning (3) Compact disk

Playback, partial repeat, whole repeat, skip, stop, jump for music, and disk take-out.

- As is apparent from the above, six or seven different commands are required for each acoustic device used in vehicles.
- 20 These commands can be issued by utilisation of, for example, seven finger movements or operations on the touch panel; movements of the finger upwardly, downwardly, right and left (in, D, R, & L),keeping the finger at a point (KEEP), touching the panel briefly (HIT) and touching the panel briefly twice (2HIT). The above described operations are discriminated by the discriminator 2 which provides outputs to the command discriminator 12 which gives appropriate commands to the acoustic devices.
- 25 The above-described operations can be discriminated not only by the contents of the arithmetic circuit, but also based on the touch memory circuit 10 in which the touch condition of the preceding scan is stored, the content of the command memory 11 which stores the command or output given to the command discriminator 12 before the scan, and the time determined by the timer 7.

For instance, the commands can be issued as follows:

30 (1) When the co-ordinate changes are at least four a second, the commands corresponding to U, D, R and <sup>L</sup> operations (movemenis) are outputted separately;

(2) The command KEEP is outputted when the finger is kept on the touch panel for at least one second and moves three co-ordinate positions or less.

(3) The command HIT is outputted when the finger is kept on the panel for 0.5 second or less, and moves three coordinates or less.

(4) The command 2HIT is outputted when, within two seconds after the issue of the command HIT, the finger is moved (operated) in the same manner as in the case of outputting the command HIT.

A method of discriminating the above-described finger operations will be described with reference to the flow charts of Figs. 6, 7. and 8.

- 40 In these figures, steps <sup>1</sup> through 7 form a routine for starting, when the finger touches the panel, storage of the co-ordinates of that position and the operation of the timer. After the operation discriminator 2 outputs a scan instruction signal (STB) in step 1, in step 2 it is determined whether or not the finger touches the panel. When it is determined that the finger has touched the touch panel in step <sup>3</sup> the coordinates of that position are read. In step 4, the content of the touch memory 10, which stores the touch condition of
- 45 the touch condition of the preceding scan, is read to determine whether or not the finger has touched the panel for the first time. If it is determined that the content of the touch memory 10 has been cleared, then in step 5 a"1" is written into the touch memory. In step 6 the above-described coordinates of the position are stored in the coordinate memory 6, and in step 7 the timer is reset and started.
- 50 (1) Discrimination of the finger operations U, D, R and <sup>L</sup>

Discrimination of the finger operations U. D, R and <sup>L</sup> is achieved in steps 8 through 17.

55 In step 8, the coordinates stored in the coordinate memory 10 are compared with the present coordinates to obtain the variations in the X- and Y-directions. In step 9, by referring to the command memory 11 which stores the operation content outputted previously, it is determined whether or not the upward, downward, rightward or leftward operation has been applied to the command discriminator 12. If it is determined that one of such operations has been applied thereto, then it is unnecessary to discriminate the movement in that direction again, and steps 11 and 11° are effected in which the movement in a

direction perpendicular to the direction of that movement is detected so that the finger movement may not be regarded as "the finger is moved four coordinates twice", when the finger is moved eight coordinates or more. If no command is applied to the command discriminator 12, then in step <sup>10</sup> it is determined, from the above-described variations, whether the finger is moved horizontally or vertically.

In step 12, it is determined whether, in each of the X- and Y-directions, the finger is moved in the positive (+) direction or in the negative (-) direction, so that in step 13 the operation content corresponding to the direction of movement is provided.

In step 14, the operation content thus provided is applied to the command discriminator 12 (in this operation, the command discriminator 12 supplies the instruction to the system controller 13 which has been predetermined for the electronic equipment in use), and in step 15 the operation content is stored in 10 the command memory 11.

In step 16, the coordinates stored in the coordinate memory are rewritten into those of the touch position obtained at the time of outputting the operation content, and in step 17, the timer is reset so that the following discrimination is carried out.

### (2) Discrimination of the finger operation KEEP

20 The finger operations KEEP and HIT are distinguished from each other according to how long the finger touches the touch panel. Therefore, if the finger operation KEEP is determined merely from the time count data of the timer 7, then the determination may include the finger operation HIT. That is, in the following

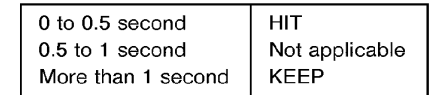

30 while the finger operation KEEP is discriminated the finger operation HIT may occur. In the case where the touch time is 0.5 to <sup>1</sup> second, no action is taken, as was listed above. This is to prevent an erroneous operation which may be caused when the finger operations are not strictly defined. Therefore, the step may be eliminated as the case may be.

Therefore, in a routine consisting of steps 18 through 25 as shown in Fig. 7, when at step 20 the time count data of the timer exceeds one (1) second and in step 22 it is determined that the finger operation KEEP has not been supplied as the operation content to the command discriminator 12, then it is supplied as the operation content to the command discriminator 12 in step 24. The reason why, in step 22, it is detected whether or not the finger operation KEEP has been supplied as the operation content is to prevent the difficulty that, when the finger touches the touch panel for more than two seconds, the finger operation

40 When in step 18 the touch time is shorter than 0.5 second, in step 19 the finger operation HIT is provided as the operation content; however, it is not applied to the command discriminator 12 yet in the flow chart.

### (3) Discrimination of the finger operations HIT and 2HIT

KEEP may be provided as the operation content two or more times.

45

25

15

5

The finger operations HIT and 2HIT can be identified as shown in the flow chart of Fig. 8.

When in step 2 of Fig. 6 it is determined that the finger is not in touch with the touch panel, then in step 26 it can be determined by referring to the touch memory 10, adapted to store the touch or non-touch detected in the preceding scan, whether or not the touch was just now released. Whenit is determined that the touch was released just now, then the content of the touch memory 11 is "1". In step 27, the content of

- 50 the touch memory 11 is cleared, and in step 29 it is determined whether or not the operation content is of the finger operation HIT. That is, if in step 19 of Fig. 7 the finger operation HIT is provided as the operation content, then step 30 is effected. In step 30, when it is determined from the content of the command memory 11 that nothing is provided, then the operation content, or HIT, is applied to the command discriminator 12. If the finger operation HIT is applied as the operation content in the command memory 11,
- 55 then it is the second finger operation HIT, and therefore the finger operation 2HIT is applied as the operation content to the command ciscriminator 12. If the storage data of the cammand memory 11 is other than that, then in a routine of steps 36 through 38 the command memory and the operation content are cleared and the timer is stopped.

When in step <sup>26</sup> it is determined that the content of the touch memory <sup>10</sup> has been cleared since the preceding scan, then step 28 is effected. If, in step 28, the timer shows the lapse of two seconds, i.e. nothing is operated for two seconds, then the routine of steps 36, 37 and 38 is effected.

The operation discriminator 2 can apply the seven operating modes to the command discriminator 12 in the above described manner.

In the operation discriminator 2, the above-described operation contents are converted into commands (outputs) suitable for the operations of the acoustic devices to be controlled in such a mannerthat any one of the commands can be used for a plurality of acoustic devices - for instance the finger operation R is used for the "up direction sweep" of a tuner and also for the "fast forward" of a tape deck. The commands

are applied to the system controller 13 by the command discriminator 12. In response to the commands, the system controller 13 controls the operations of the acoustic devices.

In the above-described embodiment, the seven finger operations are discriminated, and in response to the seven finger operations thus discriminated the command discriminator outputs the commands. If the seven finger operations are utilised in combination, then more commands can be issued.

- 20 For instance, in the case of a tape deck, the finger operations may be combined as follows: When, after the "fast forward" operation is selected by the finger operation R, the finger operation <sup>U</sup> is carried out, a socalled "FF Scan" operation can be performed in which the "fast forward" operation of the tape is carried out to detect an intermusic region, and after the sound reproduction is performed, the "fast forward" operation is carrisd out again. When the finger operation R is followed by the finger operation D, the "FF music search" operation is carried out. **LINE AND THE CONSULTIME THE CONSULTIME THE CONSULTIME THE CONSULTIME THE CONSULTIME THE CONSULTIME THE CONSULTIME THE CONSULTIME THE CONSULTIME THE CONSULTIME THE CONSULTIME THE CONSULTIME THE CONSULTIME THE CONSULTIME T** 
	- In this case, the system controller 13 applies data representing the operating condition of the acoustic device to the command discriminator 12 at all times, and the command provided by the command discriminator is determined according to the operating condition.

25 In the case of the tape deck described above, normally the finger operation R is used for the command "fast forward", and the finger operation <sup>U</sup> is for the command "volume up". However, during the "fast forward" operation. the finger operation U is used to output the command "FF scan".

If a plurality of operation outputs are combined to provide a command in the above-described manner, then the finger operations can be applied to a variety of operation modes of acoustic devices mounted in a vehicle.

30 The touch panel <sup>1</sup> may comprise a picture display unit such as a cathode ray tub (CRT). The system controller 13 applies display mode data to a CRT driver 14 in correspondence to an acoustic device in use, thereby to control the display on the touch panel 1.

Figs. 9(a) and 9(b) show examples of a CRT display. More specifically, the part (a) of Fig. 9 shows a CRT display in the "tape deck" mode, and the part (b) of Fig. 9 shows a CRT display in a "tuner" mode.

- 35 downwardly, rightwardly and leftwardly, respectively, and finger operations HIT, 2HIT and KEEP are indicated by one dot, two dots and a bar, respectively; and the compound finger operations are indicated by the bent arrows - for instance the compound finger operation R <sup>U</sup> is indicated by the arrow which is extended rightwardly and then upwardly.
- 40 Therefore, merely by moving the finger according to the indications or marks displayed on the touch panel, the commands corresponding to the finger operations can be applied to the system controller 13.

The contents of the display on the display unit can be changed according to the operation conditions of an acoustic device to be controlled. For instance, for the "fast forward" operation of a tape deck, the mark ">b" is caused to flicker or its colour is changed, so that the operator can detect whether or not the finger operation on the touch panel has been carried out correctly, to thereby prevent erroneous operation.

As shown in Fig. 9 the display mark "2nd" is provided for the finger operation KEEP. It can be utilized in the case where the number of finger operations is smaller than the number of commands to be issued. That is, in this case, the first picture display is switched over to the second picture display by one finger operation (KEEP in this case) so that the command discriminator 12 can provide commands different from those used when the first picture display is employed. That is, more intricate operations of electronic

devices can be controlled.

As is apparent from the above description, the predetermined commands can be issued according to the distance of movement of the finger over the touch panel, the period of time for which the finger touches the touch panel, and the number of time the touch panel is touched with the finger, and one and the same

55 touch panel can be used for a plurality of acoustic devices such as a cassette tape player and a radio tuner installed in a vehicle. Therefore, the limited space in the vehicle can be efficiently utilized, and the touch panel control device installed will never obstruct the operator's driving.

45

50

Furthermore, since the touch panel serves as the display unit, the probability of erroneous operation is decreased.

Claims

5

 ${\it 10}$ 

15

1. A touch panel control device for outputting commands, according to how a finger touches a touch panel (1), the device comprising

touch position detecting means (101,114,201,214) in a matrix form on said touch panel (1), for detecting a touch on the touch panel and providing output signals;

means (4,5) for detecting the co-ordinates of the touch position from the said output signals of the said touch position detecting means and providing an output representative thereof;

scanning means (2,3) for periodically providing a scanning signal to the touch position detecting means to enable touch detection:

duration timer means (7) for providing a time measurement signal on receipt of a trigger signal from the touch position detecting means;

co-ordinate memory means(6) for storing the co-ordinates of <sup>a</sup> current touch position on the touch panel detected by the co-ordinate detecting means(4,5);

co-ordinate comparing means for comparing, for each scan, the coordinates of the previously stored current touch position in the memory means with those of a current touch position;

20 characterised by

an operation discriminator (2) for determining, according to the relationship between the timer measurement signals received from the timer means (7) and the results of the comparison from the coordinate comparing means, which of a plurality of predetermined outputs to issue, whereby, by the user touching and/or moving a finger across the touch panel (1), an operational mode for an electronic device can be commanded, said operation discriminator including means for determining which output to issue from a plurality of predetermined outputs based upon the direction and distance the finger moves in a predetermined period of time and means for determining which output to issue from the said plurality of predetermined outputs based on the time duration that the finger touches the touch panel while moving less than a predetermined distance.

30

25

- 2. A device according to claim 1, further including a command discriminator for receiving the outputs from the operation discriminator and for issuing respective operational commands to the electronic device.
- 35 3. <sup>A</sup> device as claimed in claim <sup>1</sup> or claim 2, wherein the touch position detecting means compriseslight emitting elements (101-114) and light receiving elements (201-214) arranged along the sides of the touch panel (1) in such a manner that said light receiving elements receive light beams emitted by respective light emitting elements.
- 40 4. A device as claimed in claim 2, in which the touch panei (1) comprises a picture display unit, the display of which is changeable according to the operating conditions of the electronic device to be controlled.

### **Patentansprüche**

- 45 1. Eine Bertihrungsschalttafel-Steuereinrichtung zum Ausgeben von Befehlen entsprechend einer Art und Weise, wie ein Finger eine Bertihrungsschalttafel (1) bertihrt, wobei die Vorrichtung umfaBt: die Beriihrstellen nachweisende Vorrichtungen (101, 114, 201, 214), die in der Form einer Matrix auf der Bertihrungsschalttafel (1) angeordnet sind, um eine Beriihrung auf der Berlihrungsschalttafel nachzuweisen und Ausgabesignale zu schaffen;
- 50 Vorrichtungen (4, 5) zum Feststellen der Koordinaten der Berlihrungsstellen aus den Ausgabesignalen der, die Bertihrungsstellen nachweisenden Vorrichtungen und zum Schaffen einer Ausgabedarstellung davon;

abrasternde Vorrichtungen (2, 3), um periodisch ein Abrastersignal für die, die Berührungslagen nachweisenden Vorrichtungen bereitzustellen, um einen Bertihrungsnachweis zu erméglichen;

55 gine ZeitdauermeBvorrichtung (7), um ein ZeitmeBsignal nach Empfang eines Auslésesignals von den, die Berührungslage nachweisenden Vorrichtungen zu schaffen; eine Koordinatenspeichervorrichtung (6) zum Speichern der Koordinaten einer vorliegenden Bertihrungsstelle auf der Berlhrungsschalttafel, die von den, die Koordinaten feststellenden Vorrichtungen (4,

5) festgestellt wurden;

sine die Koordinaten vergleichende Vorrichtung zum Vergleichen der Koordinaten der vorher gespeicherten vorliegenden Berührungsstelle in der Speichervorrichtung mit denen einer gegenwärtig vorliegenden Berthrungsstelle bei jedem Abrastervorgang;

### gekennzeichnet durch 5

eine Betriebsunterscheidungsvorrichtung (2), um entsprechend der gegenseitigen Beziehung zwischen den von der ZeitmeBvorrichtung (7) empfangenen ZeitmeBsignalen und den Ergebnissen des Vergleichs von der dis Koordinaten vergleichenden Vorrichtung zu bestimmen, welche Ausgaben aus einer Vielzahl von vorbestimmten Ausgaben auszugeben sind, wodurch, wenn der Benutzer die Berührungsschalttafel (1) berührt und/oder einen Finger darüber bewegt, eine Betriebsweise für eine elektronische

- 10 Vorrichtung angewiesen werden kann, wobei die Betriebsunterscheidungsvorrichtung eine Vorrichtung einschlieBt, um zu bestimmen, welche Ausgabe von einer Vielzahl von vorbestimmten Ausgaben auf der Grundlage der Richtung und Entfernung des sich bewegenden Fingers wahrend einer vorbestimmten Zeitdauer auszugeben ist, und die weiter eine Vorrichtung einschlieBt, um zu bestimmen, welche
- 15 Ausgabe aus der Vielzahl von vorbestimmten Ausgaben auf der Grundlage der Zeitdauer, in der der Finger die Berührungsschalttafel berührt, wenn er weniger als eine vorbestimmte Strecke sich bewegt, auszugeben ist.
- $2.$ Eine Vorrichtung nach Anspruch 1, die weiter eine Befehlisunterscheidungsvorrichtung einschlieBt, um 20 die Ausgaben von der Betriebsunterscheidungsvorrichtung zu empfangen und entsprechande Betriebsanweisungen an die elektronische Vorrichtung auszusenden.
- $3.$ Eine Vorrichtung nach Anspruch <sup>1</sup> oder 2, wobei die, die Berlhrungsstelle nachweisenden Vorrichtungen Licht emittierende Elemente (101-114) und Licht empfangende Elemente (201-214) umfassen, die entlang der Seiten der Beriihrungsschalttafel in einer solchen Weise angeordnet sind, daB die Licht 25 empfangenden Elemente Lichtstrahlen empfangen, die von den entsprechenden Licht emittierenden Elementen emittiert wurden.
- 4. Eine Vorrichtung nach Anspruch 2, in der die Bertihrungsschalttafel (1) eine Bildanzeigeeinheit umfabt, deren Anzeige sich gemäß dem Betriebszustand der zu steuernden elektronischen Vorrichtung ändern 30 kann.

### Revendications

Dispositif de commande de panneau tactile destiné à émettre des commandes conformément à la<br>façon dont un doigt effleure un panneau tactile (1), le dispositif comprenant :  $1.$ 35

un moyen de détection de position d'effleurement (101, 114, 201, 214) sous forme matricielle situé sur ledit panneau tactile (1) pour détecter un effleurement sur le panneau tactile et pour produire des signaux de sortie :

40 un moyen (4, 5) pour détecter les coordonnées de la position d'effleurement à partir desdits signaux de sortie dudit moyen de détection de position d'effleurement et pour produire une sortie représentative de celles-ci;

un moyen de balayage (2, 3) pour produire périodiquement un signal de balayage pour le moyen de détection de position d'effleurement afin de permettre une détection d'effleurement;

un moyen de minuterie de durée (7) pour produire un signal de mesure de temps suite à la réception d'un signal de déclenchement en provenance du moyen de détection de position d'effleure-ment;

un moyen de mémoire de coordonnées (6) pour stocker les coordonnées d'une position d'effleurement courante sur le panneau tactile détecté par le moyen de détection de coordonnées (4, 5) ;

un moyen de comparaison de coordonnées pour comparer, pour chaque balayage, les coordonnées de la position d'effleurement courante stockées préalablement dans le moyen de mémoire à un moyen de comparaison de coordonne<br>nées de la position d'effleurement courante<br>celles d'une position d'effleurement courante; s d'une positior<br>caractérisé par :

55 un discriminateur de fonctionnement (2) pour déterminer, conformément à la relation qui lie les signaux de mesure de minuterie regus depuis le moyen de minuterie (7) et les résultats de la comparaison en provenance du moyen de comparaison de coordonnées, laquelle d'une pluralité de sorties prédéterminées il convient de délivrer, d'où il résulte que, du fait de l'effleurement de l'utilisateur et/ou du déplacement d'un doigt sur le panneau tactile (1), un mode de fonctionnement pour

251 251

50

45

un dispositif électronique peut 6étre commandé, ledit discriminateur de fonctionnement incluant un moyen pour déterminer quelle sortie il convient de délivrer parmi une des sorties prédéterminées sur la base de la direction et de la distance selon lesquelles le doigt se déplace pendant une période temporelle prédéterminée et un moyen pour céterminer quelle sortie il convient de délivrer parmi lesdites pluralités de sorties prédéterminées sur la base de la durée temporelle pendant laquelle le doigt affleure le panneau tactile tout en se déplaçant sur une distance inférieure à une distance orédéterminée.

- Dispositif selon la revendication 1, incluant en outre un discriminateur de commande pour recevoir les 2. sorties en provenance du discriminateur de fonctionnement et pour délivrer des commandes de 10 fonctionnement respectives au dispositif électronique.
- Dispositif selon la revendication <sup>1</sup> ou 2, dans lequel le moyen de détection de position d'effleurement comprend des éléments émetteurs de lumiére (101-114) et des éléments récepteurs de lumiére (201- 15 214) agencés le long des côtés du panneau tactile (1) d'une manière telle que lesits éléments récepteurs de lumiére regoivent des faisceaux lumineux émis par les éléments émetteurs de lumiére respectifs.
- $\mathbf{4}$ Dispositif selon la revendication 2, dans lequel le panneau tactile (1) comprend une unité d'affichage d'image dont l'affichage peut être modifié en relation avec les conditions de fonctionnement du 20 dispositif électronique qui doit être commandé.
- 25

 $\sqrt{5}$ 

30

35

40

45

50

55
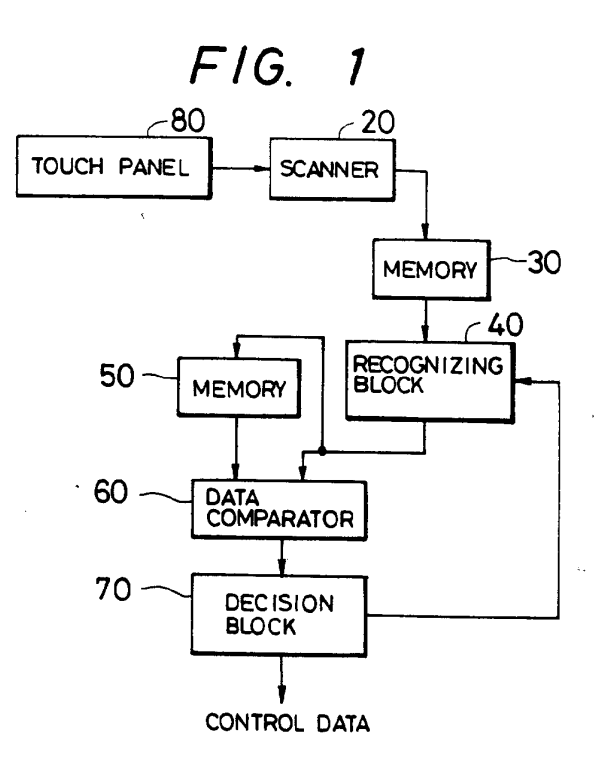

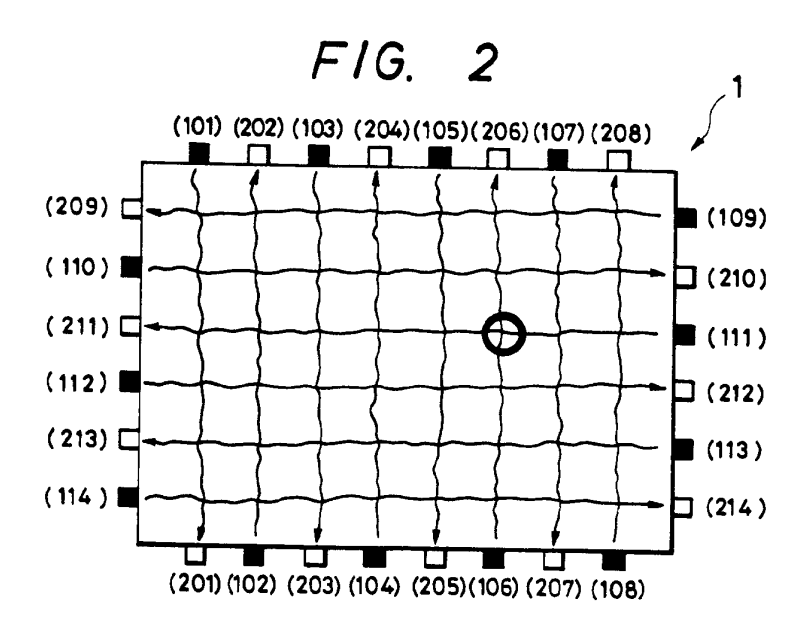

 $10\,$ 

COMMAND<br>OUTPUT  $-13$ SYSTEM CONTROLLER  $\overline{c}$ OPERATING<br>CONDITION<br>DATA DESCRIMINATOR<br>COMMAND **TIMER**  $\frac{1}{\sqrt{2}}$  $\overline{ }$  $\overline{1}$ TCHM CMDM TIME CMD COORDINATE ROTAMIMIROSEG VOITAREGO HOUOT  $\sim$ E F1G. 3 DISPLAY MODE DATA )<br>ه  $\infty$ 5<br>Data Latch क्क़िक़्क़  $\mathbf{r}$  $rac{P}{S-N}$ **IIMING CKI**  $\boldsymbol{\omega}$ d  $14 - \text{car on}$ TOUCH PANEL/CRT

EP 0 330 767 B1

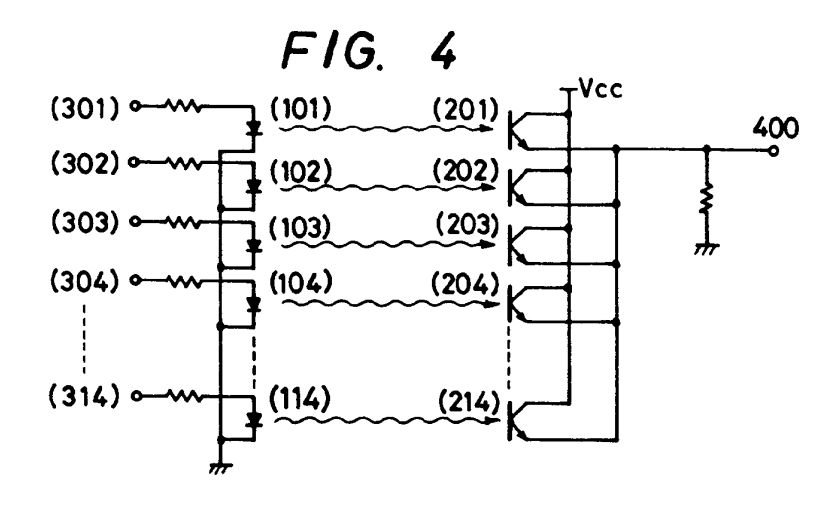

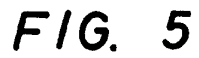

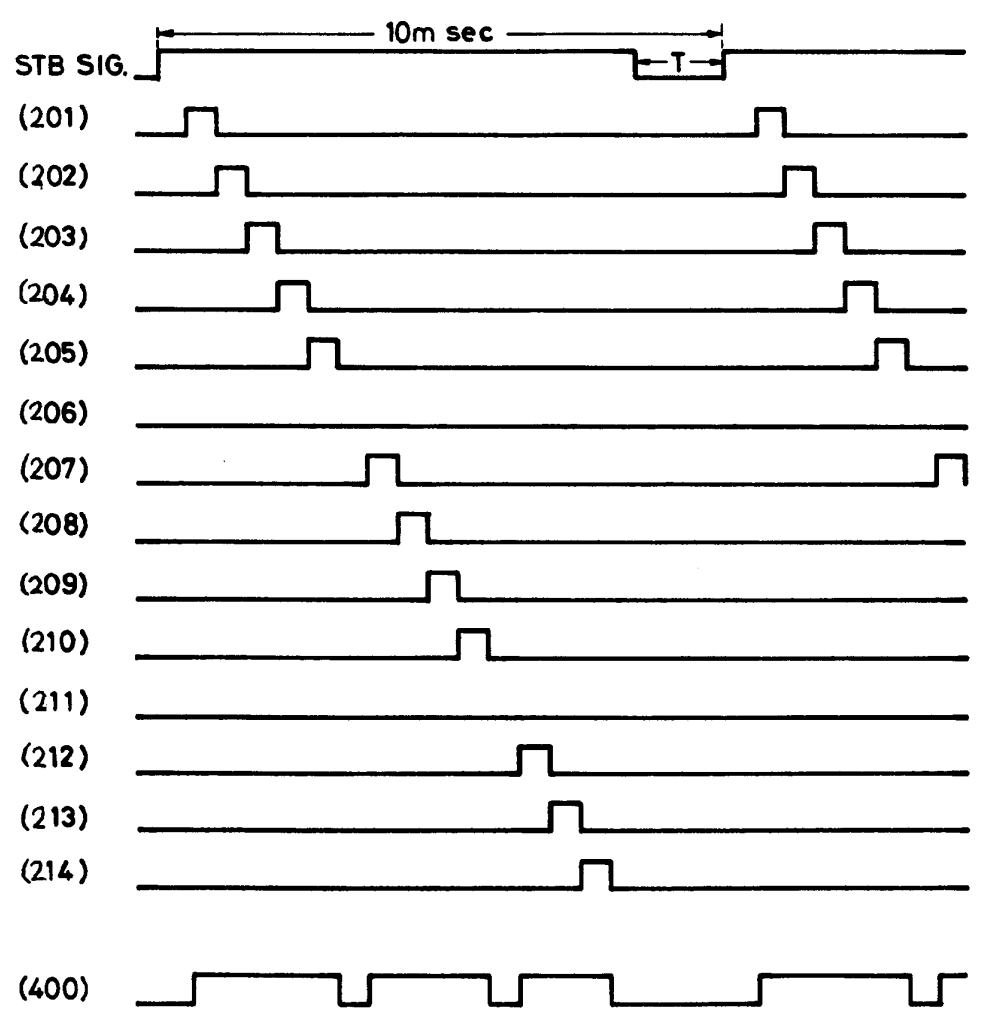

 $12\,$ 

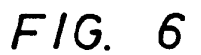

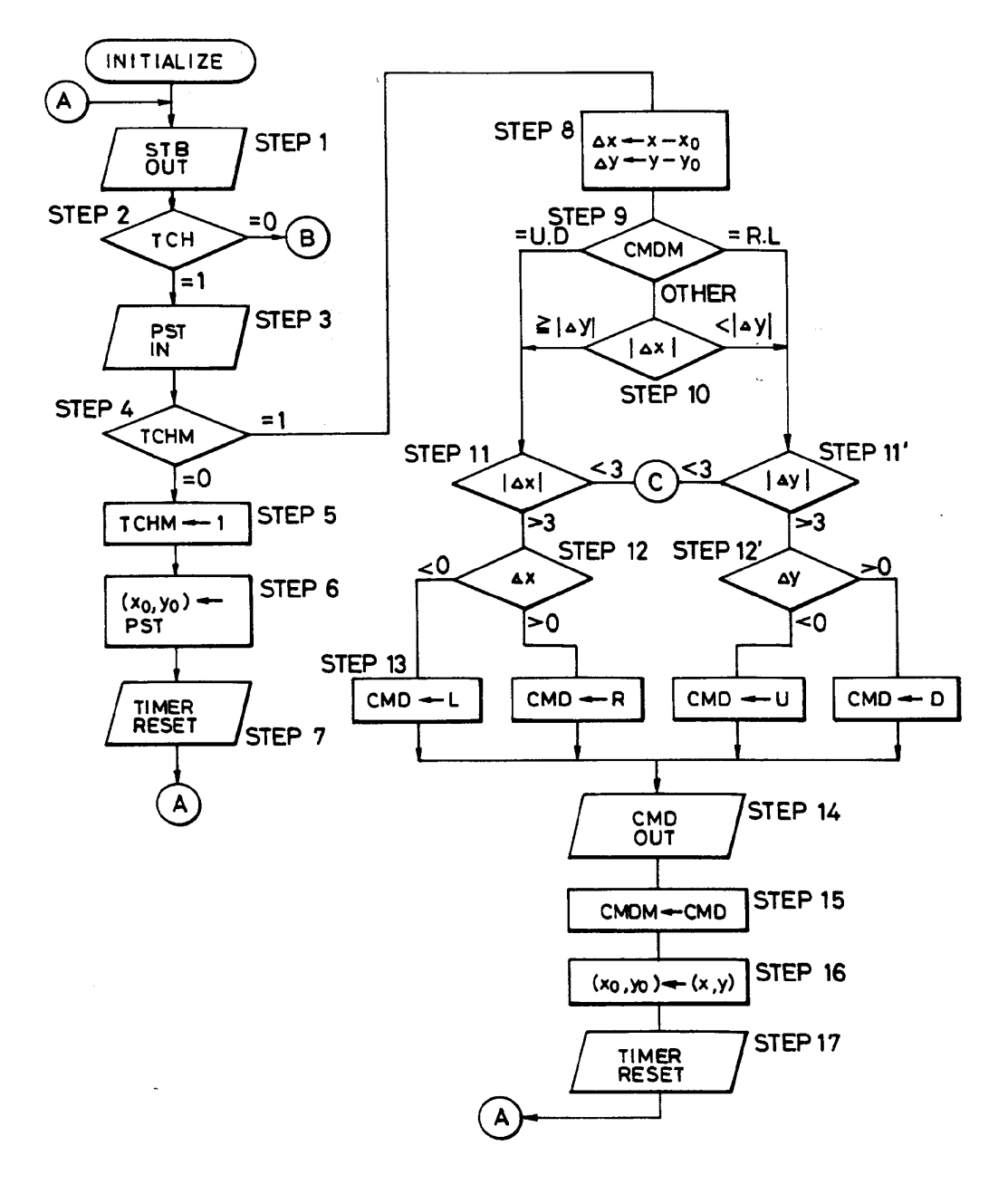

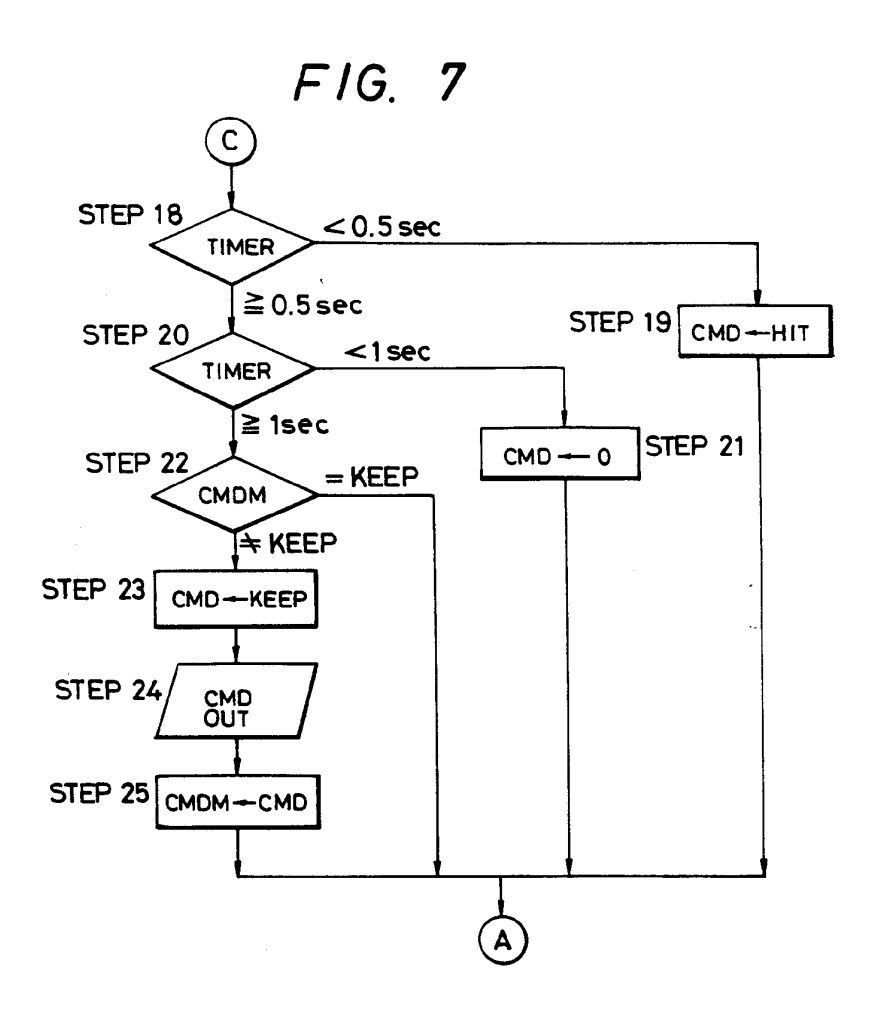

 $FIG. 9(a)$ n REW<br>SCAN  $\overline{V}$ FF<br>SCAN  $\overline{a}$  $\bullet$  $\blacksquare$ 山  $\mathsf{d}$  $\frac{1}{2}$ BLK.<br>SKIP  $44 - 60 - 50$  $\bullet$   $\bullet$  $\triangle$ ᄇ T REPEAT FF REW Vol. ㅁ Znd  $MS$ **DOWN MS** ਧ ਧ  $\mathbf{u}$ ਧ П ਧ т О

 $F/G. 9(b)$ 

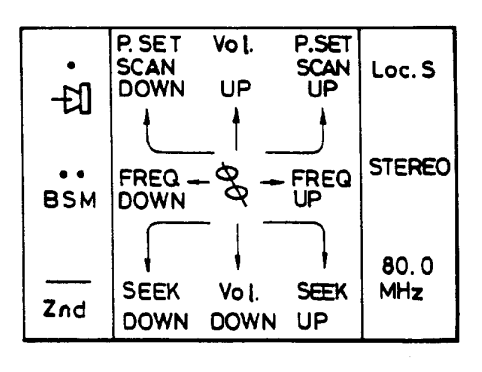

 $14$ 

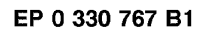

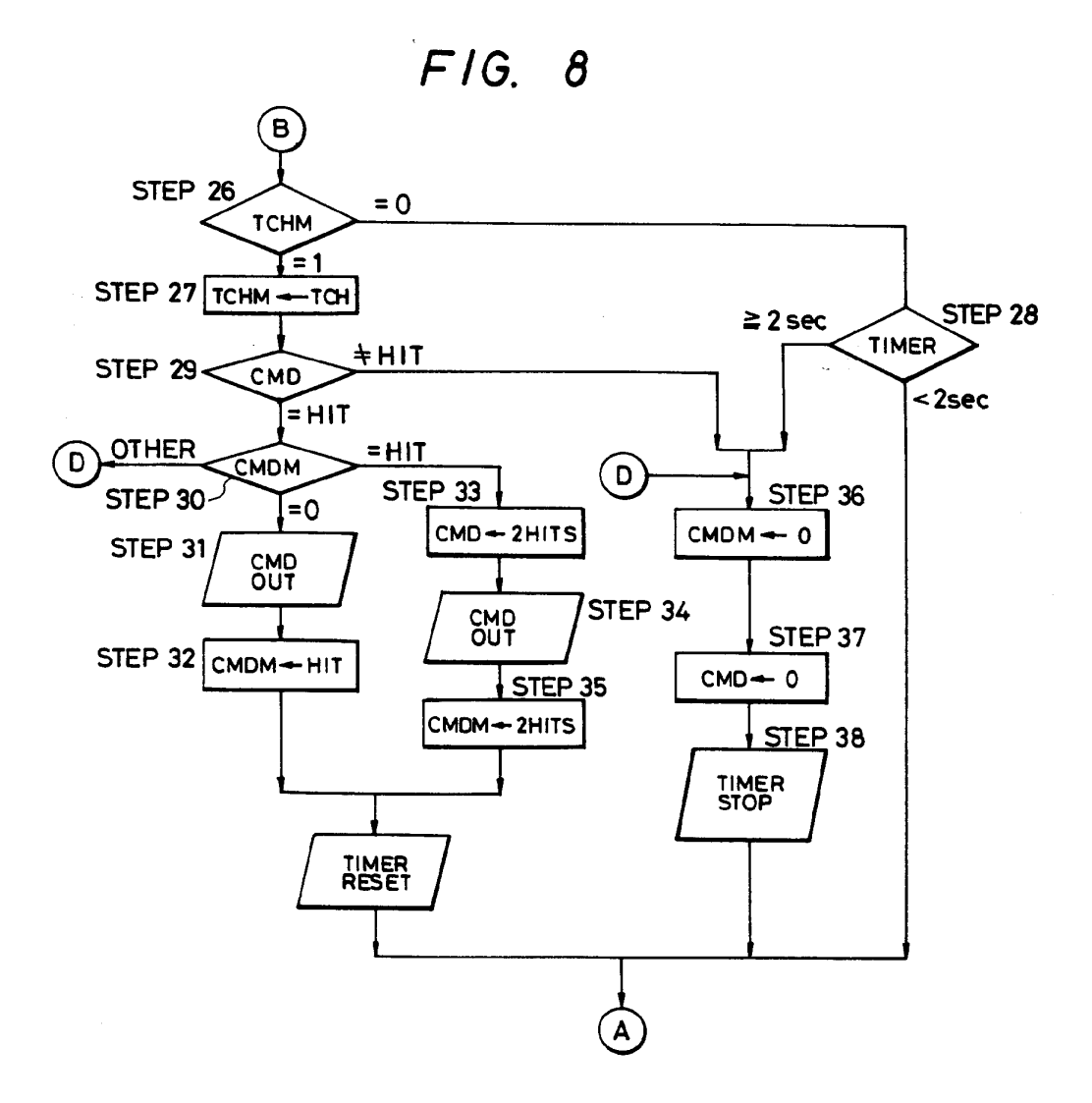

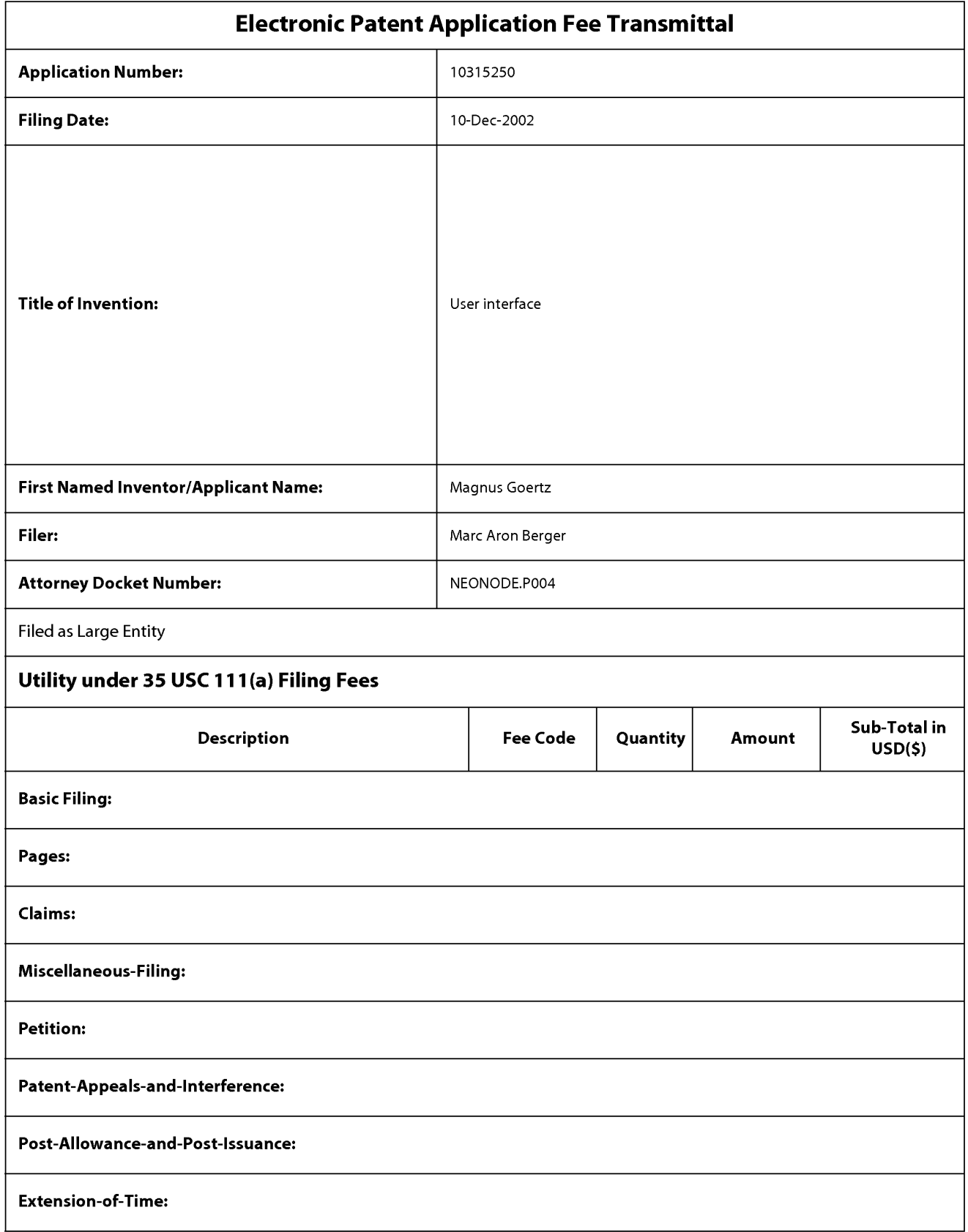

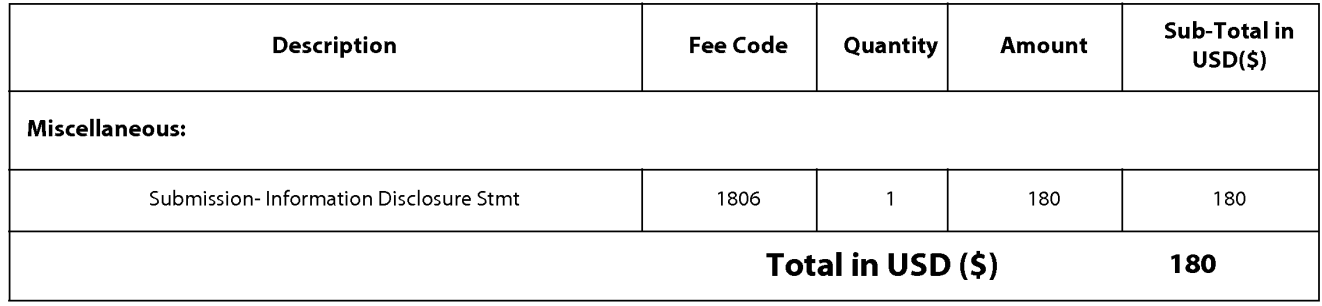

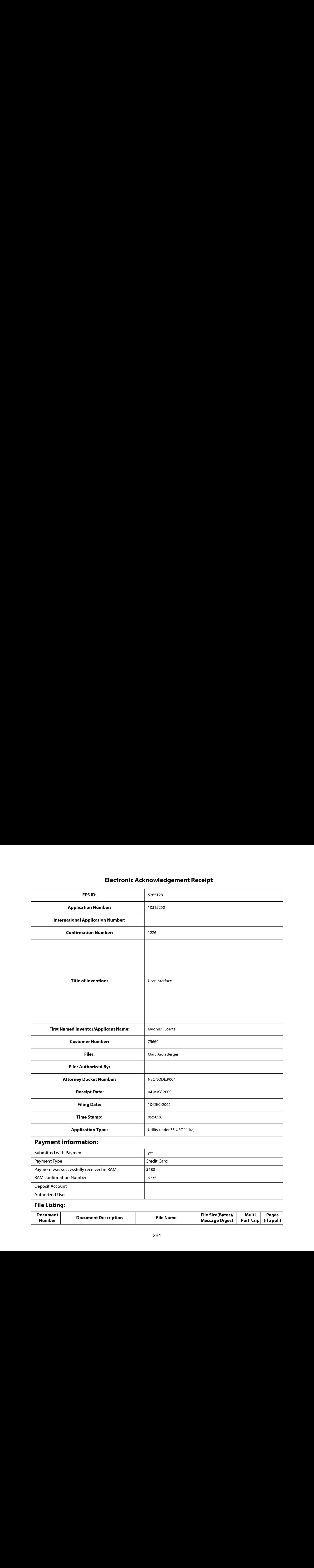

# Payment information:

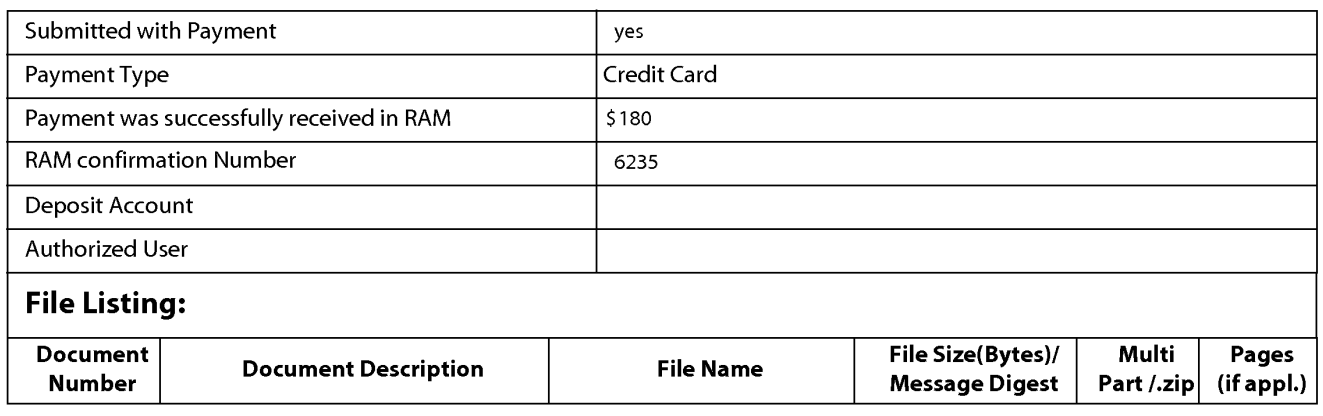

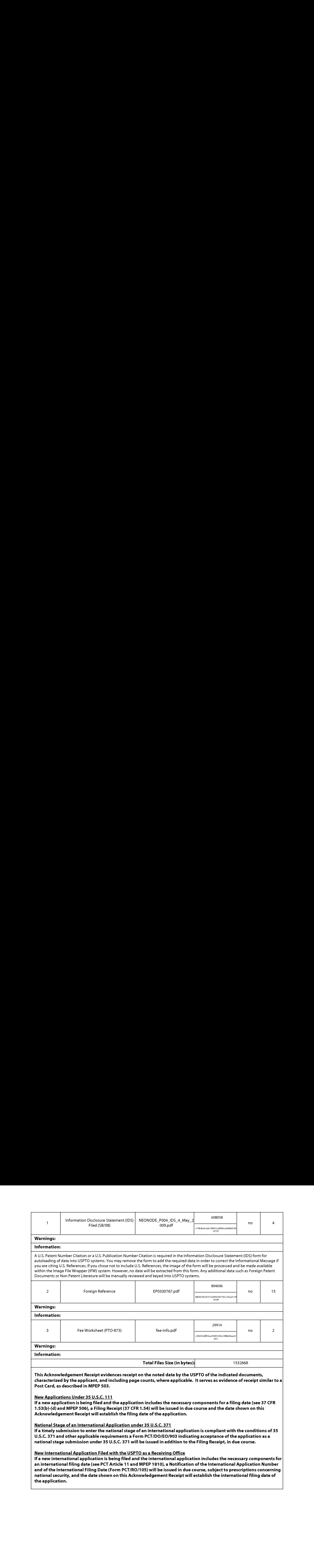

Attorney's Docket No.: NEONODE.P004 PATENT

### IN THE UNITED STATES PATENT AND TRADEMARK OFFICE

)

)

) ) )

In Re Patent Application of: (1)

Magnus Goertz (1998)

Application No: 10/315,250 )

Filed: December 10, 2002

MOBILE HANDHELD COMPUTER UNIT For: USER INTERFACE FOR )

Mail Stop AMENDMENT Commissioner for Patents P. O. Box 1450 Alexandria, VA 22313-1450 ) Examiner: Ryan F. Pitaro

) Art Unit: 2174

## AMENDMENT AND RESPONSE TO OFFICE ACTION UNDER 37 C.F.R. §1.111

Sir:

In response to the Office Action dated December 23,

2008, applicant respectfully requests that the above-identified application be amended as follows:

Atty. Docket No. NEONODE.P004 -1-

#### IN THE CLAIMS:

Please cancel claims  $17$  and  $19 - 47$  without prejudice. Please substitute the following claims for the pending

claims with the same number:

**1.** (currently amended) A computer readable medium storing a computer program with computer program code, which, when read by a mobile handheld computer unit, allows the computer to present a user interface for the mobile handheld computer unit, the user interface comprising: **functions plurahty** annoted in the two-books which, when read by a mobile handheld computer unit, allows the computer to present a user interface for the mobile handheld computer unit, the user interface comprising:<br>a tou

a touch sensitive area in which representations of a computer program with computer program code, which, when read by a<br>mobile handheld computer unit, allows the computer to present a user<br>interface for the mobile handheld computer unit, the user interface<br>comprising:<br>a touc to a corresponding location in the touch sensitive area at which the representation of the function is displayed, and being activated by an object touching the corresponding location and then gliding along the touch sensitive area away from the touched location.

> **2.** (currently amended) The computer readable medium of claim **1**, wherein one function from the plurality of functions at least one function, when activated, causes the user interface to display icons representing different services or settings for a currently active application.

> 3. (previously presented) The computer readable medium of claim 2, wherein the user interface is characterised in, that a selection of a preferred service or setting is done by tapping on a display icon corresponding to the preferred service or setting.

**4.** (currently amended) The computer readable medium of claim **1**, wherein one function from the plurality of functions at least one function, when activated, causes the user interface to display a keyboard and a text field.

**5.** (previously presented) The computer readable medium of claim **4**, wherein said text field is used for inputting and editing of text through said keyboard.

**6.** (currently amended) The computer readable medium of claim **1**, wherein one function from the plurality of functions at least one function, when activated, causes the user interface to display a list with a library of available applications and files on the mobile handheld computer unit.

**7.** (previously presented) The computer readable medium of claim **6**, wherein the user interface is characterised in, that a selection of an application or file is done by gliding the object along said touch sensitive area so that <sup>a</sup> representation of <sup>a</sup> desired one of said application or file is highlighted, raising said object from said touch sensitive area, and then tapping on said touch sensitive area.

8. (previously presented) The computer readable medium of claim 7, wherein the user interface is characterised in, that at any given time said list presents only files or only applications, and that an area of said list presents a field through which said list can be changed from presenting files to presenting applications, or from presenting applications to presenting files.

Atty. Docket No. NEONODE.P004 -3-

9. (currently amended) The computer readable medium of claim 7, wherein the user interface is characterised in, that, one item in said list is highlighted by a moveable marking, and the user interface enables list navigation whereby gliding the object along the touch sensitive area in a direction towards the top of said list or towards the bottom of said list causes said marking to move in the same direction without scrolling the list.

**10.** (currently amended) The computer readable medium of claim **9**, wherein the user interface is characterised in, that, if the number of applications or files in said list exceeds the number of applications or files that can be presented on said touch sensitive area as content, and if the object is (i) glided along said touch sensitive area to the top or bottom position of said touch sensitive area, then (ii) raised above said touch sensitive area, then (iii) replaced on said touch sensitive area, and then  $(iv)$  again glided along said touch sensitive area to the top or bottom of said touch sensitive area, said list navigation pages the content of said position of said touch sensitive area, then (ii) raised <u>above said touch</u><br>sensitive area, then (iii) replaced on said touch sensitive area, and <u>then</u><br>(iv) again glided along said touch sensitive area to the top or bottom

> **11.** (currently amended) The computer readable medium of claim **10**, wherein the user interface is characterised in, that if the object is raised from any first position on said touch sensitive area and then replaced on any second position on said touch sensitive area, said list navigation can be continued from said second position.

> **12.** (currently amended) The computer readable medium of claim **1**, wherein the user interface is characterised in, that an active application, function, service or setting is moved on advanced one step by gliding the

Atty. Docket No. NEONODE.P004 -4-

object along the touch sensitive area from left to right, and that the active application, function, service or setting is closed or backed one step by gliding the object along the touch sensitive area from right to left.

13. (currently amended) The computer readable medium of claim 1, wherein the user interface is characterised in, that said representations of said plurality of functions at least one function are located at the bottom of said touch sensitive area.

14. (previously presented) The computer readable medium of claim 1, wherein the touch sensitive area is 2-3 inches in diagonal dimension.

**15.** (previously presented) An enclosure adapted to cover the mobile handheld computer unit according to Claim  $1$ , characterised in, that said enclosure is provided with an opening for said touch sensitive area.

**16.** (previously presented) The enclosure according to Claim 15, characterised in, that said enclosure is removable and exchangeable.

17. (cancelled)

**18.** (currently amended) [[A]] The computer readable medium biject along the touch sensitive area from left to right, and that the active<br>application, function, service or setting is closed or backed one step by<br>gliding the object along the touch sensitive area from right to left program product code is adapted to function as a shell upon an operations operating system.

**19.**  $-$  **47.** (cancelled)

Atty. Docket No. NEONODE.P004 -5-

#### **REMARKS**

Applicant has carefully studied the outstanding Office Action. The present amendment is intended to place the application in condition for allowance and is believed to overcome all of the objections and rejections made by the Examiner. Favorable reconsideration and allowance of the application are respectfully requested.

Applicant has cancelled claims  $17$  and  $19 - 47$ , and amended claims  $1, 2, 4, 6, 9 - 13$  and  $18$  to properly claim the present invention. No new matter has been introduced. Claims  $1 - 16$  and  $18$ are presented for examination.

In Paragraphs 3 and 4 of the Office Action, the Examiner has rejected claim 1 under 35 U.S.C. §102(e) as being anticipated by Nakajima et al., US Patent No. 6,346,935 ("Nakajima"). In Paragraphs 5 and 6 of the Office Action, the

Examiner has rejected claims  $2 - 11$  and  $14 - 18$  under 35 U.S.C. §103(a) as being unpatentable over Nakajima in view of Rogue, "Palm Pilot: The Ultimate Guide,  $2^{nd}$  Edition ("Rogue"). Applicant has canceled claim 17 without acquiescence to the Examiner's reasons for rejection and respectfully submits that rejection of those claims is thus rendered moot.

In Paragraph 7 of the Office Action, the Examiner has rejected claims  $12$  and  $13$  under 35 U.S.C.  $\S 103(a)$  as being unpatentable over Nakajima in view of Rogue, and further in view of O'Rourke, US Patent No. 7,225,408 ("O'Rourke").

## Distinctions between Claimed Invention and U.S. Patent No. 6,346,935 to Nakajima et al., Rogue, Palm Pilot: The Ultimate Guide, 2<sup>nd</sup> Edition, and U.S. Patent No. 7,225,408 to O'Rourke

Aspects of the subject invention concern a touch-based user interface with functionalities for running interactive applications using touch-based icons, for inputting text using a touch-based keypad, and for managing files using a touch-based file listing. User inputs include finger taps and movements. One such movement is a "rubbing" / "swiping" / "touch-and-glide" movement, whereby <sup>a</sup> finger touches a touch-sensitive screen at a location where an icon for a function is displayed, and then rubs / swipes / glides, along the touch screen away from the location without lifting the finger. The touch-and-glide movement of the subject claimed invention is illustrated in FIGS. 2, 7 and 10 of the original specification by a left-arrow and a thumb touching a touch-sensitive screen. **Distinctions between Claimed Invention and U.S. Patent No.**<br> **6.346.933 to Maksimos et al., Rosse, Palm Pilot: The Ultimate**<br> **6.460.935 to Maksimos et al., Rosse, Palm Pilot: The Ultimate**<br> **6.460.015 to Page downwith a** 

The touch-and-glide movement of the subject claimed invention is used to activate functions (original specification/ Abstract; page 2, lines 25 - 28; page 5, lines 24 - 27; FIG. 2; original claim  $\mathbf{1}$ ), and to scroll a selector forward and backward within a list to select a (original specification/ page 3, lines 28 — page 4, line 2; page 7, lines 7 - 10; page 7, line 27 - page 9, line 14; FIGS. 7 and 10; original claims  $7, 9$ and  $10$ ). The touch-and-glide movement of the subject claimed invention activates a function that corresponds to the icon displayed at the touch point.

Nakajima teaches several touch pads for operating a notebook personal computer. The touch pads are designed efficiently so as to avoid waste of their touch-sensitive areas caused by raised frames

that surround the touch-sensitive areas. As shown in FIG. 13 of Nakajima, and described at col. 2, lines  $52 - 65$ , for prior art touch pads, the regions of a touch-sensitive area that border the inner periphery of the frame, along a strip of width G, are blocked by the frame from access by a finger, F. As such, these border regions of the prior art touchsensitive area are wasted.

The touch pads of Nakajima have frames with inner peripheries that are designed to enable a user to access border regions of the touch-sensitive areas. Examples of such designs are shown in FIGS. 5, 6 and 9 of Nakajima. <sup>A</sup> no-sensor area, denoted Ans in FIG. 9, separates an effective sensor area, denoted Ls in FIG. 9, from the inner periphery of frame 6E. Recesses and curvatures in the inner periphery of the frame make it possible for a finger to touch all portions of effective sensor area Ls, including the edges and corners thereof. Moreover, the inner periphery of frame 6E serves as a convenient guide, to assist the finger in moving to a desired edge and corner of effective sensor area Ls. In distinction, these edge and corner regions are inaccessible with the prior art touch pad shown in FIG. <sup>13</sup> of Nakajima.

The edge and corner regions of the touch-sensitive areas, when touched, trigger activation of functions corresponding to the touched regions. FIGS. 16 and 21 of Nakajima, and the description at  $col. 17$ , line  $60$  –  $col. 18$ , line  $30$ , show an exemplary correspondence between border regions 2202 - 2207 of a touch-sensitive area 2101, and operations that they trigger when double-tapped.

Rogue is a user's guide for the PalmPilot device. Rogue teaches how to operate the PalmPilot's touch-based user interface, and the various functions that are available.

O'Rourke describes a medical information system and a user interface for medical staff to access, process and update patient record information via portable palmtop devices, and to transfer such information between portable devices. The user interface of O'Rourke is illustrated in FIGS.  $9 - 20$  of O'Rourke.

#### Response to Examiner's Arguments

In rejecting independent claim 1, the Examiner, citing Nakajima col. 15, lines  $1 - 15$ , has indicated that Nakajima teaches activating a function by an object touching a location corresponding to the function and then gliding along the touch sensitive area away from the location.

Applicant respectfully submits that the frame-quided movement of Nakajima is of a fundamentally different nature than the touch-and-glide movement of the subject claimed invention. The frameguided movement of Nakajima glides over a non-touch sensitive portion of the screen. Specifically, as shown in FIG. 9 of Nakajima and described at col. 16, line  $4$  - page 17, line 17, the gliding movement occurs over the no-sensor area Ans. As recited by Nakajima at col. 9, line 55: "Between the inner periphery of the frame 6E and the effective sensor area Ls, there is an area including no sensors, that is, the non-sensor area Ans." Gliding an object over the no-sensor area Ans ensures that the edges and corners of the effective sensor area Ls are accessible and not wasted, which is the first objective of Nakajima (Nakajima/ col. 2, lines  $52 - 65$ ; col. 16, lines  $19 - 24$ ).

Atty. Docket No. NEONODE.P004 -9-

The following table summarizes some of the relevant

distinctions.

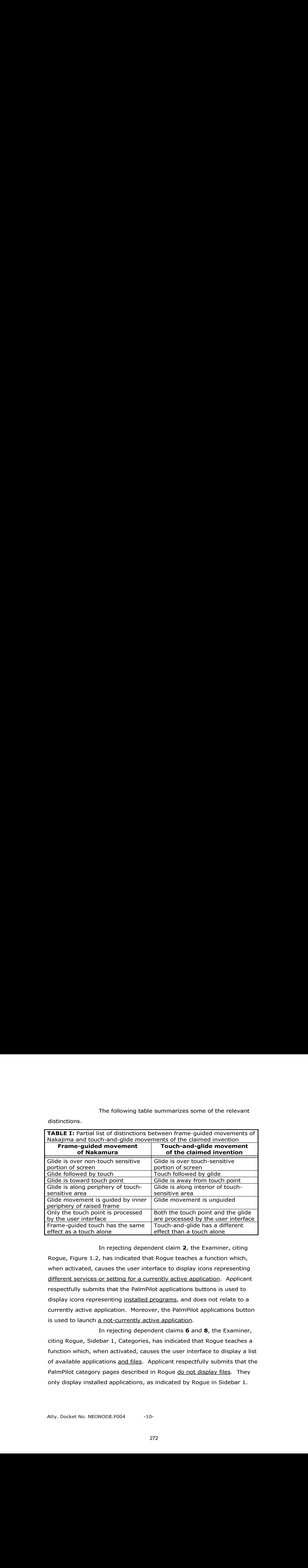

In rejecting dependent claim 2, the Examiner, citing Rogue, Figure 1.2, has indicated that Rogue teaches a function which, when activated, causes the user interface to display icons representing different services or setting for a currently active application. Applicant respectfully submits that the PalmPilot applications buttons is used to display icons representing installed programs, and does not relate to a currently active application. Moreover, the PalmPilot applications button is used to launch a not-currently active application.

In rejecting dependent claims 6 and 8, the Examiner, citing Rogue, Sidebar 1, Categories, has indicated that Rogue teaches a function which, when activated, causes the user interface to display a list of available applications and files. Applicant respectfully submits that the PalmPilot category pages described in Rogue do not display files. They only display installed applications, as indicated by Rogue in Sidebar 1.

Moreover, Rogue does not describe changing the display from displaying only applications to displaying only files, and vice versa.

In rejecting dependent claim  $9$ , the Examiner, citing Rogue, Figure 1.4, has indicated that Rogue teaches a gliding input that causes <sup>a</sup> marking to move up and down <sup>a</sup> list without scrolling the list. Applicant respectfully submits that the PalmPilot menus, as described in Rogue, are navigated via tapping and not via gliding.

In rejecting dependent claims 10 and 11, the Examiner, citing Nakajima, col. 14, lines 45 - 57, has indicated that Nakajima teaches a compound movement, used to advance an entire page of a list, by (i) gliding an object along a touch-sensitive area to the top or bottom of the touch-sensitive area, (ii) raising the object from the touch-sensitive area, (iii) replacing the object on the touch-sensitive area, and (iv) gliding the object again along the touch-sensitive area to the top of bottom of the touch-sensitive area. Applicant respectfully submits that Nakajima describes an up/down scroll function, which is not the glideraise-replace-glide movement of the subject claimed invention. Moreover, the up/down scroll function causes a list to advance by one line, and not by an entire page. Applicant further respectfully submits that Nakajima does not describe a list navigation movement that Moreover, knopse does not describe changing the display from displaying<br>contrastinues and described from the objectis and with semi-<br>acontrols, respectively. The position of the objective displayer in the controls of the sensitive area, and (ii) replaced at a second position of the touchsensitive area.

In order to further clarify these distinctions, applicant has amended claim 10 to elaborately list the four stages of the compound glide-raise-replace-glide list navigation movement.

In rejecting dependent claim  $12$ , the Examiner, citing Nakajima, col. 14, lines 45 - 57 and O'Rourke, Figure 13, has indicated

Atty. Docket No. NEONODE.P004 -11-

that Nakajima and O'Rourke teach advancing an active application / function / service / setting forward and backward one step by gliding an object along a touch-sensitive area respectively from left to right and from right to left. Applicant respectfully submits that the forward and backward operations described in Nakajima and O'Rourke are performed by tapping on arrowheads, and not by gliding an object left to right, or right to left. Use of touch-based scroll bars is described in Rogue with reference to Figure 1.2: "To scroll ... tap one of the  $up/down$  triangle buttons on the scroll bar ...". Moreover, the cited location of Nakajima recites "The double-headed arrow 18a... is a sign of an up/down scroll function ... the user can understand... the region assigned the function ..."; i.e., tapping on sign 18a causes a scroll up.

The rejections of the claims  $1 - 18$  in paragraphs 3 - 7 of the Office Action will now be dealt with specifically.

As to amended independent claim 1 for a computer readable medium, applicant respectfully submits, as indicated hereinabove, that the limitation in claim 1 of

"each function ... being activated by an object touching the corresponding location and then gliding along the touch sensitive area away from the touched location"

is neither shown nor suggested in Nakajima, Rogue or O'Rourke.

Additionally, as indicated hereinabove, the limitation in amended dependent claim 2 of

"one function... when activated, causes the user interface to display icons representing different services or settings for a currently active application"

is neither shown nor suggested in Nakajima, Rogue or O'Rourke.

Atty. Docket No. NEONODE.P004 -12-

Additionally, as indicated hereinabove, the limitation in amended dependent claim 6 of

"one function ... when activated, causes the user interface to display a list with a library of available applications and files on the mobile handheld computer unit"

is neither shown nor suggested in Nakajima, Rogue or O'Rourke.

Additionally, as indicated hereinabove, the limitation in dependent claim 8 of

"said list presents only files or only applications, and that an area of said list presents a field through which said list can be changed from presenting files to presenting applications, or from presenting applications to presenting files"

is neither shown nor suggested in Nakajima, Rogue or O'Rourke.

Additionally, as indicated hereinabove, the limitation in amended dependent claim 9 of

"list navigation whereby gliding the object along the touch sensitive area in a direction towards the top of said list or towards the bottom of said list causes said marking to move in the same direction without scrolling the list"

is neither shown nor suggested in Nakajima, Rogue or O'Rourke.

Additionally, as indicated hereinabove, the limitation in amended dependent claim 10 of

"if the object is (i) glided along said touch sensitive area to the top or bottom of said touch sensitive area, then (ii) raised above said touch sensitive area, then (iii) replaced on said touch sensitive area, and then (iv) again glided along said touch sensitive area to the top or bottom of said touch sensitive area, said list navigation pages the content of said list up or down by one whole page"

is neither shown nor suggested in Nakajima, Rogue or O'Rourke.

Additionally, as indicated hereinabove, the limitation in amended dependent claim 11 of

"if the object is raised from any first position on said touch sensitive area and then replaced on any second position on said touch sensitive area, said list navigation can be continued from said second position"

is neither shown nor suggested in Nakajima, Rogue or O'Rourke.

Additionally, as indicated hereinabove, the limitation in amended dependent claim 12 of

"an active application, function, service or setting is advanced one step by gliding the object along the touch sensitive area from left to right, and that the active application, function, service or setting is closed or backed one step by gliding the object along the touch sensitive area from right to left"

is neither shown nor suggested in Nakajima, Rogue or O'Rourke.

Because claims  $2 - 16$  and 18 depend from claim 1 and include additional features, applicant respectfully submits that claims  $2 -$ 16 and 18 are not anticipated or rendered obvious by Nakajima, Rogue, O'Rourke, or a combination of Nakajima, Rogue or O'Rourke.

Accordingly claims  $1 - 16$  and 18 are deemed to be allowable.

#### Support for Amended Claims in Original Specification

Dependent claim 10 has been amended to include the limitations of the object being (i) glided along the touch sensitive area to the top or bottom position of the touch sensitive area, then (ii) raised above said touch sensitive area, then (iii) replaced on said touch sensitive area, and then (iv) again glided along said touch sensitive area to the top or bottom of said touch sensitive area. These limitations are supported in the original specification at least at page 7, line 32 — page 8, line 10; and FIG. 9.

For the foregoing reasons, applicant respectfully submits that the applicable objections and rejections have been overcome and that the claims are in condition for allowance.

Respectfully submitted,

Dated: April 22, 2009 / Marc A. Berger/

P.O. Box 691 Soquel, CA 95073 (831) 426-8200

Marc A. Berger Reg. No. 44,029

Atty. Docket No. NEONODE.P004 -15-

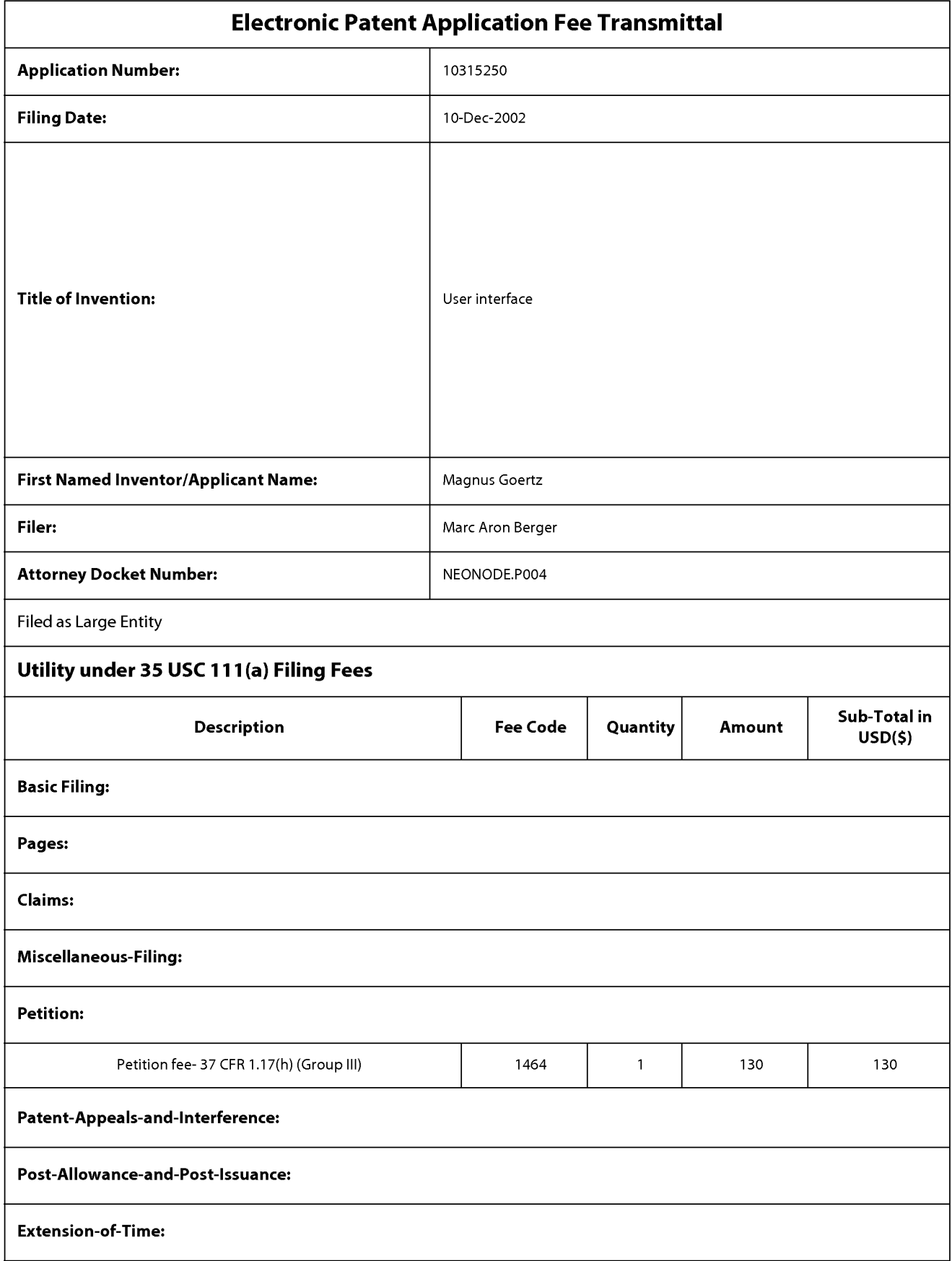

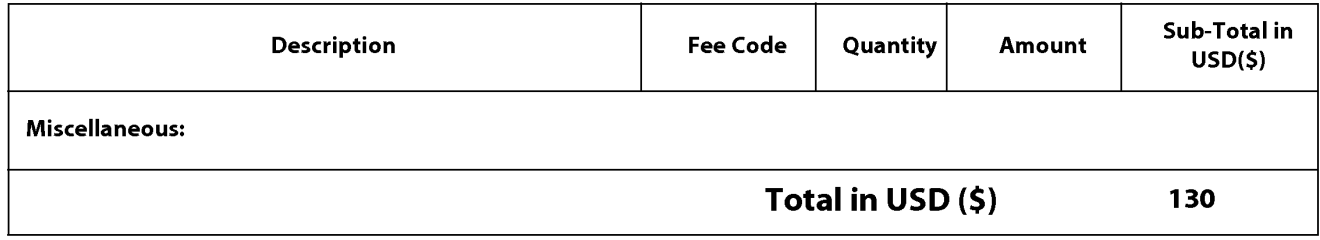

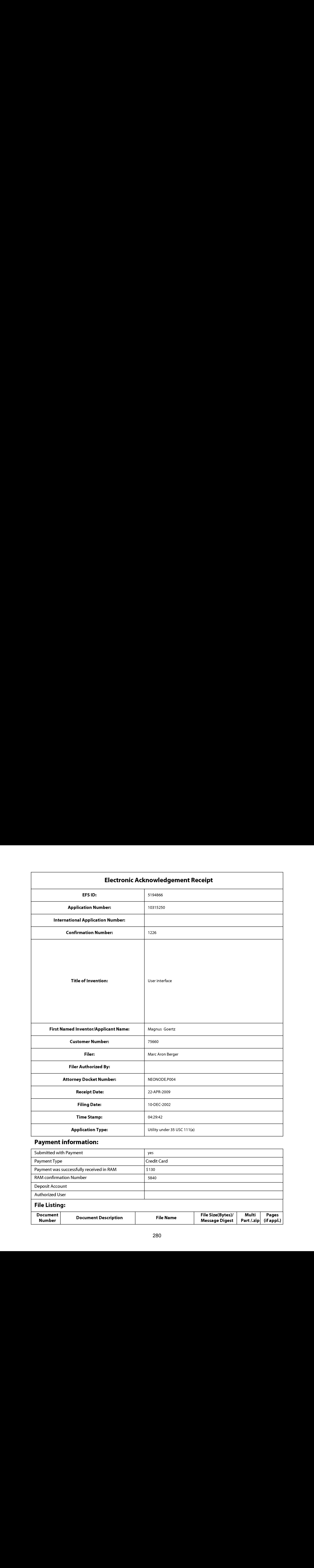

# Payment information:

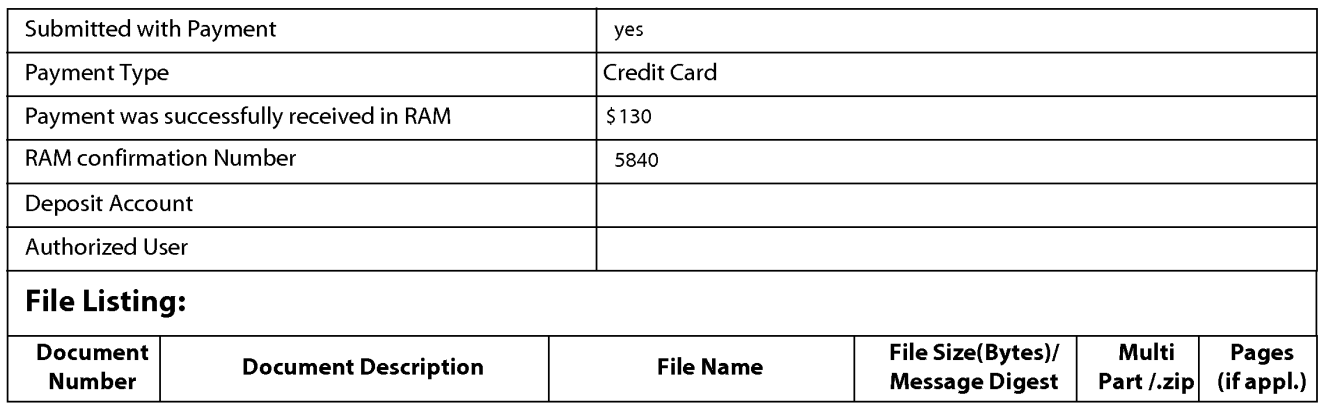

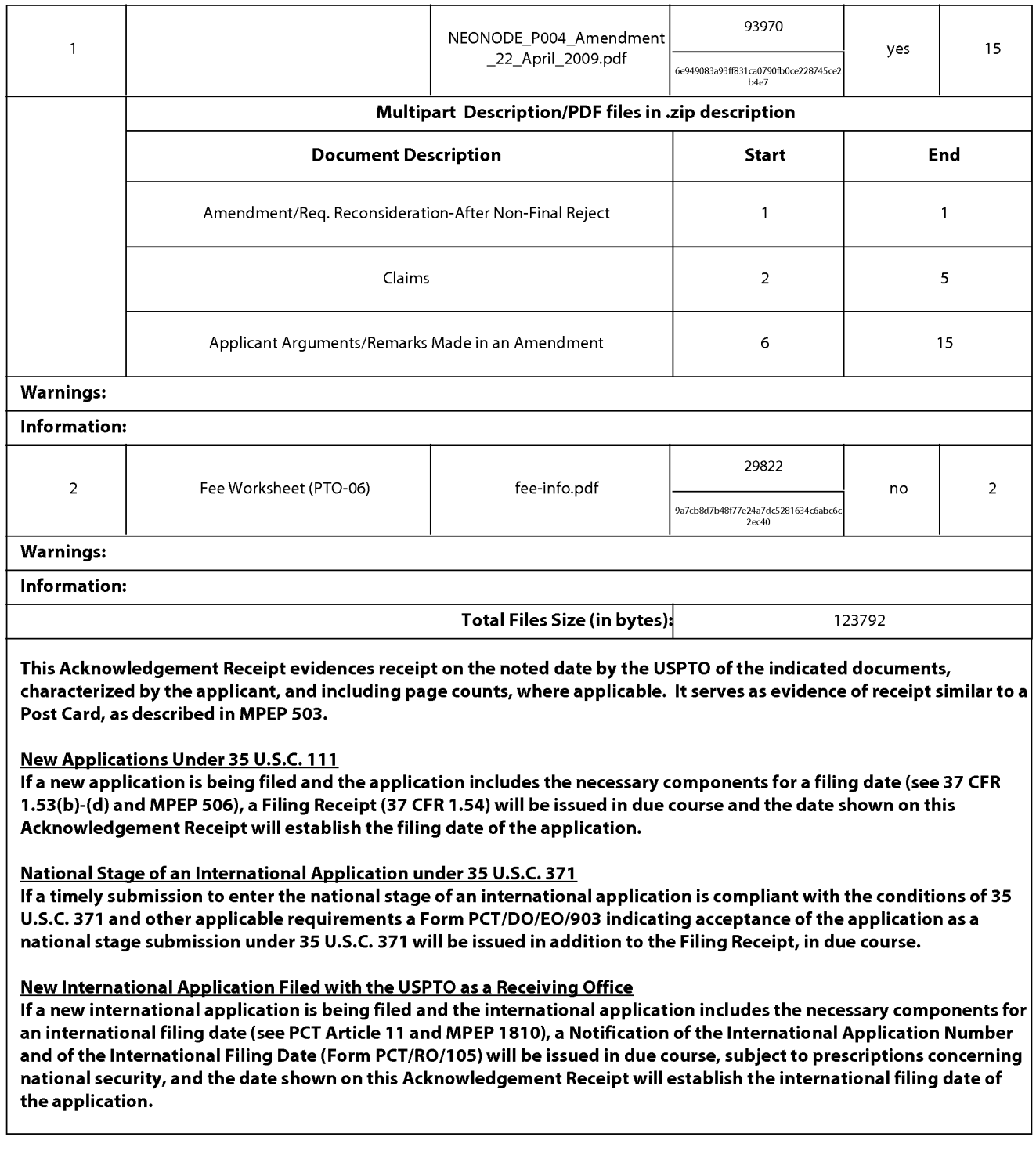

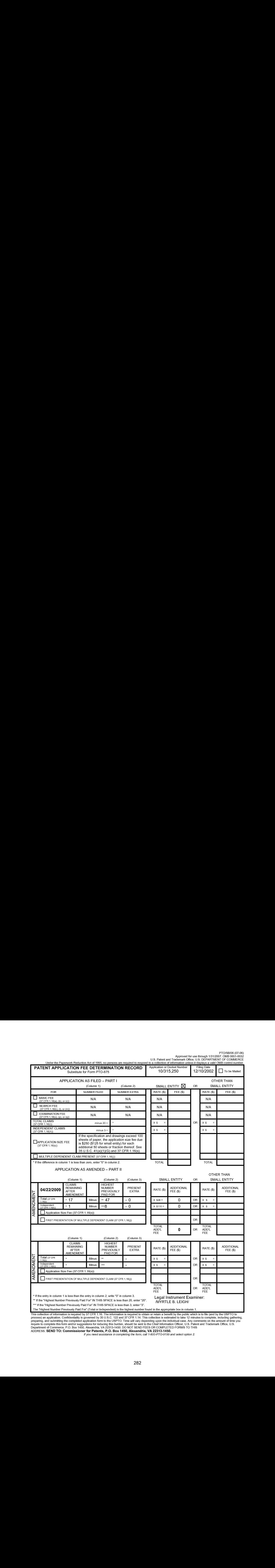

PTO/SB/06 (07-06)

This collection of information is required by 37 CFR 1.16. The information is required to obtain or retain a benefit by the public which is to file (and by the USPTO to<br>process) an application. Confidentiality is governed  $\Delta$ DDRESS. SEND TO: Commissioner for Patents, P.O. Box 1450, Alexandria, VA 22313-1450.<br>ADDRESS. SEND TO: Commissioner for Patents, P.O. Box 1450, Alexandria, VA 22313-1450.

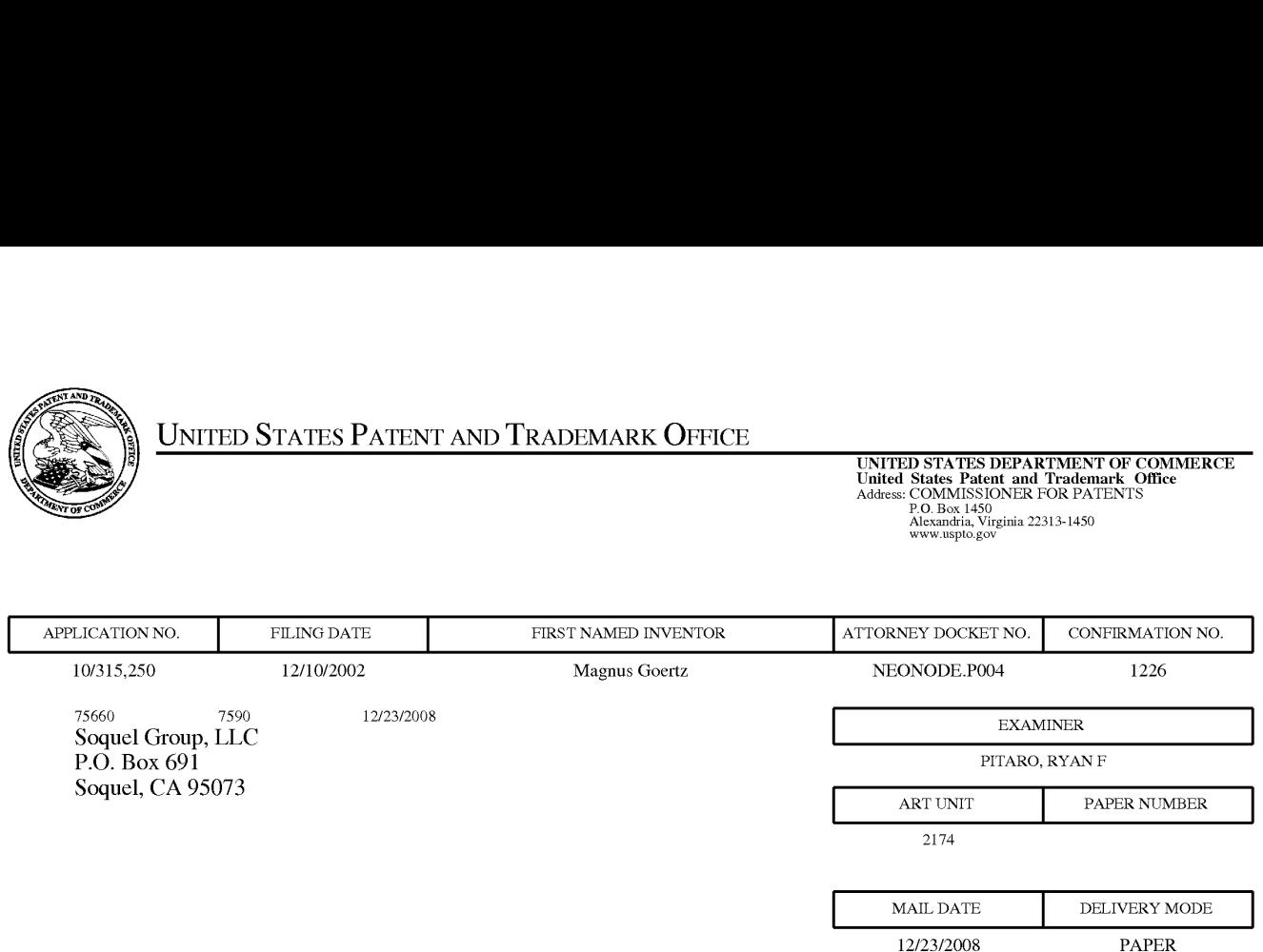

### Please find below and/or attached an Office communication concerning this application or proceeding.

The time period for reply, if any, is set in the attached communication.

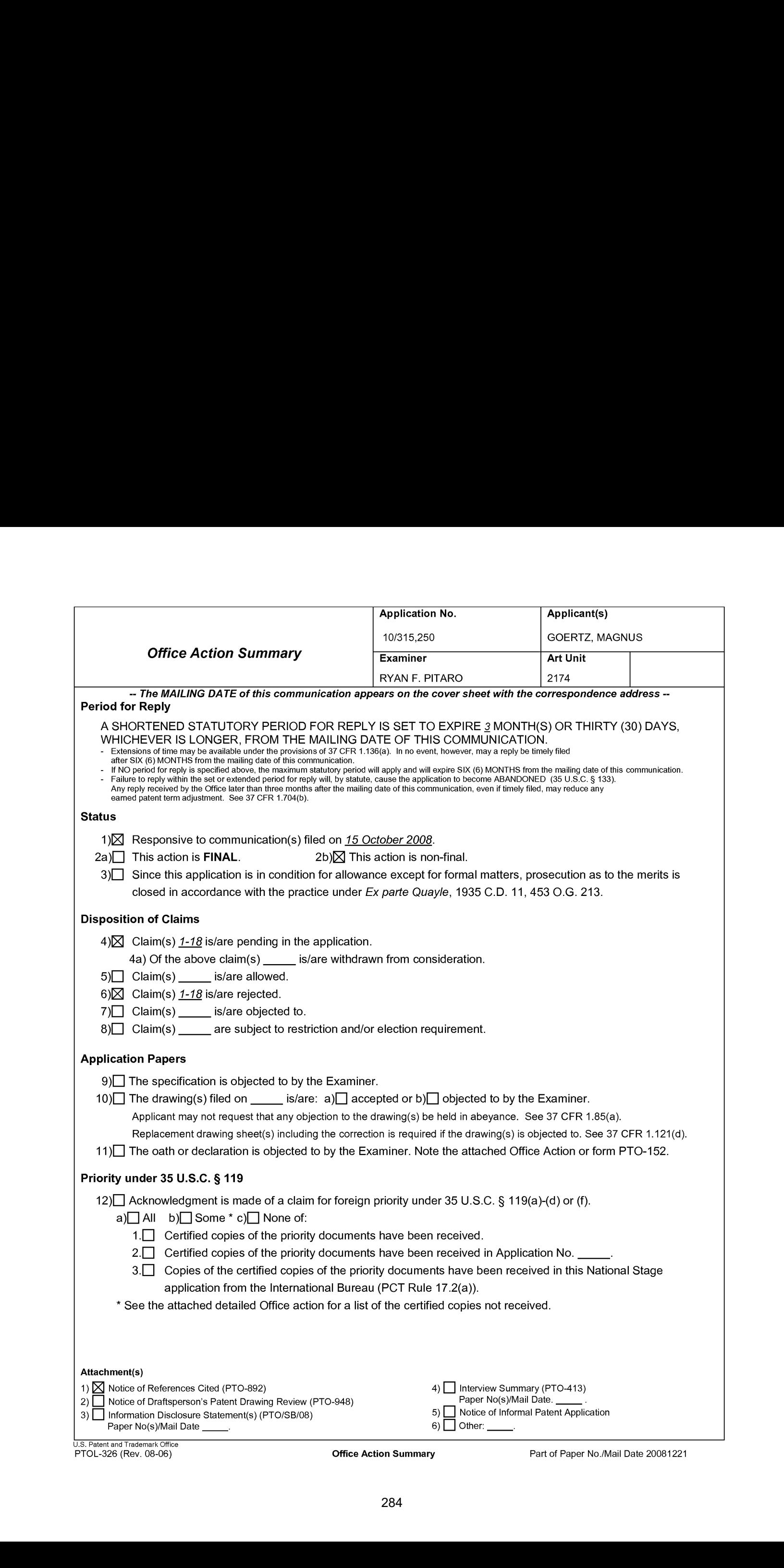

#### Response to Amendment

1. This action is in response to the amendmentfiled 10/15/2008. In the amendment claims 1-18 were amended. This action is non-final.

### Continued Examination Under 37 CFR 1.114

2. A request for continued examination under 37 CFR 1.114, including the fee set forth in 37 CFR 1.17(e), was filed in this application after final rejection. Since this application is eligible for continued examination under 37 CFR 1.114, and the fee set forth in 37 CFR 1.17(e) has been timely paid, the finality of the previous Office action has been withdrawn pursuant to 37 CFR 1.114. Applicant's submission filed on 10/15/2008 has been entered.

### Claim Rejections - 35 USC § 102

3. The following is a quotation of the appropriate paragraphs of 35 U.S.C. 102 that form the basis for the rejections under this section made in this Office action:

A person shall be entitled to a patent unless —

(e) the invention was described in (1) an application for patent, published under section 122(b), by another filed in the United States before the invention by the applicant for patent or (2) a patent granted on an application for patent by another filed in the United States before the invention by the applicant for patent, except that an international application filed under the treaty defined in section 351(a) shall have the effects for purposes of this subsection of an application filed in the United States only if the international application designated the United States and was published under Article 21(2) of such treaty in the English language.

Application/Control Number: 10/315,250 Page 3 Art Unit: 2174

4. Claim <sup>1</sup> is rejected under <sup>35</sup> U.S.C. 102(e) as being anticipated by Nakajima etal ('Nakajima", 6,346,935).

As per claim 1, Nakajima teaches a computer readable medium storing a computer program with computer program code, which, when read by a mobile handheld computer unit, allows the computer to present a user interface for the mobile handheld computer unit, the user interface comprising: a touch sensitive area in which representations of a plurality of functions are displayed (Column 15 lines 1-9, function signs), and each function of said plurality of functions being mapped to a corresponding location in the touch sensitive area at which the representation of the function is displayed (Column 15 lines 1-9, stops moving finger), and being activated by an object touching the corresponding location and then gliding along the touch sensitive area away from the location (Column 15 lines 1-15, stops moving finger then glides finger to lightly press surface).

Claim Rejections - 35 USC § 103

## Application/Control Number: 10/315,250 Page 4 Art Unit: 2174

5. The following is <sup>a</sup> quotation of 35 U.S.C. 103(a) which forms the basis forall obviousness rejections set forth in this Office action:

(a) <sup>A</sup> patent may not be obtained though the invention is not identically disclosed or described as set forth in section 102 of this title, if the differences between the subject matter sought to be patented and the prior art are such that the subject matter as a whole would have been obvious at the time the invention was made to a person having ordinary skill in the art to which said subject matter pertains. Patentability shall not be negatived by the manner in which the invention was made.

6. Claims 2-11,14-18 rejected under 35 U.S.C. 103(a) as being unpatentable over Nakajima et al ("Nakajima", 6,346,935) in view of Rogue ("Rogue", Palm Pilot: The Ultimate Guide, 2<sup>nd</sup> Edition).

As per claim 2, Nakajima fails to particularly disclose a function to display a plurality of functions. However, Rogue teaches a computer readable medium of claim 1, wherein one function from the plurality of functions, when activated, causes the user interface to display icons representing different services or settings for a currently active application (Figure 1.2, Tap the application button to display your application launching screen).Therefore it would have been obvious to an artisan at the time of the invention to combine the teaching of Rogue with the medium of Nakajima. Motivation to do so would have been to provide a way to reduce screen clutter and only access the applications when needed.

As per claim 3, Nakajima-Rogue teaches a computer readable medium of claim 2, wherein the userinterface is characterised in, that a selection of a preferred service or setting is done by tapping on a display icon corresponding to the preferred service or setting (Nakajima, Column 18 lines 30-40, tap).

Application/Control Number: 10/315,250 Page 5 Art Unit: 2174

As per claim 4, Nakajima-Rogue teaches a computer readable medium of claim 1, wherein one function from the plurality of functions, wnen\_activated, causes the user interface to display a keyboard and a text field (Figure 2.5, power stroke up, Figure 2.6).

As per claim 5, Nakajima-Rogue teaches a wherein said text field is used for inputting and editing of text through said keyboard (Nakajima, Figure 2.6).

As per claim 6, Nakajima-Rogue teaches a computer readable medium of claim 1, wherein one function from the plurality of functions, when activated, causes the user handheld computer unit (Rogue, Sidebar 1, Categories).

Ayeliculion/Control Number: 100:15.250<br>
As per dain 4, Nataljine-Regue teaches is computer readede medium of telem<br>
1, wearen one turboth from the plurally of functions, when schedule, Caused Be use<br>
interface to display a Asper claim 7, Nakajima-Rogue teaches <sup>a</sup> computer readable medium of claim 6, wherein the userinterface is characterised in, that a selection of an application or file is done by gliding the object along said touch sensitive area so that a representation of a desired one of said application or file is highlighted, raising said object from said touch sensitive area, and then tapping on said touch sensitive area (Nakajima, Column 18 lines 40-56).
### Application/Control Number: 10/315,250 Page 6 Art Unit: 2174

As per claim 8, Nakajima-Rogue teaches a computer readable medium of claim 7, wherein the userinterface is characterised in, that at any given time said list presents only files or only applications, and that an area of said list presents a field through which the said list can be changed from presenting files to presenting applications, or from presenting applications to presenting files (Rogue, Sidebar 1, Categories).

As per claim 9, Nakajima-Rogue teaches a computer readable medium of claim 7, wherein the user interface is characterised in, that, one item in said list is highlighted by a moveable marking, and gliding the object along the touch sensitive area ina direction towards the top of said list or towards the bottom of said list, causes said marking to move in the same direction without scrolling the list (Rogue, Figure 1.4, using the menu).

Asper claim 10, Nakajima-Rogue teaches <sup>a</sup> computer readable medium of claim 9, wherein the userinterface is characterisedin, that, if the number of applications or files in said list exceeds the number of applications or files that can be presented on said touch sensitive area as content, and if the object is glided along said touch sensitive area to the top or bottom position of said touch sensitive area, then raised, replaced on said touch sensitive area, and again glided along said touch sensitive area to the top or bottom of said touch sensitive area, the content of said touch sensitive area will be replaced one whole page (Nakajima, Column 14 lines 45-57).

### Application/Control Number: 10/315,250 Page 7 Art Unit: 2174

As per claim 11, Nakajima-Rogue teaches a computer readable medium of claim 10, wherein the user interface is characterised in, that if the object is raised from any first position on said touch sensitive area and then replaced on any second position on said touch sensitive area, said navigation can be continued from said second position (Nakajima, Column 14 lines 45-57).

As per claim 14, while Nakajima-Rogue-O'Rourke fails to teach a touch sensitive area is 2-3 inches. OFFICIAL NOTICE is taken that screen sizes vary and screens with <sup>a</sup> touch sensitive area of 2-3 inches diagonally is well knownin the art. Therefore it would have been obvious to an artisan at the time of the invention to combine the screen size with the medium of Nakajima-Rogue. Motivation to do so would have been to provide adequate size to operate the touch screen while keeping it small enough to fit in a pocket.

As per claim 15, Nakajima-Rogue teaches a enclosure adapted to cover the mobile handheld computer unit according to Claim 1, characterised in, that said enclosure is provided with an opening for said touch sensitive area (Rogue, Figure 1.1).

Asper claim 16, Nakajima-Rogue fails to teach an enclosure is removable and exchangeable. OFFICIAL NOTICE istaken that an enclosure is removable and exchangeable is well known in the art. Therefore it would have been obvious to an

### Application/Control Number: 10/315,250 Page 8 Art Unit: 2174

artisan at the time of the invention to combine the exchangeable enclosure with the medium of Nakajima-Rogue. Motivation to do so would have been to provide a way to style your mobile device so that it can be personalized to a user's taste.

As per claim 17, Nakajima-Rogue teaches a a computer readable medium, with a computer program product stored therein, characterised in, that said computer program product comprises computer readable code, which, when read by a computer, will make it possible for said computer to present a user interface according to Claim <sup>1</sup> (Rogue, 1.1 Palm Pilot Basics).

As per claim 18, Nakajima-Rogue teaches a computer readable medium according to Claim 17, characterised in, that said computer program product is adapted to function as a shell upon an operations system (Rogue, 1.1 Palm Pilot Basics).

7. Claims 12 and 13 are rejected under 35 U.S.C. 103(a) as being unpatentable over Nakajima et al ("Nakajima'", 6,346,935) in view of Rogue ("Rogue", Palm Pilot: The Ultimate Guide, 2<sup>nd</sup> Edition) in view of O'Rourke (O'Rourke, US 7,225,408).

As per claim 12, Nakajima-Rogue teaches a computer readable medium of claim 1, wherein the user interface is characterized in, that an active application, function, service or setting is moved on one step by gliding the object along the touch sensitive area from left to right (Nakajima, Column 14 lines 45-57). However, Nakajima-Rogue fails to distinctly point out closing or backing one step. However, O'Rourke teaches that the active application, function, service or setting is closed or backed one step (Figure 13, right and left arrows). Therefore it would have been obvious to an artisan at the time of the invention to combine the glide functionality with the forward and backward functionality of O'Rourke. Motivation to do so would have been to provide an easy way to traverse the GUI.

As per claim 13, Nakajima-Rogue-O'Rourke teaches a computer readable medium of claim 1, wherein the user interface is characterised in, that said representations of said plurality of functions are located at the bottom of said touch sensitive area (O'Rourke, Figure 13, icons at bottom right) .

Application/Control Number: 10/315,250 Page 10 Art Unit: 2174

### **Response to Arguments**

Applicant's arguments with respect to claims 1-18 have been considered but are moot in view of the new ground(s) of rejection.

### Conclusion

Any inquiry concerning this communication or earlier communications from the examiner should be directed to RYAN F. PITARO whose telephone numberis (571)272-4071. The examiner can normally be reached on 9:00am - 5:30pm Mondays through Fridays.

If attempts to reach the examiner by telephone are unsuccessful, the examiner's supervisor, Stephen Hong can be reached on 571-272-4124. The fax phone number for the organization where this application or proceeding is assigned is 571-273-8300.

### Application/Control Number: 10/315,250 Page 11 Art Unit: 2174

Information regarding the status of an application may be obtained from the Patent Application Information Retrieval (PAIR) system. Status information for published applications may be obtained from either Private PAIR or Public PAIR. Status information for unpublished applications is available through Private PAIR only. For more information about the PAIR system, see http://pair-direct.uspto.gov. Should you have questions on access to the Private PAIR system, contact the Electronic Business Center (EBC) at 866-217-9197 (toll-free). If you would like assistance from a USPTO Customer Service Representative or access to the automated information system, call 800-786-9199 (IN USA OR CANADA) or 571-272-1000.

IR. F. P./ / /Stephen S. Hong/

Examiner, Art Unit 2174 Supervisory Patent Examiner, Art Unit 2178

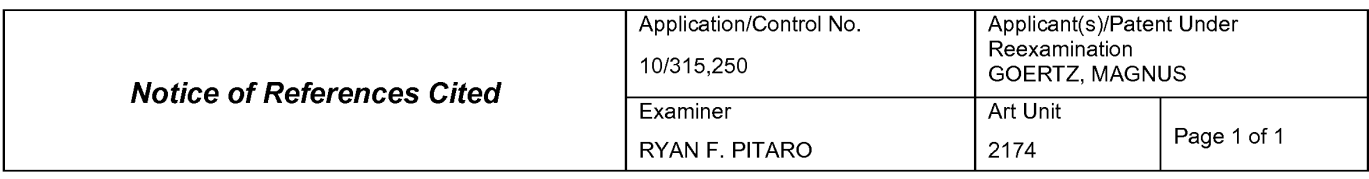

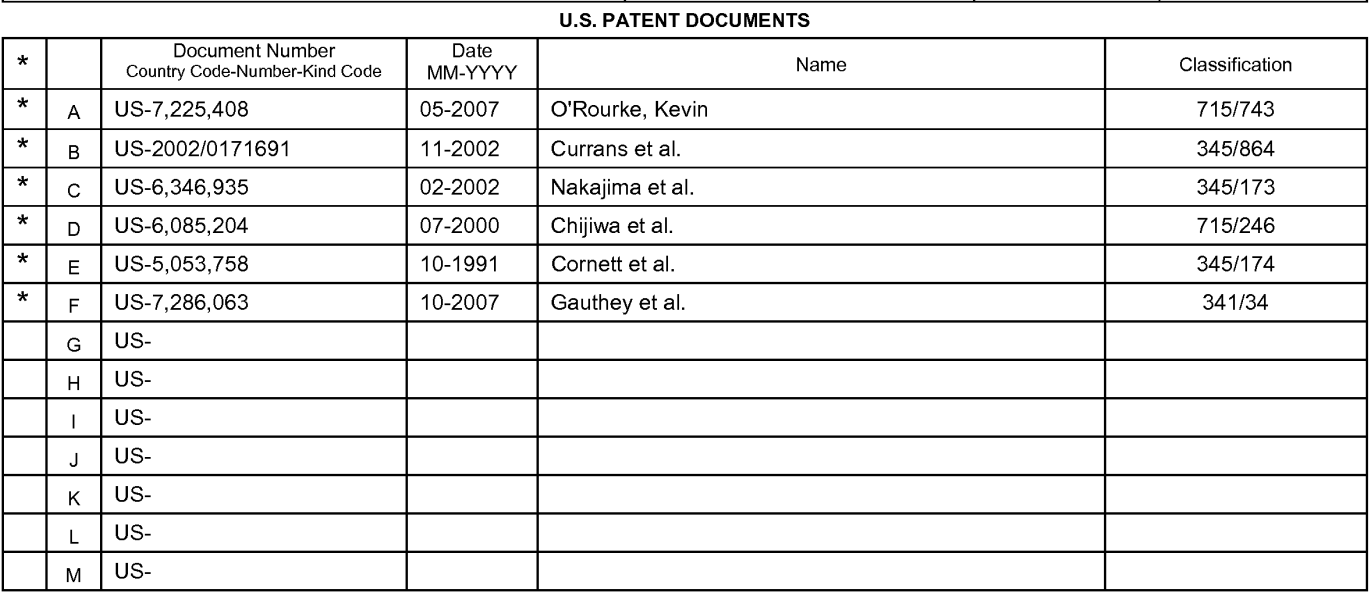

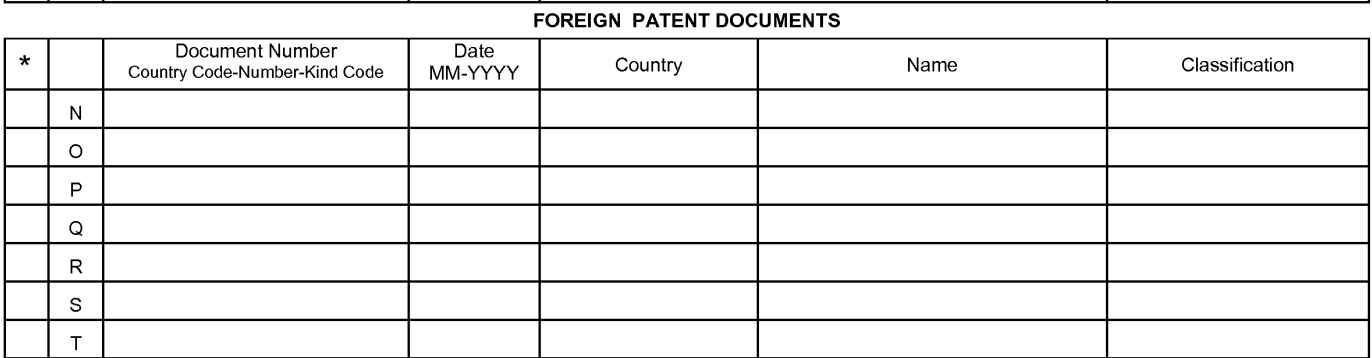

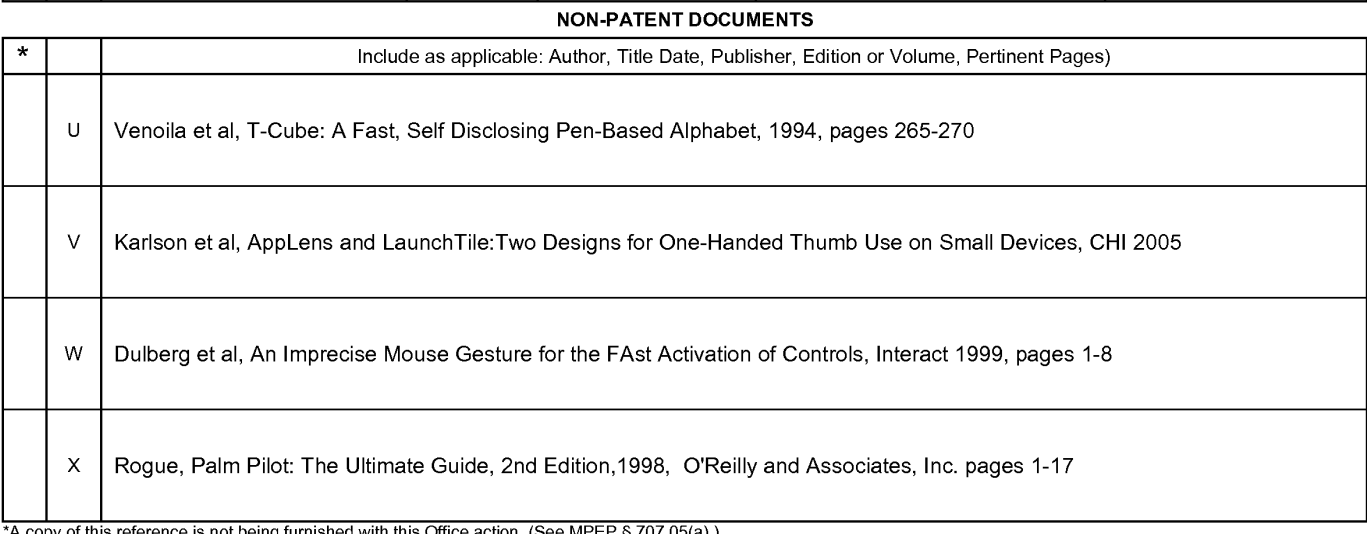

•<br>\*A copy of this reference is not being furnished with this Office action. (See MPEP § 707.05(a).)<br>Dates in MM-YYYY format are publication dates. Classifications may be US or foreign.

U.S. Patent and Trademark Office

Notice of References Cited Part of Paper No. 20081221

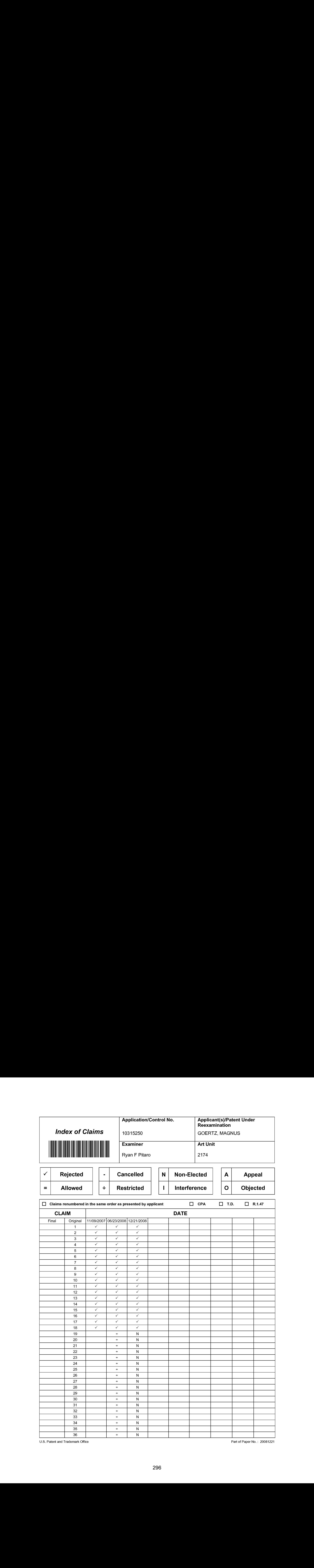

Part of Paper No.: 20081221

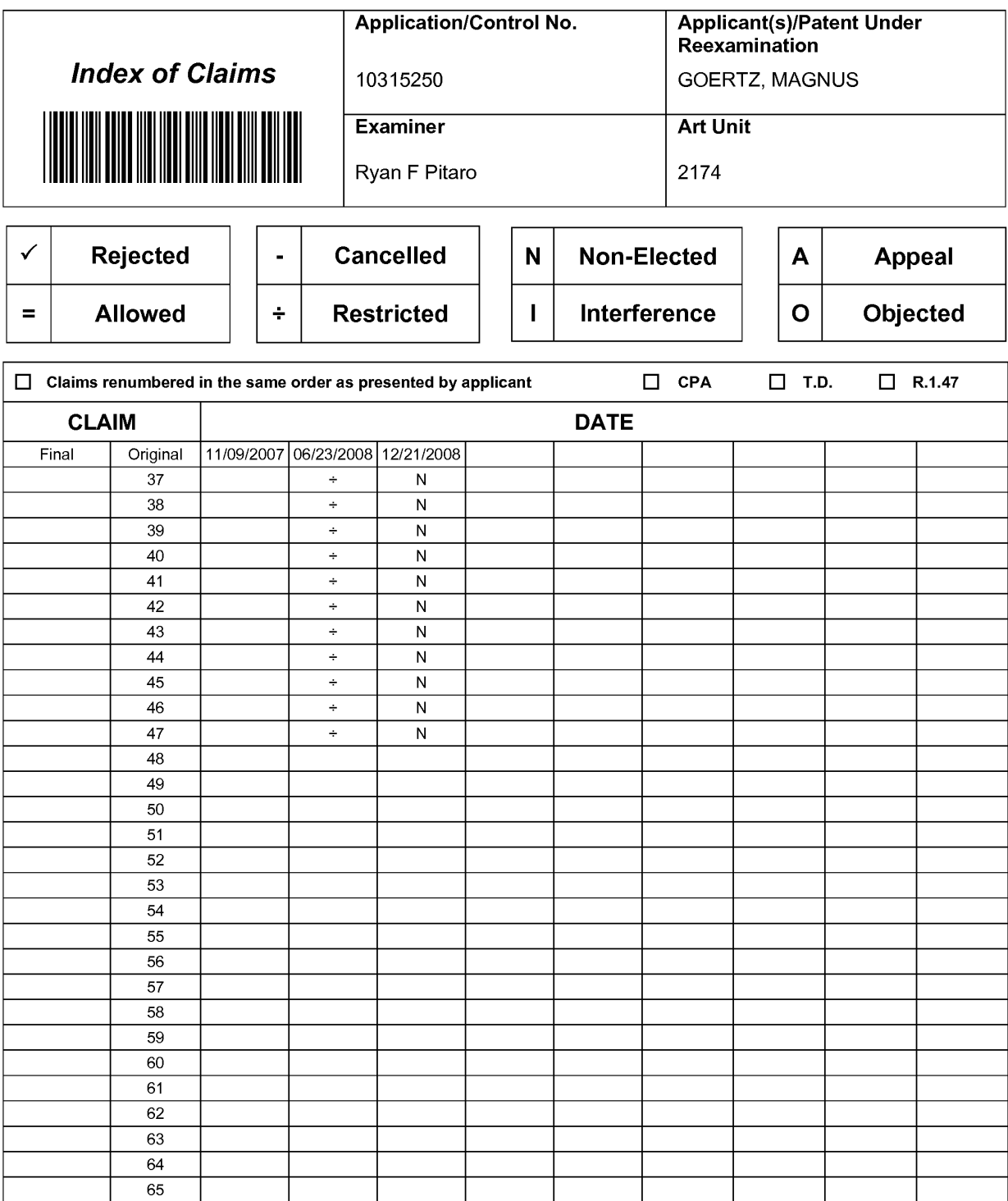

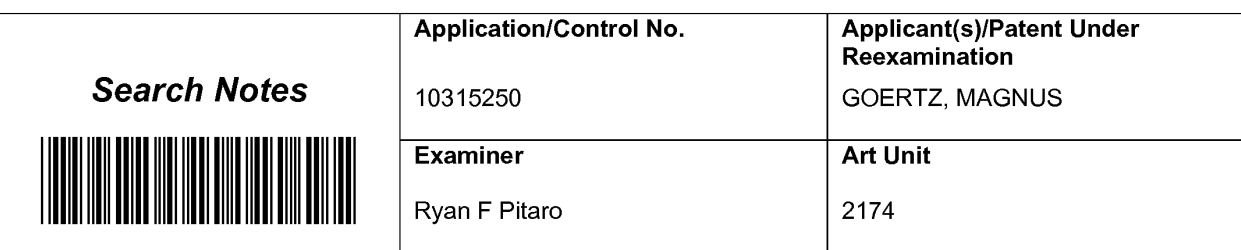

### SEARCHED

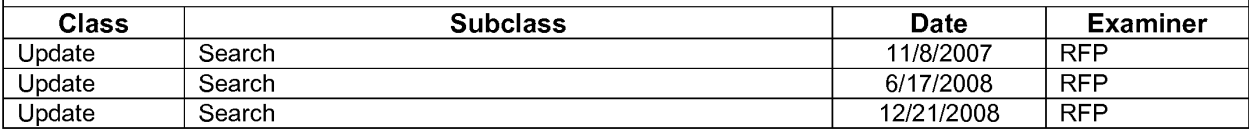

### SEARCH NOTES

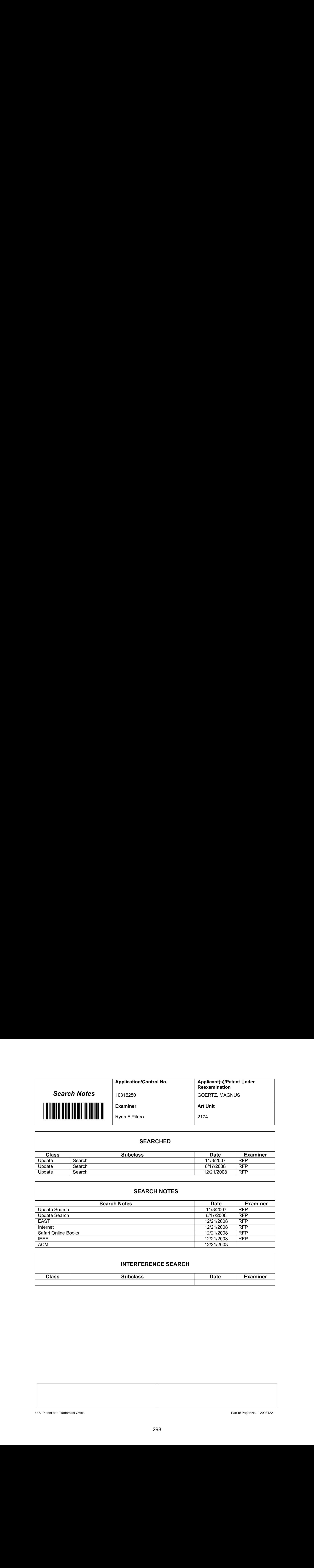

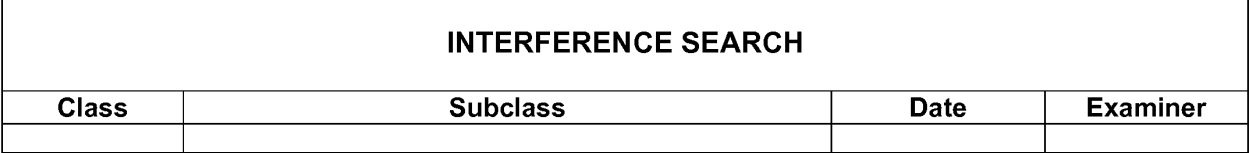

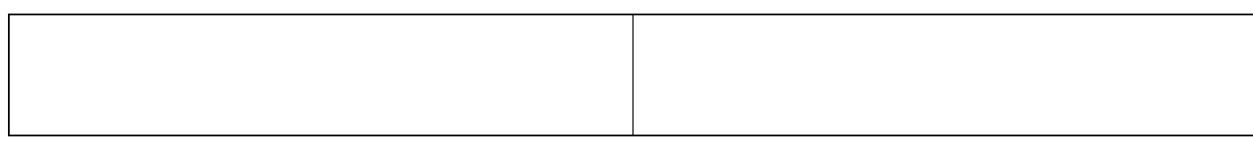

U.S. Patent and Trademark Office **Part of Paper No. : 20081221** Part of Paper No. : 20081221

## **EAST Search History**

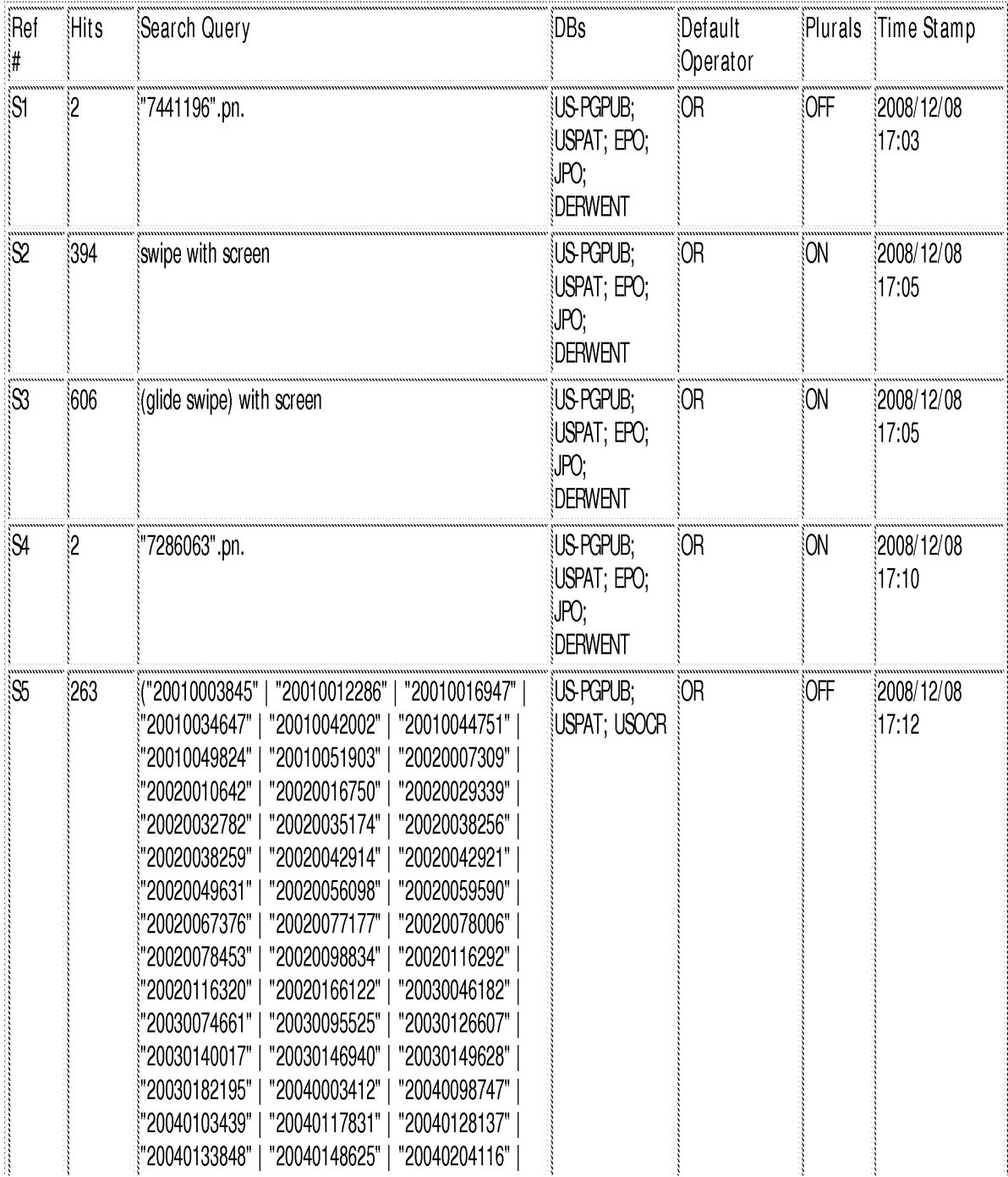

file:///Cl/Documents%20and%20Settings/RPitaro/My%20Documents/e-Red%20Folder/10315250/EASTSearchHistory.10315250\_AccessibleVersion.htm (1 of 8)12/22/08 10:38:05 AM

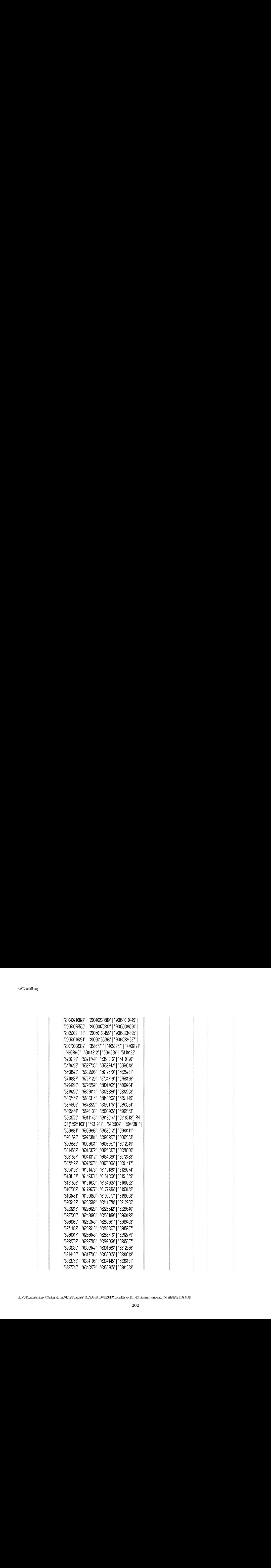

file//C/Documents%20and%20S ettings/RPitaro/My%20Documents/e-Red%20Foldet! 103 13250/EASTSearchHistory. 103 15250\_AccessibleVersion.htm (2 of §)12/22/08 10:38:05 AM

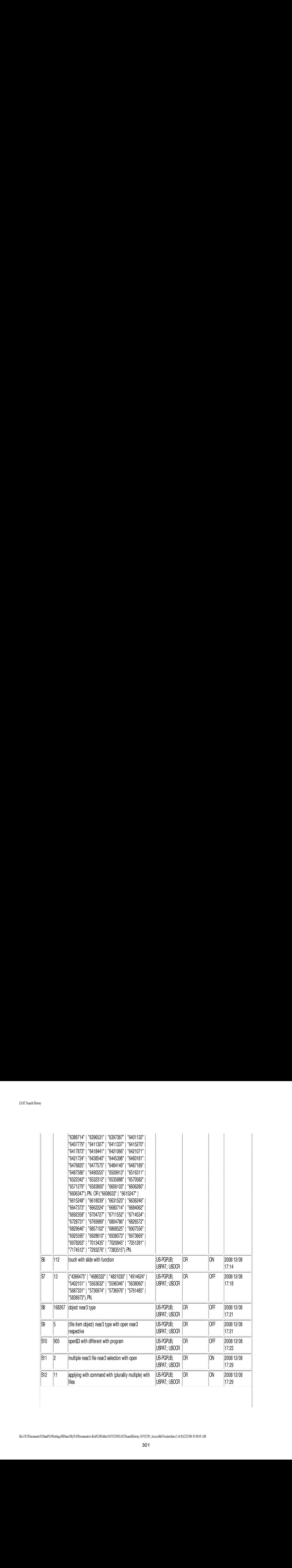

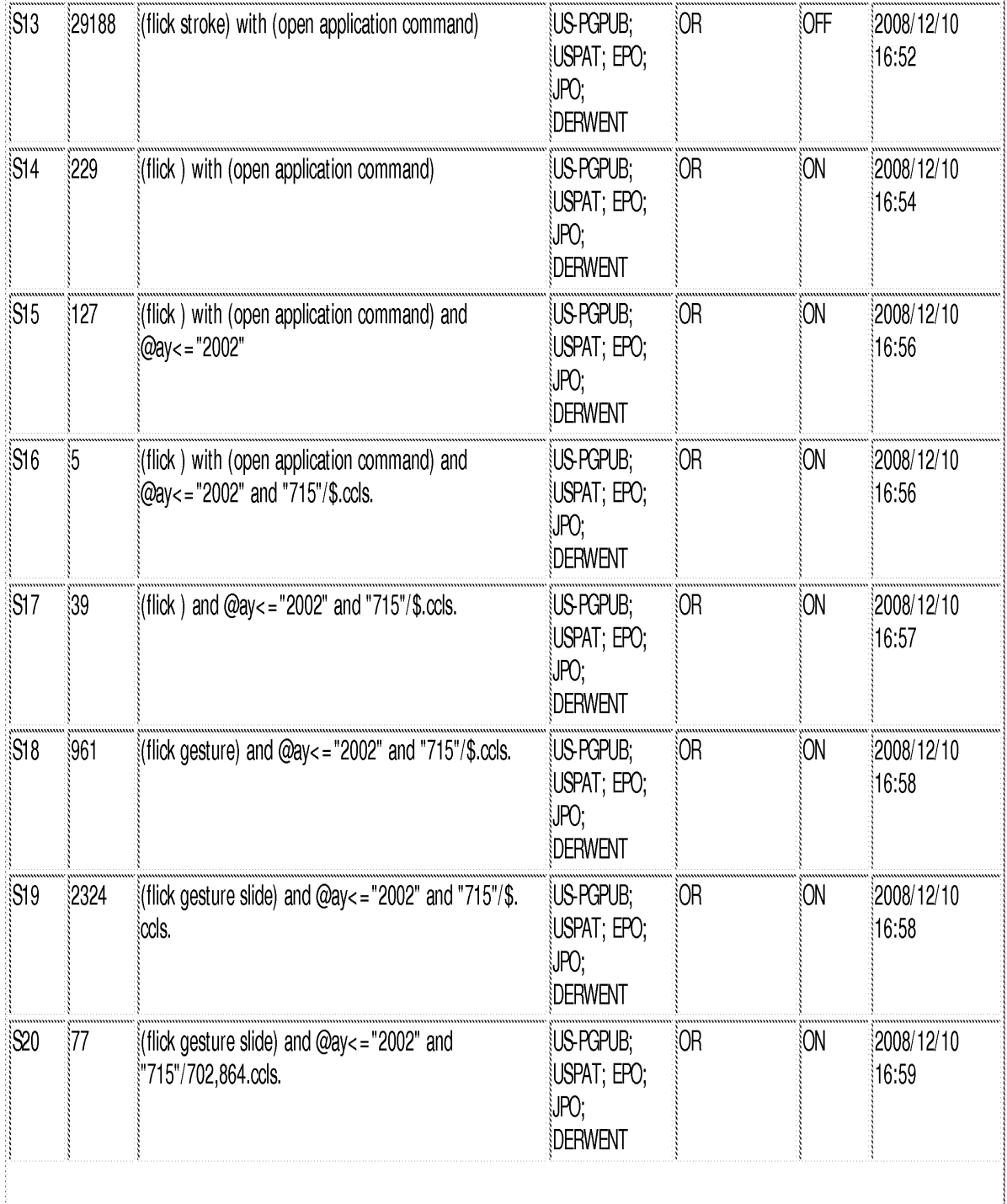

file:///Cl/Documents%20and%20Settings/RPitaro/My%20Documents/e-Red%20Folder/10315250/EASTSearchHistory.10315250\_AccessibleVersion.htm (4 of 8)12/22/08 10:38:05 AM

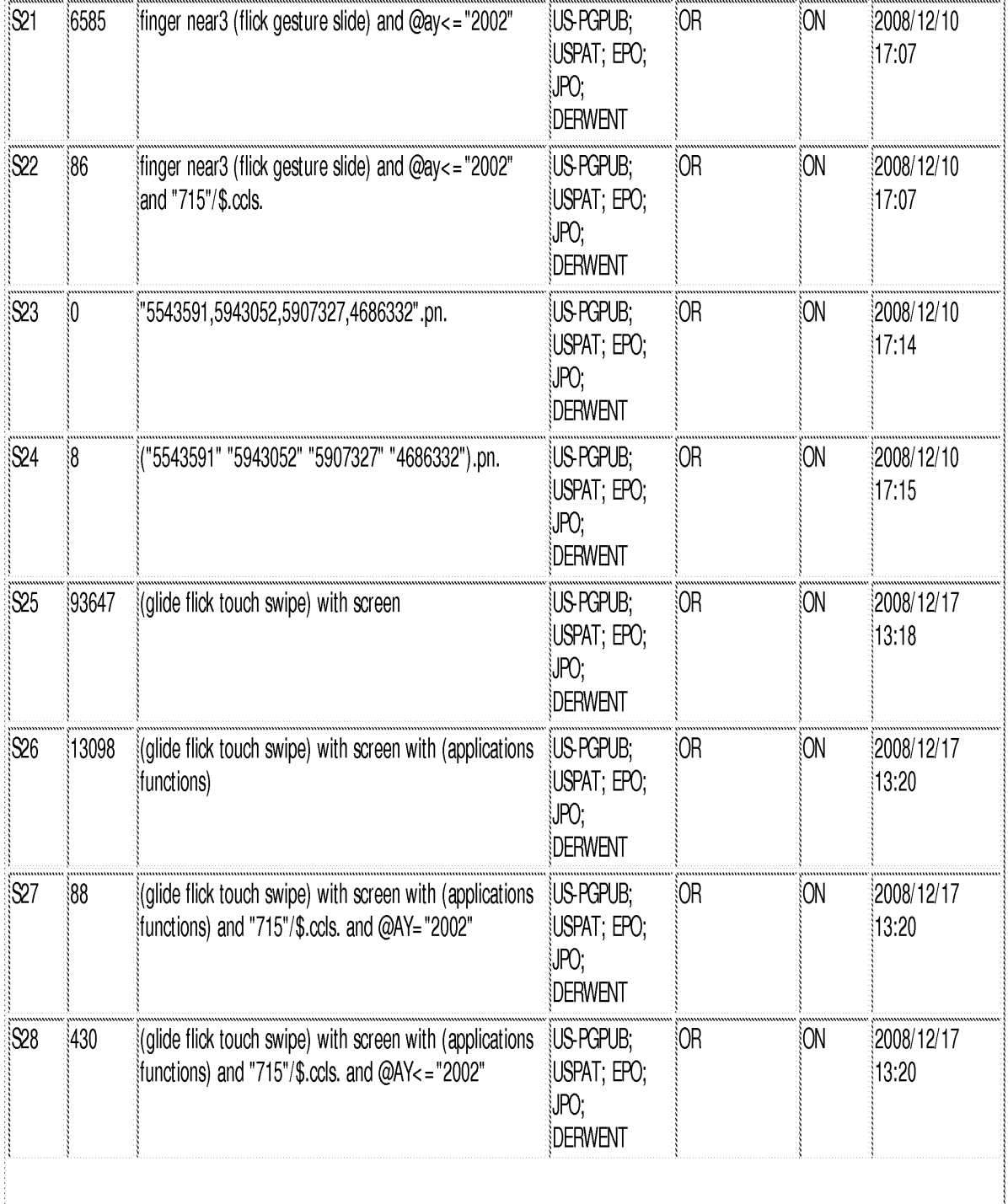

 $\mathbf{r}$ 

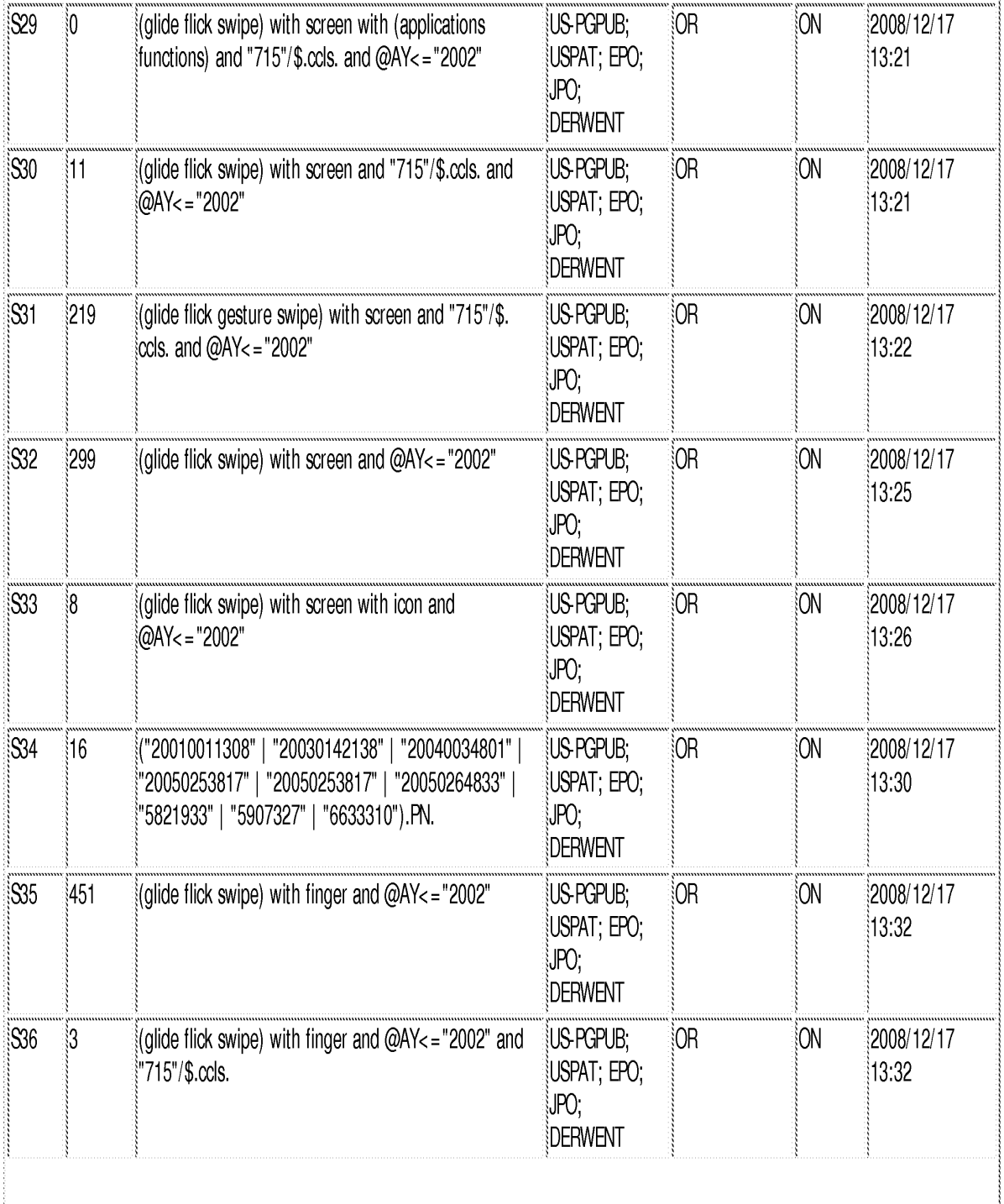

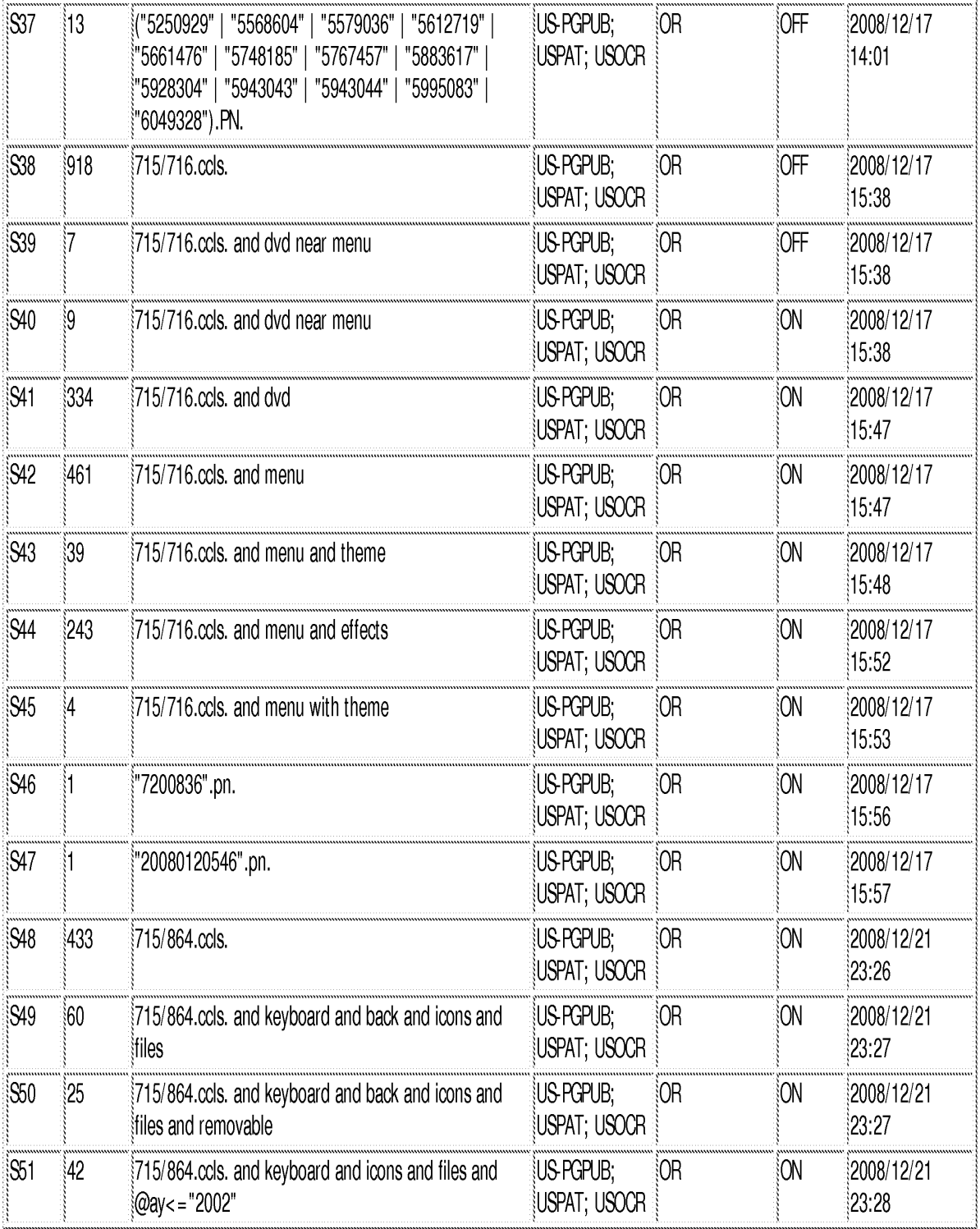

12/22/08 10:38:01 AM

C:\ Documents and Settings\ RPitaro\ My Documents\ EAST\ Workspaces\ 10315250.wsp

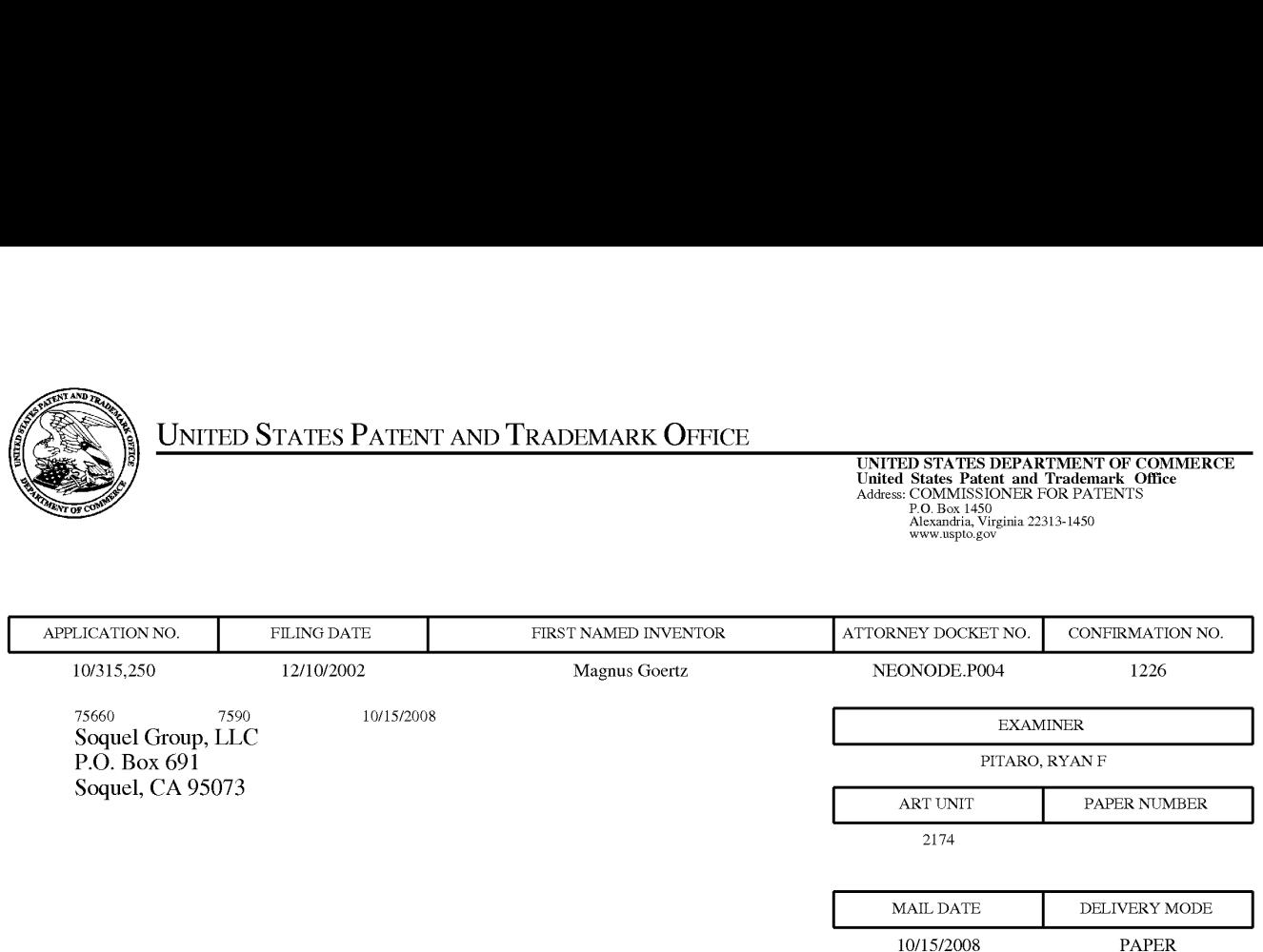

### Please find below and/or attached an Office communication concerning this application or proceeding.

The time period for reply, if any, is set in the attached communication.

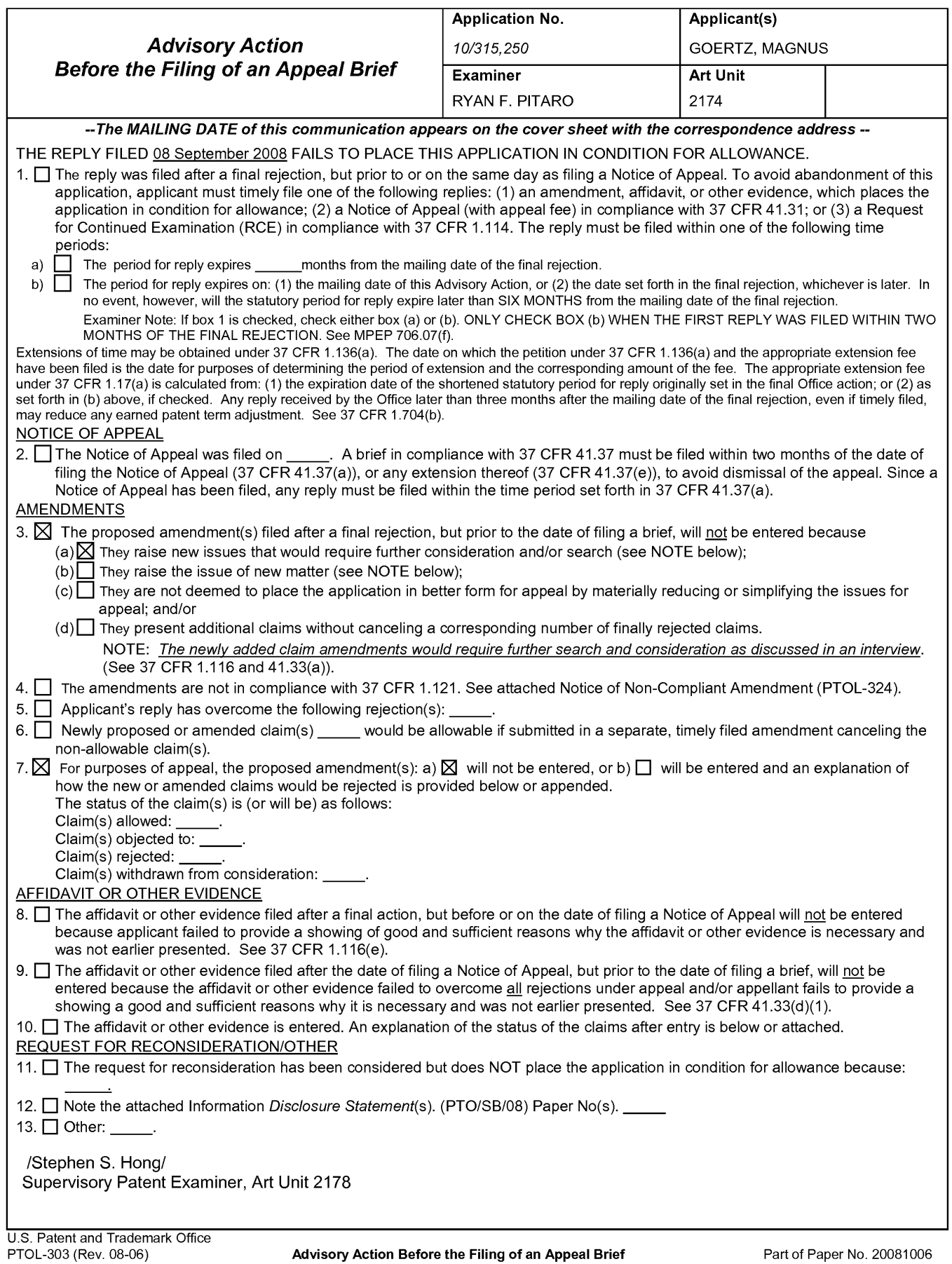

Continuation Sheet (PTOL-303) Continuation Sheet (PTOL-303)

Attorney's Docket No.: NEONODE.P004 PATENT

### IN THE UNITED STATES PATENT AND TRADEMARK OFFICE

 $\lambda$  $\mathcal{C}$  $\mathcal{E}$  $\mathcal{E}$ 

)

In Re Patent Application of:

Magnus Goertz

Application No: 10/315,250

Filed: December 10, 2002

For: USER INTERFACE FOR MOBILE HANDHELD COMPUTER UNIT

Mail Stop AMENDMENT Commissioner for Patents P, O. Box 1450 Alexandria, VA 22313-1450 Examiner: Ryan F. Pitaro

Art Unit: 2174

# AMENDMENT AND RESPONSE TO OFFICE ACTION UNDER 37 C.F.R. §1.116

Sir:

In response to the Office Action dated July 11, 2008,

eeNeNet

applicant respectfully requests that the above-identified application be amended as follows:

DO NOT ENTER: /R.P/

10/06/2008

Atty. Docket No. NEONODE.P004 -1-

# Doc code: RCEX<br>Doc description: Request for Continued Examination (RCE)

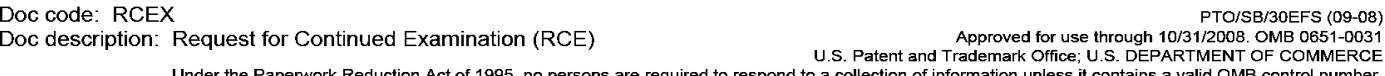

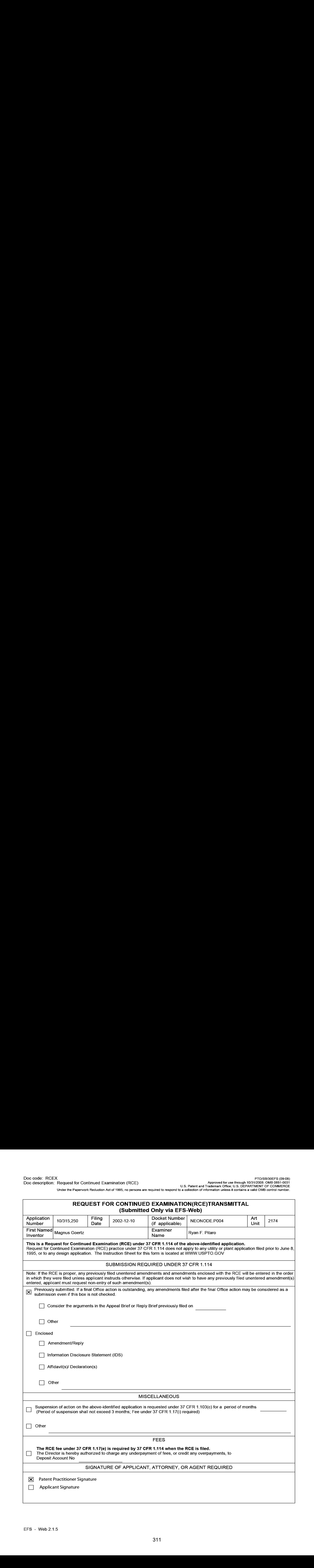

Under the Paperwork Reduction Act of 1995, no persons are required to respond to a collection of information unless it contains a valid OMB control number.

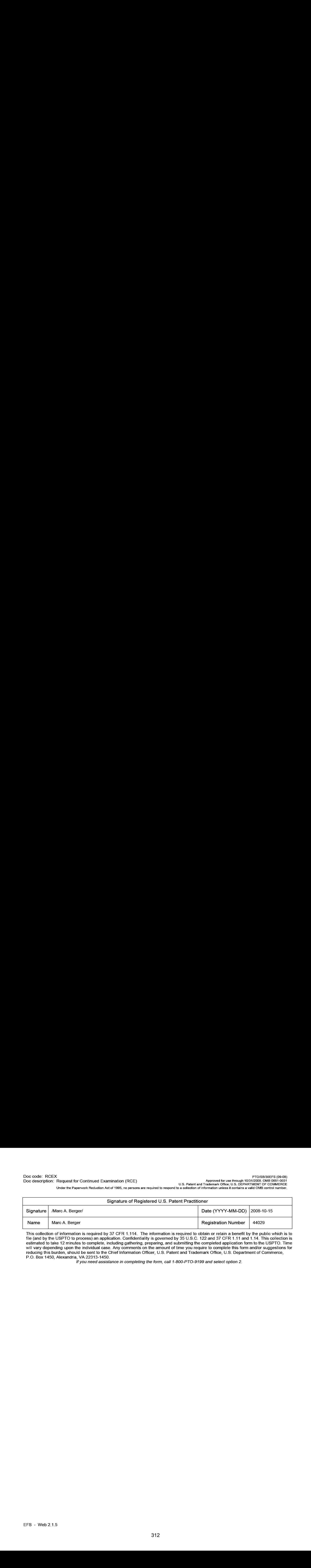

This collection of information is required by 37 CFR 1.114. The information is required to obtain or retain a benefit by the public which is to file (and by the USPTO to process) an application. Confidentiality is governed by 35 U.S.C. 122 and 37 CFR 1.11 and 1.14. This collection is estimated to take 12 minutes to complete, including gathering, preparing, and submitting the completed application form to the USPTO. Time will vary depending upon the individual case. Any comments on the amountoftime you require to complete this form and/or suggestions for reducing this burden, should be sent to the Chief Information Officer, U.S. Patent and Trademark Office, U.S. Department of Commerce, P.O. Box 1450, Alexandria, VA 22313-1450.

if you need assistance in completing the form, cail 1-800-PTO-9199 and select option 2.

## Privacy Act Statement

The Privacy Act of 1974 (P.L. 93-579) requires that you be given certain information in connection with your submission of the attached form related to a patent application or patent. Accordingly, pursuant to the requirements of the Act, please be advised that: (1) the general authority for the collection of this information is 35 U.S.C. 2(b)(2); (2) furnishing of the information solicited is voluntary; and (3) the principal purpose for which the information is used by the U.S. Patent and Trademark Office is to process and/or examine your submission related to a patent application or patent. If you do not furnish the requested information, the U.S. Patent and Trademark Office may not be able to process and/or examine your submission, which may result in termination of proceedings or abandonment of the application or expiration of the patent.

The information provided by you in this form will be subject to the following routine uses:

- 1. The information on this form will be treated confidentially to the extent allowed under the Freedom of Information Act (5 U.S.C. 552) and the Privacy Act (5 U.S.C. 552a)}. Records from this system of records may be disclosed to the Department of Justice to determine whether the Freedom of Information Act requires disclosure of these record s.
- A record from this system of records may be disclosed, as a routine use, in the course of presenting evidence to a  $2.$ court, magistrate, or administrative tribunal, including disclosures to opposing counselin the course of settlement negotiations.
- 3. A record in this system of records may be disclosed, as a routine use, to a Member of Congress submitting a request involving an individual, to whom the record pertains, when the individual has requested assistance from the Member with respect to the subject matter of the record.
- A record in this system of records may be disclosed, as a routine use, to a contractor of the Agency having need  $4.$ for the information in order to perform a contract. Recipients of information shall be required to comply with the requirements of the Privacy Act of 1974, as amended, pursuant to 5 U.S.C. 552a(m).
- A record related to an International Application filed under the Patent Cooperation Treaty in this system of records 5. may be disclosed, as a routine use, to the International Bureau of the World Intellectual Property Organization, pursuant to the Patent Cooperation Treaty.
- 6. A record in this system of records may be disclosed, as a routine use, to another federal agency for purposes of National Security review (35 U.S.C. 181) and for review pursuant to the Atomic Energy Act (42 U.S.C. 218(c)).
- 7. A record from this system of records may be disclosed, as a routine use, to the Administrator, General Services, or his/her designee, during an inspection of records conducted by GSAas part of that agency's responsibility to recommend improvements in records management practices and programs, under authority of 44 U.S.C. 2904 and 2906. Such disclosure shall be made in accordance with the GSA regulations governing inspection of records for this purpose, and any other relevant (i.e., GSA or Commerce) directive. Such disclosure shall not be used to make determinations about individuals.
- 8. A record from this system of records may be disclosed, as a routine use, to the public after either publication of the application pursuant to 35 U.S.C. 122(b) or issuance of a patent pursuant to 35 U.S.C. 151. Further, a record may be disclosed, subject to the limitations of 37 CFR 1.14, as a routine use, to the public if the record wasfiled in an application which became abandoned or in which the proceedings were terminated and which application is referenced by either a published application, an application open to public inspections or an issued patent.
- 9. A record from this system of records may be disclosed, as a routine use, to a Federal, State, or local law enforcement agency, if the USPTO becomes aware of a violation or potential violation of law or regulation.

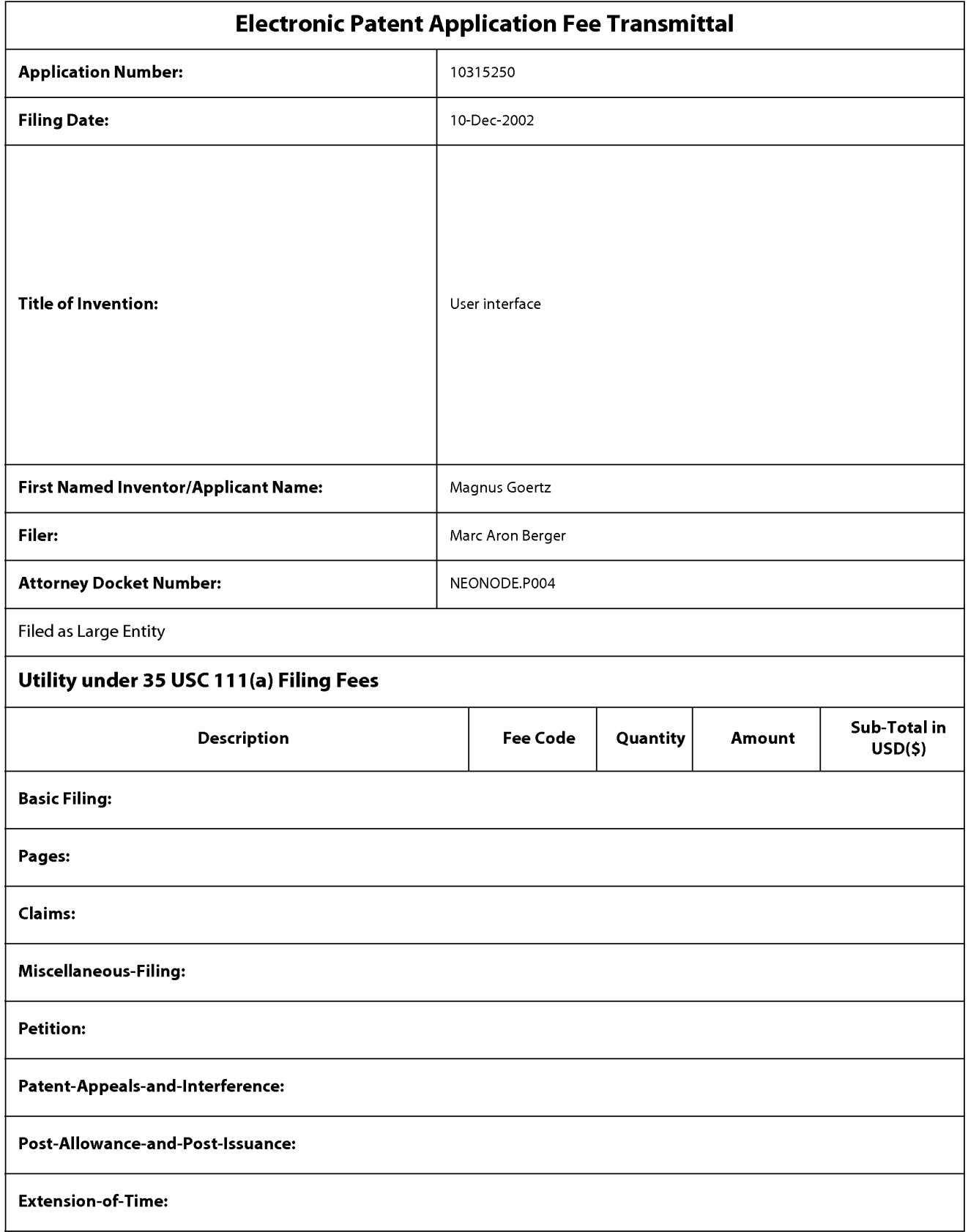

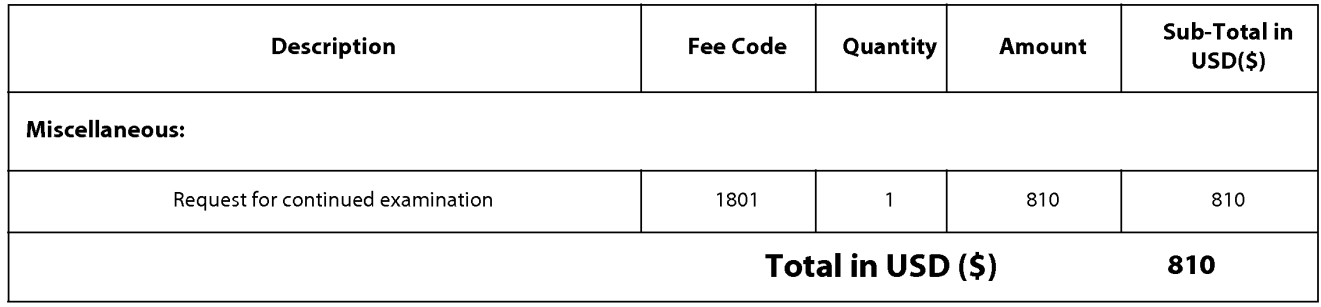

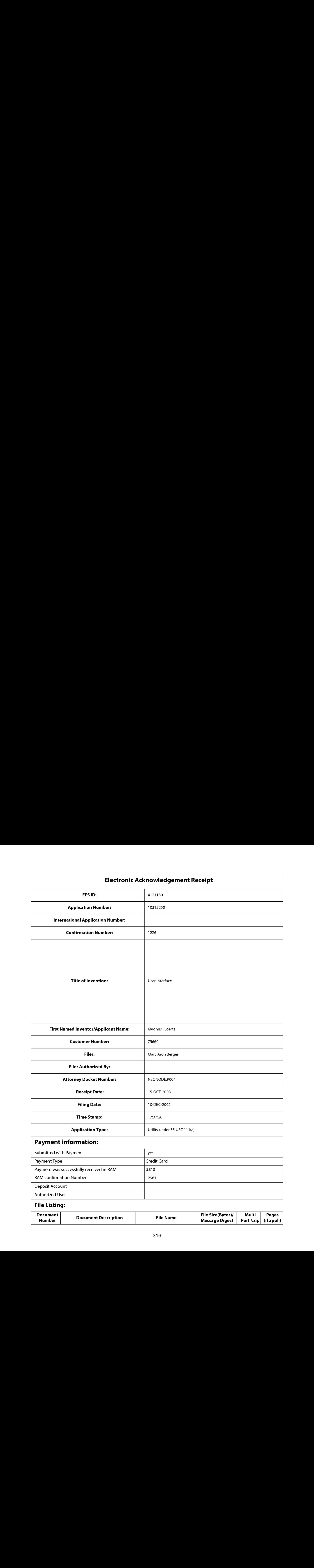

# Payment information:

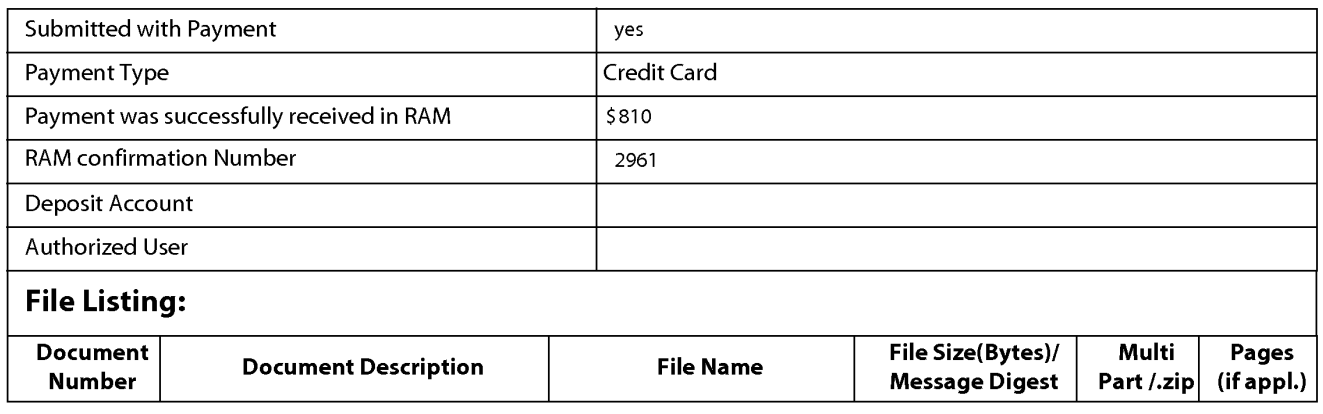

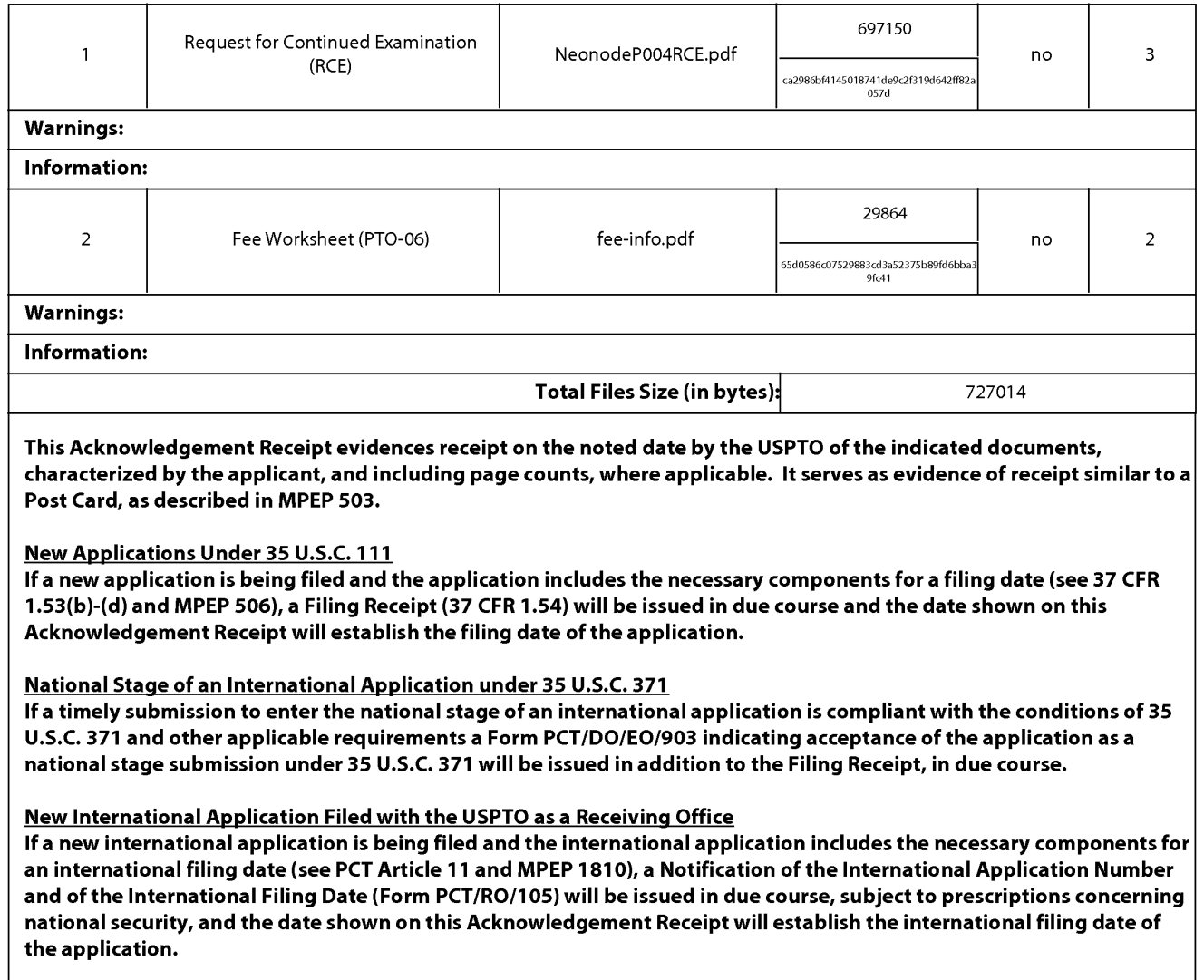

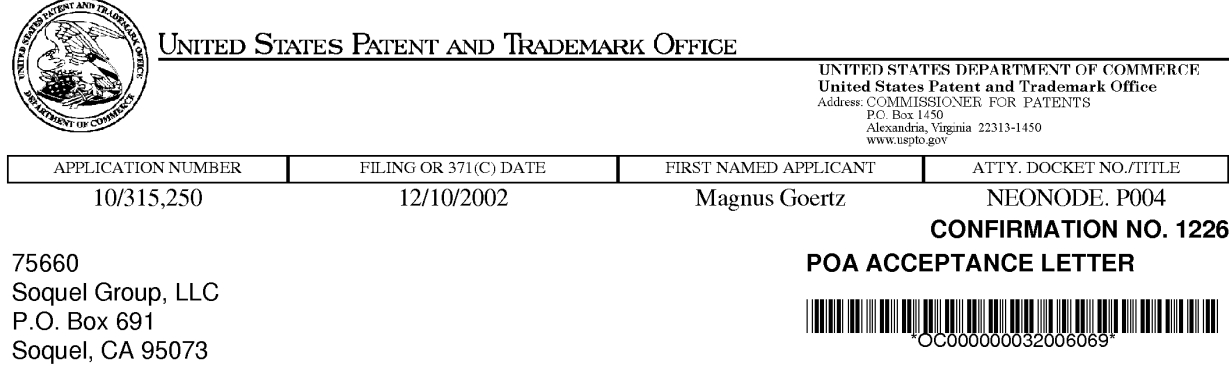

Date Mailed: 09/1 1/2008

### NOTICE OF ACCEPTANCE OF POWER OF ATTORNEY

This is in response to the Power of Attorney filed 09/03/2008.

The Power of Attorney in this application is accepted. Correspondence in this application will be mailed to the above address as provided by 37 CFR 1.33.

/sleutchit/

Office of Data Management, Application Assistance Unit (571) 272-4000, or (571) 272-4200, or 1-888-786-0101

page <sup>1</sup> of <sup>1</sup>

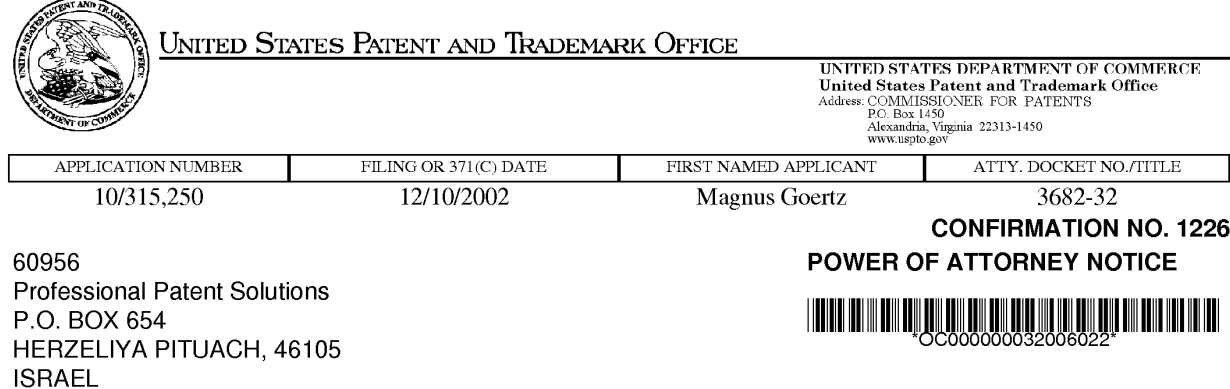

Date Mailed: 09/1 1/2008

### NOTICE REGARDING CHANGE OF POWER OF ATTORNEY

This is in response to the Power of Attorney filed 09/03/2008.

• The Power of Attorney to you in this application has been revoked by the assignee who has intervened as provided by 37 CFR 3.71. Future correspondence will be mailed to the new address of record(37 CFR 1.33).

/sleutchit/

Office of Data Management, Application Assistance Unit (571) 272-4000, or (571) 272-4200, or 1-888-786-0101

page <sup>1</sup> of <sup>1</sup>

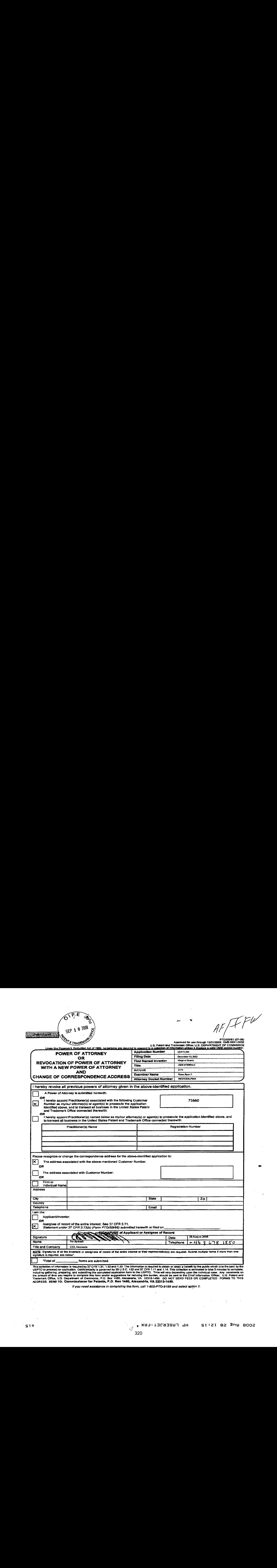

This collection of information is required by 37 CFR 1.31, 1.32 and 1.33. The information is required to obtain or retain a benefit by the public which is to file (and by the public which is to file (and by the DSPTO to pr

if you need assistance in completing the form, call 1-800-PTO-8199 and sefect option 2. '

SOOB Une sa 15:12 and the state of  $\frac{1}{\sqrt{k}}$  ,  $\frac{1}{\sqrt{k}}$ 

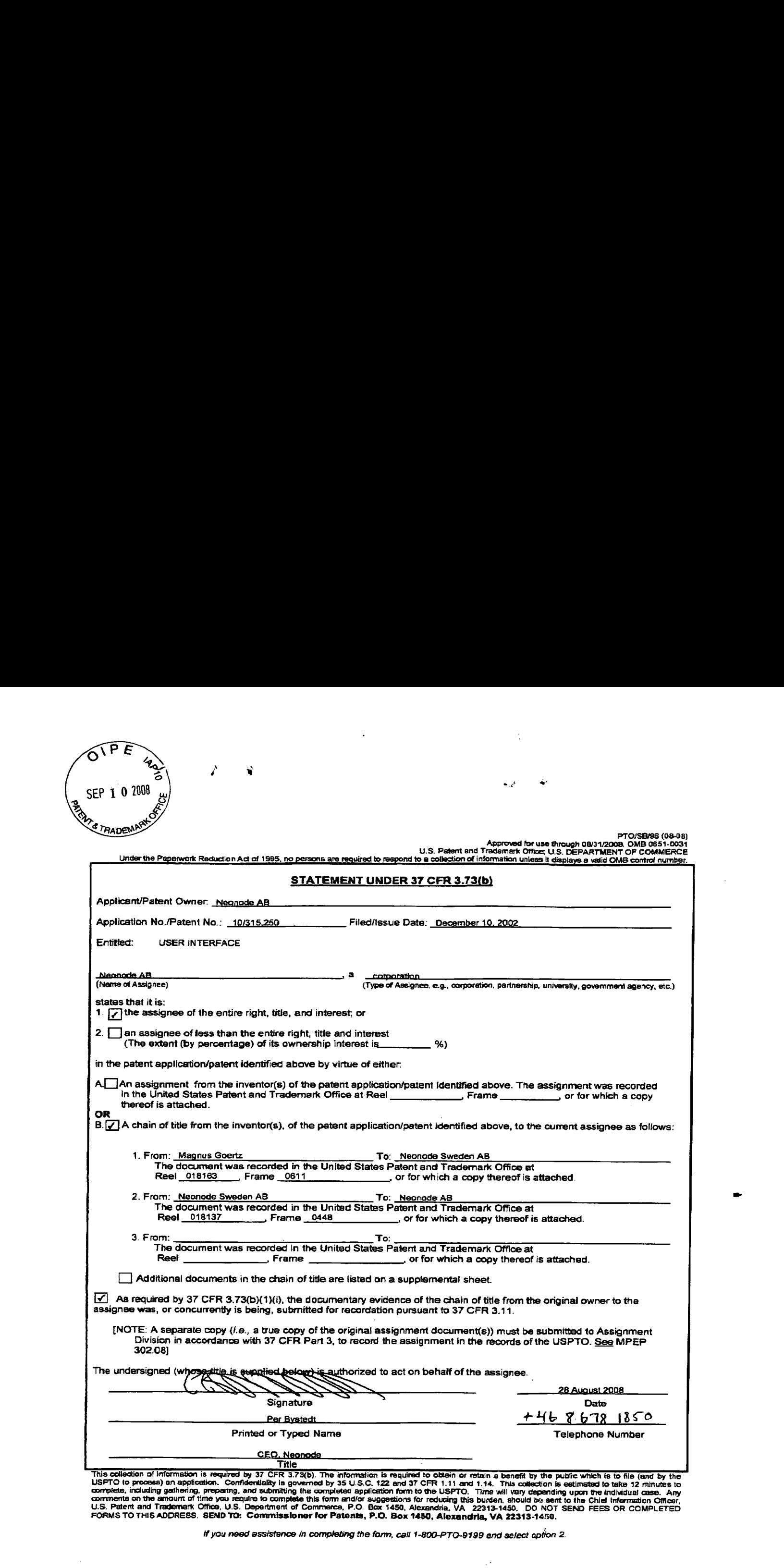

¥you need assistance in completing the form, call 1-800-PTO-9799 and select aption 2

 $\frac{1}{2} \sqrt{2} \, \frac{1}{2}$ 

 $\ddot{\phantom{a}}$ 

Attorney's Docket No.: NEONODE.P004 PATENT

### IN THE UNITED STATES PATENT AND TRADEMARK OFFICE

 $\lambda$  $\mathcal{C}$  $\mathcal{E}$  $\mathcal{E}$ 

 $\lambda$ 

In Re Patent Application of:

Magnus Goertz

Application No: 10/315,250

Filed: December 10, 2002

For: USER INTERFACE FOR MOBILE HANDHELD COMPUTER UNIT

Mail Stop AMENDMENT Commissioner for Patents P. O. Box 1450 Alexandria, VA 22313-1450 Examiner: Ryan F. Pitaro

Art Unit: 2174

# AMENDMENT AND RESPONSE TO OFFICE ACTION UNDER 37 C.F.R. §1.116

Sir:

In response to the Office Action dated July 11, 2008,

Neer is easy to be a senete Africa to be

applicant respectfully requests that the above-identified application be amended as follows:

Atty. Docket No. NEONODE.P004 -1-

### IN THE DESCRIPTION:

Please amend the specification as follows.

### Page 1, ninth full paragraph:

Since the users have gotten used to small handheld units, it is hard to move towards larger units. This has led to foldable keyboards, different kinds  $[[if]]$  of joy sticks and different kinds of touch sensitive displays and pads intended to help in providing a user interface that is suitable for small handheld compute computer units.

### Page 2, first full paragraph:

It is a problem to provide a user-friendly interface that is adapted to handle a large amount of information and different kinds of traditional computer-related applications on a small handheld computer unit.

### Page 3, sixth full paragraph:

In order to provide a task and file management in a user interface for a handheld mobile computer, the present invention teaches that, if the third function is activated, the display area is adapted to display a list with a library of available applications and files on the computer [[unit]] unit. A selection of an application will start the application, and a selection of a file will open the file in an application intended for the file.

Page 7, fifth full paragraph:

It should  $[[b]]$  be understood that all lists in the computer unit, such as a list of contact information in an address book, a

Atty. Docket No. NEONODE.P004 -2-

323 323

list of e-mail messages in a mailbox, or a telephone log, can be managed in the above described manner.

### Page 7, sixth full paragraph:

The list <sup>231</sup> can be adapted to present only files or only applications. In this case, the top area of the list 231 can present a field 233 through which the content [[if]] of the list 231 can be altered. If the list only presents files, then the field 233 can display a representation of a task manager and a selection of the field 233 will cause the list 231 to alter to present only applications, and if the list 231 only presents applications, then the field 233 displays a representation of a file manager and a selection of the field 233 will cause the list 231 to alter and present only files.

Page 7, eighth full paragraph:

Figure 9 shows that if the number of applications and/or files in the list 231 exceeds the number of applications and/or files that can be presented on the display area 3, and if the object <sup>4</sup> is moved to the top or bottom position of the display area, then lifted, replaced on the display area, and then again moved to the top or bottom of the display area, then the content of the display area will be replaced one whole page, meaning that if the object 4 is positioned <sup>N</sup> at the bottom 3b of the display area 3, then lifted, replaced on the display area 3, and then again moved <sup>M</sup> to the bottom 3b of the display area 3, then the content 31 of the display area 3 will be replaced <sup>P</sup> by the following applications and/or files <sup>32</sup> in the list 231. In the same way, but not shown in the figure, if the object is position positioned at the top of the display area, then lifted, replaced on the display area 3, and then again moved to the top of the

Atty. Docket No. NEONODE.P004 -3-

324 324
display area, the content of the display area will be replaced by the preceding applications and/or files in the list.

Publication No. US 2004/0109013 Al, paragraph [0069]:

As shown in figure 13, the present invention relates to <sup>a</sup> user interface for a hand held mobile unit that preferably can be manageable with one hand. Hence the present invention teaches that the user interface is adapted to a touch sensitive area  $[[1]] \underline{1}$  with a size that is in the order of 2-3 inches, meaning the diagonal distance W between two corners of the touch sensitive area 1.

### IN THE CLAIMS:

Please substitute the following claims for the pending claims with the same number:

**1.** (currently amended) A computer readable medium storing a computer program with computer program code, which, when read by a mobile handheld computer unit, allows the computer to present a user interface for the mobile handheld computer unit, the user interface comprising:

a touch sensitive area that is simultaneously divided into a menu area and a display area, the mobile handheld computer unit being adapted to run several applications simultaneously, and to present an active application on top of any other application on said display area, characterised in, that:

said menu area simultaneously presents in which representations of a first function that is a general application dependent function, a second function that is a keyboard function, and a third function that is a task and file manager plurality of functions are displayed, and

each function of said first, second, and third functions simultaneously represented in said menu area plurality of functions being mapped to a corresponding location in the touch sensitive area at which the representation of the function is displayed, and being activated by the single step of a blunt an object touching the corresponding location and then gliding along the touch sensitive area away from the location moving in a direction from a starting point that is the representation of the corresponding one of said first, second, and third functions in said menu area to said display area being detected by

**2.** (currently amended) The computer readable medium of claim **1**, Said touch censitive area, thereby allowing low precision navigation of the<br>ster interface using the blunt object, so that the user interface can be<br>operated by one hand, where the blunt object is a finger.<br>2. (currently a handheld computer unit runs an operating system, the user interface is wherein <u>one function from the plurality of functions, when</u> <del>the mobile<br>handheld computer unit runs an operating system, the user interface is<br>characterised in, that, if said first function is activated, <u>causes</u> the user</del> interface is adapted to display icons representing different services or settings depending on the current for a currently active application, that

3. (currently amended) The computer readable medium of claim 2, wherein the user interface is characterised in, that a selection of a preferred service or setting is done by tapping on a corresponding display icon corresponding to the preferred service or setting. 3. (currently amended) The computer readable medium of claim 2,<br>wherein the user interface is characterised in, that a selection of a<br>preferred service or setting is done by tapping on a e<del>orresponding</del> display<br>icon <u>corre</u>

4. (currently amended) The computer readable medium of claim 1,

- that, if said second one function from the plurality of functions, when  $\lceil \lceil \mathbf{i} \mathbf{s} \rceil \rceil$  activated, said display area is adapted causes the user interface to display a keyboard and a text field-

- that, if a text passage in said active application is highlighted, said text passage is displayed in said text field for editing through said keyboard and that said highlighted test passage is replaced<br>by said cdited text passage when said second function is deactivated, and<br>that, if no text passage in said active application is<br>highlighted, said te

**5.** (currently amended) The computer readable medium of claim 4, said active application is highlighted, said text field is used for inputting and editing of text through said keyboard, then

**6.** (currently amended) The computer readable medium of claim **1**, wherein the user interface is characterised in, that, if said third one **5.** (currently amended) The computer readable medium of claim 4,<br>wherein the user interface is characterised in, that if no text passage in<br>said active application is highlighted, said text field is used for inputting<br>an area is adapted causes the user interface to display a list with a library of available applications and files on the mobile handheld computer unit $<sub>7</sub>$ </sub>

> **7.** (currently amended) The computer readable medium of claim  $\mathbf{6}$ , wherein the user interface is characterised in, that a selection of an application or file is done by moving gliding the blunt object along said

Atty. Docket No. NEONODE.P004 -7-

touch sensitive area so that a representation of a desired one of said application or file is highlighted, removing raising said object from said touch sensitive area, and then tapping on said touch sensitive area, and that said desired one of said application or file is highlighted by placing some kind of marking on said representation of said application or file.

8. (currently amended) The computer readable medium of claim 7, wherein the user interface is characterised in, that at any given time said list is adapted to present presents only said files or only said applications, and that a top an area of said list presents a field through which the eontent of said list can be altered changed from presenting files to presenting applications, or from presenting applications to presenting files<del>, that, if said list only presents files, said field displays a</del> representation of a task manager and a selection of said field will cause said list to alter to present only applications, and that, if said list only presents applications, said field displays a representation of a file manager and a selection of said field will cause said list to alter and

**9.** (currently amended) The computer readable medium of claim 7,<br>wherein the user interface is characterised in, that, [[a]] <u>one item in said</u><br>list is highlighted by a moveable marking, and <del>navigation in said list is</del><br>p **9.** (currently amended) The computer readable medium of claim **7**, wherein the user interface is characterised in, that,  $[[a]]$  one item in said list is highlighted by a moveable marking, and navigation in said list is area in a direction towards the top of said list or towards the bottom of said list, that the movement of the blunt object will cause causes said marking to move in the same direction without scrolling the list, and that the speed of movement of said marking is lower than the speed of movement of the blunt object.

**10.** (currently amended) The computer readable medium of claim **9**, wherein the user interface is characterised in, that, if the number of applications and/or files in said list exceeds the number of application applications  $\lceil \lceil \text{and} \rceil \rceil$  or files that can be presented on said  $\frac{display \; touch}{=}$ sensitive area as content, and if the blunt object is moved glided along said touch sensitive area to the top or bottom position of said display touch sensitive area, then lifted raised, replaced on said display touch sensitive area, and again <del>moved</del> glided along said touch sensitive area to the top or bottom of said display touch sensitive area, the content of said display touch sensitive area will be replaced one whole page, meaning that if the blunt object is positioned at the bottom of said display area, replaced on said display area, and then again moved to the bottom of said display area, the content of said display area will be replaced by the following applications and/or files in said list, and if the blunt object is positioned at the top of said display area, then lifted, replaced on said display area, and then again moved to the top of said display area, the content of said display area will be replaced by the preceding applications and/or files in the list.

11. (currently amended) The computer readable medium of claim 10, wherein the user interface is characterised in, that if the blunt object is removed raised from any first position on said display touch sensitive area and then replaced on any second position on said display touch sensitive area, said navigation can be continued from said second position.

12. (currently amended) The computer readable medium of claim 1, wherein the user interface is characterised in, that an active application,

Atty. Docket No. NEONODE.P004 -9-

function, service or setting is moved on one step by moving gliding the function, service or setting is moved on one step by moving <u>gliding</u> the<br>
<del>Blunt</del> object <u>along the touch sensitive area</u> from the left of soid display<br>
area to the right of said display area, and that the active applica area to the right of said display area, and that the active application, function, service or setting is closed or backed one step by moving gliding

function, service or setting is moved on one step by moving <u>qliding</u> the<br>
BHunt object <u>along the touch sensitive area</u> from the left of-said-display<br>
area to the right of-said-display-area, and that the active applicati function, service or setting is moved on one step by <del>moving</del> gliding the<br>
blunt object <u>along the touch sensitive</u> area from the left of-soid-display<br>
area to the right of-said-display-area, and that the active applicati **13.** (currently amended) The computer readable medium of claim **1**, wherein the user interface is characterised in, that said menu area is pesitioned representations of said plurality of functions are located at the function, service or setting is moved on one step by <del>moving</del> gliding the<br>
blent object <u>along the touch sensitive</u> area from the left of-soid-display<br>
area to the right of-soid-display-area, and that the active applicati that the right of said display area, and that the active application,<br>
function, service or setting is closed or backed one step by moving <u>gliding</u><br>
the blunt object <u>along the touch sensitive area</u> from the right of said function, service or setting is moved on one step by meaning stating the<br>
therm object atong the touch sensitive area from the felt, of said dimension,<br>
function, service or setting is located to becked one step by meanin

**14.** (currently amended) The computer readable medium of claim **1**, adapted to a touch sensitive area with a size that is 2-3 inches in diagonal

**15.** (currently amended) An enclosure adapted to cover the mobile handheld computer unit according to Claim  $1$ , characterised in, that said enclosure is provided with an opening for said display touch sensitive

Atty. Docket No. NEONODE.P004 -10-

16. (previously presented) The enclosure according to Claim 15, characterised in, that said enclosure is removable and exchangeable.

**17.** (previously presented) A computer readable medium, with a computer program product stored therein, characterised in, that said computer program product comprises computer readable code, which, when read by a computer, will make it possible for said computer to present a user interface according to Claim 1.

18. (original) A computer readable medium according to Claim 17, characterised in, that said computer program product is adapted to function as a shell upon an operations system.

19. (withdrawn) An apparatus, comprising:

a computing device configured to provide a plurality of features and/or services to a user, said computing device including a user interface that comprises:

<sup>a</sup> touchscreen for displaying to the user, individually at differing times, a plurality of display screens corresponding to said plurality of features and/or services and for allowing the user to navigate among said various differing features and/or services and among said plurality of display screens; and

user interface software responsive to interaction of an object with said touchscreen so as to allow the user to navigate among said plurality of features and/or services and among said plurality of display screens, said user interface software configured to:

when said touchscreen is displaying a first display screen of said plurality of display screens, cause said computing

Atty. Docket No. NEONODE.P004 -11-

device to display a second display screen of said plurality of display screens in response to a first sweeping movement of the object along said touchscreen in a first direction, said computing device displaying said second display screen after the object has traversed a first predetermined extent of said touchscreen along said first direction; and

when said touchscreen is displaying said second display screen, cause said computing device to display said first display screen in response to a second sweeping movement of the object along said touchscreen in a second direction opposite said first direction, said computing device displaying said first display screen only after the object has traversed a second predetermined extent of said touchscreen along said second direction.

20. (withdrawn) An apparatus according to claim 19, wherein said touchscreen has a left edge and a right edge when said touchscreen is properly oriented for viewing by the user and said first direction proceeds from a location at or proximate said left edge toward said right edge and said second direction proceeds from a location at or proximate said right edge toward said left edge.

21. (withdrawn) An apparatus according to claim 20, wherein said touchscreen has a width extending from said left edge to said right edge and each of said first and second extents is substantially equal to said width.

22. (withdrawn) An apparatus according to claim 21, wherein said touchscreen has a diagonal dimension of two inches to three inches.

Atty. Docket No. NEONODE.P004 -12-

23. (withdrawn) An apparatus according to claim 19, wherein said computing device is sized to be cradled in a hand of an adult human user and so that, when so cradled, all points on said touchscreen are touchable by the thumb of the adult human user, the object being the thumb of the hand.

**24.** (withdrawn) An apparatus according to claim **19**, wherein each of the first and second sweeping movements does not drag any graphical feature displayed on said touchscreen during that one of the first and second sweeping movements.

25. (withdrawn) An apparatus, comprising:

a computing device configured to provide first and second menu-area functions to a user, said first menu-area function having a first-function display screen and said second menu-area function having a second-function display screen differing from said first-function display screen, said computing device including a user interface that comprises:

a touchscreen simultaneously divided into a menu region and a display region, said menu region containing first and second representations corresponding respectively to said first and second menu-area functions, said display region for displaying to the user at differing times said first-function and second-function display screens; and

user interface software responsive to interaction of an object with said touchscreen so as to allow the user to select at differing times each of said first and second menu-area functions, said user interface software configured to:

Atty. Docket No. NEONODE.P004 -13-

display said first-function<br>display screen in response to a first sweeping movement of the object<br>along said touchscreen, the first sweeping movement starting at said first<br>representation in said menu region and proceeding display screen in response to a first sweeping movement of the object along said touchscreen, the first sweeping movement starting at said first representation in said menu region and proceeding into said display region; and

> display screen in response to a second sweeping movement of the object along said touchscreen, the second sweeping movement starting at said second representation in said menu region and proceeding into said display region.

display said second-function

26. (withdrawn) An apparatus according to claim 25, wherein:

said touchscreen has a first edge and a second edge spaced from said first edge;

said first and second representations are each located proximate said first edge and spaced from one another along said first edge; and

the first and second sweeping movements each proceed in a direction toward said second edge.

27. (withdrawn) An apparatus according to claim 25, wherein said firstfunction display screen contains a plurality of icons corresponding respectively to a plurality of applications, said user interface software configured to activate any one of said plurality of applications in response to the user tapping the object on said touchscreen at a corresponding one of said plurality of icons.

Atty. Docket No. NEONODE.P004 -14-

28. (withdrawn) An apparatus according to claim 27, wherein said second-function display screen contains a set of application functions, said set varying as a function of which one of said plurality of applications is active when the user makes the second movement.

29. (withdrawn) An apparatus according to claim 27, wherein a particular application of said plurality of applications has a plurality of application screen displays, said user interface software configured so that when said particular application is active, the user forwardly steps through said plurality of application screen displays by sweeping the object across said touchscreen in a first direction and reversely steps through said plurality of application screen displays by sweeping the object across said touchscreen in a second direction opposite said first direction.

30. (withdrawn) An apparatus according to claim 25, wherein said first display screen contains a soft-interface telephony keypad.

31. (withdrawn) An apparatus, comprising:

a computing device configured to run a software application configured to display a plurality of predetermined display screens, said computing device including a user interface that comprises:

a touchscreen for displaying to the user, individually at differing times, said plurality of predetermined display screens and for allowing the user to navigate among said plurality of predetermined display screens; and

user interface software responsive' to interaction of an object with said touchscreen so as to allow the user to

Atty. Docket No. NEONODE P004 -15-

navigate among said plurality of predetermined display screens, said user interface software configured to:

activate said software application in response to a particular interaction of the object with said touchscreen;

forwardly step in series through ones of said plurality of predetermined display screens in response to corresponding respective individual instances of a first sweeping movement of the object along said touchscreen in a first direction; and

reversely step in\_- series through ones of said plurality of predetermined display screens in response to corresponding respective individual instances of a second sweeping movement of the object along said touchscreen in a second direction different from said first direction.

**32.** (withdrawn) An apparatus according to claim **31**, wherein said particular interaction of the object with said touchscreen to activate said software application is a third sweeping movement of the object along said touchscreen in a third direction different from each of said first and second directions.

33. (withdrawn) An apparatus according to claim 32, wherein said first and second directions are opposite one another and said third direction is perpendicular to each of said first and second directions.

34. (withdrawn) An apparatus, comprising:

Atty. Docket No. NEONODE.P004 -16-

a computing device configured to run software for providing to a user a plurality of services and/or functions, said computing device including:

a touchscreen for display to the user a graphical user interface and for allowing the user to navigate among said plurality of services and/or functions; and

user interface software responsive' to interaction of an object with said touchscreen so as to allow the user to navigate among said plurality of services and/or functions, said user interface software configured to:

present, in response to a sweeping movement of the object across said touchscreen, a display screen containing a plurality of display icons corresponding respectively to ones of said plurality of services and/or functions, the sweeping movement being spatially uncorrelated with information displayed on said touchscreen; and

when said touchscreen is displaying said plurality of display icons, launch one of said plurality of services and/or functions in response to the user tapping the object on said touchscreen at a location where said touchscreen displays the corresponding one of said plurality of display icons.

35. (withdrawn) An apparatus according to claim 34, wherein said computing device contains a software application and said user interface is configured to present said plurality of display icons only if said software application is active during the sweeping movement of the object.

36. (withdrawn) An apparatus according to claim 35, wherein when said software application is active during the sweeping of the object, said display icons correspond to services and/or functions specific to said software application.

37. (withdrawn) An apparatus, comprising:

a computing device containing software for providing to a user a plurality of services and/or functions, said computing device including:

a touchscreen for displaying to the user, individually at differing times, ones of various display screens associated with said plurality of services and/or functions and for allowing the user to navigate among said plurality of display screens so as to provide the user with access to said plurality of services and/or functions and for allowing the user to control functioning of ones of said plurality of services and/or functions; and

user interface software responsive to a set of movements of an object with respect to said touchscreen so as to allow the user to navigate among said plurality of display screens and to control functioning of ones of said plurality of services and/or functions, said set of movements including a plurality of sweeping movements having differing directionalities along said touchscreen, wherein said plurality of sweeping movements being spatially uncorrelated with information displayed on said touchscreen, said user interface software being configured to distinguish the plurality of sweeping movements from one another as a function of the differing directionalities so as to provide differing responses as a function of said differing directionalities.

Atty. Docket No. NEONODE.P004 -18-

38. (withdrawn) An apparatus according to claim 37, wherein two sweeping movements of the plurality of sweeping movements have opposing directionality and said user interface software is configured to provide two opposing responses corresponding respectively to said two sweeping movements.

**39.** (withdrawn) An apparatus according to claim **38**, wherein one of the two opposing responses is moving forward in a series of display screens and the other of the two opposing responses is moving backward in the series of display screens.

40. (withdrawn) An apparatus according to claim 37, wherein each of the plurality of sweeping movements does not drag any graphical feature displayed on said touchscreen during that one of the plurality of sweeping movements.

41. (withdrawn) An apparatus, comprising:

a computing device configured to provide a plurality of features, settings, applications and/or services to a user, said computing device including a user interface that comprises:

a touchscreen for displaying to the user a list of items corresponding to at least one of a plurality of features, settings, applications and/or services and for allowing the user to select any one of said items using said list; and

user interface software responsive to interaction of an object with said touchscreen so as to allow the user to navigate among said list and to select any one of said items, said user interface software configured to move a highlight marking, having a

Atty. Docket No. NEONODE.P004 -19-

displayed location on said touchscreen, in a desired direction within said list in response to the user:

(a) contacting said touchscreen with the object at a first location that is a function of the desired direction, not said displayed location of said highlight marking; (b) while keeping the object in contact with said touchscreen, moving the object along said touchscreen in the desired direction to a second location; and (c) immediately following

said moving of the object along said touchscreen to said second location, lifting the object from said touchscreen so as to establish a new location of said highlight marking.

42. (withdrawn) An apparatus according to claim 41, wherein said user interface software is configured to, after the user has marked a desired one of said items by performing steps (a) through (c) so as to highlight said desired one with the highlight marking, select said desired one in response to the user tapping the object on said touchscreen without regard to said display location of the highlight marking.

43. (withdrawn) An apparatus, comprising:

a computing device configured to provide a plurality of features, settings, applications and/or services to a user, said computing device including a user interface that comprises:

a touchscreen for displaying to the user a list of items corresponding to at least one of said plurality of features, settings, applications and/or services and for allowing the user to select any one of said items using said list; and

Atty. Docket No. NEONODE.P004 -20-

user interface software responsive to interaction of an object with said touchscreen so as to allow the user to scroll said list and to select any one of said plurality items, said user interface software configured to scroll said list in a desired direction in response to the user:

(a) contacting said touchscreen with the object at a first location that is a function of the desired direction of said scroll and that is not based on any soft scroll control displayed on said touchscreen; and

(b) while keeping the object in contact with said touchscreen, moving the object along said touchscreen in the desired direction to a second location, wherein said moving of the object causes said list to scroll in the desired direction.

44. (withdrawn) An apparatus according to claim 43, wherein said user interface software is configured to activate a selected one of said items in response to a user tapping the object on said touchscreen following the user lifting the object from the touchscreen after the user performs step (b).

45. (withdrawn) An apparatus according to claim 43, wherein said items are files.

46. (withdrawn) An apparatus according to claim 43, wherein said items are email messages.

47. (withdrawn) An apparatus according to claim 43, wherein each item is contact information for a corresponding contact.

Atty. Docket No. NEONODE.P004 -21-

### **REMARKS**

Applicant expresses appreciation to the Examiner for the courtesy of an interview granted to applicant's representative Marc A. Berger (Reg. No. 44,029). The interview was held by telephone on Thursday, September 4, 2008. The substance of the interview is contained in the Interview Summary, Form PTOL-413, prepared and entered by the Examiner. Claims  $1 - 15$  have been amended in accordance with the conclusions of the interview.

Applicant has carefully studied the outstanding Office Action. The present amendment is intended to place the application in condition for allowance and is believed to overcome all of the objections and rejections made by the Examiner. Favorable reconsideration and allowance of the application are respectfully requested.

Applicant has withdrawn claims  $19 - 47$ , and amended claims  $1 - 15$  to properly claim the present invention. No new matter has been added. Claims  $1 - 18$  are presented for examination.

In paragraphs <sup>1</sup> - 8 of the Office Action, the Examiner has rejected claims  $1, 4 - 7, 12, 15$  and  $17$  under 35 U.S.C. §103(a) as being unpatentable over Carlson, F., Visual Quickstart Guide: Palm Organizers ("Carlson") in view of Milic-Frayling et al., US Publication No. 2004/0100510 ("Milic-Frayling"), and further in view of Conrad et al., US Patent No. 5,956,030 ("Conrad").

In paragraph 9 of the Office Action, the Examiner has rejected claims  $2$  and  $3$  under 35 U.S.C.  $\S 103(a)$  as being unpatentable over Carlson in view of Milic-Frayling, in view of Conrad, and furtherin view of Kopitzke et al., US Patent No. 6,988,246 ("Kopitzke").

In paragraph  $10 - 13$  of the Office Action, the Examiner has rejected claims  $8 - 11$  under 35 U.S.C. §103(a) as being unpatentable over Carlson in view of Milic-Frayling, in view of Conrad, and further in view of Wynn et al., US Patent No. 6,734,883 ("Wynn").

In paragraph 14 of the Office Action, the Examiner has rejected claim  $13$  under 35 U.S.C.  $\S 103(a)$  as being unpatentable over Carlson, in view of Milic-Frayling, and further in view of Conrad.

In paragraphs 15 and 16 of the Office Action, the Examiner has rejected claims  $14$  and  $16$  under 35 U.S.C. §103(a) as being unpatentable over Carlson, in view of Milic-Frayling, in view of Conrad, and further in view of Strietelmeier, Palm m100, The Gadgeteer ("Strietelmeier").

In paragraphs 17 and 18 of the Office Action, the Examiner has rejected claim  $18$  under 35 U.S.C. §103(a) as being unpatentable over Carlson, in view of Milic-Frayling, in view of Conrad, and further in view of Chew et al., US Patent No. 6,727,917 ("Chew").

# Distinctions between Claimed Invention and Carlson, F., Visual **Quickstart Guide: Palm Organizers, US Publication No.** 2004/0100510 of Milic-Frayling et al., US Patent No. 5,956,030 to Conrad et al., US Patent No. 6,988,246 to Kopitzke et al., US Patent No. 6,734,883 to Wynn et al., Strietelmeier, Palm m100, The Gadgeteer, and US Patent No. 6,727,917 to Chew et al.

Aspects of the subject invention concern a touch-based user interface with functionalities for running interactive applications using touch-based icons, for inputting text using a touch-based keypad, and for managing files using a touch-based file listing. User inputs include finger taps and thumb movements. One such movement is a

thumb touch-and-glide, where the thumb touches a touch screen at a location where an icon for <sup>a</sup> function is displayed, and glides along the touch screen away from the location, as illustrated in FIG. 2 of the subject application.

Carlson describes how to use the Palm Organizer touchbased user interface. Through a series of pictures, Carlson shows how to run applications, view documents, access menus, and use an onscreen keyboard.

Milic-Frayling describes an interactive user interface for presenting search results on small display screens of handheld devices. Search results are annotated to highlight search hits, and text is wrapped so as to avoid the need for horizontal scrolling.

Conrad describes a window management system for keeping open windows offscreen in a drawer area (Conrad/ elements D1 -— D4 of FIG. 1), and available for popping them back onscreen by clicking on <sup>a</sup> title bar or drawer handle of the offscreen window (Conrad/ FIGS.2 — 4). Conrad also describes "spring loaded" enclosures for opening temporary windows for enclosure identifiers, during a drag operation (Conrad/ FIGS.  $8A - 8D$  and  $9A - 9E$ ).

Kopitzke describes a touch-sensitive user interface for use in an aircraft with multiple cabin systems. A main menu (Kopitzke/ FIG. 4) provides an overview of cabin status, and information and data regarding the cabin systems. The main menu includes touch input keys for bringing up menus for each of the individual aircraft cabin systems, for monitoring and controlling their operation. Cabin systems include inter alia an audio system (Kopitzke/ FIG. 5), a video system, a lighting system (Kopitzke/ FIG. 6), a climate control system, a doors & hatches

system (Kopitzke/ FIG. 7), a water supply system (Kopitzke/ FIG. 8), an electric power supply system, and a data communication system.

Wynn describes a user interface for spinning through a list of items. The user interface displays a preview list of items and a postview list of items on opposite sides of a currently selected item in the list (Wynn/ FIG. 7).

Strietelmeier describes the mechanical casing, hardware components and software applications of the Palm m100 Organizer, in comparison with the Palm IIIc, the Palm V and the Handspring Visor.

Chew describes a user interface for running and interacting with multiple applications on small handheld device display screens. Chen describes a user interface display having a top portion with a navigation bar (Chew/ element 302 of FIG. 3) for navigating between different applications, a middle portion for graphically displaying outputs of a currently active application, and a bottom portion with an application menu bar (Chew/ element 304 of FIG. 3) for entering inputs to the currently active application.

The touch-based user interface of the subject claimed invention is generally operated by the thumb. The touch-based user interface of Carlson is generally operated by a stylus. Although, the user interface of Carlson may also be operated by the thumb, the natures of the two user interfaces are distinct. The subject claimed invention teaches "rubbing", "touch-and-glide" movements to operate a user interface, whereby the thumb touches a touch-sensitive screen and rubs, or glides, along the screen without lifting the thumb. In distinction, tap movements and one-stroke pen drags are used to operate the touchbased user interface of Carlson. In terms of motor skill, the touch-andglide movements of the subject claimed invention are akin to pressing

Atty. Docket No. NEONODE.P004 -25-

with the thumb on a mechanical slider button, such as the slider button with HI/LO/OFF settings on a hair-dryer handle, and sliding the button up or down while it is pressed.

The touch-and-glide movements of the subject claimed invention are illustrated in FIGS. 2, 7 and 10 by a left-arrow and a thumb touching a touch-sensitive screen.

The touch-and-glide movements of the subject claimed invention are used to activate functions (original specification/ Abstract; page 2, lines  $25 - 28$ ; page 5, lines  $24 - 27$ ; FIG. 2; original claim 1), and to scroll a selector forward and backward within a list to select a with the thumb on a mechanical slider button, such as the slider button<br>ord comparison of down while its pressed.<br>The touch-and gluid movements of the subject claimed<br>invariano and listential in the list, and  $10 \text{ kg}$  is (original specification/ page 3, lines 28 — page 4, line 2; page 7, lines 7 - 10; page 7, line  $27 -$  page 9, line 14; FIGS. 7 and 10; original claims 7, 9 and 10).

The touch-and-glide movements of the subject claimed invention activate a function located at the touch point. The one-stroke pen drag movement of Carlson activates a pre-designated program, irrespective of where the pen drag begins; namely, the onscreen keyboard or a custom pre-designated program that may be substituted therefor.

Other conventional finger-based touch screens, such as the large touch screens used for self-serve check-in at airport terminals, use touch-sensitive input keys. In distinction, the touch-and-glide inputs of the subject claimed invention are of particular advantage for small handheld devices, where screen space is minimal.

# Response to Examiner's Arquments

In rejecting independent claim 1, the Examiner has cited the "one-stroke pen drag" (Carlson/ page 30; FIG. 2.22) as teaching that "any one of said three functions can be activated when said touch sensitive area detects a movement of an object with its starting point within the representation of said function on said menu area and with a direction from said menu area to said display area". In rejecting dependent claim 9, the Examiner has cited dragging a vertical scroll bar (Carlson/ page 27). In rejecting dependent claim 12, the Examiner has cited dragging a horizontal scroll bar (Carlson/ page 246; FIG. 14.2).

Applicant respectfully submits that the one-stroke drag of Carlson is very distinct from the location-based touch-and-glide movement of the subject invention (original specification/ FIG. 2). The following table summarizes some of the relevant distinctions.

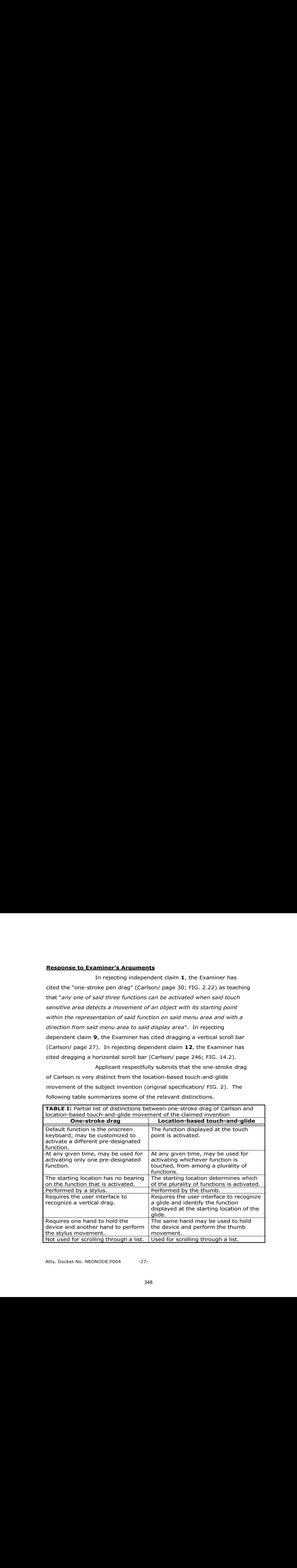

TABLE I: Partial list of distinctions between one-stroke drag of Carlson and

Applicant further respectfully submits that the scroll

slider drag of Carlson is very distinct from the location-based touch-andglide movement of the subject invention. The following table summarizes some of the relevant distinctions.

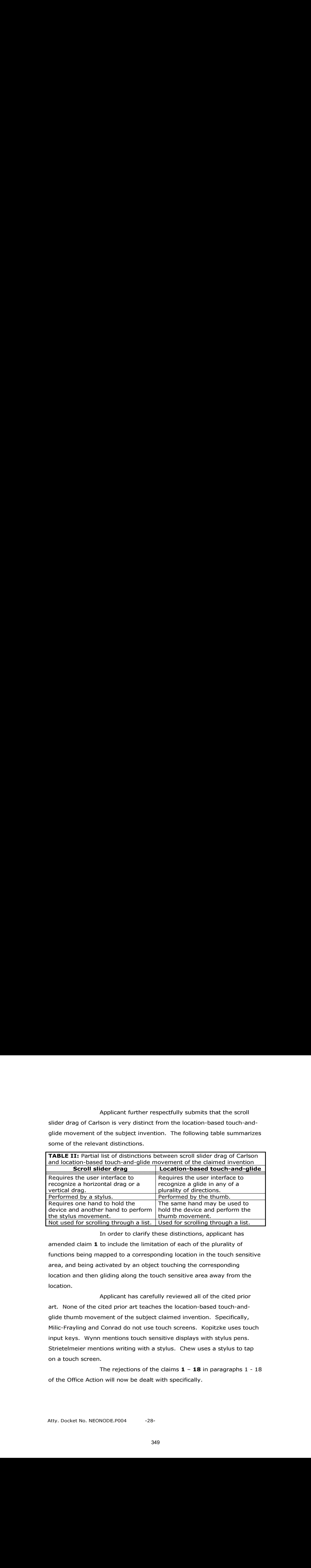

In order to clarify these distinctions, applicant has amended claim  $1$  to include the limitation of each of the plurality of functions being mapped to a corresponding location in the touch sensitive area, and being activated by an object touching the corresponding location and then gliding along the touch sensitive area away from the location.

Applicant has carefully reviewed all of the cited prior art. None of the cited prior art teaches the location-based touch-andglide thumb movement of the subject claimed invention. Specifically, Milic-Frayling and Conrad do not use touch screens. Kopitzke uses touch input keys. Wynn mentions touch sensitive displays with stylus pens. Strietelmeier mentions writing with a stylus. Chew uses a stylus to tap on a touch screen.

The rejections of the claims  $1 - 18$  in paragraphs  $1 - 18$ of the Office Action will now be dealt with specifically.

As to amended independent claim  $1$  for a computer readable medium, applicant respectfully submits that the limitation in claim 1 of

"each function of said plurality of functions being mapped to a corresponding location in the touch sensitive area at which the representation of the function is displayed, and being activated by an object touching the corresponding location and then gliding along the touch sensitive area away from the location"

is neither shown nor suggested in Carlson, Milic-Frayling, Conrad, Kopitzke, Wynn, Strietelmeier or Chew.

Because claims  $2 - 18$  depend from claim 1 and include additional features, applicant respectfully submits that claims  $2 - 18$  are not anticipated or rendered obvious by Carlson, Milic-Frayling, Conrad, Kopitzke, Wynn, Strietelmeier, Chew, or a combination of Carlson, Milic-Frayling, Conrad, Kopitzke, Wynn, Strietelmeier and Chew.

Accordingly claims  $1 - 18$  are deemed to be allowable.

# Support for Amended Claims in Original Specification

Independent claim  $1$  has been amended to include the limitation of each of a plurality of functions being mapped to a corresponding location in a touch sensitive area, and being activated by an object touching the corresponding location and then gliding along the touch sensitive area away from the location. This limitation is supported in the original specification at least at page 2, lines  $25 - 28$ , at page 5, lines  $19 - 27$ , at FIGS. 1, 2, 7 and 10, and in the Abstract.

For the foregoing reasons, applicant respectfully

submits that the applicable objections and rejections have been overcome and that the claims are in condition for allowance.

Respectfully submitted,

Dated: September 8, 2008 / Marc A. Berger/

<u> 1989 - Johann Barbara, martxa a</u> Marc A. Berger Reg. No. 44,029

P.O. Box 691 Soquel, CA 95073 (831) 426-8200

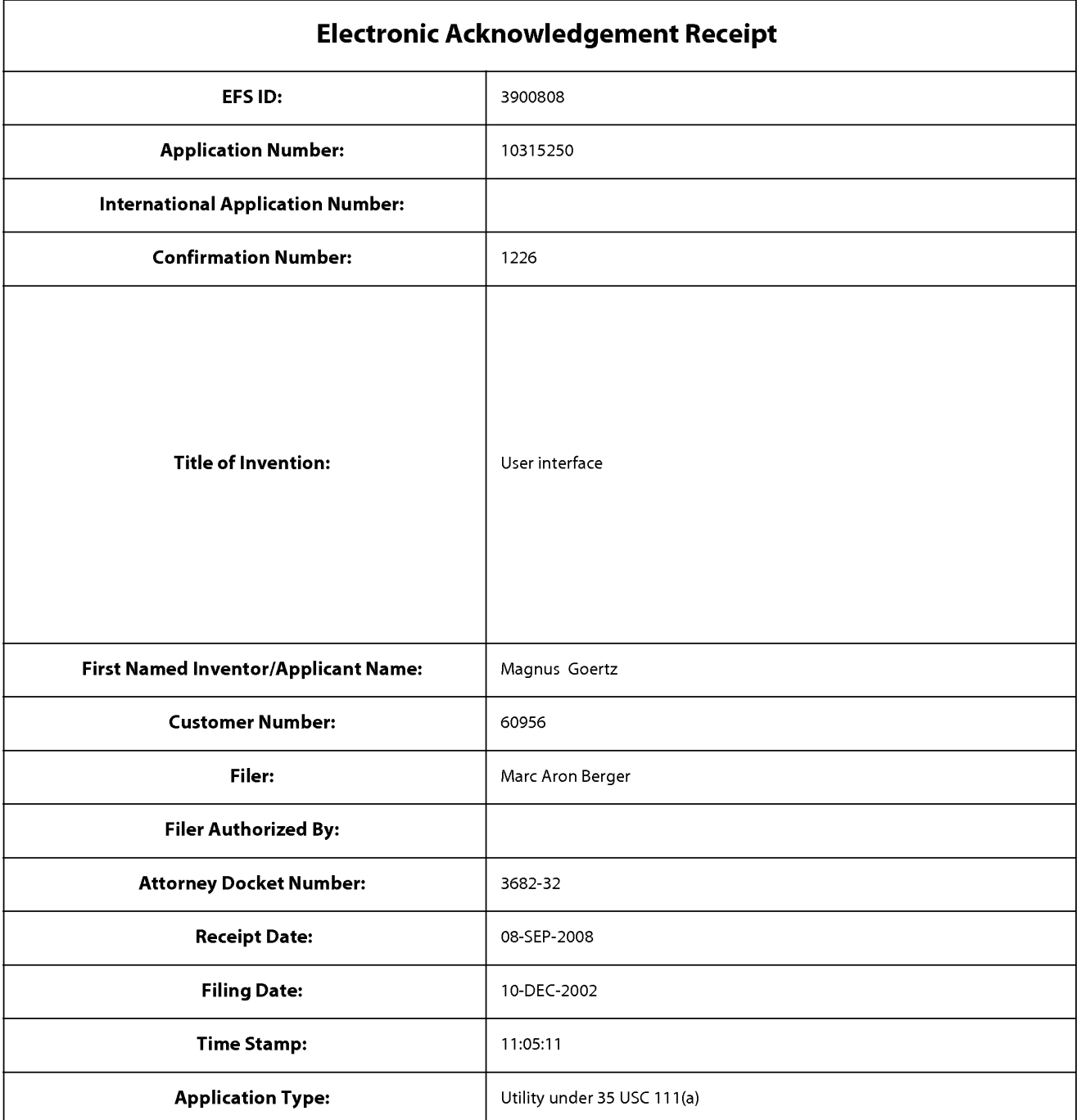

# Payment information:

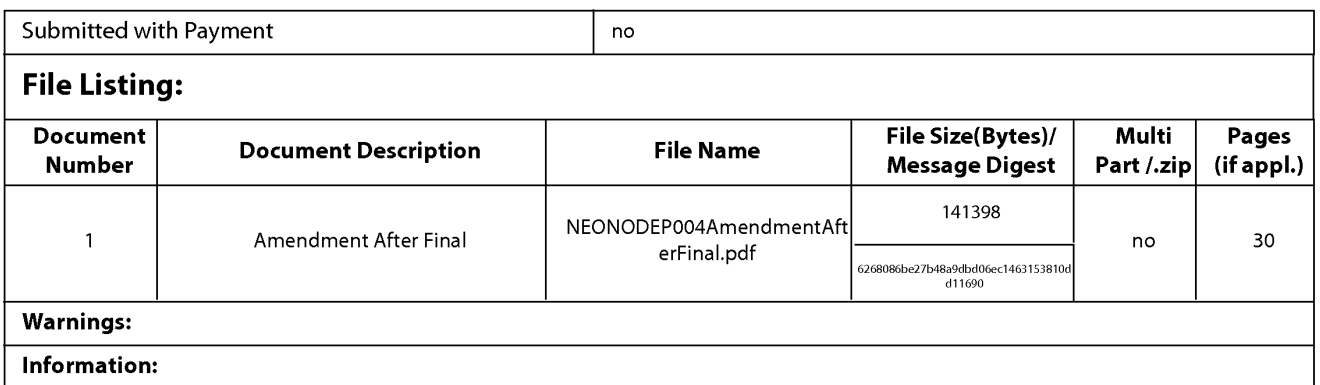

This Acknowledgement Receipt evidences receipt on the noted date by the USPTO of the indicated documents, characterized by the applicant, and including page counts, where applicable. It serves as evidence of receipt similar to a Post Card, as described in MPEP 503.

#### **New Applications Under 35 U.S.C. 111**

If a new application is being filed and the application includes the necessary components for a filing date (see 37 CFR 1.53(b)-(d) and MPEP 506), a Filing Receipt (37 CFR 1.54) will be issued in due course and the date shown on this Acknowledgement Receipt will establish the filing date of the application.

#### National Stage of an International Application under 35 U.S.C. 371

If a timely submission to enter the national stage of an international application is compliant with the conditions of 35 U.S.C. 371 and other applicable requirements a Form PCT/DO/EO/903 indicating acceptance of the application as a national stage submission under 35 U.S.C. 371 will be issued in addition to the Filing Receipt, in due course.

#### New International Application Filed with the USPTO as a Receiving Office

If a new international application is being filed and the international application includes the necessary components for an international filing date (see PCT Article 11 and MPEP 1810), a Notification of the International Application Number and of the International Filing Date (Form PCT/RO/105) will be issued in due course, subject to prescriptions concerning national security, and the date shown on this Acknowledgement Receipt will establish the international filing date of the application.

# **RECEIVED CENTRAL FAX CENTER**

### **STAGE MATTERS**

# SEP 03 2008

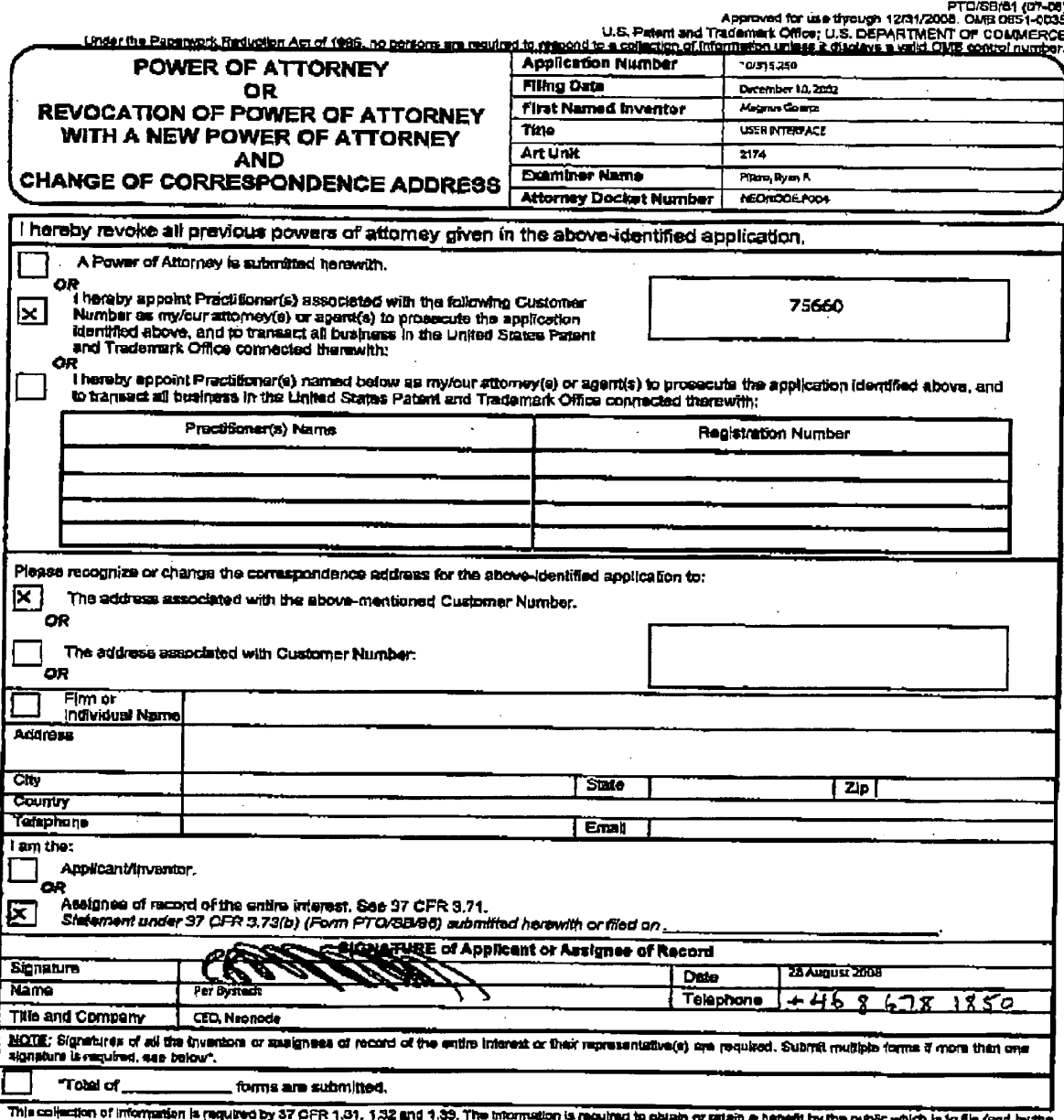

This collection of information is required by 37 CFR 1.31, 132 and 31 350. The information is called to the public of the first of the fand by the District of the CHI (and by the District of the CHI (and by the District of

If you need assistance in completing the form, call 1-800-PTO-9199 and safect option 2.

# PAGE 4/39 \* RCVD AT 9/3/2008 3:08:58 AM [Eastern Daylight Time] \* SVR:USPTO-EFXRF-6/10 \* DNIS:2738300 \* CSID:972 8 9315208 \* DURATION (mm-ss):05-46

NO.964 P.5/39

## **RECEIVED** CENTRAL PAX CENTER

# SEP 03 2008

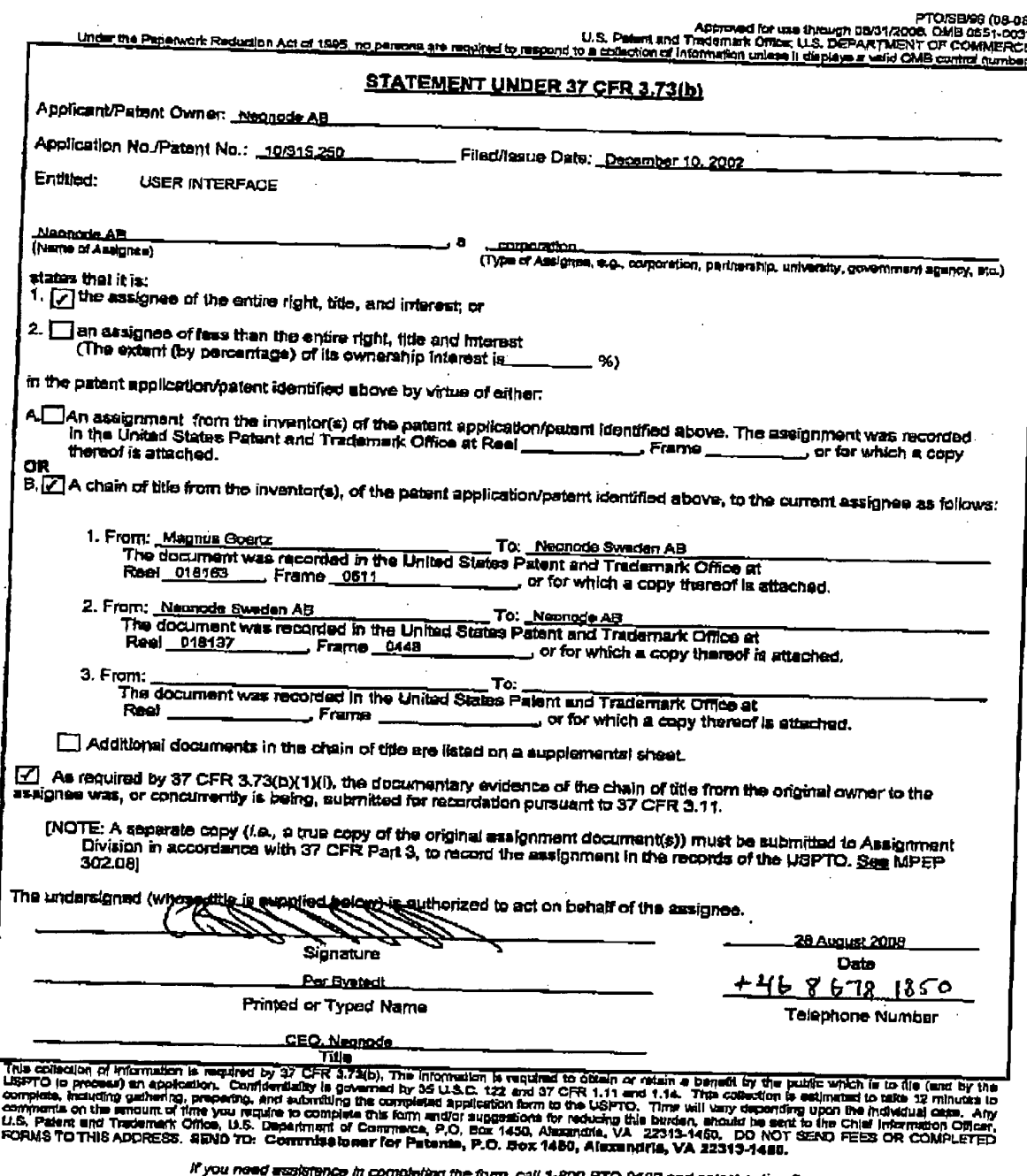

PTO-9199 and select option 2. an,

PAGE 5/39 \* RCVD AT 9/3/2008 3:08:58 AM [Eastern Daylight Time] \* SVR:USPTO-EFXRF-6/10 \* DNIS:2738300 \* CSID:972 8 9315208 \* DURATION (mm-ss):05-46

 $\ddot{\cdot}$ 

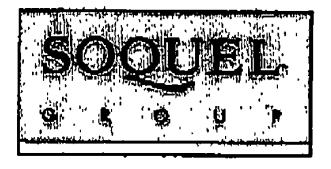

# **RECEIVED CENTRAL FAX CENTER**

## SEP 03:2008

29 Aharoni Street, Suite #13 . Rechovat 76282 . Israel . Phone: 972-8-9315207 . Fax: 972-8-9315208

## **FACSIMILE COVER LETTER**

Note: This facsimile contains PRIVILEGED and CONFIDENTIAL information intended only for use of the specific individual or entity named below. If you or your employer is not the intended recipient of this facsimile or an employee or agent responsible for delivering it to the intended recipient, you are hereby notified that any unauthorized dissemination or copying of this facsimile or the information contained in it is strictly prohibited. If you have received this facsimile in error, please immediately notify the person named below at once by telephone and return the original facsimile to us at the address below. Thank you.

SENDER'S NAME:

Marc Berger Soquel Group LLC 29 Aharoni Street, Suite #13 Rehovot 76282 **ISRAEL** 

TRANSMISSION DATE: September 3, 2008

#### PLEASE DELIVER TO:

Recipient: Examiner Ryan F. Pitaro, AU 2174 Firm: United States Patent & Trademark Office Fax No.: 571-273-8300 City/State/Country: Alexandria, VA USA

**COMMENTS:** Interview agenda for US Serial No. 10/315,250

WE ARE TRANSMITTING 39 PAGE(S) (including this cover letter) from:

#### FAX NO. 011-972-8-9315208

If you do not receive all of the pages or if any pages received are illegible, please contact our office.

www.soqualgroup.com

PAGE 1/39 \* RCVD AT 9/3/2008 3:08:58 AM [Eastern Daylight Time] \* SVR:USPTO-EFXRF-6/10 \* DNIS:2738300 \* CSID:972 8 9315208 \* DURATION (mm-ss):05-46

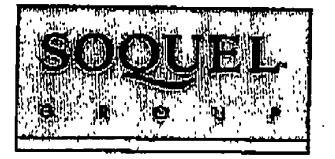

 $8:43$ 

# **RECEIVED CENTRAL FAX CENTER**

SEP 0.3 2008

29 Aharoni Street, Suite #13 • Rechovot 76282 • Israel • Phone: 972-8-9315207 • Fax: 972-8-9315208

September 3, 2008

#### **BY FACSIMILE**

Examiner Ryan F. Pitaro United States Patent & Trademark Office Alexandria, VA **USA** 

Dear Examiner Pitaro,

RE: Interview agenda for US Serial No. 10/315.250 USER INTERFACE FOR MOBILE HANDHELD COMPUTER UNIT Filed on December 10, 2002 In the name of Neonode AB

This letter regards the agenda for our telephone interview, which is scheduled for Thursday, September 4, 2008 at 10:30 AM.

The above referenced application was recently transferred to me, and I am attaching the Power of Attorney I received and mailed to the USPTO.

For the interview, I would like to discuss the attached draft proposed amendment. Specifically, I would like to discuss the touch-andglide thumb movement, variously referred to as "swiping", "rubbing", "gliding" and "sliding". This movement is described in claim 1 as "an object touching a location in the touch sensitive area at which the representation of the function is displayed and then gliding along the touch sensitive area away from the location."

I understand that you have seen a demonstration of Neonode's touch-sensitive user interface. I believe that the touch-and-glide movement of the claimed invention is different than the input movements disclosed in the cited prior art of Carlson, Milic-Frayling, Conrad, Kopitzke, Wynn, Strietelmeier and Chew.

www.soquelgroup.com

PAGE 2/39\* RCVD AT 9/3/2008 3:08:58 AM [Eastern Daylight Time] \* SVR:USPTO-EFXRF-6/10 \* DNIS:2738300 \* CSID:972 8 9315208 \* DURATION (mm-ss):05-46

÷

ţ

Interview Agenda for US Serial No. 10/315,250

September 3, 2008

The tables provided in the draft response summarize some of the distinguishing features of the touch-and-glide movement. In this regard, I would like to point out the following distinctions.

- a. The touch-and-glide movement activates the function displayed at the touch point.
- b. At any given time, the touch-and-glide movement may be used for activating any one of a plurality of different functions.
- c. The touch-and-glide movement may also be used for scrolling up or down through a list.
- d. Processing the touch-and-glide movement requires that the user interface recognize a glide and identify the function displayed at the starting location of the glide.
- e. Processing the touch-and-glide movement requires that the user interface recognize a glide in any of a plurality of directions.
- f. The same hand may be used to hold the device and perform the touch-and-glide thumb movement.

This is what I would like to discuss during our telephone interview.

I am also attaching a clean version of the proposed amended claims, without markings, for ease of reference.

I appreciate your courtesy of granting the interview, and I look forward to speaking with you.

Sincerely yours,

Marc A. Berger U.S. Reg. No. 44,029

Encl. Power of Attorney (2 pages) Draft proposed amendment  $-$  not to be entered (29 pages) Clean version of amended claims without markings (5 pages)

man minnhalmann man

PAGE 3/39 \* RCVD AT 9/3/2008 3:08:58 AM [Eastern Daylight Time] \* SVR:USPTO-EFXRF-6/10 \* DNIS:2738300 \* CSID:972 8 9315208 \* DURATION (mm-ss):05-46

NO.964<sup>---</sup> P.6/39

**RECEIVED** CENTRAL PAX CENTER

Attorney's Docket No.: NEONODE.P004

**PATENT** 

SEP 0 3 2008

# IN THE UNITED STATES PATENT AND TRADEMARK OFFICE

In Re Patent Application of:

Magnus Goertz

Application No: 10/315,250

Filed: December 10, 2002

For: **USER INTERFACE FOR MOBILE HANDHELD COMPUTER UNIT** 

Mail Stop AMENDMENT **Commissioner for Patents** P. O. Box 1450 Alexandria, VA 22313-1450

# Examiner: Ryan F. Pitaro

Art Unit: 2174

# **DRAFT PROPOSED AMENDMENT --**

# **NOT TO BE ENTERED**

Sir:

In response to the Office Action dated July 11, 2008, applicant respectfully requests that the above-identified application be amended as follows:

Atty. Docket No. NEONODE.P004

PAGE 6/39\* RCVD AT 9/3/2008 3:08:58 AM [Eastern Daylight Time] \* SVR:USPTO-EFXRF-6/10 \* DNIS:2738300 \* CSID:972 8 9315208 \* DURATION (mm-ss):05-46

 $-1-$ 

 $N<sub>0</sub>$  964

P 7/39

#### IN THE DESCRIPTION:

Please amend the specification as follows.

Page 1, ninth full paragraph:

Since the users have gotten used to small handheld units, it is hard to move towards larger units. This has led to foldable keyboards, different kinds [[if]] of joy sticks and different kinds of touch sensitive displays and pads intended to help in providing a user interface that is suitable for small handheld compute computer units.

#### Page 2, first full paragraph:

It is a problem to provide a user-friendly interface that is adapted to handle a large amount of information and different kinds of traditional computer-related applications on a small handheld computer unit.

Page 3, sixth full paragraph:

In order to provide a task and file management in a user interface for a handheld mobile computer, the present invention teaches that, if the third function is activated, the display area is adapted to display a list with a library of available applications and files on the computer [[unit]] unit. A selection of an application will start the application, and a selection of a file will open the file in an application intended for the file.

Page 7, fifth full paragraph:

It should [[b]] be understood that all lists in the computer unit, such as a list of contact information in an address book, a

Atty. Docket No. NEONODE.P004  $-2-$ PAGE 7/39 \* RCVD AT 9/3/2008 3:08:58 AM [Eastern Daylight Time] \* SVR:USPTO-EFXRF-6/10 \* DNIS:2738300 \* CSID:972 8 9315208 \* DURATION (mm-ss):05-46
$9:44$ 

list of e-mail messages in a mailbox, or a telephone log, can be managed in the above described manner.

# Page 7, sixth full paragraph:

The list 231 can be adapted to present only files or only applications. In this case, the top area of the list 231 can present a field 233 through which the content [[if]] of the list 231 can be altered. If the list only presents files, then the field 233 can display a representation of a task manager and a selection of the field 233 will cause the list 231 to alter to present only applications, and if the list 231 only presents applications, then the field 233 displays a representation of a file manager and a selection of the field 233 will cause the list 231 to alter and present only files.

#### Page 7, eighth full paragraph:

Figure 9 shows that If the number of applications and/or files in the list 231 exceeds the number of applications and/or files that can be presented on the display area 3, and if the object 4 is moved to the top or bottom position of the display area, then lifted, replaced on the display area, and then again moved to the top or bottom of the display area, then the content of the display area will be replaced one whole page, meaning that if the object 4 is positioned N at the bottom 3b of the display area 3, then lifted, replaced on the display area 3, and then again moved M to the bottom 3b of the display area 3, then the content 31 of the display area 3 will be replaced P by the following applications and/or files 32 in the list 231. In the same way, but not shown in the figure, if the object is position positioned at the top of the display area, then lifted, replaced on the display area 3, and then again moved to the top of the

Atty. Docket No. NEONODE.P004  $-3-$ 

PAGE 8/39 \* RCVD AT 9/3/2008 3:08:58 AM [Eastern Daylight Time] \* SVR:USPTO-EFXRF-6/10 \* DNIS:2738300 \* CSID:972 8 9315208 \* DURATION (mm-ss):05-46

3. SEP. 2008  $R:44$  MARC BERGER 972 8 9315208

display area, the content of the display area will be replaced by the preceding applications and/or files in the list.

Publication No. US 2004/0109013 A1, paragraph [0069]:

As shown in figure 13, the present invention relates to a user interface for a hand held mobile unit that preferably can be manageable with one hand. Hence the present invention teaches that the user interface is adapted to a touch sensitive area  $[[1]] \mathbf{1}$  with a size that is in the order of 2-3 inches, meaning the diagonal distance W between two corners of the touch sensitive area 1.

Atty, Docket No. NEONODE.P004

PAGE 9/39 \* RCVD AT 9/3/2008 3:08:58 AM [Eastern Daylight Time] \* SVR:USPTO-EFXRF-6/10 \* DNIS:2738300 \* CSID:972 8 9315208 \* DURATION (mm-ss):05-46

# **RECEIVED CENTRAL FAX CENTER**

# IN THE CLAIMS:

# SEP 0.3 2008

Please substitute the following claims for the pending claims with the same number:

1. (currently amended) A computer readable medium storing a computer program with computer program code, which, when read by a mobile handheld computer unit, allows the computer to present a user interface for the mobile handheld computer unit, the user interface comprising:

a touch sensitive area that is simultaneously divided into a menu-area and a display area, the mobile-handheld computer unit being adapted to run several applications simultaneously, and to present an active application on top of any other application on said display area, <del>characterised in, that:</del>

said menu area simultaneously presents in which representations of a first function that is a general application dependent function, a second function that is a keyboard function, and a third-function that is a task-and file manager plurality of functions are displayed, and

each function of said first, second, and third functions simultaneously represented in said menu area plurality of functions being activated by the single step of a blunt an object touching a location in the touch sensitive area at which the representation of the function is displayed and then gliding along the touch sensitive area away from the location moving in a direction from a starting point that is the representation of the corresponding one of said first, second, and third functions in said menu area to said display area being detected by said touch sensitive area, thereby allowing low precision navigation of the user

Atty. Docket No. NEONODE, P004  $-5-$ 

PAGE 10/39 \* RCVD AT 9/3/2008 3:08:58 AM [Eastern Daylight Time] \* SVR:USPTO-EFXRF-6/10 \* DNIS:2738300 \* CSID:972 8 9315208 \* DURATION (mm-ss):05-46

interface using the blunt object, so that the user interface can be operated by one hand, where the blunt object is a finger.

2. (currently amended) The computer readable medium of claim 1, wherein one function from the plurality of functions, when the mobile handheld computer unit runs an operating system, the user interface is characterised in, that, if said first function is activated, causes the user interface is adapted to display icons representing different services or settings depending on the current for a currently active application, that one of said icons always represents a "help" service, regardless of application, and that, if no application is current active on the mobile handheld computer unit, said icons are adapted to represent services or settings of the operating system of the mobile handheld computer unit.

3. (currently amended) The computer readable medium of claim 2, wherein the user interface is characterised in, that a selection of a preferred service or setting is done by tapping on a corresponding display icon corresponding to the preferred service or setting.

4. (currently amended) The computer readable medium of claim 1, wherein the user-interface is characterised in,

<del>---that, if said second</del> one function from the plurality of functions, when [[is]] activated, said display area-is adapted causes the user interface to display a keyboard and a text field,

-that, if a text passage in said active application is highlighted, said text passage is displayed in said text field for editing through said keyboard and that said highlighted test passage is replaced by said edited text-passage when said second function is deactivated, and

Atty, Docket No. NEONODE.P004  $-6-$ PAGE 11/39 \* RCVD AT 9/3/2008 3:08:58 AM [Eastern Daylight Time] \* SVR:USPTO-EFXRF-6/10 \* DNIS:2738300 \* CSID:972 8 9315208 \* DURATION (mm-ss):05-46

- that, if no text passage in said active application is highlighted, said text field is available for inputting and editing of text through said keyboard.

5. (currently amended) The computer readable medium of claim 4, wherein the user-interface is characterised in, that if no text passage in said active application is highlighted, said text field is used for inputting and editing of text through said keyboard, then

- said first function can be activated, or

-said-second-function-can-be-closed, in which a choice of saving or deleting said inputted text is given, where the choice of saving said inputted text results in an activation of said first function, in which said first function will present services or settings available for said inputted text.

6. (currently amended) The computer readable medium of claim 1, wherein the user interface is characterised in, that, if said third one function from the plurality of functions, when [[is]] activated, said-display area is adapted causes the user interface to display a list with a library of available applications and files on the mobile handheld computer unitthat a selection of an application will start said application, and that a selection of a file will open said file in an application intended for said file.

7. (currently amended) The computer readable medium of claim 6, wherein the user interface is characterised in, that a selection of an application or file is done by moving gliding the biunt object along said touch sensitive area so that a representation of a desired one of said application or file is highlighted, removing raising said object from said

 $-7-$ Atty. Docket No. NEONODE.P004 PAGE 12/39 \* RCVD AT 9/3/2008 3:08:58 AM [Eastern Daylight Time] \* SVR:USPTO-EFXRF-6/10 \* DNIS:2738300 \* CSID:972 8 9315208 \* DURATION (mm-ss):05-46

ì.

touch sensitive area, and then tapping on said touch sensitive area, and that-said-desired one of-said application or file is highlighted by placing some kind of marking on said representation of said application or file.

8. (currently amended) The computer readable medium of claim 7, wherein the user interface is characterised in, that at any given time said list is adapted to present presents only said files or only said applications. and that a top an area of said list presents a field through which the content of said list can be altered changed from presenting files to presenting applications, or from presenting applications to presenting <u>files, that, if said list only presents files, said field displays a</u> representation of a task manager and a selection of said field will cause said list to alter to present only applications, and that, if said list only presents applications, said field displays a representation of a file manager and a selection of said field will cause said list to alter and present only-files.

**9.** (currently amended) The computer readable medium of claim 7, wherein the user interface is characterised in, that,  $[[a]]$  navigation in said list is performed by moving gliding the blunt object along the touch sensitive area in a direction towards the top of said list or towards the bottom of said list, that the movement of the blunt object will cause said marking to move in the same direction, and that the speed of movement of said marking is lower than the speed of movement of the blunt object.

**10.** (currently amended) The computer readable medium of claim 9. wherein the user interface is characterised in, that, if the number of applications and/or files in said list exceeds the number of application

Atty. Docket No. NEONODE, P004  $-8-$ 

PAGE 13/39 \* RCVD AT 9/3/2008 3:08:58 AM [Eastern Daylight Time] \* SVR:USPTO-EFXRF-6/10 \* DNIS:2738300 \* CSID:972 8 9315208 \* DURATION (mm-ss):05-46

ì.

 $\mathbf{1}$ .

applications [[and]] or files that can be presented on said display touch sensitive area as content, and if the blunt object is moved glided along said touch sensitive area to the top or bottom position of said display touch sensitive area, then lifted raised, replaced on said display touch sensitive area, and again moved glided along said touch sensitive area to the top or bottom of said display touch sensitive area, the content of said display touch sensitive area will be replaced one whole page<del>, meaning</del> that if the blunt object is positioned at the bottom of said display area, replaced on said display area, and then again moved to the bottom of said display area, the content of said display area will be replaced by the following applications and/or files in said list, and if the blunt object is positioned at the top of said display area, then lifted, replaced on said <del>display area, and then again moved to the top of said display area, the</del> content of said display area will be replaced by the preceding applications and/or-files in the list.

The computer readable medium of claim 11. (currently amended) 10, wherein the user interface is characterised in, that if the blunt object is removed raised from any first position on said display touch sensitive area and then replaced on any second position on said display touch sensitive area, said navigation can be continued from said second position.

The computer readable medium of claim 1, 12. (currently amended) wherein the user interface is characterised in, that an active application, function, service or setting is moved on one step by moving gliding the blunt object along the touch sensitive area from the left of said-display area to the right of said display area, and that the active application,

-9-Atty, Docket No. NEONODE.P004

PAGE 14/39 \* RCVD AT 9/3/2008 3:08:58 AM [Eastern Daylight Time] \* SVR:USPTO-EFXRF-6/10 \* DNIS:2738300 \* CSID:972 8 9315208 \* DURATION (mm-ss):05-46

function, service or setting is closed or backed one step by moving gliding the blunt object along the touch sensitive area from the right of said <del>display area</del> to the left o<del>f said display area</del>,

The computer readable medium of claim 1, 13. (currently amended) wherein the user interface is characterised in, that said <del>menu area is</del> positioned representations of said plurality of functions are located at the bottom of said touch sensitive area, that said representation of said first function is positioned at the left side of said menu area, that said representation of said second function is positioned at the middle of said menu area, and that said representation of said third function is positioned at the right side of said menu area.

The computer readable medium of claim 1, 14. (currently amended) wherein the <del>user interface is characterised in, that said user interface is</del> a<del>dapted to a</del> touch sensitive area <del>with a size that</del> is 2-3 inches in diagonal dimension<del>, and that said user interface is adapted to be operated by one</del> hand when the mobile handheld computer unit is held in the one hand, wherein said blunt object is a fleshy-part of the thumb of the one hand.

15. (currently amended) An enclosure adapted to cover the mobile handheld computer unit according to Claim 1, characterised in, that said enclosure is provided with an opening for said display touch sensitive area<del>, and that a representation of said menu area is printed on top of said</del> enclosure.

**16.** (previously presented) The enclosure according to Claim 15, characterised in, that said enclosure is removable and exchangeable.

Atty, Docket No. NEONODE.P004  $-10-$ PAGE 15/39 \* RCVD AT 9/3/2008 3:08:58 AM [Eastern Davlight Time] \* SVR:USPTO-EFXRF-6/10 \* DNIS:2738300 \* CSID:972 8 9315208 \* DURATION (mm-ss):05-46

A computer readable medium, with a **17.** (previously presented) computer program product stored therein, characterised in, that said computer program product comprises computer readable code, which, when read by a computer, will make it possible for said computer to present a user interface according to Claim 1.

A computer readable medium according to Claim 17, 18. (original) characterised in, that said computer program product is adapted to function as a shell upon an operations system.

**19.** (withdrawn) An apparatus, comprising:

a computing device configured to provide a plurality of features and/or services to a user, said computing device including a user interface that comprises:

a touchscreen for displaying to the user, individually at differing times, a plurality of display screens corresponding to said plurality of features and/or services and for allowing the user to navigate among said various differing features and/or services and among said plurality of display screens; and

user interface software responsive to interaction of an object with said touchscreen so as to allow the user to navigate among said plurality of features and/or services and among said plurality of display screens, said user interface spftware configured to:

when said touchscreen is displaying a first display screen of said plurality of display screens, cause said computing device to display a second display screen of said plurality of display screens in response to a first sweeping movement of the object along said touchscreen in a first direction, said computing device displaying said

Atty. Docket No. NEONODE.P004  $-11+$ 

PAGE 16/39 \* RCVD AT 9/3/2008 3:08:58 AM [Eastern Daylight Time] \* SVR:USPTO-EFXRF-6/10 \* DNIS:2738300 \* CSID:972 8 9315208 \* DURATION (mm-ss):05-46

 $\ddot{\cdot}$ 

 $\mathbf{I}$ 

 $\overline{\phantom{a}}$ 

second display screen after the object has traversed a first predetermined extent of said touchscreen along said first direction; and

when said touchscreen is displaying said second display screen, cause said computing device to display said first display screen in response to a second sweeping movement of the object along said touchscreen in a second direction opposite said first direction, said computing device displaying said first display screen only after the object has traversed a second predetermined extent of said touchscreen along said second direction.

20. (withdrawn) An apparatus according to claim 19, wherein said touchscreen has a left edge and a right edge when said touchscreen is properly oriented for viewing by the user and said first direction proceeds from a location at or proximate said left edge toward said right edge and sald second direction proceeds from a location at or proximate said right edge toward said left edge.

21. (withdrawn) An apparatus according to claim 20, wherein said touchscreen has a width extending from said left edge to said right edge and each of said first and second extents is substantially equal to said width.

22. (withdrawn) An apparatus according to claim 21, wherein said touchscreen has a diagonal dimension of two inches to three inches.

. 23. (withdrawn) An apparatus according to claim 19, wherein said computing device is sized to be cradled in a hand of an adult human user and so that, when so cradled, all points on said touchscreen are touchable

 $-12-$ Atty. Docket No. NEONODE.P004

PAGE 17/39 \* RCVD AT 9/3/2008 3:08:58 AM [Eastern Daylight Time] \* SVR:USPTO-EFXRF-6/10 \* DNIS:2738300 \* CSID:972 8 9315208 \* DURATION (mm-ss):05-46

 $\frac{1}{2}$ 

by the thumb of the adult human user, the object being the thumb of the hand.

24. (withdrawn) An apparatus according to claim 19, wherein each of the first and second sweeping movements does not drag any graphical feature displayed on said touchscreen during that one of the first and second sweeping movements.

25. (withdrawn) An apparatus, comprising:

a computing device configured to provide first and second menu-area functions to a user, said first menu-area function having a first-function display screen and said second menu-area function having a second-function display screen differing from said first-function display screen, said computing device including a user interface that comprises:

a menu region and a display region, said menu region containing first and second representations corresponding respectively to said first and second menu-area functions, said display region for displaying to the user at differing times said first-function and second-function display screens; and

a touchscreen simultaneously divided into

user interface software responsive to interaction of an object with said touchscreen so as to allow the user to select at differing times each of said first and second menu-area functions, said user interface software configured to:

display said first-function display screen in response to a first sweeping movement of the object along said touchscreen, the first sweeping movement starting at said first

Atty. Docket No. NEONODE.P004  $-13-$ 

PAGE 18/39 \* RCVD AT 9/3/2008 3:08:58 AM [Eastern Daylight Time] \* SVR:USPTO-EFXRF-6/10 \* DNIS:2738300 \* CSID:972 8 9315208 \* DURATION (mm-ss):05-46

display said second-function

representation in said menu region and proceeding into said display region; and

display screen in response to a second sweeping movement of the object along said touchscreen, the second sweeping movement starting at said second representation in said menu region and proceeding into said display region.

26. (withdrawn) An apparatus according to claim 25, wherein:

said touchscreen has a first edge and a second edge spaced from said first edge;

said first and second representations are each located proximate said first edge and spaced from one another along said first edge; and

the first and second sweeping movements each proceed in a direction toward said second edge.

27. (withdrawn) An apparatus according to claim 25, wherein said firstfunction display screen contains a plurality of icons corresponding respectively to a plurality of applications, said user interface software configured to activate any one of said plurality of applications in response to the user tapping the object on said touchscreen at a corresponding one of said plurality of icons.

28. (withdrawn) An apparatus according to claim 27, wherein said second-function display screen contains a set of application functions, said set varying as a function of which one of said plurality of applications is active when the user makes the second movement.

Atty. Docket No. NEONODE.P004  $-14-$ 

PAGE 19/39 \* RCVD AT 9/3/2008 3:08:58 AM [Eastern Daylight Time] \* SVR:USPTO-EFXRF-6/10 \* DNIS:2738300 \* CSID:972 8 9315208 \* DURATION (mm-ss):05-46

29. (withdrawn) An apparatus according to claim 27, wherein a particular application of said plurality of applications has a plurality of application screen displays, said user interface software configured so that when said particular application is active, the user forwardly steps through said plurality of application screen displays by sweeping the object across said touchscreen in a first direction and reversely steps through said plurality of application screen displays by sweeping the object across said touchscreen in a second direction opposite said first direction.

30. (withdrawn) An apparatus according to claim 25, wherein said first display screen contains a soft-interface telephony keypad.

31. (withdrawn) An apparatus, comprising:

a computing device configured to run a software application configured to display a plurality of predetermined display screens, said computing device including a user interface that comprises:

a touchscreen for displaying to the user, individually at differing times, said plurality of predetermined display screens and for allowing the user to navigate among said plurality of predetermined display screens; and

user interface software responsive to interaction of an object with said touchscreen so as to allow the user to navigate among said plurality of predetermined display screens, said user interface software configured to:

activate said software application in response to a particular interaction of the object with said touchscreen;

Atty. Docket No. NEONODE.P004  $-15-$ 

PAGE 20/39 \* RCVD AT 9/3/2008 3:08:58 AM [Eastern Daylight Time] \* SVR:USPTO-EFXRF-6/10 \* DNIS:2738300 \* CSID:972 8 9315208 \* DURATION (mm-ss):05-46

÷

 $\ddot{\phantom{a}}$ 

 $\overline{1}$ 

forwardly step in. series through ones of said plurality of predetermined display screens in response to corresponding respective individual instances of a first sweeping movement of the object along said touchscreen in a first direction; and

reversely step i in series through ones of said plurality of predetermined display screens in response to corresponding respective individual instances of a second sweeping movement of the object along said touchscreen in a second direction different from said first direction.

32. (withdrawn) An apparatus according to claim 31, wherein said particular interaction of the object with said touchscreen to activate said software application is a third sweeping movement of the object along said touchscreen in a third direction different from each of said first and second directions.

33. (withdrawn) An apparatus according to claim 32, wherein said first and second directions are opposite one another and said third direction is perpendicular to each of said first and second directions.

34. (withdrawn) An apparatus, comprising:

a computing device configured to run software for providing to a user a plurality of services and/or functions, said computing device including:

a touchscreen for display to the user a graphical user interface and for allowing the user to navigate among said plurality of services and/or functions; and

Atty, Docket No. NEONODE, P004  $-16-$ 

PAGE 21/39 \* RCVD AT 9/3/2008 3:08:58 AM [Eastern Daylight Time] \* SVR:USPTO-EFXRF-6/10 \* DNIS:2738300 \* CSID:972 8 9315208 \* DURATION (mm-ss):05-46

user interface software responsive to interaction of an object with said touchscreen so as to allow the user to navigate among said plurality of services and/or functions, said user interface software configured to:

present, in response to a sweeping movement of the object across said touchscreen, a display screen containing a plurality of display icons corresponding respectively to ones of said plurality of services and/or functions, the sweeping movement being spatially uncorrelated with information displayed on said touchscreen; and

when said touchscreen is displaying said plurality of display icons, launch one of said plurality of services and/or functions in response to the user tapping the object on said touchscreen at a location where said touchscreen displays the corresponding one of said plurality of display icons.

35. (withdrawn) An apparatus according to claim 34, wherein said computing device contains a software application and said user interface is configured to present said plurality of display icons only if said software application is active during the sweeping movement of the object.

36. (withdrawn) An apparatus according to claim 35, wherein when said software application is active during the sweeping of the object, said display icons correspond to services and/or functions specific to said software application.

37. (withdrawn) An apparatus, comprising:

Atty. Docket No. NEONODE.P004  $-17-$ 

PAGE 22/39 \* RCVD AT 9/3/2008 3:08:58 AM [Eastern Daylight Time] \* SVR:USPTO-EFXRF-6/10 \* DNIS:2738300 \* CSID:972 8 9315208 \* DURATION (mm-ss):05-46

 $\overline{\phantom{a}}$ 

 $\mathbf{L}$ 

÷

a computing device containing software for providing to a user a plurality of services and/or functions, said computing device including:

a touchscreen for displaying to the user, individually at differing times, ones of various display screens associated with said plurality of services and/or functions and for allowing the user to navigate among said plurality of display screens so as to provide the user with access to said plurality of services and/or functions and for allowing the user to control functioning of ones of said plurality of services and/or functions; and

user interface software responsive to a set of movements of an object with respect to said touchscreen so as to allow the user to navigate among said plurality of display screens and to control functioning of ones of said plurality of services and/or functions, said set of movements including a plurality of sweeping movements having differing directionalities along said touchscreen, wherein said plurality of sweeping movements being spatially uncorrelated with information displayed on said touchscreen, said user interface software being configured to distinguish the plurality of sweeping movements from one another as a function of the differing directionalities so as to provide differing responses as a function of said differing directionalities.

38. (withdrawn) An apparatus according to claim 37, wherein two sweeping movements of the plurality of sweeping movements have opposing directionality and said user interface software is configured to provide two opposing responses corresponding respectively to said two sweeping movements.

Atty. Docket No. NEONODE.P004  $-18-$ 

PAGE 23/39 \* RCVD AT 9/3/2008 3:08:58 AM [Eastern Daylight Time] \* SVR:USPTO-EFXRF-6/10 \* DNIS:2738300 \* CSID:972 8 9315208 \* DURATION (mm-ss):05-46

 $\pmb{\mathfrak{f}}$ 

i.

39. (withdrawn) An apparatus according to claim 38, wherein one of the two opposing responses is moving forward in a series of display screens and the other of the two opposing responses is moving backward in the series of display screens.

40. (withdrawn) An apparatus according to claim 37, wherein each of the plurality of sweeping movements does not drag any graphical feature displayed on said touchscreen during that one of the plurality of sweeping movements.

41. (withdrawn) An apparatus, comprising:

a computing device configured to provide a plurality of features, settings, applications and/or services to a user, said computing device including a user interface that comprises:

a touchscreen for displaying to the user a list of items corresponding to at least one of a plurality of features, settings, applications and/or services and for allowing the user to select any one of said items using said list; and

user interface software responsive to interaction of an object with said touchscreen so as to allow the user to navigate among said list and to select any one of said items, said user interface software configured to move a highlight marking, having a displayed location on said touchscreen, in a desired direction within said list in response to the user:

 $(a)$ contacting said touchscreen with the object at a first location that is a function of the desired direction, not said displayed location of said highlight marking;

Atty. Docket No. NEONODE.P004  $-19-$ 

PAGE 24/39 \* RCVD AT 9/3/2008 3:08:58 AM [Eastern Daylight Time] \* SVR:USPTO-EFXRF-6/10 \* DNIS:2738300 \* CSID:972 8 9315208 \* DURATION (mm-ss):05-46

 $\mathbf{I}$ 

T

j,

÷.

(b) while keeping the object in contact with said touchscreen, moving the object along said touchscreen in the desired direction to a second location; and

 $(c)$ **Immediately** following said moving of the object along said touchscreen to said second location, lifting the object from said touchscreen so as to establish a new location of said highlight marking.

42. (withdrawn) An apparatus according to claim 41, wherein said user interface software is configured to, after the user has marked a desired one of said items by performing steps (a) through (c) so as to highlight said desired one with the highlight marking, select said desired one in response to the user tapping the object on said touchscreen without regard to said display location of the highlight marking.

43. (withdrawn) An apparatus, comprising:

a computing device configured to provide a plurality of features, settings, applications and/or services to a user, said computing device including a user interface that comprises:

a touchscreen for displaying to the user a list of items corresponding to at least one of said plurality of features, settings, applications and/or services and for allowing the user to select any one of said items using said list; and

user interface software responsive to interaction of an object with said touchscreen so as to allow the user to scroll said list and to select any one of said plurality items, said user interface software configured to scroll said list in a desired direction in response to the user:

Atty. Docket No. NEONODE.P004  $-20-$ PAGE 25/39 \* RCVD AT 9/3/2008 3:08:58 AM [Eastern Daylight Time] \* SVR:USPTO-EFXRF-6/10 \* DNIS:2738300 \* CSID:972 8 9315208 \* DURATION (mm-ss):05-46

 $(a)$ contacting said touchscreen with the object at a first location that is a function of the desired direction of said scroll and that is not based on any soft scroll control displayed on said touchscreen; and

(b) while keeping the object in contact with said touchscreen, moving the object along said touchscreen in the desired direction to a second location, wherein said moving of the object causes said list to scroll in the desired direction.

44. (withdrawn) An apparatus according to claim 43, wherein said user interface software is configured to activate a selected one of said items in response to a user tapping the object on said touchscreen following the user lifting the object from the touchscreen after the user performs step  $(b).$ 

45. (withdrawn) An apparatus according to claim 43, wherein said items are files.

46. (withdrawn) An apparatus according to claim 43, wherein said items are email messages.

47. (withdrawn) An apparatus according to claim 43, wherein each item is contact information for a corresponding contact.

Atty. Docket No. NEONODE, P004  $-21-$ 

PAGE 26/39 \* RCVD AT 9/3/2008 3:08:58 AM [Eastern Daylight Time] \* SVR:USPTO-EFXRF-6/10 \* DNIS:2738300 \* CSID:972 8 9315208 \* DURATION (mm-ss):05-46

#### **REMARKS**

Applicant has carefully studied the outstanding Office Action. The present amendment is intended to place the application in condition for allowance and is believed to overcome all of the objections and rejections made by the Examiner. Favorable reconsideration and allowance of the application are respectfully requested.

Applicant has withdrawn claims  $19 - 47$ , and amended claims  $1 - 15$  to properly claim the present invention. No new matter has been added. Claims 1 - 18 are presented for examination.

In paragraphs 1 - 8 of the Office Action, the Examiner has rejected claims  $1, 4 - 7, 12, 15$  and  $17$  under 35 U.S.C, §103(a) as being unpatentable over Carlson, F., Visual Quickstart Guide: Palm Organizers ("Carlson") in view of Milic-Frayling et al., US Publication No. 2004/0100510 ("Milic-Frayling"), and further in view of Conrad et al., US Patent No. 5,956,030 ("Conrad"),

In paragraph 9 of the Office Action, the Examiner has rejected claims 2 and 3 under 35 U.S.C. §103(a) as being unpatentable over Carlson in view of Milic-Frayling, in view of Conrad, and further in view of Kopitzke et al., US Patent No. 6,988,246 ("Kopitzke").

In paragraph  $10 - 13$  of the Office Action, the Examiner has rejected claims  $8 - 11$  under 35 U.S.C. §103(a) as being unpatentable over Carlson in view of Milic-Frayling, in view of Conrad, and further in view of Wynn et al., US Patent No. 6,734,883 ("Wynn").

In paragraph 14 of the Office Action, the Examiner has rejected claim 13 under 35 U.S.C. §103(a) as being unpatentable over Carlson, in view of Milic-Frayling, and further in view of Conrad.

Atty. Docket No. NEONODE.P004  $-22-$ PAGE 27/39 \* RCVD AT 9/3/2008 3:08:58 AM [Eastern Daylight Time] \* SVR:USPTO-EFXRF-6/10 \* DNIS:2738300 \* CSID:972 8 9315208 \* DURATION (mm-ss):05-46

In paragraphs 15 and 16 of the Office Action, the Examiner has rejected claims 14 and 16 under 35 U.S.C. §103(a) as being unpatentable over Carlson, in view of Milic-Frayling, in view of Conrad, and further in view of Strietelmeier, Palm m100, The Gadgeteer ("Strietelmeier").

In paragraphs 17 and 18 of the Office Action, the Examiner has rejected claim 18 under 35 U.S.C. §103(a) as being unpatentable over Carlson, in view of Milic-Frayling, in view of Conrad, and further in view of Chew et al., US Patent No. 6,727,917 ("Chew").

Distinctions between Claimed Invention and Carlson, F., Visual **Quickstart Guide: Palm Organizers, US Publication No.** 2004/0100510 of Milic-Frayling et al., US Patent No. 5,956,030 to Conrad et al., US Patent No. 6,988,246 to Kopitzke et al., US Patent No. 6,734,883 to Wynn et al., Strietelmeier, Palm m100, The Gadgeteer, and US Patent No. 6,727,917 to Chew et al.

Aspects of the subject invention concern a touch-based user interface with functionalities for running interactive applications using touch-based icons, for inputting text using a touch-based keypad, and for managing files using a touch-based file listing. User inputs include finger taps and thumb movements. One such movement is a thumb touch-and-glide, where the thumb touches a touch screen at a location where an icon for a function is displayed, and glides along the touch screen away from the location, as illustrated in FIG. 2 of the subject application.

Carlson describes how to use the Palm Organizer touchbased user interface. Through a series of pictures, Carlson shows how to

Atty. Docket No. NEONODE.P004  $-23-$ 

PAGE 28/39 \* RCVD AT 9/3/2008 3:08:58 AM [Eastern Daylight Time] \* SVR:USPTO-EFXRF-6/10 \* DNIS:2738300 \* CSID:972 8 9315208 \* DURATION (mm-ss):05-46

Ŧ

÷

 $\mathbf{1}$ 

run applications, view documents, access menus, and use an onscreen keyboard.

Milic-Frayling describes an interactive user interface for presenting search results on small display screens of handheld devices. Search results are annotated to highlight search hits, and text is wrapped so as to avoid the need for horizontal scrolling.

Conrad describes a window management system for keeping open windows offscreen in a drawer area (Conrad/ elements D1 - D4 of FIG. 1), and available for popping them back onscreen by clicking on a title bar or drawer handle of the offscreen window (Conrad/FIGS. 2 - 4). Conrad also describes "spring loaded" enclosures for opening temporary windows for enclosure identifiers, during a drag operation (Conrad/ FIGS. 8A - 8D and 9A - 9E).

Kopitzke describes a touch-sensitive user interface for use in an aircraft with multiple cabin systems. A main menu (Kopitzke/ FIG. 4) provides an overview of cabin status, and information and data regarding the cabin systems. The main menu includes touch input keys for bringing up menus for each of the Individual aircraft cabin systems, for monitoring and controlling their operation. Cabin systems include inter alia an audio system (Kopitzke/ FIG. 5), a video system, a lighting system (Kopitzke/ FIG. 6), a climate control system, a doors & hatches system (Kopitzke/ FIG. 7), a water supply system (Kopitzke/ FIG. 8), an electric power supply system, and a data communication system.

Wynn describes a user interface for spinning through a list of items. The user interface displays a preview list of items and a postview list of items on opposite sides of a currently selected item in the  $list (Wynn / FIG. 7).$ 

Atty. Docket No. NEONODE.P004  $-24-$ PAGE 29/39 \* RCVD AT 9/3/2008 3:08:58 AM [Eastern Daylight Time] \* SVR:USPTO-EFXRF-6/10 \* DNIS:2738300 \* CSID:972 8 9315208 \* DURATION (mm-ss):05-46

Strietelmeier describes the mechanical casing, hardware components and software applications of the Palm m100 Organizer, in comparison with the Palm IIIc, the Palm V and the Handspring Visor.

NO.  $964 - P. 30/39$ 

ï

Chew describes a user interface for running and interacting with multiple applications on small handheld device display screens. Chen describes a user interface display having a top portion with a navigation bar (Chew/ element 302 of FIG. 3) for navigating between different applications, a middle portion for graphically displaying outputs of a currently active application, and a bottom portion with an application menu bar (Chew/ element 304 of FIG. 3) for entering inputs to the currently active application.

The touch-based user interface of the subject claimed invention is generally operated by the thumb. The touch-based user interface of Carlson is generally operated by a stylus. Although, the user interface of Carlson may also be operated by the thumb, the natures of the two user interfaces are distinct. The subject claimed invention teaches "rubbing", "touch-and-glide" movements to operate a user interface, whereby the thumb touches a touch-sensitive screen and rubs, or glides, along the screen without lifting the thumb. In distinction, tap movements and one-stroke pen drags are used to operate the touchbased user interface of Carlson. In terms of motor skill, the touch-andglide movements of the subject claimed invention are akin to pressing with the thumb on a mechanical slider button, such as the slider button with HI/LO/OFF settings on a hair-dryer handle, and sliding the button up or down while it is pressed.

The touch-and-glide movements of the subject claimed invention are illustrated in FIGS. 2, 7 and 10 by a left-arrow and a thumb touching a touch-sensitive screen.

Atty, Docket No. NEONODE.P004  $-25-$ PAGE 30/39 \* RCVD AT 9/3/2008 3:08:58 AM [Eastern Daylight Time] \* SVR:USPTO-EFXRF-6/10 \* DNIS:2738300 \* CSID:972 8 9315208 \* DURATION (mm-ss):05-46

NO.964 "TP.31/39 -

 $\mathsf{I}$ 

Ť

ŧ

 $\mathop{!}\nolimits$ 

The touch-and-glide movements of the subject claimed invention are used to activate functions (original specification/ Abstract; page 2, lines  $25 - 28$ ; page 5, lines  $24 - 27$ ; FIG. 2; original claim 1), and to scroll a selector forward and backward within a list to select a desired item in the list, and to page up and page down within a list (original specification/ page 3, lines 28 - page 4, line 2; page 7, lines 7 -10; page 7, line  $27 - page$  9, line 14; FIGS. 7 and 10; original claims 7, 9 and  $10$ ).

The touch-and-glide movements of the subject claimed invention activate a function located at the touch point. The one-stroke pen drag movement of Carlson activates a pre-designated program, irrespective of where the pen drag begins; namely, the onscreen keyboard or a custom pre-designated program that may be substituted therefor.

Other conventional finger-based touch screens, such as the large touch screens used for self-serve check-in at airport terminals, use touch-sensitive input keys. In distinction, the touch-and-glide inputs of the subject claimed invention are of particular advantage for small handheld devices, where screen space is minimal.

# **Response to Examiner's Arguments**

In rejecting independent claim 1, the Examiner has cited the "one-stroke pen drag" (Carlson/ page 30; FIG. 2.22) as teaching that "any one of said three functions can be activated when said touch sensitive area detects a movement of an object with its starting point within the representation of said function on said menu area and with a direction from said menu area to said display area". In rejecting dependent claim 9, the Examiner has cited dragging a vertical scroll bar

Atty. Docket No. NEONODE.P004  $-26-$ PAGE 31/39 \* RCVD AT 9/3/2008 3:08:58 AM [Eastern Daylight Time] \* SVR:USPTO-EFXRF-6/10 \* DNIS:2738300 \* CSID:972 8 9315208 \* DURATION (mm-ss):05-46

(Carlson/ page 27). In rejecting dependent claim 12, the Examiner has cited dragging a horizontal scroll bar (Carlson/ page 246; FIG. 14.2).

Applicant respectfully submits that the one-stroke drag

of Carlson is very distinct from the location-based touch-and-glide

movement of the subject invention (original specification/ FIG. 2). The

following table summarizes some of the relevant distinctions.

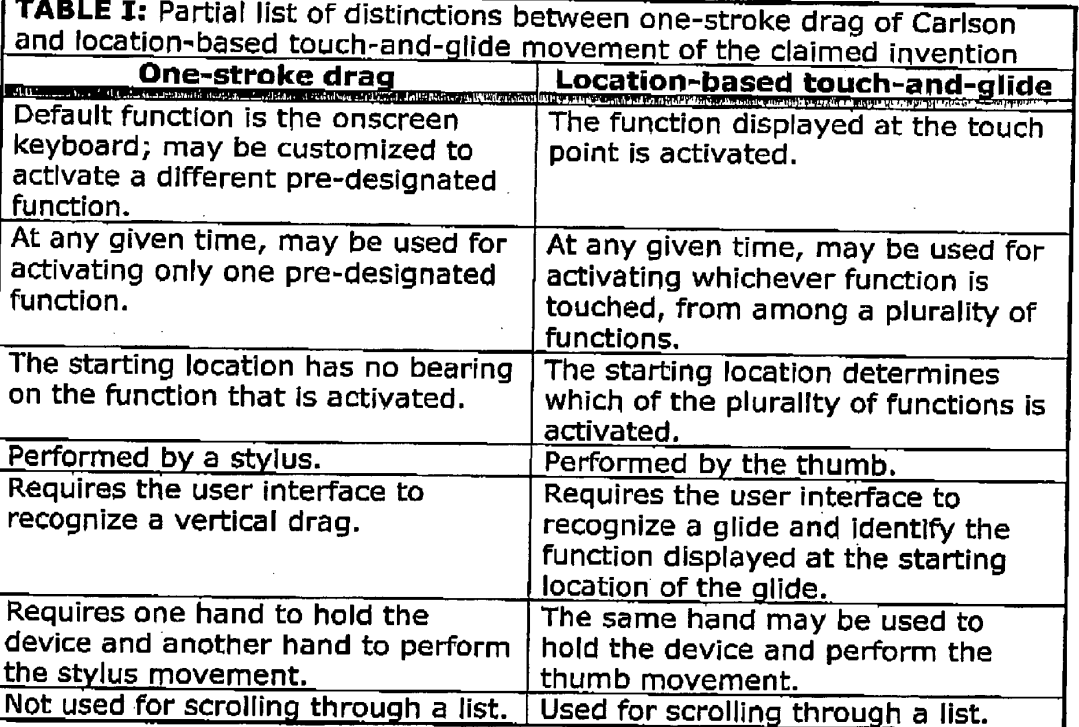

Applicant further respectfully submits that the scroll

slider drag of Carlson is very distinct from the location-based touch-andglide movement of the subject invention. The following table summarizes some of the relevant distinctions.

Atty. Docket No. NEONODE.P004

 $-27-$ 

PAGE 32/39 \* RCVD AT 9/3/2008 3:08:58 AM [Eastern Daylight Time] \* SVR:USPTO-EFXRF-6/10 \* DNIS:2738300 \* CSID:972 8 9315208 \* DURATION (mm-ss):05-46

 $9:47$ 

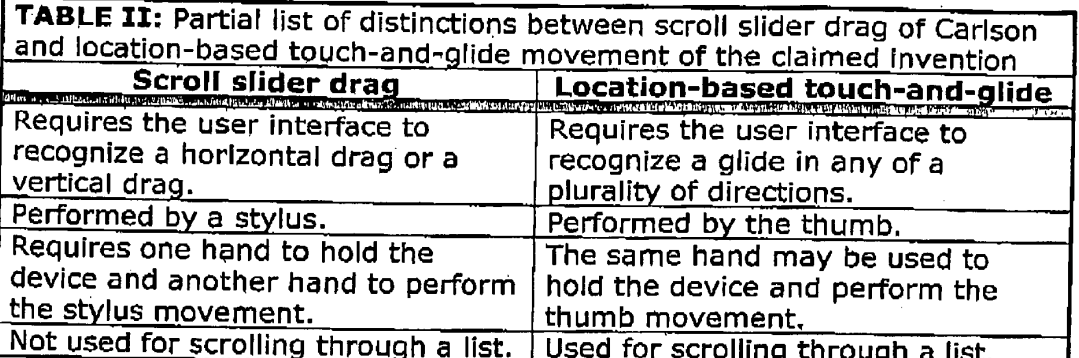

In order to clarify these distinctions, applicant has amended claim 1 to include the limitation of each function of said plurality of functions being activated by an object touching-a location in the touch sensitive area at which the representation of the function is displayed and then gliding the object along the touch sensitive area away from the location.

Applicant has carefully reviewed all of the cited prior art. None of the cited prior art teaches the location-based touch-andglide thumb movement of the subject claimed invention. Specifically, Milic-Frayling and Conrad do not use touch screens. Kopitzke uses touch input keys. Wynn mentions touch sensitive displays with stylus pens. Strietelmeler mentions writing with a stylus. Chew uses a stylus to tap on a touch screen.

The rejections of the claims  $1 - 18$  in paragraphs  $1 - 18$ of the Office Action will now be dealt with specifically.

As to amended independent claim 1 for a computer readable medium, applicant respectfully submits that the limitation in claim 1 of

"each function of said plurality of functions being activated by an object touching a location in the touch sensitive area at

Atty. Docket No. NEONODE.P004  $-28-$ PAGE 33/39 \* RCVD AT 9/3/2008 3:08:58 AM [Eastern Daylight Time] \* SVR:USPTO-EFXRF-6/10 \* DNIS:2738300 \* CSID:972 8 9315208 \* DURATION (mm-ss):05-46

 $\mathbf{I}$ 

which the representation of the function is displayed and gliding along the touch sensitive area away from the location"

is neither shown nor suggested in Carlson, Milic-Frayling, Conrad, Kopitzke, Wynn, Strietelmeier or Chew.

Because claims  $2 - 18$  depend from claim 1 and include additional features, applicant respectfully submits that claims  $2 - 18$  are not anticipated or rendered obvious by Carlson, Milic-Frayling, Conrad, Kopitzke, Wynn, Strietelmeier, Chew, or a combination of Carlson, Milic-Frayling, Conrad, Kopitzke, Wynn, Strietelmeier and Chew.

Accordingly claims  $1 - 18$  are deemed to be allowable.

# **Support for Amended Claims in Original Specification**

Independent claim 1 has been amended to include the limitation of an object touching a location in the touch sensitive area at which the representation of the function is displayed and gliding along the touch sensitive area away from the location. This limitation is supported in the original specification at least at FIGS, 2, 7 and 10.

For the foregoing reasons, applicant respectfully submits that the applicable objections and rejections have been overcome and that the claims are in condition for allowance.

# Respectfully submitted,

Dated:  $.2008$ 

> Marc A. Berger Reg. No. 44,029

P.O. Box 691 Soquel, CA 95073 (831) 426-8200

Atty. Docket No. NEONODE.P004  $-29-$ 

PAGE 34/39 \* RCVD AT 9/3/2008 3:08:58 AM [Eastern Daylight Time] \* SVR:USPTO-EFXRF-6/10 \* DNIS:2738300 \* CSID:972 8 9315208 \* DURATION (mm-ss):05-46

 $8:47$ 

# CLEAN VERSION OF PROPOSED AMENDED CLAIMS WITHOUT MARKINGS - NOT TO BE ENTERED

1. A computer readable medium storing a computer program with computer program code, which, when read by a mobile handheld computer unit, allows the computer to present a user interface for the mobile handheld computer unit, the user interface comprising a touch sensitive area in which representations of a plurality of functions are displayed, and each function of said plurality of functions being activated by an object touching a location in the touch sensitive area at which the representation of the function is displayed and then gliding along the touch sensitive area away from the location.

 $2.$ The computer readable medium of claim 1, wherein one function from the plurality of functions, when activated, causes the user interface to display icons representing different services or settings for a currently active application.

3. The computer readable medium of claim 2, wherein the user interface is characterised in, that a selection of a preferred service or setting is done by tapping on a display icon corresponding to the preferred service or setting,

Atty, Docket No. NEONODE.P004

PAGE 35/39 \* RCVD AT 9/3/2008 3:08:58 AM [Eastern Daylight Time] \* SVR:USPTO-EFXRF-6/10 \* DNIS:2738300 \* CSID:972 8 9315208 \* DURATION (mm-ss):05-46

 $-1-$ 

Ë

4. The computer readable medium of claim 1, wherein one function from the plurality of functions, when activated, causes the user interface to display a keyboard and a text field.

5. The computer readable medium of claim 4, wherein said text field is used for inputting and editing of text through said keyboard.

6. The computer readable medium of claim 1, wherein one function from the plurality of functions, when activated, causes the user interface to display a list with a library of available applications and files on the mobile handheld computer unit.

7. The computer readable medium of claim 6, wherein the user interface is characterised in, that a selection of an application or file is done by gliding the object along said touch sensitive area so that a representation of a desired one of said application or file is highlighted, raising said object from said touch sensitive area, and then tapping on said touch sensitive area.

8. The computer readable medium of claim 7, wherein the user interface is characterised in, that at any given time said list presents only files or only applications, and that a-an area of said list presents a field through which said list can be changed from presenting files to presenting applications, or from presenting applications to presenting files.

Atty. Docket No. NEONODE.P004  $-2-$ 

PAGE 36/39 \* RCVD AT 9/3/2008 3:08:58 AM [Eastern Daylight Time] \* SVR:USPTO-EFXRF-6/10 \* DNIS:2738300 \* CSID:972 8 9315208 \* DURATION (mm-ss):0546

9. The computer readable medium of claim 7, wherein the user interface is characterised in, that, navigation in said list is performed by gliding the object along the touch sensitive area in a direction towards the top of said list or towards the bottom of said list.

10. The computer readable medium of claim 9, wherein the user interface is characterised in, that, if the number of applications or files in said list exceeds the number of applications or files that can be presented on said touch sensitive area as content, and if the object is glided along said touch sensitive area to the top or bottom position of said touch sensitive area, then raised, replaced on said touch sensitive area, and again glided along said touch sensitive area to the top or bottom of said touch sensitive area, the content of said touch sensitive area will be replaced one whole page.

11. The computer readable medium of claim 10, wherein the user interface is characterised in, that if the object is raised from any first position on said touch sensitive area and then replaced on any second position on said touch sensitive area, said navigation can be continued from said second position.

#### Atty, Docket No. NEONODE, P004

PAGE 37/39 \* RCVD AT 9/3/2008 3:08:58 AM (Eastern Daylight Time) \* SVR:USPTO-EFXRF-6/10 \* DNIS:2738300 \* CSID:972 8 9315208 \* DURATION (mm-ss):05-46

 $-3-$ 

 $N \cap R = 4$ P 38/39

12. The computer readable medium of claim 1, wherein the user interface is characterised in, that an active application, function, service or setting is moved on one step by gliding the object along the touch sensitive area from left to right, and that the active application, function, service or setting is closed or backed one step by gliding the object along the touch sensitive area from right to left.

13. The computer readable medium of claim 1, wherein the user interface is characterised in, that said representations of said plurality of functions are located at the bottom of said touch sensitive area.

14. The computer readable medium of claim 1, wherein the touch sensitive area is 2-3 inches in diagonal dimension.

15, An enclosure adapted to cover the mobile handheld computer unit according to Claim 1, characterised in, that said enclosure is provided with an opening for said touch sensitive area.

16. The enclosure according to Claim 15, characterised in, that said enclosure is removable and exchangeable.

Atty. Docket No. NEONODE.P004

PAGE 38/39 \* RCVD AT 9/3/2008 3:08:58 AM [Eastern Daylight Time] \* SVR:USPTO-EFXRF-6/10 \* DNIS:2738300 \* CSID:972 8 9315208 \* DURATION (mm-ss):05-46

 $-4-$ 

P 39/39

J

17. A computer readable medium, with a computer program product stored therein, characterised in, that said computer program product comprises computer readable code, which, when read by a computer, will make it possible for said computer to present a user interface according to Claim 1.

18. A computer readable medium according to Claim 17, characterised in, that said computer program product is adapted to function as a shell upon an operations system.

#### Atty. Docket No. NEONODE.P004

PAGE 39/39 \* RCVD AT 9/3/2008 3:08:58 AM [Eastern Daylight Time] \* SVR:USPTO-EFXRF-6/10 \* DNIS:2738300 \* CSID:972 8 9315208 \* DURATION (mm-ss):05-46

 $-5-$ 

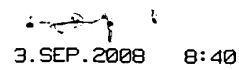

MARC BERGER 972 8 9315208

NO. 963  $P.1/2$ 

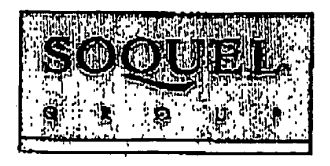

# **RECEIVED CENTRAL FAX CENTER**

SEP 0 3 2008

29 Aharoni Street, Suite #13 · Rechovot 76282 · Israel · Phone: 972-8-9315207 · Fax: 972-8-9315208

# **FACSIMILE COVER LETTER**

Note: This facsimile contains PRIVILEGED and CONFIDENTIAL information intended only for use of the specific individual or entity named below. If you or your employer is not the intended recipient of this facsimile or an employee or agent responsible for delivering it to the intended recipient, you are hereby notified that any unauthorized dissemination or copying of this facsimile or the information contained in it is strictly prohibited. If you have received this facsimile in error, please immediately notify the person named below at once by telephone and return the original facsimile to us at the address below. Thank you.

SENDER'S NAME:

Marc Berger **Soquel Group LLC** 29 Aharoni Street, Suite #13 Rehovot 76282 **ISRAEL** 

TRANSMISSION DATE: September 3, 2008

#### PLEASE DELIVER TO:

Recipient: Examiner Ryan F. Pitaro, AU 2174 Firm: United States Patent & Trademark Office Fax No.: 571-273-8300 City/State/Country: Alexandria, VA USA

**COMMENTS:** Interview agenda for US Serial No. 10/315,250

WE ARE TRANSMITTING 39 PAGE(S) (including this cover letter) from:

#### FAX NO. 011-972-8-9315208

If you do not receive all of the pages or if any pages received are illegible, please contact our office.

www.saquelgroup.com .

PAGE 1/2\* RCVD AT 9/3/2008 3:05:52 AM [Eastern Daylight Time] \* SVR:USPTO-EFXRF-6/9 \* DNIS:2738300 \* CSID:972 8 9315208 \* DURATION (mm-ss):01-06

ł, المخ <del>الأنجاب الم</del>رادي 3. SEP. 2008  $8:40$ 

MARC BERGER 972 8 9315208

 $-10.963 - P.2/2 - ...$ 

**RECEIVED** CENTRAL FAX CENTER

SEP 0 3 2008

-i

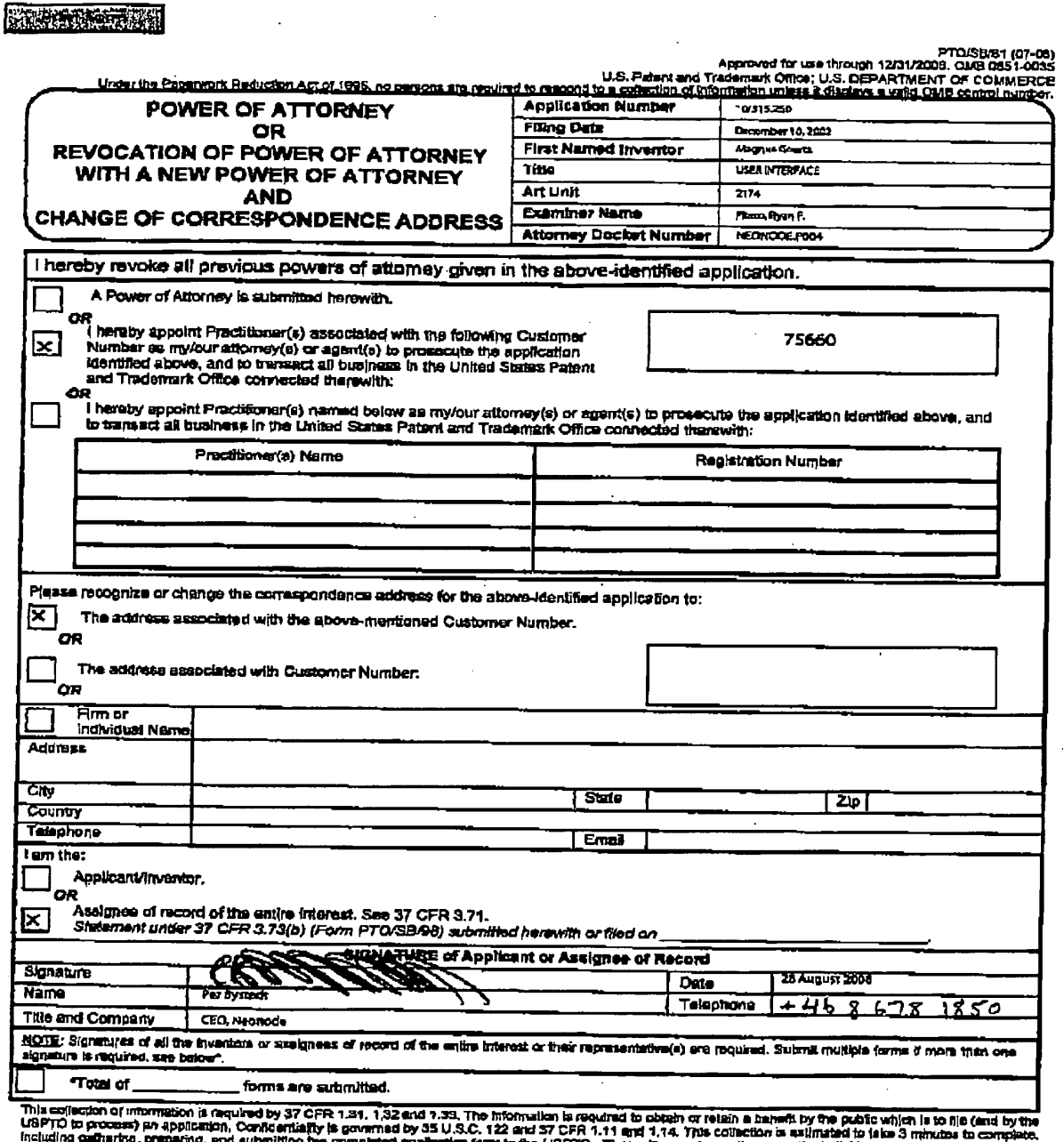

measure personnel preparing and submitting the completed spphesion form to the USPTO. This will vary depending upon the individual case. Any comments on<br>The agrount of time you require to commerce and form and the measure

If you need assistance in completing the form, call 1-600-PTO-9199 and select option 2.

PAGE 2/2 \* RCVD AT 9/3/2008 3:05:52 AM [Eastern Daylight Time] \* SVR:USPTO-EFXRF-6/9 \* DNIS:2738300 \* CSID:972 8 9315208 \* DURATION (mm-ss):01-06

MARC BERGER 972 8 9315208

NO.962  $P.1$ 

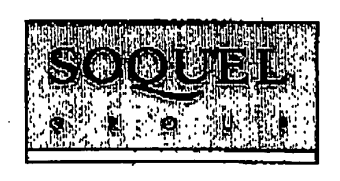

8:38

**RECEIVED CENTRAL FAX CENTER SEP 0 3 2008** 

29 Aharoni Street, Suite #13 - Rechovot 76282 - Israel - Phone: 972-8-9315207 - Fax: 972-8-9315208

# **FACSIMILE COVER LETTER**

Note: This facsimile contains PRIVILEGED and CONFIDENTIAL information intended only for use of the specific individual or entity named below. If you or your employer is not the intended recipient of this facsimile or an employee or agent responsible for delivering it to the intended recipient, you are hereby notified that any unauthorized dissemination or copying of this facsimile or the information contained in it is strictly prohibited. If you have received this facsimile in error, please immediately notify the person named below at once by telephone and roturn the original facsimile to us at the address below. Thank you.

SENDER'S NAME:

Marc Berger **Soquel Group LLC** 29 Aharoni Street, Suite #13 Rehovot 76282 **ISRAEL** 

TRANSMISSION DATE: September 3, 2008

#### PLEASE DELIVER TO:

Recipient: Examiner Ryan F. Pitaro, AU 2174 United States Patent & Trademark Office Firm: Fax No.: 571-273-8300 City/State/Country: Alexandria, VA USA

COMMENTS: Interview agenda for US Serial No. 10/315,250

WE ARE TRANSMITTING 39 PAGE(S) (including this cover letter) from:

#### FAX NO. 011-972-8-9315208

If you do not receive all of the pages or if any pages received are illegible, please contact our office.

www.soquelgroup.com

PAGE 1/2 \* RCVD AT 9/3/2008 3:04:12 AM [Eastern Daylight Time] \* SVR:USPTO EFXRF-6/8 \* DNIS:2738300 \* CSID:972 8 9315208 \* DURATIÓN (mm-ss):01-00

 $-10.962 -P.2$  --------

> **RECEIVED CENTRAL FAX CENTER**

> > SEP 0 3 2008

÷

# 集成数额系数

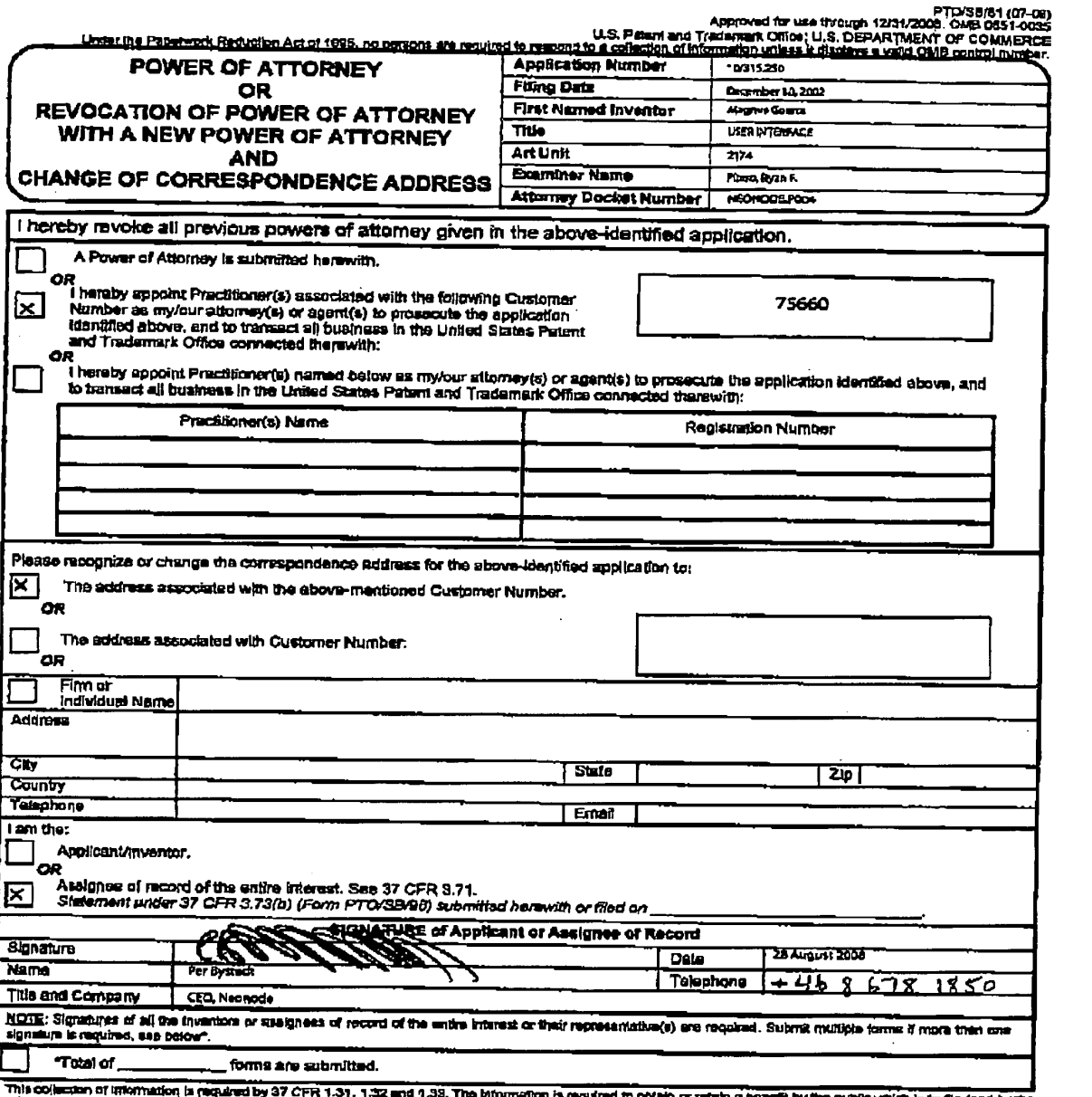

This collection of information is required by 37 CFR 1.31, The Society of JSI, The Information is required to collect or retain a complete by the puppe which is to the (end by the first matches in completely state of the g

If you need assistance in completing the form, call 1-800-PTO-9199 and salept option 2.

PAGE 2/2 \* RCVD AT 9/3/2008 3:04:12 AM [Eastern Daylight Time] \* SVR:USPTO-EFXRF-6/8 \* DNIS:2738300 \* CSID:972 8 9315208 \* DURATION (mm-ss):01-00

# **BEST AVAILABLE CONSTRU**
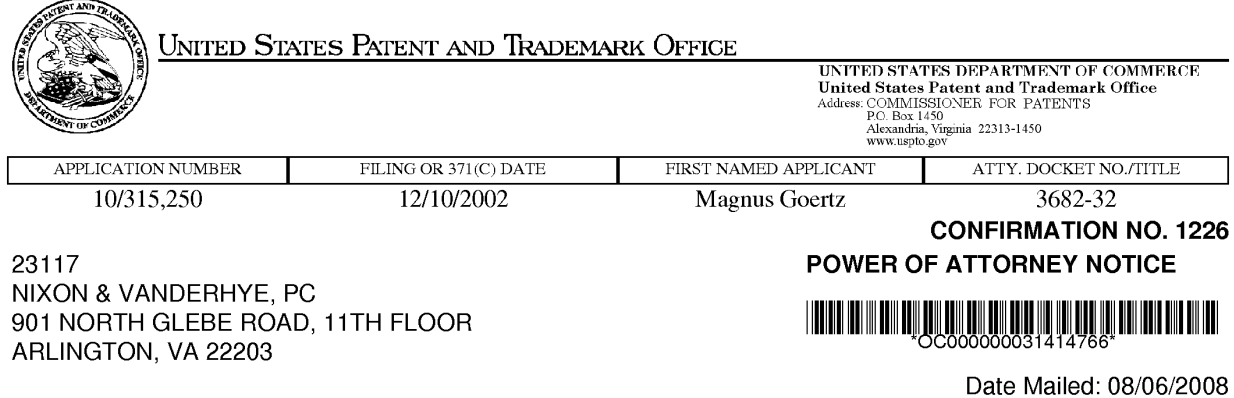

## NOTICE REGARDING CHANGE OF POWER OF ATTORNEY

This is in response to the Power of Attorney filed 07/24/2008.

. The Power of Attorney to you in this application has been revoked by the assignee who has intervened as provided by 37 CFR 3.71. Future correspondence will be mailed to the new address of record(37 CFR 1.33).

/nhtang/

Office of Data Management, Application Assistance Unit (571) 272-4000, or (571) 272-4200, or 1-888-786-0101

page 1 of 1

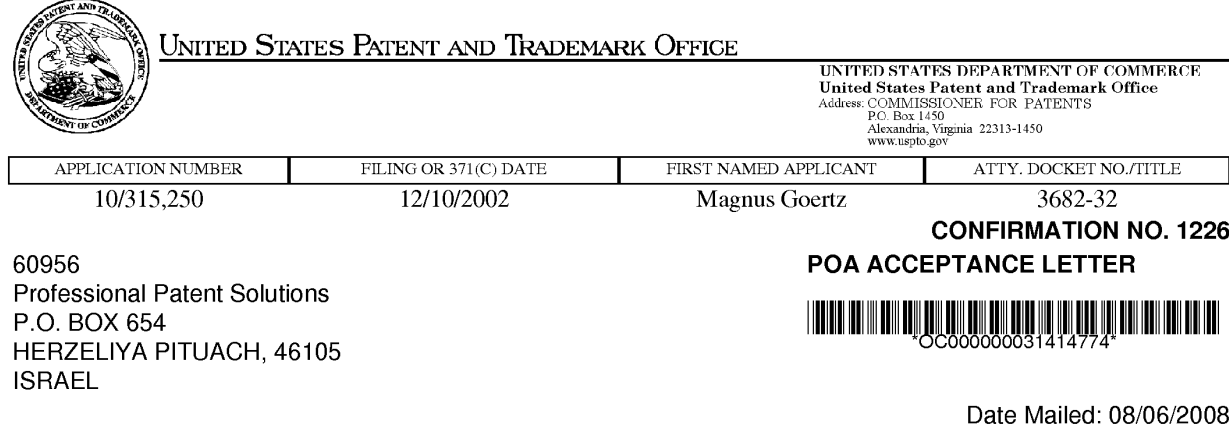

## NOTICE OF ACCEPTANCE OF POWER OF ATTORNEY

This is in response to the Power of Attorney filed 07/24/2008.

The Power of Attorney in this application is accepted. Correspondence in this application will be mailed to the above address as provided by 37 CFR 1.33.

/nhtang/

Office of Data Management, Application Assistance Unit (571) 272-4000, or (571) 272-4200, or 1-888-786-0101

page 1 of 1